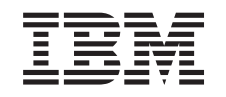

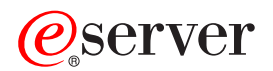

**iSeries**

# **IBM Developer Kit for Java**

バージョン *6* 

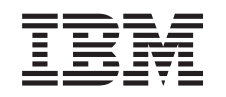

# ERserver

**iSeries**

# **IBM Developer Kit for Java**

バージョン *6* 

**© Copyright International Business Machines Corporation 1998, 2001. All rights reserved.**

# 目次

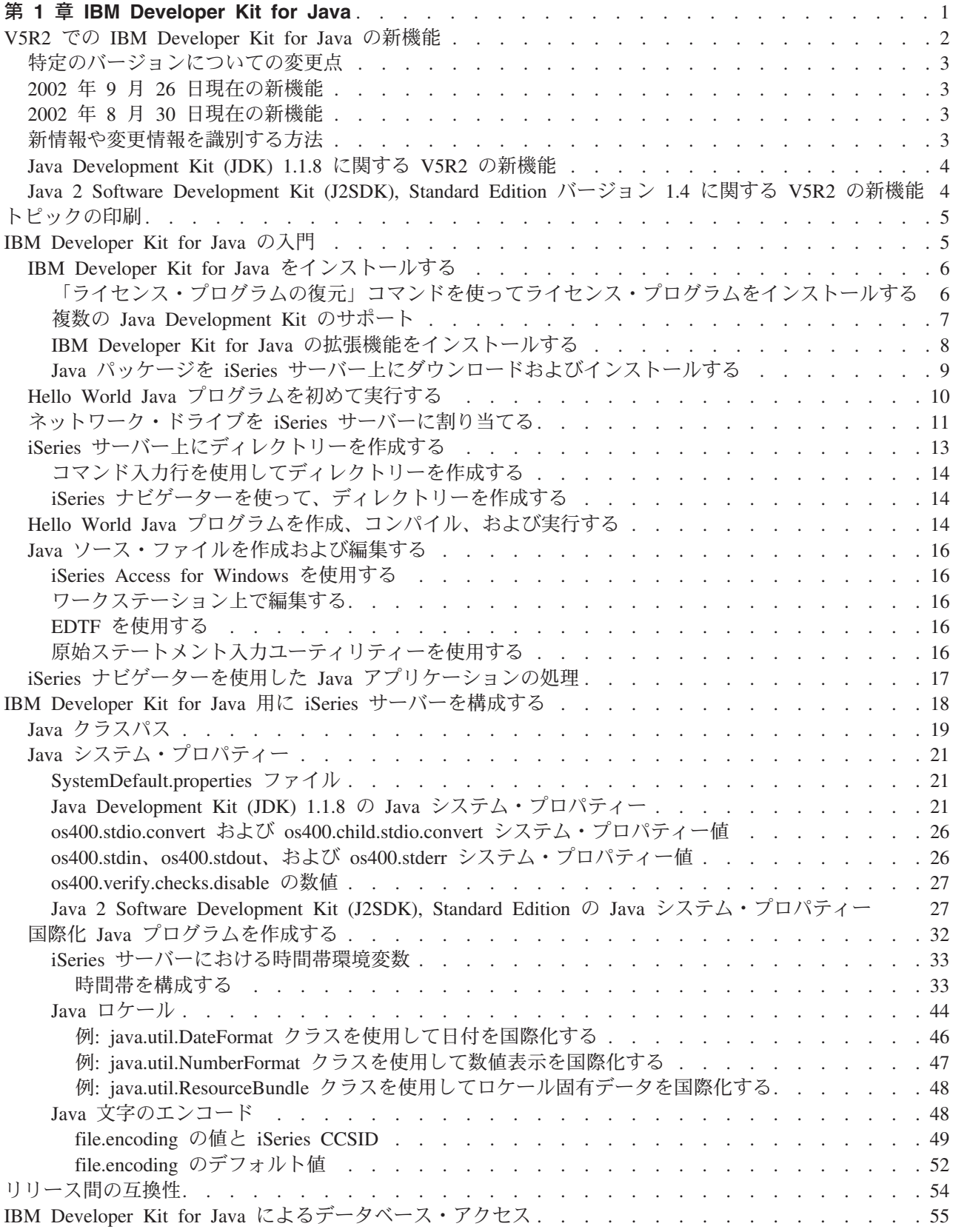

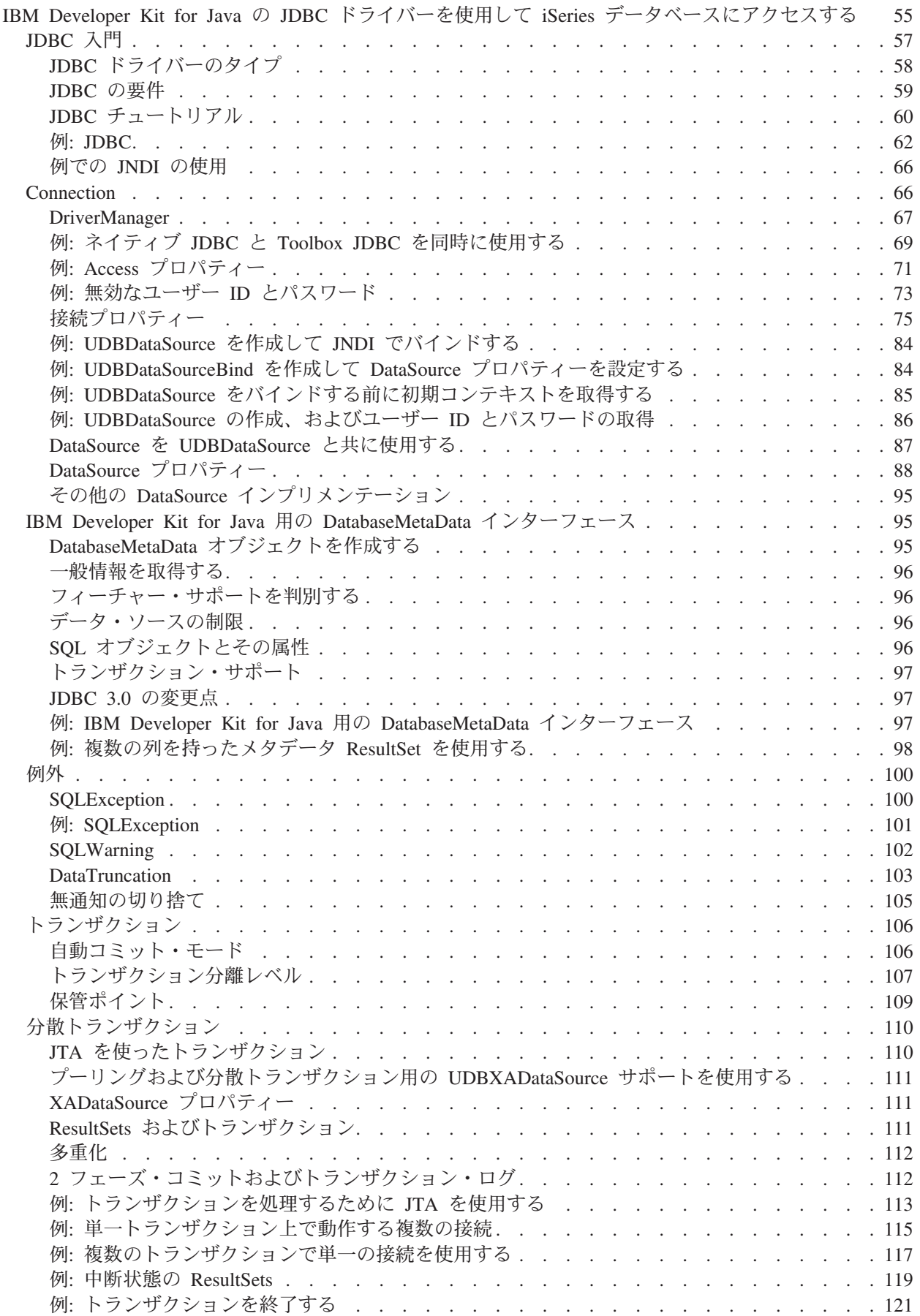

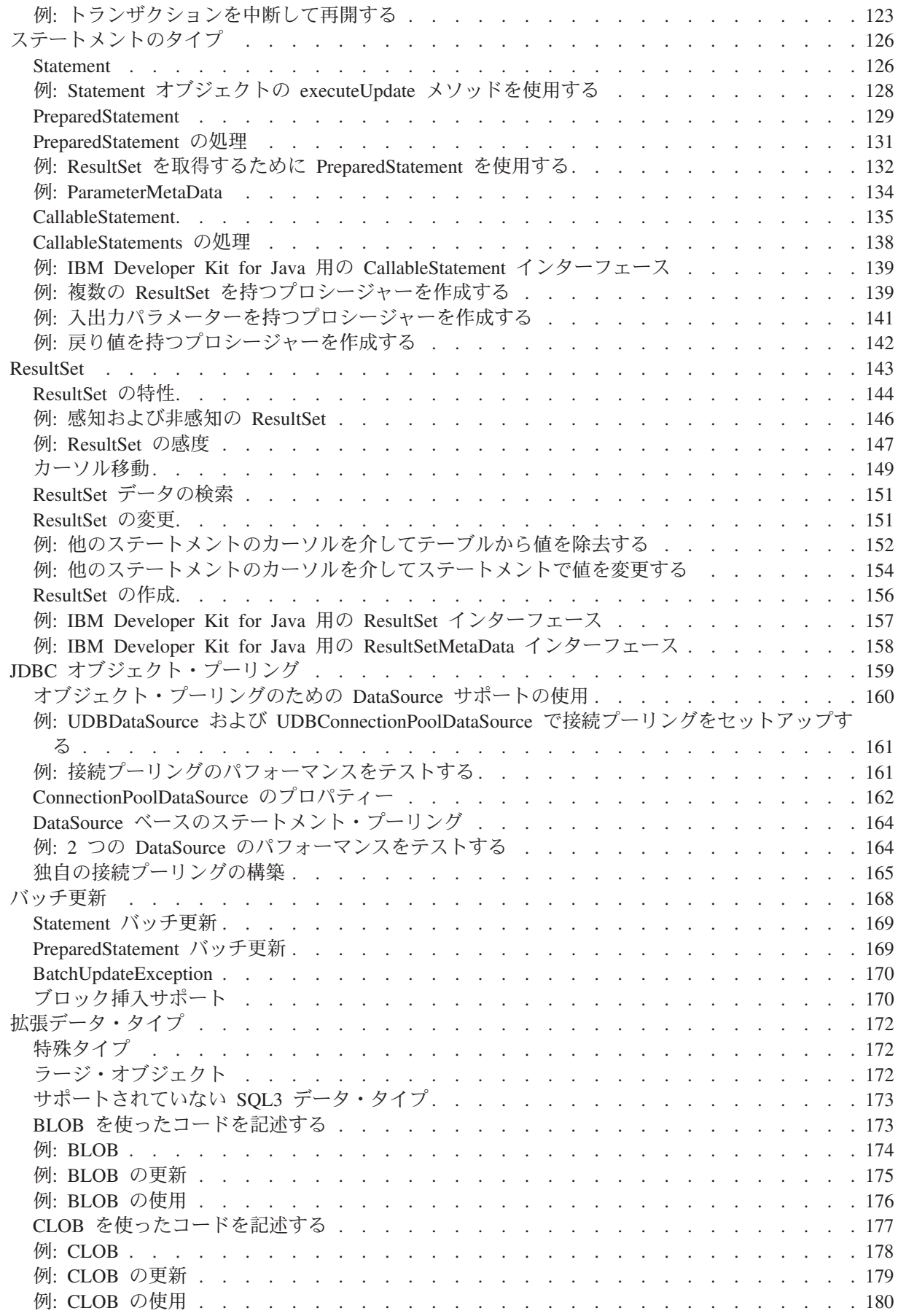

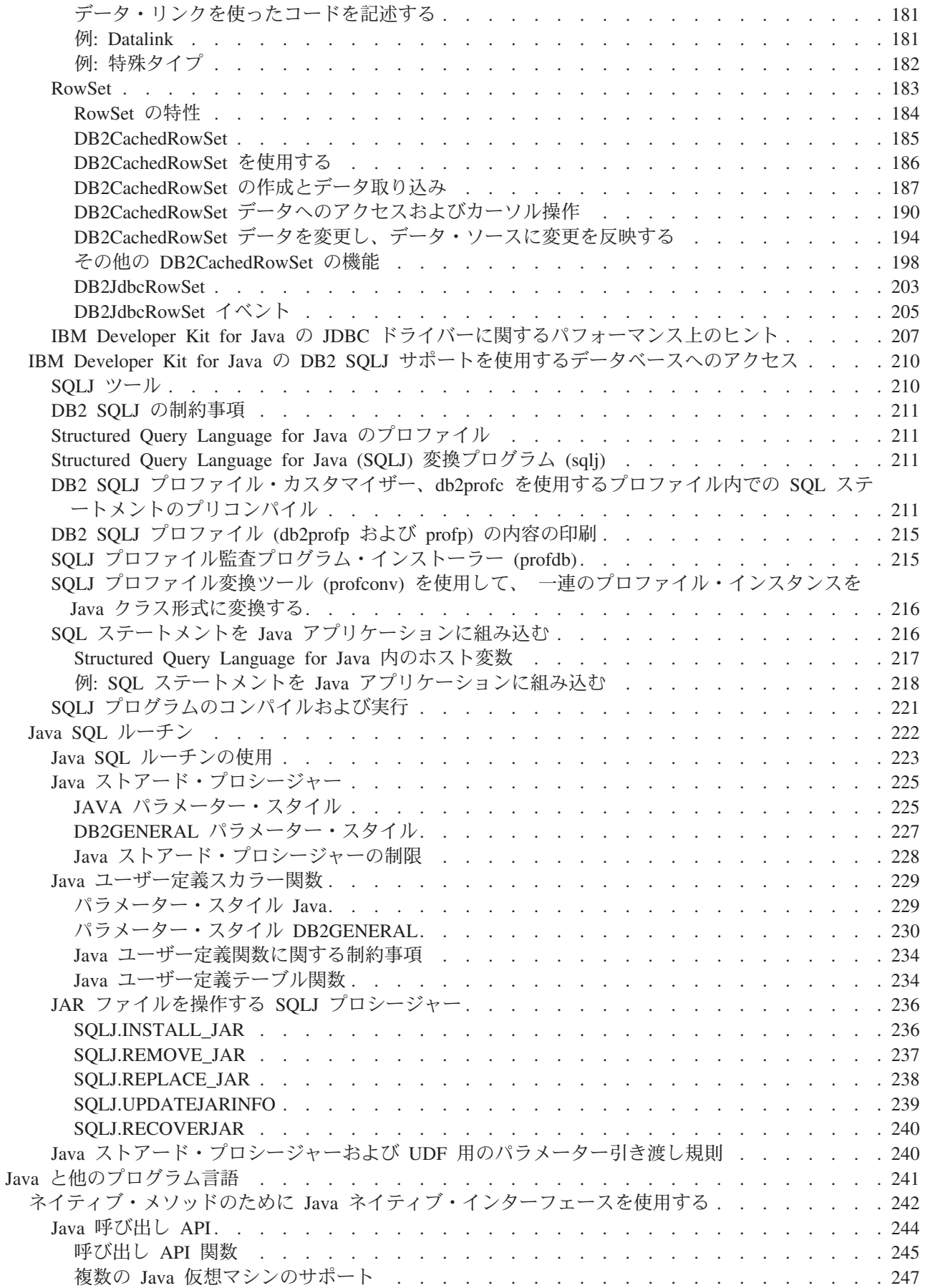

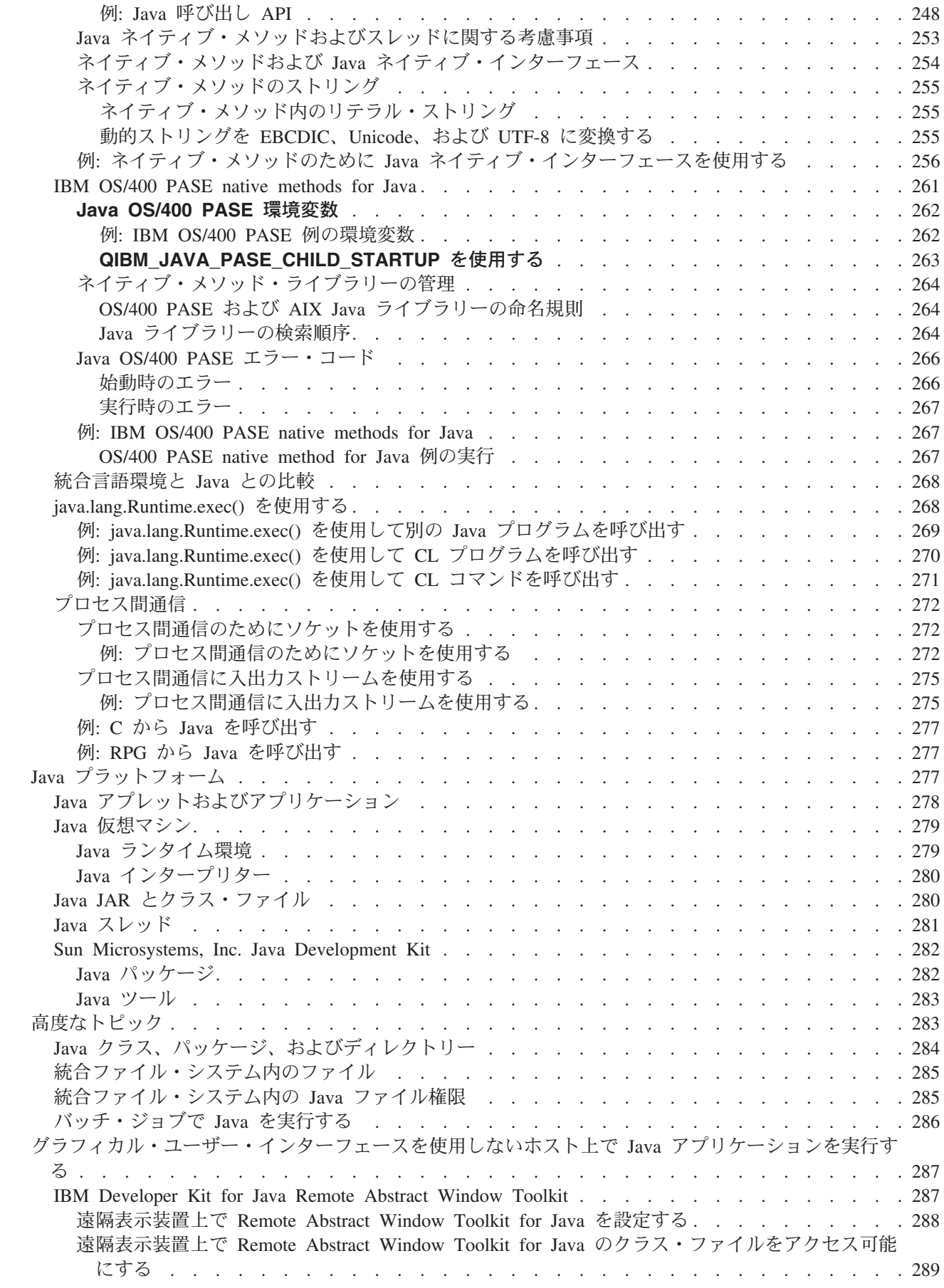

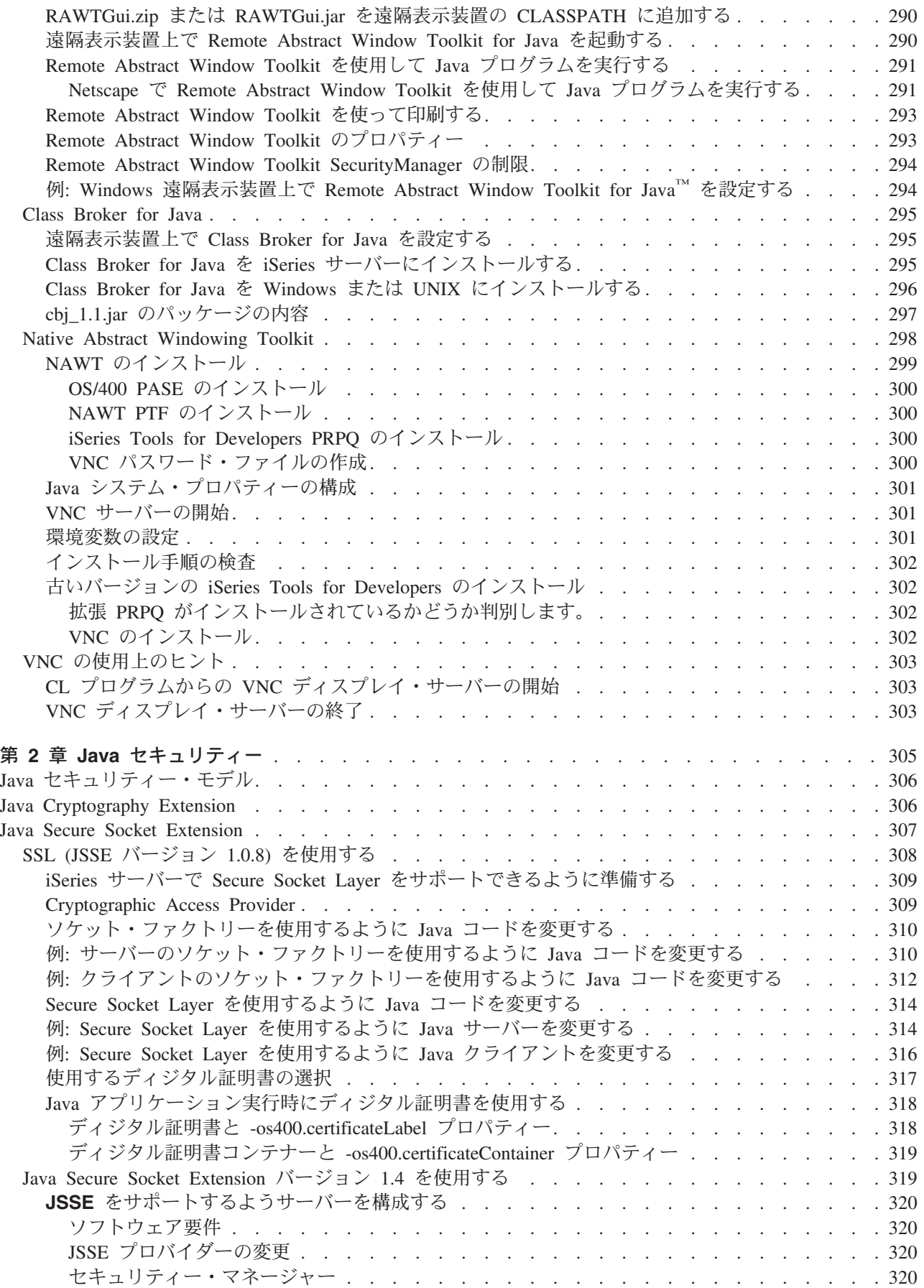

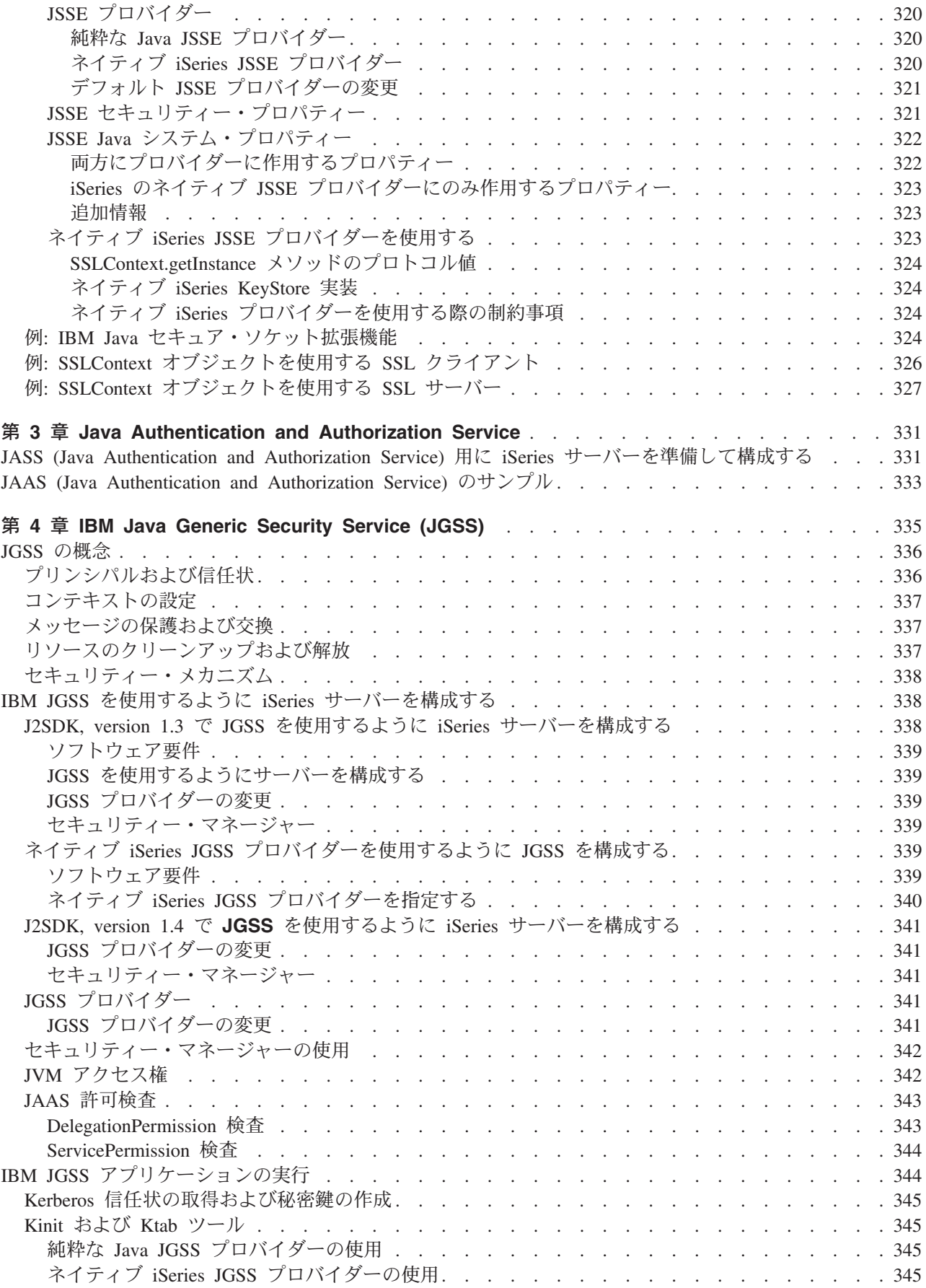

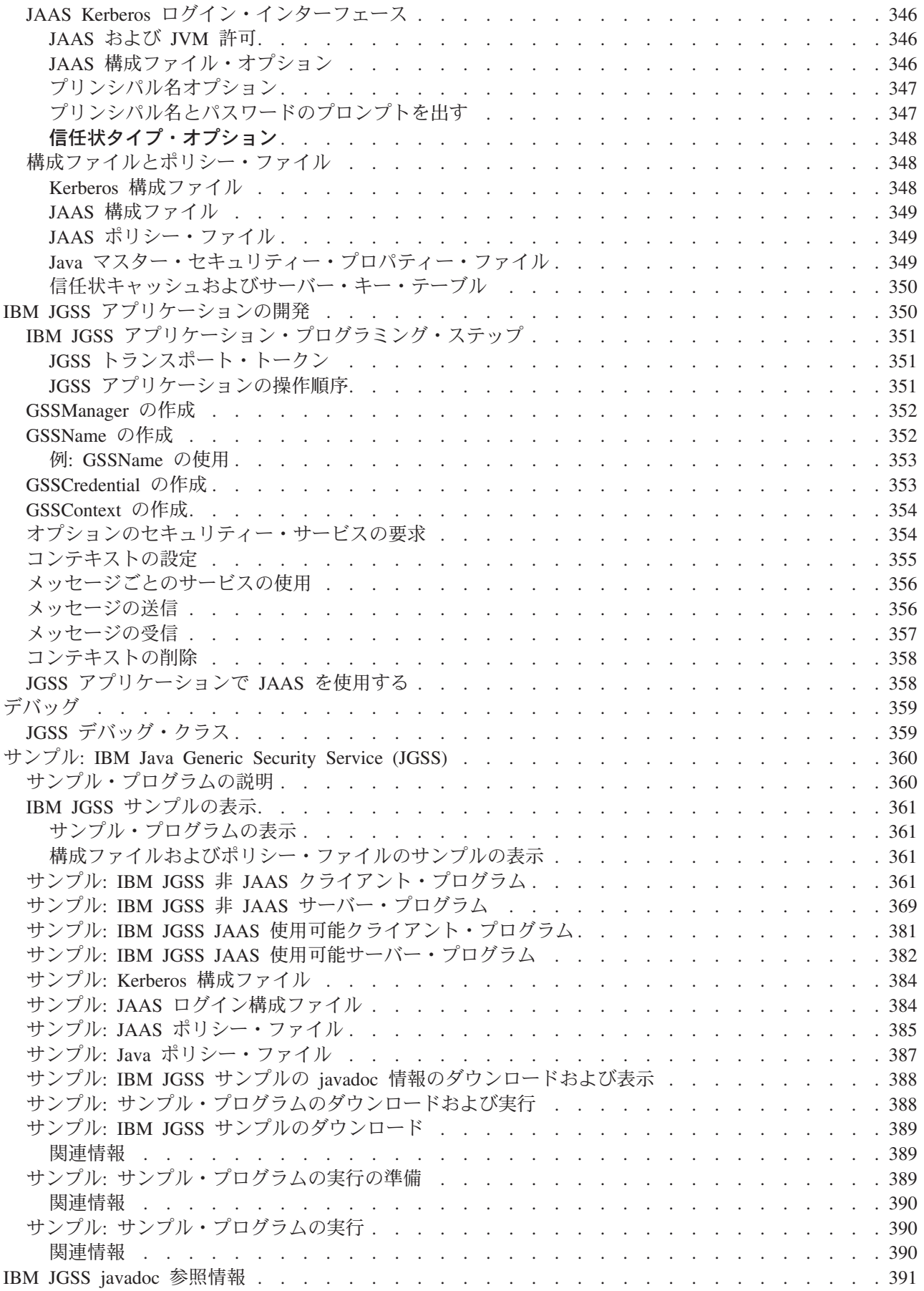

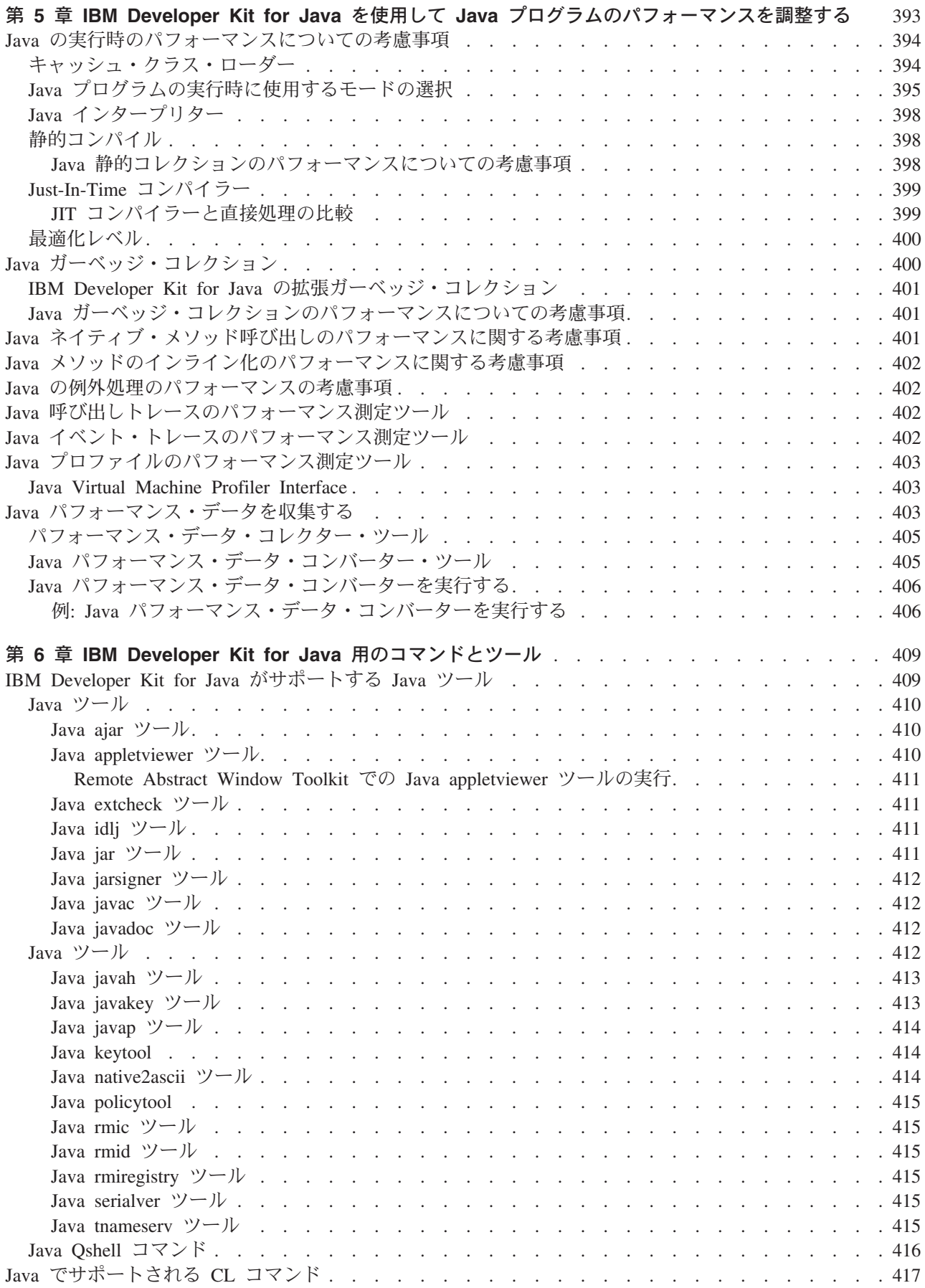

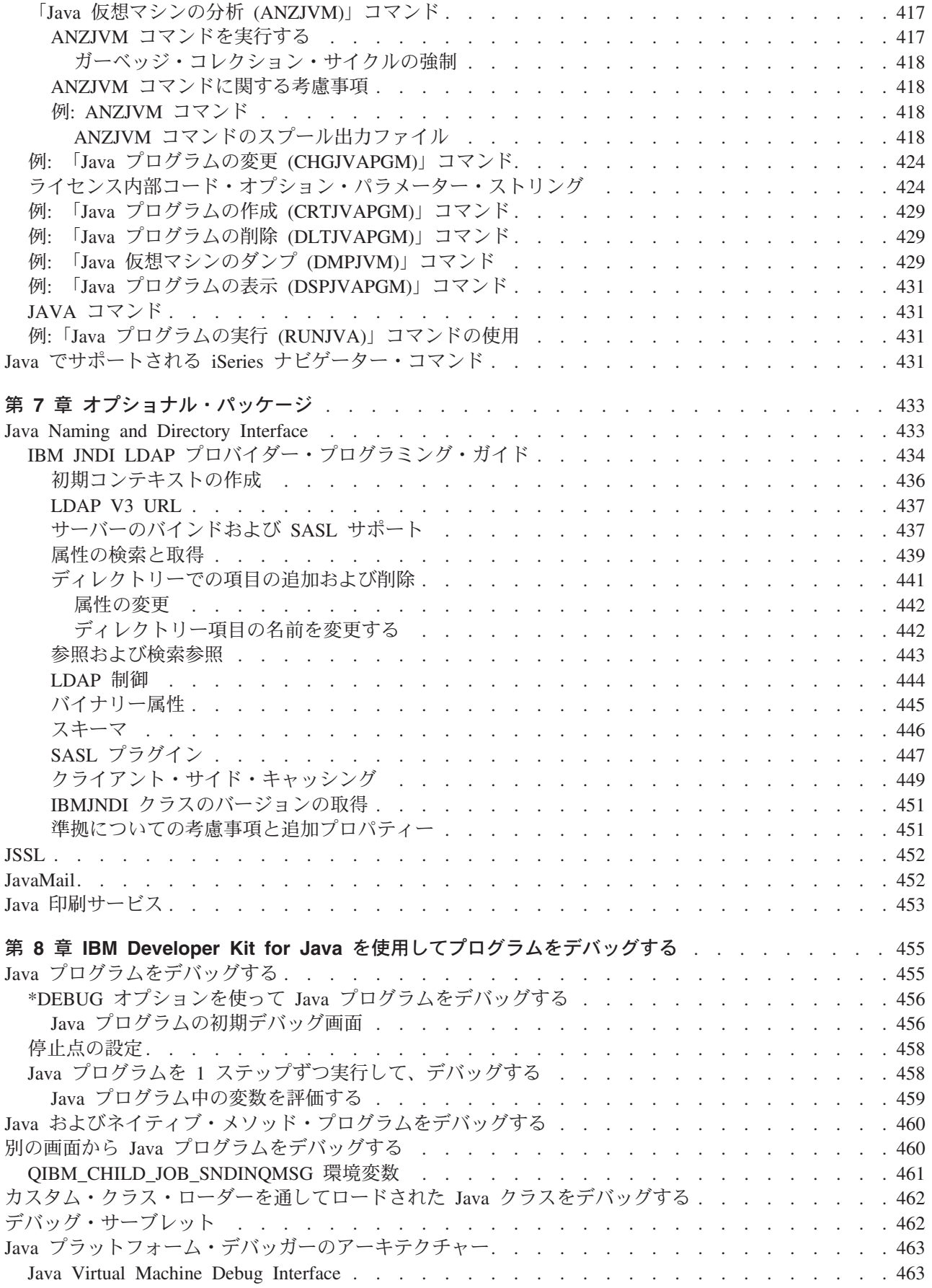

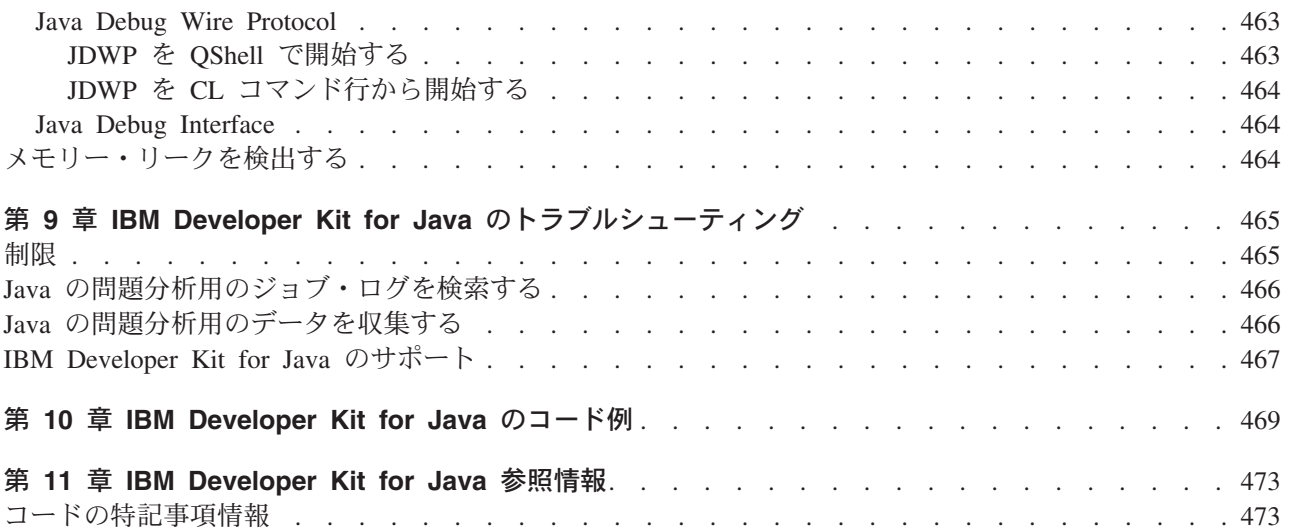

# <span id="page-16-0"></span>**1 IBM Developer Kit for Java**

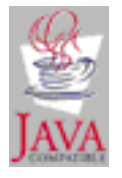

IBM<sup>®</sup> Developer Kit for Java™ は、 iSeries™ サーバー環境で使用するために最適化されます。 IBM Developer Kit for Java では Java のプログラミング・インターフェースおよびユーザー・インターフェー スの互換性を利用でき、これにより iSeries サーバー用の独自のアプリケーションを開発できます。

IBM Developer Kit for Java を使うと、 iSeries サーバー上で Java プログラムを作成し、実行することが できます。 IBM Developer Kit for Java は Sun Microsystems, Inc. の Java Technology と互換性のある製 品なので、 Sun Microsystems, Inc. の Java Development Kit (JDK) の資料を十分理解していることが前提 となります。 IBM や他社の情報を利用しやすくするために、 Sun Microsystems, Inc. の情報へのリンクが 用意されています。

Sun Microsystems, Inc. の Java Development Kit 関連資料へのリンクが何らかの理由で機能しない場合は、 必要な情報について、Sun Microsystems, Inc. の HTML の参照資料を利用してください。この情報は

WWW の [The Source for Java Technology java.sun.com](http://www.java.sun.com/) し にあります。

IBM Developer Kit for Java の使用方法の詳細については、以下のトピックを参照してください。

- 『トピックの印刷』。印刷可能な PDF ファイルや、 IBM Developer Kit for Java の HTML ファイル の ZIP パッケージをダウンロードする方法を詳述します。
- · V5R2 の『新機能』。最新の製品と情報の更新内容を説明しています。
- 『入門』。インストール方法、構成方法、単純な Hello World Java プログラムの作成方法と実行方法、 ダウンロードしてインストールする方法、およびリリース間の互換性を説明します。
- 『カスタマイズ』。時間帯、システム・プロパティー、およびサーバーでのクラスパスの構成をカスタ マイズする方法を説明します。
- 『互換性』。リリース間での Java クラス・ファイルの互換性についての情報を説明します。
- 『データベース・アクセス』。 IBM Developer Kit for Java を使って Java プログラムが iSeries データ べース・ファイルにアクセスする方法を説明します。
- 『他のプログラミング言語での Java』。 Java ネイティブ・インターフェース (JNI)、 java.lang.Runtime.exec()、プロセス間通信、および Java 呼び出し API を使用して、他の言語で書かれた コードを呼び出す方法を示します。
- 『Java プラットフォーム』。 Java アプレットおよびアプリケーションを開発して管理する環境を説明 します。 Java 言語、Java パッケージ、および Java 仮想マシンで構成されます。
- 『追加トピック』。バッチ・ジョブで Java を実行する方法を説明し、Java プログラムを表示、実行、 またはデバッグするために、統合ファイル・システムで必要な Java ファイル権限について説明します。
- 『GUI を使用しないホスト上で実行する』。 Remote Abstract Window Toolkit (AWT)、Class Broker for Java、または Native Abstract Windowing Toolkit (NAWT) を使って Java プログラムを設定し、実行す る方法を説明します。
- 『セキュリティー』。借用権限について詳述し、 SSL を使用して Java アプリケーション中のソケッ ト・ストリームを保護する方法を説明します。
- <span id="page-17-0"></span>• 『パフォーマンス』。 Java のパフォーマンスを調整する方法を説明します。
- 『コマンドとツール』。 Java のコマンドおよび Java のツールを使用する方法を詳しく説明します。
- 『オプション・パッケージ』。 Java アプリケーションを開発するときに任意で使用できる、 JavaMail や Java Naming and Directory Service (JNDI) などのパッケージをリストします。
- 『デバッグ』。 Java プログラムのデバッグ方法を説明します。
- 『トラブルシューティング』。ジョブ・ログを検索する方法と、 Java プログラムの分析データを収集す る方法を説明します。ここでは、プログラム一時修正 (PTF) の説明や、 IBM Developer Kit for Java の サポートを受ける方法も示します。
- 『コード例』。このトピックは、IBM Developer Kit for Java 情報のすべてのコード例に直接リンクして います。
- 『参照情報』。すべての Javadoc および API 参照情報に直接リンクしています。

注: 法律上の重要な情報に関しては、『コードの特記事項情報』をお読みください。

## V5R2 での IBM Developer Kit for Java の新機能

このトピックでは、IBM Developer Kit for Java™ V5R2 の変更内容について説明します。ここでは、Java Development Kit (JDK) 1.1.8 に特有の変更と、 Java 2 Software Development Kit (J2SDK), Standard Edition バージョン 1.4 に特有の変更を、それぞれ強調しています。 V5R2 の一般リリース後の更新内容 は、以下のリストの下部に表示されています。

## 入門

- 『複数の JDK のサポート』では、IBM がサポートしている各 JDK についての情報を扱っています。
- 『iSeries サーバーへのネットワーク・ドライブのマップ』および『iSeries サーバーでのディレクトリー の作成』は、『入門』に移動しました。
- 『Hello World Java プログラムの作成、コンパイル、および実行』には、いくつかの変更が加えられて います。

## カスタマイズ

• 『キャッシュ・クラス・ローダー 』を含む、新しいシステム・プロパティーが追加されています。

## データベース・アクセス

- 『JDBC』セクションが、広範囲に改訂されました。
- ・ 『Java ストアード・プロシージャー』および『Java ユーザー定義スカラー関数』セクションが追加され ました。

### GUI を使用しないホストで実行する

• 更新内容については、『Remote Abstract Window Toolkit を使って Java プログラムを実行する』のト ピックを参照してください。

### コマンドとツール

- Java 仮想マシンの分析 (ANZJVM) コマンドが CL コマンドのセクションに追加されました。
- Java idlj ツールが追加されました。
- iSeries ナビゲーターに加えられたいくつかの変更を反映して、『Java でサポートされる iSeries ナビゲ ーター・コマンド』が変更されました。

オプショナル・パッケージ

2 iSeries: IBM Developer Kit for Java

<span id="page-18-0"></span>• 『JNDI LDAP プロバイダー・プログラミング・ガイド』が追加されました。

## デバッグ

• カスタム・クラス・ローダーを使用してロードされる Java クラスの新しいデバッグ・サポートが追加さ れました。

### コード例

• コード例が追加されて増えました。

#### トピックの印刷

• IBM Developer Kit for Java 情報の PDF については、『トピックの印刷』で扱っています。

#### 参照情報

• Javadoc と API の参照情報を扱う『IBM Developer Kit for Java リファレンス』のセクションが追加さ れました。

# 特定のバージョンについての変更点

ご使用のバージョンに固有の情報については、以下のリンクをクリックしてください。

- Java Development Kit  $\breve{\wedge}$   $\Rightarrow$   $\Rightarrow$  1.1.8
- Java 2 Software Development Kit, Standard Edition  $\checkmark$   $\check{y}$  =  $\checkmark$  1.4

## 2002 年 9 月 26 日現在の新機能

#### 複数の Java Development Kit のサポート

この技術上の更新では、複数の JDK をインストールしたときに OS/400® がデフォルトの JDK を判 別するために使用する優先順位が示されています。

#### Java プログラムからの制御言語コマンドの呼び出し

この技術上の更新では、ご使用の Java プログラムから制御言語 (CL) コマンドを呼び出すときに様 々な JDK に必要な区切り文字に関する情報が追加されています。

## 2002 年 8 月 30 日現在の新機能

#### **Native Abstract Windowing Toolkit**

Native Abstract Windowing Toolkit (NAWT) への変更情報には、 Java Development Kit バージョン 1.3 のサポートおよび NAWT のインストールの説明への更新内容が含まれています。インストール の説明では、PRPQ 5799-PTL に行われた拡張が反映されており、 NAWT によって使用されます。

### **Java Generic Security Service**

Java Generic Security Service (JGSS) は、 IBM JGSS (認証およびセキュア・メッセージングの汎用 インターフェース) に関する情報を提供する新規トピックです。このインターフェースで、秘密鍵、 公開鍵、または他のセキュリティー・テクノロジーをベースにした各種のメカニズムを使用すること ができます。

## 新情報や変更情報を識別する方法

技術上の変更が加えられたことを識別するのに役立つように、以下の情報が使用されています。

• > は、新情報や変更情報の先頭を示すマークです。

<span id="page-19-0"></span>• 《は、新情報や変更情報の末尾を示すマークです。

新着情報やこのリリースでの変更点に関する詳細は、 プログラム資料説明書 → を参照してください。

# Java Development Kit (JDK) 1.1.8 に関する V5R2 の新機能

V5R2 では、Java™ Development Kit (JDK) 1.1.8 に特有の変更はありませんでした。

# Java 2 Software Development Kit (J2SDK), Standard Edition バージ ョン 1.4 に関する V5R2 の新機能

このトピックでは、IBM Developer Kit for Java<sup>™</sup> V5R2 の、 Java 2 Software Development Kit (J2SDK), Standard Edition バージョン 1.4 の変更点を説明します。

注: このセクションでは、J2SDK バージョン 1.4 に固有の変更点、またはそれに関係した変更点だけを説 明します。『Java Development Kit (JDK) 1.1.8 に関する新機能』中の更新に関する一般情報も、 J2SDK バージョン 1.4 に適用されます。

## カスタマイズ

- 『時間帯環境変数』では、iSeries サーバーで時間帯環境変数を設定するという特有な局面について説明 しています。 Java 2 SDK (J2SDK)、Standard Edition バージョン 1.3 (およびそれ以上) の一部であるネ イティブの getSystemTimeZoneID() を使用するには、このカスタマイズを行う必要があります。
- 新しい J2SDK のシステム・プロパティーが追加されました。

## セキュリティー

- Java Authentication and Authorization Service (JAAS) は、 Java 2 Software Development Kit v1.3 (JDK 1.3) (およびそれ以上) の標準拡張機能です。現在の Java 2 のアクセス制御は、コードの発生元や署名 者に基づくものです(コード・ソースに基づいたアクセス制御)。ただしこれでは、コードの実行者に基 づく追加のアクセス制御を施行することができません。 JAAS が提供するフレームワークには、このサ ポートが Java 2 セキュリティー・モデルに付加されています。
- Java Cryptography Extension (JCE) 1.2 は、 Java 2 Software Development Kit (J2SDK), Standard Edition の標準拡張機能です。 iSeries サーバー上の JCE 実装は、 Sun Microsystems, Inc. の実装と互換性があ ります。この資料では、iSeries 実装の固有の面について説明しています。ここでは、JCE 拡張機能の一 般資料に精通していることを前提とします。

## オプショナル・パッケージ

- Java Print Service API を使用すると、すべての Java プラットフォームで印刷できます。 Java runtime Environment およびサード・パーティーは、 PDF、Postscript、および AFP など印刷のためのさまざまな フォーマットを作成するためのストリーム生成プラグインを提供します。
- JavaMail API は、電子メール (E メール) システムをモデル化する抽象クラスのセットです。この API には、Java ベースの E メールおよびメッセージング・アプリケーションを作成するための、プラットフ ォームにもプロトコルにも依存しないフレームワークが備えられています。

## <span id="page-20-0"></span>トピックの印刷

PDF 版をダウンロードし、表示するには、 IBM Developer Kit for Java™ (約 2943 KB、492 ページ) を選 択します。

## PDF ファイルの保管

表示用または印刷用の PDF ファイルをワークステーションに保存するには、次のようにします。

- 1. ブラウザーで PDF を右マウス・ボタン・クリックする (上記のリンクを右マウス・ボタン・クリック する )。
- 2. 「リンクを名前を付けて保存」をクリックする。(IE の場合は、「対象をファイルに保存」をクリック する。)
- 3. PDF を保存したいディレクトリーに進む。
- 4. 「保存」をクリックする。

### Adobe Acrobat Reader のダウンロード

PDF を表示したり印刷したりするには Adobe Acrobat Reader が必要です。これは Adobe Web サイト

(www.adobe.com/products/acrobat/readstep.html) からダウンロードできます。

## IBM Developer Kit for Java の入門

IBM Developer Kit for Java™ を初めて使用する場合は、ここに示す手順に従ってインストールと構成を行 い、単純な Hello World Java プログラムを実行して、使い方に慣れてください。

- 1. すでに IBM Developer Kit for Java に精通している方は、『新機能』のリンクから、プロダクトや資料 の最新情報を確認してください。
- 2. IBM Developer Kit for Java をインストールします。
- 3. システムを構成します。
- 4. IBM Developer Kit for Java のインストールが初めてで、 IBM Developer Kit for Java を使ったことが ない方は、『初めての Hello World Java プログラムを実行する』を参照してください。このトピック では、IBM Developer Kit for Java を使って単純な Hello World Java プログラムを実行する方法が 2 つ紹介されています。これによって、IBM Developer Kit for Java が正しくインストールされたかどう かを簡単に確認できます。
- 5. これで、Hello World Java プログラムを作成し、コンパイルして実行する準備ができました。詳しい手 順については、『Hello World Java プログラムを作成し、コンパイルして、実行する』を参照してくだ さい。
- 6. さらに独自の Java アプリケーションを作成したい場合は、以下のトピックを参照してください。
	- 『Java ソース・ファイルを作成して編集する』では、独自の Java ソース・ファイルを作成、編集す るための 3 つの方法を紹介します。
	- 『Java パッケージを iSeries サーバーにダウンロードしてインストールする』では、 Java パッケー ジをより効果的に使用する方法を説明しています。ここでは、グラフィカル・ユーザー・インターフ ェース (GUI)、統合ファイル・システムおよび大文字小文字の区別、そして ZIP ファイル処理およ び JAR ファイル処理に関する詳細を提供します。
	- 『リリース相互間の互換性』では、1つのリリースから別のリリースへの互換性に関する情報を提 供します。

## <span id="page-21-0"></span>IBM Developer Kit for Java をインストールする

IBM Developer Kit for Java™ をインストールすると、 iSeries サーバー上での Java プログラムの作成お よび実行が可能になります。

IBM Developer Kit for Java をインストールするには、以下の手順に従ってください。

- 1. コマンド行に「ライセンス・プログラムの処理 (GO LICPGM)」コマンドを入力します。
- 2. オプション 11 (ライセンス・プログラムの導入) を選択します。
- 3. ライセンス・プログラム (LP) 5769-JV1 \*BASE についてオプション 1 (導入) を選択し、インストール したい Java Development Kit (JDK) に適合するオプションを選択します。インストールしたいオプショ ンがリストに表示されていない場合は、「オプション」フィールドにオプション 1 (導入) を入力する ことにより、それをリストに追加することができます。「ライセンス・プログラム」フィールドに 5722JV1 と入力し、「プロダクト・オプション」フィールドにオプション番号を入力します。 注:一度に複数のオプションをインストールすることができます。

iSeries サーバーに IBM Developer Kit for Java をインストールした後、システムを構成することができま す。

IBM Developer Kit for Java の入門情報については、『初めての Hello World Java プログラムを実行す る』を参照してください。

## 「ライセンス・プログラムの復元」コマンドを使ってライセンス・プログラムをインスト ールする

サーバーが新規の場合、「ライセンス・プログラムのインストール」画面でリストされているプログラム は、LICPGM インストール・システムによってサポートされています。時折、使用可能になった新しいプ ログラムが、サーバー上のライセンス・プログラムとしてリストされないことがあります。インストールし たいプログラムでこの状況になったときは、インストールするために「ライセンス・プログラムの復元 (RSTLICPGM)」コマンドを使用する必要があります。

「ライセンス・プログラムの復元」コマンドを使ってライセンス・プログラムをインストールする方法は、 以下のとおりです

1. ライセンス・プログラムが含まれているテープまたは CD-ROM を、適切なドライブに入れる。

2. iSeries コマンド入力行で、次のように入力する。

**RSTLICPGM** 

その後、Enter キーを押します。

「ライセンス・プログラムの復元 (RSTLICPGM)」画面が表示されます。

- 3. 「プロダクト (Product)」フィールドに、インストールしたいライセンス・プログラムの ID 番号を入力 する。
- 4. 「装置 (Device)」フィールドで、インストール装置を指定する。 注:磁気テープ・ドライブからインストールする場合は、装置 ID は常に TAPXX という形式になりま す。ここで XX は 01 のような番号です。
- 5. ライセンス・プログラムの復元画面の他のパラメーターはデフォルトのままにする。 Enter キーを押 す。
- 6. さらにパラメーターが表示される。これもデフォルトの設定のままにします。 Enter キーを押す。プ ログラムのインストールが開始されます。

<span id="page-22-0"></span>ライセンス・プログラムのインストールが完了すると、「ライセンス・プログラムの復元」画面が再び表示 されます。

## 複数の Java Development Kit のサポート

iSeries サーバーでは、複数の Java Development Kit (JDK) および Java 2 SDK (J2SDK), Standard Edition がサポートされています。 iSeries サーバーは、複数の JDK の同時使用をサポートしていますが、それ は、複数の Java 仮想マシンを通してのみ行われます。単一の Java 仮想マシンは、 1 つの指定された JDK を実行します。

使用しているまたは使用したい JDK を見つけてから、インストールする調整オプションを選択します。 JDK は、一度に複数個インストールすることができます。システム・プロパティー java.version で、実行 する JDK を決められます。いったん Java 仮想マシンを稼働させると、 java.version システム・プロパテ イーを変更しても何も起こりません。

注: V5R2 では、オプション 1 (JDK 1.1.6) および 2 (JDK 1.1.7) は使用不可です。それらはインストール することも、使用することもできません。

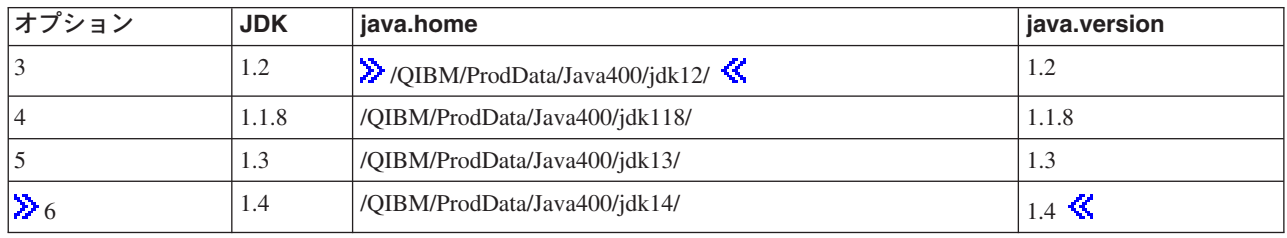

≫注: バージョン 1.3 は、 Java 2 SDK (J2SDK), Standard Edition バージョン 1.3 と同様です。《

たとえば、インストールするオプションと入力するコマンドの結果を以下に示します。

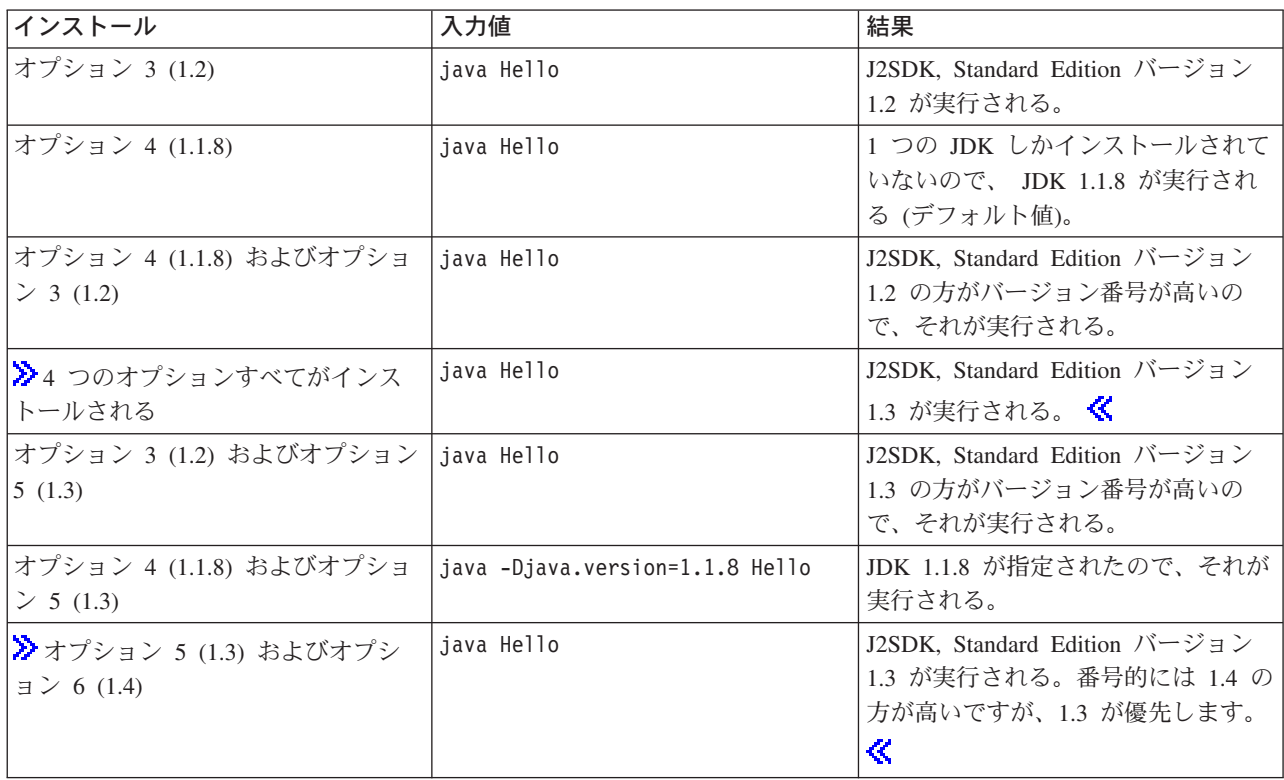

<span id="page-23-0"></span>注: JDK を 1 つだけインストールしている場合は、その JDK がデフォルトになります。 ≫ 複数の JDK をインストールしている場合は、優先順位は以下のとおりです。

- 1. オプション 5 (1.3)
- 2. オプション 3 (1.2)
- 3. オプション 6 (1.4)
- 4. オプション 4 (1.1.8) ≪

## IBM Developer Kit for Java の拡張機能をインストールする

拡張機能は、コア・プラットフォームの機能を拡張するために使用できる Java™ クラスのパッケージで す。拡張機能は、1 つまたは複数の ZIP ファイルまたは JAR であり、拡張クラス・ローダーによって Java 仮想マシンにロードされます。

拡張機能のメカニズムにより、Java 仮想マシンでは、システム・クラスを使用するのと同じ方法で拡張ク ラスを使用することができます。また、拡張機能のメカニズムは、J2SDK バージョン 1.2 以上または Java 2 Runtime Environment, Standard Edition バージョン 1.2 以上で拡張機能がインストールされていない場合 には、指定の URL からそれらを取り出す方法を提供します。

≫ 拡張機能のためのいくつかの JAR ファイルは、iSeries サーバーと共に出荷されます。 ≪ これらの拡 張機能のいずれかをインストールするときには、以下のコマンドを入力してください。

ADDLNK OBJ('/QIBM/ProdData/Java400/ext/extensionToInstall.jar') NEWLNK('/QIBM/UserData/Java400/ext/extensionToInstall.jar') LNKTYPE(\*SYMBOLIC)

ここで、extensionToInstall.jar は、インストールしたい拡張機能を含む ZIP または JAR ファイルの名 前です。

注: /QIBM/UserData/Java400/ext ディレクトリーに拡張機能のための JAR ファイルが格納されている可能 性がありますが、これは IBM によって提供されたものではありません。

/QIBM/UserData/Java400/ext ディレクトリー内の拡張機能へのリンクの作成またはファイルの追加を行う と、 iSeries サーバー上で実行されているそれぞれの Java 仮想マシン について、拡張クラス・ローダー によって検索されるファイルのリストが変更されます。 iSeries サーバー上の他の Java 仮想マシンの拡張 クラス・ローダーに影響を与えたくないが、拡張機能へのリンクを作成したり、 IBM が iSeries サーバー と共に出荷したものではない拡張機能をインストールしたい場合は、以下のステップに従ってください。

- 1. 拡張機能をインストールするためのディレクトリーを作成します。 iSeries コマンド行から「ディレクトリーの作成 (MKDIR)」コマンドを使用するか、または Oshell イン タープリターから mkdir コマンドを使用します。
- 2. 作成したディレクトリーに拡張機能の JAR ファイルを置きます。
- 3. 新しいディレクトリーを java.ext.dirs プロパティーに追加します。 新しいディレクトリーを java.ext.dirs プロパティーに追加するには、 iSeries コマンド行から JAVA コ マンドの PROP フィールドを使用します。

≫ 新しいディレクトリーの名前が "/home/username/ext" で、拡張機能ファイルの名前が extensionToInstall.jar, Java プログラムの名前が Hello の場合は、入力するコマンドは次のようになりま す。

MKDIR DIR('/home/username/ext')

CPY OBJ('/productA/extensionToInstall.jar') TODIR('/home/username/ext') または

<span id="page-24-0"></span>FTP (ファイル転送プロトコル) を使って、ファイルを /home/username/ext にコピーします。

JAVA Hello PROP((java.ext.dirs '/home/username/ext'))

## Java パッケージを iSeries サーバー上にダウンロードおよびインストールする

iSeries サーバー上への Java™ パッケージのダウンロード、インストール、および使用を効率的に行うに は、以下を参照してください。

- グラフィカル・ユーザー・インターフェースを使用するパッケージ
- 大文字小文字の区別および統合ファイル・システム
- ZIP ファイルの処理と JAR ファイルの処理
- Java 拡張フレームワーク

### グラフィカル・ユーザー・インターフェースを使用するパッケージ

グラフィカル・ユーザー・インターフェース (GUI) と共に使用する Java プログラムでは、グラフィカル 表示装置能力のある表示装置を使用する必要があります。たとえば、パーソナル・コンピューター、テクニ カル・ワークステーション、またはネットワーク・コンピューターなどが使用できます。 iSeries サーバー は、Remote Abstract Window Toolkit (AWT) 機能を提供します。この機能は、適切な伝送制御プロトコル/ インターネット・プロトコル (TCP/IP) 接続画面装置のグラフィカル機能の全範囲を使用して、 iSeries サ ーバーでアプリケーションを実行します。特定のインストール、設定、およびすべてを使用するための情報 については、『Remote Abstract Window Toolkit の設定』を参照してください。

#### 大文字小文字の区別および統合ファイル・システム

統合ファイル・システムは、大文字小文字の区別をするファイル・システムと、ファイル名とは関係してい ないファイル・システムの両方を提供します。 OOpenSvs は、統合ファイル・システムにある大文字小文 字の区別をするファイル・システムの例です。ルート '/' は、大文字小文字を区別しないファイル・システ ムの例です。統合ファイル・システムに関する情報の詳細については、『統合ファイル・システム』の『フ ァイル・システム』を参照してください。

≫ JAR またはクラスは大文字小文字を区別しないファイル・システム上に配置されますが、 Java は引き 続き大文字小文字を区別する言語です。 wrklnk '/home/Hello.class' と wrklnk '/home/hello.class' は 同一の結果を生成しますが、 JAVA CLASS(Hello) と JAVA CLASS(hello) は別々のクラスを呼び出します。 ≪

#### ZIP ファイルの処理と JAR ファイルの処理

ZIP ファイルと JAR ファイルには、一連の Java クラスが格納されています。これらのファイルに対して 「Java プログラムの作成 (CRTJVAPGM)」コマンドを使用すると、格納されているクラスが検査され、マ シンの内部形式に変換されます。また、指定された場合は iSeries マシン・コードに変換されます。 ZIP ファイルと JAR ファイルは、他の個々のクラス・ファイルと同じように扱うことができます。内部マシン の形式が、これらのファイルの 1 つと関係している場合は、そのファイルと関係した状態が続きます。パ フォーマンスを向上するために、内部マシン形式は将来の実行のときにクラス・ファイルの代わりに使用さ れます。現在の Java プログラムがクラス・ファイルまたは JAR ファイルと関連付けられているかどうか が不確実な場合は、「Java プログラムの表示 (DSPJVAPGM)」コマンドを使用して、 iSeries サーバー上の Java プログラムに関する情報を表示してください。

IBM Developer Kit for Java の前のリリースでは、 JAR ファイルまたは ZIP ファイルをいずれかの方法 で変更した場合、接続されている Java プログラムが使用できなくなったため、 Java を再作成しなければ なりませんでした。このことは、現在は必要ありません。多くの場合、JAR ファイルまたは ZIP ファイル <span id="page-25-0"></span>を変更する場合、 Java プログラムは依然有効であるため、再作成する必要はありません。 JAR ファイル 内で 1 つのクラス・ファイルが更新される、などの部分的な変更が行われる場合、 JAR ファイル内にあ る影響を受けたクラス・ファイルのみを再作成します。

JAR ファイルに対して最も典型的な変更が行われた後でも、 Java プログラムは JAR ファイルに接続され 続けます。たとえば、次の場合に Java プログラムは JAR ファイルに接続され続けます。

- ajar ツールを使用して JAR ファイルを変更するか、再作成する。
- jar ツール を使用して、JAR ファイルを変更するか、再作成する。
- OS/400 COPY コマンドを使用するか、または Qshell cp ユーティリティーを使用して JAR ファイルを 置換する。

iSeries Access for Windows を介して、またはパーソナル・コンピューター (PC) のマップ済みドライブか ら統合ファイル・システム内の JAR ファイルにアクセスする場合は、以下のような場合に、これらの Java プログラムは JAR ファイルに接続されたままになります。

- 別の JAR ファイルを既存の統合ファイル・システム JAR ファイルにドラッグ・アンド・ドロップす る。
- jar ツールを使用して統合ファイル・システム JAR ファイルを変更するか、再作成する。
- PC コピー・コマンドを使用して統合ファイル・システム JAR ファイルを置換する。

JAR ファイルが変更または置換されると、それに接続されている Java プログラムは現行のものではなく なります。

Java プログラムが JAR ファイルに接続されたままにならない、例外が 1 つあります。ファイル転送プロ トコル (FTP) を使用して JAR ファイルを置換すると、接続されていた Java プログラムは破棄されます。 たとえば、このことは FTP put コマンドを使用して JAR ファイルを置換するときに生じます。

JAR ファイルのパフォーマンス特性の詳細については、『Java ランタイムのパフォーマンス』を参照して ください。

#### Java 拡張フレームワーク

Java 2 SDK, Standard Edition バージョン 1.2 以上では、拡張機能はコア・プラットフォームの機能を拡張 するための Java クラスのパッケージです。拡張機能またはアプリケーションは、1 つまたは複数の JAR ファイルにあります。拡張機能のメカニズムにより、Java 仮想マシンでは、システム・クラスを使用する のと同じ方法で拡張クラスを使用することができます。拡張機能機構はさらに、拡張機能がまだ Java Development Kit (JDK) または Java 2 Runtime Environment, Standard Edition にインストールされていない ときに、指定した URL から拡張機能を検索することを可能にします。

拡張機能のインストール方法については、『IBM Developer Kit for Java の拡張機能をインストールする』 を参照してください。

## Hello World Java プログラムを初めて実行する

Hello World Java™ プログラムを起動して実行するには、次の 2 つの方法があります。

- 1. IBM Developer Kit for Java に付属している Hello World Java プログラムを実行する。 付属のプログラムを実行する方法は次のとおりです。
	- a. 「ライセンス・プログラムの処理 (GO LICPGM)」コマンドを入力し、 IBM Developer Kit for Java がインストールされていることを確認する。その後、オプション 10 (導入済みライセンス・プログ

<span id="page-26-0"></span>ラムの表示) を選択する。ライセンス・プログラム 5722-JV1 \*BASE と、少なくとも 1 つのオプシ ョンがインストール済みとしてリストされていることを確認してください。

- b. iSeries メイン・メニューのコマンド行に、 java Hello と入力する。 Enter キーを押すと、Hello World Java プログラムが実行されます。
- c. IBM Developer Kit for Java が正しくインストールされていれば、 Java シェル画面に Hello World と表示される。 F3 (終了) または F12 (終了) を押すと、コマンド入力画面に戻ります。
- d. Hello World クラスが実行されない場合は、インストールが正常に完了したことを確認するか、 IBM Developer Kit for Java のサポートを受けるのサービス情報を参照する。
- 2. また、ユーザー独自の Hello Java プログラムも実行することができます。ユーザー独自の Hello Java プログラムの作成方法については、『Hello World Java プログラムを作成し、コンパイルして、実行す る』を参照してください。

# ネットワーク・ドライブを iSeries サーバーに割り当てる

≫ ネットワーク・ドライブを iSeries サーバーに割り当てるには、サーバーおよびワークステーションに iSeries Access for Windows がインストールされていることを確認してください。 iSeries Access for Windows のインストールおよび構成方法の詳細は、『iSeries Access for Windows のインストール』を参照 してください。

ネットワーク・ドライブを割り当てる前に、iSeries サーバー用に構成された接続がなければなりません。

ネットワーク・ドライブを割り当てるには、以下のステップを実行してください。

- 1. Windows® エクスプローラーを開く。
	- a. Windows タスクバーの「スタート」ボタンの上で右マウス・ボタン・クリックする。 b. メニューの中の「エクスプローラ」をクリックする。
- 2. 「ツール」メニューから「ネットワークドライブの割り当て」を選択する。

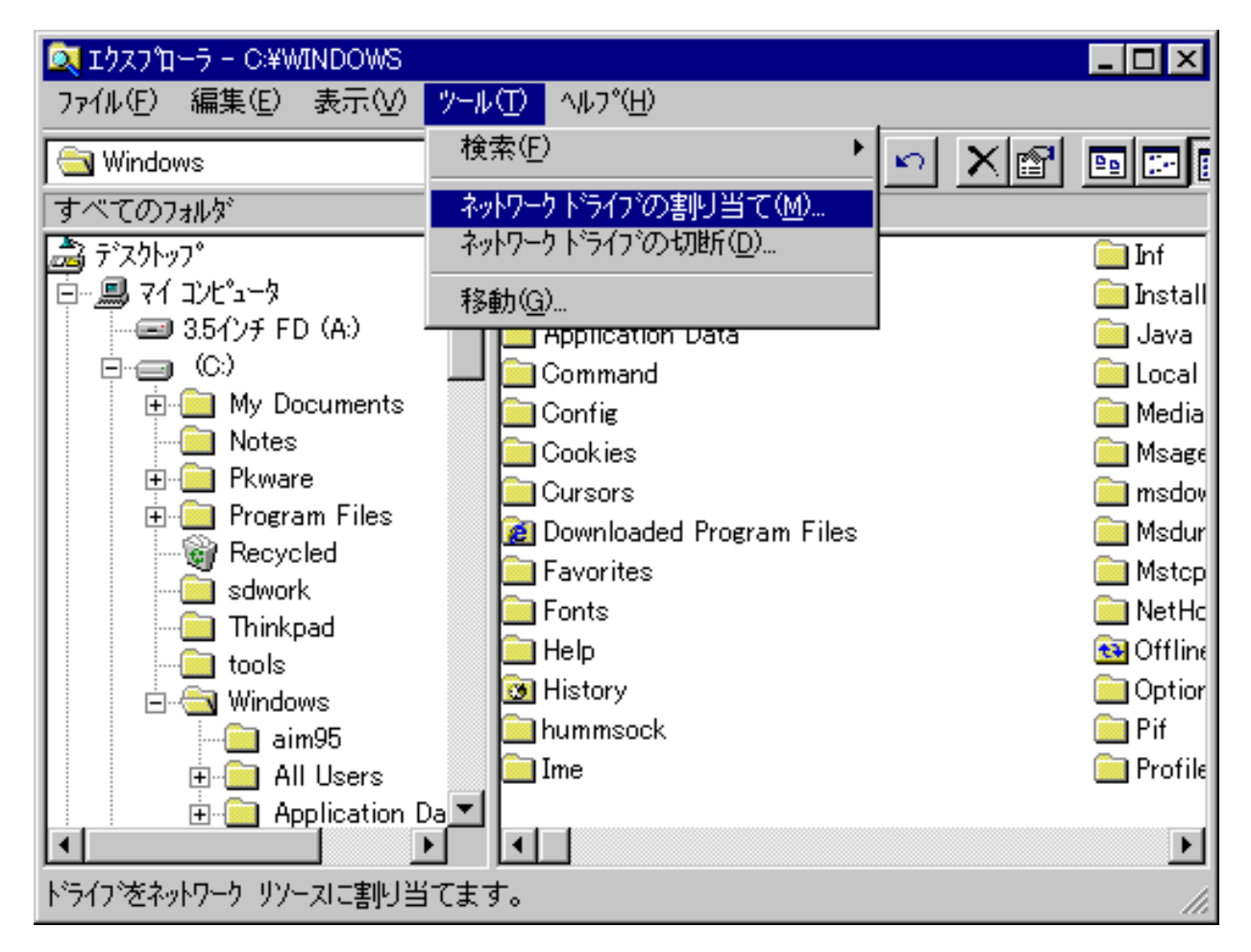

- 3. iSeries サーバーへの接続に使用したいドライブを選択する。
- 4. サーバーへのパス名を入力する。以下に例を示します。

## **\\MYSERVER**

ここで、MYSERVER は iSeries サーバーの名前です。

<span id="page-28-0"></span>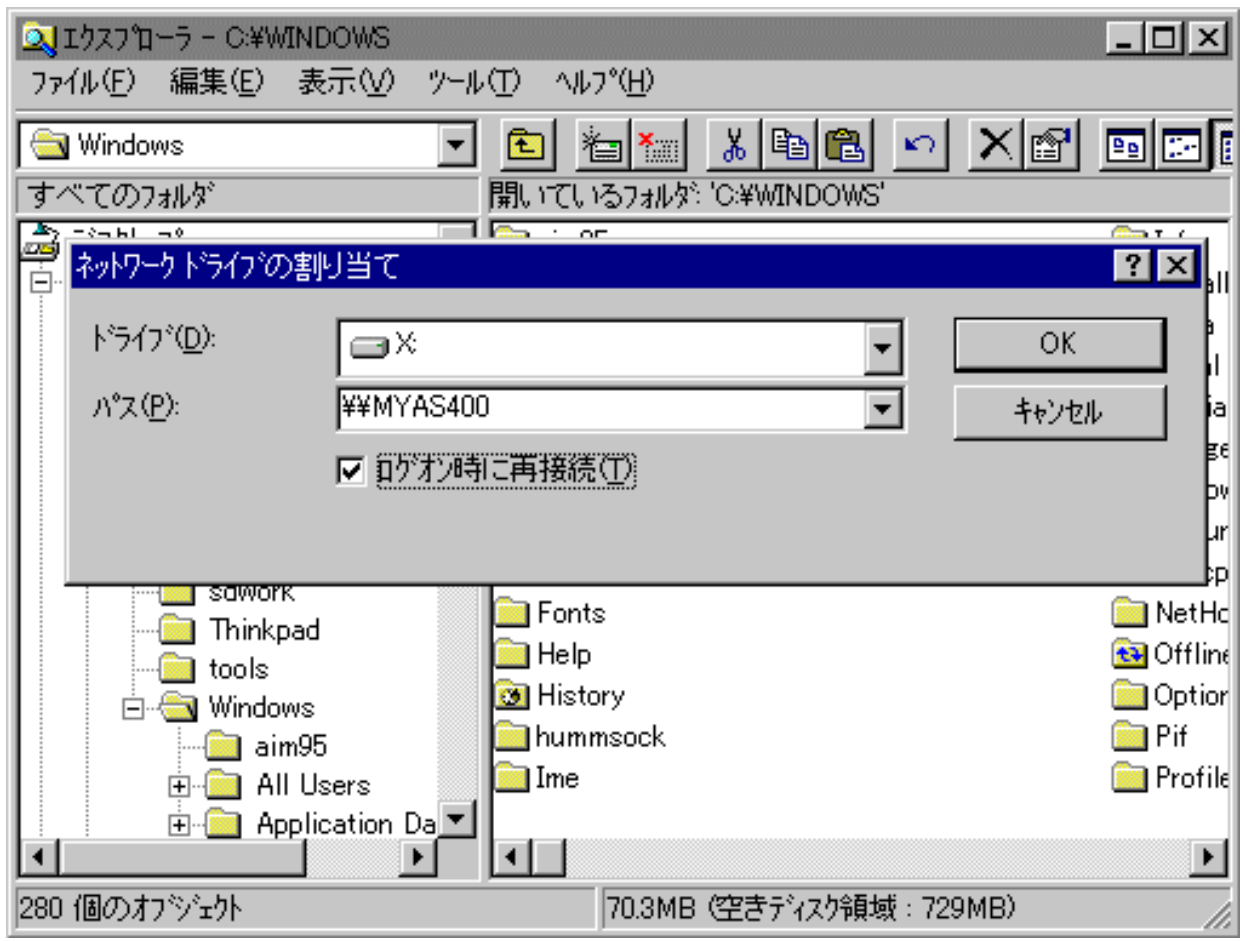

- 5. ブランクになっていれば、「ログオン時に再接続」ボックスをチェックする。
- 6. 「OK」をクリックして完了する。

割り当てたドライブが、Windows エクスプローラの「すべてのフォルダ」 セクションに表示されます。  $\ll$ 

## iSeries サーバー上にディレクトリーを作成する

>Java™ アプリケーションを保管するには、 iSeries サーバー上にディレクトリーを作成する必要がありま す。これには、2つの方法があります。

- · iSeries ナビゲーターを使って、ディレクトリーを作成する iSeries Access for Windows がインストールされている場合には、このオプションを選択してください。 Java プログラムを、iSeries ナビゲーターを使ってコンパイル、最適化、および実行する計画がある場合 は、このオプションを選択して、これらの操作が行われる正しい位置にプログラムが保管されるように してください。
- コマンド入力行を使用してディレクトリーを作成する iSeries Access for Windows がインストールされていない場合は、このオプションを選択してください。

インストールに関する情報も含む、iSeries ナビゲーターについて詳しくは、「iSeries ナビゲーターの理 解」を参照してください。《

## <span id="page-29-0"></span>コマンド入力行を使用してディレクトリーを作成する

iSeries サーバー上にディレクトリーを作成するには、以下の手順のようにします。

- 1. iSeries サーバーにサインオンする。
- 2. コマンド入力行で、次のように入力する。

CRTDIR DIR('/mydir')

ここで mydir は作成するディレクトリーの名前です。

Enter キーを押す。

画面の最下部に、「ディレクトリーが作成されました (Directory created)」というメッセージが表示 されます。

## iSeries ナビゲーターを使って、ディレクトリーを作成する

- ≫ iSeries サーバー上にディレクトリーを作成するには、以下の手順のようにします。
- 1. iSeries ナビゲーターを開く。
- 2. 「My Connections」ウィンドウのサーバー名をダブルクリックして、サインオンする。

サーバーが「My Connections」ウィンドウに表示されていない場合は、以下の手順に従って追加して ください。

- a. 「ファイル (File)」–>「接続の追加... (Add Connection...)」をクリックする。
- b. 「システム (System)」 フィールドにサーバーの名前を入力する。
- c. 「次へ (Next)」 をクリックする。
- d. まだ入力されていない場合は、「デフォルトのユーザー ID を使用し、必要に応じて問い合わせる (Use default user ID, prompt as needed)」 フィールドにユーザー ID を入力する。
- e. 「次へ (Next)」 をクリックする。
- f. 「接続の検証 (Verify Connection)」 をクリックする。これにより、サーバーに接続できることが 確認されます。
- g. 「完了 (Finish)」 をクリックする。
- 3. 使用したい接続の下のフォルダーを展開する。「File Systems」という名前のフォルダーを探します。 このフォルダーが見つからない場合は、iSeries ナビゲーターのインストールのときに、 File Systems をインストールするオプションが選択されていません。「スタート」–>「プログラム」–>「IBM iSeries Access for Windows」–>「選択セットアップ」を選択して、 iSeries ナビゲーターの File Systems オプションをインストールする必要があります。
- 4. 「File Systems」フォルダーを展開し、「Integrated File System」フォルダーを探す。
- 5. 「Integrated File System」フォルダーを展開した後、「Root」フォルダーを展開する。「Root」フ ォルダーを展開すると、 iSeries コマンド入力行で WRKLNK ('/') コマンドを実行したときと同じ構造 が表示されます。
- 6. サブディレクトリーを追加したいフォルダーで右マウス・ボタン・クリックします。「新規フォルダ ー」を選択して、作成したいサブディレクトリーの名前を入力します。《

## Hello World Java プログラムを作成、コンパイル、および実行する

単純な Hello World Java™ プログラムを作成することは、 IBM Developer Kit for Java を十分理解する上 での第一歩となります。

独自の Hello World Java プログラムを作成し、コンパイルして実行する手順は、次のとおりです。

- 1. > ネットワーク・ドライブを、iSeries サーバーに割り当てる。
- 2. Java アプリケーション用に、 iSeries サーバー上にディレクトリーを作成する。 ≪
- 3.統合ファイル・システム内に、ASCII テキスト・ファイルとしてソース・ファイルを作成する。 ≫ Java アプリケーションのコーディングには、統合開発環境 (IDE) 製品を使用することも、 Windows® のメモ帳のようなテキスト・エディターを使用することもできます。 **《** 
	- a. テキスト・ファイルの名前を HelloWorld.java にする。ファイルの作成方法と編集方法の詳細につ いては、『Java ソース・ファイルを作成して編集する』を参照してください。
	- b. ファイルに次のソース・コードが含まれていることを確認する。

```
class HelloWorld {
     public static void main (String args[]) {
           System.out.println("Hello World");
      ļ
\left\{ \right\}
```
- 4. ソース・ファイルをコンパイルする。
	- a. 「環境変数の処理 (WRKENVVAR)」コマンドを入力し、CLASSPATH 環境変数を調べる。 CLASSPATH 変数が存在しない場合は、 CLASSPATH 変数を追加して '.' (現行ディレクトリー) に 設定する。 CLASSPATH 変数が存在する場合は、パス名リストの先頭が '' になっていることを確 認する。 CLASSPATH 環境変数の詳細については、『Java クラスパス』を参照してください。
	- b. 「Oshell の開始 (STROSH)」コマンドを入力して、 Oshell インタープリターを開始する。
	- c. 「ディレクトリーの変更 (cd)」コマンドを使用して、現行ディレクトリーを HelloWorld.iava ファ イルが入っている統合ファイル・システムのディレクトリーに変更する。
	- d. javac に続けて、ディスクに保管したファイルの名前を入力する。たとえば、 HelloWorld.java と 入力する。
- 5. ≫ 統合ファイル・システムのクラス・ファイル上のファイル権限を設定する。
- 6. Java アプリケーションを最適化する。
	- a. QSH コマンド入力 行で、次のように入力する。 system "CRTJVAPGM '/mydir/myclass.class' OPTIMIZE(20)"

ここで、mydir は Java アプリケーションを保管したディレクトリーのパス名、 myclass はコンパイ ルされた Java アプリケーションの名前です。

注: 最適化レベルは、最大で 40 まで設定できます。最適化レベルを 40 にすると、Java アプリケ ーションの効率が向上しますが、デバッグ機能が制限されます。 Java アプリケーションの開発を始 めた初期の段階では、最適化レベルを 20 に設定し、アプリケーションのデバッグが容易になるよう にすることをお勧めします。 OPTIMIZE パラメーターの詳細については、 CRTJVAPGM コマンド を参照してください。

b. Enter キーを押す。

メッセージが表示され、Java プログラムのクラスが作成されます。 《

- 7. クラス・ファイルを実行する。
	- a. Java クラスパスが正しく設定されていることを確認する。
	- b. Qshell コマンド入力行で、java に続けて HelloWorld と入力すると、 Java 仮想マシンで HelloWorld.class が実行される。たとえば、java HelloWorld と入力する。 iSeries の「Java プロ グラムの実行 (RUNJVA)」コマンドを使って、 HelloWorld.class を実行することもできる。

<span id="page-31-0"></span>c. すべて正しく入力されていれば、画面に "Hello World" と表示される。 > シェル・プロンプト (デフォルトでは \$) が表示され、 Qshell が別のコマンドを受け付けられることが示される。《 d. F3 (Exit (終了)) または F12 (Disconnect (切断)) を押すと、コマンド入力画面に戻る。

≫ iSeries サーバー上のタスクを動作させるためのグラフィカル・ユーザー・インターフェースである iSeries ナビゲーターを利用して、簡単に Java アプリケーションをコンパイル、最適化、および実行するこ ともできます。 iSeries ナビゲーターを使用した Java アプリケーションの処理を参照してください。イン ストールに関する情報も含む、iSeries ナビゲーターについて詳しくは、「iSeries ナビゲーターの理解」を 参照してください。《

## Java ソース・ファイルを作成および編集する

Java™ ソース・ファイルを作成および編集するには、次のようないくつかの方法があります。

- iSeries Access for Windows を使用する。
- ワークステーション上で編集する。
- EDTF を使用する。
- 原始ステートメント入力ユーティリティーを使用する。

### iSeries Access for Windows を使用する

Java ソース・ファイルは、iSeries サーバーの統合ファイル・システムにある、 ASCII テキスト・ファイ ルです。

iSeries Access for Windows や、ワークステーション・ベースのエディターを使用して、 Java ソース・フ ァイルを作成および編集することができます。

## ワークステーショントで編集する

Java ソース・ファイルをワークステーション上で作成することができます。その場合は、作成したファイ ルをファイル転送プロトコル (FTP) を使って統合ファイル・システムに転送します。

ワークステーション上で Java ソース・ファイルを作成し、編集する方法は次のとおりです。

- 1. 任意のエディターを使って、ワークステーション上で ASCII ファイルを作成する。
- 2. iSeries サーバーに FTP 接続する。
- 3. ASCII 形式が維持されるように、ソース・ファイルをバイナリー・ファイルとして統合ファイル・シス テムのディレクトリーに転送する。

### EDTF を使用する

任意のファイル・システムからファイルを編集するには、EDTF CL コマンドを使用することができます。 これは、ストリーム・ファイルやデータベース・ファイルを編集するための原始ステートメント入力ユーテ ィリティー (SEU) と類似のエディターです。詳しくは、『EDTF CL command』を参照してください。

## 原始ステートメント入カユーティリティーを使用する

原始ステートメント入力ユーティリティー (SEU) を使うと、Java ソース・ファイルをテキスト・ファイル として作成することができます。

SEU を使って Java ソース・ファイルをテキスト・ファイルとして作成する方法は次のとおりです。 1. SEU を使ってソース・ファイル・メンバーを作成する。

<span id="page-32-0"></span>2. 「ストリーム・ファイルへのコピー (CPYTOSTMF)」コマンドを使用して、ソース・ファイル・メンバ ーを統合ファイル・システム・ストリーム・ファイルにコピーする。このとき、データは ASCII コー ドに変換されます。

ソース・コードを変更する必要がある場合は、 SEU を使ってデータベース・メンバーを変更し、ファイル を再びコピーしてください。

保管ファイルについては、『統合ファイル・システム内のファイル』を参照してください。

## iSeries ナビゲーターを使用した Java アプリケーションの処理

iSeries ナビゲーターでは、ポイント・アンド・クリックの手軽さで、 Java™ アプリケーションをコンパイ ル、最適化、および実行できます。

#### セットアップ要件

iSeries ナビゲーターを使用して Java アプリケーションを処理する場合、以下の条件が満たされていること を確認してください。

- iSeries Access for Windows の一部である iSeries ナビゲーターが、ワークステーションにインストール されていること。 iSeries Access for Windows がインストールされていない場合、ダウンロード情報に ついて、『iSeries ナビゲーターのご使用に際して』を参照してください。
- Java アプリケーションは、iSeries サーバー上の特定ディレクトリーに保管しておく必要があります。 Java アプリケーションを保管するための正確なパスは、次のとおりです。

「myserver」->「ファイル・システム」->「統合ファイル・システム」->「ルート」->「home」-> 「mydir」

myserver は、iSeries サーバーの名前で、mydir は、 Java アプリケーションを保管する先のディレク トリーの名前です。 Java アプリケーションを保管する先のディレクトリーを作成することの詳細は、 『iSeries ナビゲーターによるディレクトリーの作成』を参照してください。

#### iSeries ナビゲーターを使用した Java アプリケーションのコンパイル

Java アプリケーションをコンパイルするには、以下のステップに従ってください。

- 1. myfile.java を右クリックします。ここで、myfile は Java アプリケーションの名前です。
- 2. 「Java ファイルのコンパイル」を選択します。
- 3. 新しいウィンドウで、使用している JDK のバージョンを選択します。本書に書かれている指示に従っ て、以前にクラスパスを設定した場合には、このウィンドウでクラスパスを指定する必要はありませ  $h_{\alpha}$
- 4. 「OK」をクリックします。

ウィンドウがオープンし、プログラムにエラーがあれば、そのリストが示されます。エラーがない場合、 iSeries ナビゲーターのウィンドウの最下部に、 1 個の Java ファイル中 1 個がコンパイルされました (1 of 1 Java files were compiled) というメッセージが表示されます。 myfile.class という新しいファイ ルが作成されます。

#### iSeries ナビゲーターを使用した Java アプリケーションの最適化

Java アプリケーションを最適化するには、以下のステップに従ってください。 1. myfile.class を右クリックします。

- <span id="page-33-0"></span>2. ≫「関連 Java プログラム」を選択してから「実行」をクリックして、 Java プログラムを実行しま す。
- 3. 「拡張」をクリックします。希望する最適化レベルを選択します。

注: 最適化レベルは、最大で 40 まで設定できます。最適化レベルを 40 にすると、Java アプリケーシ ョンの効率が向上しますが、デバッグ機能が制限されます。 Java アプリケーションの開発を始めた初 期の段階では、最適化レベルを 20 に設定し、アプリケーションのデバッグが容易になるようにするこ とをお勧めします。最適化についての詳細は、『最適化レベル』を参照してください。 JIT というオプ ションも存在しますが、これはジャストインタイム・コンパイラーを意味します。 JIT は、コードが必 要なときにそのコードをコンパイルし、直接に処理するよりも効率的にします。 JIT の詳細は、『Java プログラムの実行時に使用するモードの選択』を参照してください。

- 4. 「OK」をクリックして、「拡張オプション」ウィンドウをクローズします。
- 5. 「OK」をクリックして、Java プログラムを実行します。

プログラムからの出力が、新しいウィンドウに表示されます。プログラムが実行を完了すると、Java プロ グラムが完了しました (Java program completed) というメッセージが表示されます。

iSeries ナビゲーターの機能の詳細は、「iSeries ナビゲーター」画面の「ヘルプ」メニューを参照してくだ さい。

## IBM Developer Kit for Java 用に iSeries サーバーを構成する

iSeries サーバーに IBM Developer Kit for Java™ をインストールした後、システムを構成することができ ます。

#### 時間帯構成

Java プログラムが時刻に依存している場合、時間帯構成が必要となります。

協定世界時 (OUTCOFFSET) システム値がそのデフォルト (+00:00) に設定されていない場合、 Java は iSeries 400 時刻を現在の時刻として使用します。 user.timezone Java システム・プロパティー設定のデフ ォルト値は、 UTC です。

次の場合は、OUTCOFFSET システム値と更新済みロケールが必要です。

- QUTCOFFSET がデフォルト値に設定されていないため、時間帯に依存している場合。
- Java コードが user.timezone システム・プロパティーのデフォルトを UTC 以外の値にする場合。
- java コマンドを実行するときに、user.timezone システム・プロパティーを指定する場合。

ロケールの LC TOD カテゴリーには tname フィールドが含まれており、これを、時間帯と一致する値に 設定しなければなりません。ロケールの作成方法と、tname フィールドのフォーマット方法の詳細について は、『OS/400 グローバリゼーション』を参照してください。

#### システム・プロパティーの構成

Java システム・プロパティーは、 Java プログラムが実行される環境を決定します。 Java システム・プロ パティーは、OS/400 のシステム値や環境変数と似ています。 Java 仮想マシンの起動時に、いくつかのプ ロパティーが設定されます。次のどちらかのステップを行って、システム・プロパティーのデフォルト値 を使用することを選択するか、または独自のデフォルト・プロパティー値設定を指定することができます。

- <span id="page-34-0"></span>1. /QIBM/UserData/Java400 にファイルを提供し、それに SystemDefault.properties という名前を付けます。 このファイルで指定するプロパティー値は、 IBM 提供のシステム・デフォルトをオーバーライドしま す。このファイルは、iSeries サーバーで実行されるすべての Java 仮想マシンのデフォルト・システ ム・プロパティーを設定します。
- 2. または、SystemDefault.properties ファイルを user.home パスに配置します。このファイルとそれに含ま れるプロパティーは、 /QIBM/UserData/Java400/SystemDefault.properties にあるプロパティーをオーバー ライドします。このファイルは、ユーザーのために実行されているすべての Java 仮想マシンのデフォ ルト・システム・プロパティーを設定します。

IBM Developer Kit for Java の入門情報については、『初めての Hello World Java プログラムを実行す る』を参照してください。

## Java クラスパス

Java™ 仮想マシンは、実行時にクラスを検索するために、Java クラスパスを使用します。また、Java のコ マンドとツールも、クラスパスを使ってクラスの位置を判別します。デフォルトのシステム・クラスパス、 CLASSPATH 環境変数、および classpath コマンド・パラメーターはすべて、クラスを探すときにどのディ レクトリーを検索するかを指定するために使用されます。

注: Java 2 Software Development Kit (J2SDK), Standard Edition バージョン 1.2 以上では、 java.ext.dirs プ ロパティーが、ロードされる拡張としてのクラスパスを判別します。詳細については、『IBM Developer Kit for Java の拡張機能をインストールする』を参照してください。

デフォルトのシステム・クラスパスはシステムで定義されており、ユーザーが変更することはできません。 iSeries サーバーでは、IBM Developer Kit、Remote Abstract Window Toolkit (AWT)、および他のシステ ム・クラスに属するクラスをどこで検索するかを、デフォルトのクラスパスによって指定します。

これら以外のクラスをシステム上で検出するには、 CLASSPATH 環境変数または classpath パラメーター を使用して、検索対象のクラスパスを指定する必要があります。ツールやコマンドで classpath パラメータ ーを使用すると、 CLASSPATH 環境変数で指定されている値は無効になります。

CLASSPATH 環境変数の設定には、「環境変数の処理 (WRKENVVAR)」コマンドを使用します。 WRKENVVAR の画面から、CLASSPATH 環境変数の追加や変更を行うことができます。 CLASSPATH 環 境変数を追加する場合は「環境変数の追加 (ADDENVVAR)」コマンドを、 CLASSPATH 環境変数を変更 する場合は「環境変数の変更 (CHGENVVAR)」コマンドを使用します。

CLASSPATH 環境変数の値はパス名のリストであり、コロン(:) によって分けられています。これは、特 定のクラスを探すために検索されます。パス名は、0または複数の一連のディレクトリー名です。これらの ディレクトリー名の後には、ディレクトリーの名前、 ZIP ファイル、または JAR ファイル (統合ファイ ル・システムで検索する)が続きます。パス名のコンポーネントはスラッシュ (/) 文字によって分けられて います。ピリオド (.) を使用して、現行作業ディレクトリーを示します。

Qshell インタープリターで使用可能なエクスポート・ユーティリティーを使うと、Qshell 環境で CLASSPATH 変数を設定できます。

これらのコマンドは、CLASSPATH 変数をユーザーの Oshell 環境に追加し、それを値 ".:/myclasses.zip:/Product/classes"に設定します。

• 次に、Qshell 環境で CLASSPATH 変数を設定するコマンドを示します。

export -s CLASSPATH=.:/myclasses.zip:/Product/classes

• 次に、コマンド行から CLASSPATH 変数を設定するコマンドを示します。

ADDENVVAR ENVVAR (CLASSPATH) VALUE (".:/myclasses.zip:/Product/classes")

J2SDK がクラスを検索する方法は、JDK 1.1.x とは異なります。 JDK 1.1.x は最初にシステム・クラスパ スを検索してから、次にユーザー指定のクラスパスを検索します。 J2SDK は最初にブートストラップ・ク ラスパスを検索してから、次に拡張ディレクトリーを検索し、その後クラスパスを検索します。

したがって、上記の例のコードでの JDK 1.1.x の検索順序は次のようになります。

- 1. デフォルトのシステム・クラスパス
- 2. 現行作業ディレクトリー
- 3. 「ルート」(A ファイル・システムにある myclasses.zip ファイル
- 4. 「ルート」(^) ファイル・システムにある、プロダクト・ディレクトリーにあるクラス・ディレクトリー

上記の例のコードでの J2SDK の検索順序は次のようになります。

- 1. sun.boot.class.path プロパティーのブートストラップ・クラスパス
- 2. java.ext.dirs プロパティーの拡張ディレクトリー
- 3. 現行作業ディレクトリー
- 4. 「ルート」(A ファイル・システムにある myclasses.zip ファイル
- 5. 「ルート」(^) ファイル・システムにある、プロダクト・ディレクトリーにあるクラス・ディレクトリー

Oshell 環境に入ると、CLASSPATH 変数が環境変数に設定されます。クラスパス・パラメーターはパス名 のリストを指定します。この構文は CLASSPATH 環境変数の構文と同じです。クラスパス・パラメーター は、次のツールとコマンドで使用できます。

- Qshell の java コマンド
- javac ツール
- javah ツール
- javap ツール
- javadoc ツール
- rmic ツール
- 「Java プログラムの実行 (RUNJVA)」コマンド

これらのコマンドについて詳しくは、『IBM Developer Kit for Java 用のコマンドとツール』を参照してく ださい。これらのコマンドやツールで classpath パラメーターを使用すると、 CLASSPATH 環境変数は無 視されます。

CLASSPATH 環境変数をオーバーライドするには、java.class.path プロパティーを使用します。他のプロパ ティーと同様に、 java.class.path プロパティーを変更するには、 SystemDefault.properties ファイルを使用 します。 SystemDefault.properties ファイルの値は、CLASSPATH 環境変数をオーバーライドします。 SystemDefault.properties ファイルについては、『SystemDefault.properties ファイル』を参照してください。

JDK 1.1.x では、os400.class.path.system プロパティーは、クラスを探すときに、何を検索しているかにも影 響します。このプロパティーには、PRE、POST、または NONE の 3 つの値の 1 つを含めることができ ます。デフォルトではこのプロパティーは PRE に設定されており、これによりデフォルトのシステム・ク ラスパスはパスの前に検索されることになります。このパスは、CLASSPATH 環境変数またはクラスパ ス・パラメーターで指定します。 os400.class.path.system プロパティーを POST に設定した場合、ユーザ 一指定のクラスパスの後でデフォルトのシステム・クラスパスが検索されます。値 NONE を使用する場 合、デフォルトのクラスパスは全く検索されず、ユーザー指定のクラスパスのみが検索されます。
<span id="page-36-0"></span>≫J2SDK では、 -Xbootclasspath オプションを使って同じ結果が得られます。 -Xbootclasspath/a:path と指 定すると、path がデフォルトのブートストラップ・クラスパスの後に付加されます。 /p:path と指定する と、path がデフォルトのブートストラップ・クラスパスの前に付加されます。 Ir:path と指定すると、ブー トストラップ・パスはpathによって置き換えられます。

**注: NONE または POST に設定すると、システム・クラスが見つからなかったり、システム・クラスが誤** ってユーザー定義クラスで置き換えられた場合に結果が保証されないので、注意が必要です。このため、ユ ーザー指定のクラスパスの前にデフォルトのシステム・クラスパスが検索されるように指定することをお勧 めします。

Java プログラムの実行時環境を決定する Java システム・プロパティーの詳細については、『Java システ ム・プロパティー』を参照してください。

詳しくは、『プログラムおよび CL コマンド APL』または『統合ファイル・システム』を参照してくださ いい。

# Java システム・プロパティー

Java™ システム・プロパティーにより、Java プログラムの実行時環境が決まります。 Java システム・プ ロパティーは、OS/400<sup>®</sup>のシステム値や環境変数と似ています。 Java 仮想マシンの起動時に、いくつかの プロパティーが設定されます。

現行リリースでサポートされているシステム・プロパティーを表示するには、選択したバージョンにリンク して、詳細を参照してください。

- Java Development Kit (JDK) 1.1.8
- Java 2 Software Development Kit (J2SDK), Standard Edition >  $\mathcal{N} \rightarrow \mathcal{N} \rightarrow \mathcal{N}$  1.2, 1.3, および 1.4 <

### SystemDefault.properties ファイル

SystemDefault.properties ファイルは標準の Java<sup>™</sup> プロパティー・ファイルです。 SystemDefault.properties ファイルにはデフォルトのプロパティーを指定できます。ホーム・ディレクトリーにある SystemDefault.properties ファイルは、 /QIBM/UserData/Java400 ディレクトリーにある SystemDefault.properties よりも優先されます。ホーム・ディレクトリーにある SystemDefault.properties ファ イルに設定されているプロパティーは、 Java 仮想マシンを開始したユーザーや user.home = /YourUserHome/ プロパティーを指定したユーザーにのみ使用されます。

すべての Java プロパティー・ファイルに対して行うのと同じ方法で、 SystemDefault.properties ファイルに プロパティーの値を指定できます。

例: SystemDefault.properties ファイル

注: 法律上の重要な情報に関しては、『コードの特記事項情報』をお読みください。

#Comments start with pound sign #this means always run with JDK 1.3 java.version=1.3 #set my special property myown.propname=6

### Java Development Kit (JDK) 1.1.8 の Java システム・プロパティー

Java™ システム・プロパティーにより、Java プログラムの実行時環境が決まります。 Java システム・プ ロパティーは、OS/400<sup>®</sup>のシステム値や環境変数と似ています。 Java 仮想マシンの起動時に、いくつかの プロパティーが設定されます。

JDK 1.1.8 では、以下のシステム・プロパティーが、以下の対応するシステム・デフォルト値に設定されま す。

| システム・プロパティー                     | システム・デフォルト値                                                                                                    |  |
|---------------------------------|----------------------------------------------------------------------------------------------------|--|
| awt.toolkit                     | com.ibm.rawt.client.CToolkit                                                                                                    |  |
| file.encoding.pkg               | sun.io                                                                                                    |  |
| file.separator                  | /(スラッシュ)                                                                                                    |  |
| java.class.version              | 45.3                                                                                                    |  |
| java.home                       | 詳細は、『複数の Java Development Kit (JDK) のサポー<br>ト』を参照してください。                                                                                                    |  |
| java.vendor                     | IBM Corporation                                                                                                    |  |
| java.vendor.url                 | http://www.ibm.com                                                                                                    |  |
| line.separator                  | ¥n                                                                                                    |  |
| os.arch                         | PowerPC                                                                                                    |  |
| os.name                         | OS/400                                                                                                    |  |
| os400.class.path.rawt           | $\overline{0}$                                                                                                    |  |
| os400.class.path.security.check | 20<br>有効値:<br>0 - セキュリティー検査なし<br>10 - RUNJVA CHKPATH(*IGNORE) と同等<br>20 - RUNJVA CHKPATH(*WARN) と同等<br>30 - RUNJVA CHKPATH(*SECURE) と同等                                                          |  |
| os400.class.path.tools          | $\overline{0}$                                                                                                    |  |
| os400.create.type               | direct<br>有効値:<br>interpret — RUNJVA OPTIMIZE(*INTERPRET) および<br>INTERPRET(*OPTIMIZE)、 INTERPRET(*YES) と同等<br>direct – それ以外                                                                      |  |
| os400.defineClass.optLevel      | 20                                                                                                    |  |
| os400.enbpfrcol                 | $\Omega$<br>有効値:<br>0 - CRTJVAPGM ENBPFRCOL(*NONE) と同等<br>1 - CRTJVAPGM ENBPFRCOL(*ENTRYEXIT) と同等<br>7 - CRTJVAPGM ENBPFRCOL(*FULL) と同等                                                          |  |
| os400.interpret                 | $\Omega$<br>有効値:<br>0 - CRTJVAPGM INTERPRET(*NO) と同等<br>1 - CRTJVAPGM INTERPRET(*YES) と同等                                                                                                    |  |
| os400.optimization              | 10<br>有効値:<br>0 — CRTJVAPGM OPTIMIZE(*INTERPRET) と同等<br>10 - CRTJVAPGM OPTIMIZE(10) と同等<br>20 - CRTJVAPGM OPTIMIZE(20) と同等<br>30 - CRTJVAPGM OPTIMIZE(30) と同等<br>40 - CRTJVAPGM OPTIMIZE(40) と同等 |  |

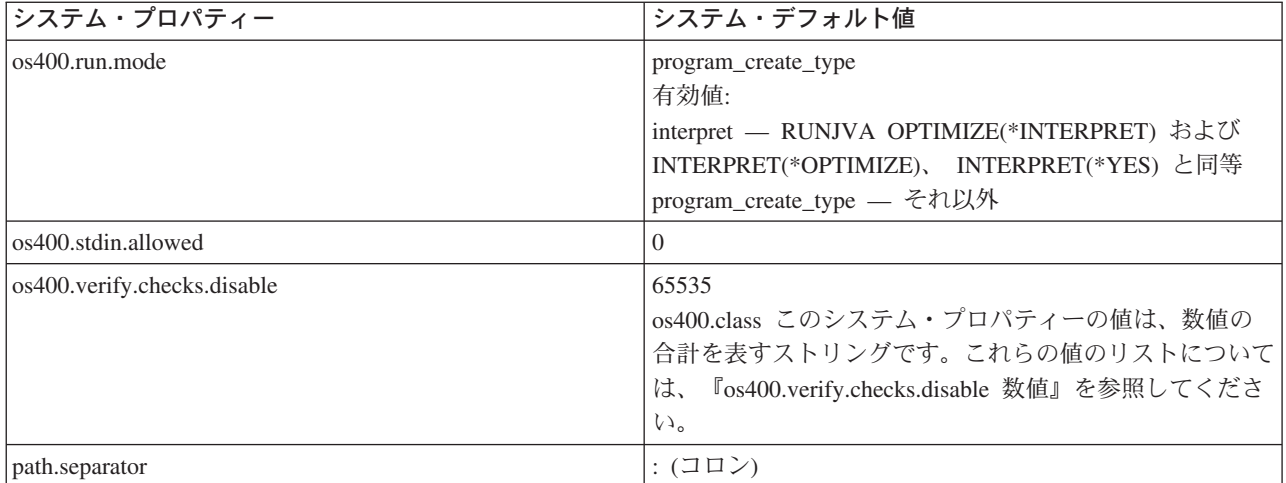

## また、以下のシステム・プロパティーが、追加のシステム情報に基づいて設定されます。

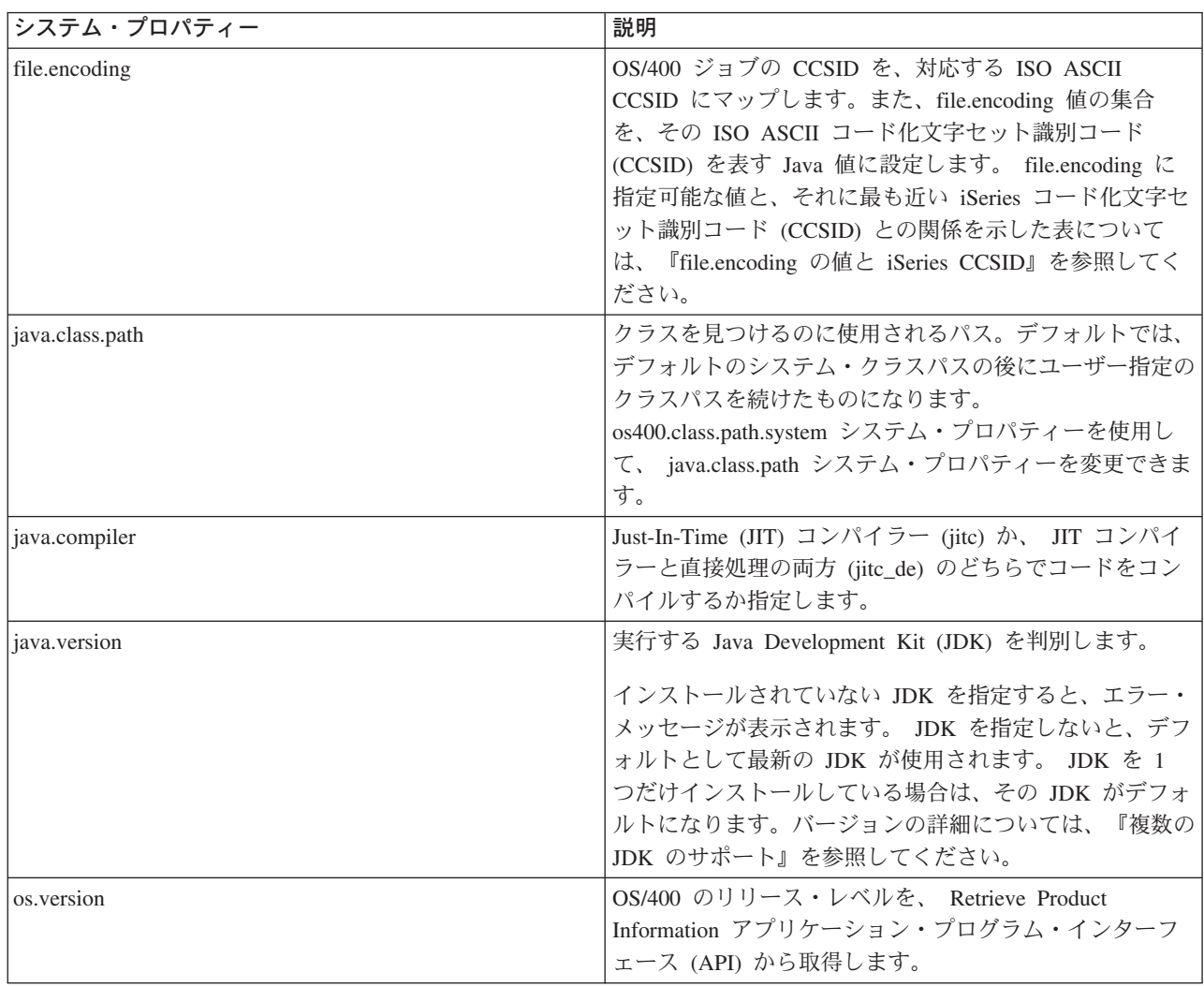

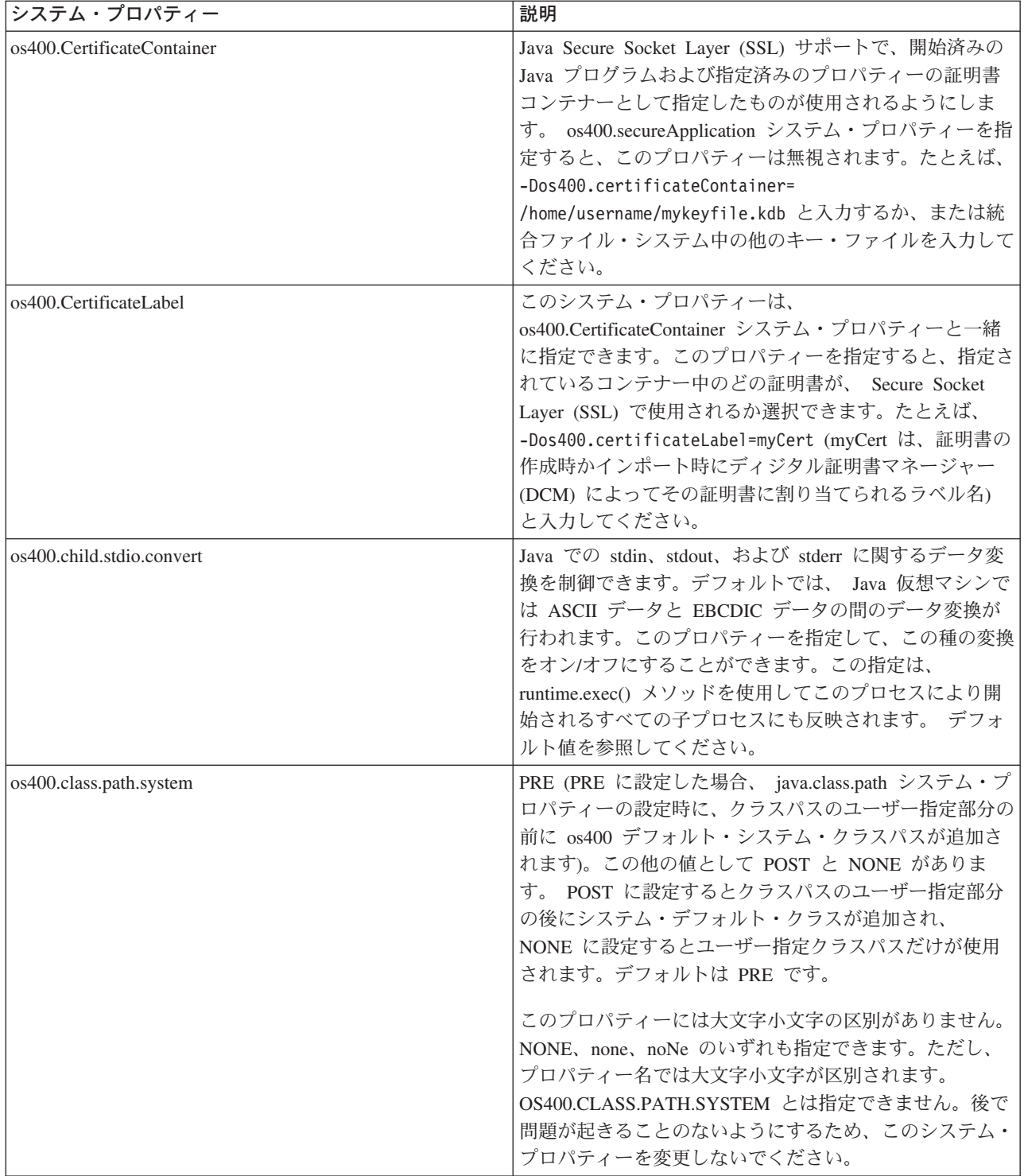

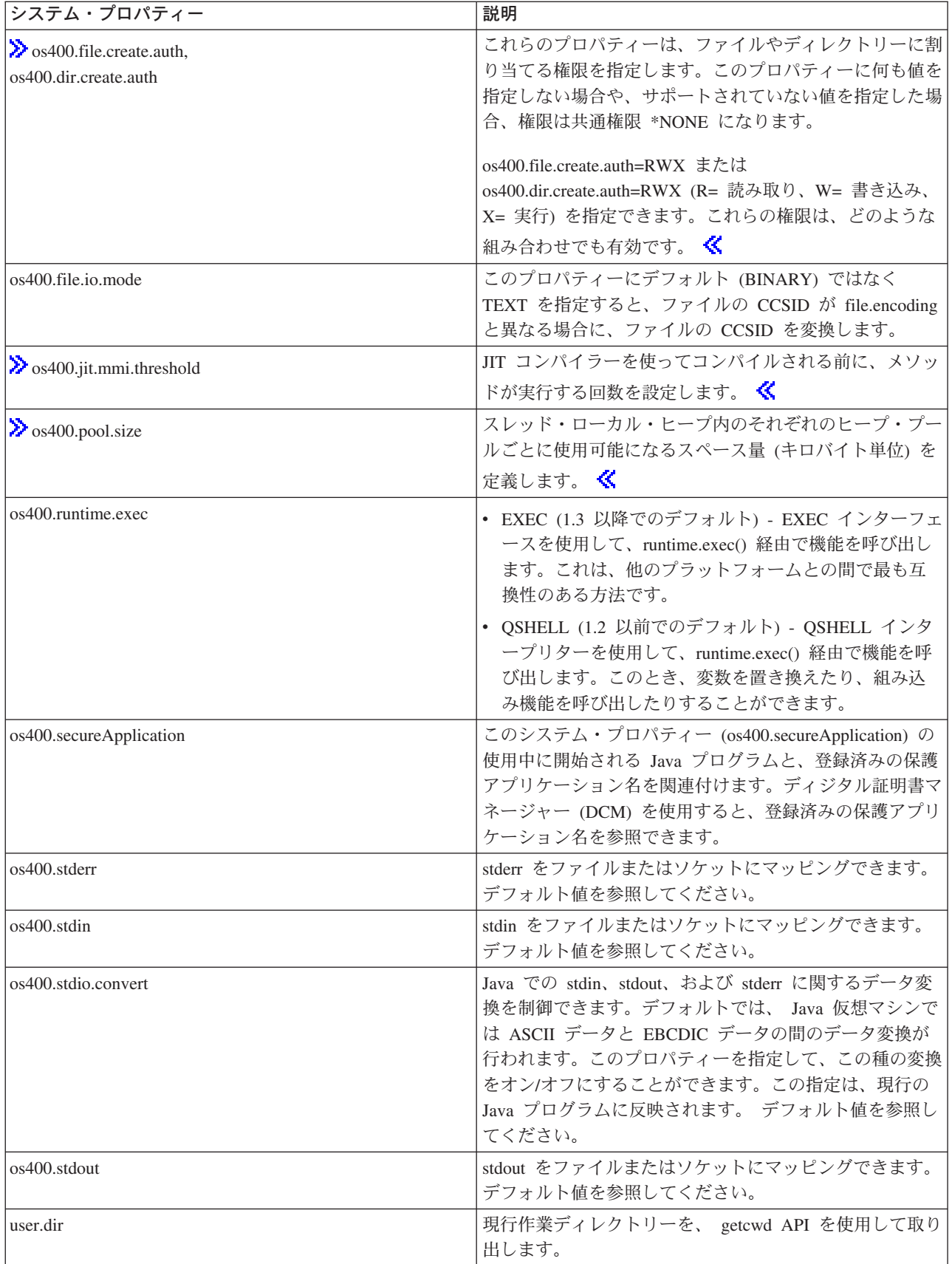

<span id="page-41-0"></span>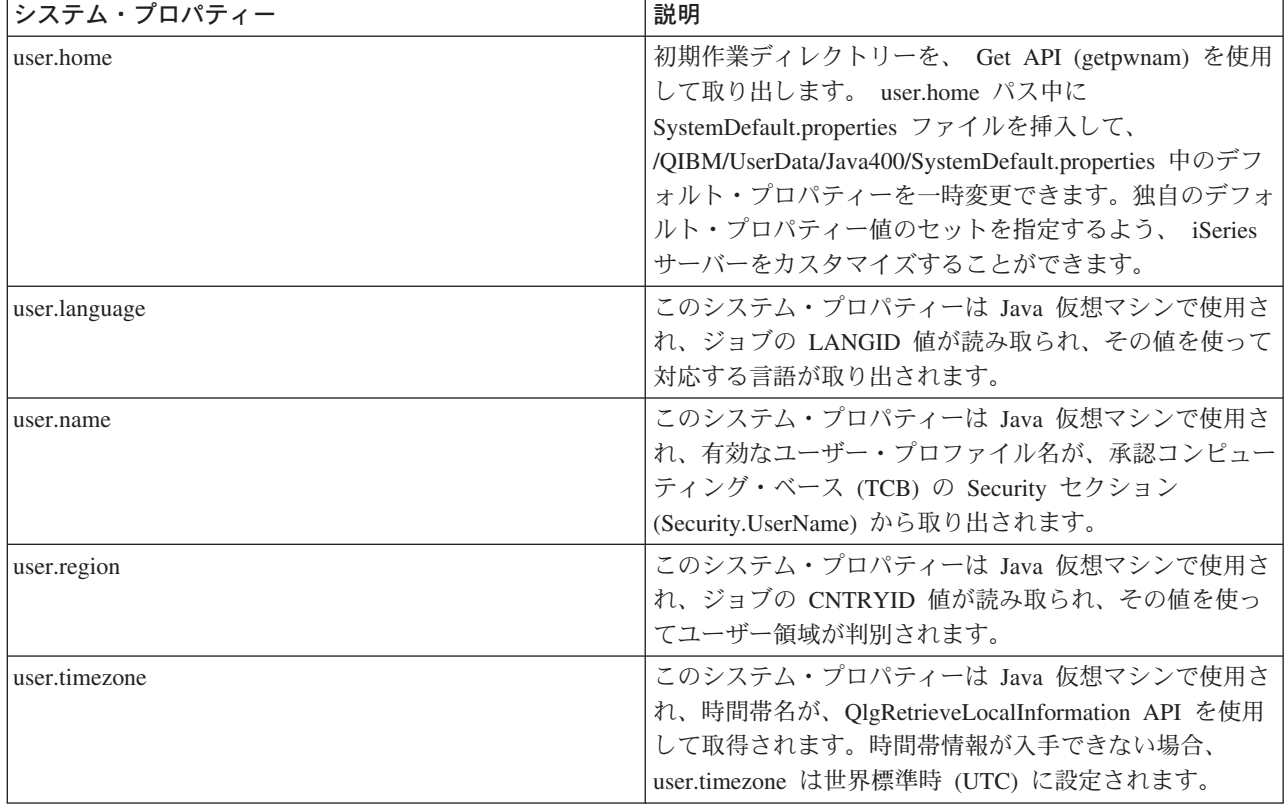

## os400.stdio.convert および os400.child.stdio.convert システム・プロパティー値

以下の表は、 os400.stdio.convert システム・プロパティーと os400.child.stdio.convert システム・プロパティ ーの両方のシステム値を示しています。

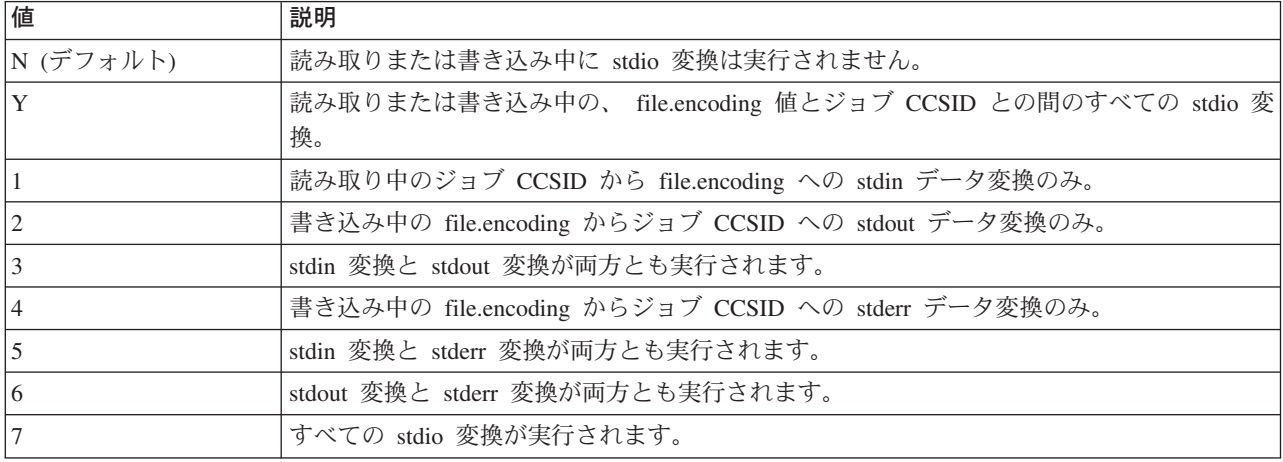

# os400.stdin、os400.stdout、および os400.stderr システム・プロパティー値

以下の表は、os400.stdin、os400.stdout、および os400.stderr システム・プロパティーのシステム値を示して います。

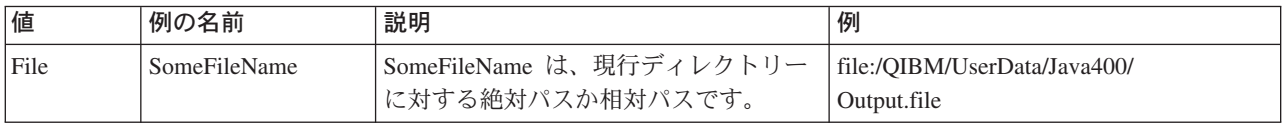

<span id="page-42-0"></span>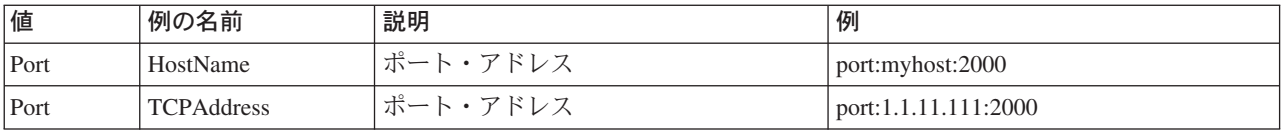

### os400.verify.checks.disable の数値

os400.verify.checks.disable システム・プロパティーの値には、以下のリストの選択する項目の数値の合計を 指定してください。

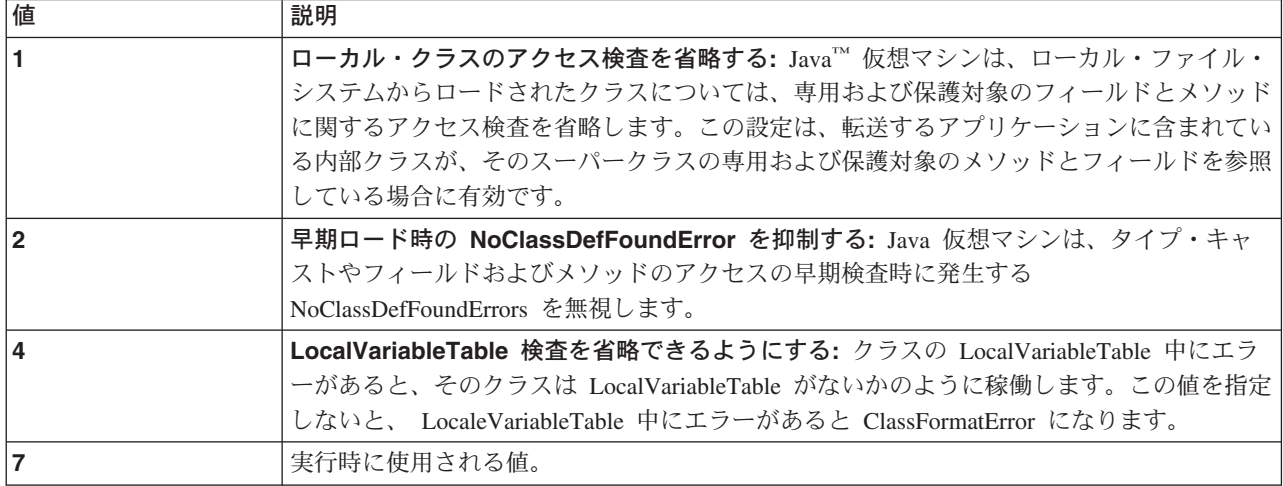

値は、10進、16進、または8進のいずれかで指定します。ゼロより小さい値は無視されます。たとえ ば、このリスト中の最初の 2 つの項目を選択する場合は、以下の iSeries コマンド構文を使用します。

JAVA CLASS(Hello) PROP((os400.verify.checks.disable 3))

## Java 2 Software Development Kit (J2SDK), Standard Edition の Java システム・ プロパティー

Java™ システム・プロパティーにより、Java プログラムの実行時環境が決まります。 Java システム・プ ロパティーは、OS/400 のシステム値や環境変数と似ています。 Java 仮想マシンの起動時に、いくつかの プロパティーが設定されます。

> Java 2 Software Development Kit (J2SDK), Standard Edition バージョン 1.4 では、以下のシステム・プ ロパティーが、以下の対応するシステム・デフォルトに設定されます。 JAVA または RUNJVA CL コマ ンドを使用する場合のいくつかのシステム・プロパティーのデフォルト値は、 Java ネイティブ・インター フェース (JNI) の呼び出し API を使用する場合のデフォルト値と異なります。以下の表は、API を使用す る場合のデフォルト値を示しています。<

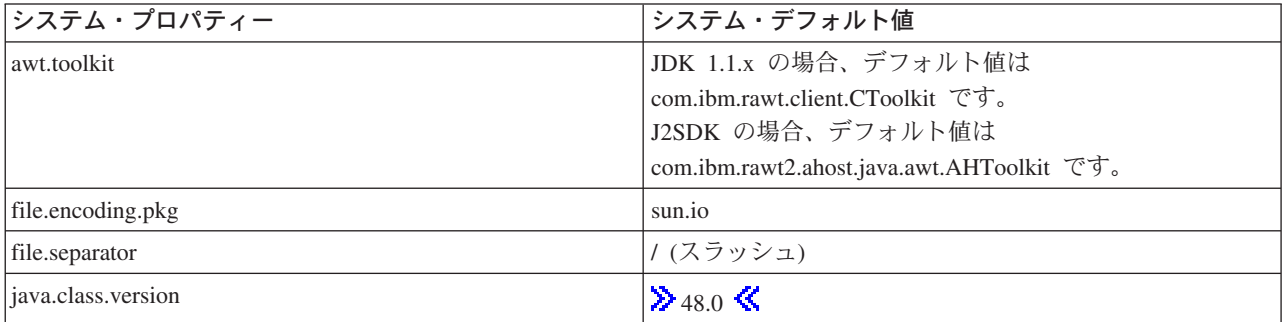

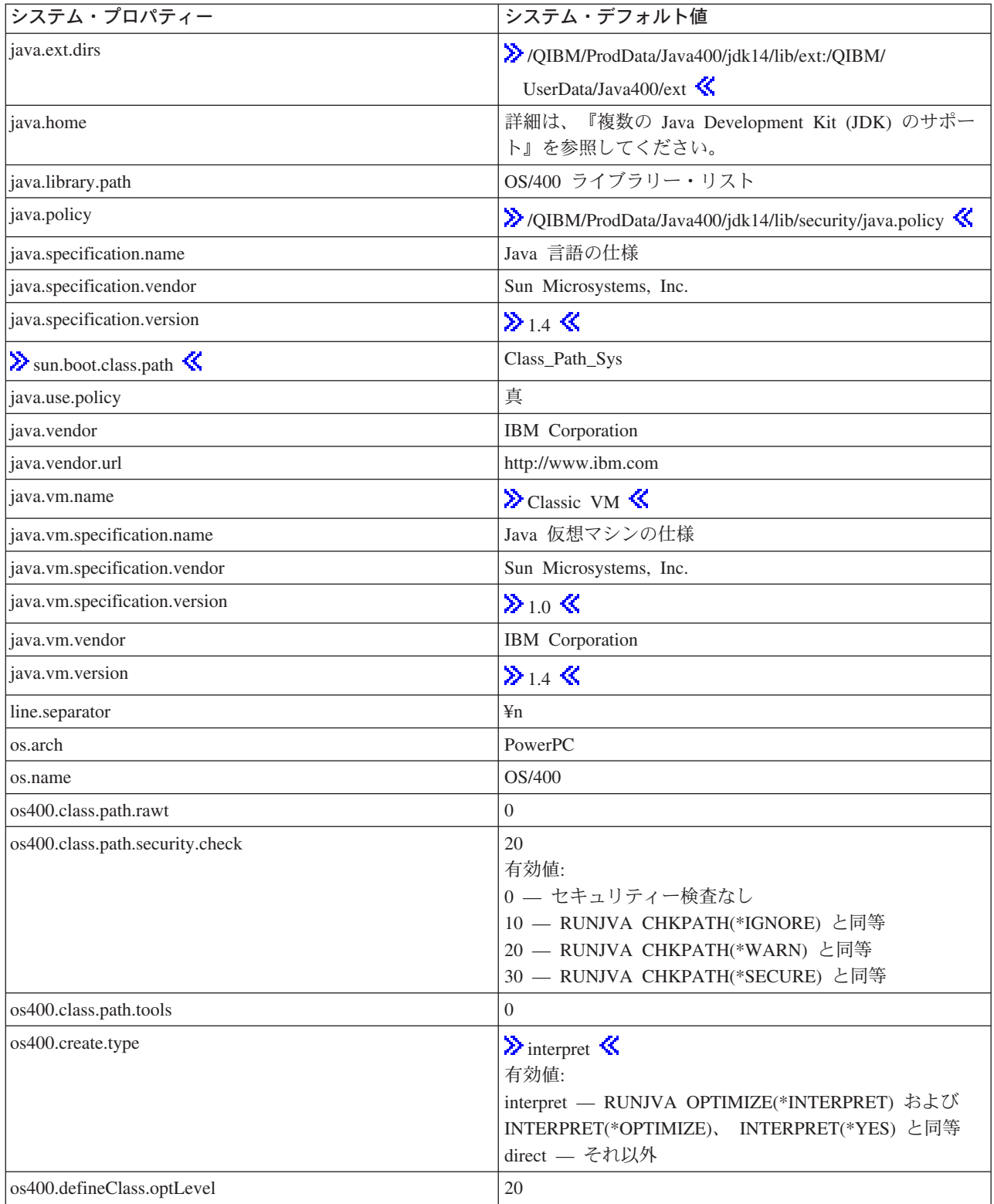

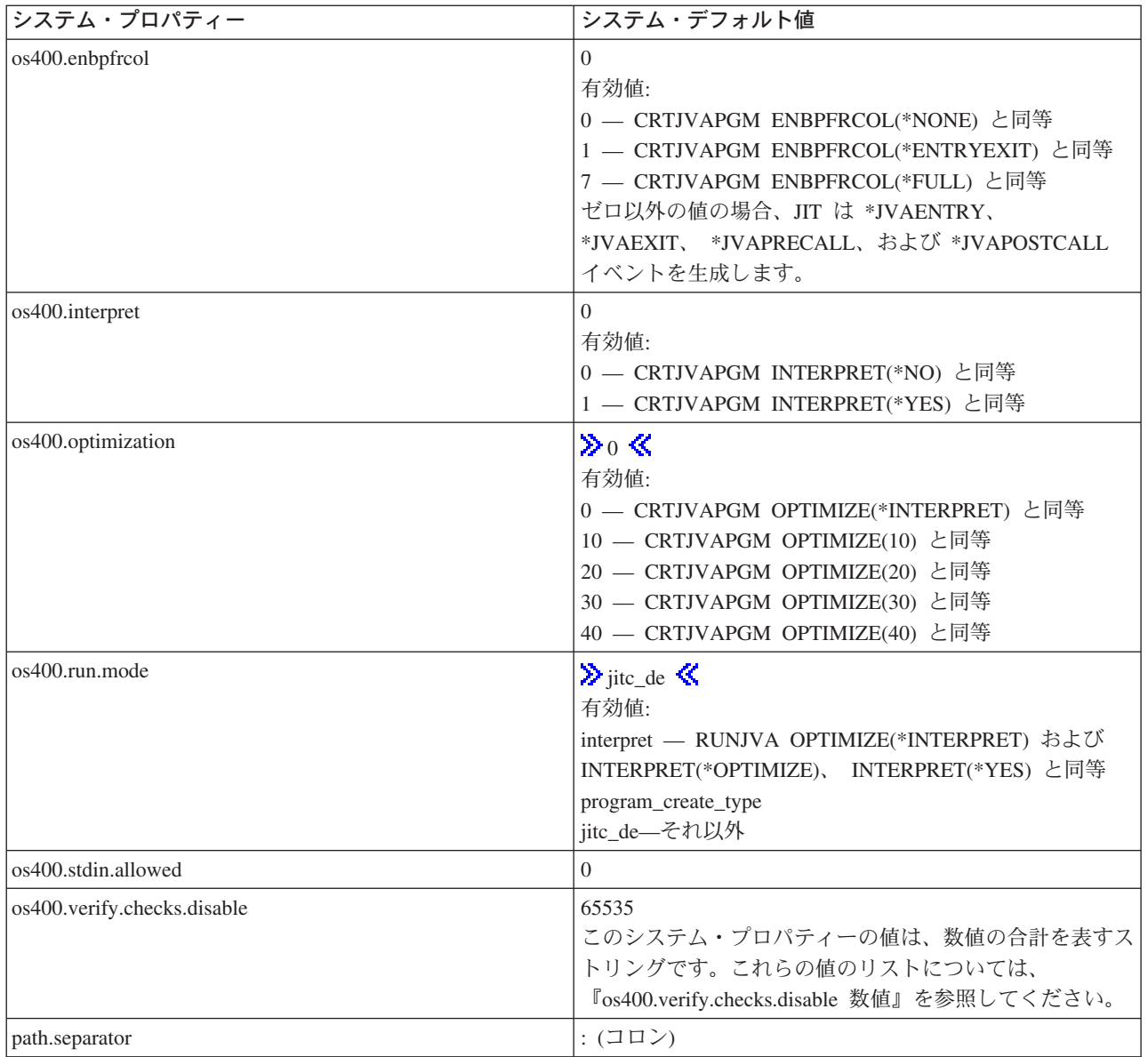

また、以下のシステム・プロパティーが、追加のシステム情報に基づいて設定されます。

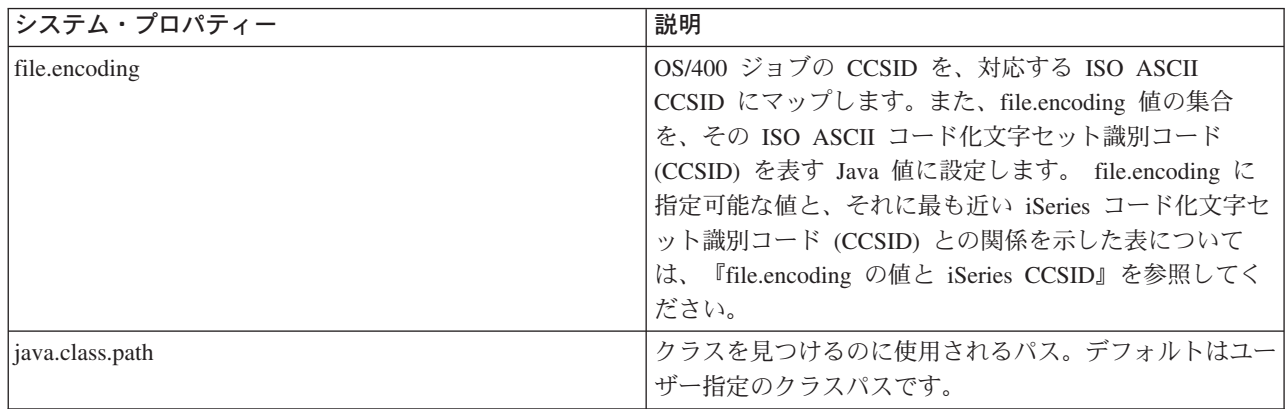

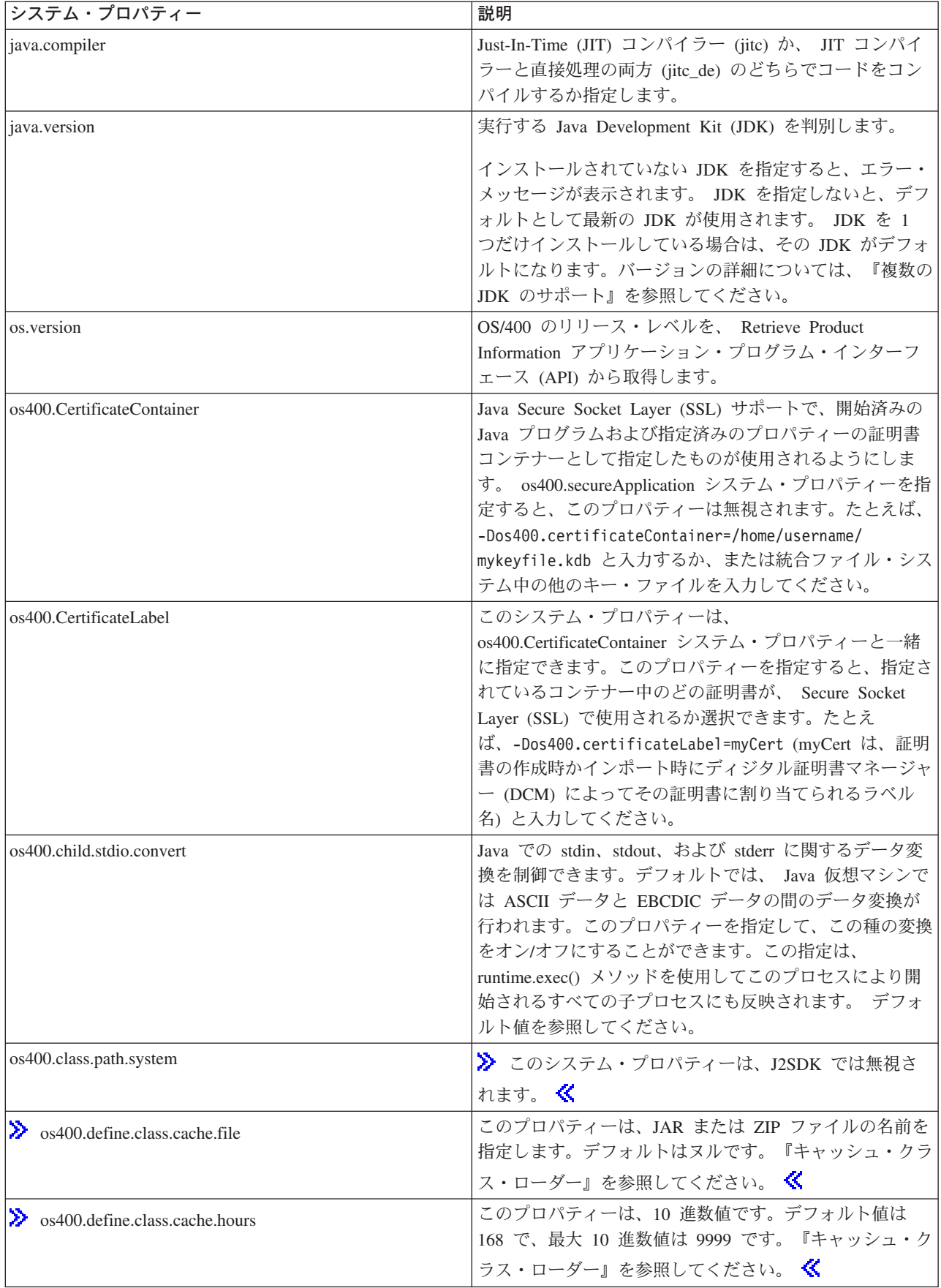

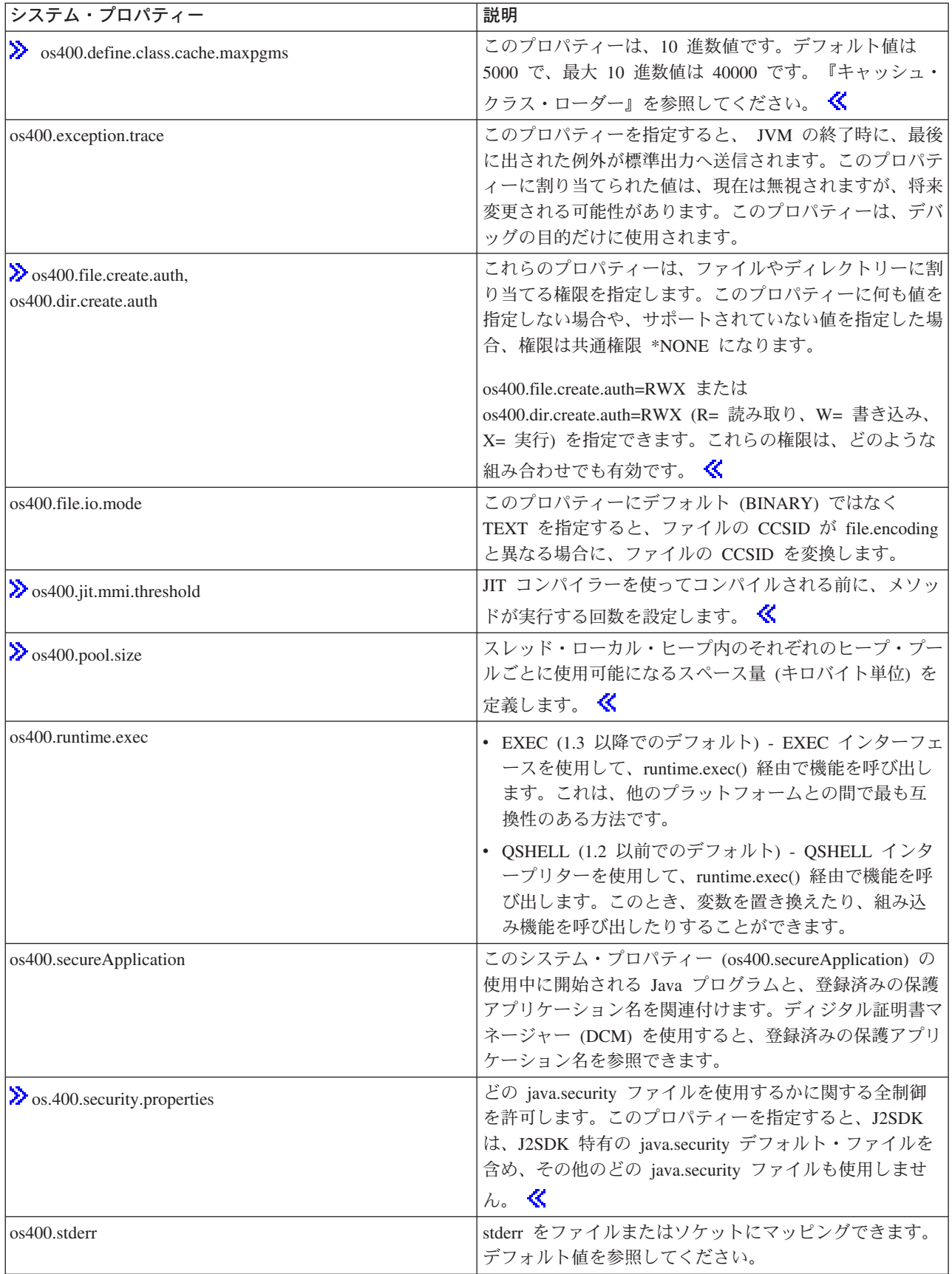

<span id="page-47-0"></span>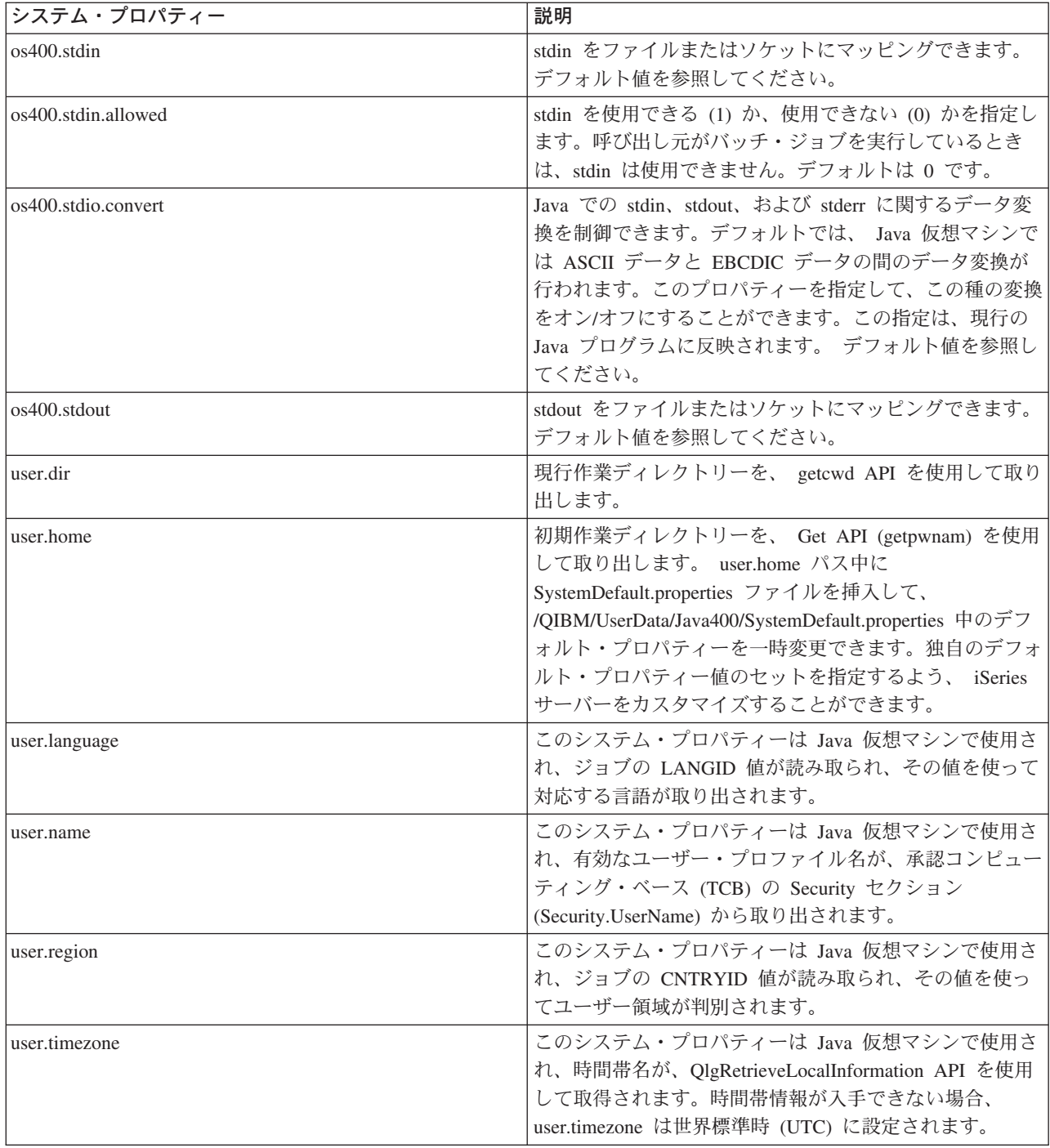

# 国際化 Java プログラムを作成する

世界の地域に応じて Java™ プログラムをカスタマイズする必要がある場合は、 Java ロケールを使用し て、国際化 Java プログラムを作成できます。

国際化 Java プログラムを作成する方法は、次のとおりです。

- 1. ロケール依存のコードとデータを分離する。たとえば、プログラム内のストリング、日付、数値などで す。
- 2. Locale クラスを使って、ロケールを設定または取得する。
- 3. デフォルト・ロケールを使用したくない場合は、日付と数値をフォーマットしてロケールを指定する。
- 4. ストリングとその他のロケール依存データを処理するためのリソース・バンドルを作成する。

独自の Java プログラムでこれらの作業を実行するには、以下の例を参照してください。

- java.util.DateFormat クラスを使って、日付を国際化する
- java.util.NumberFormat クラスを使って、数値表示を国際化する
- java.util.ResourceBundle クラスを使って、ロケール固有のデータを国際化する

国際化の詳細については、以下のリンクをクリックしてください。

- OS/400 グローバリゼーション
- Internationalization by Sun Microsystems, Inc.

### iSeries サーバーにおける時間帯環境変数

Java™ 2 SDK (J2SDK), Standard Edition バージョン 1.4 では、ネイティブ・メソッド getSystemTimeZoneID() を使用して、 Java 仮想マシンの時間帯を設定することができます。 iSeries サー バーは、\*ENV オブジェクトの一部である \*LOCALE オブジェクトを使用します。 \*LOCALE オブジェク トの tname フィールドに適切なシステム値を設定してください。この値は、関連した Java ストリング・ オブジェクトとして getSystemTimeZoneID() から戻されます。

**時間帯を構成する: JVM** が地方時を正しく判別できるようにするには、 OUTCOFFSET システム値およ び現在のジョブの LOCALE 内の時刻情報の両方が設定されていなければなりません。 OUTCOFFSET は、現行の地方時と世界標準時 (UTC) の間の時間数の差を指定するシステム値です。中央標準時 (CST)(米 国)の場合、これは、-6:00 となります。中央夏期時間 (CDT)(米国) の場合は、正しい値は -5:00 になりま す。 OUTCOFFSET 値によって、JVM は正確な UTC の値を判別することができます。

ジョブの LOCALE 情報を設定するには、時刻情報を含む \*LOCALE オブジェクトを作成し、 QLOCALE システム値を使用するジョブにその \*LOCALE を指定するか、そのジョブのユーザー・プロファイル上で \*LOCALE キーワードを指定します。 LOCALE の作成と使用について詳しくは、OS/400 グローバリゼー ションを参照してください。

\*LOCALE 情報を正しく設定すると、 user.timezone プロパティーのデフォルト値によって正しい時間帯に 修正されます。 user.timezone プロパティーをコマンド行から手操作で設定すれば、 \*LOCALE オブジェ クトが持つデフォルトの設定を変更することができます。

以下に示すのは、 Java の正しい時間帯を構成するために \*LOCALE オブジェクトに含める必要のある LC\_TOD 情報の例です。

LC TOD

% TZDIFF is number of minutes difference from GMT tzdiff -300 % Timezone name (this is the value that you would have passed to % the JVM as the user.timezone property.) See abbreviations later % in this document. "< $C$ >< $S$ >< $T$ >" tname % Name used for daylight savings time. dstname "<C><D><T>" % DST Start in this part of the US is the first Sunday in April at 2am dststart 4, 1, 1, 7200 % DST End in this area of US is Last Sunday in October. dstend 10,-1,1,7200

% shift in seconds dstshift 3600

END LC\_TOD

以下のテーブルは、システム値と、関連する Java ストリング・オブジェクトを示しています。

# 注: システム値 "Hong Kong" は、中国 (香港 S.A.R.) を表しています。

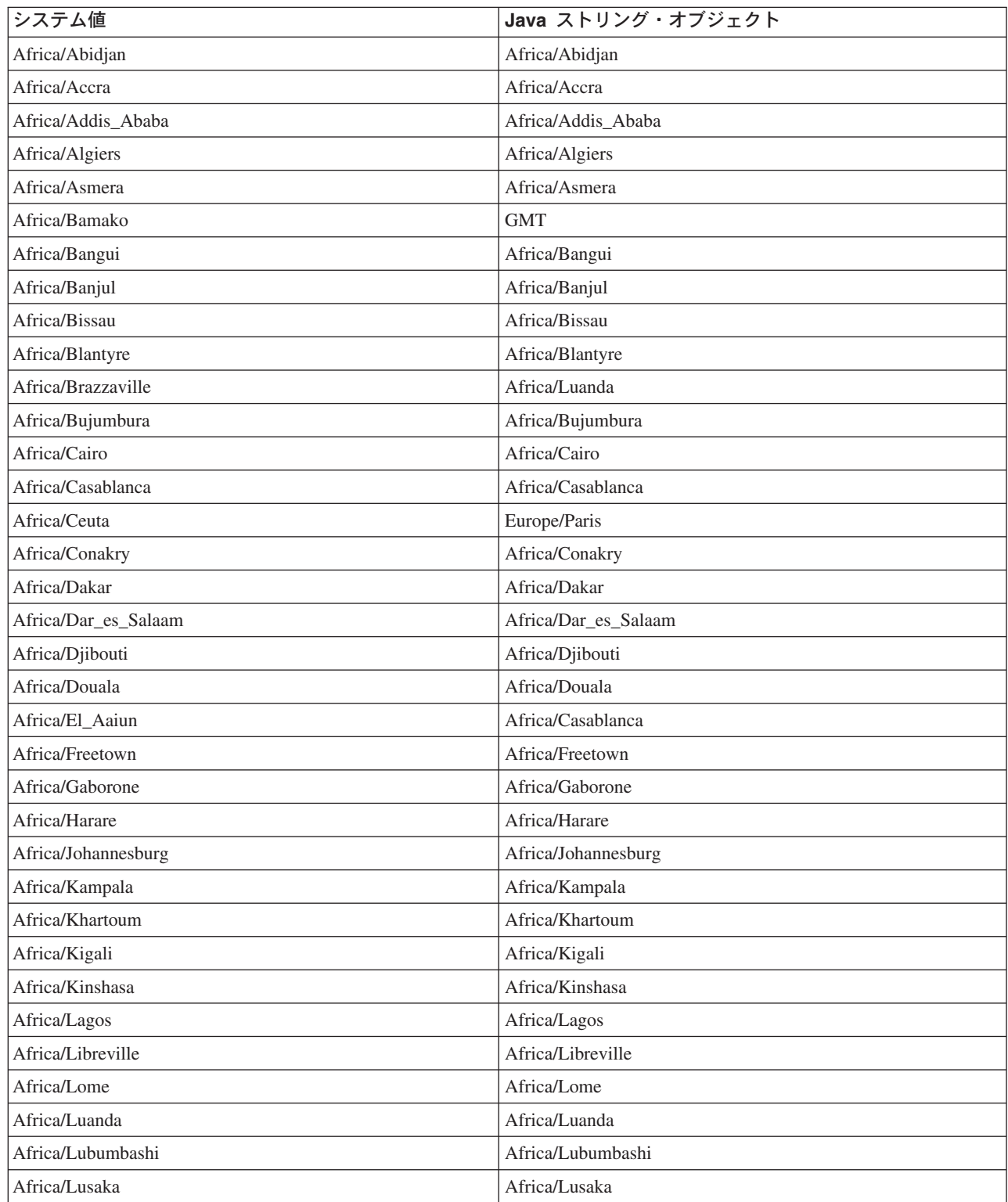

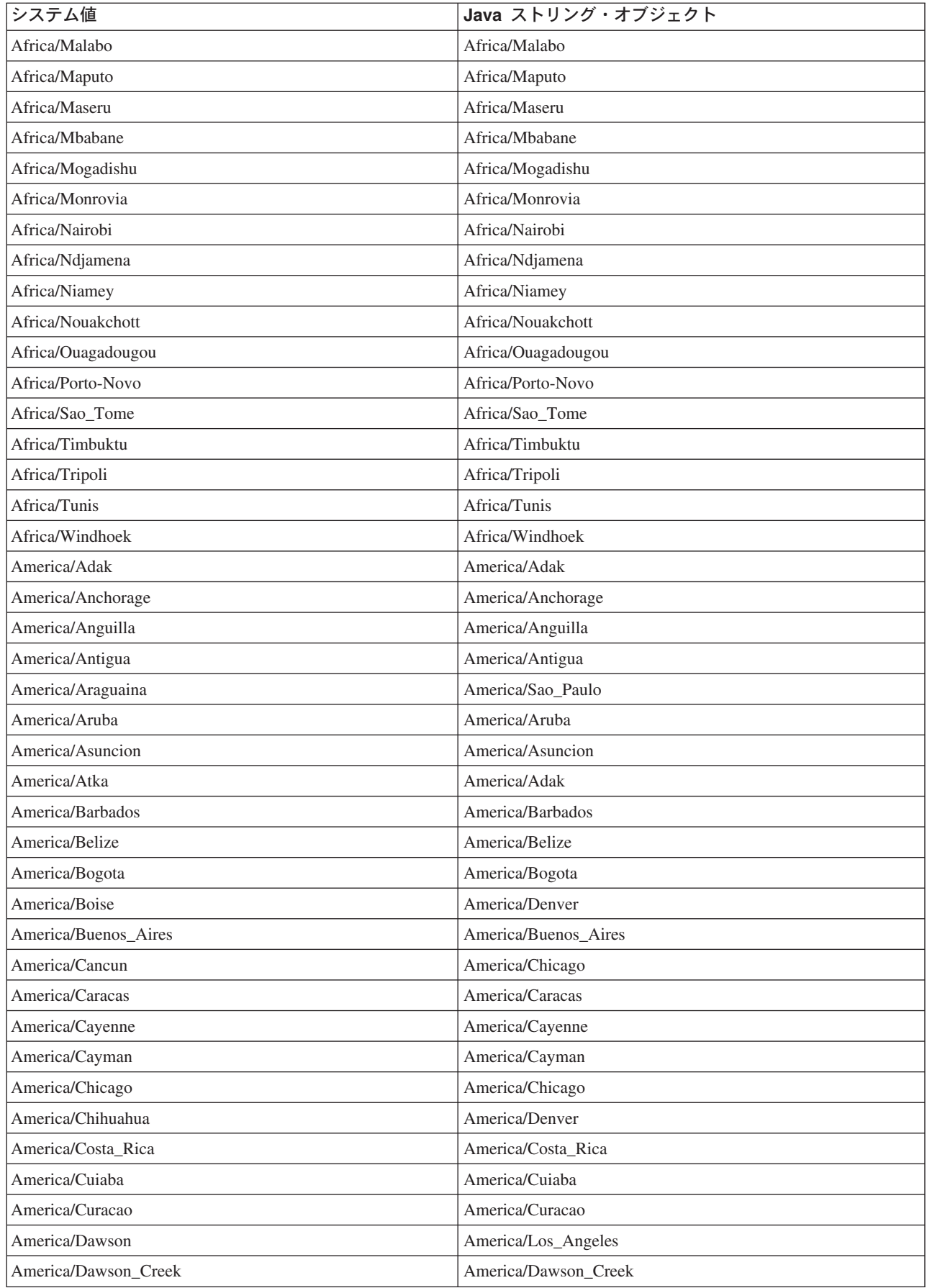

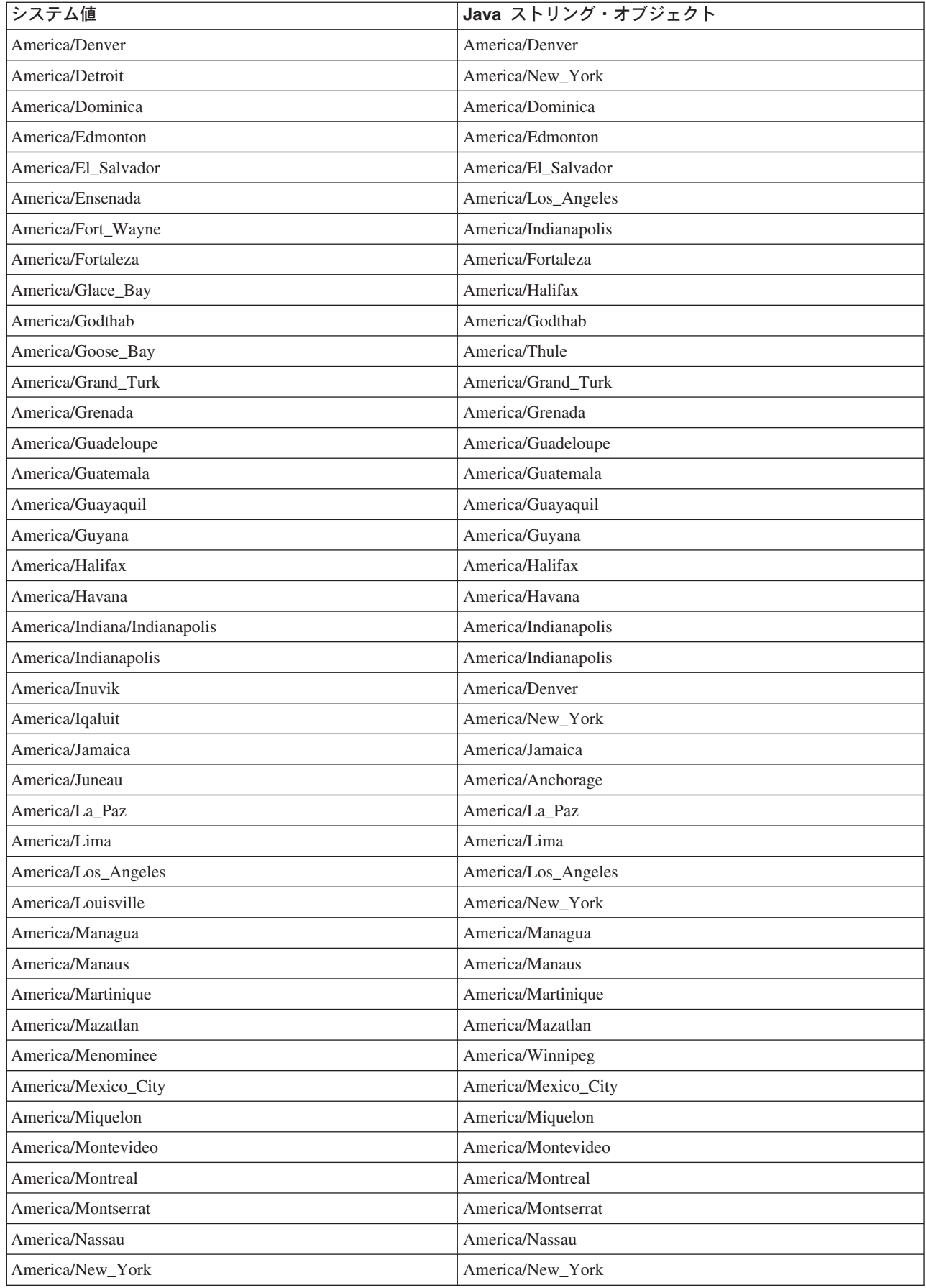

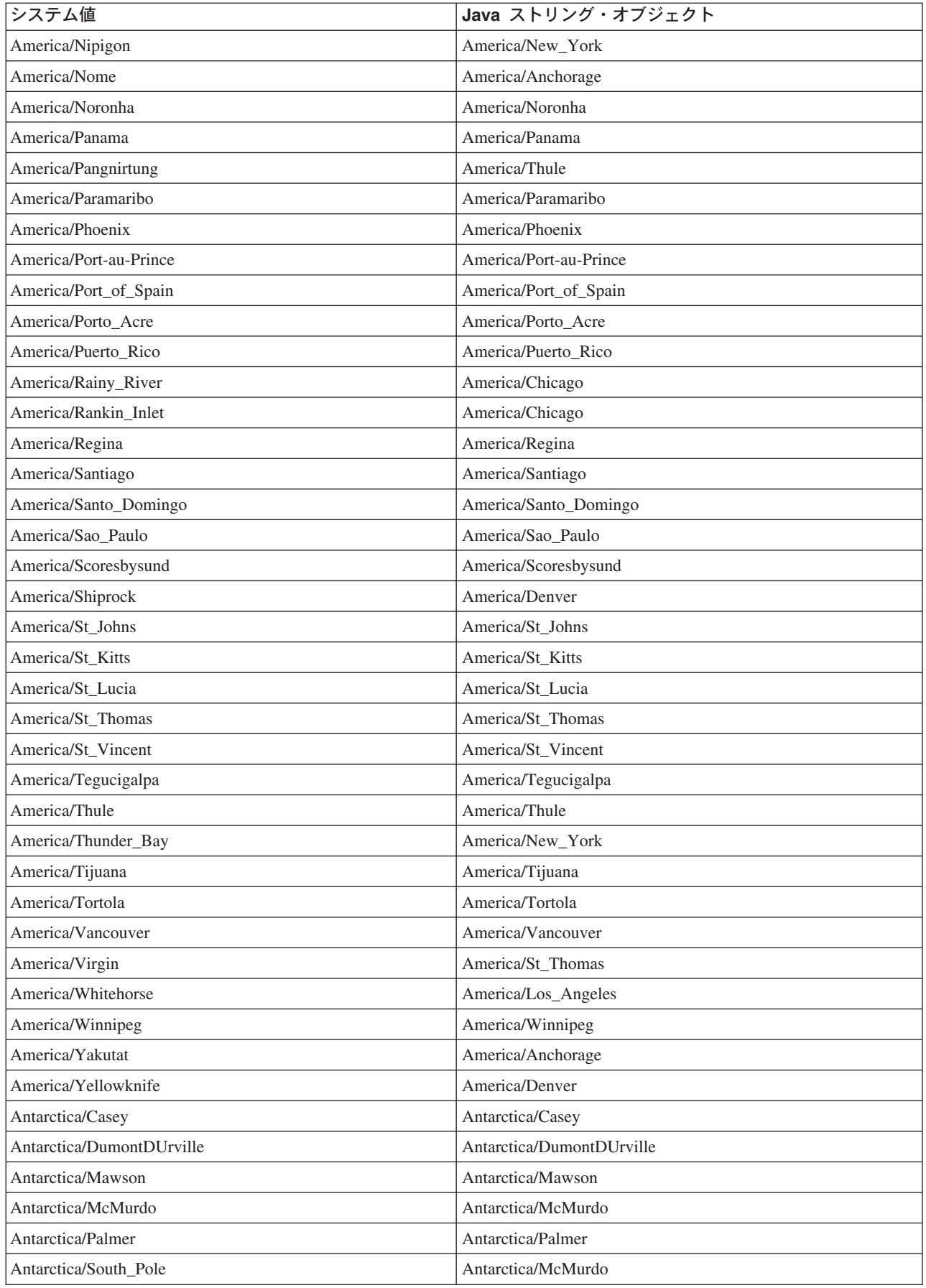

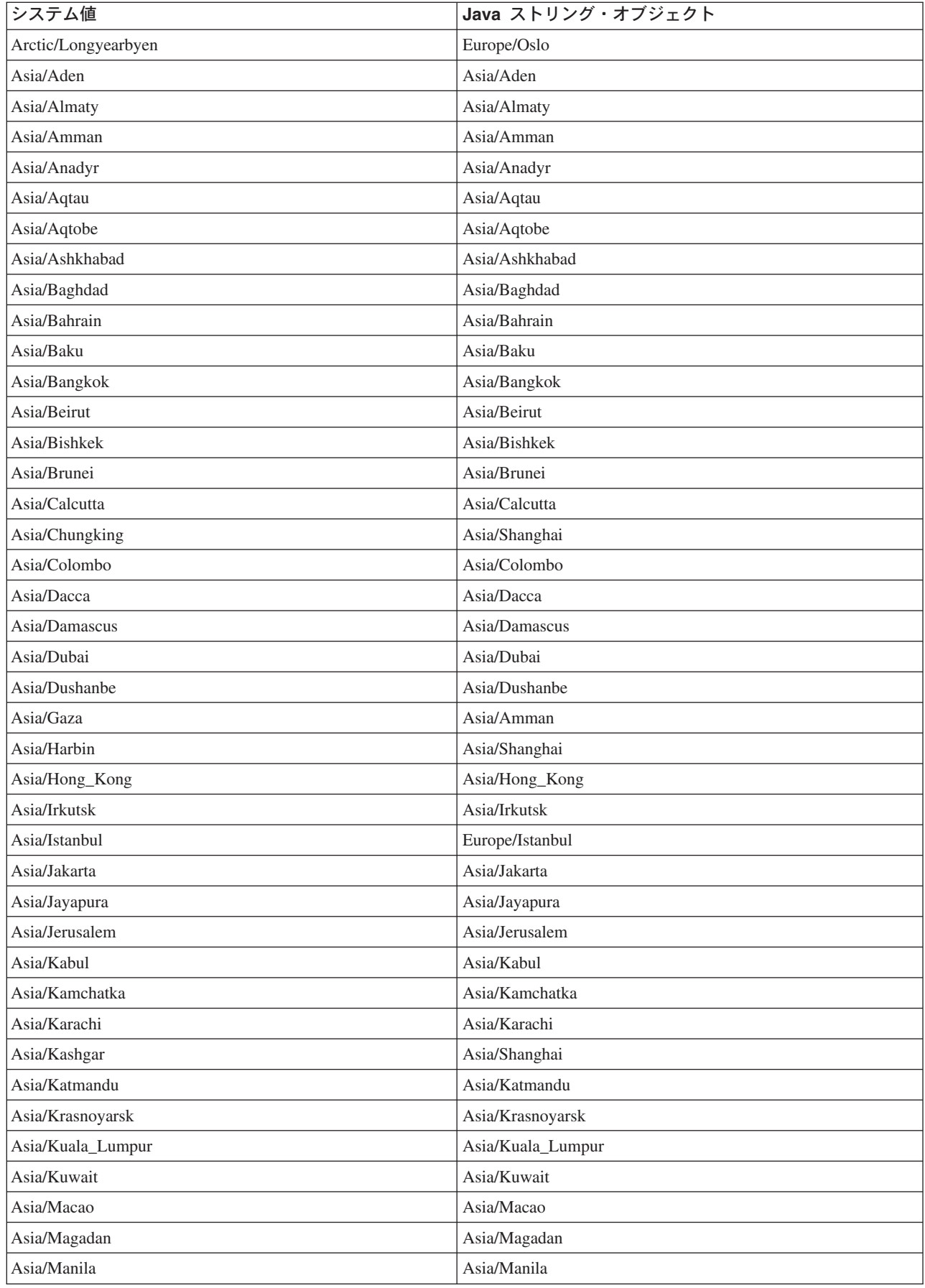

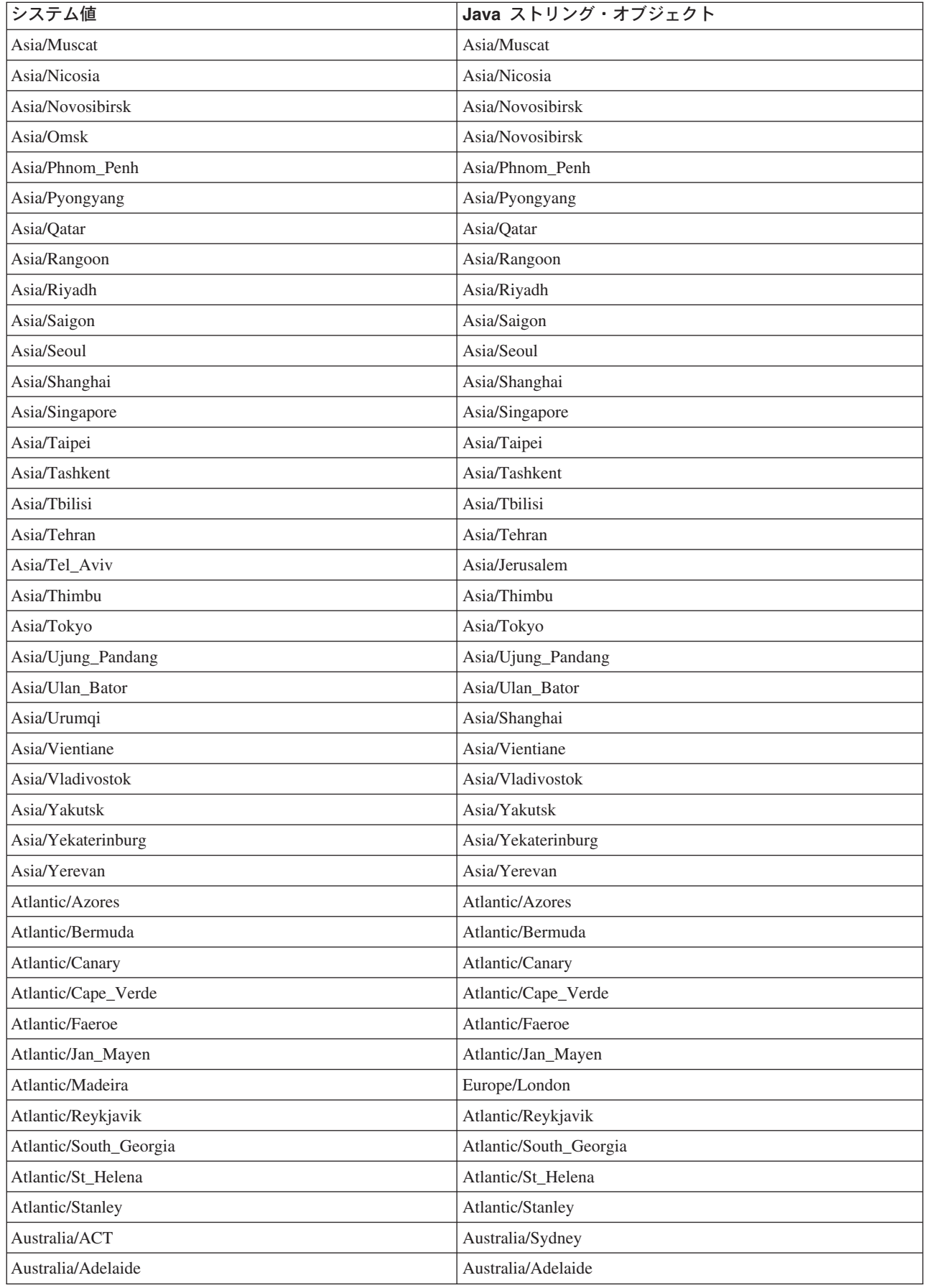

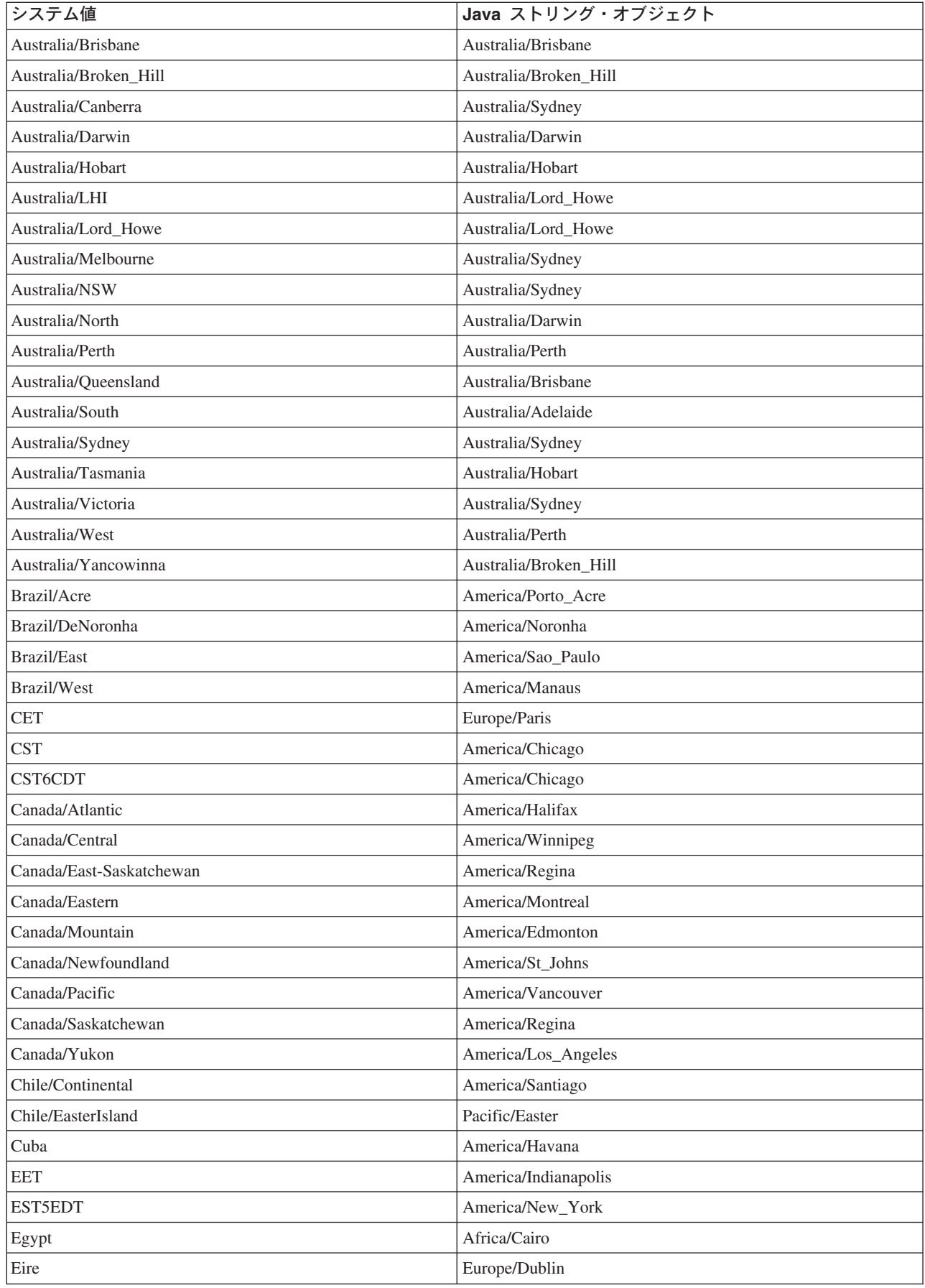

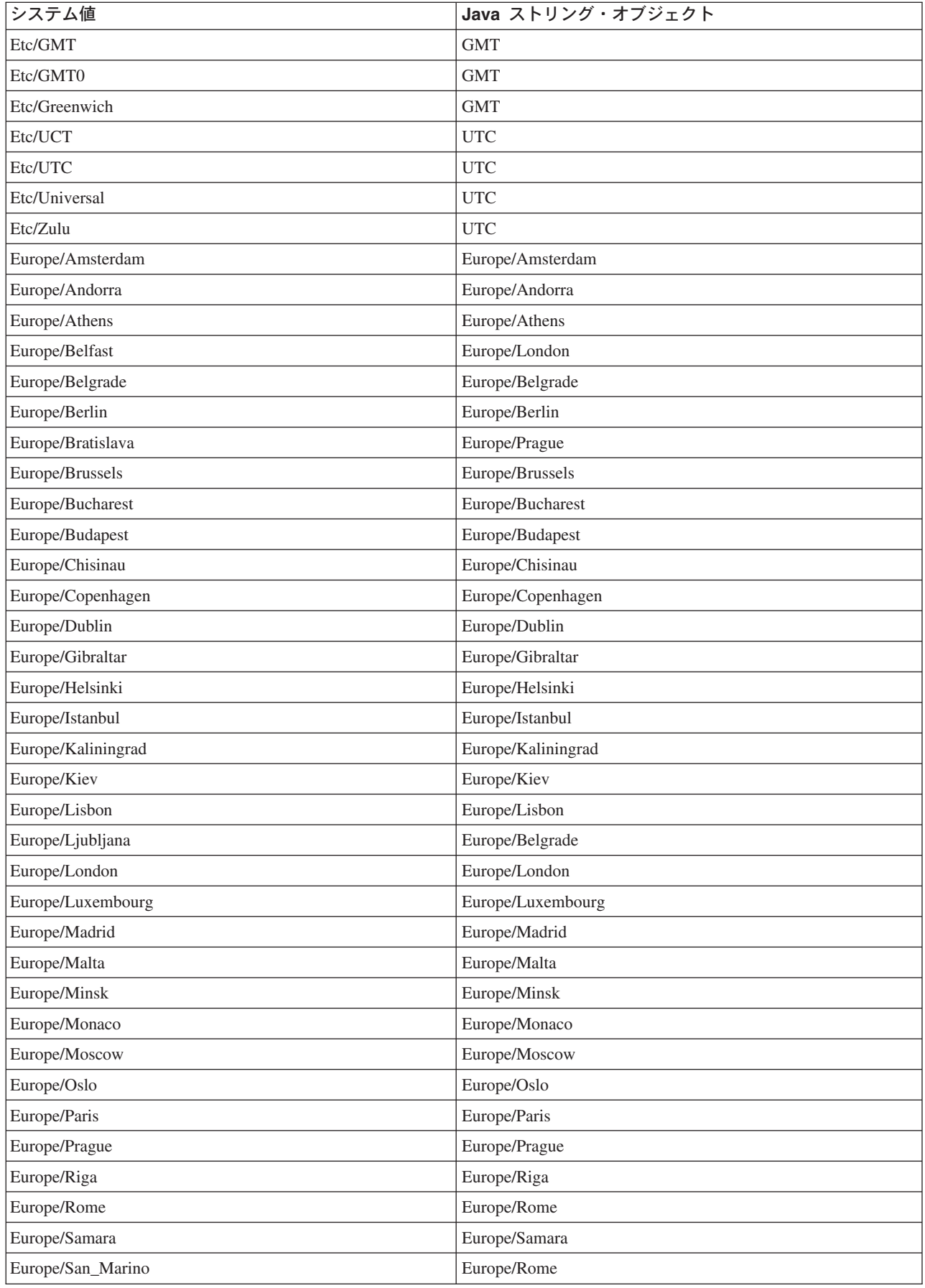

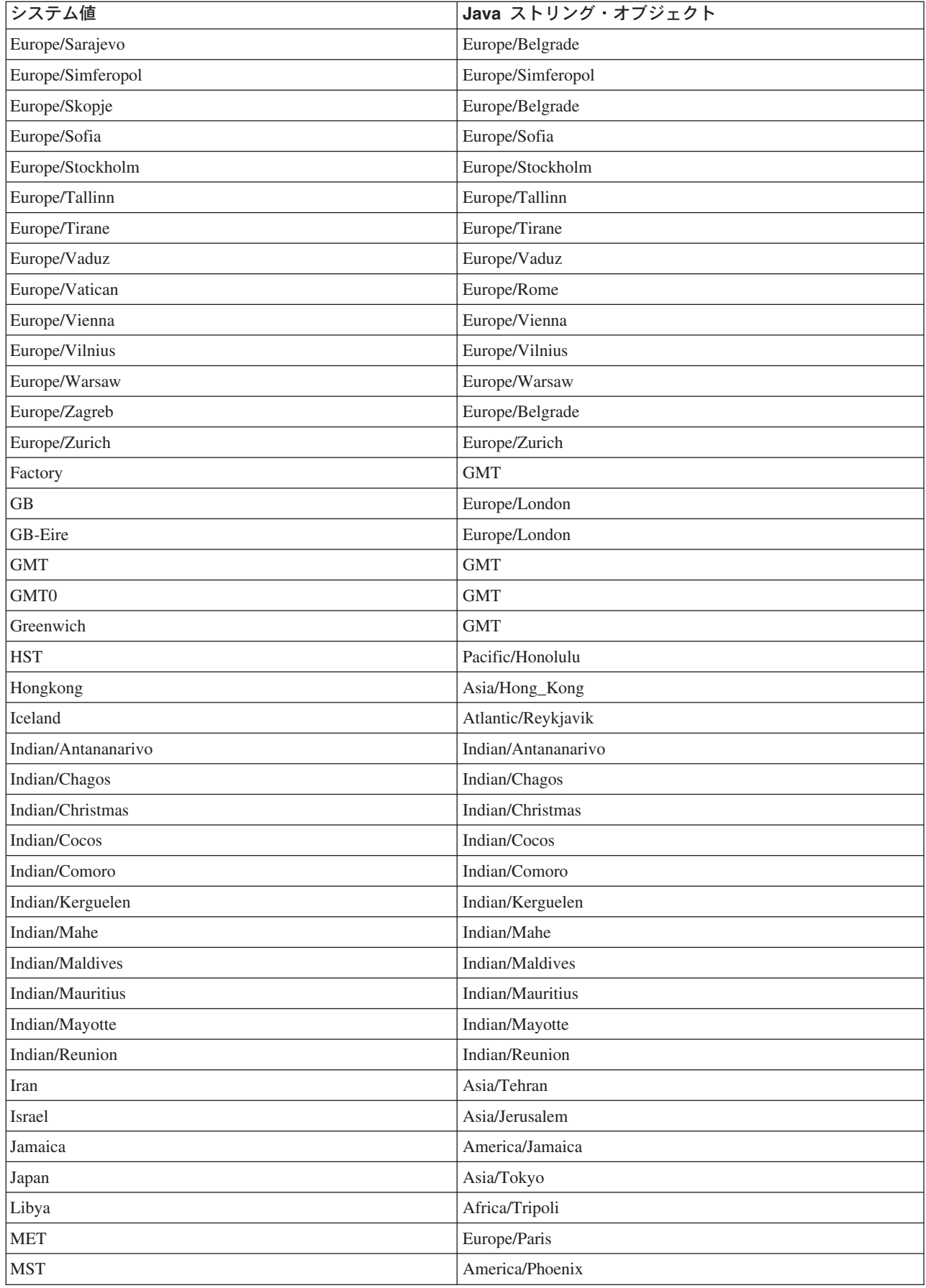

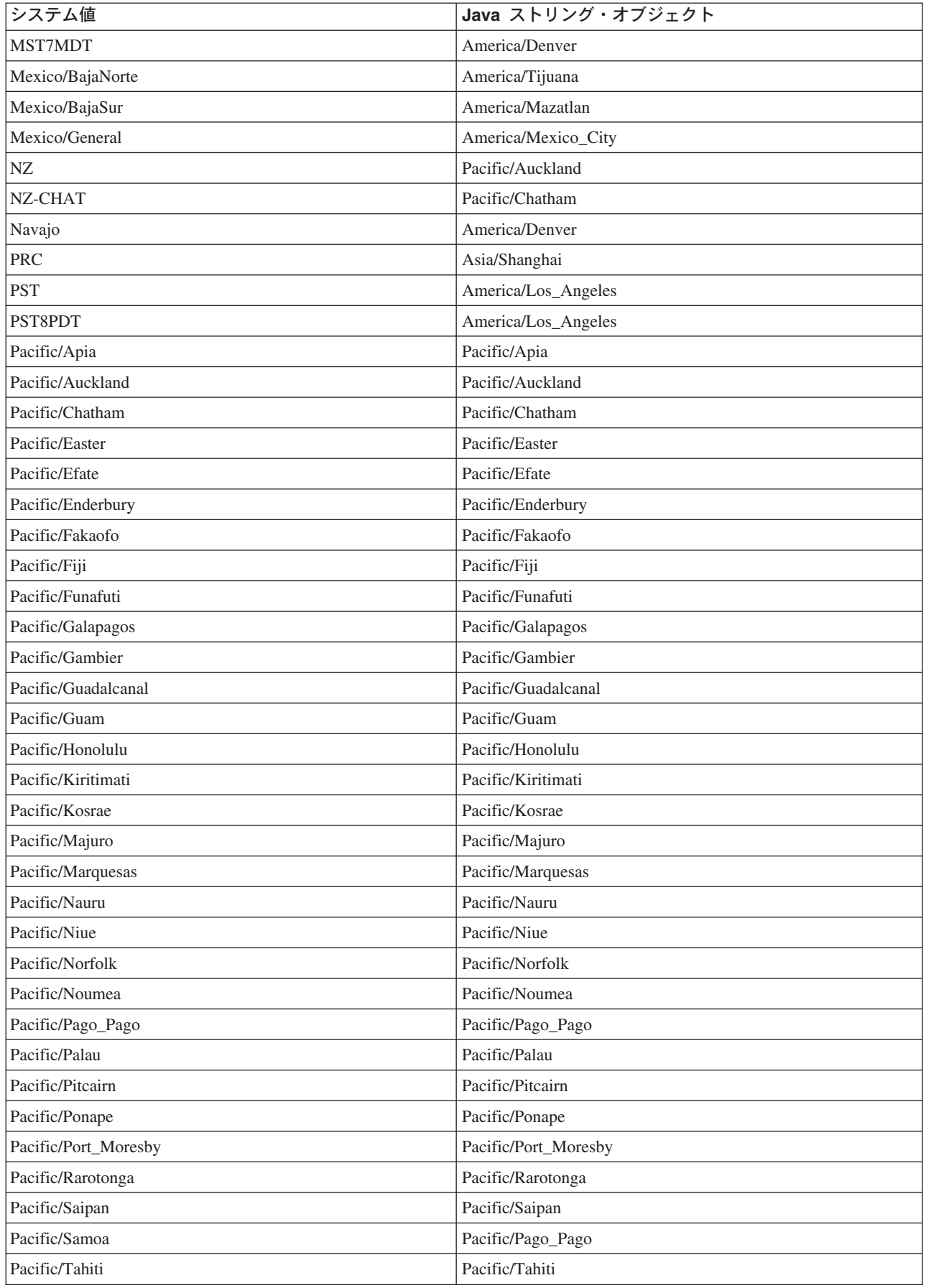

<span id="page-59-0"></span>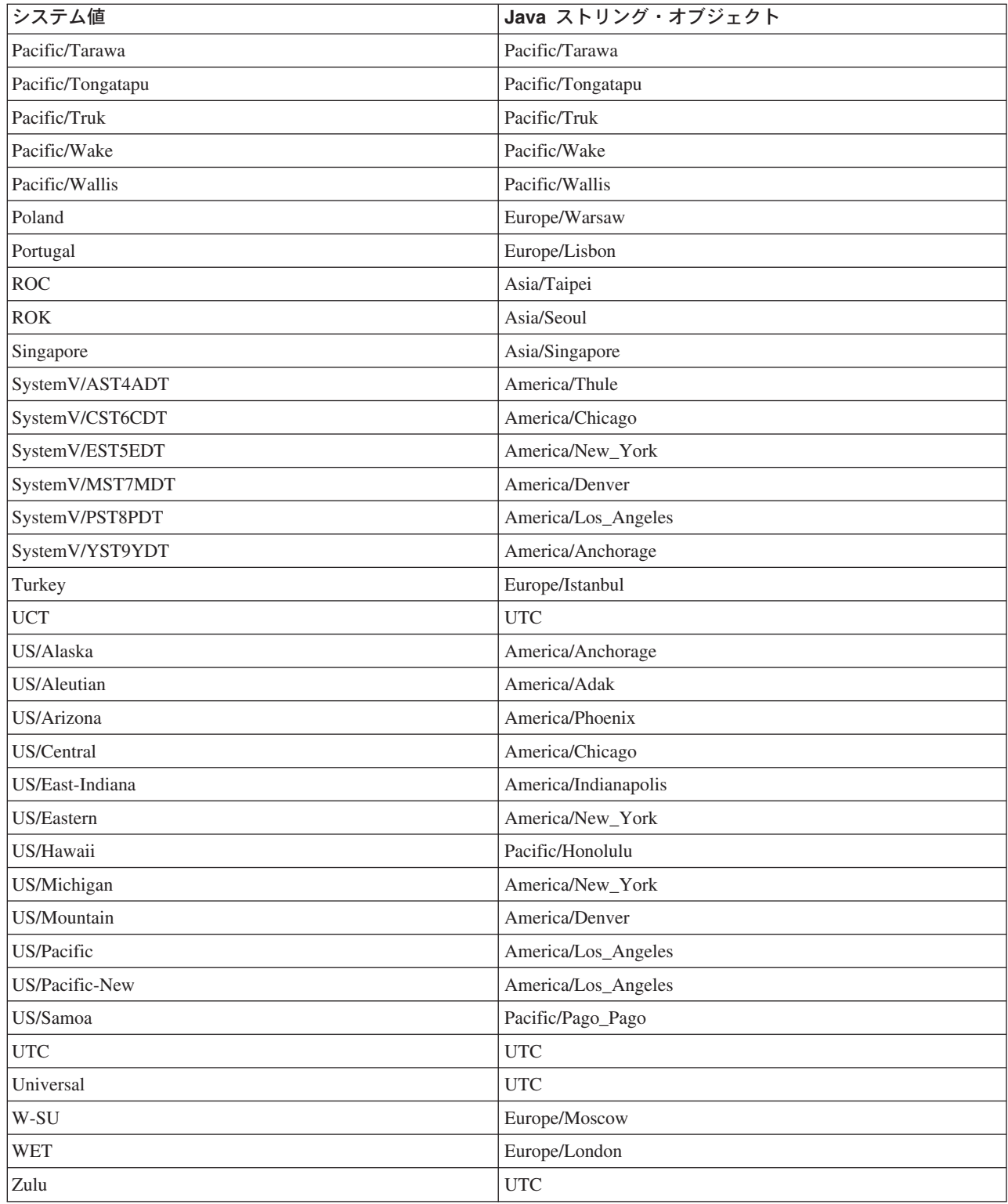

## **Java**

ロケールとは、同じ言語や習慣を共有している、世界の地理的または政治的な領域のことです。 Java™ で は、Locale クラスによってロケールを表します。

## $J^+$   $\uparrow$   $\uparrow$

IBM Developer Kit for Java では、以下のロケールがサポートされます。 iSeries ジョブおよび CNTRYID は、デフォルトのロケールを判別します。詳細については、『Java システム・プロパティー』を参照して ください。

| JDK 1.1.6 でのロケール名      | ISO のロケール名              | 言語/国または地域      |
|------------------------|-------------------------|----------------|
| ar                     | $ar\_EG$                | アラビア語/エジプト     |
| be                     | be_BY                   | ベラルーシ語/ベラルーシ   |
| bg                     | bg_BG                   | ブルガリア語/ブルガリア   |
| ca                     | ca_ES                   | カタロニア語/スペイン    |
| $\mathbf{c}\mathbf{s}$ | $cs_CZ$                 | チェコ語/チェコ共和国    |
| da                     | da_DK                   | デンマーク語/デンマーク   |
| de                     | $\rm{de\_DE}$           | ドイツ語/ドイツ       |
| $de_A$ T               | $de_A$ T                | ドイツ語/オーストリア    |
| $de\_CH$               | de_CH                   | ドイツ語/スイス       |
| el                     | $el_GR$                 | ギリシャ語/ギリシャ     |
| en                     | en_US                   | 英語/米国          |
| en_AU                  | en_AU                   | 英語/オーストラリア     |
| en_CA                  | en_CA                   | 英語/カナダ         |
| en_GB                  | en_GB                   | 英語/英国          |
| en_IE                  | $en$ <sub>IE</sub>      | 英語/アイルランド      |
| en_NZ                  | en_NZ                   | 英語/ニュージーランド    |
| en_ZA                  | $en\_ZA$                | 英語/南アフリカ       |
| es                     | es_ES                   | スペイン語/スペイン     |
| $es\_AR$               | $es\_AR$                | スペイン語/アルゼンチン   |
| es_BO                  | es_BO                   | スペイン語/ボリビア     |
| es_CL                  | $\text{es\_CL}$         | スペイン語/チリ       |
| $es_C$ CR              | $es_C$ CR               | スペイン語/コスタリカ    |
| es_DO                  | es_DO                   | スペイン語/ドミニカ共和国  |
| es_EC                  | es_EC                   | スペイン語/エクアドル    |
| es_GT                  | es_GT                   | スペイン語/グアテマラ    |
| es_HN                  | es_HN                   | スペイン語/ホンジュラス   |
| es_MX                  | es_MX                   | スペイン語/メキシコ     |
| $es_NI$                | es_NI                   | スペイン語/ニカラグア    |
| es_PA                  | es_PA                   | スペイン語/パナマ      |
| es_PE                  | es_PE                   | スペイン語パルー       |
| es_PR                  | es_PR                   | スペイン語/プエルトリコ   |
| es_PY                  | $es_PY$                 | スペイン語/パラグアイ    |
| es_SV                  | es_SV                   | スペイン語/エルサルバドル  |
| es_UY                  | $es_UY$                 | スペイン語/ウルグアイ    |
| es_VE                  | $es_VE$                 | スペイン語/ベネズエラ    |
| et                     | $et$ $EE$               | エストニア語/エストニア   |
| fi                     | $fi_FI$                 | フィンランド語/フィンランド |
| fr                     | $\operatorname{fr\_FR}$ | フランス語/フランス     |

<span id="page-61-0"></span>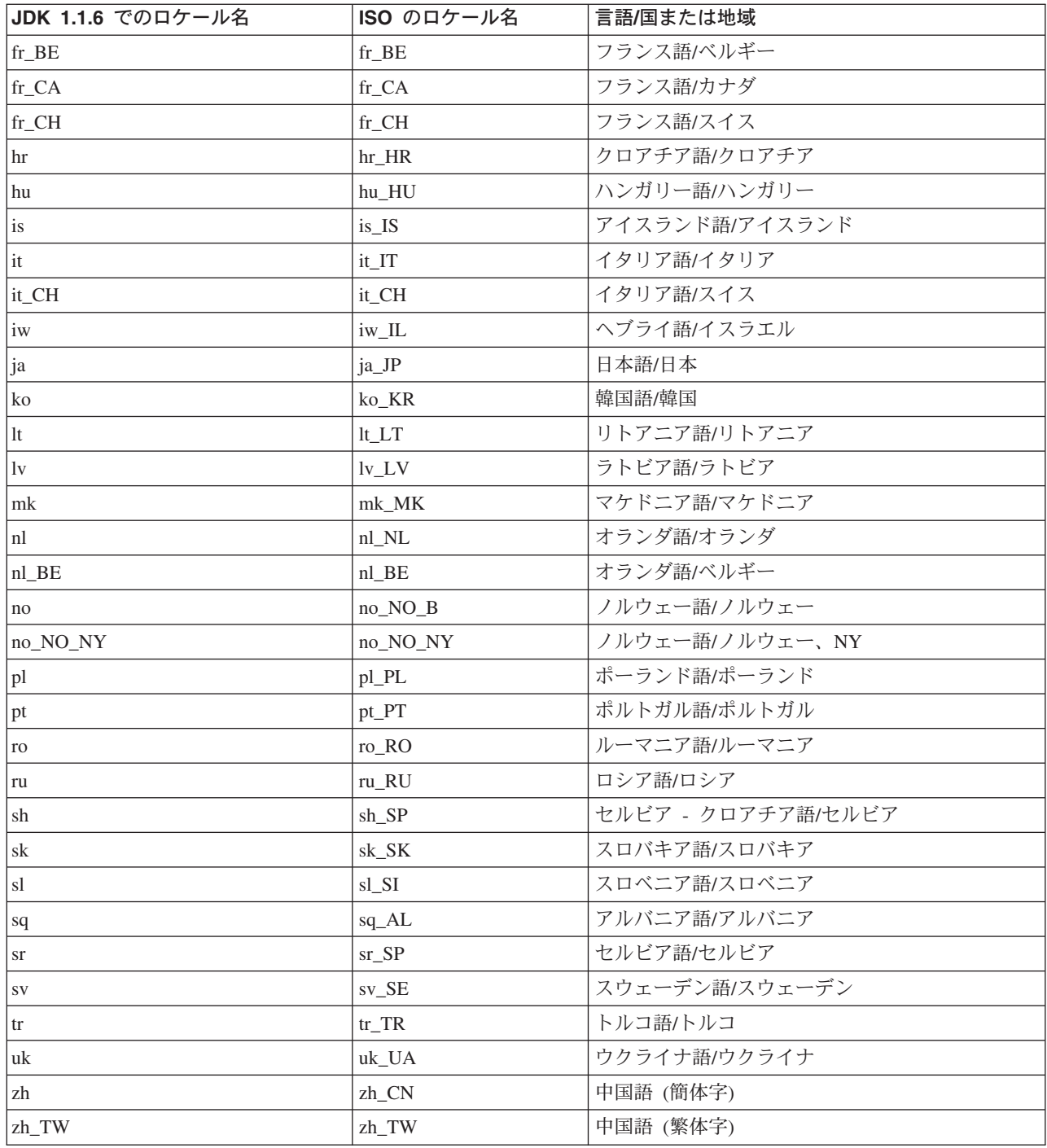

例: java.util.DateFormat クラスを使用して日付を国際化する: この例では、ロケールを使用して日付を 形式化する方法を示します。

例 1: 日付を国際化するための java.util.DateFormat クラスの使用

注: 法律上の重要な情報に関しては、『コードの特記事項情報』をお読みください。

//\*\*\*\*\*\*\*\*\*\*\*\*\*\*\*\*\*\*\*\*\*\*\*\*\* // File: DateExample.java //\*\*\*\*\*\*\*\*\*\*\*\*\*\*\*\*\*\*\*\*\*\*\*\*\*

```
import java.text.*;
import java.util.*;
import java.util.Date;
public class DateExample {
   public static void main(String args[]) {
     // Get the Date
    Date now = new Date();
     // Get date formatters for default, German, and French locales
     DateFormat theDate = DateFormat.getDateInstance(DateFormat.LONG);
     DateFormat germanDate = DateFormat.getDateInstance(DateFormat.LONG, Locale.GERMANY);
     DateFormat frenchDate = DateFormat.getDateInstance(DateFormat.LONG, Locale.FRANCE);
     // Format and print the dates
     System.out.println("Date in the default locale: " + theDate.format(now));
     System.out.println("Date in the German locale : " + germanDate.format(now));
    System.out.println("Date in the French locale : " + frenchDate.format(now));
   \}\mathcal{E}
```
詳細については、『国際化 Java™ プログラムを作成する』を参照してください。

例: java.util.NumberFormat クラスを使用して数値表示を国際化する: この例では、ロケールを使用して 数値を形式化する方法を示します。

例 1: 数値出力を国際化するための java.util.NumberFormat クラスの使用

注: 法律上の重要な情報に関しては、『コードの特記事項情報』をお読みください。

```
//***************************
// File: NumberExample.java
//***************************
import java.lang.*;
 import java.text.*;
 import java.util.*;
public class NumberExample {
     public static void main(String args[]) throws NumberFormatException {
       // The number to format
       double number = 12345.678;
       // Get formatters for default, Spanish, and Japanese locales
       NumberFormat defaultFormat = NumberFormat.getInstance();
       NumberFormat spanishFormat = NumberFormat.getInstance(new
Locale("es", "ES"));
       NumberFormat japaneseFormat = NumberFormat.getInstance(Locale.JAPAN);
       // Print out number in the default, Spanish, and Japanese formats
       // (Note: NumberFormat is not necessary for the default format)
       System.out.println("The number formatted for the default locale; " +
                          defaultFormat.format(number));
       System.out.println("The number formatted for the Spanish locale; " +
                          spanishFormat.format(number));
       System.out.println("The number formatted for the Japanese locale; " +
                          japaneseFormat.format(number));
    \}\left\{ \right\}
```

```
詳細については、『国際化 Java™ プログラムを作成する』を参照してください。
```
<span id="page-63-0"></span>例: java.util.ResourceBundle クラスを使用してロケール固有データを国際化する: この例では、リソー ス・バンドルとともにロケールを使用して、プログラム・ストリングを国際化する方法を示します。

ResourceBundleExample プログラムが意図されたとおりに機能するためには、以下のプロパティー・ファイ ルが必要です。

#### **RBExample.properties の内容**

Hello.text=Hello

#### **RBExample de.properties の内容**

Hello.text=Guten Tag

#### **RBExample fr FR.properties の内容**

Hello.text=Bonjour

例 1: ロケール固有データを国際化するための java.util.ResourceBundle クラスの使用

注: 法律上の重要な情報に関しては、『コードの特記事項情報』をお読みください。

```
//**********************************
// File: ResourceBundleExample.java
//**********************************
import java.util.*;
public class ResourceBundleExample {
   public static void main(String args[]) throws MissingResourceException {
     String resourceName = "RBExample";
     ResourceBundle rb;
     // Default locale
     rb = ResourceBundle.getBundle(resourceName);System.out.println("Default : " + rb.getString("Hello" + ".text"));
     // Request a resource bundle with explicitly specified locale
     rb = ResourceBundle.getBundle(resourceName, Locale.GERMANY);
     System.out.println("German : " + rb.getString("Hello" + ".text"));
     // No property file for China in this example... use default
     rb = ResourceBundle.getBundle(resourceName, Locale.CHINA);
     System.out.println("Chinese : " + rb.getString("Hello" + ".text"));
     // Here is another way to do it...
     Locale.setDefault(Locale.FRANCE);
     rb = ResourceBundle.getBundle(resourceName);<br>System.out.println("French : " + rb.getString("Hello" + ".text"));
     // No property file for China in this example... use default, which is now fr FR.
     rb = ResourceBundle.getBundle(resourceName, Locale.CHINA);
     System.out.println("Chinese : " + rb.getString("Hello" + ".text"));
   \}\left\{ \right.
```
詳細については、『国際化 Java™ プログラムを作成する』を参照してください。

### Java 文字のエンコード

Java™ 仮想マシン (JVM) は、内部では常に Unicode 形式でデータを扱います。ただし、JVM が外部とや り取りするすべてのデータは、 file.encoding プロパティーと一致したフォーマットになっています。 JVM が読み取るデータは file.encoding から Unicode に変換され、 JVM から送信されるデータは Unicode か ら file.encoding へ変換されます。

<span id="page-64-0"></span>Java プログラムのデータ・ファイルは、統合ファイル・システム (IFS) に保管されています。統合ファイ ル・システムの中のファイルは、コード化文字セット ID (CCSID) でタグ付けされており、これによって ファイル内に含まれているデータの文字エンコード方式を識別します。 iSeries サーバーにおける file.encoding と CCSID の相関関係については、『File.encoding の値と iSeries CCSID』の表を参照してく ださい。

Java プログラムが読み取るデータは、 file.encoding と一致する文字エンコード方式であることが期待され ます。 Java プログラムがファイルに書き込むデータは、 file.encoding と一致する文字エンコード方式で 書き込まれます。このことは、javac コマンドが処理する Java のソース言語ファイル (java ファイル) や、 .net パッケージを使用して伝送制御プロトコル/インターネット・プロトコル (TCP/IP) ソケットを介 して送受信されるデータにも当てはまります。

System.in、System.out、および System.err で読み書きされるデータの処理方法は、 stdin 、stdout、および stderr に割り当てられた他のソースで読み書きされるデータの処理方法とは異なります。 stdin、stdout、stderr は通常、iSeries サーバーの EBCDIC 装置に接続されているので、データは JVM に よって通常の file.encoding の文字コード方式から iSeries ジョブの CCSID と一致する CCSID に変換され ます。 System.in、System.out、System.err のいずれかがファイルやソケットにリダイレクトされ、 stdin、 stdout、stderr のいずれにも送信されない場合、この付加的な変換は実行されず、データは file.encoding と 一致するエンコード方式のままになります。

Java プログラムで、file.encoding 以外のエンコード方式を使ってデータを読み書きする必要がある場合 は、プログラムで Java の IO クラス (java.io.InputStreamReader、java.io.FIleReader、 java.io.OutputStreamReader、および java.io.FileWriter)を使用することができます。 Java クラスを使用すれ ば、JVM が現在使用しているデフォルトの file.encoding プロパティーよりも優先される file.encoding 値を 指定することができます。

JDBC API を介して DB2/400 データベースから iSeries に転送される場合、データは iSeries の CCSID に変換されます。逆に、iSeries から DB2/400 データベースに転送される場合、データは iSeries の CCSID から変換されます。

Java ネイティブ・インターフェースを介して他のプログラムとの間で転送されるデータは、変換されませ  $h_{\circ}$ 

国際化対応について詳しくは、『OS/400 グローバリゼーション』を参照してください。

また、Internationalization by Sun Microsystems、Inc. も参照してください。

file.encoding の値と iSeries CCSID: 次の表は、file.encoding に指定可能な値と、それに最も近い iSeries コード化文字セット識別コード (CCSID) との関係を示したものです。

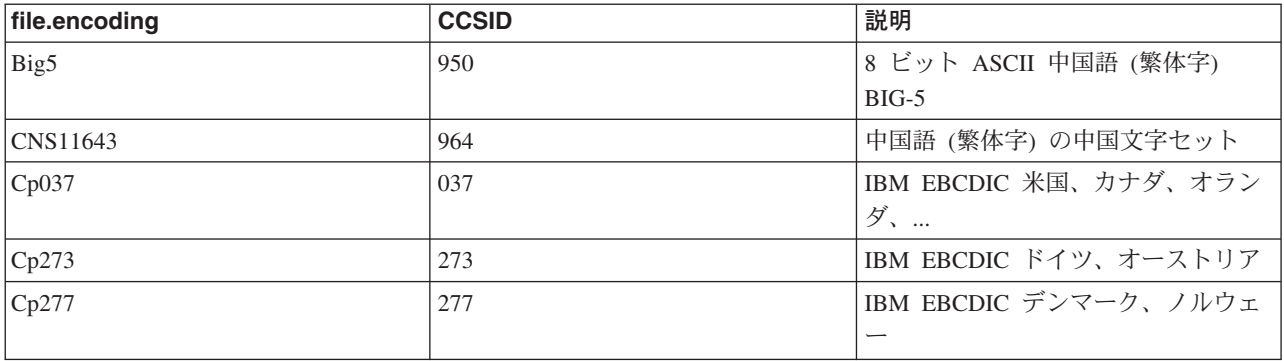

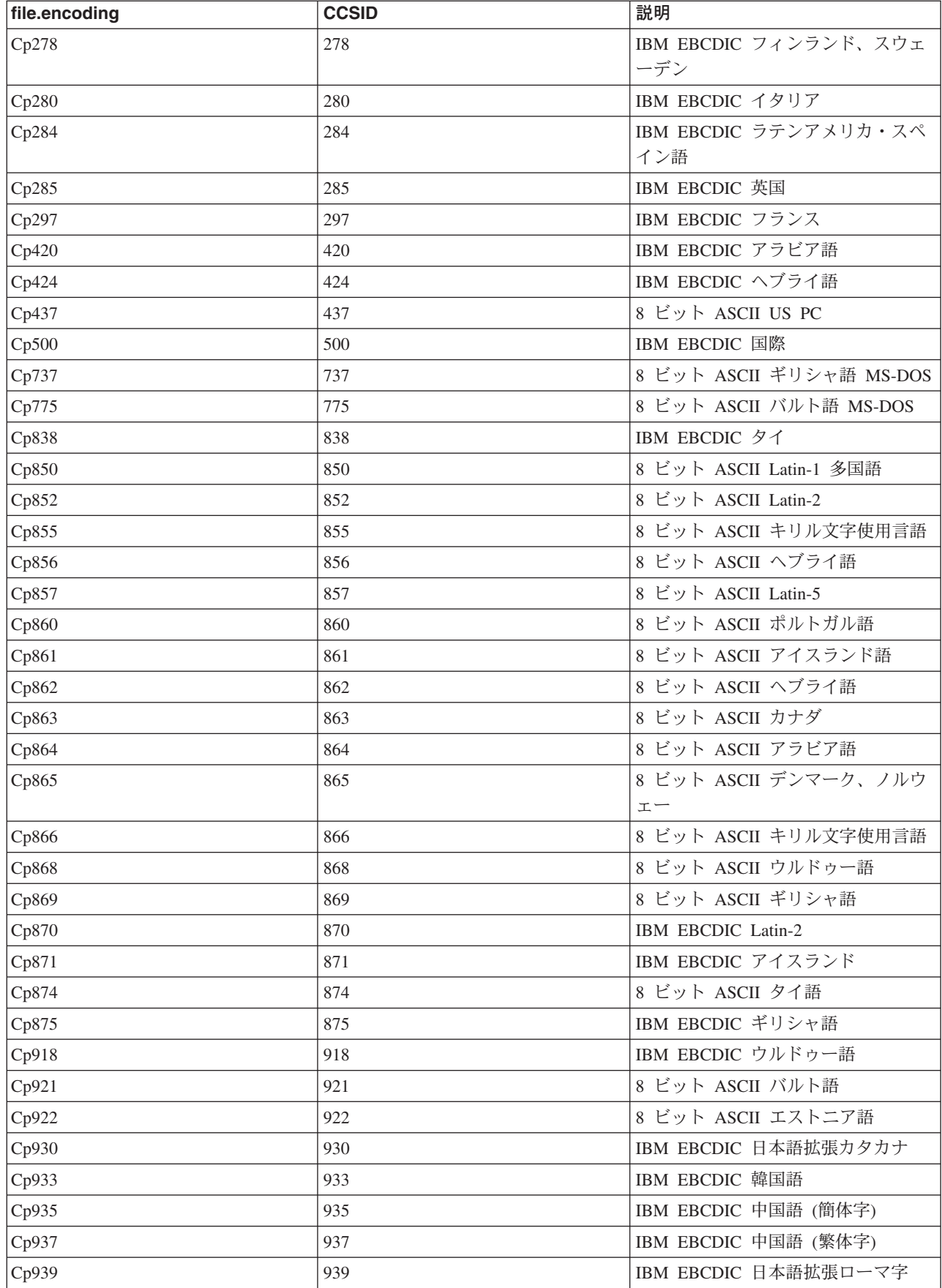

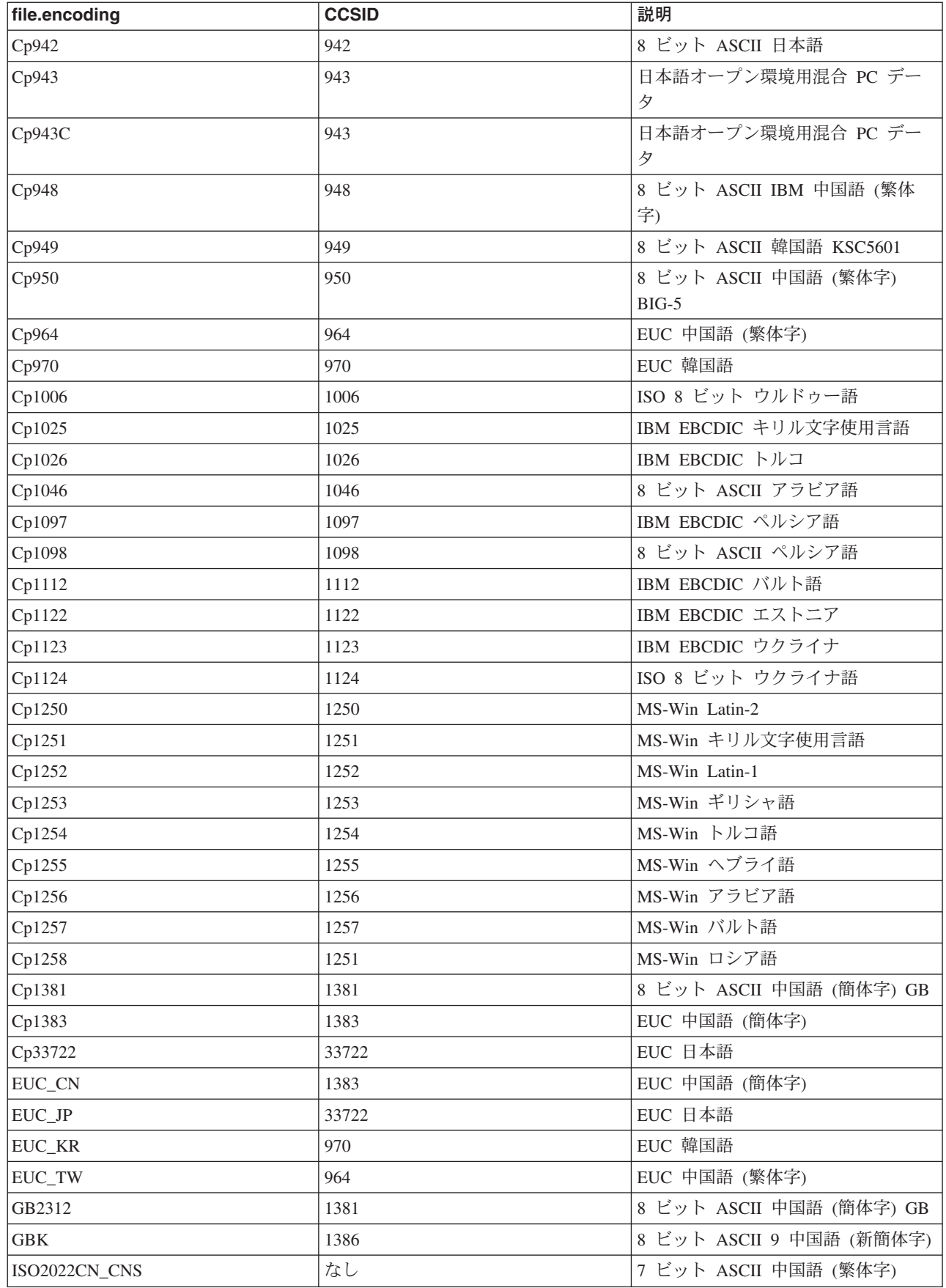

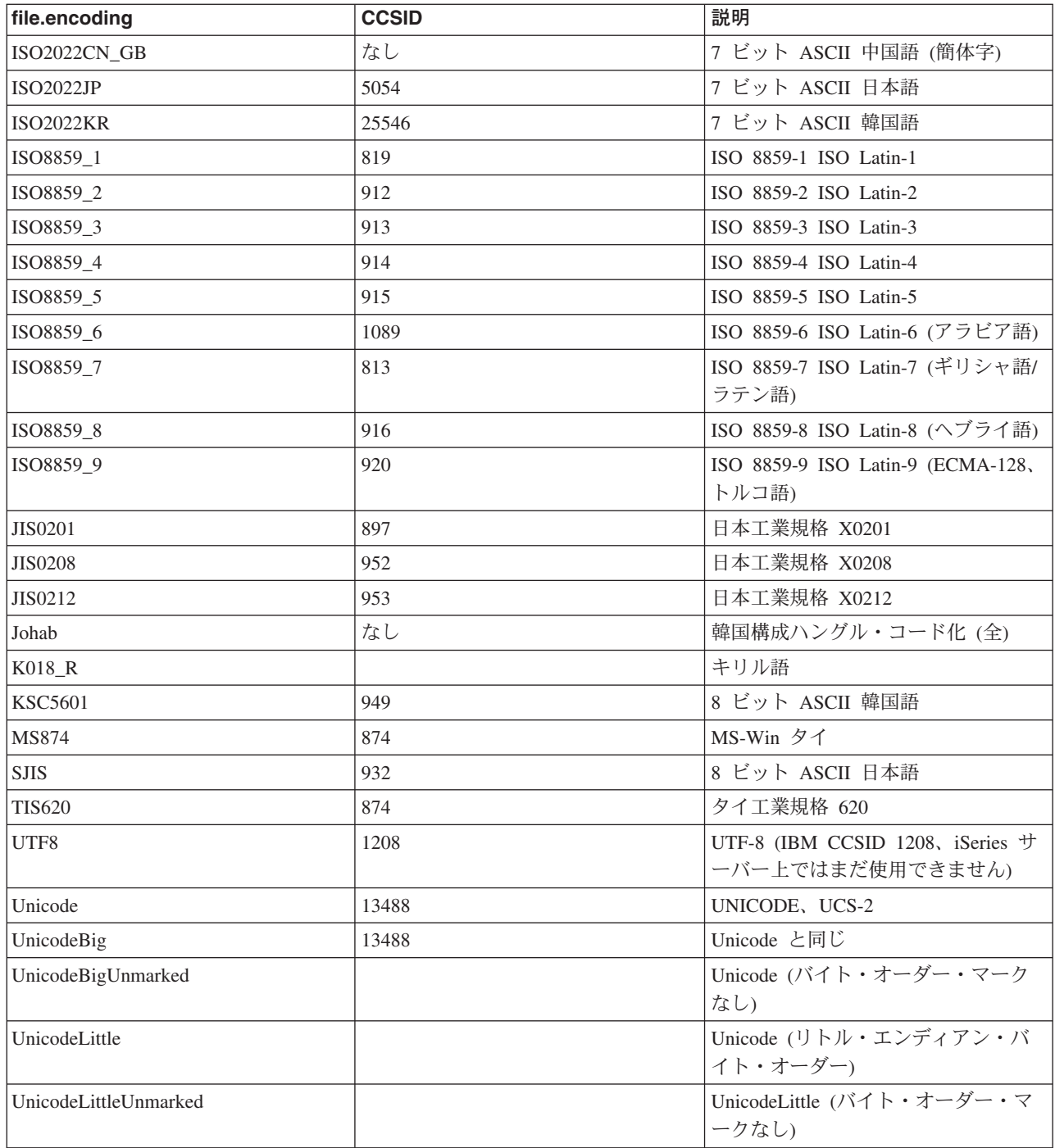

デフォルト値については、『file.encoding のデフォルト値』を参照してください。

*file.encoding のデフォルト値:* 次の表は、Java™ 仮想マシンの起動時に、 file.encoding が iSeries コー ド化文字セット識別コード (CCSID) に応じてどの値に設定されるかを示したものです。

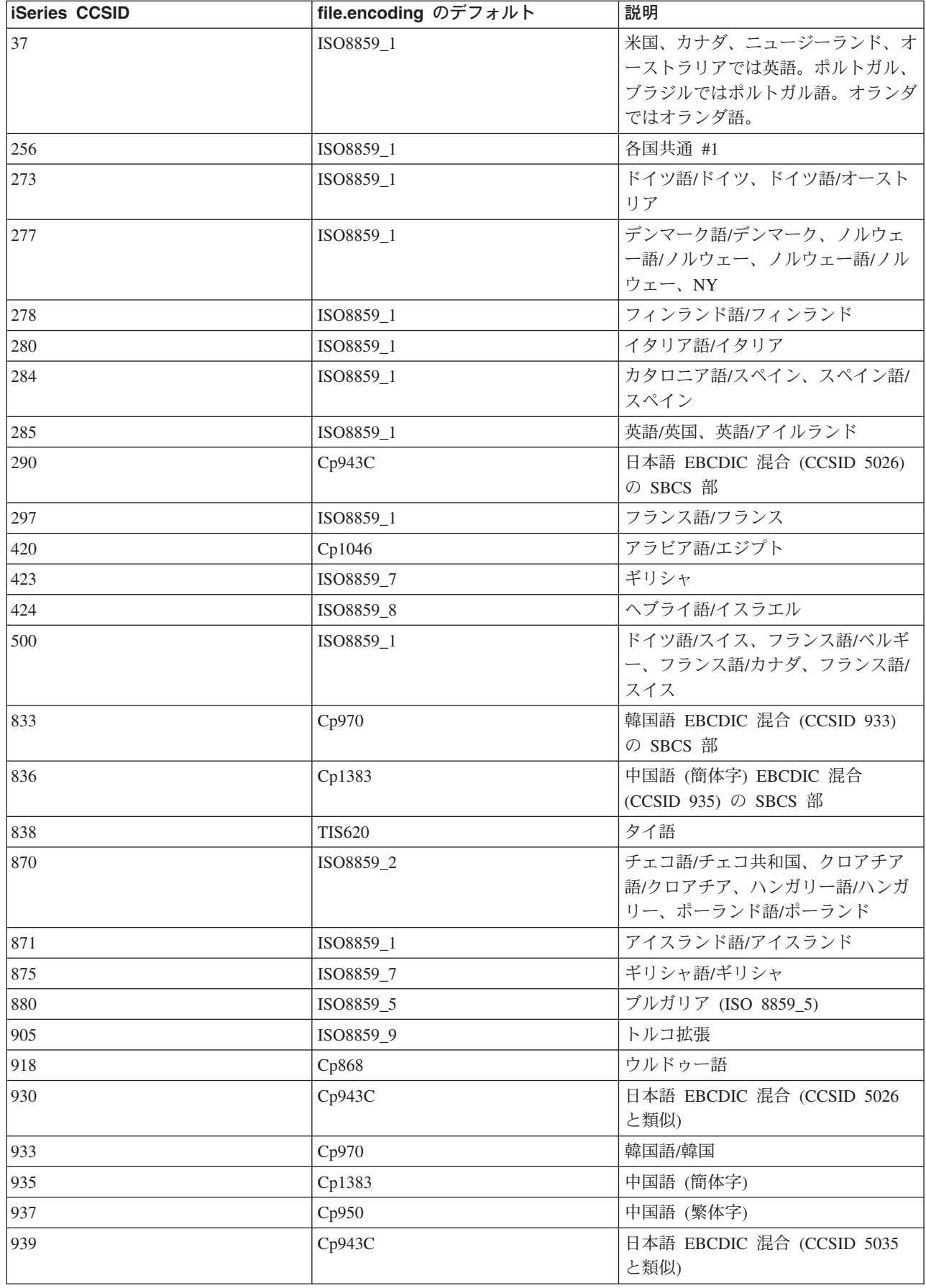

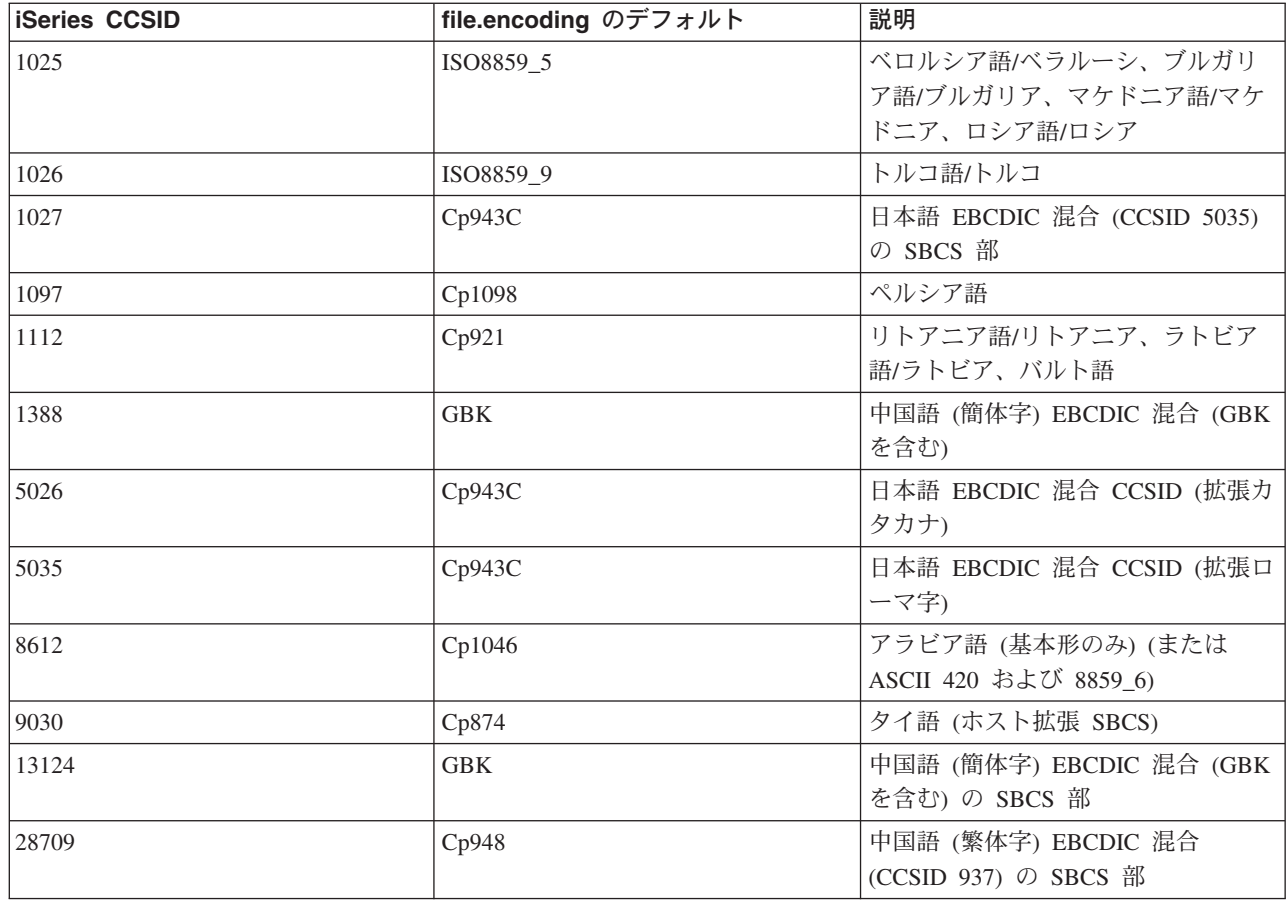

# リリース間の互換性

Java™ クラス・ファイルは、 Sun がサポートを停止または変更した一部のフィーチャー (Sun の資料を参 照) を利用していない限り、上位互換です (JDK 1.1.x -> 1.2.x -> 1.3.x > -> 1.4.x <)。クラス・ファイ ルは、プログラムが以前の JDK レベルで利用できる Java フィーチャーだけを活用している限り、下位互 換でもあります (≫ 1.4.x -> 1.3.x -> 1.2.x -> 1.1.x ≪)。 iSeries サーバーはこれに準拠した実装であるた め、このことは iSeries サーバーにも当てはまります。リリース間の可用性については、 [The Source for](http://www.java.sun.com/)

[Java Technology java.sun.com](http://www.java.sun.com/) → を参照してください。

Create Java Program (CRTJVAPGM) コマンドを使用して iSeries 上の Java プログラムを最適化すると、ク ラス・ファイルに JVAPGM が追記されます。これらの JVAPGM の内部構造は、V4R4 で変更されまし た。つまり、V4R4 より前に作成された JVAPGM は、V4R4 以降のリリースでは無効です。再作成が必要 です。何の処置も取らなければ、システムは、以前と同じ最適化レベルで JVAPGM を自動的に作成しま す。ただし、JAR または ZIP ファイルの場合には特に、 CRTJVAPGM を手操作で実行するようお勧めし ます。これにより、最小のプログラム・サイズで、最良の最適化が行われます。

最適化レベル 40 で最善のパフォーマンスを得るために、OS/400 のリリースまたは JDK のバージョンの 変更のたびに、 CRTJVAPGM を実行することをお勧めします。 CRTJVAPGM 上で JDKVER 機能を使用 する場合には、これにより Sun JDK のメソッドが JVAPGM ヘインライン化されるので、特にそう言えま す。この実行により、パフォーマンスが大きく向上する可能性があります。ただし、以降のリリースの

JDK に変更が加えられて、これらのインライン化が無効になると、プログラムの実際の実行速度は、低い 最適化レベルよりも遅くなる可能性があります。これは、適切に機能させるために、特殊なケース・コード が必要になるためです。

詳細については、『Java 実行時のパフォーマンス』を参照してください。

# IBM Developer Kit for Java によるデータベース・アクセス

IBM Developer Kit for Java™ を使用することにより、 Java プログラムは、次のような 3 つの方法でデー タベース・ファイルにアクセスすることができます。

- JDBC ドライバー。 IBM Developer Kit for Java の JDBC ドライバーを使って Java プログラムがデー タベース・ファイルにアクセスする方法を説明します。
- SQLJ サポート。 IBM Developer Kit for Java を使用して、 Java アプリケーションに組み込まれている SQL ステートメントを使用する方法を説明します。
- > Java SOL ルーチン。 Java ストアード・プロシージャーおよび Java ユーザー定義関数を使用して、 Java プログラムにアクセスする方法を説明します。

# IBM Developer Kit for Java の JDBC ドライバーを使用して iSeries デ ータベースにアクセスする

IBM Developer Kit for Java™ の JDBCドライバー (「ネイティブ」ドライバーとしても知られる)は、 iSeries データベース・ファイルへのプログラマチックなアクセスを提供します。 Java Database Connectivity (JDBC) API を使用すれば、Java 言語で作成されたアプリケーションは、組み込まれた構造化 照会言語 (SQL) を使って JDBC データベースの機能にアクセスしたり、 SQL ステートメントを実行した り、結果を検索したり、変更をデータベースに戻したりできます。 ≫また、JDBC API を使用して、分散 した異機種混合環境内の複数のデータ・ソースと対話できます。

JDBC API のベースである SQL99 コマンド言語インターフェース (CLI) は、ODBC の基本となるもので す。 JDBC は、Java プログラム言語から、SQL 標準で定義されている抽象および概念への、自然な使い やすいマッピングを提供します。

JDBC ドライバーを使用する場合、以下を参照してください。

### JDBC 入門

iSeries サーバーでの JDBC プログラムの作成および実行に関するチュートリアルを活用できます。

#### **Connection**

アプリケーション・プログラムは、一度に複数の接続を持つことができます。 Connection オブジェ クトを使用することにより、 JDBC 内のデータ・ソースへの接続を表すことができます。 SQL ステ ートメントを処理するために作成された Statement オブジェクトは、 Connection オブジェクトを介 してデータベースに接続します。

#### **DatabaseMetaData**

DatabaseMetaData インターフェースは、提供されているデータ・ソースとの対話方法を決定するた め、アプリケーション・サーバーとツールによって使用されます。アプリケーションは、 DatabaseMetaData メソッドを使用しても特定のデータ・ソースの情報を入手することができます。

例外

Java 言語では、プログラムのエラー処理機能を提供するために、例外を使用します。例外は、プログ ラムを実行しているときに、命令の通常フローが中断されたときに発生するイベントです。

### トランザクション

トランザクションは作業論理単位です。トランザクションは、データ保全性と正確なアプリケーショ ン・セマンティクスを提供し、アクセスが同時進行しているときに一貫性のあるデータ表示を行える ようにします。 JDBC 準拠のドライバーはすべて、トランザクションをサポートしていなければなり ません。

### ステートメントのタイプ

Statement インターフェースとその PreparedStatement および CallableStatement サブクラスは、データ ベースに対して SQL コマンドを処理するために使用されます。 SQL ステートメントが処理される と、ResultSet オブジェクトが生成されます。

### **ResultSet**

ResultSet インターフェースは、照会の実行によって生成された結果へのアクセスを提供します。 ResultSet の結果は、特定の数の列および特定の数の行を含むテーブルとして考えることができます。 デフォルトでは、テーブル行は順番に検索されます。検索の対象が 1 行であれば、列の値は、任意の 順序でアクセスできます。

### JDBC オブジェクト・プーリング

JDBC で使用されるオブジェクト (Connection、Statement、および ResultSet オブジェクトなど) の多 くは作成に費用がかかるので、 JDBC オブジェクト・プーリングを使用することにより、パフォーマ ンス上の大きな利点を得ることができます。オブジェクト・プールを使用すると、これらを必要にな るたびに作成するのではなく、それらのオブジェクトを再利用できます。

### バッチ更新

バッチ更新サポートを使用することにより、データベースへの多くの更新を、ユーザー・プログラム とデータベースの間の単一トランザクションとして渡すことができます。一度に多くの更新を実行し なければならない場合、バッチ更新を行うことにより、パフォーマンスが大幅に向上します。

### 拡張データ・タイプ

SQL3 データ・タイプという、いくつかの新しいデータ・タイプが、 iSeries データベースで用意さ れています。 SOL3 データ・タイプでは、非常に幅広い柔軟性が提供されています。これは、シリア ル化された Java オブジェクト、XML (Extensible Markup Language) 文書、および音楽、製品の画 像、従業員の写真やムービー・クリップといったマルチメディア・データを格納するのに理想的で す。以下のような SQL3 データ・タイプがあります。

- 特殊タイプ
- ラージ・オブジェクト (バイナリー・ラージ・オブジェクト、文字ラージ・オブジェクト、2 バイ ト文字ラージ・オブジェクトなど)
- データ・リンク

### **RowSet**

RowSet の仕様は、実際のインプリメンテーションよりもフレームワークのために設計されていま す。 RowSet インターフェースは、すべての RowSets に含まれているコア機能のセットを定義しま す。

#### 分散トランザクション

Java Transaction API (JTA) は、複雑なトランザクションをサポートします。また、Connection オブ
ジェクトからのトランザクションの分離もサポートします。 JTA と JDBC がともに機能することに より、Connection オブジェクトからトランザクションを分離します。また、複数のトランザクション が並行している状況で、単一の接続を機能させることができます。逆に、単一のトランザクションで 複数の接続を機能させることもできます。

#### パフォーマンス上のヒント

これらのパフォーマンス上のヒントを活用することにより、 JDBC アプリケーションから、おそらく 最高のパフォーマンスを得られます。

JDBC の詳細については、 Sun Microsystems, Inc の JDBC → 資料を参照してください。

iSeries のネイティブ JDBC ドライバーの詳細については、 IBM Developer Kit for Java JDBC Web Page せ) を参照してください。

## $\ll$

## JDBC 入門

≫ Developer Kit for Java に付属している Java™ Database Connectivity (JDBC) ドライバーのことを、 IBM Developer Kit for Java の JDBC ドライバーと呼びます。このドライバーは、一般にネイティブ JDBC ド ライバーとも呼ばれます。

どの JDBC が必要にかなうかを選択する場合、以下の提案を考慮してください。

- データベースが置かれているサーバーで直接実行するプログラムは、パフォーマンス上の理由で、ネイ ティブ JDBC ドライバーを使用すべきです。これには、ほとんどのサーブレットおよび JavaServer Pages (JSP) ソリューション、および iSeries サーバーでローカルに実行するように作成されているアプ リケーションが含まれます。
- リモート iSeries サーバーに接続しなければならないプログラムは、 Toolbox JDBC ドライバーを使用 します。この Toolbox は JDBC の堅固なインプリメンテーションであり、 Toolbox for Java の一部と して提供されています。 Pure Java であるため、Toolbox JDBC ドライバーはクライアント用にセット アップするのが容易であり、サーバーのセットアップがほとんど必要ありません。
- · iSeries サーバー上で実行されるプログラム、およびリモートの非 iSeries データベースに接続しなけれ ばならないプログラムは、ネイティブ JDBC ドライバーを使用し、そのリモート・サーバーへの分散リ レーショナル・データベース体系 (DRDA) 接続をセットアップします。

JDBC の入門資料として、以下を参照してください。

#### JDBC ドライバーのタイプ

このトピックでは、JDBC ドライバーのタイプを定義します。ドライバーのタイプは、データベース に接続するために使用されるテクノロジーを分類するために定義されます。

#### 要件

このトピックでは、以下にアクセスするために必要な要件について説明しています。

- コア JDBC
- JDBC 2.0 オプショナル・パッケージ
- · Java Transaction API (JTA)

<span id="page-73-0"></span>JDBC チュートリアル

これは、JDBC プログラムの作成、およびネイティブ JDBC ドライバーを使用した iSeries サーバー 上での実行に関する、重要な最初のステップです。

## $\ll$

JDBC ドライバーのタイプ: > このトピックでは、 Java<sup>™</sup> Database Connectivity (JDBC) ドライバーの タイプを定義します。ドライバーのタイプは、データベースに接続するために使用されるテクノロジーを分 類するために使用されます。 JDBC ドライバーのベンダーは、製品の動作方法を記述するためにこれらの タイプを使用します。一部のアプリケーションには、一部の JDBC ドライバーのタイプの方が、他のタイ プよりも向いています。

タイプ 1: タイプ 1 のドライバーは、「ブリッジ」ドライバーです。これらのドライバーは、データベー スと通信するために Open Database Connectivity (ODBC) などの別のテクノロジーを使用します。これは利 点となります。多くのリレーショナル・データベース管理システム (RDBMS) プラットフォーム用の ODBC ドライバーが存在するからです。 JDBC ドライバーから ODBC 機能を呼び出すために、Java Native Interface (JNI) が使用されます。

タイプ 1 のドライバーで JDBC を使用するには、その前にブリッジ・ドライバーがインストールおよび構 成されている必要があります。これは、実動アプリケーションにとって重大な欠点となり得ます。アプレッ トはネイティブ・コードをロードできないので、タイプ 1 のドライバーをアプレットで使用することはで きません。

**タイプ 2:** タイプ 2 のドライバーは、データベース・システムと通信するためにネイティブ API を使用 します。データベース操作を実行する API 関数を呼び出すために、Java ネイティブ・メソッドが使用され ます。タイプ 2 のドライバーは、一般にタイプ 1 のドライバーよりも高速です。

タイプ 2 のドライバーが機能するためには、ネイティブ・バイナリー・コードがインストールおよび構成 されている必要があります。タイプ 2 のドライバーも JNI を使用します。アプレットはネイティブ・コー ドをロードできないので、タイプ 2 のドライバーをアプレットで使用することはできません。タイプ 2 の JDBC ドライバーでは、何らかのデータベース管理システム (DBMS) ネットワーキング・ソフトウェアが インストールされていなければならない場合があります。

Developer Kit for Java の JDBC ドライバーは、タイプ 2 の JDBC ドライバーです。

タイプ 3: これらのドライバーは、サーバーと通信するためにネットワーク・プロトコルとミドルウェア を使用します。次いでサーバーは、プロトコルを DBMS 固有の DBMS 関数呼び出しに変換します。

タイプ 3 の JDBC ドライバーは、クライアント上にネイティブ・バイナリー・コードを必要としないの で、最も柔軟な JDBC ソリューションです。タイプ 3 のドライバーは、クライアント側でのインストール を必要としません。

タイプ 4: タイプ 4 のドライバーは、DBMS ベンダー・ネットワーク・プロトコルを実装するために Java を使用します。通常、プロトコルはメーカー独自仕様なので、一般に DBMS のベンダーはタイプ 4 の JDBC ドライバーの唯一の提供元です。

タイプ 4 のドライバーは、すべて Java ドライバーです。つまり、クライアント側でインストールや構成 が行われないという意味です。ただし、タイプ 4 のドライバーは、基礎プロトコルがセキュリティーやネ ットワーク接続性などの問題をうまく処理できない場合、一部のアプリケーションには向いていません。

<span id="page-74-0"></span>ツールボックス JDBC ドライバーは、 API が Pure Java ネットワーク・プロトコル・ドライバーである ことを示す、タイプ 4 の JDBC ドライバーです。

≪

JDBC の要件: > JDBC アプリケーションを作成および開発する前に、以下のものをインストールしな ければならない場合があります。

- コア JDBC
- JDBC 2.0 オプショナル・パッケージ
- · Java Transaction API

コア JDBC: ローカル・データベースへのコア Java™ Database Connectivity (JDBC) アクセスについて は、特に要件はありません。すべてのサポートが組み込まれ、プリインストールされ、構成されています。

注:

- 以前は、JDK 1.2 以上のシンボリック・リンクを追加する必要がありました。この要件は、V4R5 PTF SF65439 および V5R1 PTF SI00959 によって取り除かれました。
- 以前は、システムに接続するために、リレーショナル・データベース・ディレクトリー内に少なくとも 1 つのエントリー (通常は、ローカル・データベースに接続するための \*LOCAL) が存在するようにし ておく必要がありました。この要件も取り除かれました。ローカル・データベース用のエントリーが存 在しない場合は、ローカル・データベースがアクセスされる時に、エントリーがシステムの名前を使用 して作成されます。リレーショナル・データベース・ディレクトリーのエントリーは、ネイティブ JDBC ドライバーを使用して、接続したいリモート・システム用に構成する必要があります。

JDBC 2.0 オプショナル・パッケージ: JDBC 2.0 オプショナル・パッケージのクラスを使用する必要があ る場合は、 jdbc2 0-stdext.jar ファイルをクラスパスに組み込む必要があります。この Java ARchive (JAR) ファイルには、 JDBC 2.0 オプショナル・パッケージを使用するようにアプリケーションを作成するため に必要な、すべての標準インターフェースが入っています。 JAR ファイルを拡張クラスパスに追加するに は、 UserData 拡張ディレクトリーから JAR ファイルが置かれている場所へのシンボリック・リンクを作 成します。これを行う必要があるのは一度だけです。アプリケーションは実行時に常に JDBC 2.0 オプシ ョナル・パッケージ JAR ファイルを使用できます。オプショナル・パッケージを拡張クラスパスに追加す るには、以下のコマンドを使用してください。

ADDLNK OBJ('/OIBM/ProdData/OS400/Java400/ext/idbc2 0-stdext.jar') NEWLNK('/QIBM/UserData/Java400/ext/jdbc2 0-stdext.jar')

注: この要件は、JDK 1.2 および 1.3 にのみ適用されます。 JDK 1.4 は、JDBC 3.0 をサポートするよう になった最初のリリースであり、 JDBC のすべて (つまり、コア JDBC とオプショナル・パッケージ) が 基本 JDK ランタイム JAR ファイルに移動されています。このファイルは、常にプログラムによって検出 されます。

**Java Transaction API:** アプリケーションで Java Transaction API (JTA) を使用する必要がある場合は、 jta-spec1\_0\_1.jar ファイルをクラスパスに組み込む必要があります。この JAR ファイルには、JTA を使用 するようにアプリケーションを作成するために必要な、すべての標準インターフェースが入っています。 JAR ファイルを拡張クラスパスに追加するには、 UserData 拡張ディレクトリーから JAR ファイルが置か れている場所へのシンボリック・リンクを作成します。これは一度限りの操作なので、いったん完了すれ ば、アプリケーションは実行時に常に JTA JAR ファイルを使用できます。 JTA を拡張クラスパスに追加 するには、以下のコマンドを使用してください。

ADDLNK OBJ('/QIBM/ProdData/OS400/Java400/ext/jta-spec1 0 1.jar') NEWLNK('/QIBM/UserData/Java400/ext/jta-spec1 0 1.jar')

<span id="page-75-0"></span>*JDBC の準拠: ネイティブ JDBC ドライバーは、すべての関連した JDBC 仕様に準拠しています。* JDBC ドライバーの準拠レベルは、OS/400 のリリースとは無関係ですが、使用する JDK のリリースに依 存しています。各種 JDK のネイティブ JDBC ドライバーの準拠レベルは、以下のリストのとおりです。

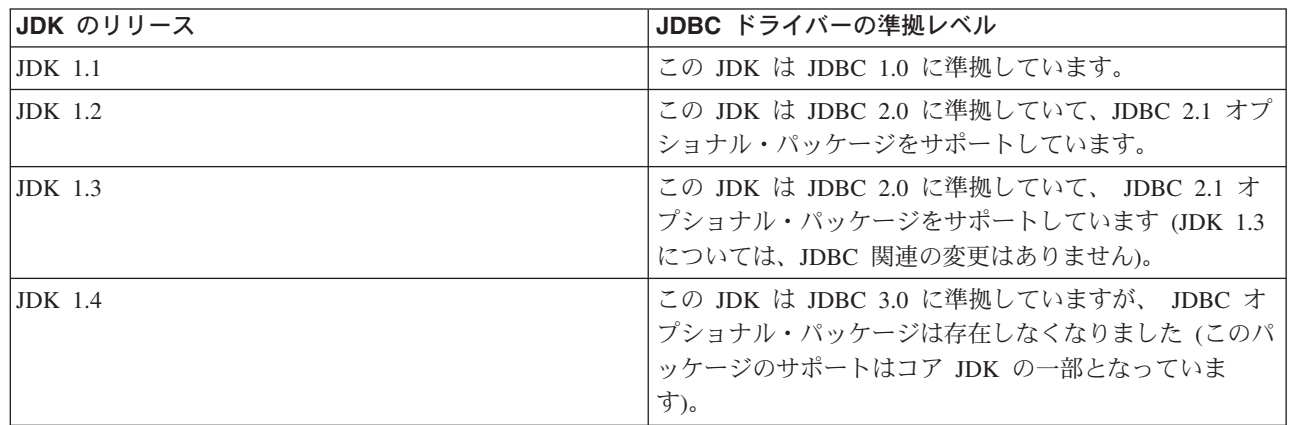

## $\propto$

JDBC チュートリアル: > 以下は、 Java™ Database Connectivity (JDBC) プログラムを作成し、ネイテ ィブ JDBC ドライバーが組み込まれた iSeries サーバー上で、そのプログラムを実行する方法についての チュートリアルです。このチュートリアルは、プログラムで JDBC を実行するために必要な基本的なステ ップを示すように設計されています。

サンプル・プログラムは、テーブルを作成してデータを挿入します。プログラムは、そのデータをデータベ ースから取り出して画面に表示するための照会を処理します。

サンプル・プログラムの実行: サンプル・プログラムを実行するには、以下のステップを実行してくださ  $\mathcal{U}^{\mathcal{A}}$ 

- 1. プログラムをワークステーションにコピーする。
	- a. サンプル・プログラムをコピーして、ワークステーション上のファイルにコピーする。
	- b. 提供されている共通クラスと同じ名前を使用し、.java 拡張子を付けてファイルを保管する。この場 合、ローカル・ワークステーション上で、ファイルに BasicJDBC.java という名前を付ける必要があ ります。
- 2. ファイルをワークステーションから iSeries サーバーに転送する。コマンド・プロンプトから、以下の コマンドを入力します。

ftp <iSeries server name> <Enter your user ID> <Enter your password> cd /home/cujo put BasicJDBC.iava quit

これらのコマンドが機能するには、ファイルを書き込むディレクトリーが存在していなければなりませ ん。この例では、/home/cujo が書き込み先の場所ですが、任意の場所を使用できます。

注: 上記の FTP コマンドは、サーバーがどのようにセットアップされているかによって異なる場合が ありますが、類似のコマンドとなります。ファイルを統合ファイル・システム内に転送する限り、どの ような方法でファイルを iSeries サーバーに転送しても構いません。 VisualAge for Java などのツール があれば、この処理を完全に自動化できます。

- 3. Java コマンドの実行時にファイルが検出されるように、クラスパスはファイルを置くディレクトリーに 設定するようにする。 CL コマンド行から WRKENVVAR を使用して、ユーザー・プロファイルに設 定されている環境変数を調べることができます。
	- CLASSPATH という名前の環境変数を見つけたら、そこにリストされている一連のディレクトリーの 中に .java ファイルを置くようにするか、場所が指定されていない場合は追加する。
	- CLASSPATH 環境変数がない場合は、追加する必要がある。これを行うには、以下のコマンドを使用 します。

ADDENVVAR ENVVAR(CLASSPATH) VALUE('/home/cujo:/QIBM/ProdData/Java400/jdk13/lib/tools.jar')

注: Java コードを CL コマンドからコンパイルするには、 tools.jar ファイルを組み込む必要がありま す。この JAR ファイルには、javac コマンドが入っています。

- 4. Java ファイルをクラス・ファイルにコンパイルする。
	- CL コマンド行から、以下のコマンドを入力します。

java class(com.sun.tools.javac.Main) prop(BasicJDBC) java BasicJDBC

以下のようにして、Java ファイルを OSH からコンパイルすることもできます。

cd /home/cujo javac BasicJDBC.java

QSH は、自動的に tools.jar ファイルが検出されるようにします。その結果、このファイルをクラスパ スに追加する必要はなくなります。現行ディレクトリーもクラスパス内にあります。ディレクトリーの 変更 (cd) コマンドを発行することによっても、BasicJDBC.java ファイルを検出できます。

注: ファイルをワークステーション上でコンパイルし、FTP を使用してバイナリー・モードでクラ ス・ファイルを iSeries サーバーに送信するともできます。これは、どのプラットフォーム上でも実行 できるという Java の機能の一例です。 CL コマンド行または QSH から以下のコマンドを使用して、 プログラムを実行する。

java BasicJDBC

出力は以下のようになります。

1 | Frank Johnson 2 | Neil Schwartz 3 | Ben Rodman 4 | Dan Gloore There were 4 rows returned. Output is complete. Java program completed.

参照情報: Java および JDBC の詳細については、以下のリソースを調べてください。

- ネイティブ JDBC ドライバーの外部 Web サイト →
- ツールボックス JDBC ドライバーの外部 Web サイト
- Sun の JDBC ページ
- iSeries および iSeries ユーザーのための Java/JDBC フォーラム

## <span id="page-77-0"></span>≪

例: JDBC: > 以下に、BasicJDBC プログラムの使用法の例を示します。

例: BasicJDBC

注:法律上の重要な情報に関しては、『コードの特記事項情報』をお読みください。

 $\frac{1}{2}$ // BasicJDBC example. This program uses the native JDBC driver for the // Developer Kit for Java to build a simple table and process a query // that displays the data in that table.  $\frac{1}{2}$ // Command syntax: BasicJDBC  $\frac{1}{2}$  $\frac{1}{2}$  $\frac{1}{2}$ // This source is an example of the IBM Developer for Java JDBC driver. // IBM grants you a nonexclusive license to use this as an example // from which you can generate similar function tailored to // your own specific needs.  $\frac{1}{2}$ // This sample code is provided by IBM for illustrative purposes // only. These examples have not been thoroughly tested under all // conditions. IBM, therefore, cannot guarantee or imply // reliability, serviceability, or function of these programs.  $\frac{1}{2}$ // All programs contained herein are provided to you "AS IS" // without any warranties of any kind. The implied warranties of // merchantability and fitness for a particular purpose are // expressly disclaimed.  $\frac{1}{2}$ // IBM Developer Kit for Java // (C) Copyright IBM Corp. 2001 // All rights reserved. // US Government Users Restricted Rights -// Use, duplication, or disclosure restricted // by GSA ADP Schedule Contract with IBM Corp.  $\frac{1}{2}$ 

// Include any Java classes that are to be used. In this application, // many classes from the java.sql package are used and the // java.util. Properties class is also used as part of obtaining // a connection to the database. import java.sql.\*; import java.util. Properties;

// Create a public class to encapsulate the program. public class BasicJDBC {

// The connection is a private variable of the object. private Connection connection = null;

// Any class that is to be an 'entry point' for running // a program must have a main method. The main method // is where processing begins when the program is called. public static void main(java.lang.String[] args) {

// Create an object of type BasicJDBC. This // is fundamental to object-oriented programming. Once

```
// an object is created, call various methods on
    // that object to accomplish work.
    // In this case, calling the constructor for the object
    // creates a database connection that the other
    // methods use to do work against the database.
    BasicJDBC test = new BasicJDBC();
    // Call the rebuildTable method. This method ensures that
    // the table used in this program exists and looks the
    // way it should. The return value is a boolean for
    // whether or not rebuilding the table completed
    // successfully. If it did no, display a message
    // and exit the program.
    if (!test.rebuildTable()) {
       System.out.println("Failure occurred while setting up " +
                           " for running the test.");
       System.out.println("Test will not continue.");
       System.exit(0);
    }
    // The run query method is called next. This method
    // processes an SQL select statement against the table that
    // was created in the rebuildTable method. The output of
    // that query is output to standard out for you to view.
    test.runQuery();
    // Finally, the cleanup method is called. This method
    // ensures that the database connection that the object has
    // been hanging on to is closed.
    test.cleanup();
}
/**
This is the constructor for the basic JDBC test. It creates a database
connection that is stored in an instance variable to be used in later
method calls.
**/
public BasicJDBC() {
    // One way to create a database connection is to pass a URL
    // and a java Properties object to the DriverManager. The following
    // code constructs a Properties object that has your user ID and
    // password. These pieces of information are used for connecting
    // to the database.
    Properties properties = new Properties ();
    properties.put("user", "cujo");
    properties.put("user", "newtiger");
    // Use a try/catch block to catch all exceptions that can come out of the
    // following code.
    try {
       // The DriverManager must be aware that there is a JDBC driver available
       // to handle a user connection request. The following line causes the
       // native JDBC driver to be loaded and registered with the DriverManager.
       Class.forName("com.ibm.db2.jdbc.app.DB2Driver");
       // Create the database Connection object that this program uses in all
       \frac{1}{1} the other method calls that are made. The following code specifies
       // that a connection is to be established to the local database and that
       \frac{1}{1} that connection should conform to the properties that were set up
       // previously (that is, it should use the user ID and password specified).
       connection = DriverManager.getConnection("jdbc:db2:*local", properties);
    } catch (Exception e) {
       // If any of the lines in the try/catch block fail, control transfers to
```

```
// problem or provide more details to you. In this program, the error
        \frac{1}{2} message from the exception is displayed and the application allows
        // the program to return.
       System.out.println("Caught exception: " + e.getMessage());
   }
}
/**Ensures that the qgpl.basicjdbc table looks you want it to at the start of
the test.
Qreturns boolean Returns true if the table was rebuild successfully;
                    returns false if any failure occurred.
**/
public boolean rebuildTable() {
    // Wrap all the functionality in a try/catch block so an attempt is
    // made to handle any errors that may happen within this method.
    try {
        // Statement objects are used to process SQL statements against the
       // database. The Connection object is used to create a Statement
       // object.
       Statement s = connection.createStatement();
       try {
            // Build the test table from scratch. Process an update statement
            // that attempts to delete the table if it currently exists.
            s.executeUpdate("drop table qgpl.basicjdbc");
        } catch (SQLException e) {
            // Do not perform anything if an exception occurred. Assume
            // that the problem is that the table that was dropped does not
            \frac{1}{2} exist and that it can be created next.
       }
       // Use the statement object to create our table.
       s.executeUpdate("create table qgpl.basicjdbc(id int, name char(15))");
       // Use the statement object to populate our table with some data.
       s.executeUpdate("insert into qgpl.basicjdbc values(1, 'Frank Johnson')");
       s.executeUpdate("insert into qgpl.basicjdbc values(2, 'Neil Schwartz')");
       s.executeUpdate("insert into qgpl.basicjdbc values(3, 'Ben Rodman')");
       s.executeUpdate("insert into qgpl.basicjdbc values(4, 'Dan Gloore')");
       // Close the SQL statement to tell the database that it is no longer
       // needed.
       s.close();
       // If the entire method processed successfully, return true. At this point,
       // the table has been created or refreshed correctly.
       return true;
    } catch (SQLException sqle) {
        // If any of our SQL statements failed(other than the drop of the table
       // that was handled in the inner try/catch block), the error message is
        // displayed and false is returned to the caller, indicating that the table
        // may not be complete.
       System.out.println("Error in rebuildTable: " + sqle.getMessage());
       return false;
   }
}
```
#### /\*\*

Runs a query against the demonstration table and the results are displayed to standard out.

```
**/
public void runQuery() {
    // Wrap all the functionality in a try/catch block so an attempts is
    // made to handle any errors that might happen within this
    // method.
    try {
        // Create a Statement object.
        Statement s = connection.createStatement();
        // Use the statement object to run an SQL query. Queries return
        // ResultSet objects that are used to look at the data the query
        // provides.
        ResultSet rs = s.executeQuery("select * from qgpl.basicjdbc");
        // Display the top of our 'table' and initialize the counter for the
        // number of rows returned.
        System.out.println("--------------------");
        int i = 0;
        // The ResultSet next method is used to process the rows of a
        // ResultSet. The next method must be called once before the
        // first data is available for viewing. As long as next returns
        // true, there is another row of data that can be used.
        while (rs.next()) {
            // Obtain both columns in the table for each row and write a row to
            // our on-screen table with the data. Then, increment the count
            // of rows that have been processed.
            System.out.println("| " + rs.getInt(1) + " | " + rs.getString(2) + "|");
            i++;
        }
        // Place a border at the bottom on the table and display the number of rows
        // as output.
        System.out.println("--------------------");
        System.out.println("There were " + i +" rows returned.");
        System.out.println("Output is complete.");
    } catch (SQLException e) {
        // Display more information about any SQL exceptions that are
        // generated as output.
        System.out.println("SQLException exception: ");
        System.out.println("Message:....." + e.getMessage());
        System.out.println("SQLState:...." + e.getSQLState());
        System.out.println("Vendor Code:." + e.getErrorCode());
        e.printStackTrace();
    }
}
/**
The following method ensures that any JDBC resources that are still
allocated are freed.
**/
public void cleanup() \{try {
        if (connection != null)
            connection.close();
    } catch (Exception e) {
        System.out.println("Caught exception: ");
        e.printStackTrace();
   }
}
```
}

≪

例での JNDI の使用: > DataSource は JNDI (Java<sup>™</sup> Naming and Directory Interface) と協働して動作し ます。 JDBC がデータベースの抽象層であるのと同じように、JNDI はディレクトリー・サービスの Java 抽象層です。 JNDI は LDAP (Lightweight Directory Access Protocol) と共に使用されることが非常に多い ですが、 CORBA Object Services (COS)、Java Remote Method Invocation (RMI) レジストリー、またはフ ァイル・システムを基盤として使用されることもあります。これらの多様な用途は、共通 JNDI 要求を特 定のディレクトリー・サービスの要求に転換する、各種のディレクトリー・サービス・プロバイダーによっ て実現されます。

この DataSource のサンプルは、 JNDI ファイル・システム・サービス・プロバイダーを使用するように設 計されています。提供された例を実行する場合は、JNDI サービス・プロバイダーが適切な場所になければ なりません。

ファイル・システム・サービス・プロバイダーを使用する環境をセットアップするには、以下の手順に従っ てください。

- 1. Sun Microsystems の JNDI サイト カら、ファイル・システム JNDI サポートをダウンロードす る。
- 2. 「Continue」 をクリックして、JNDI 1.2.1 をダウンロードする。ライセンス契約が表示されます。
- 3. 「Accept」をクリックしてから「FS Context」をクリックし、JNDI コンテキスト・サポートをダウン ロードするオプションを表示する。
- 4. fscontext.zip をダウンロードし、ワークステーションでこのファイルを解凍する。
- 5. FTP を使って、fscontext.jar および providerutil.jar をシステムに転送し、 /QIBM/UserData/Java400/ext に配置する。ここは拡張機能ディレクトリーで、ここに配置された JAR ファイルはアプリケーション の実行時に自動的に検索されます (クラスパスに追加する必要はありません)。

JNDI のサービス・プロバイダーがサポートされたら、アプリケーションのコンテキスト情報をセットアッ プする必要があります。これは、SystemDefault.properties ファイル内に必要な情報を書き込むことによって 行えます。デフォルト・プロパティーを指定できる場所はシステム上にいくつかありますが、最善の方法 は、ユーザーのホーム・ディレクトリー (/home/) に SystemDefault.properties という名前のテキスト・ファ イルを作成することです。

ファイルを作成するには、以下の行を使用するか、既存のファイルに以下の行を追加します。

# Needed env settings for JNDI. java.naming.factory.initial=com.sun.jndi.fscontext.RefFSContextFactory java.naming.provider.url=file:/DataSources/jdbc

これらの行は、JNDI 要求をファイル・システム・サービス・プロバイダーが処理し、 /DataSource/idbc が JNDI を使用するタスクのルートであることを指定しています。この場所は変更することもできますが、ユ ーザーが指定したディレクトリーは必ず存在していなければなりません。ユーザーが指定した場所に、例で 使用する DataSource がバインドおよび展開されます。 ≪

## **Connection**

≫ Connection オブジェクトは、 Java™ Database Connectivity (JDBC) 内のデータ・ソースへの接続を表し ています。 SQL ステートメントを処理するために作成された Statement オブジェクトは、 Connection オ ブジェクトを介してデータベースに接続します。アプリケーション・プログラムは、一度に複数の接続を持 つことができます。これらの Connection オブジェクトは、すべて同じデータベースに接続することも、別 々のデータベースに接続することもできます。

JDBC 内で接続を取得するには、2 つの方法があります。

- DriverManager クラスを通して取得する。
- DataSources を使用して取得する。

アプリケーションの移植性と保守容易性を高めることができるため、接続を取得するためには DataSource を使用するほうが便利です。これはまた、アプリケーションが接続およびステートメント・プーリング、お よび分散トランザクションを容易に使用することができるようにします。

接続の取得について詳しくは、以下のセクションを参照してください。

#### **DriverManager**

DriverManager は、アプリケーションが使用できるよう、使用可能な JDBC ドライバーのセットを管 理する静的クラスです。

#### 接続プロパティー

以下の表は、JDBC ドライバーの接続プロパティーとその値、およびその説明を示しています。

#### DataSource を UDBDataSource と共に使用する

DataSource は、特定のプロパティーを持つようセットアップし、 JNDI (Java Naming and Directory Interface) を使っていくつかのディレクトリー・サービスにバインドすることにより、 UDBDataSource クラスと共に展開することができます。

## DataSource プロパティー

以下の表は、有効な DataSource の接続プロパティーとその値、およびその説明を示しています。

#### その他の DataSource インプリメンテーション

ネイティブ JDBC ドライバーと共に、DataSource インターフェースのその他のインプリメンテーシ ョンが提供されています。これらは、UDBDataSource および関連した機能が採用されるまでのつなぎ として提供されています。

一度接続が取得されると、次のような JDBC タスクを完了するために使用することができます。

- さまざまなタイプの Statement オブジェクトを作成し、データベースを操作する。
- データベースに対するトランザクションを制御する。
- データベースに関するメタデータを取得する。

## ≪

DriverManager: > DriverManager は、Java™ Developer Kit (JDK) によって提供される静的クラスで す。これは、アプリケーションで使用可能な複数の JDBC ドライバーのセットを使用できるように管理す るものです。アプリケーションは、必要があれば、複数の JDBC ドライバーを同時に利用することができ ます。アプリケーションは JDBC ドライバーを指定するために、URL を使用します。特定の JDBC ドラ イバーの URL を DriverManager に渡すことにより、アプリケーションは DriverManager に対して、どの 種類の JDBC 接続をアプリケーションに戻すべきかを通知します。

これが完了するまでは、 DriverManager が接続を提供することのできる、利用可能な JDBC ドライバーを 認知していなければなりません。 Class.forName メソッドへの呼び出しを行うことによって、メソッドの中 に渡されたストリング名に基づいて実行中の Java 仮想マシン (JVM) にクラスがロードされます。ネイテ ィブ JDBC ドライバーをロードするために class.forName メソッドを使用する例を以下に示します。

例: ネイティブ JDBC ドライバーをロードする

// Load the native JDBC driver into the DriverManager to make it // available for getConnection requests.

Class.forName("com.ibm.db2.jdbc.app.DB2Driver");

JDBC ドライバーは、ドライバーのインプリメンテーション・クラスがロードされると、自動的に自分自身 について DriverManager に通知するように設計されています。前述のコードの行が一度処理されると、そ のネイティブ JDBC ドライバーは DriverManager と共に動作できるようになります。以下のコードは、ネ イティブ JDBC URL を使って、Connection オブジェクトを要求しています。

例: Connection オブジェクトを要求する

注: 法律上の重要な情報に関しては、『コードの特記事項情報』をお読みください。

// Get a connection that uses the native JDBC driver.

Connection c = DriverManager.getConnection("jdbc:db2:\*local");

最も単純な JDBC URL の形式は、コロンで区切られた 3 つの値のリストです。リストの最初の値はプロ トコルを示しており、JDBC URL では常に jdbc になります。 2 番目の値はサブプロトコルで、ネイティ ブ JDBC ドライバーを指定するために db2 を使用しています。 3 番目の値は、指定したシステムへの接 続を確立するためのシステム名です。ローカル・データベースに接続するために、2 つの特殊値がありま す。それは、\*LOCAL と localhostです(どちらも大文字小文字を区別しません)。特定のシステム名は次の ようにも指定できます。

Connection  $c =$ DriverManager.getConnection("jdbc:db2:rchasmop");

これは、rchasmop システムへの接続を作成します。システムがリモート・システムへの接続を試行する場 合 (たとえば、分散リレーショナル・データベース体系) は、リレーショナル・データベース・ディレクト リーにあるシステム名を使用する必要があります。

注: 指定されない場合、サインインに使用されているユーザー ID とパスワードが、データベースへの接続 の確立にも使用されます。

プロパティー: DriverManager.getConnection メソッドは DriverManager 上で Connection オブジェクトを取 得する唯一のメソッドで、前述の単一のストリング URL を取ります。 DriverManager.getConnection メソ ッドの別のバージョンでは、ユーザー ID とパスワードを取ります。このバージョンの例は次のとおりで す。

例: ユーザー ID とパスワードを取る DriverManager.getConnection メソッド

注: 法律上の重要な情報に関しては、『コードの特記事項情報』をお読みください。

// Get a connection that uses the native JDBC driver.

Connection c = DriverManager.getConnection("jdbc:db2:\*local", "cujo", "newtiger");

このコードは、誰がこのアプリケーションを実行しているかにかかわりなく、ユーザー cujo、パスワード newtiger としてローカル・データベースに接続することを想定しています。 DriverManager.getConnection メソッドの別のバージョンでは、さらにカスタマイズを行うため、java.util.Properties オブジェクトを取り ます。以下に、この例を示します。

例: java.util.Properties オブジェクトを取る DriverManager.getConnection メソッド

// Get a connection that uses the native JDBC driver.

```
Properties prop = new java.util. Properties();
prop.put("user", "cujo");
prop.put("password","newtiger");
Connection c = DriverManager.getConnection("jdbc:db2.*local", prop);
```
このコードは、前述のバージョンと機能的には同等ですが、ユーザー ID とパスワードをパラメーターと して渡しています。

ネイティブ JDBC ドライバーの接続プロパティーの完全なリストは、接続プロパティーを参照してくださ  $\mathcal{U}^{\lambda}$ 

*URL プロパティー:* プロパティーを指定する別の方法は、それらのプロパティーを URL オブジェクトの リストに格納することです。リスト内のそれぞれのプロパティーはセミコロンで区切られ、リストはプロパ ティー名 = プロパティー値という形式になっている必要があります。これは単なるショートカットであ り、処理される方法には違いはありません。次の例のように記述されます。

例: URL プロパティーを指定する

注:法律上の重要な情報に関しては、『コードの特記事項情報』をお読みください。

// Get a connection that uses the native JDBC driver.

Connection c = DriverManager.getConnection("jdbc:db2:\*local;user=cujo;password=newtiger");

このコードも、前述の例と機能的には同等です。

プロパティー値が properties オブジェクトと URL オブジェクトの両方で指定された場合は、URL バージ ョンの指定が properties オブジェクトよりも優先されます。以下に、この例を示します。

例: URL プロパティー

注: 法律上の重要な情報に関しては、『コードの特記事項情報』をお読みください。

```
// Get a connection that uses the native JDBC driver.
Properties prop = new java.util.Properties();<br>prop.put("user", "someone");
prop.put("password","something");
Connection c = DriverManager.getConnection("jdbc:db2.*local:user=cujo;password=newtiger",prop);
```
この例では、Properties オブジェクトで指定されたユーザー ID とパスワードではなく、 URL ストリング で指定されたユーザー ID とパスワードが使用されます。結果として、前述の例と機能的に完全に同等に なります。

詳細については、下記の例を参照してください。

- ネイティブ JDBC と Toolbox JDBC を同時に使用する
- Access プロパティー
- 無効なユーザー ID とパスワード

#### ≪

例: ネイティブ JDBC と Toolbox JDBC を同時に使用する: ≫ 以下に、プログラム中でネイティブ JDBC 接続と Toolbox JDBC 接続を使用する方法を示します。

#### 例: ネイティブ JDBC と Toolbox JDBC を同時に使用する

```
注: 法律上の重要な情報に関しては、『コードの特記事項情報』をお読みください。
//////////////////////////////////////////////////////////////////////////////////
//
// GetConnections example.
//
// This program demonstrates being able to use both JDBC drivers at
// once in a program. Two Connection objects are created in this
// program. One is a native JDBC connection and one is a Toolbox
// JDBC connection.
//
// This technique is convenient because it allows you to use different
// JDBC drivers for different tasks concurrently. For example, the
// Toolbox JDBC driver is ideal for connecting to remote iSeries servers
// and the native JDBC driver is faster for local connections.
// You can use the strengths of each driver concurrently in your
// application by writing code similar to this example.
//
//////////////////////////////////////////////////////////////////////////////////
//
// This source is an example of the IBM Developer for Java JDBC driver.
// IBM grants you a nonexclusive license to use this as an example
\frac{1}{10} from which you can generate similar function tailored to
// your own specific needs.
//
// This sample code is provided by IBM for illustrative purposes
// only. These examples have not been thoroughly tested under all
// conditions. IBM, therefore, cannot guarantee or imply
// reliability, serviceability, or function of these programs.
//
// All programs contained herein are provided to you "AS IS"
// without any warranties of any kind. The implied warranties of
\frac{1}{10} merchantability and fitness for a particular purpose are
// expressly disclaimed.
//
// IBM Developer Kit for Java
// (C) Copyright IBM Corp. 2001
// All rights reserved.
// US Government Users Restricted Rights -
// Use, duplication, or disclosure restricted
// by GSA ADP Schedule Contract with IBM Corp.
//
//////////////////////////////////////////////////////////////////////////////////
import java.sql.*;
import java.util.*;
public class GetConnections {
   public static void main(java.lang.String[] args)
   {
       // Verify input.
       if (args.length != 2) {
          System.out.println("Usage (CL command line): java GetConnections PARM(<user> <password>)");
          System.out.println(" where <user> is a valid iSeries user ID");
          System.out.println(" and <password> is the password for that user ID");
          System.exit(0);
      }
      // Register both drivers.
      try {
         Class.forName("com.ibm.db2.jdbc.app.DB2Driver");
         Class.forName("com.ibm.as400.access.AS400JDBCDriver");
      } catch (ClassNotFoundException cnf) {
         System.out.println("ERROR: One of the JDBC drivers did not load.");
         System.exit(0);
```

```
try {
      // Obtain a connection with each driver.
      Connection conn1 = DriverManager.getConnection("jdbc:db2://localhost", args[0], args[1]);
      Connection conn2 = DriverManager.getConnection("jdbc:as400://localhost", args[0], args[1]);
      // Verify that they are different.
      if (conn1 instanceof com.ibm.db2.jdbc.app.DB2Connection)
         System.out.println("conn1 is running under the native JDBC driver.");
      else
         System.out.println("There is something wrong with conn1.");
      if (conn2 instanceof com.ibm.as400.access.AS400JDBCConnection)
         System.out.println("conn2 is running under the Toolbox JDBC driver.");
      else
         System.out.println("There is something wrong with conn2.");
      conn1.close();
      conn2.close();
   } catch (SQLException e) {
      System.out.println("ERROR: " + e.getMessage());
   }
}
```

```
≪
```
}

}

<mark>例: Access プロパティー: ≫</mark>以下に、Access プロパティーの使用法の例を示します。

```
例: Access プロパティー
```

```
// Note: This program assumes directory cujosql exists.
import java.sql.*;
import javax.sql.*;
import javax.naming.*;
public class AccessPropertyTest {
    public String url = "jdbc:db2:*local";
    public Connection connection = null;
    public static void main(java.lang.String[] args)
    throws Exception
    {
        AccessPropertyTest test = new AccessPropertyTest();
        test.setup();
        test.run();
        test.cleanup();
    }
/**
Set up the DataSource used in the testing.
**/
    public void setup()
    throws Exception
    {
        Class.forName("com.ibm.db2.jdbc.app.DB2Driver");
        connection = DriverManager.getConnection(url);
        Statement s = connection.createStatement();
        try \cdots.executeUpdate("DROP TABLE CUJOSQL.TEMP");
         catch (SQLException e) { // Ignore it - it doesn't exist
        }
        try {
```

```
String sql = "CREATE PROCEDURE CUJOSQL.TEMP "
              + " LANGUAGE SQL SPECIFIC CUJOSQL.TEMP "
              + " MYPROC: BEGIN"
              + " RETURN 11;"
             + " END MYPROC";
        s.executeUpdate(sql);
    } catch (SQLException e) {
        // Ignore it - it exists.
    }
    s.executeUpdate("create table cujosql.temp (col1 char(10))");
    s.executeUpdate("insert into cujosql.temp values ('compare')");
    s.close();
}
public void resetConnection(String property)
throws SQLException
{
    if (connection != null)
       connection.close();
    connection = DriverManager.getConnection(url + ";access=" + property);
}
public boolean canQuery() {
    Statement s = null;
    try {
        s = connection.createStatement();
        ResultSet rs = s.executeQuery("SELECT * FROM cujosql.temp");
        if (rs == null)return false;
        rs.next();
        if (rs.getString(1).equals("compare "))
            return true;
        return false;
    } catch (SQLException e) {
        // System.out.println("Exception: SQLState(" + e.getSQLState() + ") " + e + " (" + e.getErrorCode() + ")");
        return false;
    } finally {
        if (s != null) {
           try {
               s.close();
            } catch (Exception e) {
               // Ignore it.
            }
       }
   }
}
public boolean canUpdate() {
    Statement s = null;
    try {
        s = connection.createStatement();
        int count = s.executeUpdate("INSERT INTO CUJOSQL.TEMP VALUES('x')");
        if (count != 1)
            return false;
        return true;
    } catch (SQLException e) {
        //System.out.println("Exception: SQLState(" + e.getSQLState() + ") " + e + " (" + e.getErrorCode() + ")");
        return false;
    } finally {
        if (s != null) {
            try {
               s.close();
            } catch (Exception e) {
               // Ignore it.
            }
       }
   }
}
```

```
public boolean canCall() {
    CallableStatement s = null;try {
        s = connection.prepareCall("? = CALL CUJOSQL.TEMP()");
        s.registerOutParameter(1, Types.INTEGER);
        s.execute();
        if (s.getInt(1) != 11)
            return false;
        return true;
    } catch (SQLException e) {
        //System.out.println("Exception: SQLState(" + e.getSQLState() + ") " + e + " (" + e.getErrorCode() + ")");
        return false;
    } finally {
        if (s != null) {
            try {
                s.close();
            } catch (Exception e) {
               // Ignore it.
            }
        }
    }
}
public void run()
throws SQLException
{
    System.out.println("Set the connection access property to read only");
    resetConnection("read only");
    System.out.println("Can run queries -->" + canQuery());
    System.out.println("Can run updates -->" + canUpdate());
    System.out.println("Can run sp calls -->" + canCall());
    System.out.println("Set the connection access property to read call");
    resetConnection("read call");
    System.out.println("Can run queries -->" + canQuery());
    System.out.println("Can run updates -->" + canUpdate());
    System.out.println("Can run sp calls -->" + canCall());
    System.out.println("Set the connection access property to all");
    resetConnection("all");
    System.out.println("Can run queries -->" + canQuery());
    System.out.println("Can run updates -->" + canUpdate());
    System.out.println("Can run sp calls -->" + canCall());
}
public void cleanup() {
   try {
        connection.close();
    } catch (Exception e) {
       // Ignore it.
    }
}
```

```
≪
```
}

*例: 無効なユーザー ID とパスワード: ≫ 以下は、SQL 命名モードでの Connection プロパティーの使用* 法の例です。

例: 無効なユーザー ID とパスワード

```
//////////////////////////////////////////////////////////////////////////////////
//
// InvalidConnect example.
//
// This program uses the Connection property in SQL naming mode.
//
//////////////////////////////////////////////////////////////////////////////////
//
// This source is an example of the IBM Developer for Java JDBC driver.
// IBM grants you a nonexclusive license to use this as an example
\frac{1}{10} from which you can generate similar function tailored to
// your own specific needs.
//
// This sample code is provided by IBM for illustrative purposes
// only. These examples have not been thoroughly tested under all
// conditions. IBM, therefore, cannot guarantee or imply
// reliability, serviceability, or function of these programs.
//
// All programs contained herein are provided to you "AS IS"
// without any warranties of any kind. The implied warranties of
\frac{1}{10} merchantability and fitness for a particular purpose are
// expressly disclaimed.
//
// IBM Developer Kit for Java
// (C) Copyright IBM Corp. 2001
// All rights reserved.
// US Government Users Restricted Rights -
// Use, duplication, or disclosure restricted
// by GSA ADP Schedule Contract with IBM Corp.
//
//////////////////////////////////////////////////////////////////////////////////
import java.sql.*;
import java.util.*;
public class InvalidConnect {
    public static void main(java.lang.String[] args)
    {
        // Register the driver.
        try {
            Class.forName("com.ibm.db2.jdbc.app.DB2Driver");
        } catch (ClassNotFoundException cnf) {
            System.out.println("ERROR: JDBC driver did not load.");
            System.exit(0);
        }
        // Attempt to obtain a connection without specifying any user or
        // password. The attempt works and the connection uses the
        // same user profile under which the job is running.
        try {
            Connection c1 = DriverManager.getConnection("jdbc:db2:*local");
            c1.close();
        } catch (SQLException e) {
            System.out.println("This test should not get into this exception path.");
            e.printStackTrace();
            System.exit(1);
        }
        try {
            Connection c2 = DriverManager.getConnection("jdbc:db2:*local", "notvalid", "notvalid");
        } catch (SQLException e) {
            System.out.println("This is an expected error.");
            System.out.println("Message is " + e.getMessage());
            System.out.println("SQLSTATE is " + e.getSQLState());
```

```
}
   }
}
```
# $\ll$

**接続プロパティー:** 以下の表は、JDBC ドライバーの接続プロパティーとその値、およびその説明を示し ています。

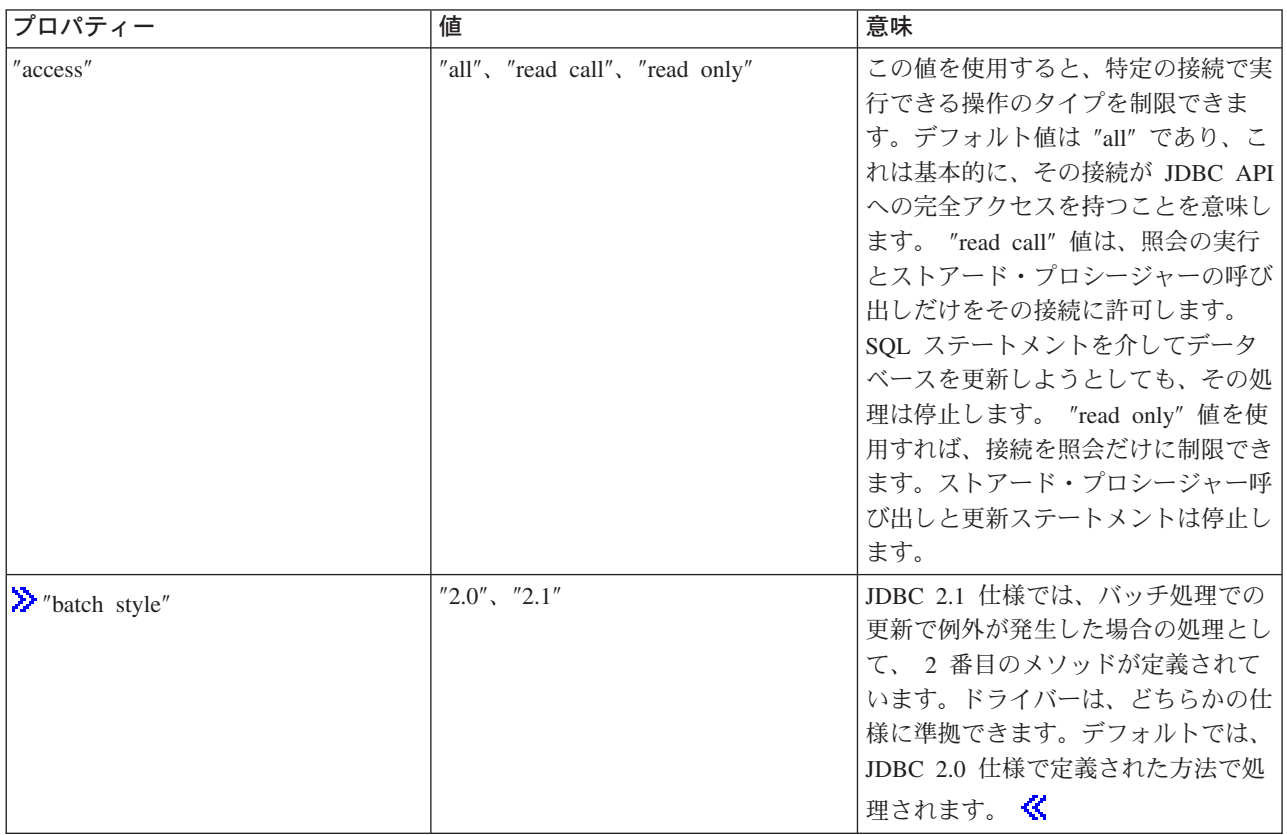

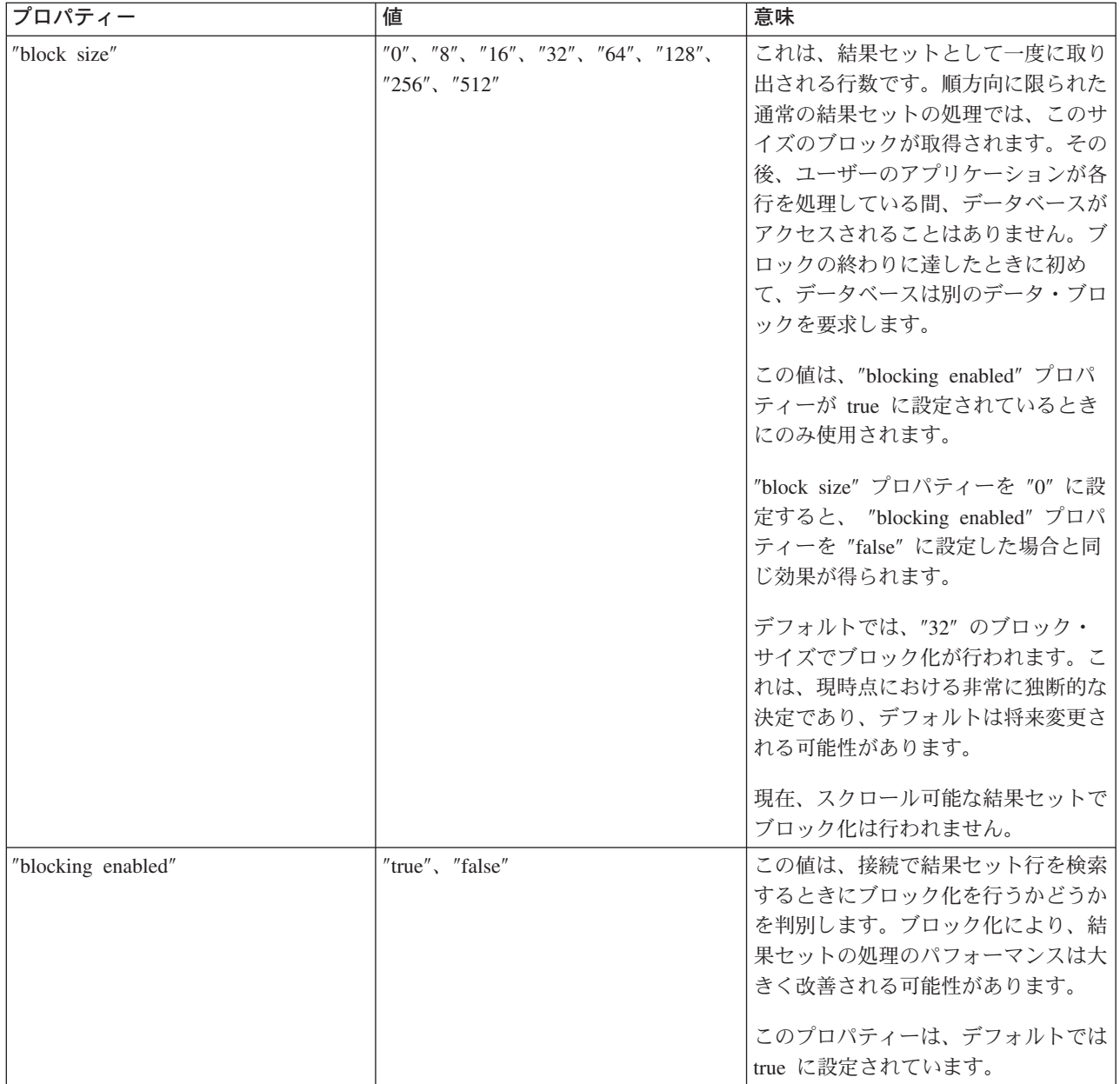

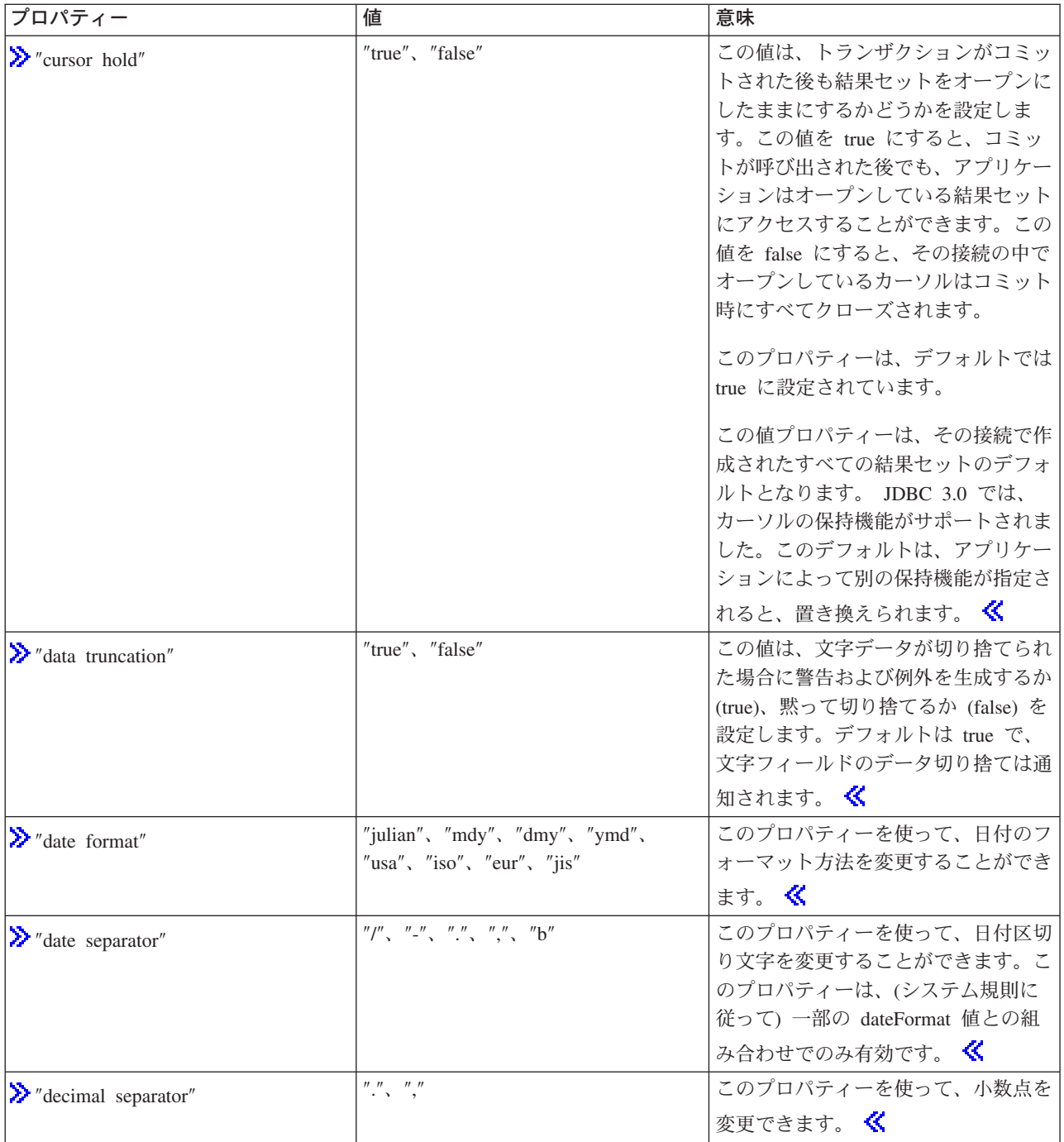

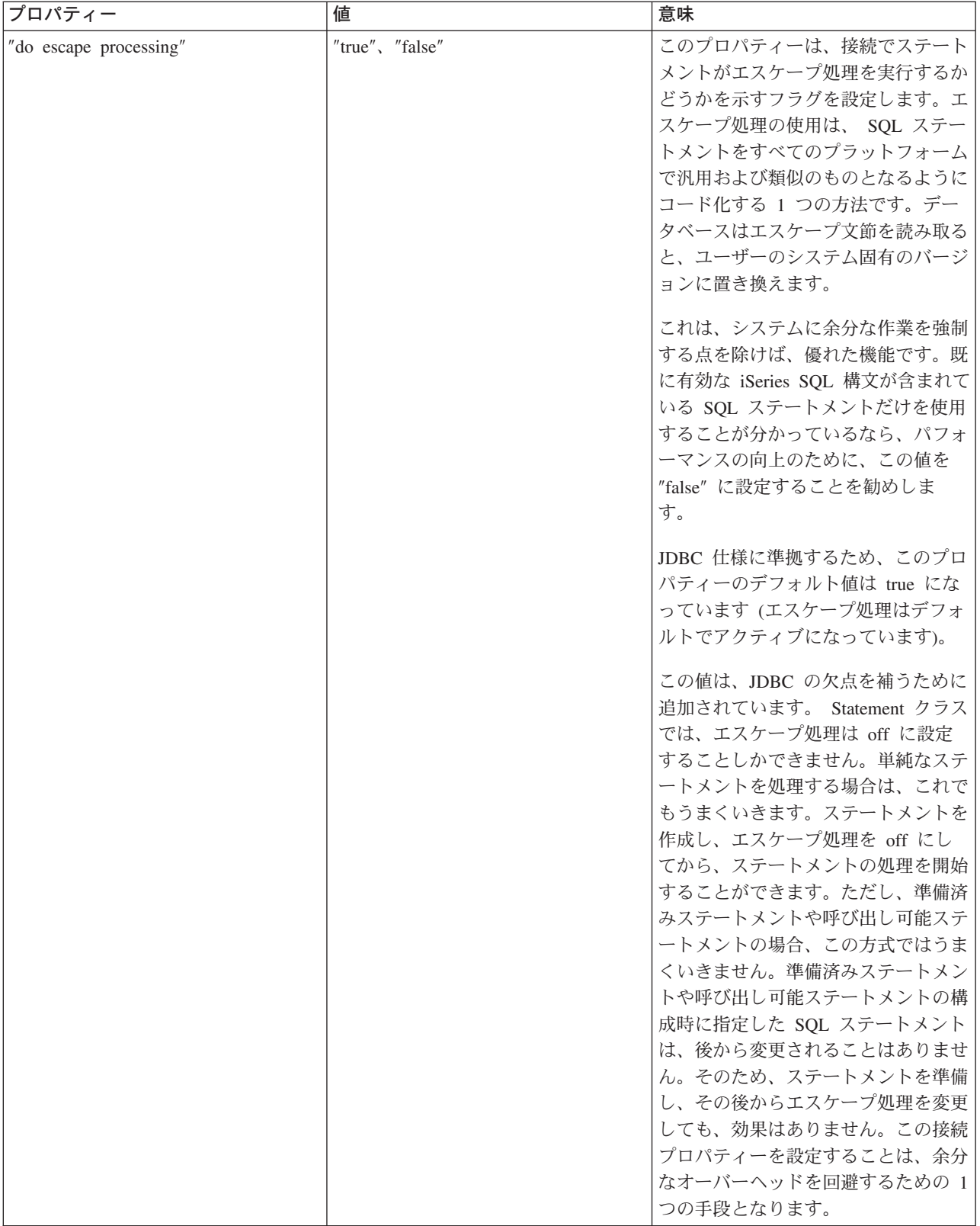

<span id="page-94-0"></span>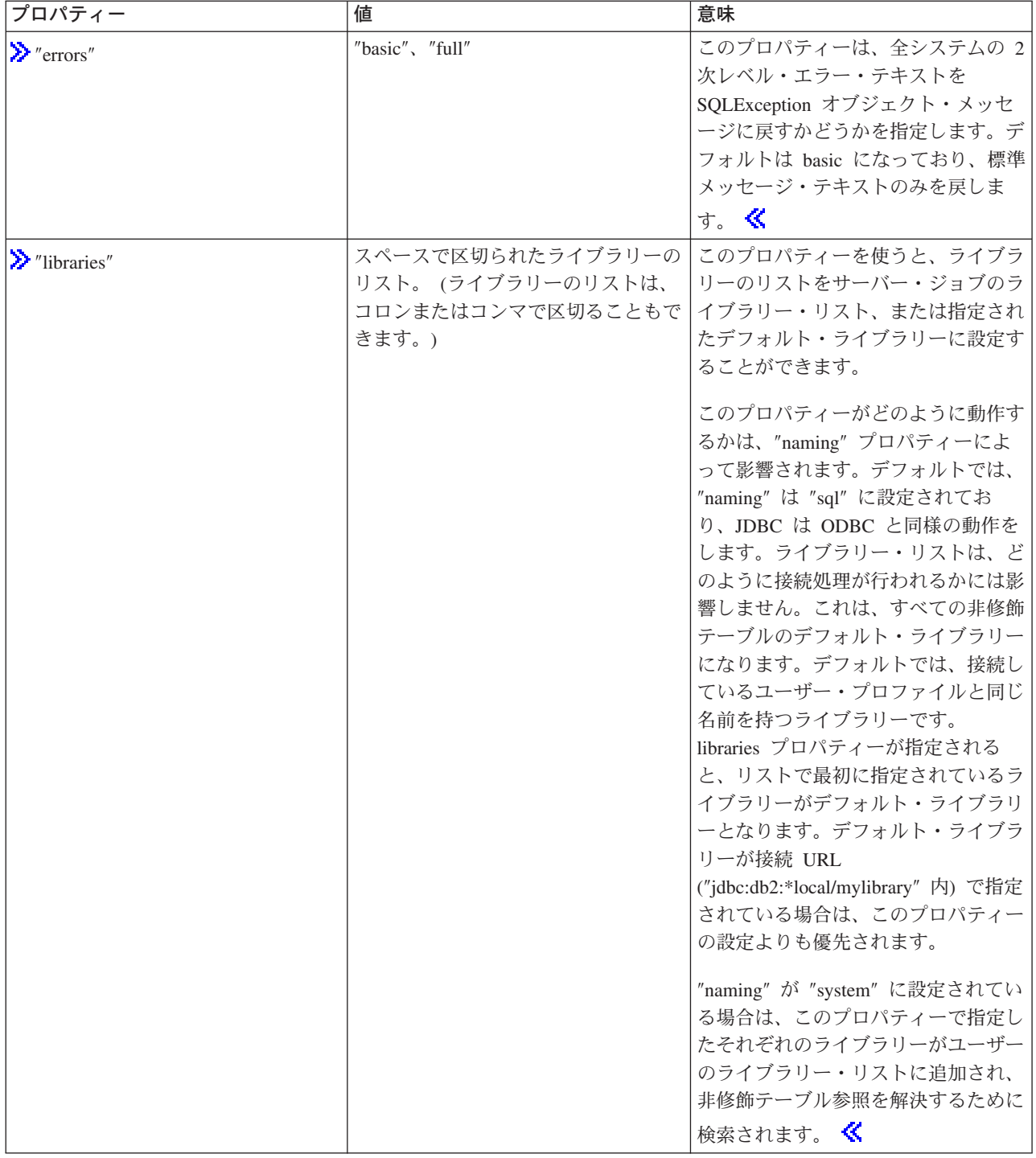

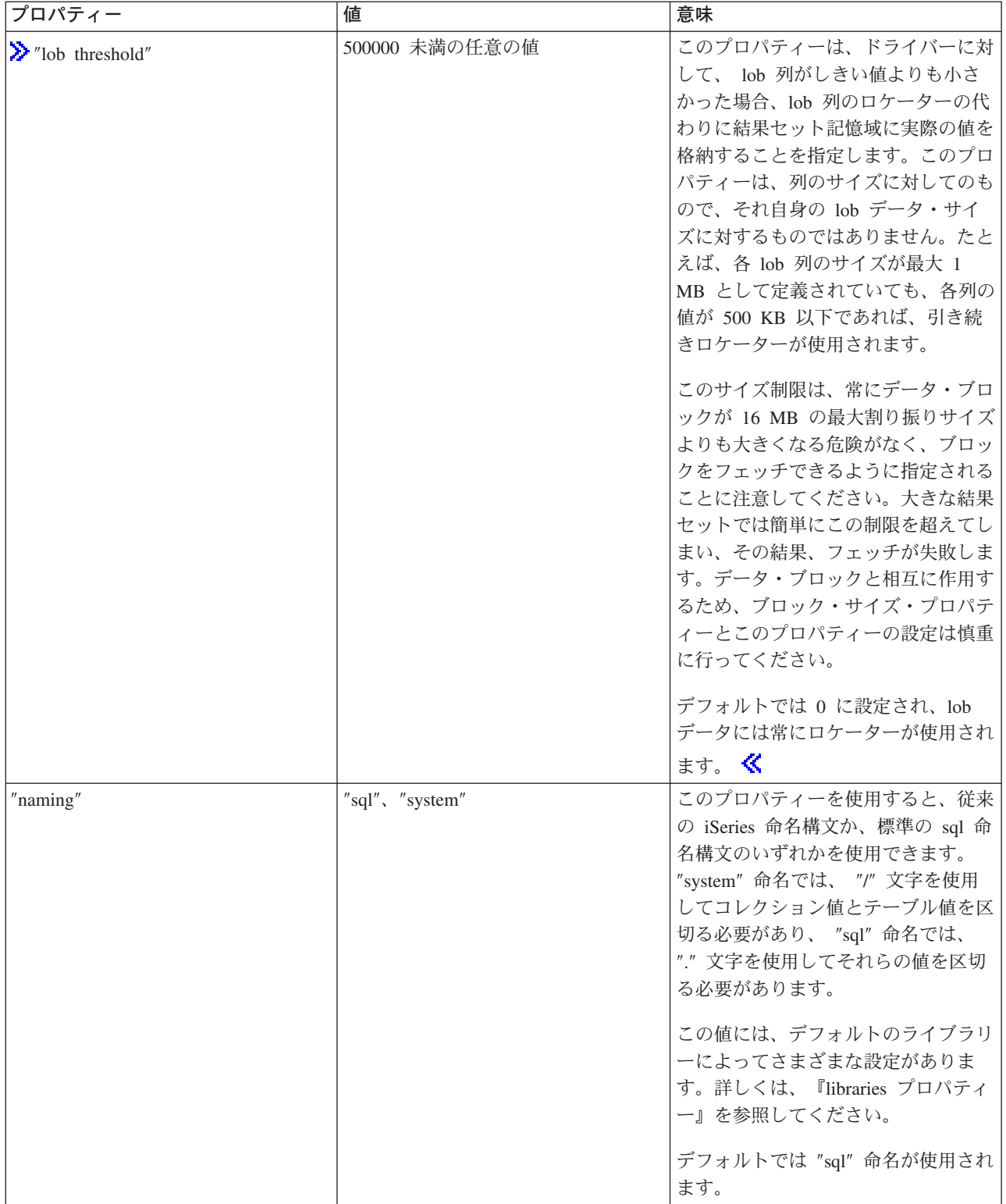

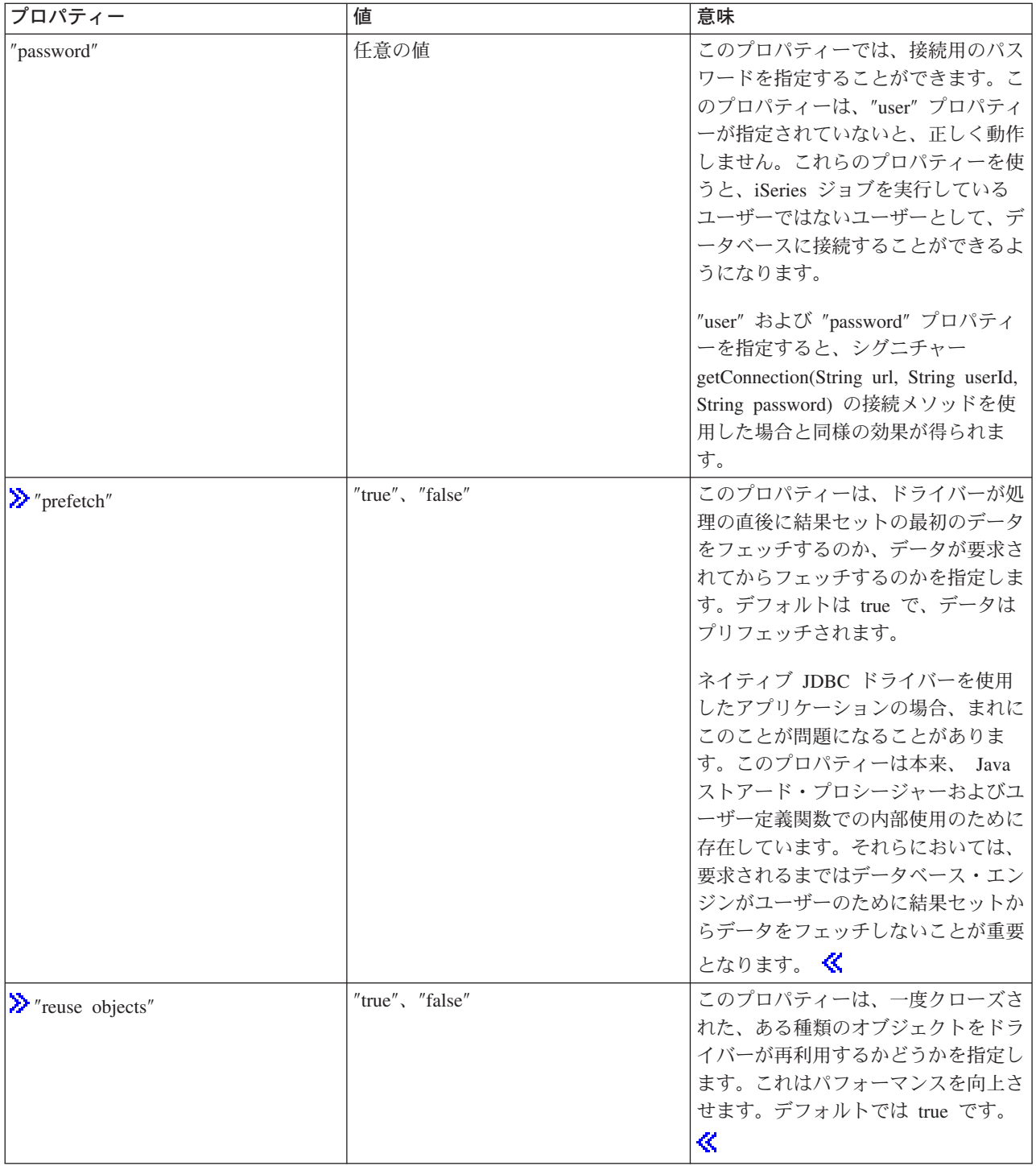

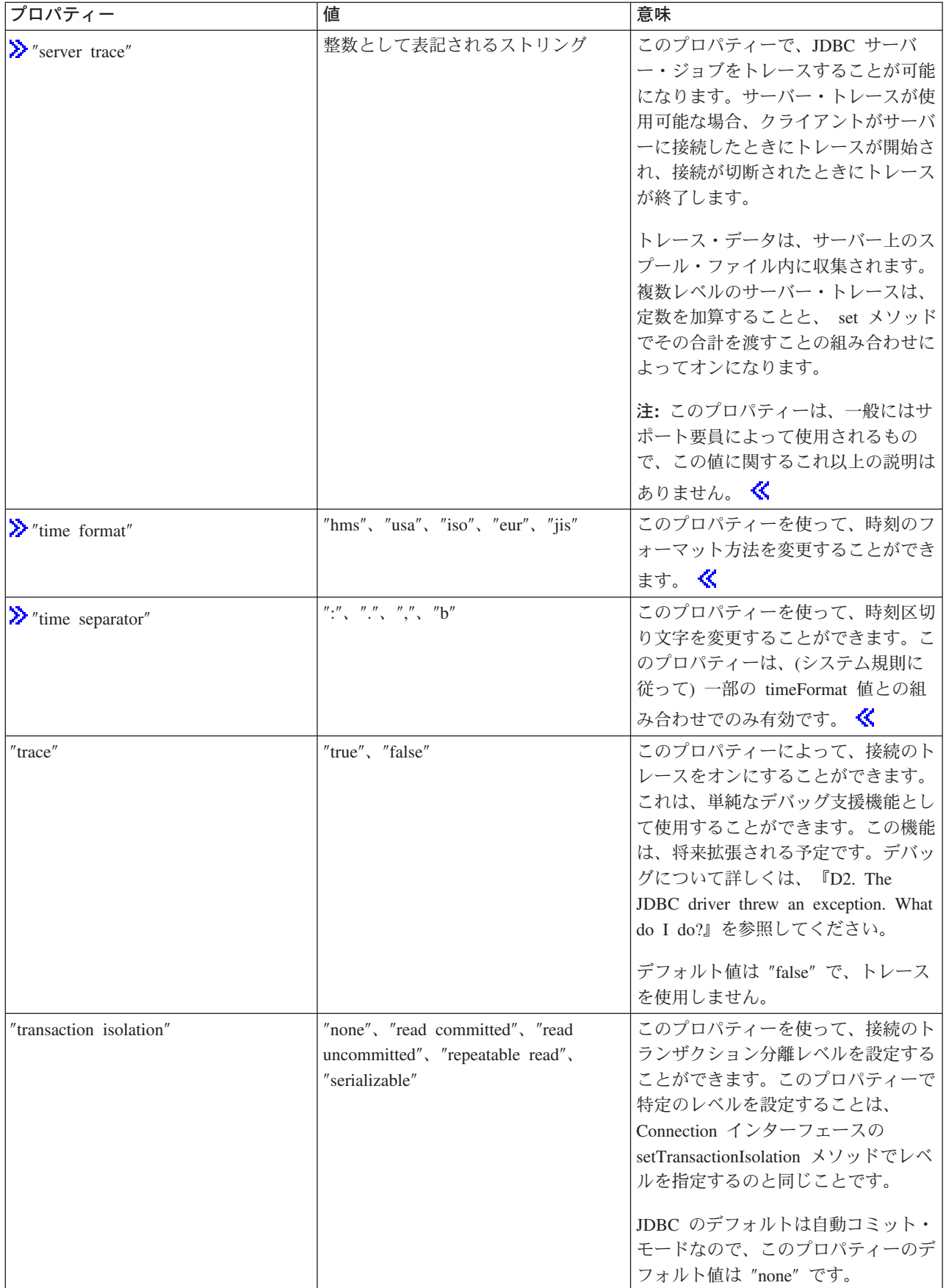

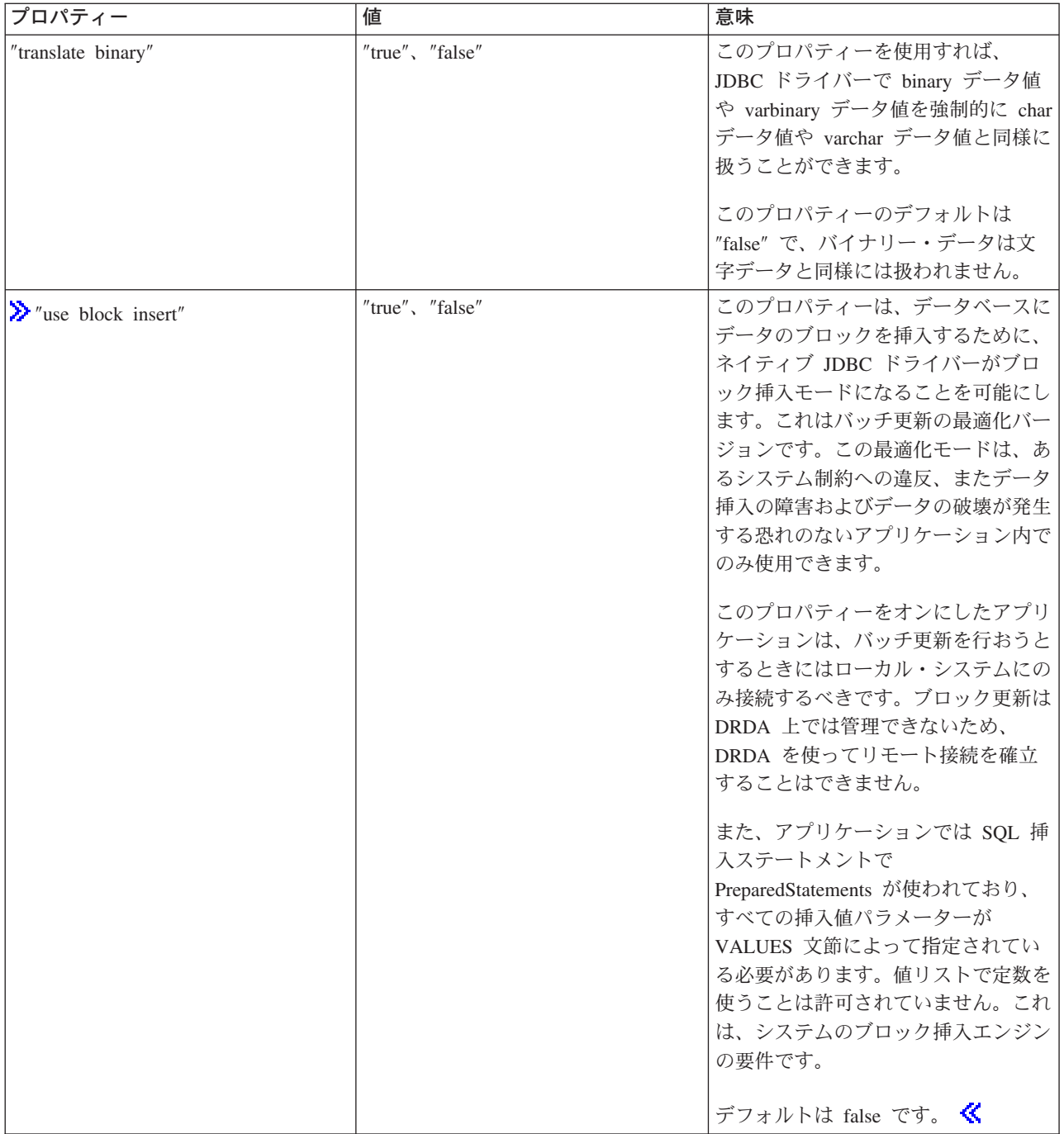

<span id="page-99-0"></span>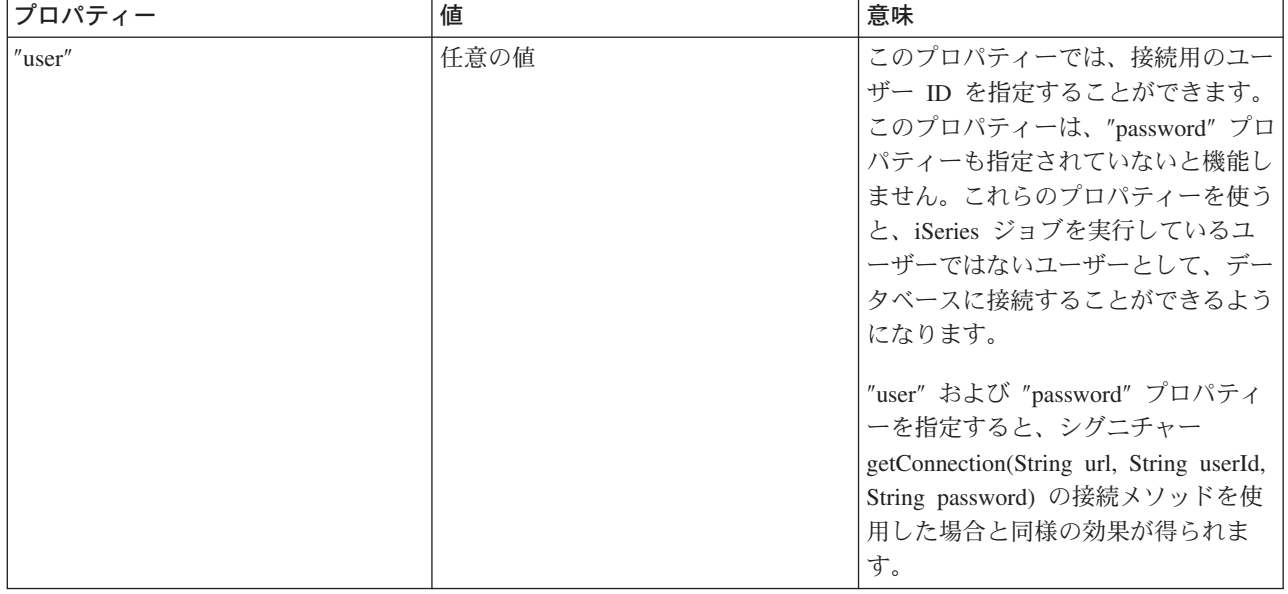

例: UDBDataSource を作成して JNDI でバインドする: > 次に、UDBDataSource を作成し、それを JNDI でバインドする方法の例を示します。

例: UDBDataSource を作成して JNDI でバインドする

注: 法律上の重要な情報に関しては、『コードの特記事項情報』をお読みください。

```
// Import the required packages. At deployment time,
// the JDBC driver-specific class that implements
// DataSource must be imported.
import java.sql.*;
import javax.naming.*;
import com.ibm.db2.jdbc.app.UDBDataSource;
public class UDBDataSourceBind
    public static void main(java.lang.String[] args)
    throws Exception
    \{// Create a new UDBDataSource object and give it
        // a description.
        UDBDataSource ds = new UDBDataSource();
        ds.setDescription("A simple UDBDataSource");
        // Retrieve a JNDI context. The context serves
        // as the root for where objects are bound or
        // found in JNDI.
        Context ctx = new InitialContext();// Bind the newly created UDBDataSource object
        // to the JNDI directory service, giving it a name
        // that can be used to look up this object again
        // at a later time.
        ctx.rebind("SimpleDS", ds);
    \}\left\{ \right.
```
例: UDBDataSourceBind を作成して DataSource プロパティーを設定する: ≫ 次に、UDBDataSource を作成し、DataSource のプロパティーとしてユーザー ID とパスワードを設定する方法の例を示します。

<span id="page-100-0"></span>例: UDBDataSourceBind を作成して DataSource プロパティーを設定する

注: 法律上の重要な情報に関しては、『コードの特記事項情報』をお読みください。

```
// Import the required packages. At deployment time,
// the JDBC driver-specific class that implements
// DataSource must be imported.
import java.sql.*;
import javax.naming.*;
import com.ibm.db2.jdbc.app.UDBDataSource;
public class UDBDataSourceBind2
    public static void main(java.lang.String[] args)
    throws Exception
    \mathcal{L}// Create a new UDBDataSource object and give it
        // a description.
        UDBDataSource ds = new UDBDataSource();
        ds.setDescription("A simple UDBDataSource " +
                           "with cujo as the default " +
                           "profile to connect with.");
        // Provide a user ID and password to be used for
        // connection requests.
        ds.setUser("cujo");
        ds.setPassword("newtiger");
        // Retrieve a JNDI context. The context serves
        // as the root for where objects are bound or
        // found in JNDI.
        Context ctx = new InitialContext();// Bind the newly created UDBDataSource object
        // to the JNDI directory service, giving it a name
        // that can be used to look up this object again
        // at a later time.
        ctx.rebind("SimpleDS2", ds);
    \}\left\{ \right.
```
例: UDBDataSource をバインドする前に初期コンテキストを取得する: ≫ 次の例では、UDBDataSource をバインドするにあたって、その前に初期コンテキストを取得します。その後、そのコンテキスト上で lookup メソッドを使用して、アプリケーションが使用する DataSource タイプのオブジェクトを戻します。

例: UDBDataSource をバインドする前に初期コンテキストを取得する

```
// Import the required packages. There is no
// driver-specific code needed in runtime
// applications.
import java.sql.*;
import javax.sql.*;
import javax.naming.*;
public class UDBDataSourceUse
    public static void main(java.lang.String[] args)
    throws Exception
        // Retrieve a JNDI context. The context serves
        // as the root for where objects are bound or
        // found in JNDI.
        Context ctx = new InitialContext();
```

```
// Retrieve the boundUDBDataSource object using the
    // name with which it was previously bound. At runtime,
    // only the DataSource interface is used, so there
    // is no need to convert the object to the UDBDataSource
    // implementation class. (There is no need to know what
    // the implementation class is. The logical JNDI name is
    // only required).
    DataSource ds = (DataSource) ctx.lookup("SimpleDS");
    // Once the DataSource is obtained, it can be used to establish
    // a connection. This Connection object is the same type
   \frac{1}{2} of object that is returned if the DriverManager approach
    // to establishing connection is used. Thus, so everything from
    // this point forward is exactly like any other JDBC
    // application.
    Connection connection = ds.getConnection();
    // The connection can be used to create Statement objects and
    // update the database or process queries as follows.
    Statement statement = connection.createStatement();
    ResultSet rs = statement.executeQuery("select * from qsys2.sysprocs");
    while (rs.next()) {
       System.out.println(rs.getString(1) + "." + rs.getString(2));
    }
    // The connection is closed before the application ends.
    connection.close();
}
```
<mark>例: UDBDataSource の作成、およびユーザー ID とパスワードの取得: ≫</mark>以下は、UDBDataSource を作 成し、実行時に getConnection メソッドを使用してユーザー ID とパスワードを取得する方法の例です。

**例: UDBDataSource の作成、およびユーザー ID とパスワードの取得** 

**注: 法律上の重要な情報に関しては、『コードの特記事項情報』をお読みください。** 

```
// Import the required packages. There is
// no driver-specific code needed in runtime
// applications.
import java.sql.*;
import javax.sql.*;
import javax.naming.*;
public class UDBDataSourceUse2
{
    public static void main(java.lang.String[] args)
    throws Exception
    {
        // Retrieve a JNDI context. The context serves
        // as the root for where objects are bound or
        // found in JNDI.
        Context ctx = new InitialContext();// Retrieve the boundUDBDataSource object using the
       // name with which it was previously bound. At runtime,
        // only the DataSource interface is used, so there
        // is no need to convert the object to the UDBDataSource
        // implementation class. (There is no need to know
        // what the implementation class is. The logical JNDI name
        // is only required).
        DataSource ds = (DataSource) ctx.lookup("SimpleDS");
```
}

```
// Once the DataSource is obtained, it can be used to establish
        // a connection. The user profile cujo and password newtiger
        // used to create the connection instead of any default user
        // ID and password for the DataSource.
        Connection connection = ds.getConnection("cujo", "newtiger");
        // The connection can be used to create Statement objects and
        // update the database or process queries as follows.
        Statement statement = connection.createStatement();
        ResultSet rs = statement.executeQuery("select * from qsys2.sysprocs");
        while (rs.next()) {
            System.out.println(rs.getString(1) + "." + rs.getString(2);
        // The connection is closed before the application ends.
        connection.close();
    \}\left\{ \right.
```
DataSource を UDBDataSource と共に使用する: ≫ DataSource インターフェースは、Java™ Database Connectivity (JDBC) ドライバーを使用する際に柔軟性が向上するように設計されました。 DataSources の 使用法は、以下の 2 つの段階に分けることができます。

## • 配置

配置(デプロイメント)とは、 JDBC アプリケーションを実際に実行する前に行うセットアップの段階 のことです。普通は、配置には特定のプロパティーを指定して DataSource をセットアップしてから、 Java Naming and Directory Interface (JNDI) を使用してディレクトリー・サービスにバインドすることが 関係します。最も一般的な Lightweight Directory Access Protocol (LDAP) はディレクトリー・サービス ですが、他にも Common Object Request Broker Architecture (CORBA) オブジェクト・サービス、 Java リモート・メソッド呼び出し (RMI)、または基礎となるファイル・システムなど多数あります。

#### • 使用

DataSource の実行時使用と配置を分離することにより、多数のアプリケーションで DataSource のセット アップを再使用できます。配置の一部の局面を変更すると、DataSource を使用するすべてのアプリケー ションに、自動的に変更内容が反映されます。

DataSources の利点には、アプリケーション開発プロセスに直接影響を与えずに、アプリケーションに代わ って JDBC ドライバーを稼働できることがあります。詳しくは、『接続プーリング』、『ステートメン ト・リング』、および『分散トランザクション』を参照してください。

UDBDataSourceBind: UDBDataSource を作成して JNDI とのバインドを取得する例として、 UDBDataSourceBind プログラムがあります。このプログラムにより、要求されている基本タスクがすべて 実行されます。つまり、UDBDataSource オブジェクトがインスタンス化され、このオブジェクトに関する プロパティーが設定され、JNDI コンテキストが取り出され、このオブジェクトが JNDI コンテキスト中の 名前とバインドされます。

配置時のコードは、ベンダーごとに固有です。このアプリケーションは、処理したい特定の DataSource の 実装をインポートしなければなりません。インポート・リスト中で、パッケージ修飾 UDBDataSource クラ スがインポートされます。このアプリケーションの最も知られていない点として、 JNDI との協働があり ます (Context オブジェクトを取り出してバインド呼び出しするなど)。追加情報については、Sun

# Microsystems, Inc の JNDI もうを参照してください。

このプログラムを実行して正常に完了すると、 JNDI ディレクトリー・サービス中に SimpleDS という新 しい項目が入れられます。この項目は、JNDI コンテキストによって指定されている場所に入れられます。

<span id="page-103-0"></span>これで、DataSource のインプリメンテーションが配置されたことになります。アプリケーション・プログ ラムは、この DataSource を使用して、データベース接続と JDBC 関連作業を取り出します。

UDBDataSourceUse: 前述の配置したアプリケーションを使用する JDBC アプリケーションの例として、 UDBDataSourceUse プログラムがあります。

前述の例で、JDBC アプリケーションは、 UDBDataSource をバインドする前の状態の初期コンテキストを 入手します。その後、そのコンテキスト上で lookup メソッドを使用して、アプリケーションが使用する DataSource タイプのオブジェクトを戻します。

注: ランタイム・アプリケーションは、 DataSource インターフェースのメソッドだけを作業対象とするの で、インプリメンテーション・クラスを認識する必要はありません。このようにして、アプリケーションは 移植可能になります。

UDBDataSourceUse が複雑なアプリケーションで、貴社で大規模な操作を行うと仮定しましょう。貴社には 数十の同様の大規模アプリケーションがあります。ネットワーク中のシステムの 1 つの名前を変更する必 要があるとします。配置ツールを実行して、1つの UDBDataSource プロパティーに変更を加えれば、すべ てのアプリケーションのコードに変更を加えなくても、それらのアプリケーションにこの新しい名前を認識 させることができます。 DataSources の利点の 1 つに、システム・セットアップ情報を統合できることが あります。別の大きな利点は、接続プーリング、ステートメント・プーリング、および分散トランザクショ ン・サポートなどの、アプリケーションに認識されない機能をドライバーが実装できることです。

UDBDataSourceBind と UDBDataSourceUse について綿密に分析したので、 DataSource オブジェクトが実 行内容を認識する方法を知りたいと思われることでしょう。どちらのプログラムにも、システム、ユーザー ID、またはパスワードを指定するコードはありません。 UDBDataSource クラスのすべてのプロパティーに デフォルト値があります。デフォルトでは、実行中のアプリケーションのユーザー・プロファイルとパスワ ードを使用して、ローカル iSeries サーバーに接続します。その代わりにユーザー・プロファイル cujo を 使用して確実に接続したい場合は、次の 2 つの方法で行うことができます。

- ユーザー ID とパスワードを DataSource プロパティーとして設定する。この手法の使用法については、 『例: UDBDataSourceBind の作成と DataSource プロパティーの設定』を参照してください。
- DataSource getConnection メソッドを使用して、実行時にユーザー ID とパスワードを取得する。この手 法の使用法については、『例: UDBDataSource の作成、およびユーザー ID とパスワードの取得』を参 照してください。

UDBDataSource のプロパティーを多数指定できるのと同様に、 DriverManager を使用して作成する接続の プロパティーも指定できます。ネイティブ JDBC ドライバーの、サポートされているプロパティーのリス トについては、『DataSource プロパティー』を参照してください。

これらのリストは類似していますが、今後のリリースでも同様かどうかは保証しません。 DataSource イン ターフェースのコーディングを始めることをお勧めします。

注: ネイティブ JDBC ドライバーにはその他の DataSource インプリメンテーションが 2 つありますが、 これらのインプリメンテーションを直接使用することはお勧めしません。

- DB2DataSource
- DB2StdDataSource

## ≪

DataSource プロパティー: ≫ 以下の表は、データ・ソース・プロパティーとその値、およびその説明 を示しています。

<span id="page-104-0"></span>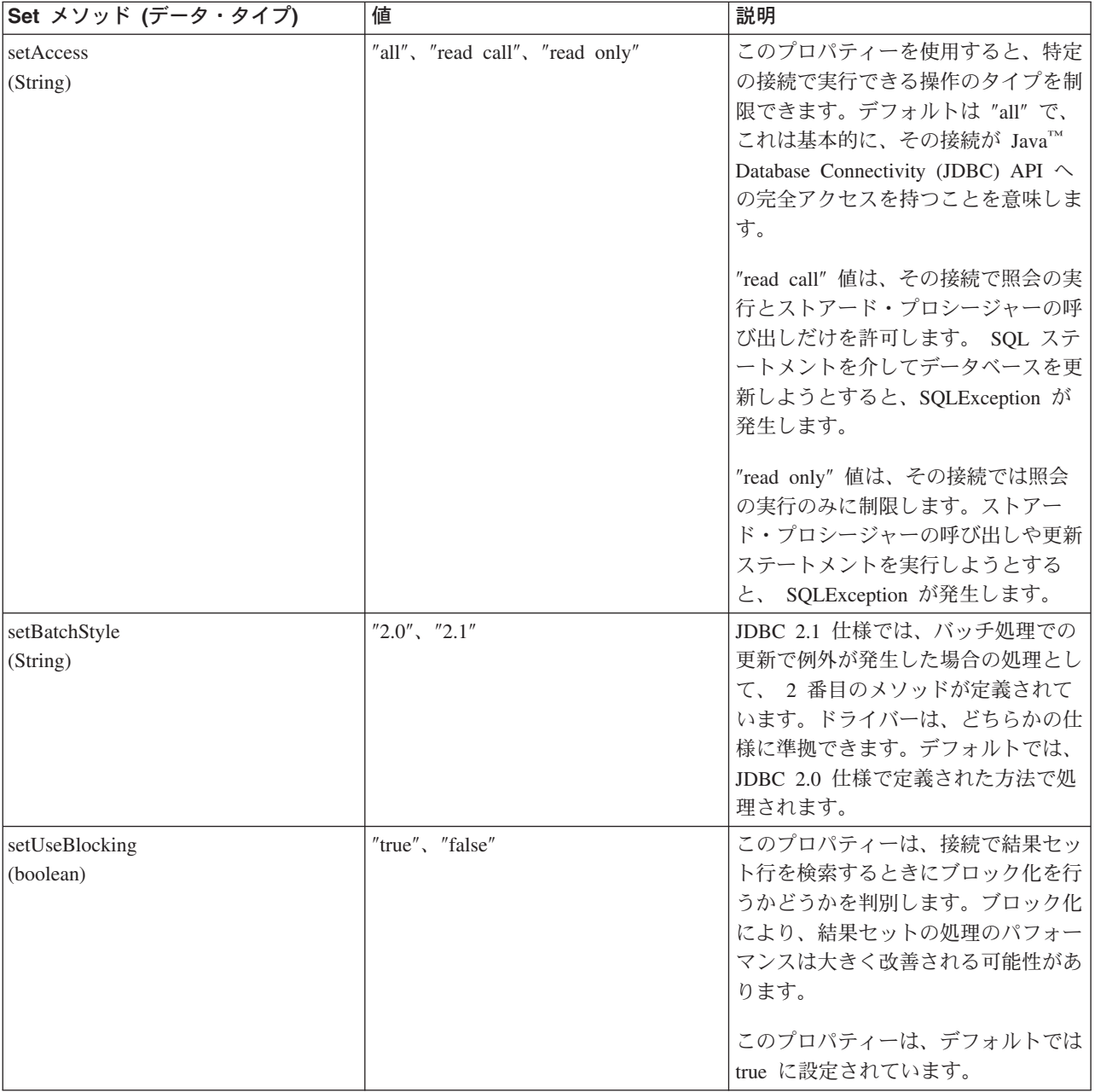

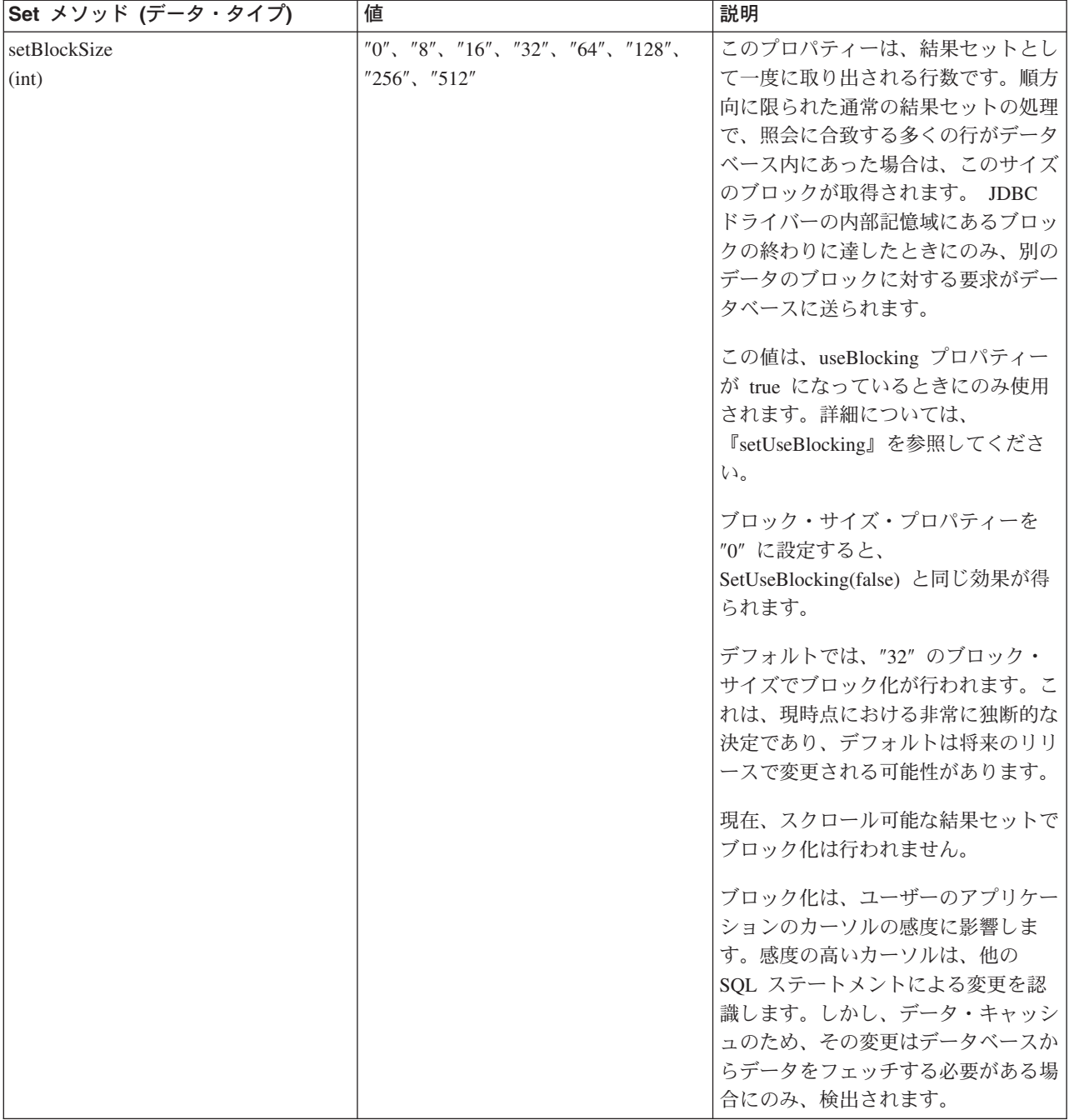

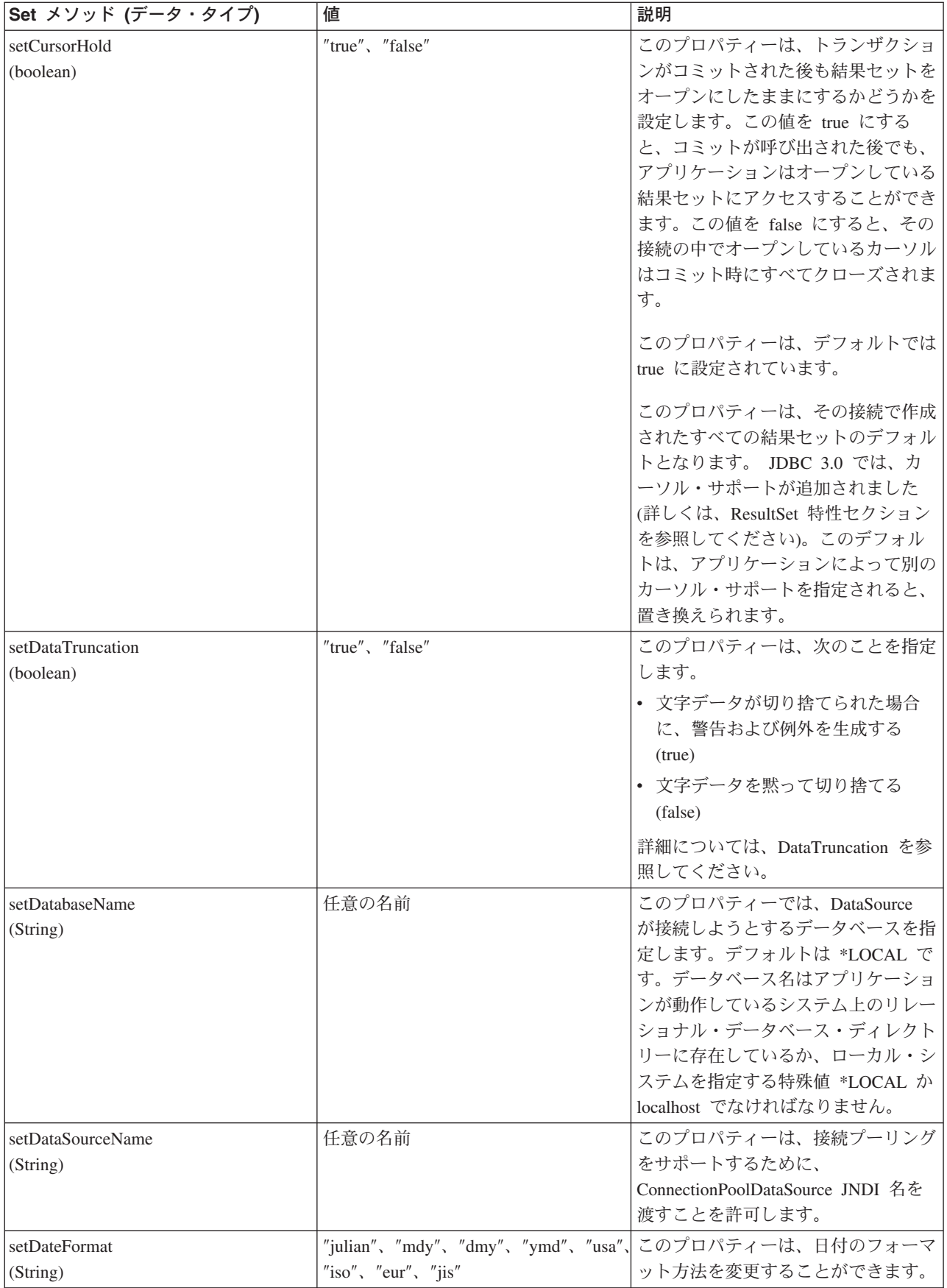

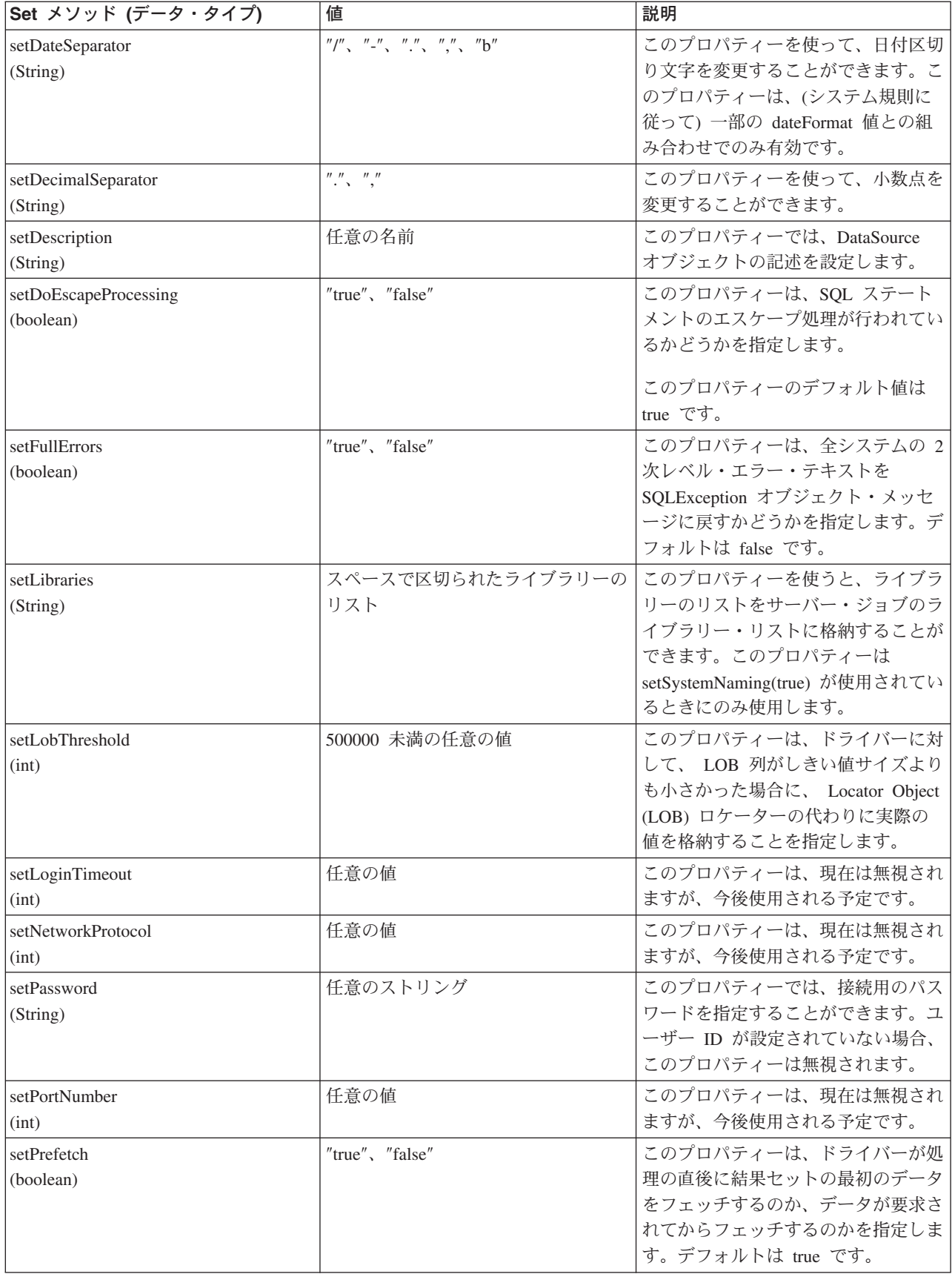
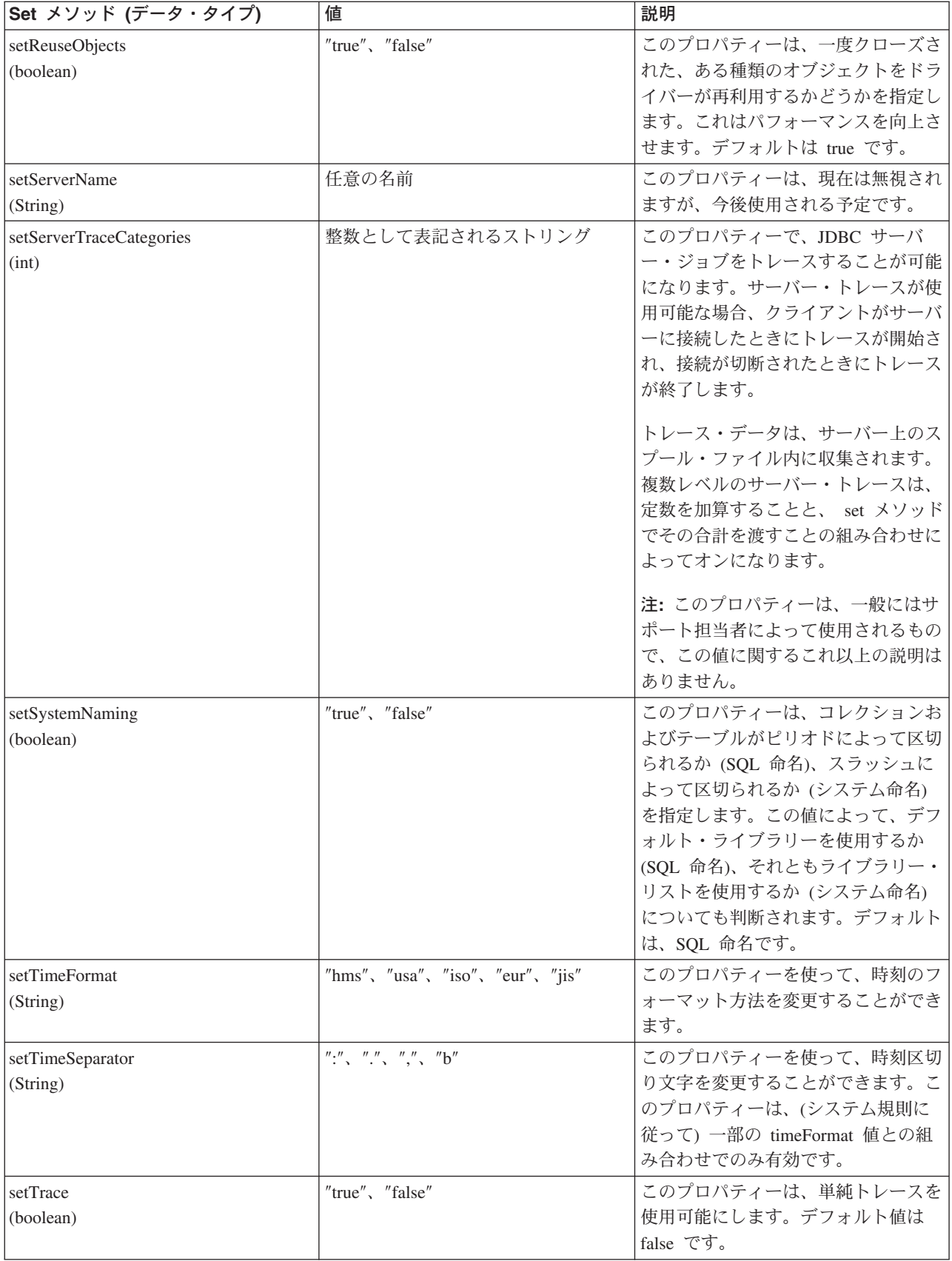

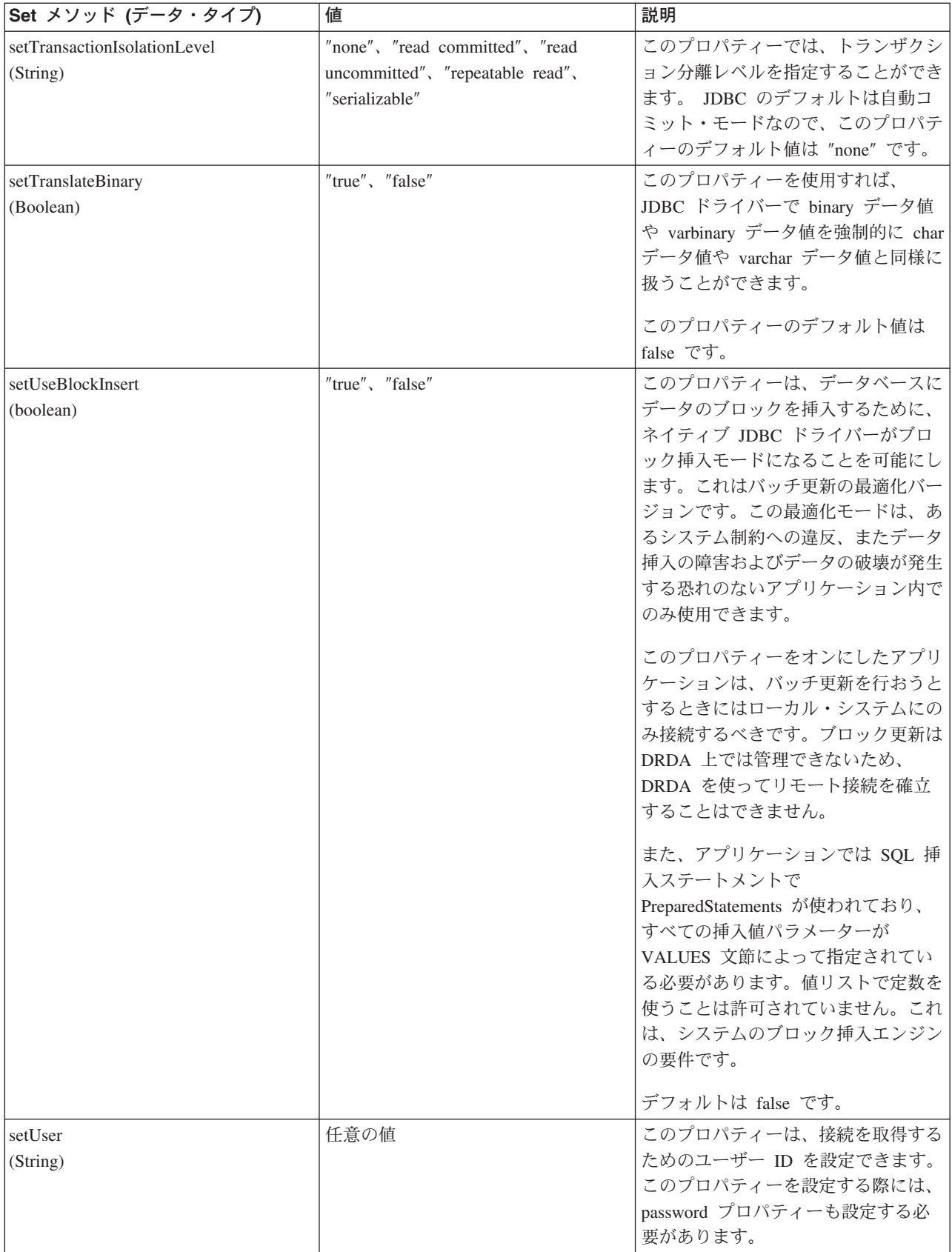

 $\bar{\mathbf{X}}$ 

<span id="page-110-0"></span>その他の DataSource インプリメンテーション: 》 ネイティブ JDBC ドライバーに組み込まれる DataSource インターフェースのインプリメンテーションは 2 つあります。これらの DataSource インプリ メンテーションは、使用しないようにする必要があります。それらを使用することはできますが、将来行わ れる改良には対応していません。たとえば、これらのインプリメンテーションには、堅固な接続およびステ ートメントのプーリングは追加されていません。これらのインプリメンテーションは、UDBDataSource イ ンターフェースとその関連機能を採用するまで存続します。

DB2DataSource: DB2DataSource は、DataSource インターフェースの初期のインプリメンテーションであ り、完全な仕様に準拠していません(つまり、仕様に先立つものです)。これまで DB2DataSource が存続し ている理由は、WebSphere® ユーザーが、現行リリースにマイグレーションできるようするためだけであ り、それ以外に使用すべきではありません。

DB2StdDataSource: DB2StdDataSource は、改訂されたバージョンの DB2DataSource インプリメンテーシ ョンであり、 JDBC オプション・パッケージ仕様が最終になったら、仕様準拠になります。すでに DB2DataSource バージョンで作成されたコードを中断しないために、新しいバージョンが提供されていま す。

これらの DataSource インプリメンテーションを利用するアプリケーションを作成した場合、以前のプロパ ティーがすべてサポートされているため、 UDBDataSource ヘマイグレーションすることは簡単な作業にな ります。 UDBDataSource ヘマイグレーションして、新しい UDBDataSource クラスの機能を装備すること をお勧めします。 <

## IBM Developer Kit for Java 用の DatabaseMetaData インターフェース

DatabaseMetaData インターフェースは、 IBM Developer Kit for Java™ の JDBC ドライバーによって実装 され、基礎となるデータ・ソースに関連した情報を提供します。これは、提供されているデータ・ソースと の対話方法を決定するため、主にアプリケーション・サーバーとツールによって使用されます。アプリケー ションは、 DatabaseMetaData メソッドを使用してもデータ・ソースの情報を入手することができますが、 こちらはそれほど一般的ではありません。

DatabaseMetaData インターフェースには 150 を超えるメソッドが組み込まれており、これらのメソッドは 提供する情報のタイプによって次のように分類されています。

- データ・ソースに関する一般情報
- 特定のフィーチャーや機能におけるデータ・ソースのサポート
- データ・ソースの制限
- SOL オブジェクトとその属性
- データ・ソースによるトランザクション・サポート

DatabaseMetaData インターフェースには、40 を超えるフィールドも含まれており、それらのフィールド は、さまざまな DatabaseMetaData メソッドの戻り値として使用される定数となります。

DatabaseMetaData インターフェースのメソッドの変更点の詳細については、 JDBC 3.0 の変更点を参照し てください。

DatabaseMetaData オブジェクトを作成する: DatabaseMetaData オブジェクトは、Connection メソッド getMetaData によって作成されます。オブジェクトが作成されると、これを用いて基礎となるデータ・ソー スの情報を動的に発見することができます。以下の例では、DatabaseMetaData オブジェクトを作成し、こ れを使ってテーブル名の最大文字数を判別する方法を示します。

例: DatabaseMetaData オブジェクトを作成する

<span id="page-111-0"></span>注: 法律上の重要な情報に関しては、『コードの特記事項情報』をお読みください。

```
// con is a Connection object
DatabaseMetaData dbmd = con.getMetadata();
int maxLen = dbmd.getMaxTableNameLength();
```
一般情報を取得する: DatabaseMetaData の一部のメソッドは、データ・ソースに関する一般情報と、その 実装に関する詳細を動的に発見するために使用されます。これらの重要なメソッドには、次のようなものが あります。

- getURL
- getUserName
- getDatabaseProductVersion、getDriverMajorVersion、および getDriverMinorVersion
- getSchemaTerm、getCatalogTerm、および getProcedureTerm
- nullsAreSortedHigh、および nullsAreSortedLow
- usesLocalFiles、および usesLocalFilePerTable
- getSQLKeywords

フィーチャー・サポートを判別する: DatabaseMetaData メソッドの多くは、特定のフィーチャーやフィー チャー・セットが、ドライバーや基礎となっているデータ・ソースでサポートされているかどうかを判別す るために使用できます。これに加えて、一部のメソッドは提供されているサポートのレベルを記述します。 個々のフィーチャーのサポートを記述するメソッドには、次のようなものがあります。

- supportsAlterTableWithDropColumn
- supportsBatchUpdates
- supportsTableCorrelationNames
- supportsPositionedDelete
- supportsFullOuterJoins
- supportsStoredProcedures
- supportsMixedCaseQuotedIdentifiers

フィーチャー・サポートのレベルを記述するためのメソッドには、次のようなものがあります。

- supportsANSI92EntryLevelSQL
- supportsCoreSQLGrammar

データ・ソースの制限: 別のグループのメソッドは、特定のデータ・ソースによって課されている制限を 提供します。このカテゴリーのメソッドには次のようなものがあります。

- getMaxRowSize
- getMaxStatementLength
- getMaxTablesInSelect
- getMaxConnections
- getMaxCharLiteralLength
- getMaxColumnsInTable

このグループのメソッドは、制限を integer として返します。戻り値ゼロは、制限がないか、不明であるこ とを示します。

SQL オブジェクトとその属性: DatabaseMetaData のいくつかのメソッドは、特定のデータ・ソースに移 植される SQL オブジェクトに関する情報を提供します。これらのメソッドは SQL オブジェクトの属性を <span id="page-112-0"></span>判別することができます。また、これらのメソッドは各行に特定のオブジェクトが記述された、ResultSet オブジェクトを戻します。たとえば、getUDTs メソッドはデータ・ソース内で定義されている各 UDT に 対応した行を持つ ResultSet オブジェクトを戻します。このカテゴリーには、たとえば次のようなメソッド があります。

- getSchemas および getCatalogs
- getTables
- getPrimaryKeys
- getProcedures および getProcedureColumns
- $\bullet$  getUDTs

トランザクション・サポート: 少数のメソッドのグループは、データ・ソースがサポートするトランザク ション・セマンティクスに関する情報を提供します。このカテゴリーには、たとえば次のようなメソッドが あります。

- supportsMultipleTransactions
- getDefaultTransactionIsolation

DatabaseMetaData インターフェースの使用法の例については、『例: IBM Developer Kit for Java 用の DatabaseMetaData インターフェース』を参照してください。

JDBC 3.0 の変更点: > IDBC 3.0 のいくつかのメソッドでは、戻り値が変更されています。 JDBC 3.0 では、以下のメソッドが戻す ResultSet にフィールドが追加されました。

- getTables
- getColumns
- getUDTs
- getSchemas

注: Java Development Kit (JDK) 1.4 を使用してアプリケーションを開発している場合、テストの際に一定 数の列が戻されることがあります。ユーザーが作成するアプリケーションで、すべての列にアクセスするこ とを想定しています。しかし、そのアプリケーションが以前のリリースの JDK でも動作するように設計し た場合、これらのフィールドにアクセスしようとすると、アプリケーションは SQLException を受け取りま す。以前の JDK のリリースではこれらのフィールドが存在しないためです。 SafeGetUDTs では、JDK 1.4、JDK 1.3、および以前の JDK のリリースで動作するアプリケーションの記述方法の例が示されていま す。

# $\propto$

例: IBM Developer Kit for Java 用の DatabaseMetaData インターフェース: 次の例は、テーブルの リストを戻す方法を示しています。

例 1: テーブルのリストを戻す

注: 法律上の重要な情報に関しては、『コードの特記事項情報』をお読みください。

// Connect to iSeries server. Connection c = DriverManager.getConnection("jdbc:db2:mySystem");

// Get the database meta data from the connection. DatabaseMetaData dbMeta =  $c.getMetabata()$ ;

// Get a list of tables matching this criteria. String catalog = "myCatalog";

```
String schema = "mySchema";
String table = "myTable%"; // % indicates search pattern
String types[] = {"TABLE", "VIEW", "SYSTEM TABLE"}:
ResultSet rs = dbMeta.getTables(catalog, schema, table, types);
// ... iterate through the ResultSet to get the values.
```

```
// Close the connection.
c.close():
```
詳細については、『[IBM Developer Kit for Java](#page-110-0)™ 用の DatabaseMetaData インターフェース』を参照して ください。

例: 複数の列を持ったメタデータ ResultSet を使用する: ≫以下は、複数の列があるメタデータ

ResultSet を使用する方法の例です。

例: 複数の列を持ったメタデータ ResultSet を使用する

```
注: 法律上の重要な情報に関しては、『コードの特記事項情報』をお読みください。
//////////////////////////////////////////////////////////////////////////////////
//
// SafeGetUDTs example. This program demonstrates one way to deal with
// metadata ResultSets that have more columns in JDK 1.4 than they
// had in previous releases.
//
// Command syntax:
// java SafeGetUDTs
//
//////////////////////////////////////////////////////////////////////////////////
//
// This source is an example of the IBM Developer for Java JDBC driver.
// IBM grants you a nonexclusive license to use this as an example
\frac{1}{10} from which you can generate similar function tailored to
// your own specific needs.
//
// This sample code is provided by IBM for illustrative purposes
// only. These examples have not been thoroughly tested under all
// conditions. IBM, therefore, cannot guarantee or imply
// reliability, serviceability, or function of these programs.
//
// All programs contained herein are provided to you "AS IS"
// without any warranties of any kind. The implied warranties of
\frac{1}{2} merchantability and fitness for a particular purpose are
// expressly disclaimed.
//
// IBM Developer Kit for Java
// (C) Copyright IBM Corp. 2001
// All rights reserved.
// US Government Users Restricted Rights -
// Use, duplication, or disclosure restricted
// by GSA ADP Schedule Contract with IBM Corp.
//
//////////////////////////////////////////////////////////////////////////////////
import java.sql.*;
public class SafeGetUDTs {
   public static int jdbcLevel;
   // Note: Static block runs before main begins.
   // Therefore, there is access to jdbcLevel in
```
// main. {

```
try {
        Class.forName("java.sql.Blob");
        try {
            Class.forName("java.sql.ParameterMetaData");
            // Founda JDBC 3.0 interface. Must support JDBC 3.0.
            jdbcLevel = 3;
        } catch (ClassNotFoundException ez) {
            // Could not find the JDBC 3.0 ParameterMetaData class.
            // Must be running under a JVM with only JDBC 2.0
            // support.
            jdbcLevel = 2;
        }
    } catch (ClassNotFoundException ex) {
        // Could not find the JDBC 2.0 Blob class. Must be
        // running under a JVM with only JDBC 1.0 support.
        jdbcLevel = 1;}
}
// Program entry point.
public static voidmain(java.lang.String[] args)
{
    Connection c = null;
    try {
        // Get the driver registered.
        Class.forName("com.ibm.db2.jdbc.app.DB2Driver");
        c = DriverManager.getConnection("jdbc:db2:*local");
        DatabaseMetaData dmd = c.getMetaData();
        if (jdbcLevel == 1) {
            System.out.println("No support is provided for getUDTs. Just return.");
            System.exit(1);
        }
        ResultSet rs = dmd.getUDTs(null, "CUJOSQL", "SSN%", null);
        while (rs.next()) {
            // Fetch all the columns that have been available since the
            // JDBC 2.0 release.
            System.out.println("TYPE CAT is " + rs.getString("TYPE CAT"));
            System.out.println("TYPE<sup>SCHEM</sup> is " + rs.getString("TYPE SCHEM"));
            System.out.println("TYPE_NAME is " + rs.getString("TYPE_NAME"));
            System.out.println("CLASS_NAME is " + rs.getString("CLASS_NAME"));
            System.out.println("DATA_TYPE is " + rs.getString("DATA_TYPE"));
            System.out.println("REMARKS is " + rs.getString("REMARKS"));
            // Fetch all the columns that were added in JDBC 3.0.
            if (jdbcLevel > 2) {
                System.out.println("BASE_TYPE is " + rs.getString("BASE_TYPE"));
            }
        }
    } catch (Exception e) {
        System.out.println("Error: " + e.getMessage());
    } finally {
        if (c != null) {
            try {
                c.close();
            } catch (SQLException e) {
                // Ignoring shutdown exception.
            }
```
 $\rightarrow$  $\left\{ \right.$  $\}$  $\}$ 

# ≪

## 例外

> Java™ 言語は例外を使用して、プログラムにエラー処理機能を提供しています。例外は、プログラムを 実行しているときに、命令の通常フローが中断されたときに発生するイベントです。

Java ランタイム・システムおよび Java パッケージの多くのクラスは、いくつかの状況で throw ステート メントを使って例外をスローしています。この同じメカニズムを使って、ユーザーの Java プログラムでも 例外をスローすることができます。

例外についての詳細は、以下のセクションを参照してください。

### **SQLException**

SQLException クラスとそのサブタイプは、データ・ソースへのアクセス時に発生したエラーや警告に 関する情報を提供します。

### **SQLWarning**

メソッドがデータベース接続で警告を発生させた場合、メソッドは SQLWarning オブジェクトを生成 します。以下のインターフェースのメソッドが SQLWarning を生成できます。

- Connection
- Statement とそのサブタイプ、PreparedStatement、および CallableStatement
- ResultSet

### **DataTruncation**

DataTruncation は SQLWarning のサブクラスです。 SQLWarning がスローされていないときに DataTruncation オブジェクトがスローされることがあり、他の SQLWarning オブジェクトのように付 加されます。

### 無通知の切り捨て

setMaxFieldSize ステートメント・メソッドは、任意の列の最大フィールド・サイズを指定できます。 最大フィールド・サイズ値を超えたためにデータの切り捨てが行われた場合、警告や例外は報告され ません。

# $\propto$

SQLException: > SQLException クラスおよびそのサブタイプは、データ・ソースがアクセスされてい るときに発生したエラーおよび警告に関する情報を提供します。

インターフェースで定義されている大半の JDBC とは異なり、例外サポートはクラスによって提供されて います。 JDBC アプリケーションが実行されているときに発生する例外のための基本クラスは、 SQLException です。 JDBC API のすべてのメソッドは、SQLException がスローできるように宣言されて います。 SQLException は java.lang.Exception の拡張で、データベース・コンテキスト内で発生した障害に 関連した追加情報を提供します。具体的には、SQLException からの次のような情報が使用可能です。

- テキスト記述
- · SQLState
- エラー・コード
- 共に発生した他の例外への参照

ExceptionExample。これは、(この場合は、予測された) SQLException のキャッチと、提供されたすべての 情報をダンプする適切な処理を行うプログラムです。

注: JDBC では、複数の例外を合わせてチェーニングするメカニズムが提供されています。これにより、ド ライバーまたはデータベースが、一度の要求で複数のエラーをレポートすることができます。現在のとこ ろ、ネイティブ JDBC ドライバーが実際にこれを行う実例はありません。この情報は参照用として提供さ れており、ドライバーが今後もこれを行わないことを明示するものではありません。

前述のように、エラーが発生すると SQLException オブジェクトがスローされます。これは正しい動作です が、完全な全体像ではありません。現実には、ネイティブ JDBC ドライバーが実際にスローすることはま れです。そのSQLException サブクラスのインスタンスがスローされます。これにより、以下にあるよう に、実際にどんな障害だったのかに関する詳しい情報を判別することができます。

DB2Exception.java: DB2Exception オブジェクトが直接スローされることはありません。この基本クラス は、すべての JDBC 例外に共通の機能性を保持するために使用されます。このクラスには、JDBC がスロ ーする標準例外となる 2 つのサブクラスがあります。これらのサブクラスとは、DB2DBException.java お よび DB2JDBCException.java です。 DB2DBException は、データベースから直接レポートされた例外で す。 DB2JDBCExceptions は、JDBC ドライバーが、ドライバー自身に問題を発見したときにスローされま す。この方法で例外クラスが階層に分割されていることで、2つのタイプの例外を個別に処理することが できます。

*DB2DBException.java:* 前述のように、DB2DBExceptions はデータベースから直接送信される例外です。こ れらは、JDBC ドライバーが CLI への呼び出しを行い、 SQLERROR 戻りコードが返されたときに発生し ます。このケースでは、CLI 機能の SQLError は、メッセージ・テキスト、SQLState、およびベンダー・コ ードを取得するために呼び出されます。 SOLMessage の置換テキストも取得され、戻されます。 DatabaseException クラスは、データベースが認識し、例外オブジェクトを構築するために JDBC ドライバ ーにレポートするエラーを発生させます。

DB2JDBCException.java: DB2JDBCException は JDBC ドライバー自身からのエラー状態によって生成さ れます。この例外クラスの機能には基本的な違いがあります。 JDBC ドライバーそのものは例外のメッセ ージの言語翻訳を処理し、オペレーティング・システムおよびデータベースが処理するその他の問題の例外 については、データベース内で生成されます。可能な限り、JDBC ドライバーはデータベースの SQLStates を順守します。 JDBC ドライバーがスローする例外のベンダー・コードは、常に -99999 です。しばし ば、CLI 層によって認識され、戻される DB2DBException のエラー・コードも -99999 です。 JDBCException クラスは、JDBC ドライバーが自身の例外を認識し、構築するエラーを発生させます。リリ ースの開発中の実行時には、後続の出力が生成されます。スタックの最上部に DB2JDBCException が含ま れていることに注意してください。これは、常にデータベースへの要求が行われる前にエラーが JDBC ド ライバーからレポートされることを示しています。 <

例: SQLException: ≫ 以下に、SQLException をキャッチし、提供されたすべての情報をダンプする例 を示します。

例: SQLException

注: 法律上の重要な情報に関しては、『コードの特記事項情報』をお読みください。

import java.sql.\*;

public class ExceptionExample {

```
public static Connection connection = null;
public static void main(java.lang.String[] args) {
    try {
        Class.forName("com.ibm.db2.jdbc.app.DB2Driver");
        connection = DriverManager.getConnection("jdbc:db2:*local");
        Statement s = connection.createStatement();
        int count = s.executeUpdate("insert into cujofake.cujofake values(1, 2,3)");
        System.out.println("Did not expect that table to exist.");
    } catch (SQLException e) {
        System.out.println("SQLException exception: ");
        System.out.println("Message:....." + e.getMessage());
        System.out.println("SQLState:...." + e.getSQLState());
        System.out.println("Vendor Code:." + e.getErrorCode());
        System.out.println("-----------------------------------------------------");
        e.printStackTrace();
    } catch (Exception ex) {
        System.out.println("An exception other than an SQLException was thrown: ");
        ex.printStackTrace();
    } finally {
       try {
            if (connection != null) {
                connection.close();
            }
        } catch (SQLException e) {
            System.out.println("Exception caught attempting to shutdown...");
        }
   }
}
```
# ≪

}

**SQLWarning: ≫以下のインターフェースのメソッドでは、データベース・アクセス警告を出すときに** SQLWarning オブジェクトが生成されます。

- Connection
- Statement とそのサブタイプ PreparedStatement および CallableStatement
- ResultSet

メソッドが SQLWarning オブジェクトを生成しても、データ・アクセス警告が発生したことは呼び出し元 には通知されません。 SQLWarning オブジェクトを取り出すには、適当なオブジェクトで getWarnings メ ソッドを呼び出す必要があります。ただし、ある状況では、SOLWarning の DataTruncation サブクラスが スローされることがあります。ネイティブ JDBC ドライバーは、効率の向上のため、データベースが生成 した一部の警告を無視する場合が多いという点に注意してください。たとえば、ResultSet の終わりに達し た後でユーザーが ResultSet.next メソッドを使用してデータを取り出そうとすると、システムは警告を生成 します。このような場合、next メソッドは、true ではなく false を返してユーザーにエラーを通知するよ うに定義されています。これを改めて記述するオブジェクトを作成する必要はないので、この警告はただ無 視されます。

複数のデータ・アクセス警告が発生すると、それらは最初の警告に連鎖されます。これらは、 SQLWarning.getNextWarning メソッドを呼び出すことによって検索できます。連鎖した警告の終わりに達す ると、getNextWarning は null を返します。

<span id="page-118-0"></span>以降の SQLWarning オブジェクトは、次のステートメントが処理されるまで、その連鎖に追加され続けて いきます。 ResultSet オブジェクトの場合には、カーソルが再配置されて連鎖した SQLWarning オブジェ クトがすべて除去されるまで、その連鎖に追加され続けていきます。これにより、結果としてチェーン内の すべての SQLWarning オブジェクトが除去されます。

Connection、Statement、および ResultSet オブジェクトの使用は、SQLWarnings の生成される原因となるこ とがあります。 SQLWarning は、特定の操作が正常に完了される間に注意すべき他の情報が存在した可能 性を示す、通知メッセージです。 SQLWarning は、SQLException クラスの拡張機能ですが、スローされる ものではなく、代わりに、その生成の原因となったオブジェクトに付加されます。なお、SQLWarning が生 成されても、警告が生成されたことをアプリケーションに通知するイベントは何も起こりません。アプリケ ーションは、自発的に警告の情報を要求する必要があります。

SQLException と同様、SQLWarning は、相互に連鎖させることができます。オブジェクトの警告を消去す るには、その Connection、Statement、または ResultSet といった各オブジェクトで、clearWarnings メソッ ドを呼び出すことができます。

注: clearWarnings メソッドを呼び出しても、すべての警告が消去されるわけではありません。消去される のは、その特定のオブジェクトに関連付けられている警告だけです。

SQLWarning オブジェクトが手動で消去されない場合は、JDBC ドライバーが、ある特定のタイミングでそ れらを消去します。 SQLWarning オブジェクトは、以下のアクションが行われたときに消去されます。

- Connection インターフェースの場合は、新規の Statement、PreparedStatement、または CallableStatement オブジェクトが作成されると、警告が消去されます。
- Statement インターフェースの場合は、次のステートメントが処理される(あるいは、 PreparedStatement や CallableStatement のためにもう一度同じステートメントが処理される)と、警告が消去されます。
- ResultSet インターフェースの場合は、カーソルが再配置されると、警告が消去されます。

**DataTruncation: >>>** DataTruncation は、SQLWarning のサブクラスです。 SQLWarning がスローされて いないときに DataTruncation オブジェクトがスローされることがあり、他の SOLWarning オブジェクトの ように付加されます。 DataTruncation オブジェクトは SQLWarning が戻す情報よりも詳細な追加情報を提 供します。そのような追加情報には、次のようなものがあります。

- 転送されたはずのデータのバイト数。
- 切り捨てられた列、またはパラメーター索引。
- パラメーターの索引か、ResultSet 列の索引か。
- 切り捨てが、データベースから読み取り中に発生したか、書き込み中に発生したか。
- 実際に転送されたデータ量。

場合によっては、この情報を判読することはできますが、直感的にはわからないこともあります。たとえ ば、PreparedStatement の setFloat メソッドを使って、整数値を持つ列に値を挿入しようとした場合、その 列が保持できる最大値よりも大きな値を挿入しようとして DataTruncation が返されることがあります。こ の場合は、切り捨てられたバイト数は意味がなく、ドライバーにとっては切り捨て情報が提供されることが 重要です。

*set() および update() メソッドの報告:* JDBC ドライバーの間にも若干の違いがあります。ネイティブのド ライバーや Toolbox JDBC ドライバーなどの一部のドライバーでは、パラメーターで設定した時点でデー 夕切り捨てをキャッチし、報告します。これは、PreparedStatement の set メソッドか、 ResultSet の update メソッドのどちらかで行われます。その他のドライバーでは、ステートメントを処理したときに問 題が報告され、 execute、executeQuery、または updateRow メソッドが完了したときに報告されます。

不正なデータを提供した際に問題を報告する代わりに、それ以降の処理が継続できないときに問題を報告す ることには、次の 2 つの利点があります。

- 処理時に問題に対処する代わりに、問題が発生したときにアプリケーション内の障害に対処することが できる。
- パラメーターを設定するときに検査することにより、 JDBC ドライバーはステートメントの処理時に、 データベースに対して処理される値が正しいことを確認できる。これにより、データベースは作業を最 適化して、処理を早く完了することができます。

ResultSet.update() メソッドが DataTruncation 例外をスローする: 以前のいくつかのリリースでは、 ResultSet.update() メソッドは切り捨て条件が存在すると警告を通知しました。これは、データ値をデータベ ースに挿入しようとするときに発生します。仕様では、このような状況が発生した場合、JDBC ドライバー は例外をスローするように決められています。その結果、JDBC ドライバーはこの方法で動作します。

データ切り捨てエラーを受け取る ResultSet 更新機能を処理することと、エラーを受け取る更新または挿入 ステートメントの準備済みステートメント・パラメーター・セットを処理することには、大きな違いはあり ません。どちらのケースでも、問題は同一です。ユーザーが望んでいたものに適合しないデータが提供され たことです。

NUMERIC および DECIMAL は、小数点の右側を黙って切り捨てます。 JDBC for UDB NT の動作で も、iSeries サーバー上で対話式 SOL で動作させた場合でも、この切り捨てが行われます。

注: データ切り捨てが発生すると、値は丸められません。 NUMERIC または DECIMAL 列に適合しない、 パラメーターの端数部分は、警告なしに単に失われます。

以下の例では、準備済みステートメント上のパラメーターによって、 VALUES 文節の値が実際にセットさ れていることを想定しています。

create table cuiosgl.test (coll numeric(4.2)) a) insert into cujosql.test values  $(22.22)$  // works - inserts 22.22 b) insert into cujosql.test values  $(22.223)$  // works - inserts  $22.22$ c) insert into cujosql.test values (22.227) // works - inserts 22.22 d) insert into cujosql.test values  $(322.22)$  // fails - Conversion error on assignment to column COL1.

### データ切り捨て警告と、データ切り捨て例外との違い

仕様では、データベースに書き込まれる値のデータ切り捨ては、例外をスローするように決められていま す。データベースに書き込まれる値のデータ切り捨てが行われなかった場合は、警告が生成されます。これ は、データ切り捨ての状況がどのポイントかを識別されることを意味しており、データの切り捨てが処理さ れたステートメントのタイプにも注意する必要があります。この要件に関連して、以下にいくつかの SQL ステートメントのタイプの動作を示します。

- SELECT ステートメントでは、照会パラメーターはデータベースの内容に損傷を与えることはありませ ん。したがって、データ切り捨ては常に警告の通知として扱われます。
- VALUES INTO および SET ステートメントでは、入力値は出力値を生成するためだけに使用されま す。その結果、警告が発行されます。
- CALL ステートメントでは、 JDBC ドライバーはパラメーターが与えられたストアード・プロシージャ ーを判別することができません。ストアード・プロシージャーのパラメーターの切り捨てが行われる と、常に例外がスローされます。
- その他のすべてのステートメント・タイプでは、警告が通知されるのではなく、例外がスローされま す。

<span id="page-120-0"></span>Connection および DataSource のデータ切り捨てプロパティー: 多くのリリースでデータ切り捨てプロパ ティーが使用可能になっています。このプロパティーのデフォルトは true で、データ切り捨ての事象はチ ェックされ、警告の通知または例外のスローが行われます。このプロパティーは、値がデータベースの列に 適合するかどうかが問題にならない場合に、便宜とパフォーマンスのために提供されています。列に挿入で きる形で値を挿入するため、ドライバーが使用されます。

文字およびバイナリー・ベースのデータ・タイプにのみ効果のあるデータ切り捨てプロパティー: 2 つ前 のリリースでは、データ切り捨て例外をスローされるかどうかはデータ切り捨てプロパティーによって判断 されました。このデータ切り捨てプロパティーは、 JDBC アプリケーションにとって切り捨てが重要では ないときに、切り捨てられた値を無視できるように用意されています。アプリケーションが DECIMAL(2.0) に 100 を挿入しようとしたとき、データベースに 00 または 10 のどちらかを格納したいというケースが あります。そのため、JDBC データ切り捨てプロパティーは、パラメーターが CHAR、VARCHAR、CHAR FOR BIT DATA、および VARCHAR FOR BIT DATA のような文字ベースのタイプの状況でのみ有効に なるよう、変更されました。

パラメーターにのみ適用されるデータ切り捨てプロパティー: データ切り捨てプロパティーは、JDBCド ライバーの設定で、データベースの設定ではありません。そのため、ステートメント・リテラルには影響は ありません。たとえば、データベース内の CHAR(8) 列に値を挿入する処理を行う以下のステートメント は、データ切り捨てフラグが false に設定されて失敗します (接続は java.sql.Connection オブジェクトとし て別の場所で割り当てられていることを前提としています)。

Statement stmt = connection.createStatement(); Stmt.executeUpdate("create table cujosql.test (coll char(8))"); Stmt.executeUpdate("insert into cujosql.test values('dettinger')"); // Fails as the value does not fit into database column.

問題とならないデータ切り捨てに対するネイティブ .IDBC ドライバーの例外のスロー: ネイティブ .IDBC ドライバーは、パラメーターとして提供されたデータを確認することは行いません。これは処理をスローダ ウンさせるだけです。しかし、値の切り捨てが問題にならない状況で、データ切り捨て接続プロパティーを false に設定していない状態では、この状況が発生することがあります。

たとえば、CHAR(10) である 'dettinger ' が渡されると、適合する値のすべてが重要なものであるとして も、例外がスローされます。これは、JDBC for UDB NT で発生する動作です。しかし、SQL ステートメ ント内でリテラルとして値を渡した場合は、このような振る舞いは得られません。このような場合、データ ベース・エンジンは追加のスペースを暗黙のうちにスローアウトします。

JDBC が例外をスローしない問題は、次のとおりです。

- 必要かどうかにかかわらず、すべての set メソッドでパフォーマンスのオーバーヘッドが拡大します。 たいていの場合、これは有益なことではなく、 setString() のような関数で相当なパフォーマンスのオー バーヘッドがあります。
- 渡された値でトリム関数を呼び出すなど、次善策は小さなものです。
- データベースの列に関する考慮すべき問題があります。 CCSID 37 でのスペースは、CCSID 65535 また は 13488 でのスペースとは全く異なります。

**無通知の切り捨て:** setMaxFieldSize ステートメント・メソッドは、任意の列の最大フィールド・サイズを 指定できます。最大フィールド・サイズ値を超えたためにデータの切り捨てが行われた場合、警告や例外は 報告されません。このメソッドは、前述のデータ切り捨てプロパティーと同じように、CHAR、 VARCHAR、CHAR FOR BIT DATA、および VARCHAR FOR BIT DATA のような文字ベースのタイプ でのみ有効です。 <

## トランザクション

≫ トランザクションは、作業論理単位です。作業論理単位を完了するには、データベースに対していくつ かのアクションを実行する必要があるかもしれません。トランザクション・サポートは、アプリケーション が以下を行うことを可能にします。

- 作業論理単位を完了するためのすべてのステップに従う。
- 作業単位を完了するためのステップの 1 つが失敗した場合に、作業論理単位一部として実行されたすべ ての作業を元に戻し、データベースをトランザクションが開始される前の状態に戻す。

トランザクションは、データ保全性と正確なアプリケーション・セマンティクスを提供し、アクセスが同時 進行しているときに一貫性のあるデータ表示を行えるようにします。トランザクションのサポートには、常 に Java™ Database Connectivity (JDBC) に準拠したドライバーが使用されなければなりません。

注: このセクションは、ローカル・トランザクションと、トランザクションの標準的な JDBC 概念を説明 しているに過ぎません。 Java やネイティブ JDBC ドライバーは、Java Transaction API (JTA)、分散トラ ンザクション、および 2 フェーズ・コミット・プロトコル (2PC) をサポートします。

すべてのトランザクション作業は、Connection オブジェクト・レベルで処理されます。トランザクション の作業が完了すると、作業は、commit メソッドを呼び出すことによって終了処理できます。アプリケーシ ョンがトランザクションを打ち切る場合は、rollback メソッドが呼び出されます。

接続の下にあるすべての Statement オブジェクトは、トランザクションの一部になります。つまり、アプリ ケーションが 3 つの Statement オブジェクトを作成して、データベースに変更を加えるためにそれらの各 オブジェクトを使用する場合は、 commit または rollback 呼び出しが行われると、その 3 つのステートメ ントすべての作業が永続的にコミットされたり、ロールバックして廃棄されたりします。

純粋に SOL を使用して作業する場合は、トランザクションの終了処理に commit および rollback SOL ス テートメントを使用します。これらの SQL ステートメントは、動的には作成できません。また、JDBC ア プリケーションでは、これらのステートメントを使用したトランザクションの終了は試さないでください。

アプリケーションでトランザクションを使用する場合は、以下を参照してください。

### 自動コミット・モード

JDBC は、自動コミット・モードを使用し、データベースが更新された箇所すべてを直ちに永続的に コミットします。

### トランザクション分離レベル

トランザクション分離レベルは、トランザクション内でステートメントが認識できるデータを指定 し、並行アクセスのレベルに直接影響を与えます。

### 保管ポイント

保管ポイントは、アプリケーションがトランザクション全体を取り消さなくてもロールバックできる チェックポイントです。保管ポイントについては、以下の情報を参照してください。

- 保管ポイントの設定とロールバック
- 保管ポイントの解放

## ≪

自動コミット・モード: ≫デフォルトでは、JDBC は自動コミットと呼ばれる操作モードを使用します。 このモードでは、データベースに対するすべての更新が即時に永続的にコミットされます。ただし、自動コ ミット・モードは、作業論理単位がデータベースに複数の更新を必要とする状況では、安全性に欠けます。

<span id="page-122-0"></span>自動コミット・モードを使用した場合、 1 つの更新が行われてから他の更新が行われるまでの間にアプリ ケーションやシステムで何らかの問題が発生すると、最初の更新は元に戻せなくなります。

自動コミット・モードでは、変更がすぐに永続的にコミットされるため、アプリケーションでは commit メソッドや rollback メソッドを呼び出す必要がありません。このため、アプリケーションの作成は容易に なります。

自動コミット・モードの使用可能化/使用不可能化は、接続が存在している間に動的に行うことができま す。自動コミットは、次のようにして使用可能にされます (データ・ソースがすでに存在していると想定し た場合)。

Connection connection =  $dataSource.getConnection();$ 

Connection.setAutoCommit(false); // Disables auto-commit.

トランザクションの途中で自動コミットの設定が変更されると、保留中の作業はすべて自動的にコミットさ れます。分散トランザクションの一部となっている接続に対して自動コミットが使用可能にされると、 SOLException が生成されます。 <

トランザクション分離レベル: > トランザクション分離レベルは、トランザクション内でステートメン トが認識できるデータを指定します。これらのレベルは、同じターゲット・データ・ソースに対するトラン ザクション間で可能な相互作用を定義することにより、同時に行われるアクセスのレベルに直接影響しま す。

データベース異常. データベース異常とは、単一のトランザクションの視点から見ると誤っているように 見え、すべてのトランザクションの視点から見ると正しく見える、生成された結果のことを言います。デー 夕ベース異常の各タイプは、次のように説明できます。

- ダーティー読み取りは、次の場合に行われます。
	- 1. トランザクション A がテーブルに行を挿入する。
	- 2. トランザクション B が新しい行を読み取る。
	- 3. トランザクション A がロールバックする。

トランザクション B は、トランザクション A によって挿入された行に基づいてシステムに対する作業 を完了できますが、この行は、永続的なデータベースの一部にはなりません。

- 繰り返し不可の読み取りは、次の場合に行われます。
	- 1. トランザクション A が行を読み取る。
	- 2. トランザクション B が行を変更する。
	- 3. トランザクション A は、2 度目に同じ行を読み取るが、最初とは違う新しい結果を得る。
- ファントム読み取りは、次の場合に行われます。
	- 1. トランザクション A が SQL 照会で WHERE 文節を満たすすべての行を読み取る。
	- 2. トランザクション B が WHERE 文節を満たす別の行を挿入する。
	- 3. トランザクション A が WHERE 条件を再評価すると、追加された行が検出される。

注: DB2/400 は、アプリケーションに対しデータベース異常を、ロック・ストラテジーにより規定されたレ ベルで常に許容しているわけではありません。

JDBC トランザクション分離レベル: IBM Developer Kit for Java の JDBC API には、5 つのトランザク ション分離レベルがあります。最小のものから最大のものをリストすると、次のようになります。

#### **JDBC TRANSACTION NONE**

これは、JDBC ドライバーがトランザクションをサポートしないことを示す特殊な定数です。

#### **JDBC TRANSACTION READ UNCOMMITTED**

このレベルでは、トランザクションは、データに対するコミットされていない変更を認識できま す。データベース異常が起こるのは、すべてこのレベルです。

#### **JDBC TRANSACTION READ COMMITTED**

このレベルは、トランザクション内で行われる一切の変更が、トランザクションがコミットされる まで外から認識されないことを意味します。これにより、ダーティー読み取りが行われる可能性は なくなります。

### **JDBC TRANSACTION REPEATABLE READ**

このレベルは、読み取られる行がロックしたまま保持されることにより、トランザクションが完了 するまで他のトランザクションが行を変更できなくなることを意味します。これにより、ダーティ 一読み取りや繰り返し不可の読み取りは行えなくなります。ファントム読み取りは可能です。

#### **JDBC TRANSACTION SERIALIZABLE**

テーブルはトランザクション用にロックされ、テーブルに値を追加したりテーブルから値を除去し たりする他のトランザクションによって WHERE 条件が変更されなくなります。これにより、す べてのタイプのデータベース異常が起こらなくなります。

接続のトランザクション分離レベルを変更するには、setTransactionIsolation メソッドを使用できます。

考慮事項: 前述の 5 つのトランザクション・レベルについては、これが JDBC 仕様で定義されていると 誤解される場合がよくあります。一般に、TRANSACTION\_NONE の値は、コミットメント制御なしで実行 する概念を表していると考えられています。 JDBC 仕様は、これと同じ方法で TRANSACTION NONE を 定義するものではありません。 TRANSACTION\_NONE は、JDBC 仕様において、ドライバーがトランザ クションをサポートしないレベルとして定義されており、 JDBC 互換のドライバーであるわけではありま せん。 getTransactionIsolation メソッドが呼び出されたときに NONE というレベルが報告されることは決 してありません。

問題が少し複雑になっているのは、 JDBC ドライバーのデフォルト・トランザクション分離レベルがイン プリメンテーションで定義されるためです。ネイティブ JDBC ドライバーのデフォルトのトランザクショ ン分離レベルは、NONE です。このレベルでは、ジャーナルがないファイルでもドライバーで処理するこ とができ、 OGPL ライブラリーのファイルのような指定を一切作成する必要がありません。

ネイティブ JDBC ドライバーでは、 setTransactionIsolation メソッドに JDBC TRANSACTION NONE を 渡したり、接続のプロパティーに NONE を指定することが可能です。とはいえ、getTransactionIsolation メ ソッドは、値が NONE であると常に JDBC\_TRANSACTION\_READ\_UNCOMMITTED を報告します。アプ リケーションで、どのレベルで実行しているかをトラッキングし続ける必要がある場合、そのトラッキング は、アプリケーションの責任で行われます。

過去のリリースでは、システムに本当の意味での自動コミット・モードの概念がなかったため、JDBC ドラ イバーは、自動コミットに真が指定されるとトランザクション分離レベルを NONE に変更することにでこ れを処理していました。これは、機能としては近いものでしたが、すべてのシナリオにおいて正確な結果を もたらす処理ではありませんでした。この処理は行われなくなり、データベースは、トランザクション分離 レベルの概念と自動コミットの概念を切り離します。これにより、自動コミットを使用可能にしたまま JDBC TRANSACTION SERIALIZABLE レベルでシステムを稼働させることが、完全に有効になります。 唯一有効でないシナリオは、自動コミット・モードを使用せずに JDBC\_TRANSACTION\_NONE レベルで システムを実行するシナリオです。トランザクション分離レベルを指定せずにシステムが実行された場合、 アプリケーションはコミットの境界を制御することができません。

<span id="page-124-0"></span>JDBC 仕様と iSeries プラットフォームの間のトランザクション分離レベル: iSeries プラットフォームで 使用されるトランザクション分離レベルの共通名は、 JDBC 仕様で指定されている名前と一致しません。 次の表は、iSeries プラットフォームで使用される名前と付き合わせたものですが、これは JDBC 仕様で使 用されるものに対応するものではありません。

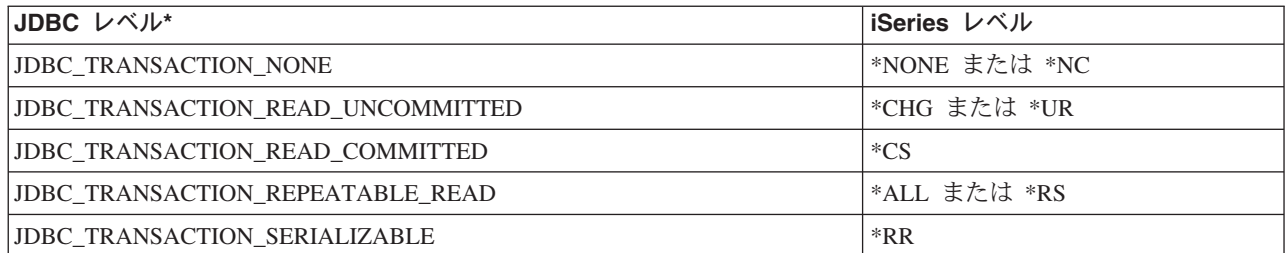

\* この表では、分かりやすくするために JDBC TRANSACTION NONE の値と iSeries レベル \*NONE お よび \*NC を並べてあります。これは、仕様と iSeries レベルが直接一致することを示すものではありませ  $h_{\alpha}$   $\mathbf{\&}$ 

保管ポイント: ≫保管ポイントを使用して、トランザクション内に「ステージング・ポイント」を設定で きます。保管ポイントは、アプリケーションがトランザクション全体を取り消さなくてもロールバックでき るチェックポイントです。 JDBC 3.0 では保管ポイントが新しくなりました。したがって、アプリケーシ ョンが保管ポイントを使用するには、そのアプリケーションを Java™ Development Kit (JDK) 1.4 上で実行 しなければなりません。さらに、Developer Kit for Java にとっては保管ポイントは新しい機能なので、旧 リリースの Developer Kit for Java で JDK 1.4 を使用していない場合は、これらの保管ポイントはサポー トされません。

注: システムには保管ポイントを処理する SQL ステートメントが備えられています。 JDBC アプリケー ションの中で、これらのステートメントを直接使用しないようにすることをお勧めします。直接使用しても 作動しますが、JDBC ドライバーの実行時に保管ポイントを追跡する機能は失われます。最低限、2 つのモ デルを混合する (つまり、独自の保管ポイント SQL ステートメントと JDBC API を使用する) ことは避 ける必要があります。

保管ポイントの設定とロールバック: トランザクションの作業全体のどこにでも、保管ポイントを設定で きます。その後、誤りが発生した場合に、アプリケーションはこれらのいずれかの保管ポイントにロールバ ックし、そのポイントから処理を続行することができます。以下の例では、アプリケーションはデータベー ス・テーブル中に値 FIRST を挿入します。その後、保管ポイントが設定され、別の値 SECOND がデータ ベース中に挿入されます。保管ポイントへのロールバックが発行されると、SECOND の挿入作業は取り消 されますが、 FIRST は保留トランザクションの一部として残ります。最後に、値 THIRD が挿入され、ト ランザクションがコミットされます。データベース・テーブルには、値 FIRST と THIRD が含まれます。

例: 保管ポイントの設定とロールバック

```
Statement s = Connection.createStatement();
s.executeUpdate("insert into table1 values ('FIRST')");
Savepoint pt1 = connection.setSavepoint("FIRST SAVEPOINT");
s.executeUpdate("insert into table1 values ('SECOND')";);
                           // Undoes most recent insert.
connection. rollback(pt1);s.executeUpdate("insert into table1 values ('THIRD')");
connection.commit();
```
<span id="page-125-0"></span>自動コミット・モードの場合に、保管ポイントの設定時に問題が起きることは考えられませんが、トランザ クションの終了時に保管ポイントの存続期間が終了するとロールバックできません。

保管ポイントの解放: Connection オブジェクト上に releaseSavepoint メソッドを指定したアプリケーショ ンにより、保管ポイントを解放できます。保管ポイントの解放後にロールバックを試行すると例外が生じま す。トランザクションのコミット時やロールバック時に、保管ポイントはすべて解放されます。特定の保管 ポイントがロールバックされた時点にも、後続の他の保管ポイントは解放されます。

## $\propto$

## 分散トランザクション

> 通常、Java™ Database Connectivity (JDBC) のトランザクションはローカルです。これは、単一の接続 がトランザクションのすべての作業を行い、その接続では一度に 1 つのトランザクションだけが動作でき ることを意味します。このトランザクションのすべての動作が完了するか、失敗すると、永続化するために コミットまたはロールバックが呼び出され、新しいトランザクションが開始されます。

これは、ローカル・トランザクション以上の機能を提供する Java で使用可能な、トランザクションの拡張

サポートです。このサポートの完全な仕様は、 Java Transaction API (JTA) 1.0.1 specification → を参照 してください。

Java Transaction API (JTA) は、複雑なトランザクションをサポートします。また、Connection オブジェク トからのトランザクションの分離もサポートします。 JDBC は ODBC、および X/Open Call Level Interface (CLI) 仕様を、また JTA は X/Open Extended Architecture (XA) 仕様をモデルにしています。 JTA と JDBC は共に動作して、Connection オブジェクトからトランザクションを分離します。 Connection オブジェクトからトランザクションを分離することにより、同時に複数のトランザクション上で単一の接続 を動作させることができるようになります。逆に、単一のトランザクションで複数の接続を機能させること もできます。

注: JTA を使用する計画の場合は、『JDBC の入門』にある、拡張クラスパス内に必要な JAR ファイルに 関する情報を参照してください。 JDBC 2.0 のオプショナル・パッケージと JTA JAR ファイル の両方が 必要です (JDK 1.4 を実行している場合は、これらのファイルが JDK によって自動的に検索されます)。 デフォルトでは検索されません。

JTA を使ったトランザクション: JTA と JDBC を同時に使用するときは、これらの間に、トランザクシ ョンの作業を完遂するための一連のステップがあります。 XA のサポートは、XADataSource クラスを通 して提供されます。このクラスは、ConnectionPoolDataSource スーパークラスとまったく同じ方法による接 続プーリングの設定のためのサポートが含まれています。

XADataSource インスタンスを使うと、XAConnection オブジェクトを取得できます。 XAConnection オブ ジェクトは、JDBC 接続と XAResource オブジェクトの両方のためのコンテナーを提供します。 XAResource オブジェクトは、XA トランザクション・サポートを処理するために設計されました。 XAResource は、オブジェクトを経由したトランザクションを、トランザクション ID (XID) によって処理 します。

XID は、必ずインプリメントする必要のあるインターフェースです。これは、X/Open トランザクション ID の XID 構造の Java マッピングに相当します。このオブジェクトには、次の 3 つの部分が含まれま す。

- グローバル・トランザクションのフォーマット ID
- グローバル・トランザクション ID

• ブランチ修飾子

このインターフェースの完全な詳細については、JTA 仕様を参照してください。

例: JTA を使ってトランザクションを処理するでは、アプリケーション内で JTA を使ってトランザクショ ンを処理する方法が示されています。

プーリングおよび分散トランザクション用の UDBXADataSource サポートを使用する: Java Transaction API サポートは、接続プーリングの直接サポートを提供しています。 UDBXADataSource は ConnectionPoolDataSource の拡張で、プールされた XAConnection オブジェクトにアプリケーションがアク セスすることを可能にします。 UDBXADataSource は ConnectionPoolDataSource なので、 UDBXADataSource の構成および使用方法は、『オブジェクト・プーリング用の DataSource サポートの使 用』で説明されている方法と同一です。

XADataSource プロパティー: ConnectionPoolDataSource によって提供されているプロパティーに加え て、 XADataSource インターフェースは次のようなプロパティーを提供しています。

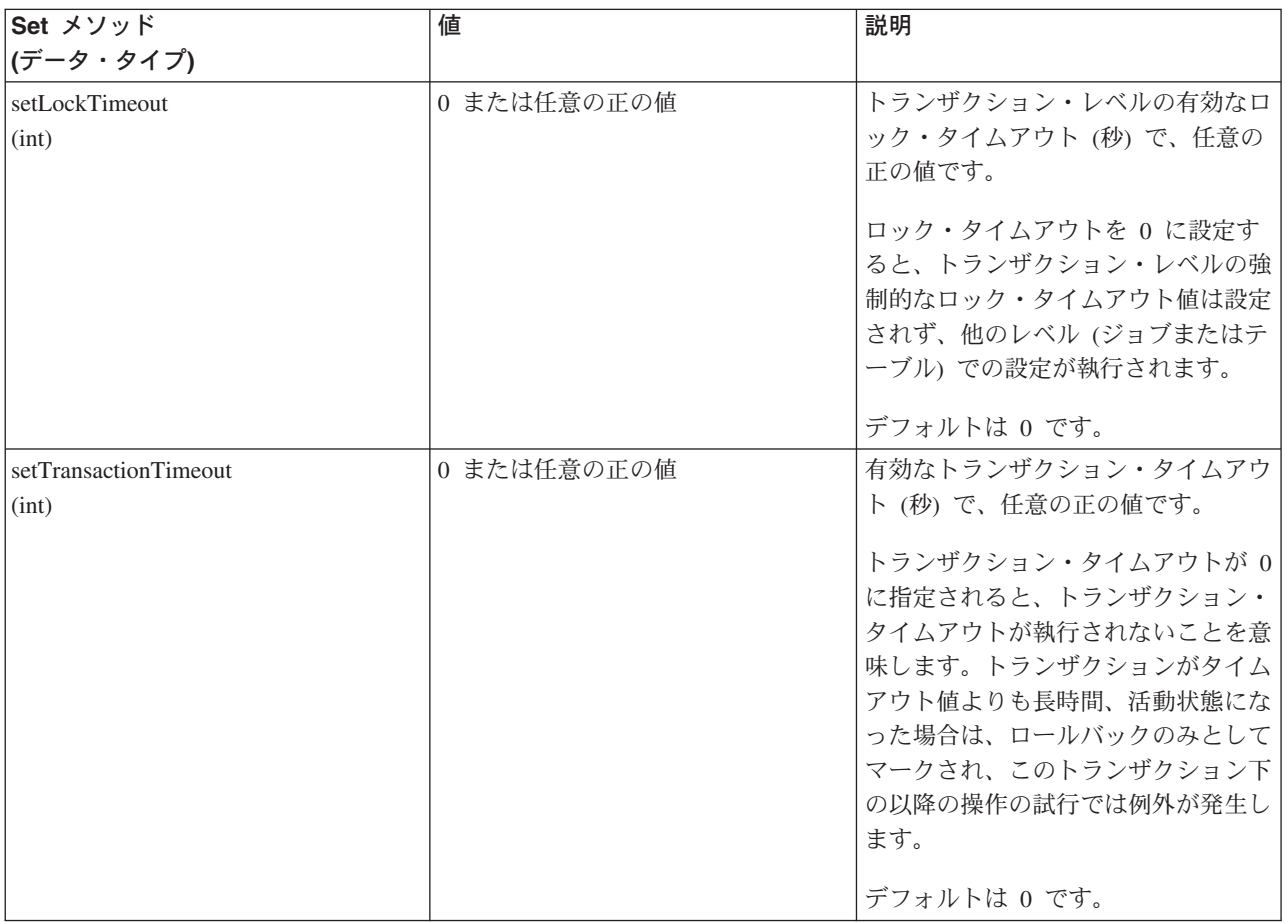

ResultSets およびトランザクション: 前述の例でも示されていたように、トランザクションの開始と終 了は区別されているため、トランザクションをしばらく中断し、後で再開することができます。これによ り、トランザクションの間に作成された ResultSet リソースのたくさんのシナリオが提供されます。

単純なトランザクションの終了: トランザクションを終了すると、トランザクションの中で作成され、開 かれているすべての ResultSet は自動的にクローズされます。最大の並列処理を行うため、ResultSet は使

用が完了したときに明示的にクローズすることをお勧めします。しかし、トランザクション中で開かれてい る ResultSet に XAResource.end 呼び出しを行った後にアクセスしようとすると、結果として例外が発生し ます。

この動作については、『例:トランザクションを終了する』を参照してください。

中断および再開: トランザクションが中断されている間、トランザクションが活動状態にあるときに作成 された ResultSet にアクセスすることはできず、例外になります。しかし、トランザクションを再開する と、再び ResultSet は使用可能になり、トランザクションが中断される前と同じ状態に戻ります。

この動作については、『例: トランザクションの中断と再開』を参照してください。

ResultSet の中断の影響: トランザクションを中断している間は、ResultSet にアクセスできません。しか し、動作を実行するため、他のトランザクションの下で Statement オブジェクトを再処理することができま す。 JDBC Statement オブジェクトは同時に 1 つの ResultSet しか持つことができず (JDBC 3.0 の、スト アード・プロシージャー呼び出しからの複数の同時 ResultSet のサポートは除きます)、新しいトランザク ションからの要求を満たすために、中断されたトランザクションの ResultSet はクローズしなければなりま せん。このことが発生します。

この動作については、『例: ResultSet の中断』を参照してください。

注: JDBC 3.0 では、Statement がストアード・プロシージャー呼び出しで同時に複数の ResultSet を開くこ とができますが、これは 1 つの単位として見なされ、 Statement が新しいトランザクションで再処理され ると、すべてクローズされます。現在のところ、単一のステートメントで、同時に活動状態にある 2 つの トランザクションで ResultSet を持つことはできません。

多重化: JTA API は、JDBC 接続からトランザクションの分離のために設計されています。この API に よって、単一のトランザクション上で複数の接続が動作させることも、同時に複数のトランザクション上で 単一の接続を動作させることも可能です。これは多重化と呼ばれ、 JDBC 単体では実行できない数多くの 複雑なタスクを実行できます。

この例では、単一のトランザクション上で複数の接続を動作させる方法を示しています。

この例では、複数のトランザクションで単一の接続を同時に使用する方法が示されています。

JTA を使用するためのさらに詳細な情報は、JTA 仕様を参照してください。 JDBC 3.0 の仕様でも、これ らの 2 つのテクノロジーが共に分散トランザクションをサポートする方法についての情報が含まれていま す。

2 フェーズ・コミットおよびトランザクション・ログ: JTA API は、分散 2 フェーズ・コミット・プロ トコルの役割をアプリケーションに対して完全に外部化します。これまでの例で示されているとおり、 JTA トランザクション下で JTA および JDBC を使ってデータベースにアクセスするとき、アプリケーシ ョンは変更をコミットするために XAResource.prepare() および XAResource.commit() メソッド、または単 に XAResource.commit() メソッドを使用します。

さらに、単一のトランザクションで複数の別個のデータベースにアクセスするときの、これらのデータベー ス間のトランザクションの原子性を確保するために、2 フェーズ・コミット・プロトコル、および関連した ロギングを確実に行うことは、アプリケーションの責任です。一般的には、複数のデータベースにまたがる 2 フェーズ・コミットの処理 (つまり、XAResource)、およびロギングは、アプリケーション・サーバーま たはトランザクション・モニターの制御下で実行されます。これは、アプリケーションそのものが、実際に これらの問題に関係しないためです。

<span id="page-128-0"></span>たとえば、アプリケーションがいくつかの commit() メソッドを呼び出し、エラーなしで処理が戻されたと します。その後、基礎となるアプリケーション・サーバーまたはトランザクション・モニターは、単一の分 散トランザクションに加わっている各データベース (XAResource) の処理を開始します。

アプリケーション・サーバーは 2 フェーズ・コミット処理の間は、広範囲のロギングを使用します。 XAResource.prepare() メソッドがそれぞれの別個のデータベース (XAResource) で順番に呼び出され、続い て XAResource.commit() メソッドがそれぞれの別個のデータベース (XAResource) で呼び出されます。

この処理中に障害が発生した場合、アプリケーション・サーバーのトランザクション・モニターのログによ り、アプリケーション・サーバーそのものが後で分散トランザクションを回復するために JTA API を使用 することができるようにします。アプリケーション・サーバーまたはトランザクション・モニターの制御下 で行われる回復は、アプリケーション・サーバーがそれぞれの個別のデータベース (XAResource) の既知の 状態へのトランザクションを取得できるようにします。これで、すべての個別のデータベースをまたいだ分 散トランザクション全体の既知の状態を確実に得られます。

## ≪

例: トランザクションを処理するために JTA を使用する: > 以下は、アプリケーション内でトランザク ションを処理するための Java™ Transaction API (JTA) の使用法の例です。

例: トランザクションを処理するために JTA を使用する

```
import java.sql.*;
import javax.sql.*;
import java.util.*;
import javax.transaction.*;
import javax.transaction.xa.*;
import com.ibm.db2.jdbc.app.*;
public class JTACommit {
    public static void main(java.lang.String[] args) {
        JTACommit test = new JTACommit();
        test.setup();
        test.run();\}/*** Handle the previous cleanup run so that this test can recommence.
     \star/public void setup() {
        Connection c = null;
        Statement s = null;try {
            Class.forName("com.ibm.db2.jdbc.app.DB2Driver");
            c = DriverManager.getConnection("jdbc:db2:*local");
            s = c.createStatement();try {
                s.executeUpdate("DROP TABLE CUJOSQL.JTATABLE");
            } catch (SQLException e) {
                // Ignore... does not exist
            \left\{ \right\}s.executeUpdate("CREATE TABLE CUJOSQL.JTATABLE (COL1 CHAR (50))");
            s.close();
```

```
} finally {
       if (c := null) {
           c.close();
        }
   }
}
/**
* This test uses JTA support to handle transactions.
*/
public void run() \{Connection c = null;
   try {
       Context ctx = new InitialContext();
        // Assume the data source is backed by a UDBXADataSource.
       UDBXADataSource ds = (UDBXADataSource) ctx.lookup("XADataSource");
        // From the DataSource, obtain an XAConnection object that
       // contains an XAResource and a Connection object.
       XAConnection xaConn = ds.getXAConnection();
       XAResource xaRes = xaConn.getXAResource();
       Connection c = xaConn.getConnection();
       // For XA transactions, a transaction identifier is required.
        // An implementation of the XID interface is not included with the
       // JDBC driver. See Transactions with JTA for a description of
       // this interface to builda class for it.
       Xid xid = new XidImpl();
        // The connection from the XAResource can be used as any other
        // JDBC connection.
       Statement stmt = c.createStatement();
        // The XA resource must be notified before starting any
       // transactional work.
       xaRes.start(xid, XAResource.TMNOFLAGS);
        // Standard JDBC work is performed.
       int count = stmt.executeUpdate("INSERT INTO CUJOSQL.JTATABLE VALUES('JTA is pretty fun.')");
        // When the transaction work has completed, the XA resource must
        // again be notified.
       xaRes.end(xid, XAResource.TMSUCCESS);
       // The transaction represented by the transaction ID is prepared
       // to be committed.
       int rc = xaRes.prepare(xid);
       // The transaction is committed through the XAResource.
        // The JDBC Connection object is not used to commit
        // the transaction when using JTA.
       xaRes.commit(xid, false);
    } catch (Exception e) {
        System.out.println("Something has gone wrong.");
        e.printStackTrace();
    } finally {
       try {
           if (c != null)
                c.close();
        } catch (SQLException e) {
           System.out.println("Note: Cleaup exception.");
           e.printStackTrace();
```

```
}
       }
   }
}
≪
```
例: 単一トランザクション上で動作する複数の接続: <sup>3</sup>》以下は、単一トランザクション上で動作する複数 の接続の使用法の例です。

例: 単一トランザクション上で動作する複数の接続

```
import java.sql.*;
import javax.sql.*;
import java.util.*;
import javax.transaction.*;
import javax.transaction.xa.*;
import com.ibm.db2.jdbc.app.*;
public class JTAMultiConn {
   public static void main(java.lang.String[] args) {
     JTAMultiConn test = new JTAMultiConn();
     test.setup();
     test.run();
   }
/**
* Handle the previous cleanup run so that this test can recommence.
*/
  public void setup() {
     Connection c = null;Statement s = null;
     try {
         Class.forName("com.ibm.db2.jdbc.app.DB2Driver");
         c = DriverManager.getConnection("jdbc:db2:*local");
         s = c.createStatement();
         try {
            s.executeUpdate("DROP TABLE CUJOSQL.JTATABLE");
         }
         catch (SQLException e) {
         // Ignore... does not exist
         }
         s.executeUpdate("CREATE TABLE CUJOSQL.JTATABLE (COL1 CHAR
                         (50))");
               s.close();
     }
     finally {
         if (c != null) {
            c.close();
         }
     }
  }
/**
* This test uses JTA support to handle transactions.
*/
  public void run() \{Connection c1 = null;Connection c2 = null;Connection c3 = null;try {
         Context ctx = new InitialContext();
         // Assume the data source is backed by a UDBXADataSource.
         UDBXADataSource ds = (UDBXADataSource)
                              ctx.lookup("XADataSource");
         // From the DataSource, obtain some XAConnection objects that
```

```
// contain an XAResource and a Connection object.
   XAConnection xaConn1 = ds.getXAConnection();
   XAConnection xaConn2 = ds.getXAConnection();
   XAConnection xaConn3 = ds.getXAConnection();
   XAResource xaRes1 = xaConn1.getXAResource();
   XAResource xaRes2 = xaConn2.getXAResource();
   XAResource xaRes3 = xaConn3.getXAResource();
   c1 = xaConn1.getConnection();
   c2 = xaConn2.getConnection();
   c3 = xaConn3.getConnection();
   Statement stmt1 = c1.createStatement();
   Statement stmt2 = c2.createStatement();
   Statement stmt3 = c3.createStatement();
   // For XA transactions, a transaction identifier is required.
   // Support for creating XIDs is again left to the application
   // program.
  Xid xid = JDXATest.xidFactory();
   // Perform some transactional work under each of the three
   // connections that have been created.
   xaRes1.start(xid, XAResource.TMNOFLAGS);
   int count1 = stmt1.executeUpdate("INSERT INTO " + tableName + "VALUES('Value 1-A')");
   xaRes1.end(xid, XAResource.TMNOFLAGS);
   xaRes2.start(xid, XAResource.TMJOIN);
   int count2 = stmt2.executeUpdate("INSERT INTO " + tableName + "VALUES('Value 1-B')");
   xaRes2.end(xid, XAResource.TMNOFLAGS);
   xaRes3.start(xid, XAResource.TMJOIN);
   int count3 = stmt3.executeUpdate("INSERT INTO " + tableName + "VALUES('Value 1-C')");
   xaRes3.end(xid, XAResource.TMSUCCESS);
   // When completed, commit the transaction as a single unit.
   // A prepare() and commit() or 1 phase commit() is required for
   // each separate database (XAResource) that participated in the
   // transaction. Since the resources accessed(xaRes1, xaRes2, andxaRes3)
   // all refer to the same database, only one prepare or commit is required.
  int rc = xaRes.prepare(xid);
  xaRes.commit(xid, false);
}
catch (Exception e) {
   System.out.println("Something has gone wrong.");
  e.printStackTrace();
}
finally {
  try {
     if (c1 != null) {
         c1.close();
     }
   }
   catch (SQLException e) {
     System.out.println("Note: Cleaup exception " +
                         e.getMessage());
   }
   try {
      if (c2 != null) {
         c2.close();
      }
   }
   catch (SQLException e) {
     System.out.println("Note: Cleaup exception " +
                         e.getMessage());
   }
   try {
     if (c3 != null) {
         c3.close();
      }
   }
   catch (SQLException e) {
```

```
System.out.println("Note: Cleaup exception " +
                               e.getMessage());
         }
      }
  }
}
```
## ≪

例: 複数のトランザクションで単一の接続を使用する: ≫以下は、複数のトランザクションでの単一接続 の使用法の例です。

例: 複数のトランザクションで単一の接続を使用する

```
import java.sql.*;
import javax.sql.*;
import java.util.*;
import javax.transaction.*;
import javax.transaction.xa.*;
import com.ibm.db2.jdbc.app.*;
public class JTAMultiTx {
    public static void main(java.lang.String[] args) {
        JTAMultiTx test = new JTAMultiTx();
        test.setup();
        test.run();
    }
    /**
     * Handle the previous cleanup run so that this test can recommence.
    */
    public void setup() \{Connection c = null;Statement s = null;
        try {
            Class.forName("com.ibm.db2.jdbc.app.DB2Driver");
            c = DriverManager.getConnection("jdbc:db2:*local");
            s = c.createStatement();
            try {
                s.executeUpdate("DROP TABLE CUJOSQL.JTATABLE");
            } catch (SQLException e) {
                // Ignore... does not exist
            }
            s.executeUpdate("CREATE TABLE CUJOSQL.JTATABLE (COL1 CHAR (50))");
            s.close();
        } finally {
            if (c != null) {
                c.close();
            }
       }
    }
    /**
    * This test uses JTA support to handle transactions.
    */
```

```
public void run() {
    Connection c = null;try {
       Context ctx = new InitialContext();// Assume the data source is backed by a UDBXADataSource.
       UDBXADataSource ds = (UDBXADataSource) ctx.lookup("XADataSource");
        // From the DataSource, obtain an XAConnection object that
        // contains an XAResource and a Connection object.
       XAConnection xaConn = ds.getXAConnection();
       XAResource xaRes = xaConn.getXAResource();
       Connection c = xaConn.getConnection();
       Statement stmt = c.createStatement();
       // For XA transactions, a transaction identifier is required.
       // This is not meant to imply that all the XIDs are the same.
       // Each XID must be unique to distinguish the various transactions
        // that occur.
        // Support for creating XIDs is again left to the application
        // program.
       Xid xid1 = JDXATest.xidFactory();
       Xid xid2 = JDXATest.xidFactory();
       Xid xid3 = JDKATest.xidFactory();// Do work under three transactions for this connection.
        xaRes.start(xid1, XAResource.TMNOFLAGS);
        int count1 = stmt.executeUpdate("INSERT INTO CUJOSQL.JTATABLE VALUES('Value 1-A')");
        xaRes.end(xid1, XAResource.TMNOFLAGS);
       xaRes.start(xid2, XAResource.TMNOFLAGS);
        int count2 = stmt.executeUpdate("INSERT INTO CUJOSQL.JTATABLE VALUES('Value 1-B')");
       xaRes.end(xid2, XAResource.TMNOFLAGS);
       xaRes.start(xid3, XAResource.TMNOFLAGS);
        int count3 = stmt.executeUpdate("INSERT INTO CUJOSQL.JTATABLE VALUES('Value 1-C')");
        xaRes.end(xid3, XAResource.TMNOFLAGS);
        // Prepare all the transactions
       int rc1 = xaRes.prepare(xid1);
       int rc2 = xaRes.prepare(xid2);
       int rc3 = xaRes.prepare(xid3);
        // Two of the transactions commit and one rolls back.
        \frac{1}{10} The attempt to insert the second value into the table is
        // not committed.
        xaRes.commit(xid1, false);
       xaRes.rollback(xid2);
       xaRes.commit(xid3, false);
    } catch (Exception e) {
       System.out.println("Something has gone wrong.");
        e.printStackTrace();
    } finally {
       try {
           if (c != null)c.close();
        } catch (SQLException e) {
            System.out.println("Note: Cleaup exception.");
           e.printStackTrace();
       }
   }
```
}

}

<span id="page-134-0"></span>≪

<mark>例: 中断状態の *ResultSets: >>*> 以下は、作業を実行するために Statement オブジェクトを別のトランザ</mark> クションで再処理する方法の例です。

```
例: 中断状態の ResultSets
```

```
import java.sql.*;
import javax.sql.*;
import java.util.*;
import javax.transaction.*;
import javax.transaction.xa.*;
import com.ibm.db2.jdbc.app.*;
public class JTATxEffect {
    public static void main(java.lang.String[] args) {
        JTATxEffect test = new JTATxEffect();
        test.setup();
        test.run();
    }
    /**
    * Handle the previous cleanup run so that this test can recommence.
    */
    public void setup() {
        Connection c = null;Statement s = null;
        try {
            Class.forName("com.ibm.db2.jdbc.app.DB2Driver");
           c = DriverManager.getConnection("jdbc:db2:*local");
           s = c.createStatement();
            try {
               s.executeUpdate("DROP TABLE CUJOSQL.JTATABLE");
            } catch (SQLException e) {
                // Ignore... does not exist
            }
            s.executeUpdate("CREATE TABLE CUJOSQL.JTATABLE (COL1 CHAR (50))");
            s.executeUpdate("INSERT INTO CUJOSQL.JTATABLE VALUES('Fun with JTA')");
            s.executeUpdate("INSERT INTO CUJOSQL.JTATABLE VALUES('JTA is fun.)");
            s.close();
       } finally {
            if (c != null) {
                c.close();
            }
       }
    }
    /**
    * This test uses JTA support to handle transactions.
    */
    public void run() \{Connection c = null;
        try {
            Context ctx = new InitialContext();// Assume the data source is backed by a UDBXADataSource.
            UDBXADataSource ds = (UDBXADataSource) ctx.lookup("XADataSource");
            // From the DataSource, obtain an XAConnection object that
```

```
// contains an XAResource and a Connection object.
   XAConnection xaConn = ds.getXAConnection();
   XAResource xaRes = xaConn.getXAResource();
   Connection c = xaConn.getConnection();
   // For XA transactions, a transaction identifier is required.
   // An implementation of the XID interface is not included with
   // the JDBC driver. See Transactions with JTA
   // for a description of this interface to build a
   // class for it.
   Xid xid = new XidImpl();
   // The connection from the XAResource can be used as any other
   // JDBC connection.
   Statement stmt = c.createStatement();
   // The XA resource must be notified before starting any
   // transactional work.
   xaRes.start(xid, XAResource.TMNOFLAGS);
    // Create a ResultSet during JDBC processing and fetch a row.
    ResultSet rs = stmt.executeUpdate("SELECT * FROM CUJOSQL.JTATABLE");
   rs.next();
   // The end method is called with the suspend option. The
   // ResultSets associated with the current transaction are 'on hold'.
   // They are neither gone nor accessible in this state.
   xaRes.end(xid, XAResource.TMSUSPEND);
   // In the meantime, other work can be done outside the transaction.
   // The ResultSets under the transaction can be closed if the
   // Statement object used to create them is reused.
   ResultSet nonXARS = stmt.executeQuery("SELECT * FROM CUJOSQL.JTATABLE");
   while (nonXARS.next()) {
       // Process here...
   }
   // Attempt to go back to the suspended transaction. The suspended
   // transaction's ResultSet has disappeared because the statement
   // has been processed again.
   xaRes.start(newXid, XAResource.TMRESUME);
   try {
       rs.next();
   } catch (SQLException ex) {
       System.out.println("This exception is expected. The ResultSet closed due to another process.");
    }
   // When the transaction had completed, end it
   // and commit any work under it.
   xaRes.end(xid, XAResource.TMNOFLAGS);
   int rc = xaRes.prepare(xid);
   xaRes.commit(xid, false);
} catch (Exception e) {
   System.out.println("Something has gone wrong.");
   e.printStackTrace();
} finally {
   try {
       if (c != null)
           c.close();
   } catch (SQLException e) {
       System.out.println("Note: Cleaup exception.");
       e.printStackTrace();
   }
```
} } }

<span id="page-136-0"></span> $\ll$ 

*例: トランザクションを終了する: ≫* 以下は、アプリケーション内でトランザクションを終了する方法の 例です。

```
例: トランザクションを終了する
```

```
import java.sql.*;
import javax.sql.*;
import java.util.*;
import javax.transaction.*;
import javax.transaction.xa.*;
import com.ibm.db2.jdbc.app.*;
public class JTATxEnd {
    public static void main(java.lang.String[] args) {
       JTATxEnd test = new JTATxEnd();
       test.setup();
       test.run();
    }
    /**
     * Handle the previous cleanup run so that this test can recommence.
     */
    public void setup() {
       Connection c = null;Statement s = null;
       try {
            Class.forName(″com.ibm.db2.jdbc.app.DB2Driver″);
            c = DriverManager.getConnection(″jdbc:db2:*local″);
            s = c.createStatement();
            try {
                s.executeUpdate(″DROP TABLE CUJOSQL.JTATABLE″);
            } catch (SQLException e) {
                // Ignore... does not exist
            }
            s.executeUpdate(″CREATE TABLE CUJOSQL.JTATABLE (COL1 CHAR (50))″);
            s.executeUpdate(″INSERT INTO CUJOSQL.JTATABLE VALUES('Fun with JTA')″);
            s.executeUpdate(″INSERT INTO CUJOSQL.JTATABLE VALUES('JTA is fun.)″);
            s.close();
```

```
} finally {
        if (c != null) {
            c.close();
        }
   }
/**
* This test use JTA support to handle transactions.
*/
public void run() \{Connection c = null;
    try {
        Context ctx = new InitialContext();// Assume the data source is backed by a UDBXADataSource.
        UDBXADataSource ds = (UDBXADataSource) ctx.lookup(″XADataSource″);
        // From the DataSource, obtain an XAConnection object that
        // contains an XAResource and a Connection object.
        XAConnection xaConn = ds.getXAConnection();
        XAResource xaRes = xaConn.getXAResource();
        Connection c = xaConn.getConnection();
        // For XA transactions, transaction identifier is required.
        // An implementation of the XID interface is not included
        // with the JDBC driver. See Transactions with JTA for a
        // description of this interface to build a class for it.
        Xid xid = new XidImpl();
        // The connection from the XAResource can be used as any other
        // JDBC connection.
        Statement stmt = c.createStatement();
        \frac{1}{1} The XA resource must be notified before starting any
        // transactional work.
        xaRes.start(xid, XAResource.TMNOFLAGS);
        // Create a ResultSet during JDBC processing and fetch a row.
        ResultSet rs = stmt.executeUpdate("SELECT * FROM CUJOSQL.JTATABLE");
        rs.next();
        // When the end method is called, all ResultSet cursors close.
        // Accessing the ResultSet after this point results in an
        // exception being thrown.
        xaRes.end(xid, XAResource.TMNOFLAGS);
```
}

```
try {
            String value = rs.getString(1);System.out.println("Something failed if you receive this message.");
       } catch (SQLException e) {
            System.out.println("The expected exception was thrown.");
       }
       // Commit the transaction to ensure that all locks are
       // released.
       int rc = xaRes.prepare(xid);
       xaRes.commit(xid, false);
    } catch (Exception e) {
       System.out.println(″Something has gone wrong.″);
       e.printStackTrace();
   } finally {
       try {
            if (c != null)
                c.close();
       } catch (SQLException e) {
            System.out.println(″Note: Cleaup exception.″);
            e.printStackTrace();
       }
   }
}
```
**例: トランザクションを中断して再開する: ≫** 以下は、中断され、その後再開されるトランザクションの 例です。

例: トランザクションを中断して再開する

}

≪

```
import java.sql.*;
import javax.sql.*;
import java.util.*;
import javax.transaction.*;
import javax.transaction.xa.*;
import com.ibm.db2.jdbc.app.*;
public class JTATxSuspend{
    public static voidmain(java.lang.String[] args) {
        JTATxSuspend test = new JTATxSuspend();
        test.setup();
        test.run();
    }
```

```
/**
 * Handle the previous cleanup run so that this test can recommence.
*/
public void setup() \{Connection c = null:
    Statement s = null;
    try {
        Class.forName("com.ibm.db2.jdbc.app.DB2Driver");
        c = DriverManager.getConnection("jdbc:db2:*local");
        s = c.createStatement();
        try {
            s.executeUpdate("DROP TABLE CUJOSQL.JTATABLE");
        } catch (SQLException e) {
            // Ignore... doesn't exist
        }
        s.executeUpdate("CREATE TABLE CUJOSQL.JTATABLE (COL1 CHAR (50))");
        s.executeUpdate("INSERT INTO CUJOSQL.JTATABLE VALUES('Fun with JTA')");
        s.executeUpdate("INSERT INTO CUJOSQL.JTATABLE VALUES('JTA is fun.)");
        s.close();
    } finally {
        if (c != null) {
            c.close();
        }
    }
}
/**
 * This test uses JTA support to handle transactions.
 */
public void run() \{Connection c = null;
    try {
        Context ctx = new InitialContext();// Assume the data source is backed by a UDBXADataSource.
        UDBXADataSource ds = (UDBXADataSource) ctx.lookup("XADataSource");
        // From the DataSource, obtain an XAConnection object that
        // contains an XAResource and a Connection object.
        XAConnection xaConn = ds.getXAConnection();
        XAResource xaRes = xaConn.getXAResource();<br>Connection c = xaConn.getConnection():
                      c = xaConn.getConnection();// For XA transactions, a transaction identifier is required.
        // An implementation of the XID interface is not included with
        // the JDBC driver. Transactions with JTA for a
        // description of this interface to build a class for it.
        Xid xid = new XidImpl();
        // The connection from the XAResource can be used as any other
        // JDBC connection.
        Statement stmt = c.createStatement();
        // The XA resource must be notified before starting any
        // transactional work.
        xaRes.start(xid, XAResource.TMNOFLAGS);
        // Create a ResultSet during JDBC processing and fetch a row.
        ResultSet rs = stmt.executeUpdate("SELECT * FROM CUJOSQL.JTATABLE");
```

```
rs.next();
```
}

} }

≪

```
// The end method is called with the suspend option. The
    // ResultSets associated with the current transaction are 'on hold'.
    // They are neither gone nor accessible in this state.
    xaRes.end(xid, XAResource.TMSUSPEND);
    // Other work can be performed with the transaction.
    // As an example, you can create a statement and process a query.
    // This work and any other transactional work that the transaction may
    // perform is separate from the work done previously under the XID.
    Statement nonXAStmt = conn.createStatement();
    ResultSet nonXARS = nonXAStmt.executeQuery("SELECT * FROM CUJOSQL.JTATABLE");
    while (nonXARS.next()) {
        // Process here...
    }
    nonXARS.close();
    nonXAStmt.close();
    // If an attempt is made to use any suspended transactions
    // resources, an exception results.
   try {
        rs.getString(1);
        System.out.println("Value of the first row is " + rs.getString(1));
    } catch (SQLException e) {
        System.out.println("This was an expected exception - suspended ResultSet was used.");
    }
   // Resume the suspended transaction and complete the work on it.
    // The ResultSet is exactly as it was before the suspension.
    xaRes.start(newXid, XAResource.TMRESUME);
    rs.next();
    System.out.println("Value of the second row is " + rs.getString(1));
    // When the transaction has completed, end it
    // and commit any work under it.
    xaRes.end(xid, XAResource.TMNOFLAGS);
    int rc = xaRes.prepare(xid);xaRes.commit(xid, false);
} catch (Exception e) {
    System.out.println("Something has gone wrong.");
    e.printStackTrace();
} finally {
    try {
        if (c != null)
            c.close();
    } catch (SQLException e) {
        System.out.println("Note: Cleaup exception.");
        e.printStackTrace();
    }
```
# ステートメントのタイプ

≫ Statement インターフェースとその PreparedStatement および CallableStatement サブクラスは、データ ベースに対する構造化照会言語 (SQL) コマンドの処理に使用されます。 SQL ステートメントが処理され ると、ResultSet オブジェクトが生成されます。

Statement インターフェースのサブクラスは、Connection インターフェース上のいくつかのメソッドを使用 して作成されます。 1 つの Connection オブジェクトには、そのオブジェクトの下で同時に作成された多 数の Statement オブジェクトを含めることができます。過去のリリースでは、作成できる Statement オブジ ェクトの正確な数を示すことができましたが、このリリースではそれはできません。というのは、様々なタ イプの Statement オブジェクトがあり、そのタイプによって、データベース・エンジンに持ち込む「ハンド ル」の数が異なるからです。したがって、1回の接続でアクティブにできるステートメントの数は、使用す る Statement オブジェクトのタイプによって異なります。

アプリケーションは、Statement.close メソッドを呼び出して、ステートメントの処理が終了したことを示し ます。すべての Statement オブジェクトは、作成元の接続がクローズされたときにクローズされます。ただ し、Statement オブジェクトをクローズするときに、完全にこの動作を期待することのないようにしてくだ さい。たとえば、アプリケーションが変更され、接続を明示的にクローズする代わりに接続プールが使用さ れる場合は、接続がクローズされないため、アプリケーションからステートメント・ハンドルが「リーク」 します。必要なくなった時点で Statement オブジェクトをすぐにクローズすれば、そのステートメントが使 用している外部データベース・リソースをすぐに解放できます。

ネイティブの JDBC ドライバーは、リークしているステートメントを検出し、それを代わりに処理しよう とします。ただし、このサポートに頼ると、パフォーマンスは低くなります。

ステートメントとそのサブクラスの使用に際しては、以下を参照してください。

#### **Statement**

Statement オブジェクトは、静的 SQL ステートメントの処理と、それによって生成される結果の取得 に使用されます。

### **PreparedStatement**

PreparedStatement は、Statement インターフェースのサブクラスで、 SQL ステートメントへのパラメ ーターの追加をサポートします。

### **CallableStatement**

CallableStatement は、PreparedStatement インターフェースを拡張するもので、 PreparedStatement によ る入力パラメーターのサポートに加えて、出力および入出力パラメーターのサポートを提供します。

各インターフェースは、CallableStatement が PreparedStatement を拡張し、 PreparedStatement が Statement を拡張する、というように階層状の継承関係にあるため、各インターフェースの機能は、そのインターフェ ースを拡張するクラスで使用できます。たとえば、Statement クラスの機能は、PreparedStatement クラスや CallableStatement クラスでもサポートされます。ただし、これに対する主な例外として、Statement クラス の executeQuery、executeUpdate、および execute メソッドがあります。これらのメソッドは、動的な処理 を行うための SQL ステートメントを扱うので、 PreparedStatement オブジェクトや CallableStatement オブ ジェクトでこれらのメソッドを使用すると、例外が発生します。

## ≪

Statement: ≫ Statement オブジェクトは、静的 SQL ステートメントの処理と、それによって生成され る結果の取得に使用されます。一度にオープンできるのは、各 Statement オブジェクトにつき 1 つの

ResultSet だけです。 SQL ステートメントを処理するすべてのステートメント・メソッドは、すでにオー プンされている ResultSet があると、暗黙的にステートメントの現行の ResultSet をクローズします。

ステートメントの作成: Statement オブジェクトは、createStatement メソッドを使用して Connection オブ ジェクトから作成されます。たとえば、conn という Connection オブジェクトがすでに存在しているとし た場合、データベースに SOL ステートメントを渡すための Statement オブジェクトは、次のようなコード の行で作成されます。

Statement stmt = conn.createStatement();

ResultSet 特性の指定: ResultSet の特性は、最終的にその ResultSet を作成するステートメントに関連付け られています。これらの ResultSet の特性は、Connection.createStatement メソッドで指定できます。以下 は、createStatement メソッドに対する有効な呼び出しの例を示しています。

例: createStatement メソッド

注: 法律上の重要な情報に関しては、『コードの特記事項情報』をお読みください。

// The following is new in JDBC 2.0

Statement stmt2 = conn.createStatement(ResultSet.TYPE SCROLL INSENSITIVE, ResultSet.CONCUR UPDATEABLE);

// The following is new in JDBC 3.0

Statement stmt3 = conn.createStatement(ResultSet.TYPE SCROLL INSENSITIVE, ResultSet. CONCUR READ ONLY, ResultSet. HOLD CURSOR OVER COMMIT);

これらの特性に関する詳細は、『ResultSet』を参照してください。

ステートメントの処理: Statement オブジェクトを使用した SQL ステートメントの処理は、 executeQuery()、executeUpdate()、および execute() メソッドで行われます。

SOL 照会からの戻り結果: ResultSet を戻す SOL 照会ステートメントを処理する場合は、executeOuery() メソッドを使用します。 Statement オブジェクトの executeQuery メソッドを使用して ResultSet を取得す るサンプル・プログラムを参照してください。

注: executeQuery で処理される SQL ステートメントが ResultSet を戻さない場合は、 SQLException がス ローされます。

SOL ステートメントの更新カウントの戻り: SOL が、更新カウントを戻すデータ定義言語 (DDL) ステー トメントまたはデータ処理言語 (DML) ステートメントであると分かっている場合は、executeUpdate() メソ ッドを使用します。 StatementExample プログラムは、Statement オブジェクトの executeUpdate メソッドを 使用します。

何が戻されるか分からない SOL ステートメントの処理: SOL ステートメントのタイプが不明な場合、 execute メソッドを使用します。このメソッドが一度処理されると、JDBC ドライバーはアプリケーション に、 API 呼び出しを通して SOL ステートメントが生成した結果のタイプを通知することができます。 execute メソッドは、結果が少なくとも 1 つの ResultSet である場合は true を、戻り値が更新カウントで ある場合は false を戻します。この情報を得た後、アプリケーションは statement メソッドの getUpdateCount または getResultSet を使用して、 SQL ステートメントの処理から戻り値を取り出すことが できます。 StatementExecute プログラムは、Statement オブジェクトで execute メソッドを使用します。こ のプログラムは、パラメーターとして SQL ステートメントが渡されることを期待します。プログラムは、 渡された SQL のテキストを確認しなくても、ステートメントを処理することによって、何についての情報 が処理されたのかを判別します。

<span id="page-143-0"></span>注: 結果が ResultSet の場合に getUpdateCount メソッドを呼び出すと、-1 が戻されます。結果が更新カウ ントの場合に getResultSet メソッドを呼び出すと、ヌルが戻されます。

cancel メソッド: ネイティブの JDBC ドライバーのメソッドは、同じオブジェクトに対して 2 つのスレ ッドが実行されてオブジェクトが壊れないよう、同期されます。ただし、cancel メソッドは例外です。 cancel メソッドは、同じオブジェクトの別のスレッドで長時間実行されている SOL ステートメントを停止 させるのに使用できます。ネイティブの JDBC ドライバーでは、実行していたタスクすべてを停止するよ うに要求することしかできず、強制的にスレッドに作業を停止させることはできません。この理由で、 JDBC ドライバーでは、キャンセルされたステートメントを停止させるのにも時間がかかります。 cancel メソッドは、システム上のランナウェイ SQL 照会を停止させるのに使用できます。 《

例: Statement オブジェクトの executeUpdate メソッドを使用する: ≫ 次に、Statement オブジェクト の executeUpdate メソッドを使用する方法の例を示します。

例: Statement オブジェクトの executeUpdate メソッドを使用する

```
注: 法律上の重要な情報に関しては、『コードの特記事項情報』をお読みください。
import java.sql.*;
import java.util. Properties;
public class StatementExample {
    public static void main(java.lang.String[] args)
        // Suggestion: Load these from a properties object.
        String DRIVER = "com.ibm.db2.jdbc.app.DB2Driver";
                    = "jdbc:db2://*local";
        String URL
        // Register the native JDBC driver. If the driver cannot be
        // registered, the test cannot continue.
        try \{Class.forName(DRIVER);
        \} catch (Exception e) {
            System.out.println("Driver failed to register.");
            System.out.println(e.getMessage());
            System.exit(1);}
        Connection c = null;Statement s = null;
        try \{// Create the connection properties.
            Properties properties = new Properties ();<br>properties.put ("user", "userid");<br>properties.put ("password", "password");
            // Connect to the local iSeries database.
            c = DriverManager.getConnection(URL, properties);
            // Create a Statement object.
            s = c.createStatement();// Delete the test table if it exists. Note: This
            // example assumes that the collection MYLIBRARY
            // exists on the system.
            try \{s.executeUpdate("DROP TABLE MYLIBRARY.MYTABLE");
            } catch (SQLException e) {
                // Just continue... the table probably does not exist.
            \}
```
```
// Run an SQL statement that creates a table in the database.
    s.executeUpdate("CREATE TABLE MYLIBRARY.MYTABLE (NAME VARCHAR(20), ID INTEGER)");
    // Run some SQL statements that insert records into the table.
    s.executeUpdate("INSERT INTO MYLIBRARY.MYTABLE (NAME, ID) VALUES ('RICH', 123)");
    s.executeUpdate("INSERT INTO MYLIBRARY.MYTABLE (NAME, ID) VALUES ('FRED', 456)");
    s.executeUpdate("INSERT INTO MYLIBRARY.MYTABLE (NAME, ID) VALUES ('MARK', 789)");
    // Run an SQL query on the table.
    ResultSet rs = s.executeQuery("SELECT * FROM MYLIBRARY.MYTABLE");
    // Display all the data in the table.
    while (rs.next()) {
        System.out.println("Employee " + rs.getString(1) + " has ID " + rs.getInt(2));}
} catch (SQLException sqle) {
    System.out.println("Database processing has failed.");
    System.out.println("Reason: " + sqle.getMessage());
} finally {
    // Close database resources
    try {
        if (s != null) {
            s.close();
        }
    } catch (SQLException e) {
        System.out.println("Cleanup failed to close Statement.");
    }
     }
    try {
        if (c != null) {
            c.close();
        }
    } catch (SQLException e) {
        System.out.println("Cleanup failed to close Connection.");
    }
}
```
*PreparedStatement:* > PreparedStatement は Statement インターフェースを拡張し、 SQL ステートメン トへのパラメーターの追加をサポートします。

データベースに渡される SOL ステートメントは、結果を戻すまでに 2 段階のプロセスを通ります。これ らはまず準備され、次いで処理されます。 Statement オブジェクトの場合、これらの 2 つのフェーズは、 アプリケーションには 1 つのフェーズとして映ります。 PreparedStatement では、この 2 つのステップは 分離が可能です。準備ステップは、オブジェクトが作成されるときに発生し、処理ステップは PreparedStatement オブジェクトに対して executeOuery、executeUpdate、または execute メソッドが呼び出 されるときに発生します。

SOL 処理を個々のフェーズに分割できても、パラメーター・マーカーが追加されなければ、それは無意味 です。アプリケーションにパラメーター・マーカーが置かれることによって、アプリケーションは、準備時 には特定の値を持たないこと、しかし、処理の前には値を指定していることをデータベースに知らせること ができます。パラメーター・マーカーは SQL ステートメントでは疑問符で表示されます。

パラメーター・マーカーを使用すれば、汎用 SQL ステートメントを作成し、それを特定の要求に合わせて 使用することができます。例として、以下の SQL 照会ステートメントについて取り上げてみます。

SELECT \* FROM EMPLOYEE TABLE WHERE LASTNAME = 'DETTINGER'

} }

<span id="page-145-0"></span>これは、ただ 1 つの値、つまり Dettinger という名前の従業員についての情報を戻す特定の SQL ステー トメントです。このステートメントは、以下のようなパラメーター・マーカーを追加することによって、よ り柔軟なものにすることができます。

SELECT \* FROM EMPLOYEE TABLE WHERE LASTNAME = ?

単純に値にパラメーター・マーカーを設定することによって、テーブル内のどの従業員についての情報でも 取得することができます。

上の Statement の例は、準備フェーズを一度だけ通過すれば、パラメーターに異なる値を指定して繰り返し 処理できるので、 PreparedStatement によって Statement のパフォーマンスは大幅に向上しています。

注: PreparedStatement の使用は、ネイティブ JDBC ドライバーの Statement プーリングをサポートするた めの要件です。

*PreparedStatement の作成:* 新しい PreparedStatement オブジェクトを作成するには、prepareStatement メソ ッドを使用します。 createStatement メソッドとは違って、 SQL ステートメントは PreparedStatement オブ ジェクトの作成時に指定する必要があります。その時点で SQL ステートメントは使用のためにプリコンパ イルされます。たとえば、conn という名前の Connection オブジェクトがすでに存在しているとするな ら、以下の例では PreparedStatement オブジェクトが作成され、データベース内の処理のための SQL ステ ートメントが準備されます。

PreparedStatement ps = conn.prepareStatement("SELECT \* FROM EMPLOYEE TABLE WHERE LASTNAME =  $?$ ");

ResultSet 特性の指定および自動生成キー・サポート: createStatement メソッドと同様に、 prepareStatement メソッドは、ResultSet の特性の指定をサポートするよう多重定義されています。さらに prepareStatement メソッドには、自動生成キーを処理するためのバリエーションがあります。以下に、 prepareStatement メソッドの有効な呼び出し例をいくつか示します。

例: prepareStatement メソッド

注: 法律上の重要な情報に関しては、『コードの特記事項情報』をお読みください。

// New in JDBC 2.0

PreparedStatement ps2 = conn.prepareStatement("SELECT \* FROM EMPLOYEE TABLE WHERE LASTNAME = ?",

ResultSet. TYPE SCROLL INSENSITIVE, ResultSet.CONCUR UPDATEABLE);

// New in JDBC 3.0

PreparedStatement ps3 = conn.prepareStatement("SELECT \* FROM EMPLOYEE\_TABLE WHERE LASTNAME = ?",<br>ResultSet.TYPE\_SCROLL\_INSENSITIVE, ResultSet.CONCUR\_UPDATEABLE, ResultSet.HOLD CURSOR OVER COMMIT);

PreparedStatement ps4 = conn.prepareStatement("SELECT \* FROM EMPLOYEE TABLE WHERE LASTNAME = ?", Statement.RETURN GENERATED KEYS);

パラメーターの処理: PreparedStatement オブジェクトを処理する前に、各パラメーター・マーカーに何ら かの値を設定する必要があります。 PreparedStatement オブジェクトには、パラメーターを設定するための いくつかのメソッドが備わっています。どのメソッドも、set<Type> (<Type> は Java データ・タイプ) と いう形式です。これらのメソッドの一部の例には、setInt、setLong、setString、setTimestamp、setNull、およ び setBlob が含まれています。ほとんどすべてのメソッドは 2 つのパラメーターをとります。

- 最初のパラメーターは、ステートメント内のパラメーターの指標です。パラメーター・マーカーには番 号が付けられます。番号は 1 から始まります。
- 2 番目のパラメーターは、パラメーターに設定する値です。 setBinaryStream の length パラメーターな ど、追加パラメーターを持つ set<Type> メソッドもいくつかあります。

詳しくは、java.sql パッケージの Javadoc を参照してください。 ps オブジェクト用の上記の例の準備済み SOL ステートメントの場合、処理前のパラメーター値の指定方法は、以下のコードのようになります。

ps.setString(1,'Dettinger');

設定されていないパラメーター・マーカーを用いて PreparedStatement を処理しようとすると、 SQLException が出されます。

注: パラメーター・マーカーは一度設定されると、以下の状況が発生しない限り、処理の間で同じ値を保持 します。

- 別の set メソッドの呼び出しによって値が変更された。
- clearParameters メソッドが呼び出されたときに値が除去された。

clearParameters メソッドは、すべてのパラメーターに設定解除済みのフラグを立てます。 clearParameters の呼び出しが行われた後、次の処理の前にすべてのパラメーターに対してもう一度 set メソッドを呼び出 す必要があります。

ParameterMetaData サポート: 新しい ParameterMetaData インターフェースでは、パラメーターについて の情報を検索することができます。このサポートは、ResultSetMetaData に対する補足で、これと類似して います。精度、位取り、データ・タイプ、および、パラメーターがヌル値を許可するかどうか、などの情報 がすべて供給されます。

アプリケーション・プログラムでこの新しいサポートを利用する方法については、

『例: ParameterMetaData』を参照してください。《

PreparedStatement の処理: ≫PreparedStatement オブジェクトを含む SQL ステートメントの処理は、 Statement オブジェクトの処理と同様に executeOuery、executeUpdate、および execute メソッドによって行 われます。しかし、この SQL ステートメントはオブジェクトの作成時に既に指定されているものなので、 Statement 用のメソッドとは違って、これらのメソッドにパラメーターは渡されません。 PreparedStatement は Statement を拡張するものなので、アプリケーションは SQL ステートメントを取る種類の executeQuery、executeUpdate、および execute メソッドを呼び出そうとする可能性もあります。そうする と、SQLException が出されます。

SQL 照会からの戻り結果: ResultSet オブジェクトを戻す SQL 照会ステートメントを処理する場合は、 executeQuery メソッドを使用します。 PreparedStatementExample プログラムは、 PreparedStatement オブジ ェクトの executeQuery メソッドを使用して ResultSet を取得します。

注: executeQuery メソッドによって処理された SQL ステートメントが ResultSet を戻さない場合、 SQLException が出されます。

SQL ステートメントの更新カウントの戻り: SQL が、更新カウントを戻すデータ定義言語 (DDL) ステー トメントまたはデータ操作言語 (DML) ステートメントであると分かっている場合は、 executeUpdate() メ ソッドを使用します。 PreparedStatementExample サンプル・プログラムは、 PreparedStatement オブジェク トの executeUpdate メソッドを使用します。

<span id="page-147-0"></span>何が戻されるか分からない SQL ステートメントの処理: SQL ステートメントのタイプが不明な場合、 execute メソッドを使用します。一度このメソッドが処理されると、JDBC ドライバーは、 SQL ステート メントが API 呼び出しを通して生成した結果のタイプをアプリケーションに通知することができるように なります。 execute メソッドは、結果が少なくとも 1 つの ResultSet である場合は true を、戻り値が更新 カウントである場合は false を戻します。この情報を得た後、アプリケーションは getUpdateCount または getResultSet ステートメント・メソッドを使用して、 SQL ステートメントの処理から戻り値を取り出すこ とができます。

注: 結果が ResultSet の場合に getUpdateCount メソッドを呼び出すと、-1 が戻されます。結果が更新カウ ントの場合に getResultSet メソッドを呼び出すと、ヌルが戻されます。 ≪

例: ResultSet を取得するために PreparedStatement を使用する: ≫ これは、PreparedStatement オブ ジェクトの executeOuery メソッドを使用して、 ResultSet を入手するときの一例です。

例: ResultSet を取得するために PreparedStatement を使用する

```
注: 法律上の重要な情報に関しては、『コードの特記事項情報』をお読みください。
```

```
import java.sql.*;
import java.util.Properties;
```

```
public class PreparedStatementExample {
```

```
public static void main(java.lang.String[] args)
    // Load the following from a properties object.
    String DRIVER = "com.ibm.db2.jdbc.app.DB2Driver";
   String URL = "jdbc:db2://*local";
    // Register the native JDBC driver. If the driver cannot
    // be registered, the test cannot continue.
    try \{Class.forName(DRIVER);
    } catch (Exception e) {
        System.out.println("Driver failed to register.");
        System.out.println(e.getMessage());
       System.exit(1);
    \}Connection c = null;Statement s = null;This program creates a table that is
   \frac{1}{2}\frac{1}{2}used by prepared statements later.
    try \{// Create the connection properties.
        Properties properties = new Properties ();
        properties.put ("user", "userid");
        properties.put ("password", "password");
        // Connect to the local iSeries database.
       c = DriverManager.getConnection(URL, properties);
        // Create a Statement object.
        s = c.createStatement();
        // Delete the test table if it exists. Note that
        // this example assumes throughout that the collection
        // MYLIBRARY exists on the system.
        try {
            s.executeUpdate("DROP TABLE MYLIBRARY.MYTABLE");
        } catch (SQLException e) {
            // Just continue... the table probably did not exist.
```

```
}
   // Run an SQL statement that creates a table in the database.
   s.executeUpdate("CREATE TABLE MYLIBRARY.MYTABLE (NAME VARCHAR(20), ID INTEGER)");
} catch (SQLException sqle) {
   System.out.println("Database processing has failed.");
   System.out.println("Reason: " + sqle.getMessage());
} finally {
   // Close database resources
   try {
        if (s != null) {
            s.close();
        }
   } catch (SQLException e) {
        System.out.println("Cleanup failed to close Statement.");
   }
}
// This program then uses a prepared statement to insert many
// rows into the database.
PreparedStatement ps = null;
String[] nameArray = {"Rich", "Fred", "Mark", "Scott", "Jason",
    "John", "Jessica", "Blair", "Erica", "Barb"};
try {
   // Create a PreparedStatement object that is used to insert data into the
   // table.
   ps = c.prepareStatement("INSERT INTO MYLIBRARY.MYTABLE (NAME, ID) VALUES (?, ?)");
   for (int i = 0; i < nameArray.length; i++) {<br>ps.setString(1, nameArray[i]); // Set the Name from our array.
        ps.setString(1, nameArray[i]);ps.setInt(2, i+1); // Set the ID.
        ps.executeUpdate();
   }
} catch (SQLException sqle) {
    System.out.println("Database processing has failed.");
   System.out.println("Reason: " + sqle.getMessage());
} finally {
   // Close database resources
   try {
        if (ps != null) {
            ps.close();
        }
   } catch (SQLException e) {
        System.out.println("Cleanup failed to close Statement.");
   }
}
1/ Use a prepared statement to query the database
\frac{1}{1} table that has been created and return data from it. In
// this example, the parameter used is arbitrarily set to
1/ 5, meaning return all rows where the ID field is less than
// or equal to 5.
try {
   ps = c.prepareStatement("SELECT * FROM MYLIBRARY.MYTABLE " +
                            "WHERE ID <= ?");
   ps.setInt(1, 5);// Run an SQL query on the table.
   ResultSet rs = ps.executeQuery();
   // Display all the data in the table.
   while (rs.next()) {
        System.out.println("Employee " + rs.getString(1) + " has ID " + rs.getInt(2));
```

```
}
    } catch (SQLException sqle) {
        System.out.println("Database processing has failed.");
        System.out.println("Reason: " + sqle.getMessage());
    } finally {
        // Close database resources
        try {
            if (ps != null) {
                ps.close();
            }
        } catch (SQLException e) {
            System.out.println("Cleanup failed to close Statement.");
        }
       try {
            if (c != null) {
                c.close();
            }
        } catch (SQLException e) {
            System.out.println("Cleanup failed to close Connection.");
        }
   }
}
```
## ≪

}

<mark>例: ParameterMetaData: ≫</mark> これは、ParameterMetaData インターフェースを使用して、パラメーターに ついての情報を検索するときの一例です。

### c**:** ParameterMetaData

# 注: 法律上の重要な情報に関しては、『コードの特記事項情報』をお読みください。

### //////////////////////////////////////////////////////////////////////////////////

```
//
// ParameterMetaData example. This program demonstrates
// the new support of JDBC 3.0 for learning information
// about parameters to a PreparedStatement.
//
// Command syntax:
// java PMD
//
//////////////////////////////////////////////////////////////////////////////////
//
// This source is an example of the IBM Developer for Java JDBC driver.
// IBM grants you a nonexclusive license to use this as an example
\frac{1}{10} from which you can generate similar function tailored to
// your own specific needs.
//
// This sample code is provided by IBM for illustrative purposes
// only. These examples have not been thoroughly tested under all
// conditions. IBM, therefore, cannot guarantee or imply
// reliability, serviceability, or function of these programs.
//
// All programs contained herein are provided to you "AS IS"
// without any warranties of any kind. The implied warranties of
// merchantability and fitness for a particular purpose are
// expressly disclaimed.
//
// IBM Developer Kit for Java
// (C) Copyright IBM Corp. 2001
// All rights reserved.
```

```
// US Government Users Restricted Rights -
// Use, duplication, or disclosure restricted
// by GSA ADP Schedule Contract with IBM Corp.
//
//////////////////////////////////////////////////////////////////////////////////
import java.sql.*;
public class PMD {
    // Program entry point.
    public static voidmain(java.lang.String[] args)
    throws Exception
    {
        // Obtain setup.
        Class.forName("com.ibm.db2.jdbc.app.DB2Driver");
        Connection c = DriverManager.getConnection("jdbc:db2:*local");
        PreparedStatement ps = c.prepareStatement("INSERT INTO CUJOSQL.MYTABLE VALUES(?, ?, ?)");
        ParameterMetaData pmd = ps.getParameterMetaData();
        for (int i = 1; i < pmd.getParameterCount(); i++) {
           System.out.println("Parameter number " + i);
           System.out.println(" Class name is " + pmd.getParameterClassName(i));
           // Note: Mode relates to input, output or inout
           System.out.println(" Mode is " + pmd.getParameterClassName(i));
           System.out.println(" Type is " + pmd.getParameterType(i));
            System.out.println(" Type name is " + pmd.getParameterTypeName(i));
            System.out.println(" Precision is " + pmd.getPrecision(i));
            System.out.println(" Scale is " + pmd.getScale(i));
            System.out.println(" Nullable? is " + pmd.isNullable(i));
           System.out.println(" Signed? is " + pmd.isSigned(i));
       }
   }
}
```
## ≪

**CallableStatement: >>>>>>>** CallableStatement インターフェースは PreparedStatement を拡張し、パラメータ ーの出力および入出力のサポートを提供します。 CallableStatement インターフェースは、PreparedStatement インターフェースによって提供される入力パラメーターもサポートします。

CallableStatement インターフェースは、SQL ステートメントを使ってストアード・プロシージャーを呼び 出せるようにします。ストアード・プロシージャーは、データベース・インターフェースを持ったプログラ ムです。このプログラムは、次のような機能を持っています。

- 入力および出力パラメーター、または入出力両方のパラメーターを持つことができます。
- 戻り値を持つことができます。
- 複数の ResultSet を戻すことができます。

JDBC では概念的に、ストアード・プロシージャー呼び出しはデータベースに対する単一の呼び出しです が、ストアード・プロシージャーに関連したプログラムは多数のデータベース要求を処理することがありま す。さらにストアード・プロシージャー・プログラムは、通常は SQL ステートメントでは実行されないよ うな、プログラマチックな他の多くのタスクを実行するのに使用されることがあります。

CallableStatements は、準備および処理フェーズを分離した PreparedStatement モデルに従っているため、再 利用するために最適化することが可能です (詳しくは、[PreparedStatement](#page-144-0) を参照してください)。ストアー ド・プロシージャーの SOL ステートメントがプログラムに結合されると、それらのステートメントは静的 SOL として処理され、さらにパフォーマンスの向上も期待できます。多くのデータベース処理を単一で、

<span id="page-151-0"></span>再利用可能なデータベース呼び出しにカプセル化することは、ストアード・プロシージャーの良い使用例で す。この呼び出しは他のシステムまでネットワーク上を通過しますが、多くの作業の要求はリモート・シス テム上で完了します。

CallableStatements を作成する: 新規 CallableStatement オブジェクトを作成するには、prepareCall メソッ ドを使用します。 CallableStatement オブジェクトが作成されるときには、 prepareStatement メソッドの場 合と同様、SOL ステートメントが提供される必要があります。 SOL ステートメントのプリコンパイルは その時点で行われます。たとえば、conn という名前の Connection オブジェクトが既に存在していると想 定した場合に、 CallableStatement オブジェクトを作成し、SQL ステートメントを取得する準備フェーズを 完了して、データベース内で処理可能な状態にするには、次のようにします。

PreparedStatement ps = conn.prepareStatement("? = CALL ADDEMPLOYEE(?, ?, ?");

ADDEMPLOYEE ストアード・プロシージャーは入力パラメーターとして、新しい従業員の名前と社会保障 番号、およびその従業員のマネージャーのユーザー ID を受け取ります。この情報によって、会社のデー タベースの複数のテーブルがその従業員の勤務開始日、部署などの情報によって更新されます。さらに、ス トアード・プロシージャーは、その従業員の標準ユーザー ID と E メール・アドレスを生成することもで きるプログラムです。ストアード・プロシージャーが初期ユーザー名とパスワード付きの E メールを雇用 管理者あてに送信することもできます。その後、雇用管理者はその従業員に対して、それらの情報を知らせ ることができます。

ADDEMPLOYEE ストアード・プロシージャーは戻り値を持つようにセットアップされます。呼び出し側プ ログラムが、障害が発生した際に利用できるよう、戻り値として成功または失敗コードを戻すことができま す。戻り値は新しい従業員の会社 ID 番号として定義することもできます。最後に、ストアード・プロシ ージャー・プログラムは内部で処理される照会を持つことがあり、それらの照会によって開かれた ResultSet を呼び出し側プログラムが利用できるようにしておきます。すべての新しい従業員の情報を照会 し、戻された ResultSet を通して呼び出し側プログラムがそれらを利用できるようにするのは妥当なことで す。

これらのタスクのそれぞれのタイプを完了する方法については、以下のセクションで扱われています。

ResultSet 特性の指定および自動生成キー・サポート: CreateStatement および PrepareStatement では、 ResultSet 特性を指定するためのサポートを提供する PrepareCall の複数のバージョンがあります。 PrepareStatement とは異なり、 PrepareCall メソッドは CallableStatement からの自動生成キーを処理するバ リエーションは提供されていません (JDBC 3.0 では、この概念はサポートされていません)。以下に、 PrepareCall メソッドの正しい呼び出し方法のいくつかの例を示します。

- 例: PrepareCall メソッド
- // The following is new in JDBC 2.0
- CallableStatement cs2 = conn.prepareCall("? = CALL ADDEMPLOYEE(?, ?, ?)", ResultSet.TYPE SCROLL INSENSITIVE, ResultSet.CONCUR UPDATEABLE);

// New in JDBC 3.0

```
CallableStatement cs3 = conn.prepareCall("? = CALL ADDEMPLOYEE(?, ?, ?)",
    ResultSet.TYPE SCROLL INSENSITIVE, ResultSet.CONCUR UPDATEABLE,
    ResultSet.HOLD_CURSOR_OVER_COMMIT);
```
パラメーターの処理: 前述のとおり、CallableStatement オブジェクトは 3 タイプのパラメーターを取るこ とができます。

 $\cdot$  IN

IN パラメーターは PreparedStatement と同じ方法でハンドルされます。 PreparedStatement クラスから継 承されたさまざまな set メソッドを使って、パラメーターを設定することができます。

 $\cdot$  OUT

OUT パラメーターは、registerOutParameter メソッドによってハンドルされます。最も一般的な形式の registerOutParameter では、最初のパラメーターとして索引パラメーターが、 2 番目のパラメーターとし て SOL タイプが取られます。これにより、JDBC ドライバーは、ステートメントが処理されるときにパ ラメーターがどのようなデータであるかが分かります。 registerOutParameter メソッドの他の 2 つのバ リエーションは、 java.sql パッケージ JavaDoc で見つけることができます。

#### · INOUT

INOUT パラメーターは IN パラメーターおよび OUT パラメーターの両方を使って処理が行われる場合 に必要です。 INOUT パラメーターごとに、ステートメントが処理される前に set メソッドおよび registerOutParameter メソッドを呼び出す必要があります。なんらかのパラメーターの設定または登録に 失敗すると、ステートメントが処理されるときに SQLException がスローされます。

詳しくは、『例:入出力パラメーターを持つプロシージャーを作成する』を参照してください。

PreparedStatement と同様に、 CallableStatement パラメーター値は set メソッドを再び呼び出さなくても、 処理の間は値が保持されます。出力として登録されたパラメーターには、clearParameters メソッドの効果は ありません。 clearParameters を呼び出した後、すべての IN パラメーターは再び値を設定する必要があり ますが、すべての OUT パラメーターは再び値を設定する必要はありません。

注: このパラメーターの概念を、パラメーター・マーカーの概念と混同しないでください。ストアード・プ ロシージャー呼び出しは、渡されたパラメーターの数が間違いないことを期待します。 SQL ステートメン トの中には、実行時に指定される値を表す文字 "?" (パラメーター・マーカー) が含まれるものがありま す。次の例を考慮して、これら 2 つの概念の違いを確認するようにしてください。

CallableStatement cs = con.prepareCall("CALL PROC(?, "SECOND", ?)");

cs.setString(1, "First"); //Parameter marker 1, Stored procedure parm 1

 $cs.setString(2, "Third");$ //Parameter marker 2, Stored procedure parm 3

**ストアード・プロシージャー・パラメーターに名前でアクセスする**: ストアード・プロシージャーのパラ メーターは、次のストアード・プロシージャー宣言の例のように、関連付けられた名前を持っています。

例: ストアード・プロシージャー・パラメーター

注: 法律上の重要な情報に関しては、『コードの特記事項情報』をお読みください。

CREATE PROCEDURE MYLIBRARY.APROC (IN PARM1 INTEGER) LANGUAGE SQL SPECIFIC MYLIBRARY.APROC BODY: BEGIN <Perform a task here...> END BODY

ここでは、PARM1 という名前が付けられた 1 つの整数パラメーターがあります。 JDBC 3.0 では、索引 だけでなく、名前によるストアード・プロシージャー・パラメーターの指定がサポートされています。この プロシージャーの CallableStatement を設定するコードは、次のようになります。

CallableStatement cs = con.prepareCall("CALL APROC(?)");

 $\text{cs.setString("PARM1", 6)}$ ; //Sets input parameter at index 1 (PARM1) to 6.

## $\propto$

CallableStatements の処理: ≫ CallableStatement オブジェクトでの SOL ストアード・プロシージャー 呼び出しの処理は、 PreparedStatement オブジェクトで使用されるものと同じメソッドによって行われま す。

ストアード・プロシージャーの結果を戻す: ストアード・プロシージャー内で 1 つの SQL 照会ステート メントが処理されると、そのストアード・プロシージャーを呼び出したプログラムが、照会された結果を利 用できます。ストアード・プロシージャー内で複数の照会を呼び出し、呼び出し側プログラムがすべての使 用可能な ResultSet を処理することもできます。

詳しくは、『例:複数の ResultSet を持つプロシージャーを作成する』を参照してください。

注: ストアード・プロシージャーが executeQuery で処理され、 ResultSet が戻されない場合は、 SQLException がスローされます。

ResultSet に並行してアクセスする: 『ストアード・プロシージャーの結果を戻す』では、 ResultSet およ びストアード・プロシージャーについてを扱っており、すべての Java™ Development Kit (JDK) リリース で動作する例が提供されています。この例では、ResultSet はストアード・プロシージャーが最初に開いた ResultSet から、最後に開いた ResultSet までが順番に処理されます。次の ResultSet を使う前に、ResultSet はクローズされます。

JDK 1.4 では、ストアード・プロシージャーから ResultSet を並行して処理する機能がサポートされていま す。

注:この機能は、コマンド入力行インターフェース (CLI) の V5R2 による、基礎となるシステム・サポー トに追加されたものです。結果として、JDK 1.4 を V5R2 より前のバージョンで動作させた場合は、この サポートは利用できません。

ストアード・プロシージャーの更新数を戻す。 ストアード・プロシージャーから更新数を戻す機能につい ては JDBC 仕様で扱われていますが、現在のところ、iSeries プラットフォームではサポートされていませ ん。ストアード・プロシージャー呼び出しから複数の更新数を戻す方法はありません。ストアード・プロシ ージャー内の準備済み SQL ステートメントからの更新数が必要な場合は、この値を戻すための 2 つの方 法があります。

- 出力パラメーターとして値を戻す。
- パラメーターからの戻り値として値を戻す。これは出力パラメーターの特殊なケースです。詳しくは、 『戻り値を持つストアード・プロシージャーを処理する』を参照してください。

戻り値が不明なストアード・プロシージャーを処理する: ストアード・プロシージャー呼び出しの結果が 不明な場合は、実行メソッドを使用します。このメソッドが一度処理されると、JDBC ドライバーはアプリ ケーションに、API 呼び出しを通してストアード・プロシージャーが生成する結果のタイプを通知するこ とができます。実行メソッドは、結果が 1 つか複数の ResultSet だった場合、True を返します。ストアー ド・プロシージャー呼び出しから更新数は返されません。

戻り値を持つストアード・プロシージャーを処理する: iSeries プラットフォームは、関数の戻り値に似 た、戻り値を持つストアード・プロシージャーをサポートしています。ストアード・プロシージャーからの 戻り値は他のパラメーター・マークのようにラベル付けされており、ストアード・プロシージャー呼び出し によって割り当てられます。以下に、その例を示します。

? = CALL MYPROC $(?, ?, ?)$ 

<span id="page-154-0"></span>ストアード・プロシージャー呼び出しからの戻り値は常に整数タイプで、他の出力パラメーターのように登 録されている必要があります。

詳しくは、『例: 戻り値を持つプロシージャーを作成する』を参照してください。

# ≪

例: IBM Developer Kit for Java 用の CallableStatement インターフェース: 次に、CallableStatement インターフェースの使用法の例を示します。

例: CallableStatement インターフェース

注: 法律上の重要な情報に関しては、『コードの特記事項情報』をお読みください。

// Connect to iSeries server. Connection  $c = DriverManager.getConnection("jdbc:db2://mySystem");$ 

> properties.put ("user", "userid"); properties.put ("password", "password");

// Create the CallableStatement object. // It precompiles the specified call to a stored procedure. // The question marks indicate where input parameters must be set and // where output parameters can be retrieved. // The first two parameters are input parameters, and the third parameter is an output parameter. CallableStatement cs = c.prepareCall("CALL MYLIBRARY.ADD (?, ?, ?)"); // Set input parameters. cs.setInt (1, 123);  $cs.setInt(2, 234);$ // Register the type of the output parameter. cs.registerOutParameter (3, Types.INTEGER); // Run the stored procedure.  $cs.execute()$ : // Get the value of the output parameter. int sum =  $cs.getInt(3);$ // Close the CallableStatement and the Connection.  $cs.close()$ ;  $c.close()$ ; 詳しくは、『CallableStatements』を参照してください。 例: 複数の ResultSet を持つプロシージャーを作成する: > 注: 法律上の重要な情報に関しては、『コ ードの特記事項情報』をお読みください。 《 import java.sql.\*; import java.util. Properties; public class CallableStatementExample1 { public static void main(java.lang.String[] args) { // Register the Native JDBC driver. If we cannot // register the driver, the test cannot continue.  $try \{$ Class.forName("com.ibm.db2.jdbc.app.DB2Driver"); // Create the connection properties Properties properties = new Properties ();

```
// Connect to the local iSeries database
Connection c = DriverManager.getConnection("jdbc:db2://*local", properties);
Statement s = c.createStatement();
// Create a procedure with multiple ResultSets.
String sql = "CREATE PROCEDURE MYLIBRARY.SQLSPEX1 " +
             "RESULT SET 2 LANGUAGE SQL READS SQL DATA SPECIFIC MYLIBRARY.SQLSPEX1 " +
             "EX1: BEGIN " +
                DECLARE C1 CURSOR FOR SELECT * FROM QSYS2.SYSPROCS " +
             " WHERE SPECIFIC_SCHEMA = 'MYLIBRARY'; " +
             " DECLARE C2 CURSOR FOR SELECT * FROM QSYS2.SYSPARMS " +
             " WHERE SPECIFIC_SCHEMA = 'MYLIBRARY'; " +
             \frac{11}{11} OPEN C1; \frac{11}{11} +
             \frac{11}{11} OPEN C2; \frac{11}{11} +
                 SET RESULT SETS CURSOR C1, CURSOR C2; " +
             "END EX1 ";
try {
    s.executeUpdate(sql);
    } catch (SQLException e) {
    // NOTE: We are ignoring the error here. We are making
   // the assumption that the only reason this fails
   // is because the procedure already exists. Other
   1/ reasons that it could fail are because the C compiler
    1/ is not found to compile the procedure or because
    // collection MYLIBRARY does not exist on the system.
}
s.close();
// Now use JDBC to run the procedure and get the results back. In
// this case we are going to get information about 'MYLIBRARY's stored
// procedures (which is also where we created this procedure, thereby
// ensuring that there is something to get.
CallableStatement cs = c.prepareCall("CALL MYLIBRARY.SQLSPEX1");
ResultSet rs = cs.executeQuery();
// We now have the first ResultSet object that the stored procedure
// left open. Use it.
int i = 1;
while (rs.next()) {
    System.out.println("MYLIBRARY stored procedure " + i + " is " + rs.getString(1) + "." +
                       rs.getString(2));
    i++;
}
System.out.println("");
// Now get the next ResultSet object from the system - the previous
// one is automatically closed.
if (!cs.getMoreResults()) {
    System.out.println("Something went wrong. There should have been another ResultSet, exiting.");
    System.exit(0);
}
rs = cs.getResultSet();
// We now have the second ResultSet object that the stored procedure
// left open. Use that one.
i = 1;while (rs.next()) {
    System.out.println("MYLIBRARY procedure " + rs.getString(1) + "." + rs.getString(2) +
                       " parameter: " + rs.getInt(3) + " direction: " + rs.getString(4) +
                       " data type: " + rs.getString(5));
    i++;
```

```
}
           if (i == 1) {
                System.out.println("None of the stored procedures have any parameters.");
           }
           if (cs.getMoreResults()) {
                System.out.println("Something went wrong, there should not be another ResultSet.");
                System.exit(0);
           }
           cs.close(); // close the CallableStatement object
           c.close(); // close the Connection object.
        } catch (Exception e) {
           System.out.println("Something failed..");
           System.out.println("Reason: " + e.getMessage());
           e.printStackTrace();
        }
    }
}
```
例: 入出力パラメーターを持つプロシージャーを作成する: 注: 法律上の重要な情報に関しては、『コー ドの特記事項情報』をお読みください。

```
import java.sql.*;
import java.util.Properties;
public class CallableStatementExample2 {
    public static void main(java.lang.String[] args) {
        // Register the Native JDBC driver. If we cannot
        // register the driver, the test cannot continue.
        try {
            Class.forName("com.ibm.db2.jdbc.app.DB2Driver");
            // Create the connection properties
            Properties properties = new Properties ();
            properties.put ("user", "userid");
            properties.put ("password", "password");
            // Connect to the local iSeries database
            Connection c = DriverManager.getConnection("jdbc:db2://*local", properties);
            Statement s = c.createStatement();
            // Create a procedure with in, out, and in/out parameters.
            String sql = "CREATE PROCEDURE MYLIBRARY.SQLSPEX2 " +
                          "(IN P1 INTEGER, OUT P2 INTEGER, INOUT P3 INTEGER) " +
                          "LANGUAGE SQL SPECIFIC MYLIBRARY.SQLSPEX2 " +
                          "EX2: BEGIN " +
                           " SET P2 = P1 + 1; " +
                           " SET P3 = P3 + 1; " +
                          "END EX2 ";
            try {
                s.executeUpdate(sql);
            } catch (SQLException e) {
                // NOTE: We are ignoring the error here. We are making
                // the assumption that the only reason this fails
                // is because the procedure already exists. Other<br>//         reasons that it could fail are because the C com
                          reasons that it could fail are because the C compiler
                // is not found to compile the procedure or because
                // collection MYLIBRARY does not exist on the system.
            }
```

```
s.close();
```

```
\frac{1}{2} Prepare a callable statement used to run the procedure.
   CallableStatement cs = c.prepareCall("CALL MYLIBRARY.SQLSPEX2(?, ?, ?)");
   // All input parameters must be set and all output parameters must
   // be registered. Notice that this means we have two calls to make
    // for an input output parameter.
   cs.setInt(1, 5);
   cs.setInt(3, 10);
    cs.registerOutParameter(2, Types.INTEGER);
    cs.registerOutParameter(3, Types.INTEGER);
   // Run the procedure
   cs.executeUpdate();
    // Verify the output parameters have the desired values.
   System.out.println("The value of P2 should be P1 (5) + 1 = 6. --> " + cs.getInt(2));
   System.out.println("The value of P3 should be P3 (10) + 1 = 11. --> " + cs.getInt(3));
    cs.close(); // close the CallableStatement object
   c.close(); // close the Connection object.
} catch (Exception e) {
   System.out.println("Something failed..");
   System.out.println("Reason: " + e.getMessage());
   e.printStackTrace();
}
```
例: *戻り値を持つプロシージャーを作成する:* 注: 法律上の重要な情報に関しては、『コードの特記事項 情報』をお読みください。

```
import java.sql.*;
import java.util.Properties;
```
}

}

```
public class CallableStatementExample3 {
```

```
public static void main(java.lang.String[] args) {
```

```
// Register the native JDBC driver. If the driver cannot
// be registered, the test cannot continue.
try {
    Class.forName("com.ibm.db2.jdbc.app.DB2Driver");
    // Create the connection properties
    Properties properties = new Properties ();
    properties.put ("user", "userid");
    properties.put ("password", "password");
    // Connect to the local iSeries database
    Connection c = DriverManager.getConnection("jdbc:db2://*local", properties);
    Statement s = c.createStatement();
    // Create a procedure with a return value. Note that return value support
    // is new in V4R5.
    String sql = "CREATE PROCEDURE MYLIBRARY.SQLSPEX3 " +
                 " LANGUAGE SQL SPECIFIC MYLIBRARY.SQLSPEX3 " +
                 " EX3: BEGIN " +
                        " RETURN 1976; " +
                 " END EX3 ";
    try {
        s.executeUpdate(sql);
    } catch (SQLException e) {
       // NOTE: The error is ignored here. The assumptions is
       // made that the only reason this fails is<br>// because the procedure already exists. 0
                  because the procedure already exists. Other
        // reasons that it could fail are because the C compiler
```

```
// is not found to compile the procedure or because<br>// collection MYLIBRARY does not exist on the system
                           collection MYLIBRARY does not exist on the system.
             }
            s.close();
            \frac{1}{2} Prepare a callable statement used to run the procedure.
            CallableStatement cs = c.prepareCall("? = CALL MYLIBRARY.SQLSPEX3");
            // You still need to register the output parameter.
            cs.registerOutParameter(1, Types.INTEGER);
            // Run the procedure.
            cs.executeUpdate();
            // Show that the correct value is returned.
            System.out.println("The return value should always be 1976 for this example: --> " + cs.getInt(1));
            cs.close(); // close the CallableStatement object
            c.close(); // close the Connection object.
        } catch (Exception e) {
            System.out.println("Something failed..");
            System.out.println("Reason: " + e.getMessage());
            e.printStackTrace();
        }
    }
}
```
## **ResultSet**

≫ ResultSet インターフェースは、照会を実行することによって生成された結果へのアクセスを提供しま す。概念上、ResultSet のデータは、特定数の列と特定数の行を含むテーブルとして考えることができま す。デフォルトでは、テーブル行は順番に検索されます。検索の対象が 1 行であれば、列の値は、任意の 順序でアクセスできます。

ResultSet オブジェクトを使用するには、以下を参照してください。

### **[ResultSet](#page-159-0) の特性**

このセクションでは、以下の ResultSet 特性について説明しています。

- ResultSet のタイプ
- 並行性
- Connection オブジェクトをコミットすることによって ResultSet をクローズする可能性
- ResultSet 特性の指定

### カーソル移動

iSeries Java™ Database Connectivity (JDBC) ドライバーは、スクロール可能な ResultSet をサポートし ます。スクロール可能な ResultSet では、いくつかのカーソル配置メソッドを使用して、データの行 をどんな順序でも処理できます。

### [ResultSet](#page-166-0) データの検索

ResultSet オブジェクトが、行の列データを取得するためのどのようなメソッドを備えているか確認し てください。

#### **[ResultSet](#page-166-0) の変更**

iSeries JDBC ドライバーでは、以下のタスクを実行することによって、ResultSet を変更できます。

- 行の更新
- 行の削除
- 行の挿入

<span id="page-159-0"></span>• 定位置更新の変更

### ResultSet の作成

ResultSet オブジェクトは、 Statement、PreparedStatement、または CallableStatement インターフェー スで提供されている executeQuery メソッドを使用することによって作成できます。このセクションで は、アプリケーションで ResultSet オブジェクトが不要になったときにそれをクローズする方法につ いても説明しています。

## ≪

ResultSet の特性: ≫デフォルトで、作成されるすべての ResultSet は、「順方向のみ」のタイプと「読 み取り専用」の並行性を持ち、カーソルはコミット境界を超えて保持されます。例外として、WebSphere では現在カーソルの保持可能性のデフォルトが変更されていて、カーソルはコミット時に暗黙的にクローズ するようになっています。これらの特性は、Statement、PreparedStatement、および CallableStatement オブジ ェクトでアクセス可能なメソッドを通して構成できます。

ResultSet のタイプ: ResultSet タイプは、ResultSet に関して以下の事柄を指定します。

- ResultSet はスクロール可能かどうか。
- ResultSet インターフェースの定数によって定義されている JDBC (Java™ Database Connectivity) ResultSet のタイプ。

これらの ResultSet タイプの定義は以下のとおりです。

#### **TYPE FORWARD ONLY**

ResultSet の先頭から ResultSet の末尾に向かう処理だけが行えるカーソル。これはデフォルトのタ イプです。

### **TYPE SCROLL INSENSITIVE**

ResultSet の中を各方向にスクロールすることができるカーソル。このタイプのカーソルは、オープ ンしているときにデータベースに加えられる変更を感知しません。これには、照会が処理されたと きやデータが取り出されるときに照会を満足する行が含まれます。

## **TYPE SCROLL SENSITIVE**

ResultSet の中を各方向にスクロールすることができるカーソル。このタイプのカーソルは、オープ ンしているときにデータベースに加えられる変更を感知します。データベースへの変更は、 ResultSet データに直接影響します。

JDBC 1.0 ResultSet は常に「順方向のみ」です。スクロール可能なカーソルは JDBC 2.0 で追加されまし た。

注: blocking enabled および block size 接続プロパティーは、 TYPE\_SCROLL\_SENSITIVE カーソルの感 度に影響します。ブロック化を行うと、データが JDBC ドライバー層そのものにキャッシングされ、パフ ォーマンスが向上します。

テーブルに行が挿入されるときの sensitive ResultSet と insensitive ResultSet の相違を示す『例: 感知およ び非感知の ResultSet』を参照してください。

変更が ResultSet の感度に基づいて SQL ステートメントの where 文節にどのように影響する場合がある のかを示す『例: ResultSet の感度』を参照してください。

**並行性:** 並行性は、ResultSet を更新できるかどうかを決定します。このタイプも、ResultSet インターフェ ースの定数によって定義されています。使用可能な並行性の設定値は以下のとおりです。

#### **CONCUR READ ONLY**

データベースからのデータの読み取りにだけ使用される ResultSet。これはデフォルトの設定です。

#### **CONCUR UPDATEABLE**

変更を加えることのできる ResultSet。これらの変更は、基になるデータベースに加えることができ ます。詳しくは、『ResultSet の変更』を参照してください。

JDBC 1.0 ResultSet は常に「順方向のみ」です。更新可能な ResultSet は JDBC 2.0 で追加されました。

注: JDBC 仕様によれば、 JDBC ドライバーは、値を一緒に使用することができない場合、 ResultSet の 並行性設定の ResultSet タイプを変更することができます。その場合、JDBC ドライバーは Connection オ ブジェクトに対する警告を出します。

アプリケーションが TYPE SCROLL INSENSITIVE, CONCUR\_UPDATEABLE ResultSet を指定するある状 況があります。データのコピーを作成することによって、Insensitivity (不感知) がデータベース・エンジン にインプリメントされています。このとき、このコピーを通して基になるデータベースを更新することはで きません。この組み合わせが指定されている場合は、ドライバーが感度を TYPE SCROLL SENSITIVE に 変更し、要求が変更されたことを示す警告を作成します。

保持可能性: 保持可能性の特性は、 Connection オブジェクトでコミットを呼び出すと ResultSet がクロー ズされるかどうかを決定します。保持可能性特性の処理のための JDBC API は、バージョン 3.0 での新機 能です。ただし、ネイティブ JDBC ドライバーは、いくつかのリリースで接続プロパティーを提供してお り、この接続プロパティーでは、接続の下で作成されたすべての ResultSet にそのデフォルトを指定するこ とができます (『接続プロパティー』と『DataSource プロパティー』を参照)。 API サポートは、接続プロ パティーの設定をオーバーライドします。保持可能性特性の値は、ResultSet 定数によって定義されてお り、それは以下のとおりです。

#### HOLD\_CURSOR\_OVER\_COMMIT

オープンしているカーソルはすべて、commit 文節が呼び出されてもオープンしたままです。これ はネイティブ JDBC のデフォルト値です。

#### **CLOSE CURSORS ON COMMIT**

オープンしているカーソルは、commit 文節が呼び出されるとクローズされます。

注: いつでも接続でロールバックが呼び出されると、オープンしているカーソルはすべてクローズされま す。この事実はあまりよく知られていませんが、データベースがカーソルを扱うときの共通の方法です。

JDBC 仕様によれば、カーソルの保持可能性のデフォルトは、インプリメンテーション定義です。一部のプ ラットフォームは CLOSE\_CURSORS\_ON\_COMMIT をデフォルトとして使用します。大半のアプリケーシ ョンでは普通これは問題になりませんが、コミット境界を超えてカーソルを操作する場合は、使用している ドライバーの動作に注意する必要があります。 Toolbox JDBC ドライバーは、

HOLD CURSORS ON COMMIT のデフォルトも使用しますが、 UDB for Windows® NT 用の JDBC ドラ イバーのデフォルトは、CLOSE CURSORS ON COMMIT です。

ResultSet 特性の指定: ResultSet の特性は、その ResultSet オブジェクトがいったん作成されてしまうと、 変化しません。したがって、特性はオブジェクトを作成する前に指定する必要があります。これらの特性 は、多重定義されている createStatement、prepareStatement、および prepareCall メソッドのバリエーション を通して指定できます。

ResultSet 特性を指定するには、以下のトピックを参照してください。

- ResultSet 特性の指定 (Statement の場合)
- ResultSet 特性と自動生成キー・サポートの指定 (PreparedStatement の場合)

<span id="page-161-0"></span>• [ResultSet](#page-151-0) 特性と自動生成キー・サポートの指定 (CallableStatement の場合)

注: ResultSet タイプと ResultSet の並行性を取得するための ResultSet メソッドはありますが、 ResultSet の保持可能性を取得するためのメソッドはありません。

<mark>例: 感知および非感知の ResultSet: ≫</mark>以下の例は、テーブルに行が挿入される際の、感知 ResultSet と 非感知 ResultSet との違いを示しています。

**例:** 感知および非感知の ResultSet

```
注: 法律上の重要な情報に関しては、『コードの特記事項情報』をお読みください。
```

```
import java.sql.*;
```

```
public class Sensitive {
    public Connection connection = null;
   public static void main(java.lang.String[] args) {
       Sensitive test = new Sensitive();
        test.setup();
        test.run("sensitive");
       test.cleanup();
       test.setup();
       test.run("insensitive");
       test.cleanup();
    }
   public void setup() {
        try {
```

```
Class.forName("com.ibm.db2.jdbc.app.DB2Driver");
        connection = DriverManager.getConnection("jdbc:db2:*local");
        Statement s = connection.createStatement();
        try {
            s.executeUpdate("drop table cujosql.sensitive");
        } catch (SQLException e) {
            // Ignored.
        }
        s.executeUpdate("create table cujosql.sensitive(col1 int)");
        s.executeUpdate("insert into cujosql.sensitive values(1)");
        s.executeUpdate("insert into cujosql.sensitive values(2)");
        s.executeUpdate("insert into cujosql.sensitive values(3)");
        s.executeUpdate("insert into cujosql.sensitive values(4)");
        s.executeUpdate("insert into cujosql.sensitive values(5)");
        s.close();
    } catch (Exception e) {
        System.out.println("Caught exception: " + e.getMessage());
        if (e instanceof SQLException) {
            SQLException another = ((SQLException) e).getNextException();
            System.out.println("Another: " + another.getMessage());
        }
    }
}
public void run(String sensitivity) {
    try {
        Statement s = null;
        if (sensitivity.equalsIgnoreCase("insensitive")) {
            System.out.println("creating a TYPE SCROLL INSENSITIVE cursor");
            s = connection.createStatement(ResultSet.TYPE_SCROLL_INSENSITIVE, ResultSet.CONCUR_READ_ONLY);
        } else {
```

```
System.out.println("creating a TYPE SCROLL SENSITIVE cursor");
            s = connection.createStatement(ResultSet.TYPE_SCROLL_SENSITIVE, ResultSet.CONCUR_READ_ONLY);
        }
        ResultSet rs = s.executeQuery("select * From cujosql.sensitive");
        // Fetch the five values that are there.
        rs.next();
        System.out.println("value is " + rs.getInt(1));
        rs.next();
       System.out.println("value is " + rs.getInt(1));
        rs.next();
        System.out.println("value is " + rs.getInt(1));
        rs.next();
        System.out.println("value is " + rs.getInt(1));
        rs.next();
        System.out.println("value is " + rs.getInt(1));
        System.out.println("fetched the five rows...");// Note: If you fetch the last row, the ResultSet looks
        // closed and subsequent new rows that are added // are not be recognized.
                  are not be recognized.
        // Allow another statement to insert a new value.
        Statement s2 = connection.createStatement();
        s2.executeUpdate("insert into cujosql.sensitive values(6)");
        s2.close();
        // Whether a row is recognized is based on the sensitivity setting.
        if (rs.next())System.out.println("There is a row now: " + rs.getInt(1));
        } else {
            System.out.println("No more rows.");
        }
    } catch (SQLException e) {
        System.out.println("SQLException exception: ");
        System.out.println("Message:....." + e.getMessage());
        System.out.println("SQLState:...." + e.getSQLState());
        System.out.println("Vendor Code:." + e.getErrorCode());
        System.out.println("-----------------------------------------------------");
        e.printStackTrace();
    }
    catch (Exception ex) {
        System.out.println("An exception other than an SQLException was thrown: ");
        ex.printStackTrace();
    }
public void cleanup() {
    try {
       connection.close();
    } catch (Exception e) {
       System.out.println("Caught exception: ");
        e.printStackTrace();
   }
```
<mark>例: ResultSet の感度: ≫</mark>以下の例は、ResultSet の感度に基づいた、変更が SQL ステートメントの where 文節に与える影響を示しています。

**例: ResultSet の感度** 

}

} }

≪

import java.sql.\*;

```
public class Sensitive2 {
    public Connection connection = null;
    public static void main(java.lang.String[] args) {
        Sensitive2 test = new Sensitive2();
        test.setup();
        test.run("sensitive");
        test.cleanup();
        test.setup();
        test.run("insensitive");
        test.cleanup();
    }
    public void setup() {
        try {
            System.out.println("Native JDBC used");
            Class.forName("com.ibm.db2.jdbc.app.DB2Driver");
            connection = DriverManager.getConnection("jdbc:db2:*local");
            Statement s = connection.createStatement();
            try {
                s.executeUpdate("drop table cujosql.sensitive");
            } catch (SQLException e) {
                // Ignored.
            }
            s.executeUpdate("create table cujosql.sensitive(col1 int)");
            s.executeUpdate("insert into cujosql.sensitive values(1)");
            s.executeUpdate("insert into cujosql.sensitive values(2)");
            s.executeUpdate("insert into cujosql.sensitive values(3)");
            s.executeUpdate("insert into cujosql.sensitive values(4)");
            s.executeUpdate("insert into cujosql.sensitive values(5)");
            try {
                s.executeUpdate("drop table cujosql.sensitive2");
            } catch (SQLException e) {
                // Ignored.
            }
            s.executeUpdate("create table cujosql.sensitive2(col2 int)");
            s.executeUpdate("insert into cujosql.sensitive2 values(1)");
            s.executeUpdate("insert into cujosql.sensitive2 values(2)");
            s.executeUpdate("insert into cujosql.sensitive2 values(3)");
            s.executeUpdate("insert into cujosql.sensitive2 values(4)");
            s.executeUpdate("insert into cujosql.sensitive2 values(5)");
            s.close();
        } catch (Exception e) {
            System.out.println("Caught exception: " + e.getMessage());
            if (e instanceof SQLException) {
                SQLException another = ((SQLException) e).getNextException();
                System.out.println("Another: " + another.getMessage());
           }
       }
    }
    public void run(String sensitivity) {
        try {
            Statement s = null;
            if (sensitivity.equalsIgnoreCase("insensitive")) {
                System.out.println("creating a TYPE_SCROLL_INSENSITIVE cursor");
                s = connection.createStatement(ResultSet.TYPE_SCROLL_INSENSITIVE, ResultSet.CONCUR_READ_ONLY);
            } else {
```

```
System.out.println("creating a TYPE SCROLL SENSITIVE cursor");
            s = connection.createStatement(ResultSet.TYPE_SCROLL_SENSITIVE, ResultSet.CONCUR_READ_ONLY);
        }
        ResultSet rs = s.executeQuery("select col1, col2 From cujosql.sensitive,
                                       cujosql.sensitive2 where \text{coll} = \text{col2}");
        rs.next();
        System.out.println("value is " + rs.getInt(1));
        rs.next();
        System.out.println("value is " + rs.getInt(1));
        rs.next();
        System.out.println("value is " + rs.getInt(1));
        rs.next();
        System.out.println("value is " + rs.getInt(1));
        System.out.println("fetched the four rows...");
        // Another statement creates a value that does not fit the where clause.
        Statement s2 = connection.createStatement(ResultSet.TYPE_SCROLL_SENSITIVE, ResultSet.CONCUR_UPDATEABLE);
        ResultSet rs2 = s2.executeQuery("select * from cujosql.sensitive where col1 = 5 FOR UPDATE");
        rs2.next();
        rs2.updateInt(1, -1);
        rs2.updateRow();
        s2.close();
        if (rs.next()) {
            System.out.println("There is still a row: " + rs.getInt(1));
        } else {
            System.out.println("No more rows.");
        }
    } catch (SQLException e) {
        System.out.println("SQLException exception: ");
        System.out.println("Message:....." + e.getMessage());
        System.out.println("SQLState:...." + e.getSQLState());
        System.out.println("Vendor Code:." + e.getErrorCode());
        System.out.println("-----------------------------------------------------");
        e.printStackTrace();
    }
    catch (Exception ex)System.out.println("An exception other than an SQLException was thrown: ");
        ex.printStackTrace();
    }
public void cleanup() {
    try {
        connection.close();
    } catch (Exception e) {
        System.out.println("Caught exception: ");
        e.printStackTrace();
    }
```

```
≪
```
} }

}

<mark>カーソル移動: ≫</mark> ResultSet.next メソッドを使用すると、ResultSet 内を 1 行ずつ移動します。 Java™ Database Connectivity (JDBC) 2.0 では、 iSeries JDBC ドライバーはスクロール可能な ResultSet をサポー トします。スクロール可能な ResultSet では、 previous、absolute、relative、first、および last メソッドを 使用することにより、データの行をどのような順序でも処理できます。

デフォルトでは、JDBC ResultSets は常に「順方向のみ」です。これは、唯一の有効なカーソル配置メソッ ドが next() であることを意味します。スクロール可能な ResultSet は明示的に要求する必要があります。 詳しくは、[ResultSet](#page-159-0) タイプを参照してください。

スクロール可能な ResultSet では、以下のカーソル配置メソッドが使用できます。

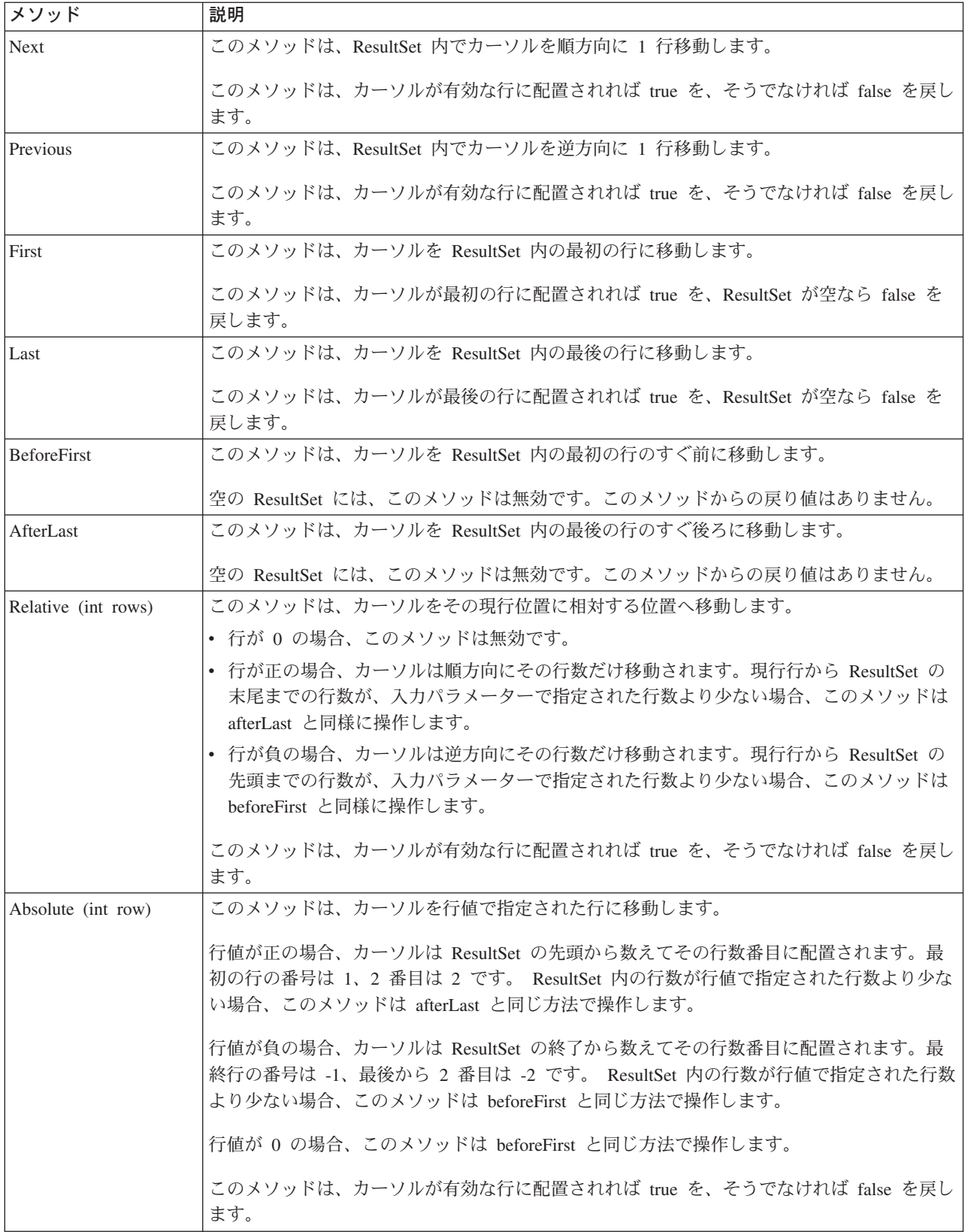

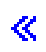

<span id="page-166-0"></span>ResultSet データの検索: ≫ ResultSet オブジェクトは、行の列データを取得するためのいくつかのメソッ ドが備わっています。どのメソッドも、get<*Type>* (<*Type>* は Java™ データ・タイプ) という形式です。 これらのメソッドには、たとえば、getInt、getLong、getString、getTimestamp、getBlob などがあります。こ れらメソッドのほとんどすべては単一のパラメーターをとり、そのパラメーターは ResultSet 内の列索引 か、列名のいずれかです。

ResultSet の列には番号が付けられます。番号は 1 から始まります。列名が使用され、ResultSet 内に同じ 名前を持つ列が複数ある場合は、最初のものが戻されます。複数のパラメーターをとる get<Type> メソッ ドもあります。オプションの Calendar オブジェクトはその一例です。このオブジェクトは getTime、 getDate、および getTimestamp に渡すことができます。詳しくは、java.sql パッケージの Javadoc を参照し てください。

オブジェクトを戻す get メソッドの場合、 ResultSet の列がヌルのときは、戻り値はヌルになります。プ リミティブ・タイプの場合は、ヌルは戻せません。その場合、値は 0 か false です。アプリケーションが ヌルと 0 または false を区別する必要がある場合は、呼び出しの直後に wasNull メソッドを使用します。 このメソッドは、値が実際の 0 または false 値かどうか、あるいは、その値は ResultSet 値が本当にヌル だったために戻されたのかどうかを判別します。

ResultSet インターフェースの使用法の例については、『例: IBM Developer Kit for Java 用の ResultSet イ ンターフェース』を参照してください。

ResultSetMetaData サポート: getMetaData メソッドは、ResultSet オブジェクトに対して呼び出されると、 ResultSet オブジェクトの列を記述する ResultSetMetaData オブジェクトを戻します。実行されている SQL ステートメントが実行時まで認識されない場合、 ResultSetMetaData を使用すれば、データの検索に使用す べき get メソッドを判別できます。以下のコード例では、 ResultSetMetaData を使用して結果セット内の各 列タイプを判別しています。

例: ResultSetMetaData を使用して結果セット内の各列タイプを判別する

注: 法律上の重要な情報に関しては、『コードの特記事項情報』をお読みください。

```
ResultSet rs = stmt.executeQuery(sqlString);
ResultSetMetaData rsmd = rs.getMetaData();
int colType [] = new int[rsmd.getColumnCount()];for (int idx = 0, int col = 1; idx < colType.length; idx++, col++)
colType[idx] = rsmd.getColumnType(col);
```
ResultSetMetaData インターフェースの使用法の例については、『例: IBM Developer Kit for Java 用の ResultSetMetaData インターフェース』を参照してください。

## ≪

ResultSet の変更: ≫ ResultSet のデフォルト設定は、「読み取り専用」です。しかし、Java™ Database Connectivity (JDBC) 2.0 では、 iSeries JDBC ドライバーは更新可能 ResultSet を完全にサポートしていま す。 ResultSet の更新方法については、ResultSet の並行性を参照することができます。

**行の更新:** 行は ResultSet インターフェースを通してデータベース・テーブル内で更新できます。このプ ロセスに関連したステップは、以下のとおりです。

- 1. 種々の update<Type> メソッド (<Type> は Java データ・タイプ) を使用して、特定の行の値を変更す る。 update<Type> メソッドは、値の検索に使用することができる get<Type> メソッドと対応していま す。
- 2. 行を基になるデータベースに適用する。

データベースそのものは、2 番目のステップを実行するまでは更新されません。 updateRow メソッドを呼 び出さずに ResultSet の列を更新しても、データベースに変更は加えられません。

計画した行に対する更新は、cancelUpdates メソッドで破棄することができます。いったん updateRow メソ ッドを呼び出せば、データベースに対する変更は確定され、元に戻すことはできません。

注: データベースが更新済みの行を指し示す手段を持っていない場合、 rowUpdated メソッドは常に false を戻します。これに対応して updatesAreDetected メソッドも false を戻します。

行の削除: 行は ResultSet インターフェースを通してデータベース・テーブル内で削除できます。 deleteRow メソッドを指定すると、現行の行が削除されます。

行の挿入: 行は ResultSet インターフェースを通してデータベース・テーブルに挿入できます。このプロ セスでは「挿入行」を使用します。アプリケーションはこの「挿入行」に実際にカーソルを移動し、データ ベースに挿入する値を設定します。このプロセスに関連したステップは、以下のとおりです。

- 1. 挿入行にカーソルを置く。
- 2. 新しい行の各列の値を設定する。

3. データベースに行を挿入し、任意でカーソルを ResultSet 内の現行の行に戻す。

注:新規行は、カーソルが置かれているテーブルには挿入されません。これらは通常、テーブル・データ・ スペースの末尾に追加されます。リレーショナル・データベースは、デフォルトでは位置依存ではありませ ん。たとえば、3番目の行にカーソルを移動して何かを挿入しても、後のユーザーがデータを取り出すとき に 4 番目の行の前にそれが表示されることはありません。

定位置更新のサポート: ResultSet を通してデータベースを更新するためのメソッド以外に、定位置更新を 発行するための SQL ステートメントを使用することができます。このサポートは、名前付きカーソルを使 用することを前提としています。 JDBC は、これらの値へのアクセスを可能にする Statement からの setCursorName メソッドと、 ResultSet からの getCursorName メソッドを提供しています。

supportsPositionedUpdated と supportsPositionedDelete の 2 つの DatabaseMetaData メソッドはどちらも、ネ イティブ JDBC ドライバーでこのフィーチャーがサポートされていれば true を戻します。

詳しくは、『例: 他のステートメントのカーソルを介してステートメントで値を変更する』を参照してくだ さい。

詳しくは、『例:他のステートメントのカーソルを介してテーブルから値を除去する』を参照してくださ  $\mathcal{W}_a$   $\mathbf{K}$ 

例: 他のステートメントのカーソルを介してテーブルから値を除去する: ≫以下は、他のステートメント のカーソルを介してテーブルから値を除去する方法の例です。

例: 他のステートメントのカーソルを介してテーブルから値を除去する

注: 法律上の重要な情報に関しては、『コードの特記事項情報』をお読みください。

import java.sql.\*;

```
public class UsingPositionedDelete {
    public Connection connection = null;public static void main(java.lang.String[] args) {
       UsingPositionedDelete test = new UsingPositionedDelete();
        test.setup();
        test.displayTable();
```

```
test.run();
        test.displayTable();
        test.cleanup();
    }
/**
Handle all the required setup work.
**/
   public void setup() {
       try {
            // Register the JDBC driver.
            Class.forName("com.ibm.db2.jdbc.app.DB2Driver");
            connection = DriverManager.getConnection("jdbc:db2:*local");
            Statement s = connection.createStatement();
            try {
                s.executeUpdate("DROP TABLE CUJOSQL.WHERECUREX");
            } catch (SQLException e) {
                // Ignore problems here.
            }
            s.executeUpdate("CREATE TABLE CUJOSQL.WHERECUREX ( " +
                            "COL_IND INT, COL_VALUE CHAR(20)) ");
            for (int i = 1; i \le 10; i++) {
                s.executeUpdate("INSERT INTO CUJOSQL.WHERECUREX VALUES(" + i + ", 'FIRST')");
            }
            s.close();
        } catch (Exception e) {
            System.out.println("Caught exception: " + e.getMessage());
            e.printStackTrace();
       }
    }
/**
In this section, all the code to perform the testing should
be added. If only one connection to the database is needed,
the global variable 'connection' can be used.
**/
   public void run() \{try {
            Statement stmt1 = connection.createStatement();
            // Update each value using next().
            stmt1.setCursorName("CUJO");
            ResultSet rs = stmt1.executeQuery ("SELECT * FROM CUJOSQL.WHERECUREX " +
                                                "FOR UPDATE OF COL_VALUE");
            System.out.println("Cursor name is " + rs.getCursorName());
            PreparedStatement stmt2 = connection.prepareStatement ("DELETE FROM "
                                                                    + " CUJOSQL.WHERECUREX WHERE CURRENT OF "
                                                                    + rs.getCursorName ());
            // Loop through the ResultSet and update every other entry.
            while (rs.next ()) {
                if (rs.next())
                    stmt2.execute ();
```

```
}
            // Clean up the resources after they have been used.
            rs.close ();
            stmt2.close ();
        } catch (Exception e) {
            System.out.println("Caught exception: ");
            e.printStackTrace();
        }
    }
/**
In this section, put all clean-up work for testing.
**/
    public void cleanup() {
        try {
            // Close the global connection opened in setup().
            connection.close();
        } catch (Exception e) {
            System.out.println("Caught exception: ");
            e.printStackTrace();
        }
    }
/**
Display the contents of the table.
**/
    public void displayTable()
    {
        try {
            Statement s = connection.createStatement();
            ResultSet rs = s.executeQuery ("SELECT * FROM CUJOSQL.WHERECUREX");
            while (rs.next ()) {
                System.out.println("Index " + rs.getInt(1) + " value " + rs.getString(2));
            }
            rs.close ();
            s.close();
            System.out.println("-----------------------------------------");
        } catch (Exception e) {
            System.out.println("Caught exception: ");
            e.printStackTrace();
        }
    }
}
```
**例: 他のステートメントのカーソルを介してステートメントで値を変更する: > ≫** 以下は、他のステートメ ントのカーソルを介したステートメントによる値の変更方法の例です。

例: 他のステートメントのカーソルを介してステートメントで値を変更する

**注: 法律上の重要な情報に関しては、『コードの特記事項情報』をお読みください。** 

import java.sql.\*;

```
public class UsingPositionedUpdate {
    public Connection connection = null;
```

```
public static void main(java.lang.String[] args) {
        UsingPositionedUpdate test = new UsingPositionedUpdate();
        test.setup();
        test.displayTable();
        test.run();
        test.displayTable();
        test.cleanup();
    }
/**
Handle all the required setup work.
**/
   public void setup() {
        try {
            // Register the JDBC driver.
            Class.forName("com.ibm.db2.jdbc.app.DB2Driver");
            connection = DriverManager.getConnection("jdbc:db2:*local");
            Statement s = connection.createStatement();
            try {
                s.executeUpdate("DROP TABLE CUJOSQL.WHERECUREX");
            } catch (SQLException e) {
                // Ignore problems here.
            }
            s.executeUpdate("CREATE TABLE CUJOSQL.WHERECUREX ( " +
                            "COL IND INT, COL VALUE CHAR(20)) ");
            for (int i = 1; i \le 10; i++) {
                s.executeUpdate("INSERT INTO CUJOSQL.WHERECUREX VALUES(" + i + ", 'FIRST')");
            }
            s.close();
        } catch (Exception e) {
            System.out.println("Caught exception: " + e.getMessage());
            e.printStackTrace();
        }
    }
/**In this section, all the code to perform the testing should
be added. If only one connection to the database is required,
the global variable 'connection' can be used.
**/
    public void run() \{try {
            Statement stmt1 = connection.createStatement();
            // Update each value using next().
            stmt1.setCursorName("CUJO");
            ResultSet rs = stmt1.executeQuery ("SELECT * FROM CUJOSQL.WHERECUREX " +
                                                "FOR UPDATE OF COL_VALUE");
            System.out.println("Cursor name is " + rs.getCursorName());
            PreparedStatement stmt2 = connection.prepareStatement ("UPDATE "
                                                                    + " CUJOSQL.WHERECUREX
                                                                        SET COL_VALUE = 'CHANGED'
```

```
WHERE CURRENT OF "
+ rs.getCursorName ());
```

```
// Loop through the ResultSet and update every other entry.
            while (rs.next ()) {
                if (rs.next())
                    stmt2.execute ();
            }
            // Clean up the resources after they have been used.
            rs.close ();
            stmt2.close ();
        } catch (Exception e) {
            System.out.println("Caught exception: ");
            e.printStackTrace();
        }
    }
/**
In this section, put all clean-up work for testing.
**/
    public void cleanup() {
        try {
            // Close the global connection opened in setup().
            connection.close();
        } catch (Exception e) {
            System.out.println("Caught exception: ");
            e.printStackTrace();
        }
    }
/**
Display the contents of the table.
**/
   public void displayTable()
    {
        try {
            Statement s = connection.createStatement();
            ResultSet rs = s.executeQuery ("SELECT * FROM CUJOSQL.WHERECUREX");
            while (rs.next ()) {
                System.out.println("Index " + rs.getInt(1) + " value " + rs.getString(2);
            }
            rs.close ();
            s.close();
            System.out.println("-----------------------------------------");
        } catch (Exception e) {
            System.out.println("Caught exception: ");
            e.printStackTrace();
        }
    }
}
```
ResultSet の作成: > ResultSet オブジェクトを作成するには、 [Statement](#page-141-0)、[PreparedStatement](#page-144-0)、または [CallableStatement](#page-150-0) インターフェースから executeQuery メソッドを使用します。ただし、方法は他にもあり ます。たとえば、 getColumns、getTables、getUDTs、getPrimaryKeys などの [DatabaseMetaData](#page-110-0) メソッド

<span id="page-172-0"></span>は、 ResultSet を戻します。単一の SQL ステートメントの処理で、複数の ResultSet を戻すこともできま す。さらに、Statement、PreparedStatement、または CallableStatement インターフェースで提供されている execute メソッドを呼び出した後に、 getResultSet メソッドを使用して ResultSet オブジェクトを検索する ことができます。

詳しくは、『例: 複数の ResultSet を持つプロシージャーを作成する』を参照してください。

ResultSets のクローズ: ResultSet オブジェクトは、関連する Statement オブジェクトがクローズすると自 動的にクローズされますが、 ResultSet オブジェクトは使用しなくなったらクローズすることをお勧めしま す。そうすれば、即時に内部データベース・リソースが解放され、それによってアプリケーションのスルー プットが増大する可能性があります。

DatabaseMetaData 呼び出しによって生成された ResultSet をクローズすることも大切です。これらの ResultSet の作成に使用された Statement オブジェクトに直接アクセスすることはできないので、 Statement オブジェクトで直接 close を呼び出すことはしません。これらのオブジェクトは互いにリンクされ、外部 の ResultSet オブジェクトをクローズすると、 JDBC ドライバーが内部の Statement オブジェクトをクロ ーズするようになっています。これらのオブジェクトを手動でクローズしない場合、システムは引き続き作 動しますが、必要以上のリソースを使用することになります。

注: ResultSet の保持可能性特性でも ResultSet を自動的にクローズすることができます。 close は ResultSet オブジェクトで何回でも呼び出すことができます。 <

例: IBM Developer Kit for Java 用の ResultSet インターフェース: 以下は、ResultSet インターフェ ースの使用法の例です。

例 1: ResultSet インターフェース

```
注: 法律上の重要な情報に関しては、『コードの特記事項情報』をお読みください。
import java.sql.*;
1**ResultSetExample.java
This program demonstrates using a ResultSetMetaData and
a ResultSet to display all the data in a table even though
the program that gets the data does not know what the table
is going to look like (the user passes in the values for the
table and library).
**/public class ResultSetExample {
    public static void main(java.lang.String[] args)
       if (args.length != 2) {
           System.out.println("Usage: java ResultSetExample <library> <table>");
           System.out.println(" where <library> is the library that contains <table>");
           System.exit(0);\}Connection con = null;Statement s = null;ResultSet rs = null;ResultSetMetaData rsmd = null;
       trv \{// Get a database connection and prepare a statement.
           Class.forName("com.ibm.db2.jdbc.app.DB2Driver");
           con = DriverManager.getConnection("jdbc:db2:*local");
```

```
s = con.createStatement();
       rs = s.executeQuery("SELECT * FROM " + args[0] + ". " + args[1]);rsmd = rs.getMetaData();
       int colCount = rsmd.getColumnCount();
        int rowCount = 0;
       while (rs.next()) {
            rowCount++;
            System.out.println("Data for row " + rowCount);
            for (int i = 1; i \leq colCount; i++)System.out.println(" Row " + i + ": " + rs.getString(i));}
    } catch (Exception e) {
        // Handle any errors.
       System.out.println("Oops... we have an error... ");
        e.printStackTrace();
    } finally {
        // Ensure we always clean up. If the connection gets closed, the
       // statement under it closes as well.
       if (con != null) {
            try {
                con.close();
            } catch (SQLException e) {
                System.out.println("Critical error - cannot close connection object");
            }
       }
   }
}
```

```
例: IBM Developer Kit for Java 用の ResultSetMetaData インターフェース: 注: 法律上の重要な情
報に関しては、『コードの特記事項情報』をお読みください。
```

```
import java.sql.*;
/**
ResultSetMetaDataExample.java
This program demonstrates using a ResultSetMetaData and
a ResultSet to display all the metadata about a ResultSet
created querying a table. The user passes the value for the
table and library in.
**/
public class ResultSetMetaDataExample {
    public static void main(java.lang.String[] args)
    {
        if (args.length != 2)System.out.println("Usage: java ResultSetMetaDataExample <library> <table>");
            System.out.println("where <library> is the library that contains <table>");
            System.exit(0);
        }
        Connection con = null;
        Statement s = null;
        ResultSet rs = null;
        ResultSetMetaData rsmd = null;
        try {
            // Get a database connection and prepare a statement.
           Class.forName("com.ibm.db2.jdbc.app.DB2Driver");
            con = DriverManager.getConnection("jdbc:db2:*local");
            s = con.createStatement();
```
}

```
rs = s.executeQuery("SELECT * FROM " + args[0] + ". " + args[1]);rsmd = rs.getMetaData();
        int colCount = rsmd.getColumnCount();
        int rowCount = 0;
    for (int i = 1; i \le colCount; i++) {
            System.out.println("Information about column " + i);
            System.out.println(" Name.........: " + rsmd.getColumnName(i));
            System.out.println(" Data Type.....: " + rsmd.getColumnType(i) +
            "("+ rsmd.getColumnTypeName(i) + " )");
            System.out.println(" Precision.....: " + rsmd.getPrecision(i));
            System.out.println(" Scale.........: " + rsmd.getScale(i));
            System.out.println(" Scale.........: " +<br>System.out.print (" Allows Nulls..: ");
            if (rsmd.isNullable(i)==0)
                System.out.println("false");
            else
                System.out.println("true");
        }
    } catch (Exception e) {
        // Handle any errors.
        System.out.println("Oops... we have an error... ");
        e.printStackTrace();
    } finally {
        // Ensure we always clean up. If the connection gets closed, the
        // statement under it closes as well.
        if (con != null) {
            try {
                con.close();
            } catch (SQLException e) {
                System.out.println("Critical error - cannot close connection object");
            }
        }
   }
}
```
## JDBC オブジェクト・プーリング

}

>オブジェクト・プーリングは、 Java ™ Database Connectivity (JDBC) とパフォーマンスの論議で最もよ く取り上げられるトピックです。 JDBC で使用されるオブジェクト (Connection、Statement、および ResultSet オブジェクトなど)の多くは作成に費用がかかるので、これらのオブジェクトを必要になるたび に作成するのではなく再利用することで、パフォーマンス上の大きな利点を得ることができます。

ユーザーに代わってすでに多くのアプリケーションで、オブジェクト・プーリングはハンドルされていま す。たとえば、WebSphere は、JDBC オブジェクト・プーリングを広範囲にサポートしており、プールの 管理方法を制御できるようになっています。このため、独自のプーリング・メカニズムを気にすることな く、必要な機能を利用することができます。しかし、このサポートがなければ、ほとんどのアプリケーショ ンについてソリューションを自分で見つける必要があります。

JDBC プログラムでオブジェクト・プーリングを使用するには、以下を参照してください。

### オブジェクト・プーリングのための DataSource サポートの使用

データベースにアクセスするための共通の構成を複数のアプリケーションで共用するために、 DataSources を使用できます。このことは、各アプリケーションで同じ DataSource 名を参照させるこ とによって実現します。

#### **[ConnectionPoolDataSource](#page-177-0) のプロパティー**

ConnectionPoolDataSource インターフェースは、用意されている一連のプロパティーを使用すること によって構成できます。

#### <span id="page-175-0"></span>DataSource ベースのステートメント・プーリング

ステートメント・プーリングは、接続プール内で使用できます。 UDBConnectionPoolDataSource イン ターフェースの maxStatements プロパティーを使用すると、 1 つの接続の下でプールできるステー トメントの数を DataSource で指定できるようになります。

#### 独自のプーリング・ソリューションの構築

DataSources のサポートを必要としない、または別の製品に依存しない、独自の接続およびステートメ ント・プーリングを開発できます。

## $\propto$

オブジェクト・プーリングのための DataSource サポートの使用: >> DataSource を使用すると、データ ベースにアクセスするときに、複数のアプリケーションで 1 つの構成を共用できるようになります。この ことは、各アプリケーションで同じ DataSource 名を参照させることによって実現します。

DataSource を使用することにより、多くのアプリケーションを中央設置場所から変更できます。たとえ ば、すべてのアプリケーションで使用するデフォルト・ライブラリーの名前を変更し、 1 つの DataSource を使用して、それらすべての接続を入手した場合、その DataSource でコレクションの名前を更新できま す。その後、使用しているすべてのアプリケーションは、新しいデフォルト・ライブラリーの使用を開始し ます。

DataSource を使用して、アプリケーションの接続を入手する場合、接続プーリングのためにネイティブ JDBC ドライバーの組み込みサポートを使用できます。このサポートは、ConnectionPoolDataSource インタ ーフェースの実装として提供されます。

プーリングは、物理 Connection オブジェクトの代わりに、「論理」Connection オブジェクトを出すことに よって実現します。論理 Connection オブジェクトとは、プーリングされた Connection オブジェクトに よって戻される接続オブジェクトのことです。それぞれの論理接続オブジェクトは、プーリングされた接続 オブジェクトで表される物理接続への一時ハンドルとして機能します。アプリケーションにとっては、 Connection オブジェクトが戻されれば、それら 2 つの間には大きな違いはありません。 Connection オブ ジェクトでクローズ・メソッドを呼び出すときに、わずかな違いが出てくるだけです。この呼び出しは、論 理接続を無効にして、別のアプリケーションが物理接続を使用できるプールに物理接続を戻します。この技 法を使用すると、多くの論理接続オブジェクトで、1つの物理接続を再利用できるようになります。

接続プーリングの設定: 接続プーリングは、ConnectionPoolDataSource オブジェクトを参照する DataSource オブジェクトを作成することで実現します。 ConnectionPoolDataSource オブジェクトには、プ ール保守のさまざまな要素を処理するために設定できるプロパティーがあります。

UDBDataSource および UDBConnectionPoolDataSource を使用して接続プーリングをセットアップする方法 の詳細の例を参照してください。この例で JNDI が担当する役割の詳細については、『Java Naming and Directory Interface (JNDI)』も参照できます。

例では、2 つの DataSource オブジェクトを 1 つにバインドするリンクは、dataSourceName です。このリ ンクは、プーリングを自動的に管理する ConnectionPoolDataSource オブジェクトへの接続の確立を延期す るよう、 DataSource オブジェクトに通知します。

プーリングおよび非プーリング・アプリケーション: Connection プーリングを使用するアプリケーション と、それを使用しないアプリケーションとの間には、違いはありません。したがって、プーリング・サポー トは、アプリケーション・コードの完了後に追加できます。その際に、アプリケーション・コードに変更を 加える必要はありません。

<span id="page-176-0"></span>詳細は、『例: 接続プーリングのパフォーマンスをテストする』を参照してください。

次に示すのは、開発時に前述のプログラムをローカルに実行するときの出力です。

非プーリング DataSource バージョンのタイミングを開始 (Start timing the non-pooling DataSource version...) 経過時間: 6410 (Time spent: 6410)

プーリング・バージョンのタイミングを開始... (Start timing the pooling version...) 経過時間: 282 (Time spent: 282)

Java プログラムが完了しました (Java program completed)

デフォルトでは、UDBConnectionPoolDataSource は 1 つの接続をプーリングします。アプリケーションが 接続を複数回必要としていて、一度に 1 つの接続だけを必要とする場合、 UDBConnectionPoolDataSource を使用することは、完全な解決策になります。多数の接続を同時に必要とする場合は、 ConnectionPoolDataSource を構成し、必要とリソースを満たす必要があります。 <

例: UDBDataSource および UDBConnectionPoolDataSource で接続プーリングをセットアップする: ≫ 以下に、UDBDataSource および UDBConnectionPoolDataSource で接続プーリングを使用する方法の例 を示します。

例: UDBDataSource および UDBConnectionPoolDataSource で接続プーリングをセットアップする

注: 法律上の重要な情報に関しては、『コードの特記事項情報』をお読みください。 import java.sql.\*; import javax.naming.\*; import com.ibm.db2.jdbc.app.UDBDataSource; import com.ibm.db2.jdbc.app.UDBConnectionPoolDataSource; public class ConnectionPoolingSetup public static void main(java.lang.String[] args) throws Exception // Create a ConnectionPoolDataSource implementation UDBConnectionPoolDataSource cpds = new UDBConnectionPoolDataSource(); cpds.setDescription("Connection Pooling DataSource object"); // Establish a JNDI context and bind the connection pool data source Context  $ctx = new InitialContext();$ ctx.rebind("ConnectionSupport", cpds); // Create a standard data source that references it. UDBDataSource ds = new UDBDataSource(); ds.setDescription("DataSource supporting pooling"); ds.setDataSourceName("ConnectionSupport"); ctx.rebind("PoolingDataSource", ds);  $\}$  $\left\{ \right.$ ≪

例: 接続プーリングのパフォーマンスをテストする: >> 以下に、プーリングされたときのパフォーマンス とプーリングされていないときのパフォーマンスを対比してテストする方法を示します。

例: 接続プーリングのパフォーマンスをテストする

```
注: 法律上の重要な情報に関しては、『コードの特記事項情報』をお読みください。
import java.sql.*;
import javax.naming.*;
import java.util.*;
import javax.sql.*;
public class ConnectionPoolingTest
    public static void main(java.lang.String[] args)
    throws Exception
    \{Context ctx = new InitialContext();// Do the work without a pool:
       DataSource ds = (DataSource) ctx.lookup("BaseDataSource");
       System.out.println("\AnStart timing the non-pooling DataSource version...");
       long startTime = System.currentTimeMillis();
       for (int i = 0; i < 100; i++) {
           Connection c1 = ds.getConnection();
           c1.close();long endTime = System.currentTimeMillis();System.out.println("Time spent: " + (endTime - startTime));
       // Do the work with pooling:
       ds = (DataSource) ctx.lookup("PoolingDataSource");
       System.out.println("\AnStart timing the pooling version...");
       startTime = System.currentTimeMillis();for (int i = 0; i < 100; i++) {
           Connection c1 = ds.getConnection();
           c1.close();ļ
       endTime = System.currentTimeMillis();System.out.println("Time spent: " + (endTime - startTime));
    \}\}
```
# ≪

ConnectionPoolDataSource のプロパティー: > ConnectionPoolDataSource インターフェースでは、構 成のために一連のプロパティーが用意されています。次の表には、このようなプロパティーの説明が載せら れています。

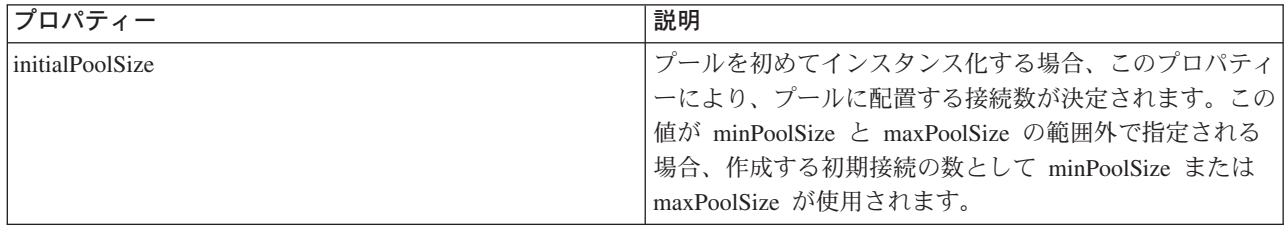

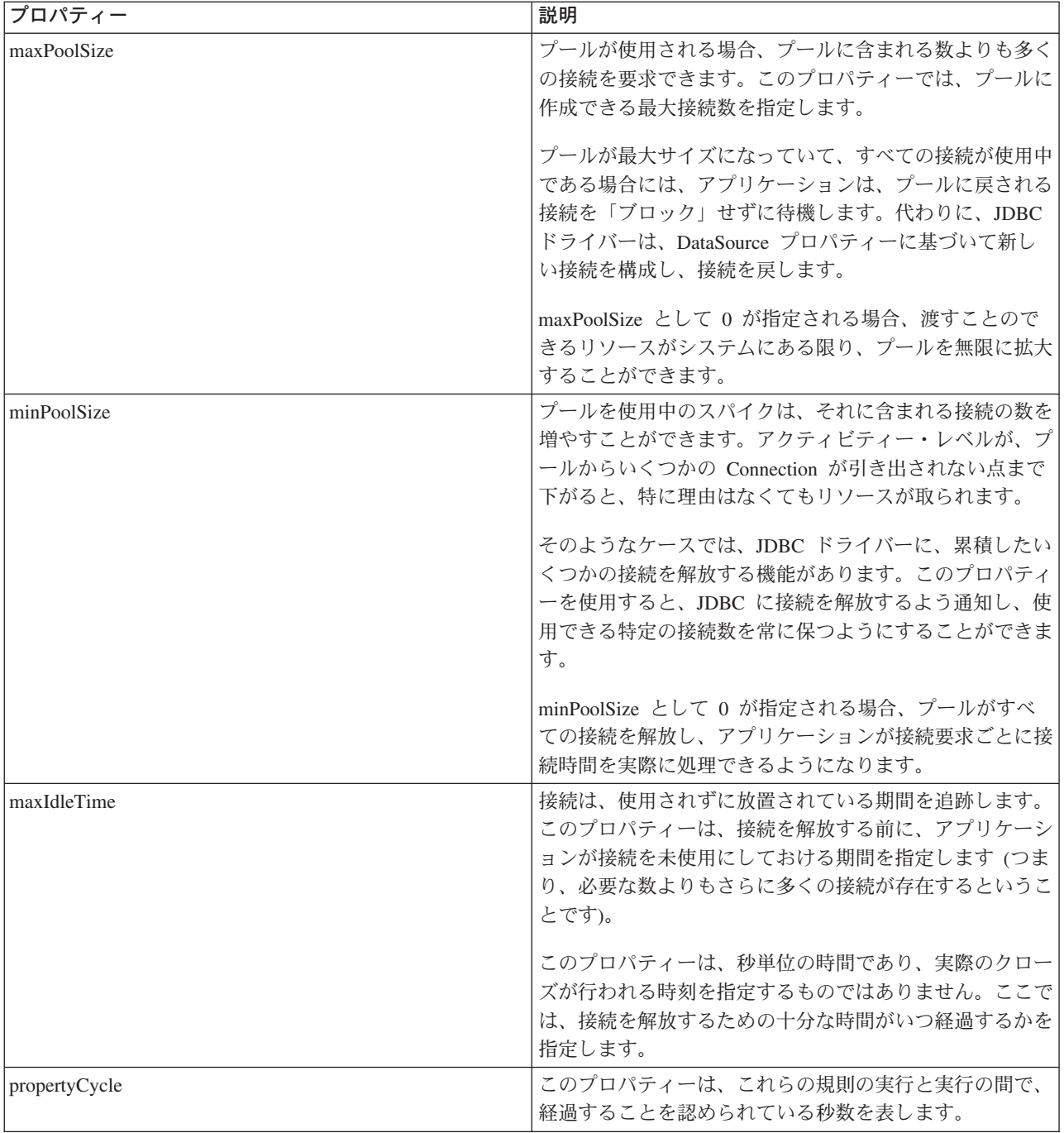

注: maxIdleTime または propertyCycle のいずれかの時間を 0 に設定する場合、 JDBC ドライバーは、そ れ自体ではプールから除去される接続を検査しません。 initial、min、および max サイズに指定される規 則はまだ有効です。

maxIdleTime および propertyCycle が 0 でない場合、プールを監視するために管理スレッドが使用されま す。このスレッドは、propertyCycle 秒ごとにウェイクし、プール内のすべての接続を検査して、 maxIdleTime 秒以上使用されていない接続を確認します。この基準に当てはまる接続は、minPoolSize に達 するまでプールから除去されます。 <

<span id="page-179-0"></span>DataSource ベースのステートメント・プーリング: 》 UDBConnectionPoolDataSource インターフェース で使用できる別のプロパティーは、 maxStatements です。このプロパティーを使用すると、接続プール内 でのステートメント・プーリングが可能になります。ステートメント・プーリングだけが、 PreparedStatements および CallableStatements に影響します。ステートメント・オブジェクトは、プーリン グされません。

ステートメント・プーリングの実装は、接続プーリングの実装と似ています。アプリケーションが Connection.prepareStatement("select \* from tablex") を呼び出すと、プーリング・モジュールが、接続下で Statement オブジェクトが準備されているかどうかを確認します。準備されている場合、物理オブジェクト ではなく、論理 PreparedStatement オブジェクトが渡されます。クローズを呼び出すと、Connection オブジ ェクトがプールに戻され、論理 Connection オブジェクトが出され、そして Statement オブジェクトが再利 用できるようになります。

maxStatements プロパティーを使用すると、DataSource は、接続下でプーリングできるステートメントの数 を指定できます。値が 0 の場合、ステートメント・プーリングを使用しないことを示します。ステートメ ント・プールがいっぱいの場合、使用された一番古いアルゴリズムが適用され、出されるステートメントが 判別されます。

『例: 2 つの DataSource のパフォーマンスのテスト』では、接続プーリングだけを使用する 1 つの DataSource と、ステートメントおよび接続プーリングを使用するもう 1 つの DataSource をテストしま す。

次の例は、開発時にこのプログラムをローカルに実行するときの出力です。

ステートメント・プーリングのデータ・ソースを展開しています (Deploying statement pooling data source) 接続プーリング専用バージョンのタイミングを開始... (Start timing the connection pooling only version...) 経過時間: 26312 (Time spent: 26312)

ステートメント・プーリング・バージョンのタイミングを開始... (Starting timing the statement pooling version...) 経過時間: 2292 (Time spent: 2292)

Java プログラムが完了しました (Java program completed) <

例: 2 つの DataSource のパフォーマンスをテストする: 》次に、接続プーリングだけを使用する 1 つ の DataSource と、ステートメントと接続プーリングを使用する別の DataSource をテストする例を示しま す。

例: 2 つの DataSource のパフォーマンスをテストする

注: 法律上の重要な情報に関しては、『コードの特記事項情報』をお読みください。

```
import java.sql.*;
import javax.naming.*;
import java.util.*;
import javax.sql.*;
import com.ibm.db2.jdbc.app.UDBDataSource;
import com.ibm.db2.jdbc.app.UDBConnectionPoolDataSource;
public class StatementPoolingTest
   public static void main(java.lang.String[] args)
   throws Exception
       Context ctx = new InitialContext();
```
```
System.out.println("deploying statement pooling data source");
    deployStatementPoolDataSource();
    // Do the work with connection pooling only.
    DataSource ds = (DataSource) ctx.lookup("PoolingDataSource");
    System.out.println("¥nStart timing the connection pooling only version...");
    long startTime = System.currentTimeMillis();
    for (int i = 0; i < 100; i++) {
        Connection c1 = ds.getConnection();
       PreparedStatement ps = c1.prepareStatement("select * from qsys2.sysprocs");
       ResultSet rs = ps.executeQuery();
       c1.close();
    }
    long endTime = System.currentTimeMillis();
    System.out.println("Time spent: " + (endTime - startTime));
    // Do the work with statement pooling added.
    ds = (DataSource) ctx.lookup("StatementPoolingDataSource");
    System.out.println("¥nStart timing the statement pooling version...");
    startTime = System.currentTimeMillis();
    for (int i = 0; i < 100; i++) {
       Connection c1 = ds.getConnection();
       PreparedStatement ps = c1.prepareStatement("select * from qsys2.sysprocs");
       ResultSet rs = ps.executeQuery();
       c1.close();
    }
    endTime = System.currentTimeMillis();
    System.out.println("Time spent: " + (endTime - startTime));
}
private static void deployStatementPoolDataSource()
throws Exception
{
    // Create a ConnectionPoolDataSource implementation
   UDBConnectionPoolDataSource cpds = new UDBConnectionPoolDataSource();
    cpds.setDescription("Connection Pooling DataSource object with Statement pooling");
    cpds.setMaxStatements(10);
    // Establish a JNDI context and bind the connection pool data source
    Context ctx = new InitialContext();ctx.rebind("StatementSupport", cpds);
    // Create a standard datasource that references it.
    UDBDataSource ds = new UDBDataSource();
    ds.setDescription("DataSource supporting statement pooling");
    ds.setDataSourceName("StatementSupport");
   ctx.rebind("StatementPoolingDataSource", ds);
}
```
**独自の接続プーリングの構築: >> DataSources をサポートしたり、別の製品に頼ることなく、独自の接続** プーリングおよびステートメント・プーリングを開発することができます。

}

プーリング技法は、小さな Java アプリケーションで実演されますが、このことは、サーブレットや大規模 な n 層アプリケーションにも同じように当てはまります。この例は、パフォーマンス問題を実演するとき に使用されます。

デモンストレーション・アプリケーションには、以下の 2 つの機能があります。

- 新しい索引と名前をデータベース・テーブルに挿入すること。
- 指定した索引の名前をテーブルから読み取ること。

アプリケーションに対する完全なコードは、IBM の Developer Kit for Java JDBC Web Page → からダ ウンロードできます。

このアプリケーション例は、速く動作しません。このコードを使用して getValue メソッドに対して 100 の呼び出しを実行し、 putValue メソッドに対して 100 の呼び出しを実行すると、標準のワークステーシ ョンで平均 31.86 秒かかりました。

問題は、要求ごとに膨大なデータベース作業が存在することです。つまり、接続を確立し、ステートメント を入手し、ステートメントを処理し、ステートメントをクローズし、そして接続をクローズするわけです。 行ったことすべてをそれぞれの要求後に破棄してしまうのではなく、このプロセスの部分を再利用するため *の方*法があるはずです。**接続プーリング**は、接続の作成コードを、プールから接続を入手するコードに置き 換え、接続のクローズ・コードを、使用する接続をプールに戻すコードに置き換えます。

接続プーリングのコンストラクターは、接続を作成してプールに置きます。プール・クラスには、使用する 接続を探し、接続を使用した処理が終了したときに、その接続をプールに戻すための、take および put メ ソッドがあります。プール・オブジェクトは共用リソースであるため、これらのメソッドは同期化されます が、プーリングされたリソースを複数のスレッドで同時に操作するわけではありません。

getValue メソッドでは、呼び出しコードに変更が加えられています。 putValue メソッドは示されていませ

んが、確実に変更が加えられていて、 IBM の Developer Kit for Java JDBC Web Page → から利用で きます。接続プール・オブジェクトのインスタンス化についても示されていません。コンストラクターを呼 び出して、たくさんある必要な接続オブジェクトをプールに渡すことができます。このステップは、アプリ ケーションを開始するときに行うようにします。

変更が加えられた以前のアプリケーションを実行する (つまり、 100 getValue メソッドと 100 putValue メソッドを要求する)場合、適切な接続プーリング・コードを使用して平均 13.43 秒かかりました。接続 プーリングを使用しないと、ワークロードの処理時間は、元の処理時間の半分未満に縮まります。

独自のステートメント・プーリングの構築: 接続プーリングを使用する場合、各ステートメントを処理す るときには、ステートメントの作成とクローズに時間がかかります。これは、再利用できるオブジェクトを 無駄にしているもう一つの例といえます。

オブジェクトを再利用するために、準備したステートメント・クラスを使用できます。ほとんどのアプリケ ーションで、小さな変更が加えられた同じ SQL ステートメントが再利用されます。たとえば、アプリケー ションで 1回反復がある場合、次の照会を生成できます。

SELECT  $*$  from employee where salary > 100000

次の反復では、次の照会を生成できます。

SELECT  $*$  from employee where salary > 50000

これは同じ照会ですが、別のパラメーターを使用しています。両方の照会を、次の照会で実現できます。 SELECT  $*$  from employee where salary > ?

その後、最初の照会の処理時にパラメーター・マーカー (疑問符で示される) を 100000 に設定し、 2 番 目の照会の処理時に 50000 に設定します。このようにすると、接続プールで実現できる機能以外の 3 つの 理由で、パフォーマンスが拡張されます。

- 作成されるオブジェクトがより少なくて済む。要求のたびに Statement オブジェクトが作成されるので はなく、 PreparedStatement オブジェクトが作成されて再利用されます。したがって、実行するコンスト ラクターが少なくて済みます。
- SQL ステートメントを設定するデータベース作業 (準備という) を再利用できる。 SQL ステートメン トの準備は、SQL ステートメント・テキストの内容と、要求されたタスクをシステムで実現する方法を 識別することが関係するため、それなりに高く付きます。
- 別のオブジェクト作成を除去するときに、あまり考慮されない利点がある。作成されなかったものを破 棄する必要はありません。このモデルは、Java ガーベッジ・コレクター上ではより使い勝手が良く、ユ ーザーが多くて時間がかかっているパフォーマンスの点でも有利です。

デモンストレーション・プログラムは、Connection ではなく、 PreparedStatement オブジェクトをプーリン グするよう変更できます。プログラムを変更すると、さらに多くのオブジェクトを再利用し、パフォーマン スを改善できます。プーリングするオブジェクトを含むクラスを作成することから始められます。このクラ スは、使用するさまざまなリソースをカプセル化しなければなりません。接続プールの例では、Connection が唯一のプーリングされたリソースであるため、クラスをカプセル化する必要はありませんでした。プーリ ングされた各オブジェクトには、Connection と 2 つの PreparedStatement が含まれていなければなりませ ん。その後、接続の代わりにデータベース・アクセス・オブジェクトを含むプール・クラスを作成できま す。

最後に、アプリケーションを変更して、データベース・アクセス・オブジェクトを入手し、使用するオブジ ェクトからリソースを指定する必要があります。特定のリソースを指定すること以外は、アプリケーション は同じままです。

この変更を加えた上で実行される同じテストは平均 0.83 秒かかります。この時間は、元のバージョンのプ ログラムの場合よりも、約 38 分の 1 の速さです。

考慮事項: パフォーマンスは、複製を行うことによって改善されます。特定の項目を再利用しない場合、 その項目をプーリングするためにリソースを無駄にしています。

ほとんどのアプリケーションには、コードのクリティカル・セクションが含まれています。一般には、アプ リケーションは、コードの 10 ~ 20 % だけに対して、処理時間の 80 ~ 90 % を費やします。アプリケ ーションで 10,000 個の SQL ステートメントが使用される可能性がある場合、そのすべてがプーリングさ れるわけではありません。その目的は、アプリケーションのコードのクリティカル・セクションで使用され る SOL ステートメントを識別してプーリングすることです。

Java インプリメンテーションでオブジェクトを作成すると、コストが非常に高く付く可能性があります。 この点で、プーリング・ソリューションを使用することには利点があります。プロセスで使用されるオブジ ェクトは、開始時に作成されますが、これは他のユーザーがシステムを使用しようとする前です。これらの オブジェクトは、必要なときに再利用されます。パフォーマンスは優秀ですし、アプリケーションをきめ細 かく徐々に調整するので、大勢のユーザーが使用できるようになります。結果として、さらに多くのオブジ ェクトがプーリングされます。さらに、アプリケーションのデータベース・アクセスをより効率的にマルチ スレッド化することにより、より良いスループットを得ることができます。

Java (JDBC を使用した) は、動的 SQL をベースにしているため、遅くなる傾向があります。プーリング することにより、この問題を最小限にすることができます。開始時にステートメントを準備することによ

り、データベースへのアクセスを静的に実現できます。ステートメントを準備した後は、動的 SOL と静的 SOL との間には、パフォーマンスの点でほとんど差はありません。

Java でのデータベース・アクセスのパフォーマンスは効率的になりますが、このことは、オブジェクト指 向設計やコードの保守容易性を犠牲にすることなく実現できます。ステートメントおよび接続プーリングを 構築するためにコードを作成することは難しくありません。さらに、コードを変更して拡張することで、複 数のアプリケーションやアプリケーション・タイプ (Web ベース、クライアント/サーバー) などをサポー トできるようになります。 <

### バッチ更新

> JDBC 2.0 の新しい機能は、バッチ更新サポートです。この機能によって、データベースに対する任意 の数の更新を、ユーザー・プログラムとデータベースの間の単一のトランザクションとして渡すことができ ます。このプロシージャーは、一度に多くの更新を実行しなければならないときに、パフォーマンスをかな り向上させることができます。たとえば、ある大規模な会社で、新しい社員たちが月曜日から業務を開始し なければならない場合、これは社員データベースに対して、一度に多くの更新(この場合は、挿入)を行う ことが必要になります。更新するためのバッチを作成し、データベースにこれを 1 つの単位としてサブミ ットすれば、処理時間を節約することができます。

バッチ更新には、次の 2 つのタイプがあります。

- Statement オブジェクトを使用したバッチ更新。
- PreparedStatement オブジェクトを使用したバッチ更新。

バッチ更新サポートを使用するには、以下を参照してください。

#### Statement バッチ更新

Statement バッチ更新を実行する前に、自動コミットがオフになっていることを確認する必要がありま す。自動コミットをオフに設定すると、標準 Statement オブジェクトが作成できます。その後、 addBatch メソッドを使って、バッチにステートメントを追加できます。バッチに追加したいすべての ステートメントを追加したなら、 executeBatch メソッドですべてのステートメントを処理したり、 clearBatch メソッドでバッチをいつでも空にしたりすることができます。

#### PreparedStatement バッチ更新

PreparedStatement バッチは Statement バッチに似ています。ただし、 PreparedStatement バッチは同 じ「準備済み」ステートメントを済ませるように常に動作し、このステートメントのパラメーターだ けを変更することができます。

#### **BatchUpdateException**

executeBatch メソッドの呼び出しが失敗すると、BatchUpdateException がスローされます。 BatchUpdateException は、普段、メッセージや SQLState、ベンダー・コードを受信するために呼び出 している同様のメソッドのすべてを呼び出すことができます。 BatchUpdateException は、整数配列を 戻す getUpdateCounts メソッドも提供しています。この整数配列には、バッチ内で障害が発生する時 点までのすべてのステートメントによって処理された更新数が含まれています。

### ブロック挿入サポート

iSeries 操作であるブロック挿入を使用して、データベース・テーブルに一度に複数の列を挿入するこ とができます。

≪

<span id="page-184-0"></span>Statement バッチ更新: ≫ Statement バッチ更新を実行するためには、自動コミットをオフにする必要が あります。 Java™ Database Connectivity (JDBC) では、デフォルトで自動コミットがオンになっています。 自動コミットは、データベースに対する更新のたびに、それぞれの SQL ステートメントの処理の後にコミ ットされることです。データベースへの処理のための複数のステートメントのグループを、機能的に 1 つ のグループとしてまとめて扱いたい場合は、各ステートメントごとに個別にデータベースにコミットするこ とは望ましくありません。自動コミットをオフにせずにバッチの途中で失敗してしまった場合は、バッチ全 体をロールバックすることができず、ステートメント全体を完了するためにバッチ処理を再度実行する必要 があります。さらに、バッチ内の各ステートメントでコミットするという追加作業は、多大なオーバーヘッ ドを生み出します。詳細については、『トランザクション』を参照してください。

自動コミットをオフにすると、標準の Statement オブジェクトが作成できます。 executeUpdate のようなメ ソッドを使ってステートメントを処理する代わりに、そのステートメントを addBatch メソッドを使ってバ ッチに追加します。バッチに追加したいすべてのステートメントを追加したなら、 executeBatch メソッド ですべてのステートメントを処理することができます。 clearBatch メソッドを使用すれば、いつでもバッ チを空にすることができます。

以下に、これらのメソッドを使い方を示します。

例: Statement バッチ更新

注: 法律上の重要な情報に関しては、『コードの特記事項情報』をお読みください。

connection.setAutoCommit(false); Statement statement = connection.createStatement(); statement.addBatch("INSERT INTO TABLEX VALUES(1, 'Cujo')"); statement.addBatch("INSERT INTO TABLEX VALUES(2, 'Fred')"); statement.addBatch("INSERT INTO TABLEX VALUES(3, 'Mark')"); int  $\lceil$  counts = statement.executeBatch();  $connection.commit()$ ;

この例では、executeBatch メソッドから整数の配列が戻されます。この配列は、バッチ内で処理されたステ ートメントごとに 1 つの整数値を持っています。データベースへ値を挿入した場合は、その各ステートメ ントのこの値は 1 になります (これは、処理が成功したことを想定しています)。しかし、更新ステートメ ントのようないくつかのステートメントでは、影響が複数の行にわたることがあります。バッチ内に INSERT、UPDATE、または DELETE 以外のステートメントを加えた場合は、例外が発生します。

## ≪

PreparedStatement バッチ更新: ≫ PreparedStatement バッチは Statement バッチと似ていますが、 PreparedStatement バッチは同じ「準備済み」ステートメントを済ませるように常に動作し、そのステート メントのパラメーターだけを変更することができます。以下に、PreparedStatement バッチを使用した例を 示します。

例: PreparedStatement バッチ更新

```
connection.setAutoCommit(false);
PreparedStatement statement =
  connection.prepareStatement("INSERT INTO TABLEX VALUES(?, ?)");
statement.setInt(1, 1);
statement.setString(2, "Cujo");
statement.addBatch();
statement.setInt(1, 2);
statement.setString(2, "Fred");
statement.addBatch();
```

```
statement.setInt(1, 3);<br>statement.setString(2, "Mark");
statement.addBatch();
int [] counts = statement.executeBatch();
connection.commit();
```
# $\ll$

BatchUpdateException: > バッチ更新の重要な考慮事項は、executeBatch メソッドの呼び出しが失敗し たときに、どのようなアクションが取られるかということです。この場合、新しいタイプの例外である BatchUpdateException がスローされます。 BatchUpdateException は SQLException のサブクラスで、普段、 メッセージや SQLState、ベンダー・コードを受信するために呼び出している同様のメソッドのすべてを呼 び出すことができます。 BatchUpdateException は、整数配列を戻す getUpdateCounts メソッドも提供して います。この整数配列には、バッチ内で障害が発生する時点までのすべてのステートメントによって処理さ れた更新数が含まれています。配列の長さは、バッチのどのステートメントが失敗したのかを示します。た とえば、例外によって返された配列の長さが 3 だった場合は、バッチ内の 4 番目のステートメントが失敗 したことを示しています。そのため、戻された単一の BatchUpdateException オブジェクトから、成功した すべてのステートメントの更新数、どのステートメントが失敗したのか、およびその障害に関するすべての 情報を判別することができます。

現在、バッチ更新の処理の標準的なパフォーマンスは、各ステートメントを別々に処理したときのパフォー マンスと同等です。バッチ処理の最適化サポートについて詳しくは、ブロック挿入サポートを参照してく ださい。コードを記述する際は、将来のパフォーマンスの最適化の利点を得るため、現在でもこの新しいモ デルを使用するべきです。

注: JDBC 2.1 仕様では、バッチ更新の例外条件を処理する方法として別のオプションが提供されていま す。 JDBC 2.1 では、バッチ項目が失敗した後もバッチの処理を継続するモデルが導入されています。特 殊更新数は、失敗した各項目から戻された整数の更新数の配列の中に格納されています。これにより、大規 模なバッチの一部の項目が失敗したとしても、処理を継続することができます。この操作の 2 つのモード について詳しくは、JDBC 2.1 または JDBC 3.0 の仕様を参照してください。デフォルトでは、ネイティブ JDBC ドライバーは JDBC 2.0 定義を使用します。ドライバーは、接続を確立するために DriverManager を使用するときに使われる Connection プロパティーを提供しています。また、ドライバーは接続を確立す るために DataSource を使用するときに使われる DataSource プロパティーも提供しています。これらのプ ロパティーを使うと、バッチ操作中に発生した障害にどのように処理するか、アプリケーションが選択する ことができます。

## ≪

ブロック挿入サポート: ≫ ブロック挿入は、iSeries サーバーの操作の特殊なタイプで、データベースの テーブルに一度に複数の行を挿入する、高度に最適化された方法を提供します。ブロック挿入は、バッチ更 新のサブセットと考えることができます。バッチ更新は任意の形式で更新要求ができますが、ブロック挿入 は指定された形式です。しかし、バッチ更新のブロック挿入タイプは共通です。ネイティブ JDBC ドライ バーはこの機能の利点を得るために変更が加えられました。

ブロック挿入サポートを使用するときに生じるシステム制約事項により、ネイティブ JDBC ドライバーの デフォルト設定では、ブロック挿入は使用不可になっています。これは、Connection プロパティーまたは DataSource プロパティーを通して使用可能にすることができます。ブロック挿入を使用するときは、ユー ザーの利益のためにそれらの制約事項の多くをチェックおよびハンドルすることができますが、いくつかの 制約事項ではそれができません。これが、デフォルト設定ではブロック挿入サポートがオフになっている理 由です。制約事項のリストは次のとおりです。

- SOL ステートメントでは、INSERT ステートメントは SUBSELECT と共にではなく、 VALUES 文節 と共に使用しなければなりません。 JDBC ドライバーはこの制約を認識し、適切な処理方針を取りま す。
- PreparedStatement を必ず使用しなければならず、これによって Statement オブジェクトの最適化サポー トはなくなります。 JDBC ドライバーはこの制約を認識し、適切な処理方針を取ります。
- SOL ステートメントは、テーブル内のすべての列に対するパラメーター・マーカーを指定しなければな りません。これにより、列に定数値を使用するか、データベースが挿入時に任意の列にデフォルト値を 挿入できるようにするか、どちらかが使用できません。 JDBC ドライバーは、 SQL ステートメント内 のパラメーター・マーカーの指定をテストするためのメカニズムを持っていません。最適化されたブロ ック挿入を実行するためにプロパティーを設定し、 SQL ステートメント内でデフォルト値や定数値の使 用を差し控えなかった場合は、最終的なデータベース・テーブル内の値は不正なものになります。
- 接続はローカル・システムに対するものでなければなりません。ブロック挿入操作では DRDA がサポー トされていないため、リモート・システムヘアクセスするために DRDA を使った接続は使用できませ ん。 JDBC ドライバーは、ローカル・システムへの接続をテストするためのメカニズムを持っていませ ん。最適化されたブロック挿入を実行するためのプロパティーを設定し、リモート・システムへの接続 を行おうとすると、バッチ更新の処理は失敗します。

以下のコード例は、ブロック挿入処理サポートを使用可能にする方法を示しています。このコードと、ブロ ック挿入サポートを使用していないバージョンとの違いは、接続 URL に use block insert=true が追加 されているかどうかだけです。

例:ブロック挿入処理

注: 法律上の重要な情報に関しては、『コードの特記事項情報』をお読みください。

```
// Create a database connection
Connection c = DriverManager.getConnection("jdbc:db2.*local;use block insert=true");BigDecimal bd = new BigDecimal("123456");
```
// Create a PreparedStatement to insert into a table with 4 columns PreparedStatement ps = c.prepareStatement("insert into cujosql.xxx values(?, ?, ?, ?)"); // Start timing... for (int i = 1; i <=  $10000$ ; i++) {  $ps.setInt(1, i);$ // Set all the parameters for a row ps.setBigDecimal(2, bd); ps.setBigDecimal(3, bd); ps.setBigDecimal(4, bd); ps.addBatch(); //Add the parameters to the batch  $\overline{\phantom{a}}$ // Process the batch  $int[]$  counts = ps.executeBatch();

// End timing...

同様のテスト・ケースにおいては、ブロック挿入を使用しなかった場合に同様の処理をする場合より、ブロ ック挿入処理を行った場合のほうが数倍処理が速くなります。たとえば、前述のコードでのテストでは、ブ ロック挿入を使うと 9 倍の速度になりました。オブジェクトの代わりにプリミティブ・タイプのみを使っ たケースでは、最大で 16 倍まで速くなりました。相当数の処理が行われているアプリケーションでは、期 待できる効果はそれぞれ異なります。

### ≪

### 拡張データ・タイプ

≫ V4R4 e-Pack 付きの iSeries データベースには、 SQL3 データ・タイプと呼ばれるいくつかの新しいデ ータ・タイプがあります。 Java™ Database Connectivity (JDBC) 2.0 およびそれ以降では、これらのデー タ・タイプを SOL99 標準の一部として処理するためのサポートが提供されています。

SOL3 データ・タイプでは、非常に幅広い柔軟性が提供されています。これは、シリアル化された Java オ ブジェクト、XML (Extensible Markup Language) 文書、および音楽、製品の画像、従業員の写真やムービ ー・クリップといったマルチメディア・データを格納するのに理想的です。

特殊タイプ: 特殊タイプは、標準データベース・タイプに基づくユーザー定義タイプです。たとえば、内 部的に CHAR(9) の社会保障番号タイプ、SSN を定義できます。次の SQL ステートメントは、特殊タイ プを作成します。

CREATE DISTINCT TYPE CUJOSQL.SSN AS CHAR(9)

特殊タイプは常に、組み込みデータ・タイプにマップされます。 SQL を使用する際、どのように、またい つ特殊タイプを使用するかについては、「SQL のリファレンス・マニュアル」を参照してください。

JDBC で特殊タイプを使用するには、その基となったタイプにアクセスする方法と同じ方法でアクセスしま す。新しいメソッドである getUDTs メソッドを使って、システム上でどの特殊タイプが使用可能かを調べ ることができます。この例のプログラムは、以下の点を示しています。

- 特殊タイプの作成。
- 特殊タイプを使ったテーブルの作成。
- 特殊タイプ・パラメーターを設定するための PreparedStatement の使用。
- 特殊タイプを戻すための ResultSet の使用。
- 特殊タイプについて調べるために getUDTs を呼び出すためのメタデータ・アプリケーション・プログラ ミング・インターフェース (API) の使用。

ラージ・オブジェクト: ラージ・オブジェクト (LOB) には、3 つのタイプがあります。

- バイナリー・ラージ・オブジェクト (BLOB)
- 文字ラージ・オブジェクト (CLOB)
- 2 バイト文字ラージ・オブジェクト (DBCLOB)

DBCLOB は、文字データの内部記憶域表現ということを除けば、CLOB と同じです。 Java および JDBC はすべての文字データを Unicode として外部化しますが、これは JDBC では CLOB でのみサポートされ ています。 DBCLOB の動作は、JDBC の観点からすると、CLOB サポートと交換可能です。

バイナリー・ラージ・オブジェクト: 多くの場合、バイナリー・ラージ・オブジェクト (BLOB) 列は、大 きなデータを格納できる CHAR FOR BIT DATA 列と同等です。これらの列は、変換されていないバイ ト・データのストリームと見なされ、どんなデータでも保管することができます。 BLOB 列はしばしば、 シリアル化された Java オブジェクト、ピクチャー、音楽、および他のバイナリー・データを保管するため に使用されます。

BLOB は他の標準データベース・タイプと同じ方法で使用することができます。ストアード・プロシージ ャーに渡したり、準備済みステートメント内で使用したり、結果セット内で更新することができます。 PreparedStatement クラスには BLOB をデータベースに渡すための setBlob メソッドがあり、 ResultSet ク ラスは BLOB をデータベースから取得するための getBlob クラスが追加されています。 BLOB は Java プログラムの中では、JDBC インターフェースの BLOB オブジェクトとして扱われます。

BLOB の使い方について詳しくは、『BLOB を使ったコードを記述する』を参照してください。

<span id="page-188-0"></span>文字ラージ・オブジェクト: 文字ラージ・オブジェクト (CLOB) は、BLOB に文字データを補足するもの です。変換なしでデータベースにデータを保管するのではなく、データをテキストとしてデータベースに保 管し、CHAR 列と同様の方法で処理されます。 BLOB と同様に、JDBC 2.0 には CLOB と直接やり取り するための機能が提供されています。 PreparedStatement インターフェースには setClob メソッドが含まれ ており、 ResultSet インターフェースには getClob メソッドが含まれています。

CLOB の使い方について詳しくは、『CLOB を使ったコードを記述する』を参照してください。

BLOB および CLOB 列は CHAR FOR BIT DATA および CHAR 列と似た動作をしますが、これは外部 からのユーザーの視点でどのように動作するかを概念的に示したものです。内部的には、これらは別物で す。巨大なサイズになることもあり得るラージ・オブジェクト (LOB) 列では、データは一般的に間接的に 処理されます。たとえば、データベースから行ブロックをフェッチしたときは、 LOB のブロックを ResultSet に移動することはありません。その代わりに、LOB ロケーターと呼ばれるポインター(これは、 4 バイトの整数) を ResultSet に移動します。しかし、JDBC 内で LOB を処理する際には、ロケーターに ついて知っておく必要はありません。

データ・リンク: データ・リンクは、データベースからデータベース外に保管されたファイルへの論理参 照を含んだ、カプセル化された値です。データ・リンクは、JDBC 2.0 かそれ以前を使用しているか、 JDBC 3.0 かそれ以降を使用しているかによって、JDBC から 2 つの異なる方法で扱われ、使用されま す。

データ・リンクの使い方について詳しくは、『データ・リンクを使ったコードを記述する』を参照してくだ さい。

サポートされていない SQL3 データ・タイプ: この他にも、既に定義され、JDBC API によってサポー トが提供されている SQL3 データ・タイプがあります。 ARRAY、REF、および STRUCT です。現在の ところ、iSeries サーバーでこれらのタイプはサポートされていません。そのため、JDBC ドライバーはど んな形にしても、これらのタイプをサポートしていません。

### ≪

**BLOB を使ったコードを記述する: ≫** Java™ Database Connectivity (JDBC) アプリケーション・プログラ ミング・インターフェース (API) を介し、データベースのバイナリー・ラージ・オブジェクト (BLOB) を 使って達成できる、数多くのタスクがあります。以下のトピックでは、これらのタスクについて簡単に説明 し、その使い方の例を示します。

データベースからの BLOB の読み取り、およびデータベースへの BLOB の挿入: JDBC API では、デー タベースからの BLOB の取り出し、およびデータベースへの BLOB の書き込みにはいくつかの方法があ ります。しかし、BLOB オブジェクトを作成するための標準化された方法はありません。これはデータベ ースが BLOB を完全に利用できる場合は問題ではありませんが、 JDBC 経由で最初から BLOB を処理し たい場合に問題を引き起こす可能性があります。 JDBC API の BLOB および CLOB インターフェース用 のコンストラクターを定義する代わりに、他のタイプとしてデータベースに BLOB を直接格納したり、 BLOB をデータベースから直接取り出すサポートが提供されています。たとえば、setBinaryStream メソッ ドを使うと、データベース内の BLOB タイプの列を処理できます。この例では、データベースに BLOB を書き込んだり、データベースから BLOB を取り出したりするための一般的な方法のいくつかが示されて います。

BLOB オブジェクト API の処理: BLOB は JDBC の中で、数多くのドライバーによってインプリメンテ ーションが提供されたインターフェースとして定義されています。このインターフェースには、BLOB オ

<span id="page-189-0"></span>ブジェクトと対話するために使用できる一連のメソッドがあります。この例では、この API を使って実行 できる一般的なタスクのいくつかが示されています。 BLOB オブジェクトで使用できるすべてのメソッド のリストは、JDBC Javadoc を調べてください。

*BLOB の更新のために JDBC 3.0 サポートを使用する: JDBC 3.0 では、LOB オブジェクトへ変更を加え* る機能がサポートされています。これらの変更は、データベース内の BLOB 列に保管することができま す。この例では、 JDBC 3.0 の BLOB サポートを使って実行できる一般的なタスクのいくつかが示されて います。

## ≪

**例: BLOB: ≫以下は、 BLOB をデータベースに書き込んだり、データベースから検索したりする方法の** 例です。

### c**:** BLOB

注: 法律上の重要な情報に関しては、『コードの特記事項情報』をお読みください。

///////////////////////////////////////// // PutGetBlobs is an example application // that shows how to work with the JDBC  $//$  API to obtain and put BLOBs to and from // database columns. // // The results of running this program // are that there are two BLOB values // in a new table. Both are identical  $//$  and contain 500k of random byte // data. ///////////////////////////////////////// import java.sql.\*; import java.util.Random; public class PutGetBlobs { public static void main(String[] args) throws SQLException { // Register the native JDBC driver. try { Class.forName("com.ibm.db2.jdbc.app.DB2Driver"); } catch (Exception e) { System.exit(1); // Setup error. } // Establish a Connection and Statement with which to work. Connection c = DriverManager.getConnection("jdbc:db2:\*local"); Statement s = c.createStatement(); // Clean up any previous run of this application. try { s.executeUpdate("DROP TABLE CUJOSQL.BLOBTABLE"); } catch (SQLException e) { // Ignore it - assume the table did not exist. } // Create a table with a BLOB column. The default BLOB column // size is 1 MB. s.executeUpdate("CREATE TABLE CUJOSQL.BLOBTABLE (COL1 BLOB)"); // Create a PreparedStatement object that allows you to put // a new Blob object into the database. PreparedStatement ps = c.prepareStatement("INSERT INTO CUJOSQL.BLOBTABLE VALUES(?)");

```
// Create a big BLOB value...
   Random random = new Random ();
   byte [] inByteArray = new byte[500000];
   random.nextBytes (inByteArray);
   // Set the PreparedStatement parameter. Note: This is not
   // portable to all JDBC drivers. JDBC drivers do not have
   // support when using setBytes for BLOB columns. This is used to
   // allow you to generate new BLOBs. It also allows JDBC 1.0
   // drivers to work with columns containing BLOB data.
   ps.setBytes(1, inByteArray);
   // Process the statement, inserting the BLOB into the database.
   ps.executeUpdate();
   // Process a query and obtain the BLOB that was just inserted out
   // of the database as a Blob object.
   ResultSet rs = s.executeQuery("SELECT * FROM CUJOSQL.BLOBTABLE");
   rs.next();
   Blob blob = rs.getBlob(1);// Put that Blob back into the database through
   // the PreparedStatement.
   ps.setBlob(1, blob);
   ps.execute();
   c.close(); // Connection close also closes stmt and rs.
}
```
## ≪

}

<mark>例: BLOB の更新: ≫</mark>以下は、アプリケーション中で BLOB を更新する方法の例です。

**例: BLOB の更新** 

```
注: 法律上の重要な情報に関しては、『コードの特記事項情報』をお読みください。
/////////////////////////////////////////
// UpdateBlobs is an example application
// that shows some of the APIs providing
// support for changing Blob objects
// and reflecting those changes to the
// database.
//
// This program must be run after
// the PutGetBlobs program has completed.
/////////////////////////////////////////
import java.sql.*;
public class UpdateBlobs {
  public static void main(String[] args)
  throws SQLException
   {
      // Register the native JDBC driver.
      try {
         Class.forName("com.ibm.db2.jdbc.app.DB2Driver");
     } catch (Exception e) {
         System.exit(1); // Setup error.
     }
     Connection c = DriverManager.getConnection("jdbc:db2:*local");
     Statement s = c.createStatement();
     ResultSet rs = s.executeQuery("SELECT * FROM CUJOSQL.BLOBTABLE");
```

```
rs.next();
  Blob blob1 = rs.getBlob(1);rs.next();
  Blob b \, \text{lob2} = \text{rs.getBlob(1)};
   // Truncate a BLOB.
   blob1.truncate((long) 150000);
  System.out.println("Blob1's new length is " + blob1.length());
   // Update part of the BLOB with a new byte array.
  // The following code obtains the bytes that are at
  \frac{1}{100} positions 4000-4500 and set them to positions 500-1000.
   // Obtain part of the BLOB as a byte array.
  byte[] bytes = blob1.getBytes(4000L, 4500);
   int bytesWritten = blob2.setBytes(500L, bytes);
  System.out.println("Bytes written is " + bytesWritten);
   // The bytes are now foundat position 500 in blob2
   long startInBlob2 = blob2.position(bytes, 1);
  System.out.println("pattern found starting at position " + startInBlob2);
  c.close(); // Connection close also closes stmt and rs.
}
```
<mark>例: BLOB の使用: ≫</mark>以下は、アプリケーション中で BLOB を使用する方法の例です。

例: BLOB の使用

}

```
注: 法律上の重要な情報に関しては、『コードの特記事項情報』をお読みください。
```

```
/////////////////////////////////////////
// UseBlobs is an example application
// that shows some of the APIs associated
// with Blob objects.
//
// This program must be run after
// the PutGetBlobs program has completed.
/////////////////////////////////////////
import java.sql.*;
public class UseBlobs {
   public static void main(String[] args)
   throws SQLException
   {
       // Register the native JDBC driver.
      try {
          Class.forName("com.ibm.db2.jdbc.app.DB2Driver");
      } catch (Exception e) {
          System.exit(1); // Setup error.
     }
      Connection c = DriverManager.getConnection("jdbc:db2:*local");
     Statement s = c.createStatement();
      ResultSet rs = s.executeQuery("SELECT * FROM CUJOSQL.BLOBTABLE");
      rs.next();
     Blob blob1 = rs.getBlob(1);rs.next();
```

```
Blob blob2 = rs.getBlob(1);// Determine the length of a LOB.
long end = blob1.length();
System.out.println("Blob1 length is " + blob1.length());
// When working with LOBs, all indexing that is related to them
// is 1-based, and is not 0-based like strings and arrays.
long startingPoint = 450;
long endingPoint = 500;
// Obtain part of the BLOB as a byte array.
byte[] outByteArray = blob1.getBytes(startingPoint, (int)endingPoint);
// Find where a sub-BLOB or byte array is first found within a
// BLOB. The setup for this program placed two identical copies of
// a random BLOB into the database. Thus, the start position of the
// byte array extracted from blob1 can be found in the starting
// position in blob2. The exception would be if there were 50// identical random bytes in the LOBs previously.
long startInBlob2 = blob2.position(outByteArray, 1);
System.out.println("pattern found starting at position " + startInBlob2);
c.close(); // Connection close closes stmt and rs too.
```

```
}
}
```
*CLOB を使ったコードを記述する: ≫ Java***™ Database Connectivity (JDBC)** アプリケーション・プログラ ミング・インターフェース (API) を介し、データベースの CLOB および DBCLOB 列を使って達成でき る、数多くのタスクがあります。以下のトピックでは、これらのタスクについて簡単に説明し、その使い方 の例を示します。

データベースからの CLOB の読み取り、およびデータベースへの CLOB の挿入: JDBC API では、デー タベースからの CLOB の取り出し、およびデータベースへの CLOB の書き込みにはいくつかの方法があ ります。しかし、CLOB オブジェクトを作成するための標準化された方法はありません。これはデータベ ースが CLOB を完全に利用できる場合は問題ではありませんが、 JDBC 経由で最初から CLOB を処理し たい場合に問題を引き起こす可能性があります。 JDBC API の BLOB および CLOB インターフェース用 のコンストラクターを定義する代わりに、他のタイプとしてデータベースに CLOB を直接格納したり、 CLOB をデータベースから直接取り出すサポートが提供されています。たとえば、setCharacterStream メソ ッドを使うと、データベース内の CLOB タイプの列を処理できます。この例では、データベースに CLOB を書き込んだり、データベースから CLOB を取り出したりするための一般的な方法のいくつかが示されて います。

CLOB オブジェクト API の処理: CLOB は JDBC の中で、数多くのドライバーによってインプリメンテ ーションが提供されたインターフェースとして定義されています。このインターフェースには、CLOB オ ブジェクトと対話するために使用できる一連のメソッドがあります。この例では、この API を使って実行 できる一般的なタスクのいくつかが示されています。 CLOB オブジェクトで使用できるすべてのメソッド のリストは、JDBC Javadoc を調べてください。

**CLOB の更新のために JDBC 3.0 サポートを使用する: JDBC 3.0 では、LOB オブジェクトへ変更を加え** る機能がサポートされています。これらの変更は、データベース内の CLOB 列に保管することができま す。この例では、 JDBC 3.0 の CLOB サポートを使って実行できる一般的なタスクのいくつかが示されて います。

<span id="page-193-0"></span>例: CLOB: ≫以下は、 CLOB をデータベースに書き込んだり、データベースから検索したりする方法の 例です。

### **例: CLOB**

```
/////////////////////////////////////////
// PutGetClobs is an example application
// that shows how to work with the JDBC
// API to obtain and put CLOBs to and from
// database columns.
//
// The results of running this program
// are that there are two CLOB values
// in a new table. Both are identical
\frac{1}{2} and contain about 500k of repeating
// text data.
/////////////////////////////////////////
import java.sql.*;
public class PutGetClobs {
   public static void main(String[] args)
   throws SQLException
   {
      // Register the native JDBC driver.
       try {
          Class.forName("com.ibm.db2.jdbc.app.DB2Driver");
      } catch (Exception e) {
          System.exit(1); // Setup error.
      }
     // Establish a Connection and Statement with which to work.
     Connection c = DriverManager.getConnection("jdbc:db2:*local");
     Statement s = c.createStatement();
      // Clean up any previous run of this application.
     try {
          s.executeUpdate("DROP TABLE CUJOSQL.CLOBTABLE");
      } catch (SQLException e) {
          // Ignore it - assume the table did not exist.
     }
      // Create a table with a CLOB column. The default CLOB column
      // size is 1 MB.
     s.executeUpdate("CREATE TABLE CUJOSQL.CLOBTABLE (COL1 CLOB)");
      // Create a PreparedStatement object that allow you to put
      // a new Clob object into the database.
     PreparedStatement ps = c.prepareStatement("INSERT INTO CUJOSQL.CLOBTABLE VALUES(?)");
     // Create a big CLOB value...
     StringBuffer buffer = new StringBuffer(500000);
     while (buffer.length() < 500000) {
          buffer.append("All work and no play makes Cujo a dull boy.");
      }
     String clobValue = buffer.toString();
     // Set the PreparedStatement parameter. This is not
      // portable to all JDBC drivers. JDBC drivers do not have
      // to support setBytes for CLOB columns. This is done to
     // allow you to generate new CLOBs. It also
      // allows JDBC 1.0 drivers a way to work with columns containing
      // Clob data.
     ps.setString(1, clobValue);
```

```
// Process the statement, inserting the clob into the database.
     ps.executeUpdate();
     // Process a query and get the CLOB that was just inserted out of the
     // database as a Clob object.
     ResultSet rs = s.executeQuery("SELECT * FROM CUJOSQL.CLOBTABLE");
     rs.next();
     Clob clob = rs.getClob(1);// Put that Clob back into the database through
      // the PreparedStatement.
     ps.setClob(1, clob);
     ps.execute();
     c.close(); // Connection close also closes stmt and rs.
  }
}
```
## ≪

<mark>例: CLOB の更新: ≫</mark>以下は、アプリケーション中で CLOB を更新する方法の例です。

例: CLOB の更新

```
/////////////////////////////////////////
// UpdateClobs is an example application
// that shows some of the APIs providing
// support for changing Clob objects
// and reflecting those changes to the
// database.
//
// This program must be run after
// the PutGetClobs program has completed.
/////////////////////////////////////////
import java.sql.*;
public class UpdateClobs {
  public static void main(String[] args)
   throws SQLException
   {
      // Register the native JDBC driver.
      try {
          Class.forName("com.ibm.db2.jdbc.app.DB2Driver");
      } catch (Exception e) {
         System.exit(1); // Setup error.
      }
     Connection c = DriverManager.getConnection("jdbc:db2:*local");
     Statement s = c.createStatement();
     ResultSet rs = s.executeQuery("SELECT * FROM CUJOSQL.CLOBTABLE");
     rs.next();
     Clob clob1 = rs.getClob(1);rs.next();
     Clob clob2 = rs.getClob(1);// Truncate a CLOB.
     clob1.truncate((long) 150000);
     System.out.println("Clob1's new length is " + clob1.length());
     // Update a portion of the CLOB with a new String value.
```

```
String value = "Some new data for once";
      int charsWritten = clob2.setString(500L, value);
     System.out.println("Characters written is " + charsWritten);
      // The bytes can be foundat position 500 in clob2
      long startInClob2 = clob2.position(value, 1);
      System.out.println("pattern found starting at position " + startInClob2);
     c.close(); // Connection close also closes stmt and rs.
   }
}
```
<mark>例: CLOB の使用: ≫</mark>以下は、アプリケーション中で CLOB を使用する方法の例です。

例: CLOB の使用

```
注: 法律上の重要な情報に関しては、『コードの特記事項情報』をお読みください。
/////////////////////////////////////////
// UpdateClobs is an example application
// that shows some of the APIs providing
// support for changing Clob objects
// and reflecting those changes to the
// database.
//
// This program must be run after
// the PutGetClobs program has completed.
/////////////////////////////////////////
import java.sql.*;
public class UseClobs {
  public static void main(String[] args)
   throws SQLException
   {
      // Register the native JDBC driver.
      try {
         Class.forName("com.ibm.db2.jdbc.app.DB2Driver");
     } catch (Exception e) {
         System.exit(1); // Setup error.
     }
     Connection c = DriverManager.getConnection("jdbc:db2:*local");
     Statement s = c.createStatement();
     ResultSet rs = s.executeQuery("SELECT * FROM CUJOSQL.CLOBTABLE");
     rs.next();
     Clob clob1 = rs.getClob(1);rs.next();
     Clob \text{clob2} = \text{rs.getClob(1)};
     // Determine the length of a LOB.
     long end = clob1.length();
     System.out.println("Clob1 length is " + clob1.length());
     // When working with LOBs, all indexing that is related to them
     // is 1-based, and not 0-based like strings and arrays.
     long startingPoint = 450;
     long endingPoint = 50;
     // Obtain part of the CLOB as a byte array.
     String outString = clob1.getSubString(startingPoint, (int)endingPoint);
     System.out.println("Clob substring is " + outString);
```

```
// Find where a sub-CLOB or string is first found within a
      // CLOB. The setup for this program placed two identical copies of
      // a repeating CLOB into the database. Thus, the start position of the
      // string extracted from clob1 can be found in the starting
      // position in clob2 if the search begins close to the position where
   // the string starts.
      long startInClob2 = clob2.position(outString, 440);System.out.println("pattern found starting at position " + startInClob2);
      c.close(); // Connection close also closes stmt and rs.
  \left\{ \right\}\}
```
データ・リンクを使ったコードを記述する: 》 データ・リンクをどのように使って処理するかどうか は、どのリリースを使用して処理するかに依存しています。 JDBC 3.0 では、getURL および putURL メ ソッドを使って、データ・リンク列を直接処理する機能がサポートされています。以前のバージョンの JDBC の場合は、ストリング列のようにデータ・リンク列を処理しなければなりません。現在のところ、デ ータベースのデータ・リンクと文字データ・タイプの自動変換はサポートされていません。そのため、SQL ステートメント内でいくつかの型キャストを行う必要があります。

この例では、データ・リンク列を使った基本的なタスクのいくつかが示されています。

## ≪

例: Datalink: >>以下は、アプリケーションでの Datalink の使用法の例です。

例: Datalink

```
注: 法律上の重要な情報に関しては、『コードの特記事項情報』をお読みください。
```

```
// PutGetDatalinks is an example application
// that shows how to use the JDBC
// API to handle datalink database columns.
import java.sql.*;
import java.net.URL;
import java.net.MalformedURLException;
public class PutGetDatalinks {
   public static void main(String[] args)
   throws SQLException
   \{// Register the native JDBC driver.
       try \{Class.forName("com.ibm.db2.jdbc.app.DB2Driver");
       } catch (Exception e) {
           System.exit(1); // Setup error.
       \mathcal{F}// Establish a Connection and Statement with which to work.
       Connection c = DriverManager.getConnection("jdbc:db2:*local");
       Statement s = c.createStatement();
       // Clean up any previous run of this application.
       try \{s.executeUpdate("DROP TABLE CUJOSQL.DLTABLE");
       } catch (SQLException e) {
           // Ignore it - assume the table did not exist.
       \left\{ \right.
```

```
// Create a table with a datalink column.
s.executeUpdate("CREATE TABLE CUJOSQL.DLTABLE (COL1 DATALINK)");
// Create a PreparedStatement object that allows you to add
// a new datalink into the database. Since conversing
\frac{1}{10} to a datalink cannot be accomplished directly in the database, you
// can code the SQL statement to perform the explicit conversion.
PreparedStatement ps = c.prepareStatement("INSERT INTO CUJOSQL.DLTABLE
                                           VALUES(DLVALUE( CAST(? AS VARCHAR(100))))");
// Set the datalink. This URL points you to an article about
// the new features of JDBC 3.0.
ps.setString (1, "http://www-106.ibm.com/developerworks/java/library/j-jdbcnew/index.html");
// Process the statement, inserting the CLOB into the database.
ps.executeUpdate();
// Process a query and obtain the CLOB that was just inserted out of the
// database as a Clob object.
ResultSet rs = s.executeQuery("SELECT * FROM CUJOSQL.DLTABLE");
rs.next();
String datalink = rs.getString(1);
// Put that datalink value into the database through
// the PreparedStatement. Note: This function requires JDBC 3.0
// support.
/*
try {
   URL url = new URL(datalink);ps.setURL(1, url);
    ps.execute();
} catch (MalformedURLException mue) {
    // Handle this issue here.
}
rs = s.executeQuery("SELECT * FROM CUJOSQL.DLTABLE");
rs.next();
URL url = rs.getURL(1);System.out.println("URL value is " + url);
*/
c.close(); // Connection close also closes stmt and rs.
```
## ≪

} }

**例: 特殊タイプ: ≫** 以下に、特殊タイプの使用法の例を示します。

例: 特殊タイプ

```
/////////////////////////////////////////
// This example program shows examples of
// various common tasks that can be done
// with distinct types.
/////////////////////////////////////////
import java.sql.*;
```

```
public class Distinct {
    public static void main(String[] args)
    throws SQLException
    {
        // Register the native JDBC driver.
```

```
try {
    Class.forName("com.ibm.db2.jdbc.app.DB2Driver");
} catch (Exception e) {
    System.exit(1); // Setup error.
}
Connection c = DriverManager.getConnection("jdbc:db2:*local");
Statement s = c.createStatement();
// Clean up any old runs.
try {
    s.executeUpdate("DROP TABLE CUJOSQL.SERIALNOS");
} catch (SQLException e) {
    // Ignore it and assume the table did not exist.
}
try {
    s.executeUpdate("DROP DISTINCT TYPE CUJOSQL.SSN");
} catch (SQLException e) {
    // Ignore it and assume the table did not exist.
}
// Create the type, create the table, and insert a value.
s.executeUpdate("CREATE DISTINCT TYPE CUJOSQL.SSN AS CHAR(9)");
s.executeUpdate("CREATE TABLE CUJOSQL.SERIALNOS (COL1 CUJOSQL.SSN)");
PreparedStatement ps = c.prepareStatement("INSERT INTO CUJOSQL.SERIALNOS VALUES(?)");
ps.setString(1, "399924563");
ps.executeUpdate();
ps.close();
// You can obtain details about the types available with new metadata in
// JDBC 2.0
DatabaseMetaData dmd = c.getMetaData();
int types[] = new int[1];
types[0] = java.sql.Types.DISTINCT;
ResultSet rs = dmd.getUDTs(null, "CUJOSQL", "SSN", types);
rs.next();
System.out.println("Type name " + rs.getString(3) +
                   " has type " + rs.getString(4));// Access the data you have inserted.
rs = s.executeQuery("SELECT COL1 FROM CUJOSQL.SERIALNOS");
rs.next();
System.out.println("The SSN is " + rs.getString(1));
c.close(); // Connection close also closes stmt and rs.
```
# ≪

}

## **RowSet**

}

> RowSet は、元は Java™ Database Connectivity (JDBC) 2.0 Optional Package に追加されていました。も っとよく知られたいくつかの JDBC 仕様のインターフェースとは異なり、 RowSet 仕様は、実際のインプ リメンテーションの仕様というよりは、フレームワークの仕様として設計されています。 RowSet インタ ーフェースは、すべての RowSets に含まれているコア機能のセットを定義します。 RowSet インプリメン テーションのプロバイダーは、特定の問題スペースでのその必要を満たすために必要な機能をかなり自由に 定義できます。

ネイティブ JDBC ドライバーを使用して Rowset をインプリメントするには、以下を参照してください。

### RowSet の特性

RowSet によって特定のプロパティーの条件が満たされるよう要求できます。共通プロパティーに は、結果の RowSet によってサポートされるインターフェースのセットが含まれます。

#### **DB2JdbcRowSet**

DB2JdbcRowSet は、DB2ResultSet のラッパーとして機能し、イベント処理サポートを提供する接続 RowSet です。

### **DB2CachedRowSet**

DB2CachedRowSet は切断 RowSet で、このオブジェクトの中には DB2ResultSet データを保管するこ とができます。データがオブジェクトに入ったら、基になる DB2Connection オブジェクトを閉じて、 DB2CachedRowSet を引き続き使用することができます。 DB2CachedRowSet に関連した以下の情報 を参照してください。

- DB2CachedRowSets の使用
- DB2CachedRowSet の作成とデータ取り込み
- DB2CachedRowSet データへのアクセスおよびカーソル操作
- DB2CachedRowSet データを変更し、データ・ソースに変更を反映する
- その他の DB2CachedRowSet の機能

## ≪

RowSet の特性: ≫RowSet によって特定のプロパティーの条件が満たされるよう要求できます。共通プ ロパティーには、結果の RowSet によってサポートされるインターフェースのセットが含まれます。

RowSet は ResultSet: RowSet インターフェースは ResultSet インターフェースを拡張するものです。この ことは、RowSet には ResultSet が実行できるすべての機能を実行する能力があるということを意味しま す。たとえば、RowSet はスクロールと更新が可能です。

RowSet はデータベースから切断可能: RowSet には、以下の 2 つのカテゴリーがあります。

• 接続

接続 RowSet は、データが移植されているときは常に、オープンしている基となるデータベースに接続 し、 ResultSet インプリメンテーションのラッパーとして機能します。

• 切断

切断 RowSet は、常にそのデータ・ソースへの接続を保持している必要はありません。切断 RowSet は、データベースから切り離してさまざまな用途に使用し、その後、加えられた変更を反映するために データベースに再接続することができます。

*RowSet は JavaBeans のコンポーネント: RowSet には、JavaBeans のイベント処理モデルに基づくイベン* ト処理のサポートがあります。これらには、設定できるプロパティーもあります。これらのプロパティー は、RowSet が以下のことを実行するときに使用されます。

- データベースへの接続を確立する。
- SOL ステートメントを処理する。
- RowSet が表すデータのフィーチャーを判別し、RowSet オブジェクトの内部フィーチャーを処理する。

<span id="page-200-0"></span>*RowSet は逐次化可能:* RowSet は、ネットワーク接続上をフローできるように逐次化および並列化した り、フラット・ファイル(つまり、ワード・プロセッシングや他の構造文字をもたないテキスト文書)に書 き込んだりすることができます。 <

DB2CachedRowSet: > DB2CachedRowSet オブジェクトは切断された RowSet で、データベースに接 続せずに使用できることを意味します。そのインプリメンテーションは、CachedRowSet の記述に厳密に従 っています。

DB2CachedRowSet は ResultSet のデータ行のためのコンテナーです。 DB2CachedRowSet はそのデータを 保持しており、明示的にデータをデータベースから読み込んだり、書き込んだりするときでなければ、デー タベースへの接続を保つ必要がありません。

### DB2CachedRowSets の使用

DB2CachedRowSet で提供されているメソッドを使うと、複数のユーザーが同じデータにアクセスする ことが可能になり、データベースのパフォーマンスが向上します。また、変更されることのないテー ブル・データのコピーを、複数のクライアントのための共通の ResultSet として作成しておくことも できます。

### DB2CachedRowSet の作成とデータ取り込み

DB2CachedRowSet を作成し、データを取り込む方法には、次のようなタスクがあります。

- populate メソッドを使用する
- DB2CachedRowSet プロパティーと DataSources を使用する
- DB2CachedRowSet プロパティーと JDBC URL を使用する
- setConnection(Connection) メソッドを使って、既存のデータベース接続を使用する
- execute(Connection) メソッドを使って、既存のデータベース接続を使用する
- execute(int) メソッドを使って、データベース要求をグループ化する

### DB2CachedRowSet データへのアクセスおよびカーソル操作

RowSet は ResultSet メソッドに依存しています。 DB2CachedRowSet データ・アクセスやカーソルの 移動などの多くの操作は、アプリケーション・レベルでは ResultSet の場合も RowSet の場合も違い はありません。

## DB2CachedRowSet データを変更し、データ・ソースに変更を反映する

DB2CachedRowSet では、RowSet オブジェクト内のデータを変更するための標準 ResultSet インター フェースと同じメソッドを使用します。 DB2CachedRowSet は acceptChanges メソッドを提供してお り、このメソッドは RowSet に加えられた変更をデータ元のデータベースに反映するために使用しま す。

### その他の DB2CachedRowSet の機能

DB2CachedRowSet クラスには、さらに柔軟に使用できるいくつかの追加機能があります。 DB2CachedRowSet で提供されているメソッドを使って、次のようなタスクを実行できます。

- DB2CachedRowSets からコレクションを取得する
- RowSet のコピーを作成する
- RowSet の共用を作成する

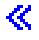

<span id="page-201-0"></span>DB2CachedRowSet を使用する: ≫DB2CachedRowSet オブジェクトは切断および逐次化することができ るため、完全な JDBC ドライバーを動作させることが実際的ではない環境 (たとえば、PDA および Java™ が使用できる携帯電話など)で有用です。

DB2CachedRowSet オブジェクトはメモリー内に格納され、そのデータは既に取得されているため、アプリ ケーションに対して、スクロール可能な ResultSet の高度に最適化された形式として提供できます。しか し、スクロール可能な DB2ResultSet はしばしば、パフォーマンス面での弱点となります。それは、ランダ ムな移動が JDBC ドライバーのデータの行をキャッシュする機能と干渉してしまうためです。 RowSet に はこの問題はありません。

DB2CachedRowSet には、新しい RowSet を作成する 2 つのメソッドが提供されています。

- createCopy メソッドは、コピーされた同一の新しい RowSet を作成します。
- createShared メソッドは、オリジナルと同一の基礎データを共用する新しい RowSet を作成します。

クライアントに共通の ResultSet を配布するには、createCopy メソッドを使用できます。テーブル・データ が変更されない場合、RowSet のコピーを作成して各クライアントに配布することは、毎回データベースに 対して照会を実行するよりも効率的です。

createShared メソッドを使うと、同一のデータに複数のユーザーがアクセスできるようにしてデータベース のパフォーマンスを向上させることができます。たとえば、顧客が接続したとき、ホーム・ページ上で上位 20 位のベストセラーの商品を表示する Web サイトを想定してみましょう。メイン・ページ上の情報は定 期的に更新する必要がありますが、顧客がメイン・ページを訪問するたびに良く売れている商品を取り出す 照会を実行するのは実際的ではありません。 createShared メソッドを使うと、何度も照会を処理したり、 膨大な量の情報をメモリーに保管しておくことなく、事実上、各顧客用の「カーソル」を作成することがで きます。必要があれば、良く売れている商品を検索する照会を再度実行することもできます。共用カーソル を作成するために使用した RowSet に新しいデータを取り込み、サーブレットがこれらを利用できます。

DB2CachedRowSets は遅延処理機能を提供しています。この機能を利用すると、複数の照会要求をグループ 化し、データベースに対する 1 つの要求として処理することができます。 DB2CachedRowSets を使用する には、これを利用しない場合に存在するデータベースの計算負荷の、いくらかを軽減する例が示されていま す。

RowSet は、データベースにデータを戻すため、また、加えた変更を元に戻したり、加えられたすべての変 更を表示する機能をサポートするために、加えられた変更を注意深く追跡する必要があります。たとえば、 RowSet に対して削除された行をフェッチするための、showDeleted メソッドがあります。また、 cancelRowInsert および cancelRowDelete メソッドは、ユーザーが行の挿入や削除を行った後、きちんと元 に戻します。

DB2CachedRowSet オブジェクトは、イベント処理サポート、および RowSet またはその一部を Java コレ クションに変換するための toCollection メソッドにより、他の Java API との良好な相互運用性を提供して います。

DB2CachedRowSet のイベント処理サポートは、グラフィカル・ユーザー・インターフェイス (GUI) アプリ ケーションの表示制御や、 RowSet に加えられた変更の情報のロギング、または RowSet 以外のソースに 加えられた変更に関する情報の検索などに使用できます。詳細については、例: DB2JdbcRowSet イベント を参照してください。

DB2CachedRowSet の個々の機能の詳細については、下記のトピックを参照してください。

- DB2CachedRowSet の作成とデータ取り込み
- DB2CachedRowSet データへのアクセスおよびカーソル操作
- <span id="page-202-0"></span>• DB2CachedRowSet データを変更し、データ・ソースに変更を反映する
- その他の DB2CachedRowSet の機能

イベント・モデルおよびイベント処理については、 DB2JdbcRowSet を参照してください。このサポート は、どちらのタイプの RowSet でも同様に動作します。《

DB2CachedRowSet の作成とデータ取り込み: ≫DB2CachedRowSet にデータを入れるには、次のような 方法があります。

- populate メソッドを使用する
- DB2CachedRowSet プロパティーと DataSources を使用する
- DB2CachedRowSet プロパティーと JDBC URL を使用する
- setConnection(Connection) メソッドを使って、既存のデータベース接続を使用する
- execute(Connection) メソッドを使って、既存のデータベース接続を使用する
- execute(int) メソッドを使って、データベース要求をグループ化する

#### Warning: Temporary Level 6 Header:

populate メソッドを使用する: DB2CachedRowSets には、DB2ResultSet オブジェクトから RowSet にデー 夕を書き込むための populate メソッドがあります。以下に、この方法の例を示します。

例: populate メソッドを使用する

```
注: 法律上の重要な情報に関しては、『コードの特記事項情報』をお読みください。
// Establish a connection to the database.
Connection conn = DriverManager.getConnection("jdbc:db2:*local");
// Create a statement and use it to perform a query.
Statement stmt = conn.createStatement();
ResultSet rs = stmt.executeQuery("select coll from cujosql.test_table");
// Create and populate a DB2CachedRowSet from it.
DB2CachedRowSet crs = new DB2CachedRowSet();
crs.populate(rs);// Note: Disconnect the ResultSet, Statement,
// and Connection used to create the RowSet.
rs.close();
stmt.close();
conn.close();
// Loop through the data in the RowSet.
while (crs.next()) {
 System.out.println("v1 is " + crs.getString(1));
```

```
crs.close();
```
DB2CachedRowSet プロパティーと DataSources を使用する: DB2CachedRowSets には、

DB2CachedRowSet が SQL 照会と DataSource 名を受け取るためのプロパティーがあります。 SQL 照会と DataSource 名を使って、それ自身のデータを作成することができます。以下に、この方法の例を示しま す。 BaseDataSource という名前の DataSource への参照が、事前に有効な DataSource としてセットアップ されていることを想定しています。

例: DB2CachedRowSet プロパティーと DataSources を使用する

<span id="page-203-0"></span>注: 法律上の重要な情報に関しては、『コードの特記事項情報』をお読みください。

```
// Create a new DB2CachedRowSet
DB2CachedRowSet crs = new DB2CachedRowSet();
```

```
// Set the properties that are needed for
// the RowSet to use a DataSource to populate itself.
crs.setDataSourceName("BaseDataSource");
crs.setCommand("select coll from cujosql.test table");
```

```
// Call the RowSet execute method. This causes
// the RowSet to use the DataSource and SQL query
// specified to populate itself with data. Once
// the RowSet is populated, it disconnects from the database.
crs.execute();
// Loop through the data in the RowSet.
while (crs.next()) {
 System.out.println("v1 is " + crs.getString(1));
\mathcal{F}
```

```
// Eventually, close the RowSet.
crs.close();
```
DB2CachedRowSet プロパティーと JDBC URL を使用する: DB2CachedRowSets には、DB2CachedRowSet が SOL 照会と JDBC URL を受け取るためのプロパティーがあります。照会と JDBC URL を使って、そ れ自身のデータを作成することができます。以下に、この方法の例を示します。

例: DB2CachedRowSet プロパティーおよび JDBC URL を使用する

注: 法律上の重要な情報に関しては、『コードの特記事項情報』をお読みください。

// Create a new DB2CachedRowSet DB2CachedRowSet crs = new DB2CachedRowSet();

```
// Set the properties that are needed for
// the RowSet to use a JDBC URL to populate itself.
crs.setUrl("jdbc:db2:*local");
crs.setCommand("select coll from cujosql.test_table");
```

```
// Call the RowSet execute method. This causes
// the RowSet to use the DataSource and SQL query
// specified to populate itself with data. Once
// the RowSet is populated, it disconnects from the database.
crs.execute();
// Loop through the data in the RowSet.
```

```
while (crs.next()) {
 System.out.println("v1 is " + crs.getString(1));
₹
// Eventually, close the RowSet.
crs.close();
```
setConnection(Connection) メソッドを使って、既存のデータベース接続を使用する: JDBC Connection オ ブジェクトの再利用を進めるため、DB2CachedRowSet には、確立された Connection オブジェクトを、 DB2CachedRowset (RowSet にデータを取り込むために使用される)に渡すメカニズムがあります。ユーザ ーが提供したオブジェクトが渡されると、 DB2CachedRowSet は取り込みが完了しても切断しません。

例: setConnection(Connection) メソッドを使って、既存のデータベース接続を使用する

```
// Establish a JDBC connection to the database.
Connection conn = DriverManager.getConnection("jdbc:db2:*local");
```

```
// Create a new DB2CachedRowSet
DB2CachedRowSet crs = new DB2CachedRowSet();
```

```
// Set the properties that are needed for the
// RowSet to use an already connected connection
// to populate itself.
crs.setConnection(conn);
crs.setCommand("select coll from cujosql.test table");
```

```
// Call the RowSet execute method. This causes
// the RowSet to use the connection that it was provided
// with previously. Once the RowSet is populated, it does not
// close the user-supplied connection.
crs.execute();
// Loop through the data in the RowSet.
```

```
while (crs.next()) {
 System.out.println("v1 is " + crs.getString(1));
\rightarrow
```

```
// Eventually, close the RowSet.
crs.close();
```
execute(Connection) メソッドを使って、既存のデータベース接続を使用する: JDBC Connection オブジェ クトの再利用を進めるため、 DB2CachedRowSet には、確立された Connection オブジェクトを、メソッド が呼び出されたときに DB2CachedRowset に渡すメカニズムがあります。ユーザーが提供したオブジェクト が渡されると、 DB2CachedRowSet は取り込みが完了しても切断しません。

例: execute(Connection) メソッドを使って、既存のデータベース接続を使用する

注:法律上の重要な情報に関しては、『コードの特記事項情報』をお読みください。

```
// Establish a JDBC connection to the database.
Connection conn = DriverManager.getConnection("jdbc:db2:*local");
```
// Create a new DB2CachedRowSet DB2CachedRowSet crs = new DB2CachedRowSet();

```
// Set the SQL statement that is to be used to
// populate the RowSet.
crs.setCommand("select coll from cujosql.test table");
```

```
// Call the RowSet execute method, passing in the connection
// that should be used. Once the Rowset is populated, it does not
// close the user-supplied connection.
crs.execute(conn);
```

```
// Loop through the data in the RowSet.
while (crs.next()) {
  System.out.println("v1 is " + crs.getString(1));
\overline{\phantom{a}}
```

```
// Eventually, close the RowSet.
crs.close();
```

```
execute(int) メソッドを使って、データベース要求をグループ化する: データベースのワークロードを軽減
させるため、 DB2CachedRowSet には、複数の SQL ステートメントをいくつかのスレッドでグループ化
し、 1 つの処理としてまとめてデータベースに要求するメカニズムがあります。
```
例: execute(int) メソッドを使って、データベース要求をグループ化する

```
注: 法律上の重要な情報に関しては、『コードの特記事項情報』をお読みください。
// Create a new DB2CachedRowSet
DB2CachedRowSet crs = new DB2CachedRowSet();
// Set the properties that are needed for
// the RowSet to use a DataSource to populate itself.
crs.setDataSourceName("BaseDataSource");
crs.setCommand("select coll from cujosql.test table");
// Call the RowSet execute method. This causes
// the RowSet to use the DataSource and SQL query
// specified to populate itself with data. Once
// the RowSet is populated, it disconnects from the database.
// This version of the execute method accepts the number of seconds
// that it is willing to wait for its results. By
// allowing a delay, the RowSet can group the requests
// of several users and only process the request against
// the underlying database once.
crs.execute(5);// Loop through the data in the RowSet.
while (crs.next()) {
 System.out.println("v1 is " + crs.getString(1));
\}
```
// Eventually, close the RowSet.  $crs.close()$ :

DB2CachedRowSet データへのアクセスおよびカーソル操作: ≫ RowSet は ResultSet メソッドに依存 しています。 DB2CachedRowSet データ・アクセスやカーソルの移動などの多くの操作は、アプリケーシ ョン・レベルでは ResultSet の場合も RowSet の場合も違いはありません。

DB2CachedRowSet データへのアクセス: RowSet と ResultSet は同じ方式でデータにアクセスします。以 下の例ではプログラムで JDBC を使用し、テーブルを作成して、さまざまなデータ・タイプのデータを取 り込みます。テーブルが準備されると、DB2CachedRowSet が作成され、テーブル内の情報が取り込まれま す。この例では、RowSet クラスのさまざまなメソッドも使用されています。

例: DB2CachedRowSet データへのアクセス

```
import java.sql.*;
import javax.sql.*;
import com.ibm.db2.jdbc.app.*;
import java.io.*;
import java.math.*;
public class TestProgram
  public static void main(String args[])
  \{// Register the driver.
```

```
try {
 Class.forName("com.ibm.db2.jdbc.app.DB2Driver");
}
catch (ClassNotFoundException ex) {
 System.out.println("ClassNotFoundException: " +
            ex.getMessage());
 // No need to go any further.
       System.exit(1);
}
try {
 Connection conn = DriverManager.getConnection("jdbc:db2:*local");
 Statement stmt = conn.createStatement();
 // Clean up previous runs
 try {
   stmt.execute("drop table cujosql.test_table");
  }
 catch (SQLException ex) {
   System.out.println("Caught drop table: " + ex.getMessage());
 }
 // Create test table
 stmt.execute("Create table cujosql.test_table (col1 smallint, col2 int, " +
         "col3 bigint, col4 real, col5 float, col6 double, col7 numeric, " +
         "col8 decimal, col9 char(10), col10 varchar(10), col11 date, " +
         "col12 time, col13 timestamp)");
 System.out.println("Table created.");
 // Insert some test rows
 stmt.execute("insert into cujosql.test table values (1, 1, 1, 1.5, 1.5, 1.5, 1.5, 1.5, 'one', 'one',
               {d'2001-01-01'}, {t '01:01:01'}, {ts '1998-05-26 11:41:12.123456'})");
 stmt.execute("insert into cujosql.test table values (null, null, null, null, null, null, null, null,
               null, null, null, null, null)");
 System.out.println("Rows inserted");
 ResultSet rs = stmt.executeQuery("select * from cujosql.test table");
 System.out.println("Query executed");
 // Create a new rowset and populate it...
 DB2CachedRowSet crs = new DB2CachedRowSet();
 crs.populate(rs);
 System.out.println("RowSet populated.");
 conn.close();
 System.out.println("RowSet is detached...");
 System.out.println("Test with getObject");
 int count = 0;
 while (crs.next()) {
   System.out.println("Row " + (++count));
   for (int i = 1; i \le 13; i++) {
     System.out.println(" Col " + i + " value " + crs.getObject(i));
   }
 }
 System.out.println("Test with getXXX... ");
 crs.first();
 System.out.println("Row 1");
 System.out.println(" Col 1 value " + crs.getShort(1));
 System.out.println(" Col 2 value " + crs.getInt(2));
 System.out.println(" Col 3 value " + crs.getLong(3));
 System.out.println(" Col 4 value " + crs.getFloat(4));
 System.out.println(" Col 5 value " + crs.getDouble(5));System.out.println(" Col 6 value " + crs.getDouble(6));
```

```
System.out.println(" Col 7 value " + crs.getBigDecimal(7));
 System.out.println(" Col 8 value " + crs.getBigDecimal(8));
 System.out.println(" Col 9 value " + crs.getString(9));
 System.out.println(" Col 10 value " + crs.getString(10));
 System.out.println(" Col 11 value " + crs.getDate(11));
 System.out.println(" Col 12 value " + crs.getTime(12));System.out.println(" Col 13 value " + crs.getTimestamp(13));
 crs.next();
 System.out.println("Row 2");
  System.out.println(" Col 1 value " + crs.getShort(1));
  System.out.println(" Col 2 value " + crs.getInt(2));
 System.out.println(" Col 3 value " + crs.getLong(3));
 System.out.println(" Col 4 value " + crs.getFloat(4));
 System.out.println(" Col 5 value " + crs.getDouble(5));
 System.out.println(" Col 6 value " + crs.getDouble(6));
 System.out.println(" Col 7 value " + crs.getBigDecimal(7));
 System.out.println(" Col 8 value " + crs.getBigDecimal(8));
 System.out.println(" Col 9 value " + crs.getString(9));
 System.out.println(" Col 10 value " + crs.getString(10));
  System.out.println(" Col 11 value " + crs.getDate(11));
  System.out.println(" Col 12 value " + crs.getTime(12));
 System.out.println(" Col 13 value " + crs.getTimestamp(13));
 crs.close();
}
catch (Exception ex) {
 System.out.println("SQLException: " + ex.getMessage());
            ex.printStackTrace();
}
```
カーソル操作: RowSet はスクロール可能で、その動作はスクロール可能な ResultSet と同じです。以下の 例ではプログラムで JDBC を使用し、テーブルを作成して、データを取り込みます。テーブルが準備され ると、DB2CachedRowSet オブジェクトが作成され、テーブル内の情報が取り込まれます。この例では、さ まざまなカーソル操作機能も使用されています。

```
例: カーソル操作
```
} }

```
import java.sql.*;
import javax.sql.*;
import com.ibm.db2.jdbc.app.DB2CachedRowSet;
public class RowSetSample1
{
 public static void main(String args[])
  {
    // Register the driver.
    try {
     Class.forName("com.ibm.db2.jdbc.app.DB2Driver");
    }
    catch (ClassNotFoundException ex) {
     System.out.println("ClassNotFoundException: " +
                 ex.getMessage());
      // No need to go any further.
     System.exit(1);
 }
 try {
    Connection conn = DriverManager.getConnection("jdbc:db2:*local");
    Statement stmt = conn.createStatement();
    // Clean up previous runs
    try {
     stmt.execute("drop table cujosql.test_table");
```

```
}
catch (SQLException ex) {
  System.out.println("Caught drop table: " + ex.getMessage());
}
// Create a test table
stmt.execute("Create table cujosql.test table (col1 smallint)");
System.out.println("Table created.");
// Insert some test rows
for (int i = 0; i < 10; i++) {
 stmt.execute("insert into cujosql.test_table values ("+i+ ")");
}
System.out.println("Rows inserted");
ResultSet rs = stmt.executeQuery("select coll from cujosql.test table");
System.out.println("Query executed");
// Create a new rowset and populate it...
DB2CachedRowSet crs = new DB2CachedRowSet();
crs.populate(rs);
System.out.println("RowSet populated.");
conn.close();
System.out.println("RowSet is detached...");
System.out.println("Use next()");
while (crs.next()) {
 System.out.println("v1 is " + crs.getShort(1));
}
System.out.println("Use previous()");
while (crs.previous()) {
  System.out.println("value is " + crs.getShort(1));
}
System.out.println("Use relative()");
crs.next();
crs.relative(9);
System.out.println("value is " + crs.getShort(1));
crs.relative(-9);
System.out.println("value is " + crs.getShort(1));
System.out.println("Use absolute()");
crs.absolute(10);
System.out.println("value is " + crs.getShort(1));
crs.absolute(1);
System.out.println("value is " + crs.getShort(1));
crs.absolute(-10);
System.out.println("value is " + crs.getShort(1));
crs.absolute(-1);
System.out.println("value is " + crs.getShort(1));
System.out.println("Test beforeFirst()");
crs.beforeFirst();
System.out.println("isBeforeFirst is " + crs.isBeforeFirst());
crs.next();
System.out.println("move one... isFirst is " + crs.isFirst());
System.out.println("Test afterLast()");
crs.afterLast();
System.out.println("isAfterLast is " + crs.isAfterLast());
crs.previous();
System.out.println("move one... isLast is " + crs.isLast());
System.out.println("Test getRow()");
```

```
crs. absolute(7):System.out.println("row should be (7) and is " + crs.getRow() + " value should be (6) and is " + crs.getShort(1));
    crs.close();
 \left\{ \right\}catch (SQLException ex) {
    System.out.println("SQLException: " + ex.getMessage());
 \}\}\}
```
## ≪

DB2CachedRowSet データを変更し、データ・ソースに変更を反映する: >>>>> DB2CachedRowSet では、 RowSet オブジェクト内のデータを変更するための標準 ResultSet インターフェースと同じメソッドを使用 します。アプリケーション・レベルでは、RowSet のデータを変更することと、 ResultSet のデータを変更 することには違いがありません。 DB2CachedRowSet は acceptChanges メソッドを提供しており、このメ ソッドは RowSet に加えられた変更をデータ元のデータベースに反映するために使用します。

DB2CachedRowSet 内の行を削除、挿入、および更新する: DB2CachedRowSet は更新可能です。以下の例 ではプログラムで JDBC を使用し、テーブルを作成して、データを取り込みます。テーブルが準備される と、DB2CachedRowSet が作成され、テーブル内の情報が取り込まれます。この例では、RowSet を更新す るために使用できる多くのメソッドを使っており、またアプリケーションが削除された後の行をフェッチで きるようにする showDeleted プロパティーの使い方を示しています。さらにこの例では、行の挿入および 削除を元に戻すことのできる cancelRowInsert および cancelRowDelete メソッドの使い方も示されていま す。

例: DB2CachedRowSet 内の行を削除、挿入、および更新する

```
import java.sql.*;
import javax.sql.*;
import com.ibm.db2.jdbc.app.DB2CachedRowSet;
public class RowSetSample2
 public static void main(String args[])
    // Register the driver.
   try {
     Class.forName("com.ibm.db2.jdbc.app.DB2Driver");
    \mathcal{E}catch (ClassNotFoundException ex) {
      System.out.println("ClassNotFoundException: " +
              ex.getMessage());
      // No need to go any further.
      System.exit(1);\}try \{Connection conn = DriverManager.getConnection("jdbc:db2:*local");
      Statement stmt = conn.createStatement();
      // Clean up previous runs
      try \{stmt.execute("drop table cujosql.test table");
      \}
```

```
catch (SQLException ex) {
  System.out.println("Caught drop table: " + ex.getMessage());
}
// Create test table
stmt.execute("Create table cujosql.test table (col1 smallint)");
System.out.println("Table created.");
// Insert some test rows
for (int i = 0; i < 10; i++) {
  stmt.execute("insert into cujosql.test table values (" + i + ")");
}
System.out.println("Rows inserted");
ResultSet rs = stmt.executeQuery("select col1 from cujosql.test table");
System.out.println("Query executed");
// Create a new rowset and populate it...
DB2CachedRowSet crs = new DB2CachedRowSet();
crs.populate(rs);
System.out.println("RowSet populated.");
conn.close();
System.out.println("RowSet is detached...");
System.out.println("Delete the first three rows");
crs.next();
crs.deleteRow();
crs.next();
crs.deleteRow();
crs.next();
crs.deleteRow();
crs.beforeFirst();
System.out.println("Insert the value -10 into the RowSet");
crs.moveToInsertRow();
crs.updateShort(1, (short)-10);
crs.insertRow();
crs.moveToCurrentRow();
System.out.println("Update the rows to be the negative of what they now are");
crs.beforeFirst();
while (crs.next())
  short value = crs.getShort(1);value = (short)-value;
 crs.updateShort(1, value);
  crs.updateRow();
}
crs.setShowDeleted(true);
System.out.println("RowSet is now (value - inserted - updated - deleted)");
crs.beforeFirst();
while (crs.next()) {
  System.out.println("value is " + crs.getShort(1) + " " +crs.rowInserted() + " " +
             crs.rowUpdated() + " " +
             crs.rowDeleted());
}
System.out.println("getShowDeleted is " + crs.getShowDeleted());
System.out.println("Now undo the inserts and deletes");
crs.beforeFirst();
crs.next();
crs.cancelRowDelete();
crs.next();
```

```
crs.cancelRowDelete();
  crs.next();
 crs.cancelRowDelete();
 while (!crs.isLast()) {
 crs.next();
  }
 crs.cancelRowInsert();
 crs.setShowDeleted(false);
  System.out.println("RowSet is now (value - inserted - updated - deleted)");
 crs.beforeFirst();
 while (crs.next()) {
   System.out.println("value is " + crs.getShort(1) + " " +crs.rowInserted() + " " +
               crs.rowUpdated()+""+
               crs.rowDeleted());
 }
 System.out.println("finally show that calling cancelRowUpdates works");
 crs.first();
 crs.updateShort(1, (short) 1000);
 crs.cancelRowUpdates();
    crs.updateRow();
  System.out.println("value of row is " + crs.getShort(1));
 System.out.println("getShowDeleted is " + crs.getShowDeleted());
 crs.close();
}
catch (SQLException ex) {
  System.out.println("SQLException: " + ex.getMessage());
}
```
 $DB2$ CachedRowSet に加えられた変更を、元のデータベースに反映する: DB2CachedRowSet への変更が加 えられると、その変更は RowSet オブジェクトが存在している間のみ存在します。つまり、切断された RowSet に加えられた変更は、データベースには影響を与えません。 RowSet に加えられた変更を元のデー タベースに反映するには、acceptChanges メソッドを使用します。このメソッドは、切断された RowSet が データベースへの接続を再確立し、 RowSet に加えられた変更を元のデータベースに戻すよう試行しま す。 RowSet が作成された後にデータベースに加えられた他の変更との衝突により、データベースに安全 に変更が加えられない場合は、例外がスローされ、トランザクションがロールバックします。

 $\varphi$ : DB2CachedRowSet に加えられた変更を、元のデータベースに反映する

**注: 法律上の重要な情報に関しては、『コードの特記事項情報』をお読みください。** 

```
import java.sql.*;
import javax.sql.*;
import com.ibm.db2.jdbc.app.DB2CachedRowSet;
public class RowSetSample3
\left\{ \right.public static void main(String args[])
  {
    // Register the driver.
    try {
      Class.forName("com.ibm.db2.jdbc.app.DB2Driver");
    }
    catch (ClassNotFoundException ex) {
      System.out.println("ClassNotFoundException: " +
```
} }

```
ex.getMessage());
  // No need to go any further.
 System.exit(1);
}
try {
 Connection conn = DriverManager.getConnection("jdbc:db2:*local");
 Statement stmt = conn.createStatement();
 // Clean up previous runs
 try {
   stmt.execute("drop table cujosql.test table");
 }
 catch (SQLException ex) {
    System.out.println("Caught drop table: " + ex.getMessage());
 }
 // Create test table
 stmt.execute("Create table cujosql.test_table (col1 smallint)");
 System.out.println("Table created.");
 // Insert some test rows
  for (int i = 0; i < 10; i++) {
    stmt.execute("insert into cujosql.test table values (" + i + ")");
  }
 System.out.println("Rows inserted");
 ResultSet rs = stmt.executeQuery("select coll from cujosql.test table");
 System.out.println("Query executed");
 // Create a new rowset and populate it...
 DB2CachedRowSet crs = new DB2CachedRowSet();
 crs.populate(rs);
 System.out.println("RowSet populated.");
 conn.close();
 System.out.println("RowSet is detached...");
 System.out.println("Delete the first three rows");
 crs.next();
 crs.deleteRow();
 crs.next();
 crs.deleteRow();
 crs.next();
 crs.deleteRow();
 crs.beforeFirst();
 System.out.println("Insert the value -10 into the RowSet");
 crs.moveToInsertRow();
 crs.updateShort(1, (short)-10);
 crs.insertRow();
 crs.moveToCurrentRow();
 System.out.println("Update the rows to be the negative of what they now are");
 crs.beforeFirst();
 while (crs.next()) {
   short value = crs.getShort(1);value = (short)-value;
   crs.updateShort(1, value);
   crs.updateRow();
 }
 System.out.println("Now accept the changes to the database");
 crs.setUrl("jdbc:db2:*local");
 crs.setTableName("cujosql.test_table");
```

```
crs.acceptChanges();
      crs.close();
      System.out.println("And the database table looks like this:");
      conn = DriverManager.getConnection("jdbc:db2:localhost");
      stmt = conn.createStatement();rs = stmt.executeQuery("select coll from cujosql.test table");
      while (rs.next()) {
        System.out.println("Value from table is " + rs.getShort(1));
      conn.close():
    }
   catch (SQLException ex) {
      System.out.println("SQLException: " + ex.getMessage());
    \mathcal{E}\}\}
```
## ≪

その他の DB2CachedRowSet の機能: > いくつかの例で示したように、ResultSet のような動作に加 え、 DB2CachedRowSet クラスには、さらに柔軟に使用できるいくつかの追加機能があります。これらの メソッドは、完全な Java™ Database Connectivity (JDBC) RowSet、またはその一部を Java コレクションに 変換します。さらに、切断されているという性質から、 DB2CachedRowSet は ResultSet の厳格な 1 対 1 の関係を持っていません。

DB2CachedRowSet で提供されているメソッドを使って、次のようなタスクを実行できます。

- DB2CachedRowSets からコレクションを取得する
- RowSet のコピーを作成する
- RowSet の共用を作成する

DB2CachedRowSets からコレクションを取得する: DB2CachedRowset オブジェクトからいくつかの形式の コレクションを戻すには、3 つのメソッドがあります。以下のメソッドです。

- toCollection は、ベクトル (1 項目が 1 列) の ArrayList (1 項目が 1 行) で戻します。
- · toCollection(int columnIndex) は、各行に指定された列の値を格納したベクトルを戻します。
- · getColumn(int columnIndex) は、各列に指定された列の値を格納した配列を戻します。

toCollection(int columnIndex) と getColumn(int columnIndex) の大きな違いは、 getColumn メソッドはプリ ミティブ・タイプの配列を戻すことができる点です。したがって、columnIndex で整数データを持つ列を指 定した場合、整数の配列が戻され、 java.lang.Integer オブジェクトの配列が戻されるわけではありません。

以下に、これらのメソッドを使い方を示します。

例: DB2CachedRowSets からコレクションを取得する

```
import java.sql.*;
import javax.sql.*;
import com.ibm.db2.jdbc.app.DB2CachedRowSet;
import java.util.*;
public class RowSetSample4
```

```
public static void main(String args[])
  // Register the driver.
  try {
   Class.forName("com.ibm.db2.jdbc.app.DB2Driver");
  }
  catch (ClassNotFoundException ex) {
   System.out.println("ClassNotFoundException: " +
               ex.getMessage());
   // No need to go any further.
   System.exit(1);
  }
  try {
   Connection conn = DriverManager.getConnection("jdbc:db2:*local");
   Statement stmt = conn.createStatement();
   // Clean up previous runs
   try {
     stmt.execute("drop table cujosql.test_table");
    }
   catch (SQLException ex) {
     System.out.println("Caught drop table: " + ex.getMessage());
   }
   // Create test table
   stmt.execute("Create table cujosql.test_table (col1 smallint, col2 smallint)");
   System.out.println("Table created.");
    // Insert some test rows
   for (int i = 0; i < 10; i++) {
     stmt.execute("insert into cujosql.test_table values (" + i + ", " + (i + 100) + ")");
    }
   System.out.println("Rows inserted");
   ResultSet rs = stmt.executeQuery("select * from cujosql.test table");
   System.out.println("Query executed");
    // Create a new rowset and populate it...
   DB2CachedRowSet crs = new DB2CachedRowSet();
   crs.populate(rs);
   System.out.println("RowSet populated.");
   conn.close();
   System.out.println("RowSet is detached...");
   System.out.println("Test the toCollection() method");
   Collection collection = crs.toCollection();
   ArrayList map = (ArrayList) collection;
   System.out.println("size is " + map.size());
   Iterator iter = map.iterator();
    int row = 1;
   while (iter.hasNext()) {
     System.out.print("row [" + (row++) +"] : *t");
      Vector vector = (Vector)iter.next();
      Iterator innerIter = vector.iterator();
      int i = 1:
     while (innerIter.hasNext()) {
        System.out.print(" \lceil" + (i++) + "\rceil=" + innerIter.next() + "; \ft");
      }
     System.out.println();
    }
   System.out.println("Test the toCollection(int) method");
   collection = crs.toCollection(2);
   Vector vector = (Vector) collection;
```
{

```
iter = vector.iterator();while \left(\text{iter.hasNext}\right) {
        System.out.println("Iter: Value is " + iter.next());
      \mathcal{E}System.out.println("Test the getColumn(int) method");
      Object values = crs.getColumn(2);short[] shorts = (short [])values;
      for (int i = 0; i < shorts.length; i++) {
        System.out.println("Array: Value is " + shorts[i]);
      \}\}catch (SQLException ex) {
      System.out.println("SQLException: " + ex.getMessage());
    - 1
  \}\}
```
RowSet のコピーを作成する: createCopy メソッドは、DB2CachedRowSet のコピーを作成します。 RowSet に関連したすべてのデータが、すべての制御構造、プロパティー、および状況フラグと共に複製さ れます。

```
以下に、このメソッドを使い方を示します。
例: RowSet のコピーを作成する
注: 法律上の重要な情報に関しては、『コードの特記事項情報』をお読みください。
import java.sql.*;
import javax.sql.*;
import com.ibm.db2.jdbc.app.*;
import java.io.*;
public class RowSetSample5
 public static void main(String args[])
   // Register the driver.
   try {
     Class.forName("com.ibm.db2.jdbc.app.DB2Driver");
   catch (ClassNotFoundException ex) {
     System.out.println("ClassNotFoundException: " +
               ex.getMessage();
     // No need to go any further.
     System.exit(1);\}try \{Connection conn = DriverManager.getConnection("jdbc:db2:*local");
     Statement stmt = conn.createStatement();
     // Clean up previous runs
     try \{stmt.execute("drop table cujosql.test_table");
     \mathcal{E}catch (SQLException ex) {
       System.out.println("Caught drop table: " + ex.getMessage());
     \left\{ \right.// Create test table
```
```
stmt.execute("Create table cujosql.test table (col1 smallint)");
 System.out.println("Table created.");
  // Insert some test rows
  for (int i = 0; i < 10; i++) {
    stmt.execute("insert into cujosql.test table values (" + i + ")");
  }
 System.out.println("Rows inserted");
 ResultSet rs = stmt.executeQuery("select coll from cujosql.test_table");
 System.out.println("Query executed");
 // Create a new rowset and populate it...
 DB2CachedRowSet crs = new DB2CachedRowSet();
 crs.populate(rs);
 System.out.println("RowSet populated.");
 conn.close();
 System.out.println("RowSet is detached...");
 System.out.println("Now some new RowSets from one.");
 DB2CachedRowSet crs2 = crs.createCopy();
 DB2CachedRowSet crs3 = crs.createCopy();
 System.out.println("Change the second one to be negated values");
 crs2.beforeFirst();
 while (crs2.next()) {
   short value = crs2.getShort(1);value = (short)-value;
   crs2.updateShort(1, value);
   crs2.updateRow();
 }
 crs.beforeFirst();
 crs2.beforeFirst();
 crs3.beforeFirst();
 System.out.println("Now look at all three of them again");
 while (crs.next()) {
   crs2.next();
   crs3.next();
   System.out.println("Values: crs: " + crs.getShort(1) + ", crs2: " + crs2.getShort(1) +
               ", crs3: " + crs3.getShort(1));}
}
catch (Exception ex) {
 System.out.println("SQLException: " + ex.getMessage());
 ex.printStackTrace();
}
```
*RowSet の共用を作成する: createShared メソッドは、高レベルの状況情報付きの新しい RowSet オブジェ* クトを作成し、2つの RowSet オブジェクトが同一の基礎となる物理データを共用できるようにします。

以下に、このメソッドを使い方を示します。

**例: RowSet の共用を作成する** 

}

}

注: 法律上の重要な情報に関しては、『コードの特記事項情報』をお読みください。

```
import java.sql.*;
import javax.sql.*;
import com.ibm.db2.jdbc.app.*;
```

```
public class RowSetSample5
{
 public static void main(String args[])
  {
   // Register the driver.
    try {
     Class.forName("com.ibm.db2.jdbc.app.DB2Driver");
    }
    catch (ClassNotFoundException ex) {
     System.out.println("ClassNotFoundException: " +
                 ex.getMessage());
     // No need to go any further.
      System.exit(1);
    }
    try {
     Connection conn = DriverManager.getConnection("jdbc:db2:*local");
     Statement stmt = conn.createStatement();
     // Clean up previous runs
     try {
        stmt.execute("drop table cujosql.test_table");
      }
     catch (SQLException ex) {
        System.out.println("Caught drop table: " + ex.getMessage());
      }
     // Create test table
     stmt.execute("Create table cujosql.test_table (col1 smallint)");
     System.out.println("Table created.");
      // Insert some test rows
      for (int i = 0; i < 10; i++) {
        stmt.execute("insert into cujosql.test_table values (" + i + ")");
      }
      System.out.println("Rows inserted");
     ResultSet rs = stmt.executeQuery("select col1 from cujosql.test table");
     System.out.println("Query executed");
      // Create a new rowset and populate it...
     DB2CachedRowSet crs = new DB2CachedRowSet();
     crs.populate(rs);
     System.out.println("RowSet populated.");
      conn.close();
     System.out.println("RowSet is detached...");
      System.out.println("Test the createShared functionality (create 2 shares)");
     DB2CachedRowSet crs2 = crs.createShared();
     DB2CachedRowSet crs3 = crs.createShared();
     System.out.println("Use the original to update value 5 of the table");
      crs.absolute(5);
     crs.updateShort(1, (short)-5);
     crs.updateRow();
     crs.beforeFirst();
     crs2.afterLast();
     System.out.println("Now move the cursors in opposite directions of the same data.");
     while (crs.next()) {
        crs2.previous();
```
import java.io.\*;

```
crs3.next();
        System.out.println("Values: crs: " + crs.getShort(1) + ", crs2: " + crs2.getShort(1) +
                    ", crs3: " + crs3.getShort(1));}
     crs.close();
     crs2.close();
     crs3.close();
    }
   catch (Exception ex) {
     System.out.println("SQLException: " + ex.getMessage());
                 ex.printStackTrace();
    }
 }
}
```

```
≪
```
**DB2JdbcRowSet: ≫** DB2JdbcRowSet は接続された RowSet で、基盤となっている Connection オブジ ェクト、PreparedStatement オブジェクト、または ResultSet オブジェクトのサポートでのみ使用できます。 そのインプリメンテーションは、JdbcRowSet の記述に厳密に従っています。

*DB2JdbcRowSet の使用: DB2JdbcRowSet オブジェクトは Java***<sup>™</sup> Database Connectivity (JDBC) 3.0 仕様で** 記述されているすべての RowSet のイベントをサポートしているため、ローカル・データベースと、デー タベースのデータの変更が通知される必要のある他のオブジェクトとの中間オブジェクトとして動作するこ とができます。

たとえば、メイン・データベースと、それに接続するために無線プロトコルを使用するいくつかの PDA と いう環境で作業することを想定します。 DB2JdbcRowSet オブジェクトは、サーバー上で動作するマスタ ー・アプリケーションを使用した、行への移動とその更新に使用することができます。行を更新すると、 RowSet コンポーネントによってイベントが生成されます。もし PDA に対する更新の送信を担当するサー ビスが動作していれば、これを RowSet の「リスナー」として登録することができます。 RowSet イベン トを受信するたびに、無線デバイスに対して適切な更新および送信を生成することができます。

詳しくは、『例[: DB2JdbcRowSet](#page-220-0) イベント』を参照してください。

*JDBCRowSets の作成:* DB2JDBCRowSet オブジェクトを生成するために、いくつかのメソッドが提供され ています。以下にそれぞれを概説します。

*DB2JdbcRowSet プロパティーおよび DataSources を使用する: DB2JdbcRowSet には、SQL 照会および* DataSource 名を受け取るプロパティーがあります。その後、DB2JdbcRowSet は使用可能になります。以下 に、この方法の例を示します。 BaseDataSource という名前の DataSource への参照が、事前に有効な DataSource としてセットアップされていることを想定しています。

例: DB2JDBCRowSet プロパティーおよび DataSource を使用する

注: 法律上の重要な情報に関しては、『コードの特記事項情報』をお読みください。

// Create a new DB2JdbcRowSet DB2JdbcRowSet jrs = new DB2JdbcRowSet();

// Set the properties that are needed for // the RowSet to be processed. jrs.setDataSourceName("BaseDataSource"); jrs.setCommand("select col1 from cujosql.test\_table");

// Call the RowSet execute method. This method causes // the RowSet to use the DataSource and SQL query // specified to prepare itself for data processing.

```
jrs.execute();
// Loop through the data in the RowSet.
while (jrs.next()) {
    System.out.println("v1 is " + jrs.getString(1));
}
// Eventually, close the RowSet.
jrs.close();
```
*DB2JdbcRowSet プロパティーおよび JDBC URL を使用する: DB2JdbcRowSet には、SQL 照会および* JDBC URL を受け取るプロパティーがあります。その後、DB2JdbcRowSet は使用可能になります。以下 に、この方法の例を示します。

 $\varphi$ : DB2JdbcRowSet プロパティーおよび JDBC URL を使用する

注: 法律上の重要な情報に関しては、『コードの特記事項情報』をお読みください。

```
// Create a new DB2JdbcRowSet
DB2JdbcRowSet jrs = new DB2JdbcRowSet();
```

```
// Set the properties that are needed for
// the RowSet to be processed.
jrs.setUrl("jdbc:db2:*local");
jrs.setCommand("select col1 from cujosql.test_table");
```

```
// Call the RowSet execute method. This causes
// the RowSet to use the URL and SQL query specified
// previously to prepare itself for data processing.
jrs.execute();
// Loop through the data in the RowSet.
while (jrs.next()) {
```

```
System.out.println("v1 is " + jrs.getString(1));
}
// Eventually, close the RowSet.
jrs.close();
```
s*etConnection(Connection) メソッドを使って、既存のデータベース接続を使用する: JDBC Connection オ* ブジェクトの再利用を進めるため、 DB2JdbcRowSet は確立された接続を DB2JdbcRowSet に渡すことがで きます。このコネクションは、execute メソッドが呼び出されると、その使用の準備のために DB2JdbcRowSet によって使用されます。

例: setConnection メソッド

注: 法律上の重要な情報に関しては、『コードの特記事項情報』をお読みください。

```
// Establish a JDBC Connection to the database.
Connection conn = DriverManager.getConnection("jdbc:db2:*local");
```

```
// Create a new DB2JdbcRowSet.
DB2JdbcRowSet jrs = new DB2JdbcRowSet();
```

```
// Set the properties that are needed for
\frac{1}{1} the RowSet to use an established connection.
jrs.setConnection(conn);
jrs.setCommand("select col1 from cujosql.test_table");
```

```
// Call the RowSet execute method. This causes
// the RowSet to use the connection that it was provided
// previously to prepare itself for data processing.
jrs.execute();
```

```
// Loop through the data in the RowSet.
while (jrs.next()) {
    System.out.println("v1 is " + jrs.getString(1));
\}// Eventually, close the RowSet.
jrs.close();
```
データのアクセスおよびカーソル移動: DB2JdbcRowSet を介したカーソル位置の操作、およびデータベー ス・データへのアクセスは、基盤になる ResultSet オブジェクトによって処理されます。 ResultSet オブジ ェクトで完了できるタスクは、DB2JdbcRowSet オブジェクトにも適用されます。

データの変更、および元のデータベースへの変更の反映: DB2JdbcRowSet を介したデータベースの更新の サポートは、基盤となる ResultSet オブジェクトによってすべて処理されます。 ResultSet オブジェクトで 完了できるタスクは、DB2JdbcRowSet オブジェクトにも適用されます。 <

DB2JdbcRowSet イベント: ≫ すべての RowSet インプリメンテーションは、他のコンポーネントにと って興味ある状態を処理するイベントをサポートしています。このサポートにより、アプリケーション・コ ンポーネントは、他のコンポーネントでイベントが発生したときに、そのコンポーネントと「話す」ことが できます。たとえば、RowSet を介してデータベースの行が更新されたときに、グラフィカル・ユーザー・ インターフェース (GUI) で更新された表を表示させることができます。

以下の例では、RowSet を更新するメイン・メソッドがコア・アプリケーションになります。リスナーは、 社外にいる切断されたクライアントが使用する、無線サーバーの一部です。これにより、2 つの処理を混在 させたコードを使うことなく、共にビジネスを行うこれら 2 つの側を結び付けることができます。 RowSet のこのイベント・サポートは、主にデータベース・データによって GUI を更新することを目的に 設計されており、このタイプのアプリケーションの問題に対して完全に動作します。

例: DB2JdbcRowSet イベント

注: 法律上の重要な情報に関しては、『コードの特記事項情報』をお読みください。

```
import java.sql.*;
import javax.sql.*;
import com.ibm.db2.jdbc.app.DB2JdbcRowSet;
public class RowSetEvents {
   public static void main(String args[])
    \{// Register the driver.
        try \{Class.forName("com.ibm.db2.jdbc.app.DB2Driver");
        } catch (ClassNotFoundException ex) {
            System.out.println("ClassNotFoundException: " +
                               ex.getMessage());
            // No need to go any further.
            System.exit(1);\}try \{// Obtain the JDBC Connection and Statement needed to set
            // up this example.
            Connection conn = DriverManager.getConnection("jdbc:db2:*local");
            Statement stmt = conn.createStatement();
            // Clean up any previous runs.
            try \{stmt.execute("drop table cujosql.test table");
            } catch (SQLException ex) {
```

```
System.out.println("Caught drop table: " + ex.getMessage());
           }
            // Create the test table
           stmt.execute("Create table cujosql.test_table (col1 smallint)");
           System.out.println("Table created.");
            // Populate the table with data.
            for (int i = 0; i < 10; i++) {
               stmt.execute("insert into cujosql.test_table values ("+i+ ")");
            }
           System.out.println("Rows inserted");
           // Remove the setup objects.
           stmt.close();
            conn.close();
            // Create a new rowset and set the properties need to
            // process it.
            DB2JdbcRowSet jrs = new DB2JdbcRowSet();
            jrs.setUrl("jdbc:db2:*local");
           jrs.setCommand("select col1 from cujosql.test_table");
           jrs.setConcurrency(ResultSet.CONCUR_UPDATEABLE);
           // Give the RowSet object a listener. This object handles
           // special processing when certain actions are done on
            // the RowSet.
           jrs.addRowSetListener(new MyListener());
           // Process the RowSet to provide access to the database data.
           jrs.execute();
           // Cause a few cursor change events. These events cause the cursorMoved
           // method in the listener object to get control.
           jrs.next();
           jrs.next();
           jrs.next();
           // Cause a row change event to occur. This event causes the rowChanged method
           // in the listener object to get control.
           jrs.updateShort(1, (short)6);
           jrs.updateRow();
            // Finally, cause a RowSet change event to occur. This causes the
            // rowSetChanged method in the listener object to get control.
           jrs.execute();
            // When completed, close the RowSet.
           jrs.close();
        } catch (SQLException ex) {
           ex.printStackTrace();
        }
    }
* This is an example of a listener. This example prints messages that show
* how control flow moves through the application and offers some
* suggestions about what might be done if the application were fully implemented.
class MyListener
implements RowSetListener {
    public void cursorMoved(RowSetEvent rse) {
        System.out.println("Event to do: Cursor position changed.");
        System.out.println(" For the remote system, do nothing ");
       System.out.println(" ior the remote system, as nothing ",
```
}

/\*\*

\*/

```
System.out.println(" could be controlled separately from the local view.");
    try {
       DB2JdbcRowSet rs = (DB2JdbcRowSet) rse.getSource();
       System.out.println("row is " + rs.getRow() + ". ¥n¥n");
    } catch (SQLException e) {
       System.out.println("To do: Properly handle possible problems.");
    }
}
public void rowChanged(RowSetEvent rse) {
    System.out.println("Event to do: Row changed.");
    System.out.println(" Tell the remote system that a row has changed. Then,");
    System.out.println(" pass all the values only for that row to the ");
    System.out.println(" remote system.");
    try {
       DB2JdbcRowSet rs = (DB2JdbcRowSet) rse.getSource();
       System.out.println("new values are " + rs.getShort(1) + ". 4n4n");
    } catch (SQLException e) {
         System.out.println("To do: Properly handle possible problems.");
    }
}
public void rowSetChanged(RowSetEvent rse) {
    System.out.println("Event to do: RowSet changed.");
    System.out.println(" If there is a remote RowSet already established, ");
    System.out.println(" tell the remote system that the values it ");
    System.out.println(" has should be thrown out. Then, pass all ");
    System.out.println(" the current values to it.¥n¥n");
}
```
≪

}

IBM Developer Kit for Java の JDBC ドライバーに関するパフォーマンス上のヒント IBM Developer Kit for Java™ の JDBC ドライバーは、データベースを処理する高性能の Java インターフ

ェースとして設計されています。ただし、最高のパフォーマンスを得るためには、 JDBC ドライバーが提 供する能力を利用するようにアプリケーションを構築する必要があります。以下に挙げるヒントを適用すれ ば、JDBC プログラミングを効果的に行えるでしょう。ほとんどは、ネイティブ JDBC ドライバーに特有 の情報ではありません。ですから、ここに示される指針に従って作成されたアプリケーションは、ネイティ ブ JDBC ドライバー以外の JDBC ドライバーと共に使用される場合でも高いパフォーマンスを示します。

- [SELECT \\* SQL](#page-223-0) 照会を避ける
- [getXXX\(String\)](#page-223-0) の代わりに getXXX(int) を使用する
- Java プリミティブ・タイプの getObject 呼び出しを避ける
- Statement よりも [PreparedStatement](#page-223-0) を使用する
- 費用のかかる [DatabaseMetaData](#page-223-0) 呼び出しを避ける
- アプリケーションに対して適切なコミット・レベルを使用する
- [Unicode](#page-224-0) 形式でのデータの保管を考慮する
- ストアード・プロシージャーを使用する
- [Numeric/Decimal](#page-224-0) の代わりに BigInt を使用する
- 必要がなくなった JDBC リソースを明示的にクローズする
- 接続プーリングを使用する
- [PreparedStatement](#page-225-0) プーリングの使用を考慮する
- 効率的な SQL を使用する

## <span id="page-223-0"></span>SELECT \* SQL 照会を避ける

SELECT \* FROM... は、SQL の照会を記述する一般的な方法です。しかし、すべてのフィールドを照会す る必要がない場合もよくあります。戻されるそれぞれの列ごとに、 JDBC ドライバーは、行をバインドし て戻す余分の作業をしなければなりません。アプリケーションが特定の列を使用しない場合でも、 JDBC ドライバーはその列を認識しなければならず、それを使用するためのスペースを予約しなければなりませ ん。使用されない列がテーブル内にほとんどない場合、このことは重大なオーバーヘッドにはなりません。 しかし、使用されない列が多数ある場合、このオーバーヘッドは重大となる可能性があります。これを解決 するための良い方法は、アプリケーションと関係のある列を以下のように個々にリストすることです。

SELECT COL1, COL2, COL3 FROM...

#### getXXX(String) の代わりに getXXX(int) を使用する

ResultSet getXXX メソッドを使用する際に、列名をとるバージョンの代わりに数値をとるバージョンを使 用します。数値定数の代わりに列名を使用できることは利点のように思えますが、データベース自体は列索 引を処理する方法しか認識していません。したがって、列名をとる各 getXXX メソッドを呼び出す場合、 それらメソッドのはデータベースに渡される前に JDBC ドライバーによって解決されなければなりませ ん。 getXXX メソッドは通常、何度も実行されるループ内部で呼び出されるので、この小さなオーバーへ ッドは急激に蓄積します。

## Java プリミティブ・タイプの getObject 呼び出しを避ける

プリミティブ・タイプ (int、long、float など) 値をデータベースから取得するときは、プリミティブ・タイ プ固有の get メソッド (getInt、getLong、getFloat) を使用する方が、 getObject を使用するより早く取得で きます。 getObject 呼び出しは、プリミティブ・タイプに対して取得作業を行った後にオブジェクトを作成 してユーザーに戻します。これは通常ループの中で行われますが、存続期間の短い無数のオブジェクトが作 成される可能性があります。プリミティブ・コマンドの getObiect を使用することには、ガーベッジ・コレ クターが頻繁に活動化されてパフォーマンスが低下するという欠点があります。

#### Statement よりも PreparedStatement を使用する

何回も使用される SQL ステートメントを作成する場合、 Statement オブジェクトよりも PreparedStatement を使用する方がパフォーマンスが向上します。ステートメントを実行するたびに、2つのステップのプロ セス、つまりステートメントが準備されてからステートメントが処理されます。準備済みステートメントを 使用する際、そのステートメントの準備は、実行されるたびに行われるのではなく、構成されたときだけに 行われます。 PreparedStatement の方が Statement よりも実行が速いことは知られていますが、プログラマ ーたちはこの利点をしばしば無視します。 PreparedStatement によるパフォーマンス向上を考えるなら、ア プリケーションを設計する際、可能な場合にはいつも PreparedStatement を使用するのが賢明と言えます (『PreparedStatement プーリング』を参照してください)。

#### DatabaseMetaData 呼び出しを避ける

DatabaseMetaData 呼び出しの中には費用がかかるものがあることに注意してください。特に、 getBestRowIdentifier、getCrossReference、getExportedKeys、および getImportedKeys メソッドは費用がかか る場合があります。一部の DataBaseMetaData 呼び出しには、システム・レベル・テーブルに対する複雑な 結合条件が伴います。ただ便利だからという理由でそれらを使用せずに、その情報が必要な場合のみ使用し てください。

### アプリケーションに対して適切なコミット・レベルを使用する

<span id="page-224-0"></span>JDBC は複数のコミット・レベルを提供しており、システム内で複数のトランザクションが互いにどのよう に影響しあうかはこれによって決まります(詳しくは、『トランザクション』を参照してください)。デフ オルトでは、最低のコミット・レベルが使用されます。つまり、トランザクションはコミット境界を介して 互いの作業の一部を知ることができます。これは、ある種のデータベース異常を生じさせる可能性がありま す。そのため、一部のプログラマーはコミット・レベルを上げて、そのような異常の発生を心配しなくても よいようにしています。コミット・レベルを上げると、より粗い細分度のロックでのデータベースのハング を引き起こすことになることに注意してください。これは、システムで可能な並行度を制限するので、いく つかのアプリケーションのパフォーマンスが極度に低下します。そもそもアプリケーションの設計によっ て、ロック上の異常な状況は起きない場合もよくあります。行おうとしていることを時間を取って理解し、 トランザクションの分離レベルを、安全に使用できる最低レベルまでに制限してください。

#### Unicode 形式でのデータの保管を考慮する

Java では、処理するすべての文字データ (String) が Unicode 形式でなければなりません。そのため、 Unicode データを持たないテーブルはすべて、データベースにデータを挿入したりデータベースからデータ を検索したりする際にデータを変換するため、 JDBC ドライバーを必要とします。テーブルがすでに Unicode 形式の場合、JDBC ドライバーはデータを変換する必要はないので、データベースのデータをより 早く取り出すことができます。 Unicode 形式のデータは非 Java アプリケーションでは使用できないこと がある、という点を理解しておく必要があります。なぜならそれらのアプリケーションは、Unicode を処理 できないからです。また、文字データ以外の場合は、データの変換がないため、パフォーマンスが変わらな いことも覚えておいてください。別の考慮事項として、Unicode 形式で保管されたデータは、単一バイトの データと比べて 2 倍のスペースを使用します。ただし、何度も読み取られる文字列がたくさんある場合 は、 Unicode 形式でデータを保管することでパフォーマンスが大きく向上する場合があります。

# ストアード・プロシージャーを使用する

Java ではストアード・プロシージャーの使用がサポートされています。ストアード・プロシージャーは、 JDBC ドライバーが動的 SOL の代わりに静的 SOL を実行できるようにすることによって、パフォーマン スを向上させることができます。ストアード・プロシージャーは、プログラムで実行する個々の SQL ステ ートメントごとには作成しないでください。ただし、可能な場合は、 SOL ステートメントのグループを実 行するストアード・プロシージャーを作成してください。

### Numeric または Decimal の代わりに BigInt を使用する

スケールが 0 である Numeric フィールドまたは Decimal フィールドを使用する代わりに、 BigInt デー タ・タイプを使用します。 BigInt は Java プリミティブ・タイプの Long に直接変換されますが、 Numeric または Decimal データ・タイプは、 String オブジェクトまたは BigDecimal オブジェクトに変換 されます。 Java プリミティブ・タイプの getObject 呼び出しを避ける で述べたように、プリミティブ・ データ・タイプの使用は、オブジェクトの作成が必要なタイプの使用より望ましいと言えます。

## 必要がなくなった JDBC リソースを明示的にクローズする

ResultSets、Statements、および Connections は、必要がなくなったときにアプリケーションによって明示的 にクローズする必要があります。これにより、リソースは最も効率的にクリーンアップされ、パフォーマン スを向上させることができます。さらに、データベース・リソースが明示的にクローズされないと、リソー ス・リークが生じたり、データベース・ロックの時間が必要以上に長くなったりします。これは、アプリケ ーション障害の発生や、アプリケーションでの並行性の減少につながる可能性があります。

# 接続プーリングを使用する

<span id="page-225-0"></span>Connection プーリングは、各ユーザー要求で独自の Connection オブジェクトを作成する代わりに、複数の ユーザーで JDBC Connection オブジェクトを再利用する戦略です。 Connection オブジェクトを作成する には費用がかかります。各ユーザーが新規のオブジェクトを作成する代わりに、パフォーマンスが重要なア プリケーションでオブジェクトのプールを共用する必要があります。多くの製品 (WebSphere など)は Connection プーリング・サポートを提供しており、これは、ユーザーの側の少し余分な努力で使用できま す。 Connection プーリング・サポートを持つ製品を使用しない場合や、プールの動作やパフォーマンスを よりよく制御するために独自のオブジェクトの作成を望む場合は、そのほうが合理的で容易でしょう。

# PreparedStatement プーリングの使用を考慮する

Statement プーリングの動作は、 Connection プーリングの動作と類似しています。ただし、Connection を 単にプールに入れる代わりに、 Connection および PreparedStatement を含むオブジェクトをプールに入れ ます。その後、そのオブジェクトを検索し、使用する特定のステートメントにアクセスします。これにより パフォーマンスは劇的に向上します。

### 効率的な SQL を使用する

JDBC は SQL に基づいて作成されているので、 SQL の効率を上げることは、JDBC の効率を上げること になります。したがって、照会を最適化したり、賢明に索引を選したりするなど、SQL の堅実な設計を成 す側面は、 JDBC にとって益となります。

# IBM Developer Kit for Java の DB2 SQLJ サポートを使用するデータベ ースへのアクセス

DB2 Structured Query Language for Java™ (SQLJ) サポートは、SQLJ ANSI 規格に基づいています。 DB2 SOLJ サポートは、IBM Developer Kit for Java に含まれています。 DB2 SOLJ サポートによって、Java アプリケーションの組み込み SQL を作成、構築、および実行することができます。

IBM Developer Kit for Java に備わっている SQLJ サポートには SQLJ ランタイム・クラスが含まれてい て、それは /QIBM/ProdData/Java400/ext/runtime.zip から入手できます。 SQLJ ランタイム・クラスに関す

る詳細は、 www.sqli.org → からの Implementation に備わっている「Runtime API」資料を参照してくだ さい。

### SQLJ ツール

以下のツールも、IBM Developer Kit for Java に備わっている SQLJ サポートに含まれています。

- SQLJ 変換プログラムである sqlj は、組み込み SQL ステートメントを Java ソース・ステートメント に置き換えて、 SQLJ プログラム内に存在する SQLJ 操作に関する情報を含む一連のプロファイルを生 成します。
- DB2 SQLJ プロファイル・カスタマイザーである db2profc は、生成されたプロファイルに格納された SOL ステートメントをプリコンパイルして、 DB2 データベース内にパッケージを生成します。
- DB2 SQLJ プロファイル・プリンターである db2profp は、 DB2 のカスタマイズ済みプロファイルを 通常のテキスト形式で印刷します。
- SOLJ プロファイル監査プログラム・インストーラーである profdb は、デバッグ・クラス監査プログラ ムをバイナリー・プロファイルの既存のセット内にインストール、およびアンインストールします。
- SOLJ プロファイル変換ツールである profconv は、一連のプロファイル・インスタンスを Java クラス 形式に変換します。

注: これらのツールは、Qshell インタープリターで実行しなければなりません。

# <span id="page-226-0"></span>DB2 SQLJ の制約事項

SQLJ を使用して DB2 アプリケーションを作成する場合、以下の制約事項に注意してください。

- DB2 SQLJ サポートは、SQL ステートメントを発行するための標準 DB2 Universal Database 制約に従 っています。
- · DB2 SOLJ プロファイル・カスタマイザーを実行できるのは、ローカル・データベースへの接続に関連 したプロファイル上だけです。
- SQLJ Reference Implementation では、JDK 1.1 以降が必要です。 Java Development Kit の複数のバージ ョンを実行することに関する詳細は、『複数の Java Development Kit (JDK) のサポート』を参照してく ださい。

SQL を Java アプリケーション内で使用することについての情報は、『SOL ステートメントを Java アプ リケーションに組み込む』および『SOLJ プログラムのコンパイルおよび実行』を参照してください。

## Structured Query Language for Java のプロファイル

プロファイルは、SQLJ ソース・ファイルを変換するときに、 SQLJ 変換プログラム sqlj によって生成さ れます。プロファイルは、一連のバイナリー・ファイルです。そのため、これらのファイルには .ser 拡張 子があります。これらのファイルには、関連した SQLJ ソース・ファイルからの SQL ステートメントが 含まれます。

SQLJ ソース・コードからプロファイルを生成するには、 SQLJ 変換プログラム、sqlj を .sqlj ファイル上 で実行します。

詳しくは、『SQLJ プログラムのコンパイルおよび実行』を参照してください。

# Structured Query Language for Java (SQLJ) 変換プログラム (sqlj)

SOLJ 変換プログラム、sqlj は、 SOLJ プログラム内で見つかった SOL 操作に関する情報を含む一連のプ ロファイルを生成します。 SQLJ 変換プログラムは、 /QIBM/ProdData/Java400/ext/translator.zip ファイルを 使用します。

sqlj コマンド行オプションに関する詳細は、 www.sqlj.org → からの Implementation に備わっている 「SQLJ User's Guide and Reference」を参照してください。

# DB2 SQLJ プロファイル・カスタマイザー、db2profc を使用するプロファイル内での SQL ステートメントのプリコンパイル

DB2 SQLJ プロファイル・カスタマイザー、db2profc を使用して、 Java™ アプリケーションがデータベー ス内でより効率的に作動するようにすることができます。

DB2 SQLJ プロファイル・カスタマイザーは、以下の事柄を行います。

- プロファイル内に格納された SOL ステートメントをプリコンパイルして、 DB2 データベース内にパッ ケージを生成する。
- 作成されたパッケージ内の関連したステートメントを参照する SQL ステートメントを置き換えることに より、 SQLJ プロファイルをカスタマイズする。

プロファイル内の SQL ステートメントをプリコンパイルするためには、 Oshell コマンド・プロンプトに 以下を入力します。

db2profc MyClass SJProfile0.ser

ここで、MyClass SJProfile0.ser は実行したいプロファイルの名前です。

## DB2 SQLJ プロファイル・カスタマイザーの使用法および構文

db2profc[options] <SQLJ\_profile\_name>

ここで、SQLJ\_profile\_name は印刷するプロファイル名、 options は使用したいオプションのリストです。

db2profp で使用可能なオプションは、以下のとおりです。

- - URL=<JDBC URL>
- -user=<username>
- -password=<password>
- -package=<library\_name/package\_name>
- - commitctrl=<commitment\_control>
- -datefmt=<date format>
- -datesep=<date separator>
- -timefmt=<time format>
- -timesep=<time separator>
- -decimalpt=<decimal point>
- $\cdot$  -stmtCCSID=<CCSID>
- -sorttbl=<library name/sort sequence table name>
- -langID=<language identifier>

以下は、これらのオプションに関する説明です。

#### -URL=<JDBC URL>

ここで、JDBC\_URL は JDBC 接続の URL です。 URL の構文は、次のとおりです。

"jdbc:db2:systemName"

詳しくは、『IBM Developer Kit for Java の JDBC ドライバーを使用して iSeries データベースに アクセスする』を参照してください。

#### -user=<username>

ここで、username はユーザー名です。デフォルト値は、ローカル接続にサインオンした現行ユーザ ーのユーザー ID です。

### -password=<password>

ここで、password はパスワードです。デフォルト値は、ローカル接続にサインオンした現行ユーザ ーのパスワードです。

#### -package=<library name/package name>

ここで、library name はパッケージを入れるライブラリー、 package name は生成されるパッケー ジの名前です。デフォルトのライブラリー名は、QUSRSYS です。デフォルトのパッケージ名は、 プロファイルの名前から生成されます。パッケージ名の最大長は、10 文字です。 SQLJ プロファ イル名は常に 10 文字よりも長いので、作成されるデフォルトのパッケージ名はプロファイル名と は異なるものとなります。デフォルトのパッケージ名は、プロファイル名の最初の数文字とプロフ ァイル・キー番号とを連結して作成されます。プロファイル・キー番号が 10 文字を超える長さで ある場合、プロファイル・キー番号の最後の 10 文字がデフォルトのパッケージ名に使用されま す。たとえば、以下の図表は一部のプロファイル名とデフォルトのパッケージ名とを示していま す。

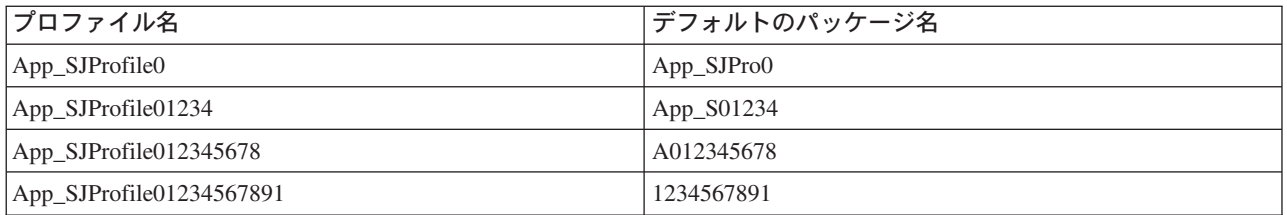

#### $-$ commitctrl=< $commitment$  control>

ここで、commitment\_control は必要なコミットメント制御のレベルです。コミットメント制御は、 以下の文字値の 1 つを持つことができます。

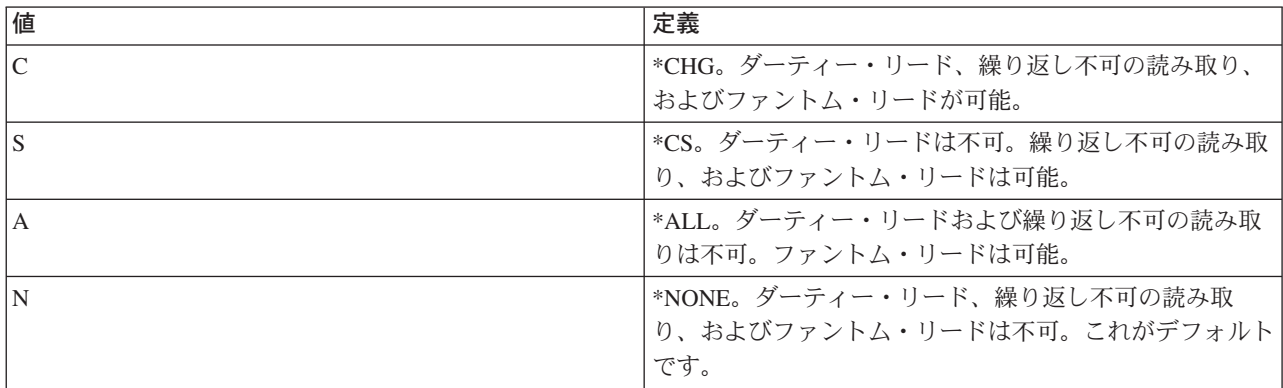

#### -datefmt=<date format>

ここで、date\_format は使用したい日付形式のタイプです。日付形式には、以下の値の 1 つを指定 できます。

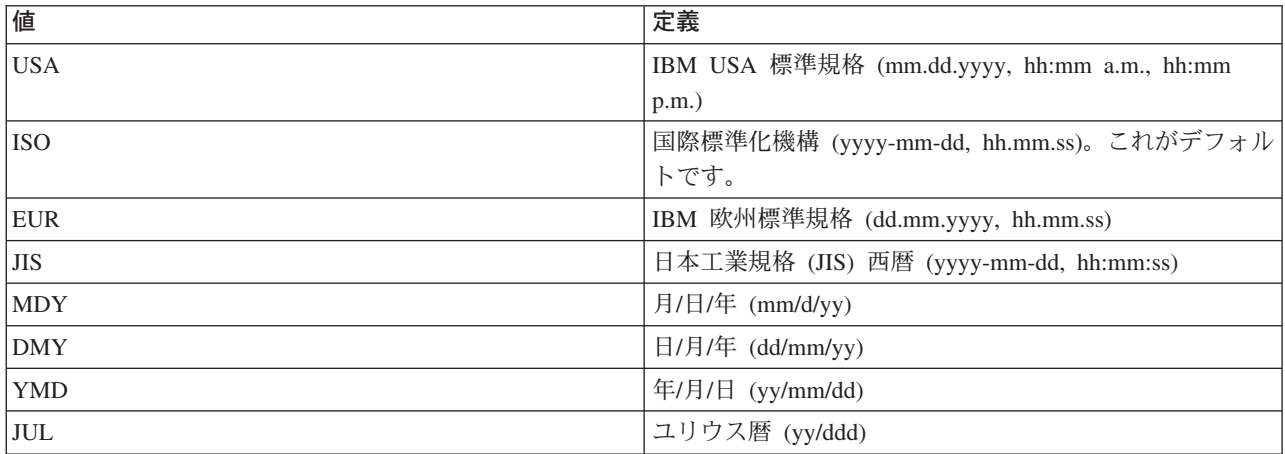

日付形式は、日付の結果の欄にアクセスするときに使用されます。すべての出力日付フィールド は、指定した形式で戻されます。入力日付ストリングでは、日付が有効な形式で指定されたかどう かを判別するために指定値が使用されます。デフォルト値は ISO です。

### -datesep=<date\_separator>

ここで、date\_separator は使用したい区切り記号のタイプです。日付区切り記号は、日付の結果の 欄にアクセスするときに使用されます。区切り記号には、以下の値の 1 つを使用できます。

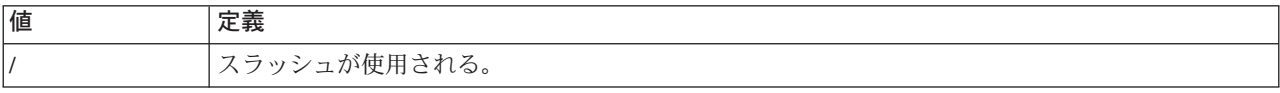

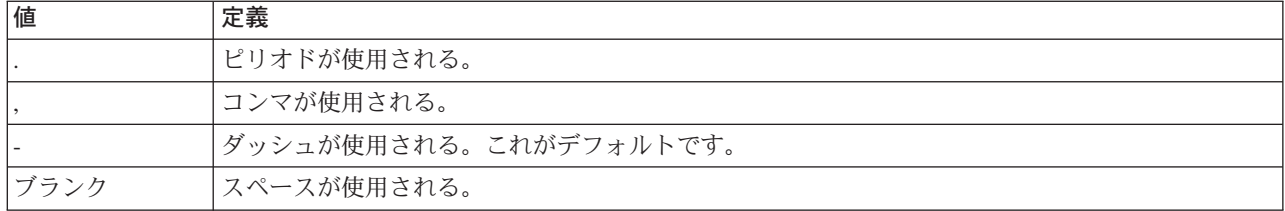

### **-timefmt=<***time\_format***>**

ここで、time\_format は時刻フィールドの表示に使用したい形式です。時刻形式は、時刻の結果の欄 にアクセスするときに使用されます。入力時刻ストリングでは、時刻が有効な形式で指定されたか どうかを判別するために指定値が使用されます。時刻形式には、以下の値の 1 つを指定できま す。

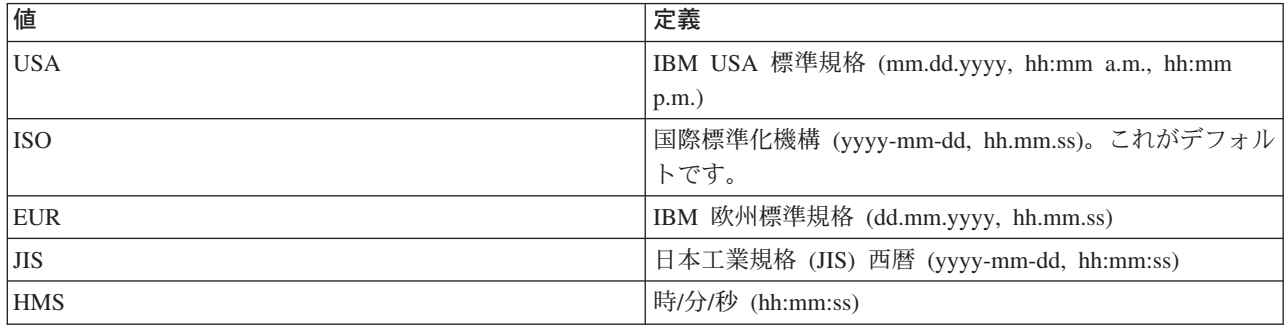

#### **-timesep=<***time\_separator***>**

ここで、 time\_separator は時刻の結果の欄にアクセスするときに使用したい文字です。時刻区切り 記号には、以下の値の 1 つを指定できます。

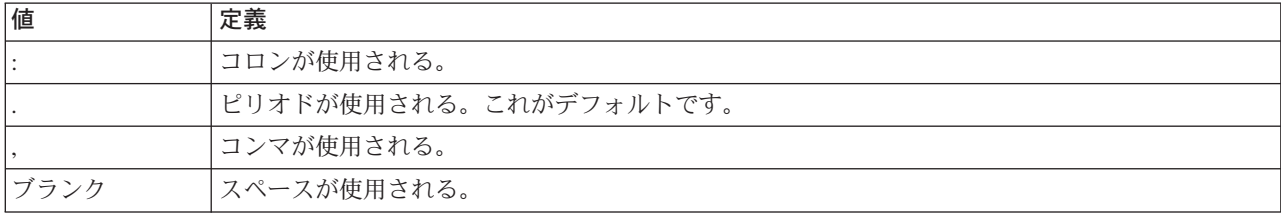

### **-decimalpt=<***decimal\_point***>**

ここで、decimal\_point は使用したい小数点です。小数点は、SQL ステートメント内で数値定数に 使用されます。小数点には、以下の値の 1 つを指定できます。

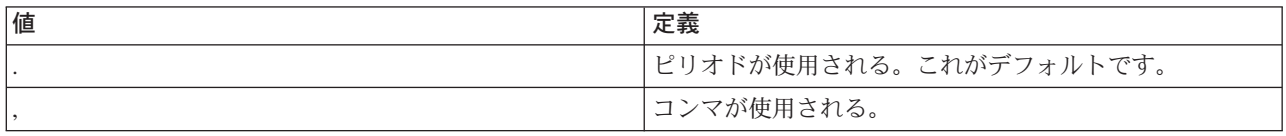

### **-stmtCCSID=<***CCSID***>**

ここで、CCSID パッケージ内に備わっている SQL ステートメントのためのコード化文字セット ID です。カスタマイズ時間中のジョブの値がデフォルト値となります。

# **-sorttbl=<***library\_name/sort\_sequence\_table\_name***>**

ここで、 library\_name/sort\_sequence\_table\_name は使用したい分類順序テーブルのロケーションお よびテーブル名です。分類順序テーブルは、SQL ステートメント内でストリングを比較するために 使用されます。ライブラリー名および分類順序テーブル名は、それぞれ 10 文字の制限がありま す。デフォルト値は、カスタマイズ時間中のジョブから取得されます。

#### <span id="page-230-0"></span>-langID=<language identifier>

ここで、language identifier は使用したい言語 ID です。言語 ID のデフォルト値は、カスタマイ ズ時間中の現行ジョブから取得されます。言語 ID は、分類順序テーブルと一緒に使用します。

これらのフィールドのいずれかに関するより詳細な情報は、 DB2 for iSeries SQL プログラミング 概念

を参照してください。

# DB2 SQLJ プロファイル (db2profp および profp) の内容の印刷

DB2 SOLJ プロファイル・プリンター である db2profp は、DB2 のカスタマイズ済みプロファイルを通常 のテキスト形式で印刷します。プロファイル・プリンター、profp は、 SQLJ 変換プログラムによって生成 されたプロファイルの内容を通常のテキスト形式で印刷します。

SQLJ 変換プログラムによって生成されたプロファイルの内容を通常のテキスト形式で印刷するには、以下 のように profp ユーティリティーを使用します。

profp MyClass SJProfile0.ser

ここで、MyClass\_SJProfile0.ser は印刷したいプロファイルの名前です。

プロファイルの DB2 カスタマイズ済みバージョンの内容を通常のテキスト形式で印刷するには、以下のよ うに db2profp ユーティリティーを使用します。

db2profp MyClass\_SJProfile0.ser

ここで、MyClass\_SJProfile0.ser は印刷したいプロファイルの名前です。

注: db2profp をカスタマイズしていないプロファイルに実行すると、プロファイルがカスタマイズされてい ないことが通知されます。 profp をカスタマイズ済みプロファイルに実行すると、カスタマイズされてい ないプロファイルの内容が表示されます。

### DB2 SQLJ プロファイル・プリンターの使用法および構文

db2profp [options] <SQLJ profile name>

ここで、SQLJ\_profile\_name は印刷するプロファイル名、 options は使用したいオプションのリストです。

db2profp で使用可能なオプションは、以下のとおりです。

#### -URL=<JDBC URL>

ここで、JDBC URL は接続したい URL です。詳しくは、『IBM Developer Kit for Java の JDBC ドライバーを使用して iSeries データベースにアクセスする』を参照してください。

-user=<username>

ここで、username はユーザー・プロファイル内のユーザー名です。

-password=<password>

ここで、password はユーザー・プロファイルのパスワードです。

# SQLJ プロファイル監査プログラム・インストーラー (profdb)

SOLJ プロファイル監査プログラム・インストーラー (profdb) は、デバッグ・クラス監査プログラムをイ ンストール、およびアンインストールします。デバッグ・クラス監査プログラムは、バイナリー・プロファ イルの既存のセットにインストールされます。デバッグ・クラス監査プログラムがインストールされた後

<span id="page-231-0"></span>は、アプリケーションの実行時間中に呼び出されるすべての RTStatement および RTResultSet 呼び出しが ログに記録されます。それらはファイルまたは標準出力にログ記録することができます。その後、ログを検 査してアプリケーションの動作の検証、およびエラーのトレースを行うことができます。実行時の基礎とな る RTStatement および RTResultSetcall インターフェースに対する呼び出しだけが監査されることに注意し てください。

# デバッグ・クラス監査プログラムをインストールするには、 Qshell コマンド・プロンプトに以下を入力 します。

profdb MyClass SJProfile0.ser

ここで、MyClass SJProfile0.ser は SOLJ 変換プログラムによって生成されたプロファイルの名前です。

# デバッグ・クラス監査プログラムをアンインストールするには、 Qshell コマンド・プロンプトに以下を 入力します。

profdb -Cuninstall MyClass SJProfile.ser

ここで、MyClass\_SJProfile0.ser は SQLJ 変換プログラムによって生成されたプロファイルの名前です。

profdb コマンド行オプションに関する詳細は、 www.sqli.org → を表示して、 Implementation カテゴリ ーを選択してから、 Runtime API 資料内の sqlj.runtime.profile.util.AuditorInstaller クラスを参照してくださ  $\mathcal{U}^{\lambda}$ 

# SQLJ プロファイル変換ツール (profconv) を使用して、 一連のプロファイル・インス タンスを Java クラス形式に変換する

SQLJ プロファイル変換ツール (profconv) は、一連のプロファイル・インスタンスを Java™ クラス形式に 変換します。一部のブラウザーはアプレットに関連したリソース・ファイルから一連のオブジェクトをロー ドすることをサポートしていないため、 profconv ツールが必要になります。 profconv ユーティリティー を実行して、変換を行います。

profconv ユーティリティーを実行するには、Qshell コマンド行に以下を入力します。

profconv MyApp SJProfile0.ser

ここで、MyApp\_SJProfile0.ser は変換したいプロファイル・インスタンスの名前です。

profconv ツールは、sqlj -ser2class を起動します。コマンド行オプションについては、『sqli』を参照し てください。

# SQL ステートメントを Java アプリケーションに組み込む

SOLJ 内の静的 SOL ステートメントは、SOLJ 文節に含まれています。 SOLJ 文節は、#sql で開始し て、セミコロン(;) 文字で終了します。

Java™ アプリケーション内に SQLJ 文節を作成する前に、以下のパッケージをインポートしてください。

- $\bullet$  import java.sql.\*;
- import sqlj.runtime.\*;
- import sqlj.runtime.ref.\*;

最も簡単な SQLJ 文節は、処理できる文節であり、トークン #sql およびそれに続く中括弧で囲まれた SOL ステートメントで構成されます。たとえば、以下の SOLJ 文節は Java ステートメントが適正に存在 できる位置であればどこにでも存在できます。

#sql { DELETE FROM TAB };

上記の例は、TAB という名前のすべての行を削除します。

注: SQLJ アプリケーションのコンパイルおよび実行に関して詳しくは、『SQLJ プログラムのコンパイル および実行』を参照してください。

SOLJ プロセス文節で中括弧の内側にあるトークンは、 SOL トークンまたはホスト変数です。すべてのホ スト変数は、コロン (:) 文字によって識別されます。 SOL トークンが SOLJ プロセス文節の外側に存在 することはありません。たとえば、以下の Java メソッドは引き数を SQL テーブルに挿入します。

public void insertIntoTAB1 (int x, String y, float z) throws SQLException

#sql { INSERT INTO TAB1 VALUES  $(:x, :y, :z)$  }; <sup>}</sup>

メソッド本体は、ホスト変数 x、y、および z を含む SQLJ プロセス文節で構成されます。『SQLJ 内のホ スト変数』を参照してください。

一般に、SOL トークンは大文字小文字を区別しない(二重引用符で囲まれた ID を除く)ので、大文字、 小文字、またはそれらの混合による記述が可能です。しかし、Java トークンは大文字小文字を区別しま す。例の中で明白にするために、大文字小文字を区別しない SOL トークンは大文字で示し、 Java トーク ンは小文字または大文字小文字混合で示します。このトピックを通して、小文字の null は Java "null" 値 を表すために使用され、大文字の NULL は SQL "null" 値を表すために使用されます。

以下のタイプの SQL 構成が、 SQLJ プログラム内に存在することがあります。

- 照会 SELECT ステートメントおよび式など。
- SOL データ変更ステートメント (DML) INSERT、UPDATE、DELETE、など。
- データ・ステートメント。 FETCH、SELECT..INTO、など。
- トランザクション制御ステートメント COMMIT、ROLLBACK、など。
- データ定義言語 (DDL、スキーマ操作言語とも呼ばれる) ステートメント CREATE、DROP、ALTER、など。
- ストアード・プロシージャーへの呼び出し CALL MYPROC(:x, :y, :z) など
- 保管機能の呼び出し VALUES(MYFUN(:x))など

組み込み SOL の例については、『例: SOL ステートメントを Java アプリケーションに組み込む』を参照 してください。

Structured Query Language for Java 内のホスト変数: 組み込み SOL ステートメントへの引き数は、 ホスト変数を介して渡されます。ホスト変数は、ホスト言語による変数であり、SQL ステートメントに含 めることができます。ホスト変数は、以下に示す 3 つまでの部分から構成されます。

- コロン ⑴ 接頭部。
- パラメーター、変数、またはフィールドの Java ID である、 Java™ ホスト変数。
- 任意指定のパラメーター・モード ID。

# <span id="page-233-0"></span>このモード ID には、以下の 1 つを使用できます。

IN、OUT、または INOUT。

Java ID を評価しても Java プログラムには副次作用がありません。そのためそれは、SOLJ 句を置き換え るために生成された Java コード内に何回も出現することがあります。

以下の QUERY にはホスト変数 :x が含まれています。このホスト変数は、照会を含むスコープ内で可視 の Java 変数、フィールド、またはパラメーター x です。

SELECT COL1, COL2 FROM TABLE1 WHERE :x > COL3

```
例: SQL ステートメントを Java アプリケーションに組み込む: 以下の SOLJ アプリケーション例、
App.sqlj は、静的 SQL を使用して更新データを DB2 サンプル・データベースの EMPLOYEE テーブル
から検索します。
```
例: SQL ステートメントを Java™ アプリケーションに組み込む

```
注: 法律上の重要な情報に関しては、『コードの特記事項情報』をお読みください。
```

```
import java.sql.*;
import sqlj.runtime.*;
import sqlj.runtime.ref.*;
#sql iterator App_Cursor1 (String empno, String firstnme) ; // 1
#sql iterator App_Cursor2 (String) ;
class App
\left\{ \right./**********************
   ** Register Driver **
   ***********************/
static
 \{try
   \{Class.forName("com.ibm.db2.jdbc.app.DB2Driver").newInstance();
   \}catch (Exception e)
   \{e.printStackTrace();
   \}\left\{ \right./********************
   **Main
                      **********************/
public static void main(String argv[])
 \{218 iSeries: IBM Developer Kit for Java
```

```
try
{
 App Cursor1 cursor1;
 App_Cursor2 cursor2;
 String str1 = null;String str2 = null;
 long count1;
 // URL is jdbc:db2:dbname
 String url = ″jdbc:db2:sample″;
 DefaultContext ctx = DefaultContext.getDefaultContext();
 if (ctx == null){
   try
   {
     // connect with default id/password
     Connection con = DriverManager.getConnection(url);
     con.setAutoCommit(false);
     ctx = new DefaultContext(con);
   }
   catch (SQLException e)
    {
     System.out.println("Error: could not get a default context");
     System.err.println(e) ;
     System.exit(1);
   }
   DefaultContext.setDefaultContext(ctx);
 }
 // retrieve data from the database
 System.out.println(″Retrieve some data from the database.″);
 #sql cursor1 = {SELECT empno, firstnme FROM employee}; // 2
 // display the result set
 // cursor1.next() returns false when there are no more rows
 System.out.println("Received results:");
 while (cursor1.next()) // 3
  {
   str1 = cursor1.empno() 4
   str2 = cursor1.firstnme();
   System.out.print (" empno= " + str1);
   System.out.print (" firstname= " + str2);
   System.out.println(″″);
  }
 cursor1.close(); // 9
```

```
// retrieve number of employee from the database
     5
    if (1 == count1)System.out.println ("There is 1 row in employee table");
    else
      System.out.println (″There are ″ + count1
                         + ″ rows in employee table″);
    // update the database
    System.out.println("Update the database.");
    #sql { UPDATE employee SET firstnme = 'SHILI' WHERE empno = '000010' };
    // retrieve the updated data from the database
    System.out.println("Retrieve the updated data from the database.");
    str1 = ″000010″;
    #sql cursor2 = {SELECT firstnme FROM employee WHERE empno = :str1 6
    // display the result set
    // cursor2.next() returns false when there are no more rows
    System.out.println("Received results:");
    while (true)
    {
      #sql { FETCH :cursor2 INTO :str2 }; // 7
      if (cursor2.endFetch()) break; // 8
      System.out.print (" empno= " + str1);
      System.out.print (″ firstname= ″ + str2);
      System.out.println(″″);
    }
    cursor2.close(); // 9
    // rollback the update
    System.out.println("Rollback the update.");
    #sql { ROLLBACK work };
    System.out.println(″Rollback done.″);
  }
  catch( Exception e )
  {
    e.printStackTrace();
  }
1. 反復子を宣言する。 このセクションでは、次の 2 種類の反復子を宣言します。
  App_Cursor1
```
列データのタイプおよび名前を宣言して、列名(列に結び付けられた名前)に応じた列の値を戻 します。

} }

<span id="page-236-0"></span>App\_Cursor2

列データのタイプを宣言して、列位置(列に結び付けられた定位置)に応じた列の値を戻しま す。

- 2. **反復子を初期設定する。** 反復子オブジェクト cursor1 が照会の結果を使用して初期設定されます。照会 は結果を cursor1 に格納します。
- 3. 反復子を次の行に進める。 cursor1.next() メソッドは、検索する行がなくなった場合にブール値の偽を 戻します。
- 4. データを移動する。 名前付きアクセス機構メソッド empno() は、現在の行にある empno という名前 の列の値を戻します。名前付きアクセス機構メソッド firstnme() は、現在の行にある firstnme() という 名前の列の値を戻します。
- 5. データをホスト変数に SELECT する。 SELECT ステートメントは、テーブル内の行数をホスト変数 count1 に渡します。
- 6. 反復子を初期設定する。 反復子オブジェクト cursor2 が照会の結果を使用して初期設定されます。照会 は結果を cursor2 に格納します。
- 7. データを検索する。FETCH ステートメントは、結果テーブルから ByPos カーソル内で宣言された最 初の列の現行値を、ホスト変数 str2 に戻します。
- 8. FETCH.INTO ステートメントが成功したかを検査する。 endFetch() メソッドは、反復子が行に位置し ていない場合、つまり行を取り出す前回の試行が失敗した場合に、ブール値の真を戻します。 endFetch() メソッドは、行を取り出す前回の試行が成功した場合に、偽を戻します。 DB2 は next() メ ソッドが呼び出されたときに行の取り出しを試行します。 FETCH…INTO ステートメントは、暗黙的に next() メソッドを呼び出します。
- 9. 反復子をクローズする。 close() メソッドは、反復子が保持しているリソースを解放します。反復子を 明示的にクローズして、システム・リソースが適時に解放されるようにしてください。

この例に関する背景情報は、『SQL ステートメントを Java アプリケーションに組み込む』を参照してく ださい。

# SQLJ プログラムのコンパイルおよび実行

Java™ プログラムに組み込み SQLJ ステートメントがある場合、それをコンパイルおよび実行するために は特別の手順に従う必要があります。

注: 開始する前に、 CLASSPATH に以下のパスが含まれるように設定します。

- /QIBM/ProdData/Os400/Java400/ext/sqlj\_classes.jar
- /QIBM/ProdData/Os400/Java400/ext/translator.zip
- /QIBM/ProdData/Os400/Java400/ext/runtime.zip

Structured Query Language for Java (SQLJ) プログラムをコンパイルおよび実行するには、以下の手順に従 ってください。

- 1. SOLJ 変換プログラム、 sqlj を Java ソース・コード上で組み込み SOL と共に使用して、 Java ソー ス・コードおよび関連したプロファイルを生成します。接続ごとに、1 つのプロファイルが生成されま す。
	- たとえば、以下のコマンドを入力します。

sqlj MyClass.sqlj

ここで、MyClass.sqlj は SQLJ ファイルの名前です。

この例では、SQLJ 変換プログラムは MyClass.java ソース・コード・ファイル、および関連したプロフ ァイルを生成します。関連したプロファイルの名前は、MyClass\_SJProfile0.ser、MyClass\_SJProfile1.ser、 MyClass SJProfile2.ser、以下同様となります。

注: SQLJ 変換プログラムは、 -compile=false 文節によってコンパイル・オプションを明示的にオフ にしなければ、変換済み Java ソース・コードを自動的にコンパイルしてクラス・ファイルを生成しま す。

2. SOLJ プロファイル・カスタマイザー・ツール、 db2profc を使用して、DB2 SOLJ Customizers を生成 されたプロファイルにインストールして、 DB2 パッケージをローカル・システム上に作成します。 たとえば、以下のコマンドを入力します。

db2profc MyClass\_SJProfile0.ser

ここで、 MyClass\_SJProfile0.ser は DB2 SQLJ Customizer が実行されるプロファイルの名前です。

注:この手順はオプションですが、実行時パフォーマンスを向上させるために勧められています。

3. Java クラス・ファイルを他の Java クラス・ファイルと同じ方法で実行します。

たとえば、以下のコマンドを入力します。

java MyClass

ここで、MyClass は Java クラス・ファイルの名前です。

# Java SQL ルーチン

≫ iSeries サーバーには、 SQL ステートメントおよびプログラムから Java™ プログラムにアクセスでき る機能が備わっています。これは、Java ストアード・プロシージャーおよび Java ユーザー定義関数 (UDF) を使用して行います。 iSeries サーバーは、Java ストアード・プロシージャーおよび Java UDF を 呼び出すための、 DB2 と SQLJ の両方の規則をサポートしています。 Java ストアード・プロシージャー と Java UDF は両方とも、 JAR ファイルに保管されている Java クラスを使用できます。 iSeries サーバ ーは、JAR ファイルをデータベースに登録するために、 SOLJ Part 1 規格で定義されたストアード・プロ シージャーを使用します。

SOL ステートメントおよびプログラムから Java アプリケーションにアクセスするには、以下を参照して ください。

# Java SQL ルーチンの使用

Java SQL ルーチンを使用するには、以下のステップを実行します。

- ルーチン用の Java メソッドを作成する。
- Java クラスをコンパイルする。
- データベースによって使用される Java 仮想マシンが、コンパイル済みクラスを使用できるように する。
- ルーチンをデータベースに登録する。
- Java SQL プロシージャーを使用する。

### Java ストアード・プロシージャー

ストアード・プロシージャーを作成するために Java を使用する場合は、以下のパラメーター引き渡 しスタイルを使用できます。

- JAVA パラメーター・スタイル
- DB2GENERAL パラメーター・スタイル

#### <span id="page-238-0"></span>Java ユーザー定義スカラー関数

Java スカラー関数は、Java プログラムから 1 つの値をデータベースに戻します。 Java ストアー ド・プロシージャーのように、Java スカラー関数は、Java と DB2GENERAL という 2 つのパラメ ーター・スタイルのいずれかを使用します。

#### Java ユーザー定義テーブル関数

DB2 は、テーブルを戻す機能を関数に提供します。この機能は、データベースの外部からデータベー スにテーブル形式で情報を公開するのに役立ちます。

### JAR ファイルを操作する SQLJ プロシージャー

Java ストアード・プロシージャーと Java UDF は両方とも、 Java JAR ファイルに保管されている Java クラスを使用できます。 JAR ファイルを操作する SQLJ プロシージャーに関する以下の情報を 見つけます。

- · SOLJ.INSTALL JAR
- · SQLJ.REMOVE\_JAR
- · SQLJ.REPLACE\_JAR
- · SQLJ.UPDATEJARINFO
- · SQLJ.RECOVERJAR

Java ストアード・プロシージャーおよび UDF 用のパラメーター引き渡し規則 Java ストアード・プロシージャーおよび UDF 内で、 SOL データ・タイプが表現される方法につい て説明されています。

# $\ll$

# Java SQL ルーチンの使用

> Java™ プログラムには、 SQL ステートメントおよびプログラムからアクセスできます。これは、Java ストアード・プロシージャーおよび Java ユーザー定義関数 (UDF) を使用して行います。

Java SQL ルーチンを使用するには、以下のステップを実行してください。

1. ルーチン用の Java メソッドを作成する。

Java SQL ルーチンは、Java メソッドを SQL から処理します。このメソッドは、DB2® パラメーター 引き渡し規則または SOLJ パラメーター引き渡し規則を使用して作成する必要があります。 Java SOL ルーチンで使用されるメソッドのコーディング方法の詳細については、『Java ストアード・プロシージ ャー』、『Java ユーザー定義スカラー関数』、および『Java ユーザー定義テーブル関数』を参照して ください。

2. Java クラスをコンパイルする。

Java パラメーター・スタイルを使用して作成された Java SOL ルーチンは、追加のセットアップなしで コンパイルできます。ただし、DB2GENERAL パラメーター・スタイルを使用した Java SQL ルーチン の場合は、 com.ibm.db2.app.UDF クラスまたは com.ibm.db2.app.StoredProc クラスを拡張する必要があ ります。これらのクラスは、/QIBM/ProdData/Java400/ext/db2routines\_classes.jar という JAR ファイルに 入っています。これらのルーチンをコンパイルするために javac を使用する場合は、この JAR ファイ ルが CLASSPATH の中になければなりません。たとえば、次のコマンドは、 DB2GENERAL パラメー ター・スタイルを使用するルーチンが入った Java ソース・ファイルをコンパイルします。

javac -DCLASSPATH=/QIBM/ProdData/Java400/ext/db2routines classes.jar source.java

3. データベースによって使用される JVM が、コンパイル済みクラスを使用できるようにする。

データベース Java 仮想マシン (JVM) によって使用されるユーザー定義クラスは、 /QIBM/UserData/OS400/SQLLib/Function ディレクトリーか、データベースに登録されている JAR ファ イルに置くことができます。

/QIBM/UserData/OS400/SQLLib/Function は、/sqllib/function の iSeries に相当します。このディレクトリ ーは、DB2 UDB が、他のプラットフォーム上で Java ストアード・プロシージャーと Java UDF を保 管する場所です。クラスが Java パッケージの一部である場合は、クラスは適切なサブディレクトリー になければなりません。たとえば、runit クラスが foo.bar パッケージの一部として作成される場合、フ ァイル runnit.class は統合ファイル・システムの /QIBM/ProdData/OS400/SQLLib/Function/foo/bar という ディレクトリーになければなりません。

クラス・ファイルは、データベースに登録されている JAR ファイルに置くこともできます。 JAR フ ァイルは、SQLJ.INSTALL\_JAR ストアード・プロシージャーを使用して登録します。このストアード・ プロシージャーは、JAR ID を JAR ファイルに割り当てるために使用されます。この JAR ID は、ク ラス・ファイルが存在する JAR ファイルを識別するために使用されます。 SOLJ.INSTALL JAR と、 JAR ファイルを操作するための他のストアード・プロシージャーの詳細については、『JAR ファイル を操作する SOLJ プロシージャー』を参照してください。

4. ルーチンをデータベースに登録する。

Java SQL ルーチンは、 CREATE PROCEDURE および CREATE FUNCTION SQL ステートメントを 使用してデータベースに登録します。これらのステートメントには、以下の要素が含まれます。

#### CREATE キーワード

Java SOL ルーチンを作成するための SOL ステートメントは、 CREATE PROCEDURE または CREATE STATEMENT で始まります。

ルーチンの名前

次いで、SOL ステートメントは、データベースに認識されているルーチンの名前を識別しま す。これは、SQL から Java ルーチンにアクセスするために使用される名前です。

# パラメーターおよび戻り値

次いで、SOL ステートメントは、 Java ルーチン用のパラメーターおよび戻り値 (該当する場 合) を識別します。

### **LANGUAGE JAVA**

SOL ステートメントは、ルーチンが Java で作成されたことを示すために、キーワード LANGUAGE JAVA を使用します。

#### **PARAMETER STYLE KEYWORDS**

次いで、SOL ステートメントは、キーワード PARAMETER STYLE JAVA または PARAMETER STYLE DB2GENERAL を使用して、パラメーター・スタイルを識別します。

- 外部名 次いで、SOL ステートメントは、Java SOL ルーチンとして処理される Java メソッドを識別し ます。外部名の形式は、以下のどちらかになります。
	- メソッドが /QIBM/UserData/OS400/SQLLib/Function ディレクトリーの下のクラス・ファイル に存在する場合、メソッドは classname.methodname という形式で識別されます。ここで、 classname はクラスの完全修飾名で、 methodname はメソッドの名前です。
	- メソッドがデータベースに登録されている JAR ファイルに存在する場合、メソッドは jarid:classname.methodname という形式で識別されます。ここで、jarid は登録されている JAR ファイルの JAR ID、 classname はクラスの名前、methodname はメソッドの名前で す。

iSeries ナビゲーターを使用して、 Java パラメーター・スタイルを使用するストアード・プロシージャ ーまたはユーザー定義関数を作成することができます。

<span id="page-240-0"></span>5. Java プロシージャーを使用する。

Java ストアード・プロシージャーは、SOL CALL ステートメントを使用して呼び出します。 Java UDF は、別の SQL ステートメントの一部として呼び出される関数です。

# ≪

# Java ストアード・プロシージャー

≫ Java™ を使用してストアード・プロシージャーを作成する場合、パラメーターを渡すスタイルを 2 つ 使用できます。推奨されているスタイルは JAVA パラメーター・スタイル です。これは、SQLi (SQL ル ーチンの標準)で指定されているパラメーター・スタイルに一致します。 2番目のスタイルは DB2GENERAL です。これは、DB2® UDB によって定義されているパラメーター・スタイルです。パラメ ーター・スタイルでは、ストアード・プロシージャーのコーディング時に使用しなければならない規則につ いても決定します。

さらに、 Java ストアード・プロシージャーに関するいくつかの制限も意識していなければなりません。

# $\ll$

JAVA パラメーター・スタイル: ≫JAVA パラメーター・スタイルを使用する Java™ ストアード・プロ シージャーをコード化する場合、以下の規則に従わなければなりません。

- Java メソッドは public void static (インスタンスではない) メソッドである必要がある。
- Java メソッドのパラメーターは、SQL 互換タイプである必要がある。
- パラメーターがヌル互換タイプ (String など) の場合、Java メソッドは SQL NULL 値をテストでき る。
- 出力パラメーターは、単一エレメント配列の使用により戻される。
- Java メソッドは getConnection メソッドを使って、現行データベースにアクセスできる。

JAVA パラメーターを使用する Java ストアード・プロシージャーは、public static メソッドです。このク ラスの中では、ストアード・プロシージャーはそのメソッド名とシグニチャーによって識別されます。スト アード・プロシージャーを呼び出すときは、シグニチャーは CREATE PROCEDURE ステートメントによ って定義された変数タイプに基づいて、動的に生成されます。

ヌル値を許可する Java タイプでパラメーターが渡される場合、 Java メソッドは、そのパラメーターをヌ ルと比較して、入力パラメーターが SOL NULL かどうかを判別できます。

以下の Java タイプはヌル値をサポートしていません。

- short
- $\cdot$  int
- $\bullet$  long
- float
- · double

ヌル値をサポートしていない Java タイプにヌル値が渡されると、エラー・コード -20205 で SOL 例外が 戻されます。

出力パラメーターは、1 つのエレメントを含む配列として渡されます。 Java ストアード・プロシージャー は配列の最初のエレメントを設定して、出力パラメーターを設定できます。

組み込みアプリケーション・コンテキストへの接続には、以下の Java Database Connectivity (JDBC) 呼び 出しを使用してアクセスされます。

connection=DriverManager.getConnection("jdbc:default:connection");

その後、この接続は JDBC API を使って SQL ステートメントを実行します。

以下に示すのは、1つの入力と 2つの出力を持った小さなストアード・プロシージャーです。これは与え られた SQL 照会を実行し、結果内の列の数と SQLSTATE の両方を戻します。

例: 1 つの入力と 2 つの出力を持つストアード・プロシージャー

package mystuff;

注: 法律上の重要な情報に関しては、『コードの特記事項情報』をお読みください。

```
import java.sql.*;
public class sample2 {
  public static void donut (String query, int<sup>[]</sup> rowCount,
    String[] sqlstate) throws Exception {
  try \{Connection c=DriverManager.getConnection("jdbc:default:connection");
    Statement s=c.createStatement();
    ResultSet r=s.executeQuery(query);
    int counter=0;
    while(r.next())counter++;
    \left\{\right\}r.close(); s.close();rowCount[0] = counter;}catch(SQLException x){
    sqlstate[0] = x.getSQLState();\}\left\{ \right\}\}
```
SOLi 標準では、JAVA パラメーター・スタイルを使用するルーチン内の結果セットを戻すために、結果セ ットを明示的に設定しなければなりません。結果セットを戻すプロシージャーが作成される場合、追加の結 果セット・パラメーターがパラメーター・リストの最後に追加されます。たとえば、以下のステートメント の場合、

CREATE PROCEDURE RETURNTWO() DYNAMIC RESULT SETS 2 LANGUAGE JAVA PARAMETER STYLE JAVA EXTERNAL NAME 'javaClass!returnTwoResultSets'

シグニチャー public static void returnTwoResultSets(ResultSet[] rs1, ResultSet[] rs2) で Java メ ソッドを呼び出します。

結果セットの出力パラメーターは、以下の例で示されているように、明示的に設定しなければなりません。 DB2GENERAL スタイルのように、結果セットおよび対応するステートメントをクローズしてはなりませ  $\mathcal{h}_{\mathcal{P}}$ 

例: 2 つの結果セットを戻すストアード・プロシージャー

注:法律上の重要な情報に関しては、『コードの特記事項情報』をお読みください。

```
import java.sql.*;
public class javaClass {
 /**
```
\* Java stored procedure, with JAVA style parameters,

```
* that processes two predefined sentences
   * and returns two result sets
    * @param ResultSet[] rs1
                                first ResultSet
    * @param ResultSet[] rs2
                                second ResultSet
    \star/public static void returnTwoResultSets (ResultSet[] rs1, ResultSet[] rs2) throws Exception
  //get caller's connection to the database; inherited from StoredProc
 Connection con = DriverManager.getConnection("jdbc:default:connection");
  //define and process the first select statement
 Statement stmt1 = con.createStatement();
 String sql1 = "select value from table01 where index=1";
  rs1[0] = stmt1.executeQuery(sq11);//define and process the second select statement
 Statement stmt2 = con.createStatement();
 Stringsql2 = "select value from table01 where index=2";
 rs2[0] = str12.executeQuery(sq12);\}
```
サーバーで、結果セットの順序付けを判別するために、追加の結果セット・パラメーターが調べられること はありません。サーバー上の結果セットは、オープンされた順序で戻されます。 SOLi 標準との互換性を 確保するために、前述のように、オープンされる順序で結果が割り当てられなければなりません。

# ≪

DB2GENERAL パラメーター・スタイル: ≫ DB2GENERAL パラメーター・スタイルを使った Java™ ス トアード・プロシージャーをコーディングするときは、以下の規則に従う必要があります。

- Java ストアード・プロシージャーで定義されるクラスは、 Java com.ibm.db2.app.StoredProc クラスの extend、またはサブクラスである必要がある。
- Java メソッドは、public void インスタンス・メソッドである必要がある。
- Java メソッドのパラメーターは、SQL 互換タイプである必要がある。
- Java メソッドは、isNull メソッドを使って SOL NULL 値をテストすることができる。
- Java メソッドは、set メソッドを使って、明示的にパラメーターを設定および戻す必要がある。
- Java メソッドは getConnection メソッドを使って、現行データベースにアクセスできる。

Java ストアード・プロシージャーを含むクラスは、 com.ibm.db2.app.StoredProc を拡張したクラスである必 要があります。 Java ストアード・プロシージャーは public インスタンス・メソッドです。このクラスの 中では、ストアード・プロシージャーはそのメソッド名とシグニチャーによって識別されます。ストアー ド・プロシージャーを呼び出すときは、シグニチャーは CREATE PROCEDURE ステートメントによって 定義された変数タイプに基づいて、動的に生成されます。

com.ibm.db2.app.StoredProc クラスは、isNull メソッドを提供しており、 Java メソッドは入力パラメーター が SOL NULL だった場合に判別できます。 com.ibm.db2.app.StoredProc クラスには、出力パラメーターを 設定するための set...() メソッドも提供されています。出力パラメーターを設定するには、これらのメソッ ドを使用しなければなりません。出力パラメーターを設定しない場合は、出力パラメーターは SQL NULL 値を戻します。

com.ibm.db2.app.StoredProc クラスは、組み込みアプリケーション・コンテキストへの JDBC 接続をフェッ チするための以下のルーチンを提供しています。組み込みアプリケーション・コンテキストへの接続は、以 下の JDBC 呼び出しを使ってアクセスされます。

<span id="page-243-0"></span>public Java.sql.Connection getConnection()

その後、この接続は JDBC API を使って SOL ステートメントを実行します。

以下に示すのは、1つの入力と2つの出力を持った小さなストアード・プロシージャーです。これは与え られた SQL 照会を処理し、結果内の列の数と SQLSTATE の両方を戻します。

例: 1 つの入力と 2 つの出力を持つストアード・プロシージャー

注: 法律上の重要な情報に関しては、『コードの特記事項情報』をお読みください。

```
package mystuff;
```

```
import com.ibm.db2.app.*;
import java.sql.*;
public class sample2 extends StoredProc {
  public void donut (String query, int rowCount,
    String sqlstate) throws Exception {
  try {
    Statement s=getConnection().createStatement();
    ResultSet r=s.executeQuery(query);
    int counter=0;
    while(r.next())counter++;
    \left\{ \right\}r.close(); s.close();set(2, counter);} catch (SQLException x) {
    set(3, x.getSQLState));
    \left\{ \right\}\}\mathcal{E}
```
DB2GENERAL パラメーター・スタイルを使ったプロシージャー内の結果セットを戻すには、プロシージ ャーの終了時に、結果セットおよび応答するステートメントが開かれたままになっている必要があります。 戻される結果セットは、クライアント・アプリケーションによってクローズされる必要があります。複数の 結果セットが戻される場合は、結果セットが開かれた順序で戻されます。たとえば、以下のストアード・プ ロシージャーは 2 つの結果セットを戻します。

例: 2 つの結果セットを戻すストアード・プロシージャー

注: 法律上の重要な情報に関しては、『コードの特記事項情報』をお読みください。

```
public void returnTwoResultSets() throws Exception
  // get caller's connection to the database; inherited from StoredProc
 Connection con = getConnection();
 Statement stmt1 = con.createStatement ();
 String sql1 = "select value from table01 where index=1";
 ResultSet rs1 = \text{stmt1.executeQuery(sq11)};
 Statement stmt2 = con.createStatement();
 String sql2 = "select value from table01 where index=2";
 ResultSet rs2 = strt2.executeQuery(sq12);\overline{\phantom{a}}
```
≪

Java ストアード・プロシージャーの制限: ≫ Java™ ストアード・プロシージャーには、以下の制限が適 用されます。

- <span id="page-244-0"></span>• Java ストアード・プロシージャーは追加スレッドを作成できません。追加のスレッドを作成できるの は、ジョブがマルチスレッド可能な場合だけです。 SQL ストアード・プロシージャーを呼び出すジョブ で、マルチスレッドが可能であるとは限らないので、 Java ストアード・プロシージャーは、追加スレッ ドを作成できません。
- · Java クラス・ファイルにアクセスするために、借用権限を使用することはできません。
- Java ストアード・プロシージャーは、システムにインストールされている最新バージョンの Java Development Kit を常に使用します。
- Blob クラスと Clob クラスは java.sql パッケージと com.ibm.db2.app パッケージの両方にあるので、同 一のプログラム中でこれらの両方のクラスを使用する場合は、プログラマーはこれらのクラスの名前全 体を使用しなければなりません。 com.ibm.db2.app 中の Blob クラスと Clob クラスが、ストアード・プ ロシージャーに渡されるパラメーターとして使用されていることを、プログラムが確認しなければなり ません。
- · Java ストアード・プロシージャーが作成される場合、システムはライブラリー内にサービス・プログラ ムを生成します。このサービス・プログラムは、プロシージャー定義を保管するのに使用されます。サ ービス・プログラムには、システムによって生成された名前が付けられています。この名前は、ストア ード・プロシージャーを作成したジョブのジョブ・ログを調べることにより、取得できます。サービ ス・プログラムを保管してから復元すると、プロシージャー定義が復元されます。 Java ストアード・プ ロシージャーをシステム間で移動する場合は、 Java クラスが含まれる統合ファイル・システムに加え て、関数の定義が含まれるサービス・プログラムも移動する必要があります。
- · Java ストアード・プロシージャーは、データベースへの接続に使用される、 JDBC 接続のプロパティー (たとえば、システムの命名など)を設定できません。事前取り出しが使用不可の場合を除き、デフォル トの JDBC 接続プロパティーが常に使用されます。 《

# Java ユーザー定義スカラー関数

> Java™ スカラー関数は、 Java プログラムからデータベースへ値を戻します。たとえば、2 つの数の合 計を戻す、スカラー関数を作成できます。 Java ストアード・プロシージャーのように、Java スカラー関 数は、 Java と DB2GENERAL という 2 つのパラメーター・スタイルのいずれかを使用します。 Java ユ ーザー定義関数 (UDF) をコード化する場合、 Java スカラー関数に関する制限に注意しなければなりませ  $h_{\circ}$ 

パラメーター・スタイル Java: Java パラメーター・スタイルは、 SOLJ Part 1: SOL Routines 標準で指 定されているスタイルです。 Java UDF をコード化する場合、以下の規則を使用してください。

- Java メソッドは public static メソッドである必要がある。
- Java メソッドは SQL 互換タイプを戻す必要がある。この戻り値がこのメソッドの結果です。
- Java メソッドのパラメーターは SQL 互換タイプである必要がある。
- ヌル値が許可されている Java タイプの場合、Java メソッドは SOL NULL 値をテストすることができ る。

たとえば、INTEGER を戻し、タイプ CHAR(5)、BLOB(10K)、および DATE の引き数を取る、 sample!test3 という UDF の場合、DB2 では、 UDF の Java インプリメンテーションで以下のシグニチャ ーが必要です。

```
import com.ibm.db2.app.*;
public class sample {
  public static int test3(String arg1, Blob arg2, Date arg3) \{ \ldots \}
```
<span id="page-245-0"></span>Java メソッドのパラメーターは SOL 互換タイプでなければなりません。たとえば、UDF が SOL タイプ t1、t2、および t3 の引き数を取り、タイプ t4 を戻すように宣言されている場合、以下のように、必要な Java シグニチャーを持った Java メソッドとして呼び出されます。

public static T4 name (T1  $a$ , T2  $b$ , T3  $c$ ) { ....}

ここで、各パラメーターは次のように定義されます。

- name はメソッド名
- T1 ∼ T4 は、SOL タイプ t1 ∼ t4 に対応する Java タイプ。
- a、b、および c は入力引き数用の任意の変数名。

SQL タイプと Java タイプの相互関連については、『ストアード・プロシージャーおよび UDF のパラメ ーター引き渡し規則』を参照してください。

SQL NULL 値は、初期化されていない Java 変数として表現されます。これらの変数がオブジェクト・タ イプの場合は、Java ヌル値を持ちます。 SQL NULL が int などの Java スカラー・データ・タイプに渡 されると、例外条件が発生します。

Java パラメーター・スタイルを使っているときに Java UDF から結果を戻すには、単純にメソッドから結 果を戻します。

```
\{ \ldots \}return value;
₹
```
UDF およびストアード・プロシージャーで使用される C モジュールと同様に、 Java UDF では Java 標 準入出力ストリーム (System.in、System.out、および System.err) は使用できません。

パラメーター・スタイル DB2GENERAL: パラメーター・スタイル DB2GENERAL は Java UDF によっ て使用されます。このパラメーター・スタイルでは、戻り値は関数の最後のパラメーターとして渡され、 com.ibm.db2.app.UDF クラスの *set* メソッドを使って設定される必要があります。

Java UDF をコーディングする際は、以下の規則に従う必要があります。

- Java UDF を含むクラス は、Java com.ibm.db2.app.UDF クラス の extend、またはサブクラスである必要 がある。
- DB2GENERAL パラメーター・スタイルでは、 Java メソッドは public void インスタンス・メソッドで ある必要がある。
- Java メソッドのパラメーターは、SQL 互換タイプである必要がある。
- Java メソッドは、isNull メソッドを使って SOL NULL 値をテストすることができる。
- DB2GENERAL パラメーター・スタイルでは、Java メソッドは set() メソッドを使って、明示的にパラ メーターを設定、および戻す必要がある。

Java UDF を含むクラスは、Java クラス com.ibm.db2.app.UDF を拡張する必要があります。

DB2GENERAL パラメーター・スタイルを使った Java UDF は、 Java クラスの void インスタンス・メソ ッドとなる必要があります。たとえば、INTEGER を戻し、CHAR(5)、BLOB(10K)、および DATE のタイ プの引き数を取る sample!test3 という名前の UDF では、 DB2 はこの UDF の Java インプリメンテーシ ョンが次のシグニチャーを持っていることを期待します。

```
import com.ibm.db2.app.*;
public class sample extends UDF {
  public void test3(String arg1, Blob arg2, String arg3, int result) { ... }
```
Java メソッドのパラメーターは、SQL タイプでなければなりません。たとえば、SQL タイプ t1、t2、お よび t3 の引き数を取り、タイプ t4 を戻すものとして宣言された UDF は、次の Java シグニチャーを持 った Java メソッドとして呼び出されます。

public void *name* (T1  $a$ , T2  $b$ , T3  $c$ , T4  $d$ ) { ....}

ここで、各パラメーターは次のように定義されます。

- name はメソッド名
- T1 ∼ T4 は、SQL タイプ t1 ∼ t4 に対応する Java タイプ。
- a、b、および c は入力引き数用の任意の変数名。
- d は、算出対象の UDF 結果を表す任意の変数名。

SQL タイプと Java タイプの相互関連については、『ストアード・プロシージャーおよび UDF のパラメ ーター引き渡し規則』のセクションに記載されています。

SOL NULL 値は、初期化されていない Java 変数として表現されます。 Java 規則に従って、これらの変 数は、プリミティブ・タイプの場合にはゼロの値を持ち、オブジェクト・タイプの場合には Java ヌルにな ります。 SOL NULL を通常のゼロと区別するために、入力引き数について isNull メソッドを呼び出すこ とができます。

```
\{ \ldots \}if (isNull(1)) { /* argument #1 was a SQL NULL */ }
                    \{ /* \text{ not NULL } */ \}else
\}
```
前述の例では、引き数の番号は 1 から始まります。 isNull() 関数は、それに続く他の関数と同様、 com.ibm.db2.app.UDF クラスから継承します。 DB2GENERAL パラメーター・スタイルを使っているとき に Java UDF から結果を戻すには、次のように、set() メソッドを UDF 内で使用します。

```
\{ \ldots \}set(2, value);\left\{ \right\}
```
ここで 2 は出力引き数の指標で、value は互換タイプのリテラルまたは変数です。引き数番号は、選択さ れた出力の引き数リストの指標です。このセクションの最初の例では、int 結果変数に指標 4 が含まれて います。 UDF が戻る前に設定されない出力引き数には NULL 値が入ります。

UDF およびストアード・プロシージャーで使用される C モジュールと同様に、 Java UDF では Java 標 準入出力ストリーム (System.in、System.out、および System.err) は使用できません。

通常、DB2 は UDF を、照会の入力または結果セットの各行に対して 1回ずつ、何回も呼び出します。 UDF の CREATE FUNCTION ステートメントで SCRATCHPAD が指定されている場合、 DB2 は、連続 する UDF の呼び出しの間にいくらかの「継続性」が必要であると認識します。したがって、 DB2GENERAL パラメーター・スタイルの機能の場合、 Java クラスのインプリメントのインスタンスは各 呼び出しのたびには作成されず、一般にはステートメントごとの UDF 参照ごとに 1 回作成されます。し かし UDF に NO SCRATCHPAD が指定されている場合、クラス・コンストラクターの呼び出しによっ て、 UDF の呼び出しのたびに白紙のインスタンスが作成されます。

スクラッチパッドはすべての UDF の呼び出しの情報を保管するのに役立ちます。 Java UDF はインスタ ンス変数を使用するか、あるいは、スクラッチパッドを設定して、呼び出し間に継続性を持たせることがで きます。 Java UDF は com.ibm.db2.app.UDF で使用可能な getScratchPad および setScratchPad メソッドに よってスクラッチパッドにアクセスします。 CREATE FUNCTION ステートメントに FINAL CALL オプ ションを指定している場合は、照会の終了で、オブジェクトの public void close() メソッドが呼び出されま す (DB2GENERAL パラメーター・スタイルの関数の場合)。このメソッドを定義していないと、stub 関数 がその後を引き継ぎ、イベントは無視されます。 com.ibm.db2.app.UDF クラスには、 DB2GENERAL パラ メーター・スタイルの UDF で使用できる有用な変数とメソッドが含まれています。これらの変数とメソッ ドについては、以下の表で説明します。

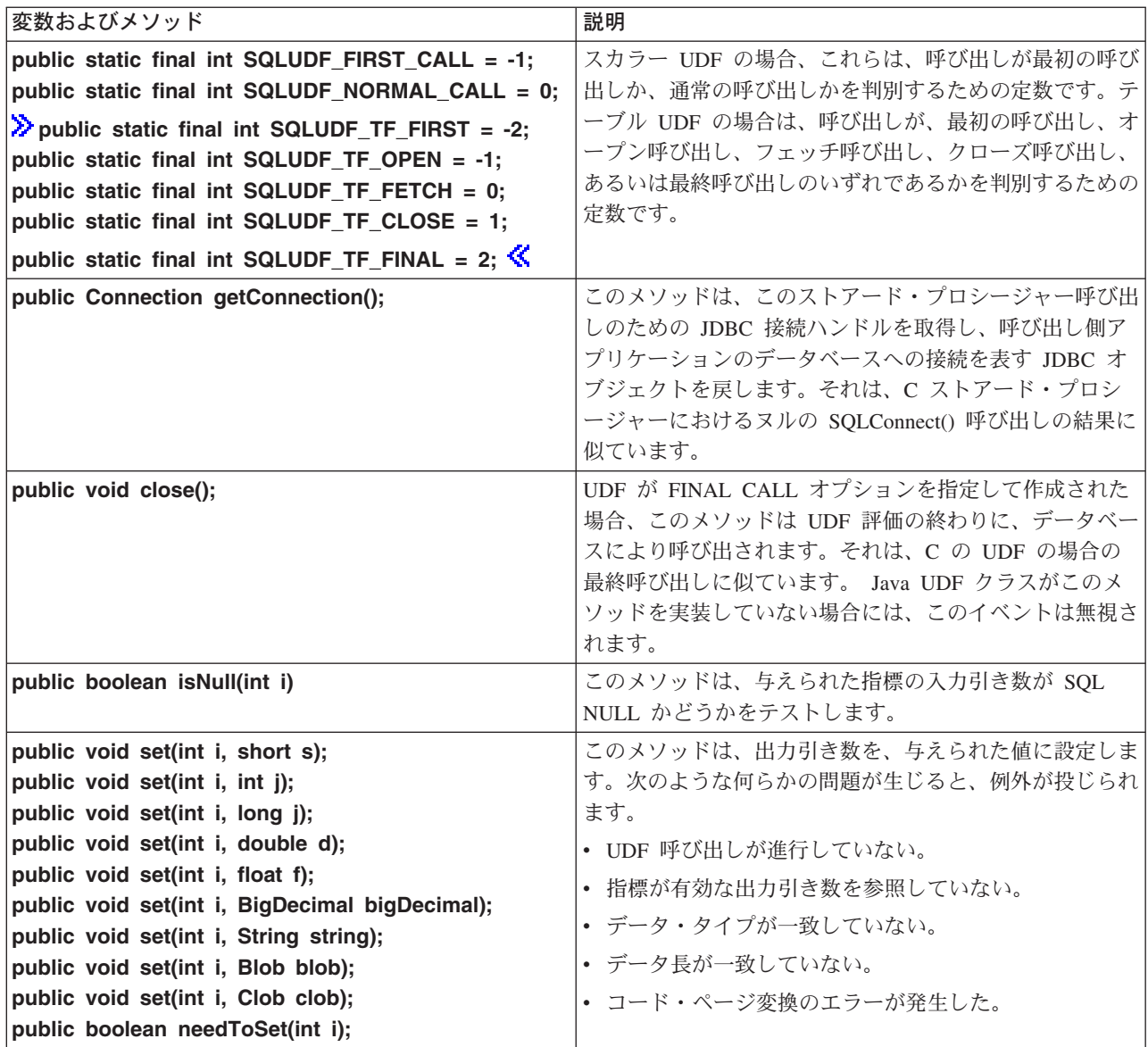

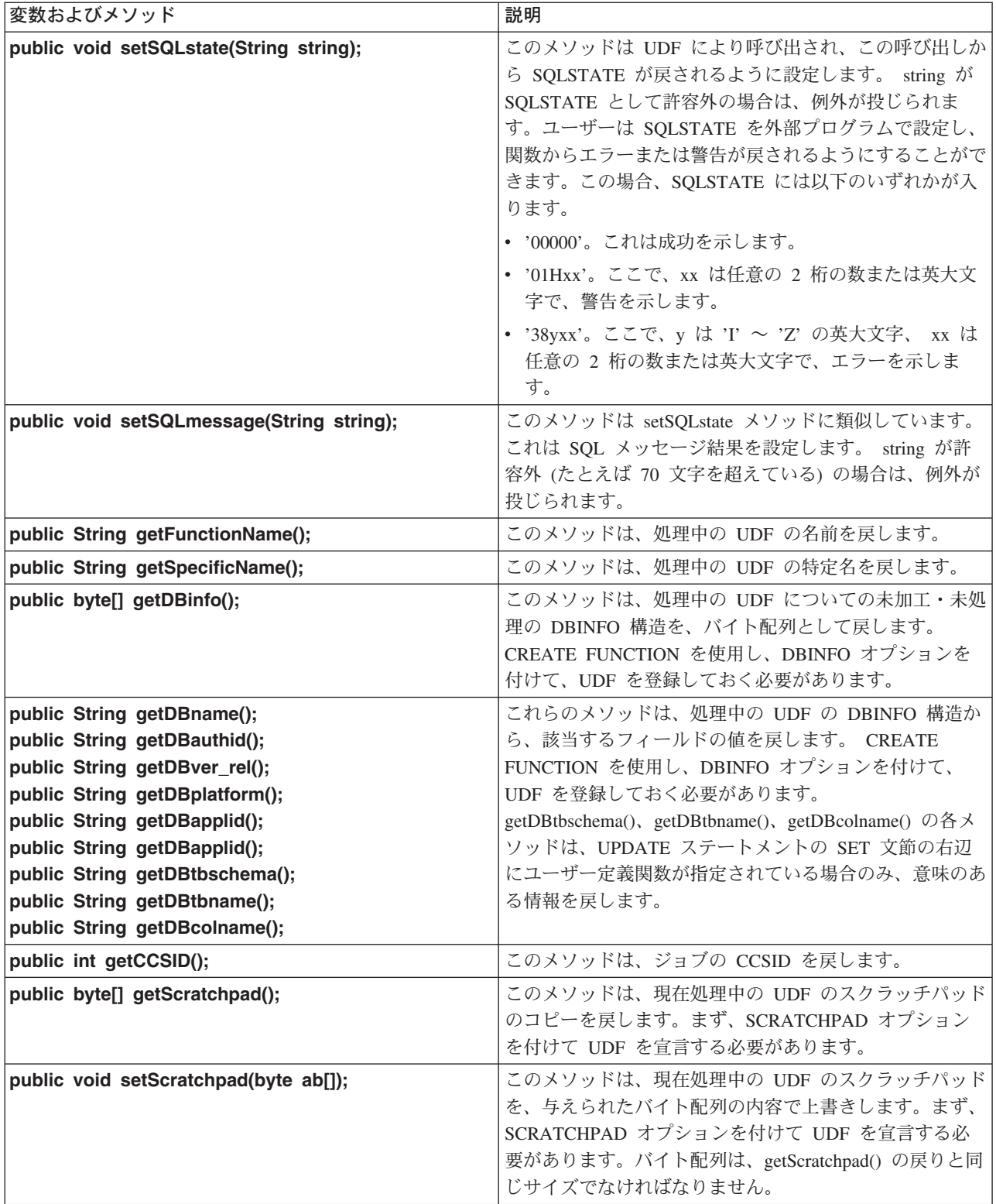

<span id="page-249-0"></span>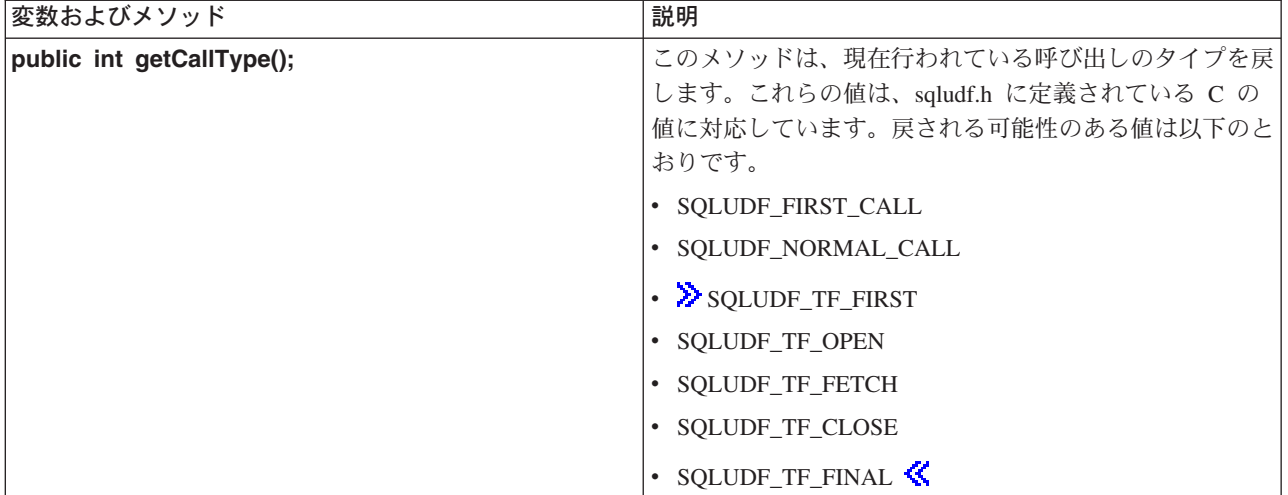

 $\ll$ 

Java ユーザー定義関数に関する制約事項: > Java™ ユーザー定義関数 (UDF) には、以下の制約事項が適 用されます。

- · Java UDF が追加のスレッドを作成しないようにする必要がある。追加のスレッドを作成できるのは、ジ ョブがマルチスレッド可能な場合だけです。 SOL ストアード・プロシージャーを呼び出すジョブがマル チスレッド可能かどうかは保証できないので、 Java ストアード・プロシージャーは追加のスレッドを作 成できません。
- データベースに定義する Java ストアード・プロシージャーの完全名は、279 文字に限定されている。こ の制限は EXTERNAL NAME 列に基づきます。この列の最大幅は 279 文字です。
- 借用権限を使用して Java クラス・ファイルにアクセスできない。
- · Java UDF は、システムにインストールされている最新バージョンの JDK を常に使用する。
- Blob クラスと Clob クラスは java.sql パッケージと com.ibm.db2.app パッケージの両方にあるので、同 一のプログラム中でこれらの両方のクラスを使用する場合は、プログラマーはこれらのクラスの名前全 体を使用しなければならない。 com.ibm.db2.app 中の Blob クラスと Clob クラスが、ストアード・プロ シージャーに渡されるパラメーターとして使用されていることを、プログラムが確認しなければなりま せん。
- Java UDF を作成する際には、ソース関数の場合と同様に、ライブラリー中のサービス・プログラムを使 用して関数の定義を格納する。サービス・プログラムの名前は、システムによって生成され、関数を作 成したジョブのジョブ・ログ中にあります。このオブジェクトを保管してから別のシステムに復元する と、関数の定義も復元されます。 Java UDF をシステム間で移動する場合は、Java クラスが含まれる統 合ファイル・システムに加えて、関数の定義が含まれるサービス・プログラムも移動する必要がありま す。
- データベースへの接続に使用する JDBC 接続のプロパティー (システムの命名など) を、 Java UDF で 設定できない。事前取り出しが使用不可の場合を除き、デフォルトの JDBC 接続プロパティーが常に使 用されます。<

Java ユーザー定義テーブル関数: ≫DB2 には、関数がテーブルを戻すための機能が備えられています。 この機能は、データベースの外部からデータベースにテーブル形式で情報を公開するのに役立ちます。たと えば、Java ストアード・プロシージャーと Java UDF (テーブルとスカラーの両方) で使用される、 Java™ 仮想マシン (VM) 中のプロパティー設定を公開するテーブルを作成できます。

SQLJ Part 1: SQL Routines 規格はテーブル関数をサポートしていません。したがって、テーブル関数を使 用できるのは、パラメーター・スタイル DB2GENERAL を使用する場合だけです。

テーブル関数に対して 5 種類の呼び出しが行われます。以下の表にこれらの呼び出しが説明されていま す。以下の内容は、関数作成 SOL ステートメント上でスクラッチパッドが指定されていることを前提にし ています。

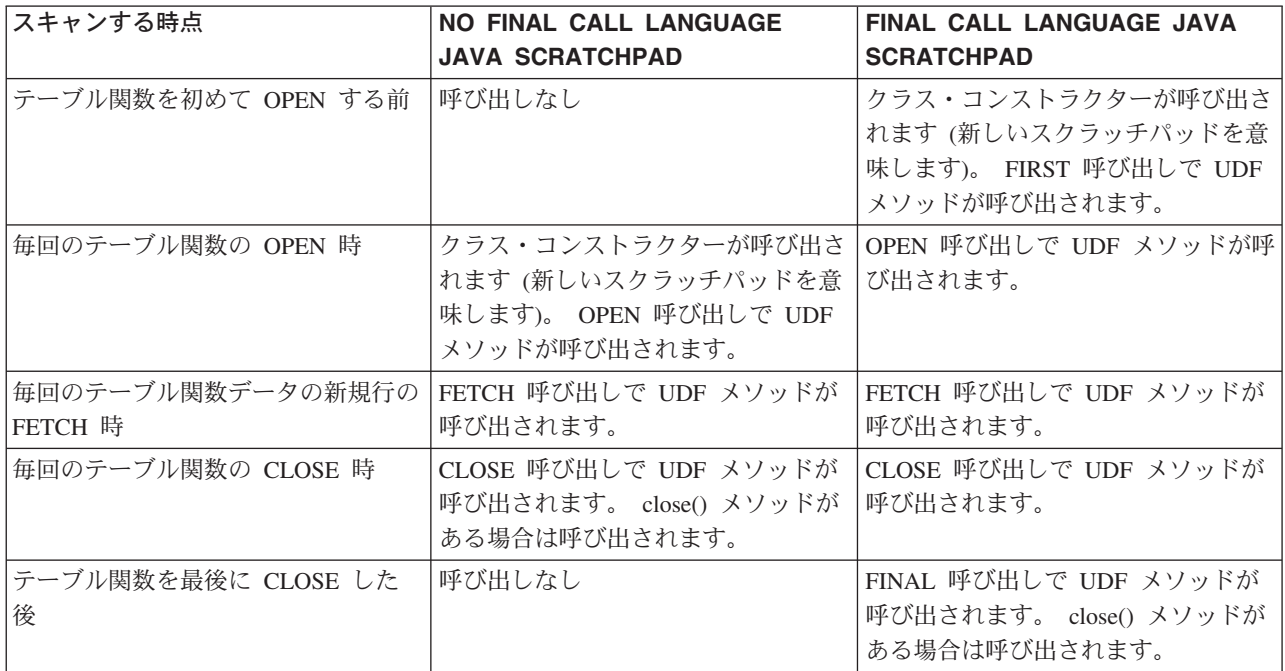

例: Java テーブル関数: Java ユーザー定義テーブル関数の実行時に JVM 中のどのプロパティー設定を使 用するかを判別する、 Java テーブル関数の例を以下に示します。

注: 法律上の重要な情報に関しては、『コードの特記事項情報』をお読みください。

```
import com.ibm.db2.app.*;
import java.util.*;
public class JVMProperties extends UDF {
Enumeration propertyNames;
Properties properties ;
public void dump (String property, String value) throws Exception
   int callType = getCallType();
   switch(callType) {
    case SQLUDF_TF_FIRST:
      break;
    case SQLUDF TF OPEN:
      properties = System.getProperties();
      propertyNames = properties.propertyNames();
      break;
    case SQLUDF TF FETCH:
      if (propertyNames.hasMoreElements()) {
           property = (String) propertyNames.nextElement();
           value = properties.getProperty(property);
           set(1, property);set(2, value);} else {
         setSQLstate("02000");
      \}
```

```
break:
       case SQLUDF TF CLOSE:
         break;
       case SQLUDF_TF_FINAL:
         hreak:
       defaultthrow new Exception ("UNEXPECT call type of "+callType);
     \rightarrow\}\}テーブル関数をコンパイルして、そのクラス・ファイルを /QIBM/UserData/OS400/SQLLib/Function にコピ
ーした後に、以下の SQL ステートメントを使用してその関数をデータベースに登録できます。
   create function properties()
   returns table (property varchar(500), value varchar(500))
   external name 'JVMProperties.dump' language java
   parameter style db2general fenced no sql
   disallow parallel scratchpad
関数を登録した後で、SQL ステートメントの一部として使用できます。たとえば、以下の SELECT ステ
ートメントは、テーブル関数によって生成されたテーブルを戻します。
```
SELECT \* FROM TABLE(PROPERTIES())

# ≪

# JAR ファイルを操作する SQLJ プロシージャー

≫ Java™ ストアード・プロシージャーと Java UDF は両方とも、 Java JAR ファイルに保管されている Java クラスを使用できます。 JAR ファイルを使用するには、jar-id を JAR ファイルに関連付ける必要が あります。 jar-ids および JAR ファイルの操作を可能にする、 SQLJ スキーマによるストアード・プロシ ージャーが用意されています。それらのプロシージャーにより、JAR ファイルのインストール、置換、お よび除去が可能です。また、JAR ファイルに関連した SQL カタログの使用と更新を行う機能もありま す。

詳しくは、以下のトピックを参照してください。

- · SQLJ.INSTALL JAR
- · SQLJ.REMOVE\_JAR
- · SQLJ.REPLACE JAR
- · SQLJ.UPDATEJARINFO
- SOLJ.RECOVERJAR<sup></sup>

SQLJ.INSTALL JAR: ≫SQLJ.INSTALL JAR ストアード・プロシージャーは、 JAR ファイルをデータ ベース・システム中にインストールします。後続の CREATE FUNCTION および CREATE PROCEDURE ステートメント中で、この JAR ファイルを使用できます。

**権限: SYSJAROBJECTS および SYSJARCONTENTS カタログ・テーブルに関する以下の特権のうち 1 つ** 以上が、 CALL ステートメントの許可 ID で保持されていなければなりません。

- 以下のシステム権限:
	- テーブルに対する INSERT および SELECT 特権
	- ライブラリー OSYS2 に対するシステム権限 \*EXECUTE
- 管理権限
以下の特権も、CALL ステートメントの許可 ID で保持されていなければなりません。

- jar-url パラメーターで指定されている、インストール対象の JAR ファイルに対する読み取り (\*R) アク セス権。
- JAR ファイルのインストール・ディレクトリーに対する書き込み、実行、および読み取り (\*RWX) アク セス権。このディレクトリーは /QIBM/UserData/OS400/SQLLib/Function/jar/schema (schema は jar-id の スキーマ)です。

これらの権限には、借用権限を使用できません。

#### SOL 構文:

```
>>-CALL--SQLJ.INSTALL JAR-- (--'jar-url'--,--'jar-id'--,--deploy--)-->
```
#### 説明:

- jar-url インストールまたは置換対象の JAR ファイルを含む URL。サポートされている URL スキームは 'file:' だけです。
- jar-id jar-url によって指定されたファイルに関連した、データベース中の JAR ID。 jar-id には SQL 命 名構文が使用され、 JAR ファイルは暗黙または明示の修飾子によって指定されたスキーマやライ ブラリーにインストールされます。

#### deploy

配置記述子ファイルの install\_action の説明に使用される値。この整数がゼロ以外の値の場合は、 install jar プロシージャーの終了時に、配置記述子ファイルの install actions が実行される必要があ ります。ゼロの値をサポートしているのは現行バージョンの DB2 UDB for iSeries だけです。

使用上の注意: JAR ファイルのインストール時に、 DB2 UDB for iSeries は SYSJAROBJECTS システ ム・カタログ中にその JAR ファイルを登録します。さらに、JAR ファイルから Java™ クラス・ファイル の名前を抽出し、個々のクラスを SYSJARCONTENTS システム・カタログ中に登録します。 DB2 UDB for iSeries は、 JAR ファイルを /QIBM/UserData/OS400/SQLLib/Function ディレクトリーの jar/schema サ ブディレクトリーにコピーします。 DB2 UDB for iSeries は、 *jar-id* 文節で指定されている名前を新しい JAR ファイルのコピーに付けます。 DB2 UDB for iSeries によって /QIBM/UserData/OS400/SQLLib/Function/jar のサブディレクトリーにインストールされた JAR ファイルに

は、変更を加えることができません。その代わりに、CALL SQLJ.REMOVE\_JAR コマンドと CALL SQLJ.REPLACE\_JAR SQL コマンドを使用して、インストールされている JAR ファイルを除去するか置き 換える必要があります。

例: 以下のコマンドは、SOL 対話式セッションから発行されます。

CALL SQLJ.INSTALL JAR('file:/home/db2inst/classes/Proc.jar', 'myproc jar', 0)

file:/home/db2inst/classes/ ディレクトリーにある Proc.jar ファイルは、 DB2 UDB for iSeries 中に myproc\_jar という名前でインストールされます。 Procedure.jar ファイルを使用するそれ以降のコマンド は、名前 myproc jar を使用して参照します。 《

SQLJ.REMOVE JAR: ≫SOLJ.REMOVE JAR ストアード・プロシージャーは、 JAR ファイルをデータ ベース・システムから除去します。

権限: SYSJARCONTENTS および SYSJAROBJECTS カタログ・テーブルに関する以下の特権のうち 1 つ 以上が、 CALL ステートメントの許可 ID で保持されていなければなりません。

• 以下のシステム権限:

- テーブルに対する SELECT および DELETE 特権
- ライブラリー OSYS2 に対するシステム権限 \*EXECUTE
- 管理権限

以下の特権も、CALL ステートメントの許可 ID で保持されていなければなりません。

• 除去される JAR ファイルに対する \*OBJMGT 権限。この JAR ファイルの名前は /QIBM/UserData/OS400/SQLLib/Function/jar/schema/jarfile になります。

この権限には、借用権限を使用できません。

# 構文:

>>-CALL--SQLJ.REMOVE JAR--(--'jar-id'--,--undeploy--)----------><

### 説明:

jar-id データベースから除去される JAR ファイルの JAR ID。

#### undeploy

配置記述子ファイルの remove\_action の説明に使用される値。この整数がゼロ以外の値の場合は、 install jar プロシージャーの終了時に、配置記述子ファイルの remove actions が実行される必要が あります。ゼロの値をサポートしているのは現行バージョンの DB2 UDB for iSeries だけです。

- 例: 以下のコマンドは、SQL 対話式セッションから発行されます。 CALL SQLJ.REMOVE JAR('myProc jar', 0)
- JAR ファイル myProc\_jar がデータベースから除去されます。 ≪

SQLJ.REPLACE\_JAR: > SQLJ.REPLACE JAR ストアード・プロシージャーは、データベース・システ ム中の JAR ファイルを置換します。

権限: SYSJAROBJECTS および SYSJARCONTENTS カタログ・テーブルに関する以下の特権のうち 1 つ 以上が、 CALL ステートメントの許可 ID で保持されていなければなりません。

- 以下のシステム権限:
	- テーブルに対する SELECT、INSERT、および DELETE 特権
	- ライブラリー QSYS2 に対するシステム権限 \*EXECUTE
- 管理権限

以下の特権も、CALL ステートメントの許可 ID で保持されていなければなりません。

- jar-url パラメーターで指定されている、インストール対象の JAR ファイルに対する読み取り (\*R) アク セス権。
- 除去される JAR ファイルに対する \*OBJMGT 権限。この JAR ファイルの名前は /QIBM/UserData/OS400/SQLLib/Function/jar/schema/jarfile になります。

これらの権限には、借用権限を使用できません。

### 構文:

```
>>-CALL--SQLJ.REPLACE JAR--(--'jar-url'--,--'jar-id'--)--------><
```
説明:

jar-url 置換対象の JAR ファイルを含む URL。サポートされている URL スキームは 'file:' だけです。

jar-id jar-url によって指定されたファイルに関連した、データベース中の JAR ID。 jar-id には SQL 命 名構文が使用され、 JAR ファイルは暗黙または明示の修飾子によって指定されたスキーマやライ ブラリーにインストールされます。

使用上の注意: SQLJ.REPLACE\_JAR ストアード・プロシージャーは、以前に SQLJ.INSTALL\_JAR を使 用してデータベースにインストールされた JAR ファイルを置換します。

例: 以下のコマンドは、SQL 対話式セッションから発行されます。 CALL SQLJ.REPLACE JAR('file:/home/db2inst/classes/Proc.jar', 'myproc jar')

jar-id myproc\_jar によって参照される現行の JAR ファイルが、 file:/home/db2inst/classes/ ディレクトリー 中の Proc.jar ファイルに置換されます。 <

SQLJ.UPDATEJARINFO: ≫SOLJ.UPDATEJARINFO は、 SYSJARCONTENTS カタログ・テーブルの CLASS SOURCE 列を更新します。このプロシージャーは、SQLJ 規格の一部ではありませんが、 DB2 UDB for iSeries ストアード・プロシージャー・ビルダーによって使用されます。

権限: SYSJARCONTENTS カタログ・テーブルに関する以下の特権のうち 1 つ以上が、 CALL ステート メントの許可 ID で保持されていなければなりません。

- 以下のシステム権限:
	- テーブルに対する SELECT および UPDATEINSERT 特権
	- ライブラリー QSYS2 に対するシステム権限 \*EXECUTE
- 管理権限

CALL ステートメントを実行するユーザーに、以下の権限もなければなりません。

- jar-url パラメーターで指定されている JAR ファイルに対する読み取り (\*R) アクセス権。インストール 対象の JAR ファイルに対する読み取り (\*R) アクセス権。
- JAR ファイルのインストール・ディレクトリーに対する書き込み、実行、および読み取り (\*RWX) アク セス権。このディレクトリーは /QIBM/UserData/OS400/SQLLib/Function/jar/*schema* (*schema は jar-id の* スキーマ)です。

これらの権限には、借用権限を使用できません。

# 構文:

>>-CALL--SQLJ.UPDATEJARINFO--(--'jar-id'--,--'class-id'--,--'jar-url'--)-->

説明:

*jar-id* データベース中の、更新される JAR ID。

#### class-id

更新されるクラスのパッケージ修飾クラス名。

*jar-url* JAR ファイルの更新に使用するクラス・ファイルを含む URL。サポートされている URL スキー ムは 'file:' だけです。

例: 以下のコマンドは、SQL 対話式セッションから発行されます。

CALL SQLJ.UPDATEJARINFO('myproc\_jar', 'mypackage.myclass', 'file:/home/user/mypackage/myclass.class') jar-id myproc\_jar に関連した JAR ファイルが、新しいバージョンの mypackage.myclass クラスによって更 新されます。新しいバージョンのクラスは、file:/home/user/mypackage/myclass.class から入手されます。 ≪

SQLJ.RECOVERJAR: > SQLJ.RECOVERJAR プロシージャーは、 SYSJAROBJECTS カタログに格納さ れている JAR ファイルを取り出し、 /QIBM/UserData/OS400/SQLLib/Function/jar/jarschemaljar\_id.jar ファイ ルに復元します。

権限: SYSJAROBJECTS カタログ・テーブルに関する以下の特権のうち 1 つ以上が、 CALL ステートメ ントの許可 ID で保持されていなければなりません。

- 以下のシステム権限:
	- テーブルに対する SELECT および UPDATEINSERT 特権
	- ライブラリー QSYS2 に対するシステム権限 \*EXECUTE
- 管理権限

CALL ステートメントを実行するユーザーに、以下の権限もなければなりません。

- JAR ファイルのインストール・ディレクトリーに対する書き込み、実行、および読み取り (\*RWX) アク セス権。このディレクトリーは /QIBM/UserData/OS400/SQLLib/Function/jar/schema (schema は jar-id の スキーマ)です。
- 除去される JAR ファイルに対する \*OBJMGT 権限。この JAR ファイルの名前は /QIBM/UserData/OS400/SQLLib/Function/jar/schema/jarfile になります。

```
構文:
```
>>-CALL--SQLJ.RECOVERJAR--(--'jar-id'--)-----------------------><

説明:

```
jar-id データベース中の、リカバリーされる JAR ID。
```
例: 以下のコマンドは、SOL 対話式セッションから発行されます。 CALL SQLJ.UPDATEJARINFO('myproc jar')

myproc\_jar と関連した JAR ファイルは、SYSJARCONTENT テーブルの内容で更新されます。このファイ ルは、 /QIBM/UserData/OS400/SQLLib/Function/jar/jar\_schema myproc\_jar.jar にコピーされます。 《

# Java ストアード・プロシージャーおよび UDF 用のパラメーター引き渡し規則

≫以下の表には、Java™ ストアード・プロシージャーと UDF 中で SOL データ・タイプが表される方法 がリストされています。

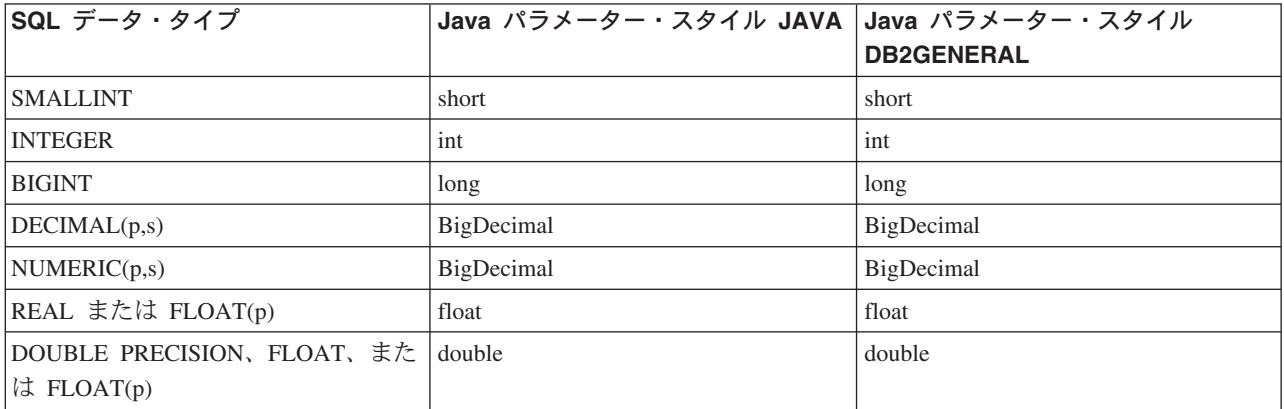

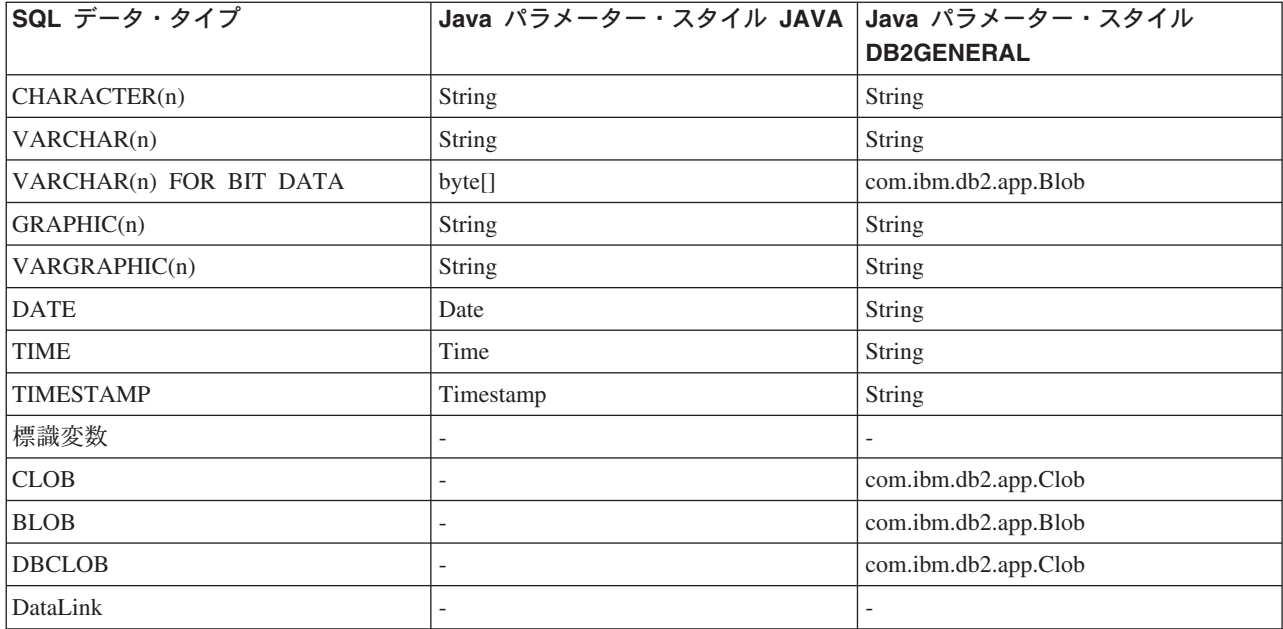

≪

# Java と他のプログラム言語

Java™ には、Java 以外の言語で作成されたコードを呼び出す方法がいくつかあります。

# Java ネイティブ・インターフェース

別の言語で作成されたコードを呼び出す 1 つの方法は、選択された Java メソッドを「ネイティブ・メソ ッド」として実装することです。ネイティブ・メソッドは、別の言語で作成されたプロシージャーで、 Java メソッドの実際の実装方法を示します。ネイティブ・メソッドは、 Java ネイティブ・インターフェ ース (JNI) を使用して Java 仮想マシンにアクセスできます。これらネイティブ・メソッドは Java スレッ ドで実行されます。 Java スレッドはカーネル・スレッドなので、ネイティブ・メソッドはスレッド・セー フなものである必要があります。関数は同一プロセス内のマルチスレッドで同時に開始できる場合、スレッ ド・セーフなものであると言えます。また、その関数内で呼び出されるすべての関数もスレッド・セーフな ものである場合のみ、スレッド・セーフです。

ネイティブ・メソッドは、Java では直接サポートされていないシステム機能をアクセスしたり、既存のユ ーザー・コードとインターフェースするための「橋」のような役割を果たします。ネイティブ・メソッドを 使用する際には、注意を要します。なぜなら、呼び出されるコードはスレッド・セーフなものではない場合 があるからです。 ≫JNI および ILE ネイティブ・メソッドについて詳しくは、『ネイティブ・メソッド のために Java ネイティブ・インターフェースを使用する』を参照してください。 ≪

# ≫ OS/400 PASE ネイティブ・メソッド

iSeries Java 仮想マシン (JVM) は、現在 OS/400® PASE 環境で実行するネイティブ・メソッドの使用をサ ポートしています。 OS/400 PASE native methods for Java では、 AIX® で実行する Java アプリケーショ ンを iSeries サーバーに容易にポーティングすることができます。クラス・ファイルと AIX ネイティブ・ メソッド・ライブラリーを iSeries 上の統合ファイル・システムにコピーし、制御言語 (CL)、Oshell、また は OS/400 PASE のいずれかの端末セッション・コマンド・プロンプトからそれらを実行できます。 《

### <span id="page-257-0"></span>java.lang.Runtime.exec()

java.lang.Runtime.exec() を使用して、 Java プログラム内でプログラムまたはコマンドを呼び出すことがで きます。 exec() メソッドは、任意の iSeries プログラムまたはコマンドを実行する別のプロセスを開始し ます。このモデルでは、プロセス間通信を行うのに、子プロセスの標準 in、標準 out、および標準 err を 使用できます。

### プロセス間通信

親および子プロセスの間のプロセス間通信の 1 つの方法は、 ソケットを使用することです。

また、プログラム間通信を行うのに、ストリーム・ファイルを使用することもできます。別のプロセスで 実行中のプログラムと通信する方法の概要については、『プロセス間通信の例』を参照してください。

≫ 他の言語から Java を呼び出す場合の、詳細は、『例: C から Java を呼び出す』または『例: RPG から Java を呼び出す』を参照してください。 <

IBM Toolbox for Java を使用して、 iSeries サーバー上の既存のプログラムやコマンドを呼び出すこともで きます。 IBM Toolbox for Javaを使ったプログラム間通信には、通常、データ待ち行列および iSeries メッ セージが使用されます。

注: Runtime.exec()、IBM Toolbox for Java、または JNI のいずれかを使用することにより、 Java プログラ ムの可搬性が損なわれることがあります。 "pure" Java 環境では、これらのメソッドを使用しないでくださ  $\mathcal{U}^{\lambda}$ 

### Java 呼び出し API

Java ネイティブ・インターフェース (JNI) 仕様の一部である Java 呼び出し API を使うと、 Java 以外の アプリケーションで Java 仮想マシンを使用できます。また、Java コードをアプリケーションの拡張機能 として使用することを可能にします。

# ネイティブ・メソッドのために Java ネイティブ・インターフェースを使用 する

ネイティブ・メソッドは、Pure Java™ ではプログラミングの要件を満たすことができない場合にのみ使用 してください。ネイティブ・メソッドの使用を制限し、それらを次の状況でのみ使用するようにします。

- Pure Java では使用できないシステム機能にアクセスする場合。
- パフォーマンスへの依存度が極めて高く、ネイティブ実装によるメリットが大きいメソッドを実装する 場合。
- Java が別の API を呼び出すことを可能にする既存のアプリケーション・プログラム・インターフェース (API) とインターフェースする場合。

ネイティブ・メソッドのために Java ネイティブ・インターフェース (JNI) を使用するには、以下のステッ プに従ってください。

- 1. 標準の Java 言語構文を使用して、どのメソッドがネイティブ・メソッドであるかメソッドを指定する ことにより、クラスを設計します。
- 2. ネイティブ・メソッドの実装を含むサービス・プログラム (\*SRVPGM) のライブラリーとプログラム 名を決定します。クラスの静的な初期化指定子で System.loadLibrary() メソッド呼び出しをコーディン グする際には、サービス・プログラムの名前を指定してください。
- 3. javac ツールを使用して Java ソースをコンパイルすることにより、クラス・ファイルを作成します。
- 4. javah ツールを使用して、ヘッダー・ファイル (h) を作成します。このヘッダー・ファイルには、ネ イティブ・メソッドの実装を作成するための正確なプロトタイプが含まれます。ヘッダー・ファイルを 作成するディレクトリーは、-d オプションで指定します。
- 5. 「ストリーム・ファイルからのコピー (CPYFRMSTMF)」コマンドを使用して、ヘッダー・ファイルを 統合ファイル・システムからソース・ファイル内のメンバーにコピーします。 C コンパイラーでヘッ ダー・ファイルを使用するには、それをソース・ファイル・メンバーにコピーする必要があります。 C ソースおよび C ヘッダー・ファイルを統合ファイル・システムに残すには、「C モジュールの作 成 (CRTCMOD)」コマンドの新しいストリーム・ファイル・サポートを使用してください。 CRTCMOD コマンドの詳細とストリーム・ファイルの使用法については、 WebSphere Development

Studio: ILE C/C++ Programmer's Guide を参照してください。

- 6. ネイティブ・メソッド・コードを作成します。ネイティブ・メソッドのために使用される言語および関 数の詳細については、『Java ネイティブ・メソッドおよびスレッドに関する考慮事項』を参照してく ださい。
	- a. 前のステップで作成したヘッダー・ファイルを組み込みます。
	- b. ヘッダー・ファイル内のプロトタイプと正確に一致させます。
	- c. ストリングを Java 仮想マシンに渡す場合は、ASCII コードに変換します。詳細については、 『Java 文字のエンコード』を参照してください。
- 7. ネイティブ・メソッドが Java 仮想マシンと対話しなければならない場合は、 JNI によって提供され る関数を使用します。
- 8. CRTCMOD を使用して C ソース・コードをコンパイルすることにより、モジュール (\*MOD) オブジ ェクトを作成します。
- 9. 「サービス・プログラム作成 (CRTSRVPGM)」コマンドを使用して、 1 つまたは複数のモジュール・ オブジェクトをバインドし、サービス・プログラム (\*SRVPGM) を作成します。このサービス・プロ グラムの名前は、 System.load() または System.loadLibrary() 関数呼び出しの Java コードで指定した名 前と同じでなければなりません。
- 10. Java コードで System.loadLibrary() 呼び出しを使用した場合は、次のいずれかを行ってください。

J2SDK よりも古いバージョンを使用している場合:

新しいサービス・プログラムを含む iSeries ライブラリーを iSeries ライブラリー・リストに追加しま す。ライブラリーを追加するには、「ライブラリー・リスト項目追加 (ADDLIBLE)」コマンドを使用 します。これにより、Java プログラムは、 System.loadLibrary() 関数の処理時にサービス・プログラム を検出できるようになります。

J2SDK バージョン 1.2 以降を使用している場合:

ライブラリー・リストを変更する必要はありません。その代わりに、次のことを行うことができます。

- 必要なライブラリーのリストを LIBPATH 環境変数に組み込みます。 LIBPATH 環境変数は、 QShell で、および iSeries コマンド行から変更することができます。
	- Oshell コマンド・プロンプトから、次のように入力します。 export LIBPATH=/QSYS.LIB/MYLIB.LIB  $\sum$  java -Djava.version=1.4 myclass $\ll$
	- あるいは、コマンド行から、次のように入力します。 ADDENVVAR LIBPATH '/QSYS.LIB/MYLIB.LIB'  $\gg$  JAVA PROP((java.version 1.4)) myclass $\ll$
- あるいは、java.library.path プロパティーでリストを提供します。 java.library.path プロパティー は、QShell で、および iSeries コマンド行から変更することができます。
- <span id="page-259-0"></span>- Qshell コマンド・プロンプトから、次のように入力します。  $\gg$  java -Djava.library.path=/OSYS.LIB/MYLIB.LIB -Djava.version=1.4 myclass $\ll$
- あるいは、iSeries コマンド行から、次のように入力します。  $\gg$  JAVA PROP((java.library.path '/QSYS.*LIB/MYLIB.LIB*') (java.version '1.4')) myclass

ここで、/QSYS.LIB/MYLIB.LIB は、 System.loadLibrary() 呼び出しを使用してロードしたいライブラリ ーで、 myclass は Java アプリケーションの名前です。

- 11. System.load(String patches) の patches の構文は、次のいずれかにすることができます。
	- "path" (サービス・プログラムによって提供されるライブラリーを指定する統合ファイル・システ ム・ファイル名)。これは、"/qsys.lib/mylib.lib/myNMsp.srvpgm"のような、\*SRVPGM へのシンボリ ック・リンクです。
	- /qsys.lib/sysNMsp.srvpgm
	- /qsys.lib/mylib.lib/myNMsp.srvpgm
	- J2SDK よりも古いバージョンを使用している場合: /qsys.lib/%libl%.lib/myNMsp.srvpgm 注: これは、 System.loadLibrary("myNMsp") メソッドを使用することと同等です。

注: pathname をストリング・リテラルとして使用する場合は、それを引用符で囲まなければなりませ ん。たとえば、System.load("/qsys.lib/mylib.lib/myNMsp.srvpgm")。

12. System.loadLibrary(String libya) の "libya" の構文は、mysp です。システムは、\*LIBL を使用すること によって mysp を検出します。たとえば、loadLibrary("myNMsp") は、 System.load("/qsys.lib/%libl%.lib/myNMsp.srvpgm") と同等です。 "pathname" をストリング・リテラルと して使用する場合は、 libname を引用符で囲まなければなりません。 注: %libl% 構文は、 J2SDK ではサポートされません。

JNI の詳細については、 Java Native Interface by Sun Microsystems, Inc.、および The Source for Java

Technology java.sun.com → を参照してください。

ネイティブ・メソッドのために JNI を使用する方法の例については、『例: ネイティブ・メソッドのため に Java ネイティブ・インターフェースを使用する』を参照してください。

# Java 呼び出し API

Java™ ネイティブ・インターフェース (JNI) の一部である呼び出し API を使用すると、 Java 以外のコー ドで Java 仮想マシン (JVM) を作成し、Java クラスをロードおよび使用することができます。この機能に より、マルチスレッド化されたプログラムは、 1 つの Java 仮想マシンで実行されている Java クラスを 複数のスレッドで使用できるようになります。

Java 仮想マシンは、アプリケーションによって制御されます。アプリケーションでは、Java 仮想マシンを 作成し、 Java メソッドを呼び出し (アプリケーションがサブルーチンを呼び出すのと類似した方法で)、 Java 仮想マシンを破棄することができます。 Java 仮想マシンを作成すると、それは、アプリケーション によって明示的に破棄されるまで、プロセス内で実行可能な状態のまま残ります。 Java 仮想マシンの破棄 時には、ファイナライザーの実行、Java 仮想マシン・スレッドの終了、および Java 仮想マシン・リソー スの解放などの終結処理が行われます。

実行可能な状態の Java 仮想マシンがあれば、C で作成されたアプリケーションは、その Java 仮想マシン を呼び出して関数を実行することができます。また、Java 仮想マシンから C アプリケーションに戻った

り、 Java 仮想マシンを再び呼び出したりすることもできます。一度 Java 仮想マシンが作成されたなら ば、 Java コードを実行するために Java 仮想マシンを呼び出す前に、それを再作成する必要はありませ  $\mathcal{h}_{\alpha}$ 

呼び出し API を使用して Java プログラムを実行する場合、STDOUT および STDERR の宛先は、 QIBM\_USE\_DESCRIPTOR\_STDIO と呼ばれる環境変数によって制御されます。この環境変数が Y または I に設定されると (たとえば、QIBM\_USE\_DESCRIPTOR\_STDIO=Y)、 Java 仮想マシンは、STDIN (fd 0)、STDOUT (fd 1)、および STDERR (fd 2) のファイル記述子を使用します。この場合、プログラムで は、これらのファイルをこのジョブの最初の 3 つのファイルまたはパイプとしてオープンすることによっ て、それらのファイル記述子を有効な値に設定しなければなりません。ジョブで最初にオープンされたファ イルには 0 の fd が与えられ、 2 番目は 1 の fd、3 番目は 2 の fd になります。 spawn API によって 開始されるジョブの場合、これらの記述子は、ファイル記述子マップを使用して事前に割り当てることがで きます (spawn API に関する資料を参照)。環境変数 QIBM USE DESCRIPTOR STDIO が設定されない か、またはその他の値に設定されると、 STDIN、STDOUT、または STDERR についてファイル記述子は 使用されません。その代わりに、STDOUT および STDERR は、現行ジョブによって所有されているスプ ール・ファイルに送られ、 STDIN を使用すると、入出力例外が起こります。

呼び出し API を使用する例については、『例: Java 呼び出し API』を参照してください。 IBM Developer Kit for Java によってサポートされる呼び出し API 関数の詳細については、『呼び出し API 関数』を参照 してください。

呼び出し API 関数: IBM Developer Kit for Java™ では、以下の呼び出し API 関数がサポートされま す。

注: この API を使用する前に、ジョブがマルチスレッド対応であることを確認しなければなりません。マ ルチスレッド対応ジョブの詳細については、『マルチスレッド・アプリケーション』を参照してください。

### · JNI\_GetDefaultJavaVMInitArgs

注: この関数は、Java Development Kit (JDK) 1.1.x でのみサポートされます。

Java 仮想マシンの作成時に、 JNI\_CreateJavaVM に渡すことが必要な引き数についてのデフォルト値を 含む JDK 1.1 構造を戻します。

使用法:

jint JNI\_GetDefaultJavaVMInitArgs(void \*args\_);

### · JNI GetCreatedJavaVMs

作成済みのすべての Java 仮想マシンに関する情報を戻します。 使用法:

jint JNI\_GetCreatedJavaVMs(JavaVM \*\*vmBuf, jsize bufLen, jsize \*nVMs):

vmBuf は出力域であり、そのサイズは bufLen (ポインターの数) によって判別されます。それぞれの Java 仮想マシンは、java.h で定義された、関連する JavaVM 構造を持ちます。この API は、作成済み のそれぞれの Java 仮想マシンに関連する JavaVM 構造へのポインターを vmBuf に格納します (vmBuf が満杯でない限り)。 JavaVM 構造へのポインターは、対応する Java 仮想マシンが作成された順序で格 納されます。 nVMs は、現在作成されている仮想マシンの数を戻します。ご使用の iSeries サーバー で、複数の Java 仮想マシンの作成がサポートされるため、 1 よりも大きい値が予期されることもあり ます。この情報と、vmBuf のサイズにより、作成済みの各 Java 仮想マシンの JavaVM 構造へのポイン ターが戻されているかどうかが判別されます。

· JNI CreateJavaVM

Java 仮想マシンを作成し、後でそれをアプリケーション内で使用することを可能にします。

Java Development Kit 1.1.x の場合の使用法:

```
jint JNI CreateJavaVM(JavaVM **p vm,
                      JNIEnv **p env,
                        void *vm args);
```
Java 2 Software Development Kit ソフトウェア開発キット (J2SDK) の場合の使用法:

jint JNI CreateJavaVM(JavaVM \*\*p vm, void \*\*p\_env, void \*vm args);

pvm は、新たに作成された Java 仮想マシンを指す JavaVM ポインターのアドレスです。他のいくつ かの JNI 呼び出し API では、p\_vm を使用して Java 仮想マシンを識別します。 p\_env は、新たに作 成された Java 仮想マシンへの JNI 環境ポインターのアドレスです。このポインターは、JNI 関数を開 始する、関数のテーブルを指します。 vm\_args は、Java 仮想マシンの初期設定パラメーターを含む構造 です。 JDK 1.1.x の使用時には、JNI\_GetDefaultJavaVMInitArgs を呼び出すことによって、デフォルト

値を含む構造を入手できます。 J2SDK でこれを行う方法については、 Java Native Interface → を参 照してください。

「Java プログラムの実行 (RUNJVA)」コマンドまたは JAVA コマンドを開始する場合に、同等のコマ ンド・パラメーターがあるプロパティーを指定すると、コマンド・パラメーターが優先され、プロパテ ィーは無視されます。たとえば、次のコマンドでは、os400.optimization パラメーターは無視されます。

JAVA CLASS(Hello) PROP((os400.optimization 0))

JNI CreateJavaVM API によってサポートされる OS/400 固有のプロパティーのリストについては、 『Java システム・プロパティー』を参照してください。

注: 1 つのプロセス内で複数の Java 仮想マシンを使用する場合、すべての Java 仮想マシンは、すべて のネイティブ・メソッド用に割り振られる同じプロセス静的ストレージを共用します。 Java 仮想マシン の内部的な実装では、データがすでに Java 仮想マシン単位で分割されていますが、 Java 仮想マシンが プロセス静的ストレージをネイティブ・メソッド・アプリケーションと共用することを考慮に入れなけ ればなりません。その他の考慮事項については、『複数の Java 仮想マシンのサポート』を参照してくだ さい。

#### • DestroyJavaVM

Java 仮想マシンを破棄します。 使用法:

jint DestroyJavaVM(JavaVM \*vm)

Java 仮想マシンの作成時には、vm が JavaVM ポインターとして戻されます。

### • AttachCurrentThread

Java 仮想マシンにスレッドを付加して、それが Java 仮想マシン・サービスを使用できるようにしま す。

Java Development Kit (JDK) 1.1.x の場合の使用法:

jint AttachCurrentThread(JavaVM \*vm, JNIEnv \*\*p env, void \*thr\_args);

Java 2 Software Development Kit (J2SDK) の場合の使用法:

<span id="page-262-0"></span>jint AttachCurrentThread(JavaVM \*vm, void \*\*p env, void  $* \text{thr}$  args);

JavaVM ポインター vm は、スレッドが付加される Java 仮想マシンを識別します。 p env は、現行ス レッドの JNI インターフェース・ポインターが置かれる場所へのポインターです。 thr\_args には、VM 固有のスレッド付加引き数が含まれます。

### • DetachCurrentThread

使用法:

jint DetachCurrentThread(JavaVM \*vm);

vm は、スレッドが切り離される Java 仮想マシンを識別します。

呼び出し API 関数の詳細については、 Java Native Interface Specification by Sun Microsystems, Inc.、また

は The Source for Java Technology java.sun.com や を参照してください。

複数の Java 仮想マシンのサポート: iSeries サーバー上の Java™ は Sun Microsystems、Inc. の参照実装 とは異なり、単一のジョブまたはプロセスの中で複数の Java 仮想マシンの作成をサポートしています。こ のことは、 JNI CreateJavaVM() をジョブの中で複数回呼び出すことができ、 JNI GetCreatedJavaVMs() は 結果リストで複数の Java 仮想マシンを戻すことができることを意味しています。

- ≫ V5R2 より前は、JNI GetCreatedJavaVM 関数で、 JVM のリストに含まれる複数の JVM を戻すこ とが可能でした。 V5R2 では、JNI\_GetCreatedJavaVM は、多くても 1 つの JVM を戻すだけです。
- V5R2 より前は、JNI\_CreateJavaVM 関数を 1 つのプロセスで繰り返し呼び出したり、呼び出しが成功す るたびに、個別の JVM を作成することができました。 V5R2 では、JNI\_CreateJavaVM 関数はエラー・ コードを戻します。 (jni.h で定義された JNI\_ERR -1 エラー) <

単一ジョブまたはプロセスの中で複数の Java 仮想マシンを作成して使用したい場合には、以下のことを考 慮してください。

# ネイティブ・メソッドの静的ストレージのスコープ:

- ネイティブ・メソッド実装を含んだサービス・プログラムは、作成される Java 仮想マシンの数にかかわ りなく、 1 つのジョブにつき 1 回しか実行されません。このことは、ネイティブ・メソッドの静的ス トレージが特定の Java 仮想マシンではなく、ジョブにスコープを当てたものであることを表していま す。
- 固有のメソッドが静的ストレージに入れる値は、ネイティブ・メソッドを呼び出した Java 仮想マシンに 依存していません。これらの値は、ジョブ内のどんな Java 仮想マシンに対しても透過的なものです。
- 複数の Java 仮想マシンを使用するシナリオでネイティブ・メソッドを意図的に使用する場合には、同期 化メソッドおよびモニター以外にも同期化の必要条件を注意深く考慮する必要があります。ネイティ ブ・メソッドを同期化するために修飾しても、それは、単一の Java 仮想マシンでの同時実行を阻止する だけです。複数の Java 仮想マシンでの同時実行には何の影響もありません。

# Java 仮想マシンの停止:

- ユーザーが java.lang.System.exit() を呼び出したか、内部 Java 仮想マシンで障害が起きたために Java 仮想マシンが異常停止される場合には、障害が起きた Java 仮想マシンとそれに付随するスレッド すべてが停止されます。
- 初期スレッドのプロセスが、障害が起きた Java 仮想マシンに付随するスレッドであった場合には、初期 スレッドに例外が出されます。この例外を初期スレッドが処理する場合には、他の Java 仮想マシンの実 行が継続されます。

<span id="page-263-0"></span>• 初期スレッドのプロセスが処理されていない例外または他の理由によって停止される場合には、プロセ ス内の Java 仮想マシンすべても停止されます。

### C からの異常停止

マルチスレッド化されたジョブのスレッドで ILE/C exit() または abort() ルーチンを使用すると、 Java 仮想マシンすべてを含むジョブ全体が終了されます。

例: Java 呼び出し API: この例は、標準の呼び出し API パラダイムに従っています。たとえば、次のこ とを行います。

- JNI\_CreateJavaVM を使用して Java™ 仮想マシンを作成する。
- · Java 仮想マシンを使用して、実行したいクラス・ファイルを検索する。
- クラスの main メソッドの methodID を検索する。
- クラスの main メソッドを呼び出す。
- 例外が発生した場合に、エラーを報告する。

このプログラムをコンパイルするには、新規の Java 仮想マシンを開始するための関数をエクスポートする サービス・プログラムにこのプログラムをバインドしなければなりません。以下は、必要な入り口点です。

- JNI GetDefaultJavaVMInitArgs (作成するパラメーターを初期設定する)。
- JNI CreateJavaVM (Java 仮想マシンを作成する)。

プログラムをコンパイルする際には、コンパイル・コマンドで明示的に行う必要はありません。これらの入 り口点をエクスポートするサービス・プログラムは、システム・バインド・ディレクトリーにあります。こ のサービス・プログラムの名前は QJVAJNI です。

このプログラムを実行するには、SBMJOB CMD(CALL PGM(YOURLIB/PGMNAME)) ALWMLTTHD(\*YES) を使用しま す。 Java 仮想マシンを作成するジョブは、マルチスレッド対応でなければなりません。 iSeries サーバー 上でマルチスレッドに対応するジョブは、バッチ即時 (BCI) ジョブだけです。主プログラムからの出力 と、プログラムからのすべての出力は、最終的に OPRINT スプール・ファイルに送られます。「投入され たジョブの処理 (WRKSBMJOB)」コマンドを使用し、「ジョブの投入 (SBMJOB)」コマンドで開始したジ ョブを表示すると、これらのスプール・ファイルを見ることができます。

注: 以下の例で使用されている C ランタイム exit() ルーチンは、プログラムがプロセス内の唯一のスレ ッドであることが分かっていない限りは、使用すべきではありません。複数のスレッドをサポートするプロ セスから呼び出されると、 exit() はプロセス内のすべてのスレッドを即時に終了させます。

例: JDK 1.1.x で Java 呼び出し API を使用する

注: 法律上の重要な情報に関しては、『コードの特記事項情報』をお読みください。

```
#include <stdlib.h>
#include <stdio.h>
#include <string.h>
#include <jni.h>
int main (int argc, char *argv[])
\{JDK1 1InitArgs initArgs; /* Virtual Machine (VM) initialization structure.
                              * This is the structure that is passed by reference to JNI CreateJavaVM().
                              *See jni.h for details.
                              \star//* The JavaVM and JNIEnv pointers that you get back. */
   JavaVM* myJVM;
```

```
JNIEnv* myEnv; /* \dots from the JNI CreateJavaVM() call. */char* myClasspath; /* You need to change the classpath, so you have your own. */jclass myClass; \frac{1}{2} /* The class you are going to find, called 'NativeHello'. */
    jmethodID mainID; /* The method ID of the class' "main" routine. */
    jclass stringClass; \frac{1}{x} Required to create a string array argument for 'main'. \frac{x}{x}jobjectArray args; \frac{1}{2} /* Because main expects an array of strings, you must pass one. */
    /* Set the version field of the initialization arguments. */initArgs.version = 0x00010001;
    /* Get the default initialization arguments. */JNI_GetDefaultJavaVMInitArgs(&initArgs);
    /* Now, you want to add the directory onto the end of the classpath,
    * so that the findClass finds it correctly. To do this, you have two options:
     * You can appendyour classpath entries to the default classpath that is returned
     * by the call to JNI_GetDefaultJavaVMInitArgs, or
     * you can use 0s/400 specific functions for the same result. This is a
         three-step solution:
             1. Set the CLASSPATH environment variable to its requirements with 'putenv()'
            2. Clear the initialization arguments classpath to NULL, which forces
               JNI_CreateJavaVM to look at the CLASSPATH value
            3. Set the "os400.class.path.system=PRE" property, to force JNI CreateJavaVM
               to prepend the system default classpath to the effective classpath.
     *
     * The first option is used in this example, because it is more platform independent
     *
     * Note: You must specify the directory name in UTF-8 format! So, you wrap
             blocks of code in #pragma convert statements.
     */
#pragma convert(819)
    myClasspath = malloc( strlen(initArgs.classpath) + strlen(":/CrtJvmExample") + 1 );
    strcpy( myClasspath, initArgs.classpath );
    strcat( myClasspath, ":/CrtJvmExample" );
    initArgs.classpath = myClasspath;
#pragma convert(0)
    /* Create the JVM. */
    if (JNI CreateJavaVM(&myJVM, &myEnv, &initArgs)) {
        fprintf(stderr, "Failed to create the JVM¥n");
        exit(1);}
    /* Use the newly created JVM to find the example class.
     * Note: Again, you are dealing with UTF-8 here, so you
     * have to wrap the calls in #pragma convert.
     */
#pragma convert(819)
    if (! (myClass = (*myEnv)->FindClass(myEnv, "NativeHello"))) {
#pragma convert(0)
        /* Cannot find the class, so write an error message
         * to C stderr and exit the program.
         */
        fprintf(stderr, "Failed to find the class 'NativeHello'\n");
        exit(1); /* Exit stops the entire process on an iSeries server. */}
```

```
/* Now, get the method identifier for the 'main' entry point
     * of the class. Note: The signature of 'main' is always
     * the same for every class, "main" and"([Ljava/lang/String;)V"
     * Again, you are dealing with UTF-8.
     */
#pragma convert(819)
    if (! (mainID = (*myEnv)->GetStaticMethodID(myEnv, myClass,
                                                "main",
                                                "([Ljava/lang/String;)V"))) {
        /* The 'main' methodID is not found for some reason. */if ( (*myEnv)->ExceptionOccurred(myEnv) ) {
            /* a java exception occurred, so print it out */(*myEnv)->ExceptionDescribe(myEnv);
            /* The JVM ends. */(*myEnv)->FatalError(myEnv, "Failed to find jmethodID of 'main()'");
            }
#pragma convert(0)
        /* Cannot find the 'main' methodID, so write an error message
        * to C stderr and exit the program.
        */
        fprintf(stderr, "Failed to find the 'main()' method\n");
        exit(1); /* Exit stops the entire process on an iSeries server. */}
#pragma convert(819)
    if (! (stringClass = (*myEnv)->FindClass(myEnv,"java/lang/String"))) {
#pragma convert(0)
       /* Did not find java/lang/String, so write an error message
        * to C stderr and exit the program.
         */
        fprintf(stderr, "Failed to find the java/lang/String");
        exit(1); /* exit stops the entire process on an iSeries server.*/
    }
    /* Now, you need to create an empty array of strings,
    * because ([Ljava/lang/String) is a required part of the signature of
     * every Java main routine.
     */
    if (! (args = (*myEnv)->NewObjectArray(myEnv,0,stringClass,0))) {
        /* Empty array was not created, so write an error message
        * to C stderr and exit the program.
        */
        fprintf(stderr, "Failed to create empty array of strings");
        exit(1); /* Exit stops the entire process on an iSeries server. */}
   /* Now, you have the methodID of main, and the class, so you can call the main method. */(*myEnv)->CallStaticVoidMethod(myEnv,myClass,mainID,args);
    /* Check for errors. */
    if ( (*myEnv)->ExceptionOccurred(myEnv) ) {
        fprintf(stderr,"An exception occurred while running 'main'");
        exit(1);}
    /* Finally, destroy the JavaVM that you created. */if ( (*myJVM)->DestroyJavaVM(myJVM) ) {
        fprintf(stderr, "Failed to destroy the JVM¥n");
```

```
exit(1);}
/* All done. */
return 0;
```
# ≫

}

例: J2SDK で Java 呼び出し API を使用する

```
注: 法律上の重要な情報に関しては、『コードの特記事項情報』をお読みください。
#define OS400_JVM_12
#include <stdlib.h>
#include <stdio.h>
#include <fcntl.h>
#include <string.h>
#include <jni.h>
/* Specify the pragma that causes all literal strings in the
* source code to be stored in ASCII (which, for the strings
* used, is equivalent to UTF-8)
*/
#pragma convert(819)
/* Procedure: Oops
 *
* Description: Helper routine that is calledwhen a JNI function
               returns a zero value, indicating a serious error.
               This routine reports the exception to stderr and
* ends the JVM abruptly with a call to FatalError.
 *
* Parameters: env -- JNIEnv* to use for JNI calls
               msq - - char* pointing to error description in UTF-8
 *
* Note: Control does not return after the call to FatalError
               and it does not return from this procedure.
*/
void Oops(JNIEnv* env, char *msg) {
   if ((*env)->ExceptionOccurred(env)) {
       (*env)->ExceptionDescribe(env);
    }
   (*env)->FatalError(env, msg);
}
/* This is the program's "main" routine. */int main (int argc, char *argv[])
{
    JavaVMInitArgs initArgs; /* Virtual Machine (VM) initialization structure, passedby
                            * reference to JNI_CreateJavaVM(). See jni.h for details
                            */
    JavaVM* myJVM; /* JavaVM pointer set by call to JNI_CreateJavaVM */
   JNIEnv* myEnv; / /* JNIEnv pointer set by call to JNI_CreateJavaVM */
   char* myClasspath; /* Changeable classpath 'string' */
   jclass myClass; /* The class to call, 'NativeHello'. */
   jmethodID mainID; /* The method ID of its 'main' routine. */
   jclass stringClass; /* Needed to create the String[] arg for main */
   jobjectArray args; \overline{\phantom{a}} /* The String[] itself */
   JavaVMOption options[1]; /* Options array -- use options to set classpath */
    int fd0, fd1, fd2; /* file descriptors for IO */
```

```
/* Open the file descriptors so that IO works. */fd\theta = open("/dev/null1", O CREAT|O TRUNC|O RDWR, S IRUSR|S IROTH);
  fd1 = open("/dev/null2", O CREAT|O TRUNC|O WRONLY, S IWUSR|S IWOTH);
 fd2 = open("/dev/null3", 0_CREAT|0_TRUNC|0_WRONLY, S_UWUSR|S_UWOTH);/* Set the version field of the initialization arguments for J2SDK. */initArgs.version = 0x00010002;
 /* Now, you want to specify the directory for the class to run in the classpath.
  * with Java2, classpath is passed in as an option.
  * Note: You must specify the directory name in UTF-8 format. So, you wrap
  * blocks of code in #pragma convert statements.
  */
 options[0].optionString="-Djava.class.path=/CrtJvmExample";
 initArgs.options=options; /* Pass in the classpath that has been set up. */initArgs.nOptions = 1; \frac{1}{2} /* Only passing the one classpath option \frac{1}{2}/* Create the JVM -- a nonzero return code indicates there was
  * an error. Drop back into EBCDIC and write a message to stderr
  * before exiting the program.
  */
 if (JNI CreateJavaVM("myJVM, (void **)"myEnv, (void *)"initArgs)) {
#pragma convert(0)
      fprintf(stderr, "Failed to create the JVM¥n");
#pragma convert(819)
      exit(1);
 }
 /* Use the newly created JVM to find the example class,
  * called'NativeHello'.
  */
 myClass = (*myEnv)->FindClass(myEnv, "NativeHello");
 if (! myClass) {
     Oops(myEnv, "Failed to find class 'NativeHello'");
  }
 /* Now, get the method identifier for the 'main' entry point
  * of the class.
  * Note: The signature of 'main' is always the same for any
          class called by the following java command:
               "main", "([Ljava/lang/String;)V"
  */
 mainID = (*myEnv)->GetStaticMethodID(myEnv,myClass,"main",
                                       "([Ljava/lang/String;)V");
 if (! mainID) {
     Oops(myEnv, "Failed to find jmethodID of 'main'");
  }
 /* Get the jclass for String to create the array
  * of String to pass to 'main'.
  */
 stringClass = (*myEnv)->FindClass(myEnv, "java/lang/String");
 if (! stringClass) {
     Oops(myEnv, "Failed to find java/lang/String");
 }
 /* Now, you need to create an empty array of strings,
  * since main requires such an array as a parameter.
  */
 args = (*myEnv)->NewObjectArray(myEnv,0,stringClass,0);
 if (! args) {
     Oops(myEnv, "Failed to create args array");
 }
 /* Now, you have the methodID of main and the class, so you can
  * call the main method.
```

```
\star/(*myEnv)->CallStaticVoidMethod(myEnv,myClass,mainID,args);
/* Check for errors. */
if ((*myEnv)->ExceptionOccurred(myEnv)) {
    (*myEnv)->ExceptionDescribe(myEnv);
\{/* Finally, destroy the JavaVM that you created. */(*myJVM)->DestroyJavaVM(myJVM);
/* All done. */return 0;
```
# ≪

 $\}$ 

詳細については、『Java 呼び出し API』を参照してください。

# Java ネイティブ・メソッドおよびスレッドに関する考慮事項

ネイティブ・メソッドは、Java™ では使用できない関数を利用する場合に使用できます。

ネイティブ・メソッド付きの Java を使いこなすには、以下のような概念を理解する必要があります。

- Java または付加されたネイティブ・スレッドで作成されたかどうかにかかわりなく、 Java スレッドで は、浮動小数点例外がすべて使用不可になっています。スレッドが浮動小数点例外を再度使用可能にす るネイティブ・メソッドを実行する場合には、 Java がそのメソッドを 2 度目にオフにすることはあり ません。ユーザー・アプリケーションが戻されて Java コードを実行する前にそれらのメソッドを使用不 可にしなければ、浮動小数点例外が起きる際に Java コードは正常に動作しないかもしれません。ネイテ ィブ・スレッドが Java 仮想マシンから切り離される場合、そのスレッドの浮動小数点例外マスクは、付 加されていた時の値に戻されます。
- ネイティブ・スレッドが Java 仮想マシンに付加される際には、必要に応じて Java 仮想マシンはスレッ ドの優先順位を変更して、 Java が定義する 1 から 10 のスレッド優先順位体系に準拠します。スレッ ドが切り離されると、優先順位が復元されます。スレッドが付加されると、スレッドはネイティブ・メ ソッド・インターフェースを使用して(たとえば、 POSIX API) スレッド優先順位を変更できます。 Java は、Java 仮想マシンへと移行する際には、スレッド優先順位を変更しません。
- Java ネイティブ・インターフェース (JNI) の呼び出し API 構成要素は、ユーザーが Java 仮想マシンを アプリケーション内に組み込むことを許可します。アプリケーションによって Java 仮想マシンが作成さ れ、Java 仮想マシンが異常終了する場合、 Java 仮想マシンが終了した際に初期スレッドが Java 仮想マ シンに付加されたならば、 MCH74A5 "Java Virtual Machine Terminated" iSeries 例外がプロセスの初期 スレッドにシグナルされます。 Java 仮想マシンは、以下のいずれかの理由で異常終了することがありま す。
	- ユーザーが java.lang.System.exit() メソッドを呼び出す。
	- Java 仮想マシンが必要なスレッドが終了する。
	- Java 仮想マシン内で内部エラーが生じる。

この動作は、他のほとんどの Java プラットフォームとは異なります。他のほとんどのプラットフォーム では、 Java 仮想マシンが終了すると、 Java 仮想マシンを自動的に作成するプロセスは異常終了しま す。アプリケーションによって、シグナルが出された MCH74A5 例外のモニターおよび処理が行われる と、そのプロセスは実行を継続するかもしれません。そうではない場合には、例外が処理されない時に プロセスは終了します。 iSeries サーバー固有の MCH74A5 例外を扱うコードを追加すると、他のプラ ットフォームへのアプリケーションの可搬性を低下させることがあります。

ネイティブ・メソッドは常にマルチスレッド・プロセスで実行されるので、ネイティブ・メソッドのコード はスレッド・セーフなものでなければなりません。このため、ネイティブ・メソッドで使用される言語およ び関数には次の制約があります。

- ILE CL はネイティブ・メソッドには使用しないでください。なぜなら、この言語はスレッド・セーフな ものではないからです。スレッド・セーフな CL コマンドを実行するには、 C 言語の system() 関数か java.lang.Runtime.exec() メソッドを使用できます。
	- C または C++ ネイティブ・メソッドでスレッド・セーフな CL コマンドを実行するには、 C 言語 の system() 関数を使用します。
	- スレッド・セーフな CL コマンドを Java から直接実行するには、 java.lang.Runtime.exec() メソッド を使用します。
- ILE C、ILE C++、ILE COBOL および ILE RPG を使用してネイティブ・メソッドを作成できますが、 ネイティブ・メソッド内から呼び出す関数はすべてスレッド・セーフでなければなりません。 注: ネイティブ・メソッドを作成するためのコンパイル時サポートは、現時点では C および C++ 言語 のみでしか提供されていません。他の言語でネイティブ・メソッドを作成することは可能ですが、ずっ と複雑なものになります。

### 標準 C、C++、COBOL、または RPG 関数のすべてがスレッド・セーフなものであるとは限りません。

• C および C++ の exit() と abort() 関数は、ネイティブ・メソッド内で使用されるべきではありません。 これらの関数は、 Java 仮想マシンを実行するプロセス全体を停止させます。これには、プロセス内のす べてのスレッドが含まれています (Java のものであるかどうか関係なく)。

注: 参照されている exit() 関数は C および C++ 関数であり、 java.lang.Runtime.exit() メソッドとは異 なります。

iSeries サーバーでのスレッドの詳細については、『マルチスレッド・アプリケーション』を参照してくだ さい。

# ネイティブ・メソッドおよび Java ネイティブ・インターフェース

ネイティブ・メソッドとは、Java™ 以外の言語で開始される Java メソッドです。ネイティブ・メソッド は、Java では直接使用できないシステム固有の機能や API にアクセスできます。

ネイティブ・メソッドにはシステム固有のコードがあるので、ネイティブ・メソッドを使用するとアプリケ ーションの可搬性が制限されます。ネイティブ・メソッドは、新しいネイティブ・コード・ステートメント または既存のネイティブ・コードを呼び出すネイティブ・コード・ステートメントのいずれかです。

ネイティブ・メソッドが必要な場合、ネイティブ・メソッドとそれを実行する Java 仮想マシンとの間の相 互操作性が必要になります。 Java ネイティブ・インターフェース (JNI) を使用すると、どのプラットフォ ームにも依存せずに、この相互操作性を容易に実現できます。

JNI は、一連のインターフェースであり、 JNI を使うとネイティブ・メソッドと Java 仮想マシンとのさ まざまな相互操作性を実現できます。たとえば、JNI には、新しいオブジェクトを作成してメソッドを呼び 出すインターフェース、フィールドの取得と設定を行うインターフェース、例外を処理するインターフェー ス、ストリングおよび配列の操作を行うインターフェースなどが含まれています。

JNI の詳細については、Java Native Interface by Sun Microsystems, Inc.、または The Source for Java

Technology java.sun.com → を参照してください。

# <span id="page-270-0"></span>ネイティブ・メソッドのストリング

ほとんどの Java™ ネイティブ・インターフェース (JNI) 関数は、パラメーターとして C 言語形式のスト リングを受け入れます。たとえば、JNI 関数の FindClass() は、クラス・ファイルの完全修飾名を指定する ストリング・パラメーターを受け入れます。クラス・ファイルが検出されると、このクラス・ファイルは FindClass によってロードされ、その参照が FindClass の呼び出し元に戻ります。

JNI 関数のストリング・パラメーターは、UTF-8 でエンコードする必要があります。 UTF-8 の詳細につい ては、JNI 仕様に記載されていますが、通常は、 7 ビット情報交換用米国標準コード (ASCII) 文字が UTF-8 表示と等価であることを確認するだけで十分です。 7 ビット ASCII 文字は実際には 8 ビット文字 ですが、先頭ビットは常に 0 になっています。ほとんどの C ストリングはすでに UTF-8 形式になってい ます。

iSeries サーバー・システムの C コンパイラーはデフォルトで拡張 2 進化 10 進コード (EBCDIC) で作動 するので、 JNI 関数に UTF-8 形式でストリングを渡すことができます。これには、リテラル・ストリン グと動的ストリングという 2 つの方法があります。 リテラル・ストリングとは、ソース・コードのコンパ イル時に値が分かっているストリングです。 動的ストリングとは、コンパイル時には値が不明ですが、実 行時に実際の計算が行われるストリングです。

ネイティブ・メソッド内のリテラル・ストリング: リテラル・ストリングが 7 ビットの情報交換用米国標 準コード (ASCII) 表記の文字で構成されている場合、ストリングを UTF-8 でコード化することは比較的簡 単です。大部分のストリングは ASCII で表現することができ、そのようなストリングは、コンパイラーの 現行のコード・ページを変更する「プラグマ」ステートメントで囲むことができます。そうすると、コンパ イラーは、JNI によって必要とされる UTF-8 形式でストリングを内部的に格納します。ストリングが ASCII で表現できない場合には、元の拡張 2 進化 10 進コード (EBCDIC) ストリングを動的ストリングと して扱い、それを JNI に渡す前に iconv() によって処理すると簡単です。動的ストリングの詳細について は、『動的ストリング』を参照してください。

たとえば、java/lang/String という名前のクラスを検索する場合、コードは次のようになります。

#pragma convert (819)  $myClass = (*env)$ ->FindClass(env,"java/lang/String"); #pragma convert(0)

番号 819 が指定された最初のプラグマは、コンパイラーに、後続のすべての二重引用符付きストリング (リテラル・ストリング) を ASCII で格納するよう指示します。番号 0 が指定された 2 番目のプラグマ は、コンパイラーに、二重引用符付きストリングについてのコンパイラーのデフォルト・コード・ページ (通常、EBCDIC コード・ページ 37) に戻るよう指示します。このように、呼び出しをプラグマで囲むこと によって、ストリング・パラメーターが UTF-8 でエンコードされるという JNI の要件を満たします。

注意: テキストの置換は慎重に行ってください。たとえば、コードが次のようになっている場合、

#pragma convert(819) #define MyString "java/lang/String" #pragma convert $(0)$  $myClass = (*env)$ ->FindClass(env, MyString);

結果のストリングは EBCDIC になります。これは、コンパイル時に MyString の値が FindClass 呼び出し の中で置換されるためです。この置換の時点で、番号 819 のプラグマは有効ではありません。

動的ストリングを EBCDIC、Unicode、および UTF-8 に変換する: 実行時に計算されるストリング変数 を処理するために、ストリングを拡張 2 進化 10 進コード (EBCDIC)、 Unicode および UTF-8 へ変換し たり、この逆の変換を行う必要がある場合があります。

<span id="page-271-0"></span>コード・ページ変換関数を提供するシステム API は、iconv() です。 iconv() を使用するには、次の手順に 従ってください。

- 1. QtqIconvOpen() で、変換記述子を作成する。
- 2. この記述子を使ってストリングに変換するために、iconv() を呼び出す。
- 3. iconv close を使用して、記述子をクローズする。

『ネイティブ・メソッドのために Java™ ネイティブ・インターフェースを使用する例 3』は、ルーチン内 で iconv 変換記述子を作成、使用、および削除します。この方式は、iconv t 記述子をマルチスレッド式に 使用することで問題を回避しますが、パフォーマンス依存コードの場合は、静的ストレージ内に変換記述子 を作成し、相互除外 (mutex) やその他の同期機能を使用することにより、複数のアクセスを制限してくだ さい。

# 例: ネイティブ・メソッドのために Java ネイティブ・インターフェースを使用する

このサンプル・プログラムは、 "Hello, World" と表示するために C ネイティブ・メソッドを使用する、 単純な Java™ ネイティブ・インターフェース (JNI) の例です。 NativeHello.h ファイルを作成するには、 NativeHello クラス・ファイルに対して javah ツールを使用します。この例では、NativeHello の C での実 装が、NATHELLO と呼ばれるサービス・プログラムの一部であると想定しています。

注:このサンプルが実行されるためには、 NATHELLO サービス・プログラムの存在するライブラリーが ライブラリー・リストに入っていなければなりません。

例 1: NativeHello クラス

#### 注: 法律上の重要な情報に関しては、『コードの特記事項情報』をお読みください。

public class NativeHello {

```
// Declare a field of type 'String' in the NativeHello object.
// This is an 'instance' field, so every NativeHello object<br>// contains one.
public String theString;
                                   // instance variable
// Declare the native method itself. This native method
// creates a new string object, and places a reference to it
// into 'theString'
public native void setTheString(); // native method to set string
// This 'static initializer' code is called before the class is
\frac{1}{1} first used.
static \{// Attempt to load the native method library. If you do not
    // find it, write a message to 'out', and try a hardcoded path.
    // If that fails, then exit.
    try {
        // System.loadLibrary uses the iSeries library list in JDK 1.1,
        // and uses the java.library.path property or the LIBPATH environment<br>// variable in JDK1.2
          System.loadLibrary("NATHELLO");
        \mathbf{I}catch (UnsatisfiedLinkError e1) {
        // Did not find the service program.
        System.out.println
          ("I did not find NATHELLO *SRVPGM.");
        System.out.println ("I will try a hard-coded path)");
```

```
try \{// System.load takes the full integrated file system form path.
               System.load ("/qsys.lib/jniexample.lib/nathello.srvpgm");
       catch (UnsatisfiedLinkError e2) {
           // If you get to this point, then you are done! Write the message
           // and exit.
           System.out.println
             ("<sigh> I did not find NATHELLO *SRVPGM anywhere. Goodbye");
           System.exit(1);\}\}\left\{ \right.// Here is the 'main' code of this class. This is what runs when you
    // enter 'java NativeHello' on the command line.
   public static void main(String argv[]){
       // Allocate a new NativeHello object now.
       NativeHello nh = new National <math>( )</math>:// Echo location.
       System.out.println("(Java) Instantiated NativeHello object");
       System.out.println("(Java) string field is '" + nh.theString + "'");
       System.out.println("(Java) Calling native method to set the string");
       // Here is the call to the native method.
       nh.setTheString();
       // Now, print the value after the call to double check.
       System.out.println("(Java) Returned from the native method");
       System.out.println("(Java) string field is '" + nh.theString + "'");
       System.out.println("(Java) All done...");
   \}例 2: 生成された NativeHello.h ヘッダー・ファイル
注: 法律上の重要な情報に関しては、『コードの特記事項情報』をお読みください。
/* DO NOT EDIT THIS FILE - it is machine generated */
#include <jni.h>
/* Header for class NativeHello */
#ifndef Included NativeHello
#define _Included_NativeHello
#ifdef cplusplus
extern \overline{C}" {
#endif
/\star\star Class:
             NativeHello
* Method:
             setTheString
* Signature: ()V
\star/JNIEXPORT void JNICALL Java NativeHello setTheString
 (JNIEnv *, jobject);#ifdef _cplusplus
#endif
#endif
```
 $\mathcal{E}$ 

次に示されている NativeHello.C の例は、ネイティブ・メソッドを C で実装したものです。この例は、 Java をネイティブ・メソッドにリンクする方法を示すものです。ただし、iSeries サーバーが内部的に拡張 2 進化 10 進コード (EBCDIC) マシンであることから生じる複雑さも示しています。また、現在、JNI に 本当の意味での国際化要素が欠けていることから生じる複雑さも示しています。

このような状況は JNI で初めて生じたものではありませんが、これらの理由から、作成する C コードに は iSeries サーバー固有の違いがあります。 STDOUT や STDERR への書き込み、あるいは STDIN から の読み取りを行う場合には、データがおそらく EBCDIC 形式でエンコードされることに留意しなければな りません。

C コードでは、大部分のリテラル・ストリング (7 ビット文字だけを含むもの) を、 JNI によって必要と される UTF-8 形式に簡単に変換することができます。これを行うには、リテラル・ストリングをコード· ページ変換プラグマで囲みます。ただし、C コードから情報を直接 STDOUT または STDERR に書き込む ことが必要な場合があるため、一部のリテラルを EBCDIC のまま残しておくこともできます。

注: #pragma convert(0) ステートメントは、文字データを EBCDIC に変換します。 #pragma convert(819) ステートメントは、文字データを ASCII コードに変換します。これらのステートメントは、C プログラム 内の文字データをコンパイル時に変換します。

例 3: NativeHello Java クラスの NativeHello.c ネイティブ・メソッドの実装

注:法律上の重要な情報に関しては、『コードの特記事項情報』をお読みください。

#include <stdlib.h>  $/*$  malloc, free, and so forth  $*/$ #include <stdio.h> /\* fprintf(), and so forth  $*/$ #include <qtqiconv.H> /\* iconv() interface  $*/$  $/*$  memset(), and so forth  $*/$ #include <string.h> #include "NativeHello.h" /\* generated by 'javah-jni' \*/ /\* All literal strings are ISO-8859-1 Latin 1 code page (and with 7-bit characters, they are also automatically UTF-8). \*/ #pragma convert(819) /\* handle all literal strings as ASCII \*/ /\* Report and clear a JNI exception.  $*/$ static void HandleError(JNIEnv\*); /\* Print an UTF-8 string to stderr in the coded character \*/ set identifier (CCSID) of the current job.  $*/$ static void JobPrint (JNIEnv\*, char\*); /\* Constants describing which direction to covert: \*/ #define CONV UTF2JOB 1 #define CONV\_JOB2UTF 2 /\* Convert a string from the CCSID of the job to UTF-8, or vice-versa.  $*/$ int StringConvert(int direction, char \*sourceStr, char \*targetStr); /\* Native method implementation of 'setTheString()'. \*/ JNIEXPORT void JNICALL Java NativeHello setTheString (JNIEnv \*env, jobject javaThis) ₹ /\* class for 'this' object  $*/$ jclass thisClass; jstring stringObject; /\* new string, to be put in field in 'this' \*/ ifieldID fid: /\* field ID required to update field in 'this'  $*/$ jthrowable exception; /\* exception, retrieved using ExceptionOccurred  $*/$ /\* Write status to console.  $*/$ JobPrint(env, "( C ) In the native method\\*n"); /\* Build the new string object.  $*/$ 

```
if (! (stringObject = (*env)->NewStringUTF(env, "Hello, native world!")))
    {
        /* For nearly every function in the JNI, a null return value indicates
       that there was an error, and that an exception had been placed where it
        could be retrieved by 'ExceptionOccurred()'. In this case, the error
        would typically be fatal, but for purposes of this example, go ahead
        and catch the error, and continue. */HandleError(env);
        return;
    }
    /* get the class of the 'this' object, required to get the fieldID */if (! (thisClass = (*env)->GetObjectClass(env,javaThis)))
    {
        /* A null class returned from GetObjectClass indicates that there
        was a problem. Instead of handling this problem, simply return and
        know that the return to Java automatically 'throws' the stored Java
        exception. */
        return;
    }
    /* Get the fieldID to update. */if (! (fid= (*env)->GetFieldID(env,
                                   thisClass,
                                    "theString",
                                    "Ljava/lang/String;")))
    {
        /* A null fieldID returned from GetFieldID indicates that there
        was a problem. Report the problem from here and clear it.
        Leave the string unchanged. */
       HandleError(env);
        return;
    }
    JobPrint(env, "( C ) Setting the field¥n");
    /* Make the actual update.
    Note: SetObjectField is an example of an interface that does
    not return a return value that can be tested. In this case, it
    is necessary to call ExceptionOccurred() to see if there
    was a problem with storing the value */(*env)->SetObjectField(env, javaThis, fid, stringObject);
    /* Check to see if the update was successful. If not, report the error. */if ((*env)->ExceptionOccurred(env)) {
        /* A non-null exception object came back from ExceptionOccurred,
        so there is a problem and you must report the error. */HandleError(env);
    }
    JobPrint(env, "( C ) Returning from the native method¥n");
    return;
}
static void HandleError(JNIEnv *env)
{
    /* A simple routine to report and handle an exception. */JobPrint(env, "( C ) Error occurredon JNI call: ");
    (*env)->ExceptionDescribe(env); /* write exception data to the console */
    (*env)->ExceptionClear(env); /* clear the exception that was pending */
}
static void JobPrint(JNIEnv *env, char *str)
{
    char *jobStr;
```

```
char buf[512];
   size t len;
   len = strlen(str);
   /* Only print non-empty string. */
   if (len) {
        jobStr = (len >= 512) ? malloc(len+1) : &buf;
       if (! StringConvert(CONV_UTF2JOB, str, jobStr))
           (*env)->FatalError
             (env,"ERROR in JobPrint: Unable to convert UTF2JOB");
        fprintf(stderr, jobStr);
        if (len >= 512) free(jobStr);
   }
}
int StringConvert(int direction, char *sourceStr, char *targetStr)
{
   QtqCode T source, target; /* parameters to instantiate iconv */
   size_t \overline{\phantom{a}} sStrLen, tStrLen; /* local copies of string lengths */iconv t ourConverter; / the actual conversion descriptor */int iconvRC; /* return code from the conversion */size t originalLen; / original length of the sourceStr *//* Make local copies of the input and output sizes that are initialized
   to the size of the input string. The iconv() requires the
   length parameters to be passed by address (that is as int*). */originalLen = sStrLen = tStrLen = strlen(sourceStr);
   /* Initialize the parameters to the QtqIconvOpen() to zero. */memset(&source,0x00,sizeof(source));
   memset(&target,0x00,sizeof(target));
   /* Depending on direction parameter, set either SOURCE
   or TARGET CCSID to ISO 8859-1 Latin. */
   if (CONV UTF2JOB == direction ) {
       source.CCSID = 819;}
   else {
       target.CCSID = 819;}
   /* Create the iconv t converter object. */ourConverter = QtqIconvOpen(&target,&source);
   /* Make sure that you have a valid converter, otherwise return 0. */if (-1 == ourConverter.return value) return 0;/* Perform the conversion. */iconvRC = iconv(ourConverter,
                   (char**) &sourceStr,
                   &sStrLen,
                   &targetStr,
                   &tStrLen);
   /* If the conversion failed, return a zero. */if (0 != iconvRC) return 0;/* Close the conversion descriptor. */iconv_close(ourConverter);
   /* The targetStr returns pointing to the character just
   past the last converted character, so set the null
   there now. */*targetStr = '40';/* Return the number of characters that were processed. */
```
return originalLen-tStrLen;

<span id="page-276-0"></span> $\}$ 

#pragma convert $(0)$ 

背景情報については、『ネイティブ・メソッドのために Java ネイティブ・インターフェースを使用する』 を参照してください。 >>

# IBM OS/400 PASE native methods for Java

iSeries Java™ 仮想マシン (JVM) は、現在 OS/400® PASE 環境で実行するネイティブ・メソッドの使用を サポートしています。 V5R2 より前は、ネイティブ iSeries JVM は ILE ネイティブ・メソッドのみを使 用していました。 OS/400 PASE ネイティブ・メソッドのサポートには以下が含まれます。

- OS/400 PASE ネイティブ・メソッドからのネイティブ iSeries Java ネイティブ・インターフェース (JNI) の全面使用
- ネイティブ iSeries JVM から OS/400 PASE ネイティブ・メソッドを呼び出す機能

この新しいサポートにより、 AIX® で実行する Java アプリケーションを iSeries サーバーに容易にポーテ ィングすることができます。クラス・ファイルと AIX ネイティブ・メソッド・ライブラリーを iSeries 上 の統合ファイル・システムにコピーし、制御言語 (CL)、Qshell、または OS/400 PASE のいずれかの端末 セッション・コマンド・プロンプトからそれらを実行できます。

IBM OS/400 PASE native methods for Java の使用法について詳しくは、以下のトピックを参照してくださ  $\mathcal{U}^{\lambda}$ 

### Java OS/400 PASE 環境変数

OS/400 PASE ネイティブ・メソッドを使用する前に定義する必要のある環境変数について学習しま す。これらの環境変数は、OS/400 PASE および JVM ランタイム環境を管理します。

#### Java OS/400 PASE エラー・コード

OS/400 PASE ネイティブ・メソッドのトラブルシューティングに役立てるため、 OS/400 ジョブ・ロ グ・メッセージおよび Java ランタイム例外によって示されたエラー状態についてを調べることがで きます。

#### ネイティブ・メソッド・ライブラリーの管理

Java ライブラリーの命名規則およびライブラリー検索アルゴリズムについて説明します。この情報 は、iSeries サーバー上の複数のバージョンのネイティブ・メソッド・ライブラリーを管理するのに必 要です。

### 例: IBM OS/400 PASE native methods for Java

Java ストリングの内容を印刷する単純な Java プログラムの実行方法を説明します。この例では、 Java コードから直接ストリングにアクセスするのではなく、 JNI を通して Java にコールバックを行 ってストリング値を取得するネイティブ・メソッドを呼び出します。

この資料は、読者がすでに OS/400 PASE に精通していることを前提としています。詳しくは、以下のトピ ックを参照してください。

OS/400 PASE

《》

# <span id="page-277-0"></span>Java OS/400 PASE 環境変数

Java 仮想マシン (JVM) は以下の変数を使用して OS/400 PASE 環境を始動します。 Java 用の IBM OS/400 PASE ネイティブ・メソッドの例を実行するには、QIBM\_JAVA\_PASE\_STARTUP 変数を設定する 必要があります。

この例の環境変数を設定する方法については、以下のトピックを参照してください。

IBM OS/400 PASE 例の環境変数

### **QIBM JAVA PASE STARTUP**

以下の状態の両方が発生したときには、この環境変数を設定する必要があります。

- OS/400 PASE ネイティブ・メソッドを使用している
- iSeries コマンド・プロンプトまたは Oshell コマンド・プロンプトから Java を開始している

JVM はこの環境変数を使用して PASE 環境を始動します。変数の値は OS/400 PASE 始動プログ ラムを示します。 iSeries サーバーには以下の 2 つの OS/400 PASE 始動プログラムが含まれてい ます。

- /usr/lib/start32: 32 ビット OS/400 PASE 環境を始動する
- /usr/lib/start64: 64 ビット OS/400 PASE 環境を始動する

OS/400 PASE 環境で使用されるすべての共用ライブラリー・オブジェクトのビット・フォーマッ 卜は、 OS/400 PASE 環境のビット・フォーマットと一致している必要があります。

OS/400 PASE 端末セッションから Java を始動するときには、この変数は使用できません。 OS/400 PASE 端末セッションは常に 32-bit OS/400 PASE 環境を使用します。 OS/400 PASE 端末 セッションから始動された JVM はいずれも、その端末セッションと同じタイプの PASE 環境を 使用します。

### QIBM JAVA PASE CHILD STARTUP

2 次 JVM 用の OS/400 PASE 環境を 1 次 JVM 用の OS/400 PASE 環境と異ならせる必要があ る場合は、このオプションの環境変数を設定します。 Java の中の Runtime.exec() を呼び出すと、 2 次 (または子) JVM が開始します。

詳しくは、『QIBM JAVA PASE CHILD STARTUP の使用』を参照してください。

# $\mathbf{p}$

例: IBM OS/400 PASE 例の環境変数: この IBM OS/400 PASE native methods for Java 例を使用するに は、以下の環境変数を設定する必要があります。

### **PASE LIBPATH**

iSeries サーバーはこの OS/400 PASE 環境変数を使用して、 OS/400 PASE ネイティブ・メソッ ド・ライブラリーの位置を識別します。単一のディレクトリーか複数のディレクトリーのパスを設 定できます。複数のディレクトリーを設定する場合は、コロン(:)を使用してエントリーを区切り ます。サーバーは LIBPATH 環境変数を使用することもできます。

Java、ネイティブ・メソッド・ライブラリー、および PASE LIBPATH のこの例での使用法につい て詳しくは、以下のトピックを参照してください。

Java、OS/400 PASE、およびネイティブ・メソッド・ライブラリーの使用法

### <span id="page-278-0"></span>**PASE THREAD ATTACH**

この OS/400 PASE 環境変数を Y に設定すると、OS/400 PASE によって開始されなかった ILE スレッドが、 OS/400 PASE が OS/400 PASE プロシージャーを呼び出すときに自動的に OS/400 PASE に接続されます。

OS/400 PASE 環境変数について詳しくは、以下のトピックの中の該当する項目を参照してくださ  $\mathcal{U}^{\mathcal{A}}$ 

OS/400 PASE 環境変数の処理

### **QIBM JAVA PASE STARTUP**

JVM はこの環境変数を使用して OS/400 PASE 環境を始動します。変数の値は OS/400 PASE 始 動プログラムを示します。

詳しくは、以下のトピックを参照してください。

Java OS/400 PASE 変数

# ≫

QIBM JAVA PASE CHILD STARTUP を使用する: OIBM JAVA PASE CHILD STARTUP 環境変数 は、任意の 2 次 JVM の OS/400 PASE 始動プログラムを示します。

OIBM JAVA PASE CHILD STARTUP は、以下のすべての条件が当てはまる場合に使用します。

- 実行する Java アプリケーションが、 Runtime.exec() への Java 呼び出しを通して Java 仮想マシン (JVM) を作成する。
- 1 次と 2 次の両方の JVM が OS/400 PASE ネイティブ・メソッドを使用する。
- 2 次 JVM の OS/400 PASE 環境は、1 次 JVM の OS/400 PASE 環境と異なっていなければならな  $\mathcal{V}^{\lambda}$

上にリストされているすべての条件が当てはまる場合は、以下のアクションを実行します。

- QIBM\_JAVA\_PASE\_CHILD\_STARTUP 環境変数を、 2 次 JVM の OS/400 PASE 始動プログラムに設 定します。
- iSeries コマンド・プロンプトまたは Oshell コマンド・プロンプトから 1 次 JVM を始動するときに、 QIBM JAVA PASE STARTUP 環境変数を 1 次 JVM の OS/400 PASE 始動プログラムに設定します。 注: OS/400 PASE 端末セッションから 1 次 JVM を始動するときは、 QIBM\_JAVA\_PASE\_STARTUP を設定しないでください。

2 次 JVM のプロセスは QIBM JAVA PASE CHILD STARTUP 環境変数を継承します。さらに、OS/400 は 2 次 JVM プロセスの QIBM\_JAVA\_PASE\_STARTUP 環境変数を、親プロセスの QIBM JAVA PASE CHILD STARTUP 環境変数の値に設定します。

以下の表は、コマンド環境と QIBM JAVA PASE STARTUP および QIBM JAVA PASE CHILD STARTUP の定義のさまざまな組み合わせに対する、結果の OS/400 PASE 環 境(存在する場合)を示しています。

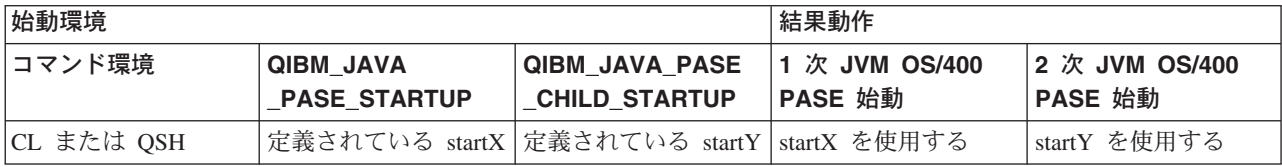

<span id="page-279-0"></span>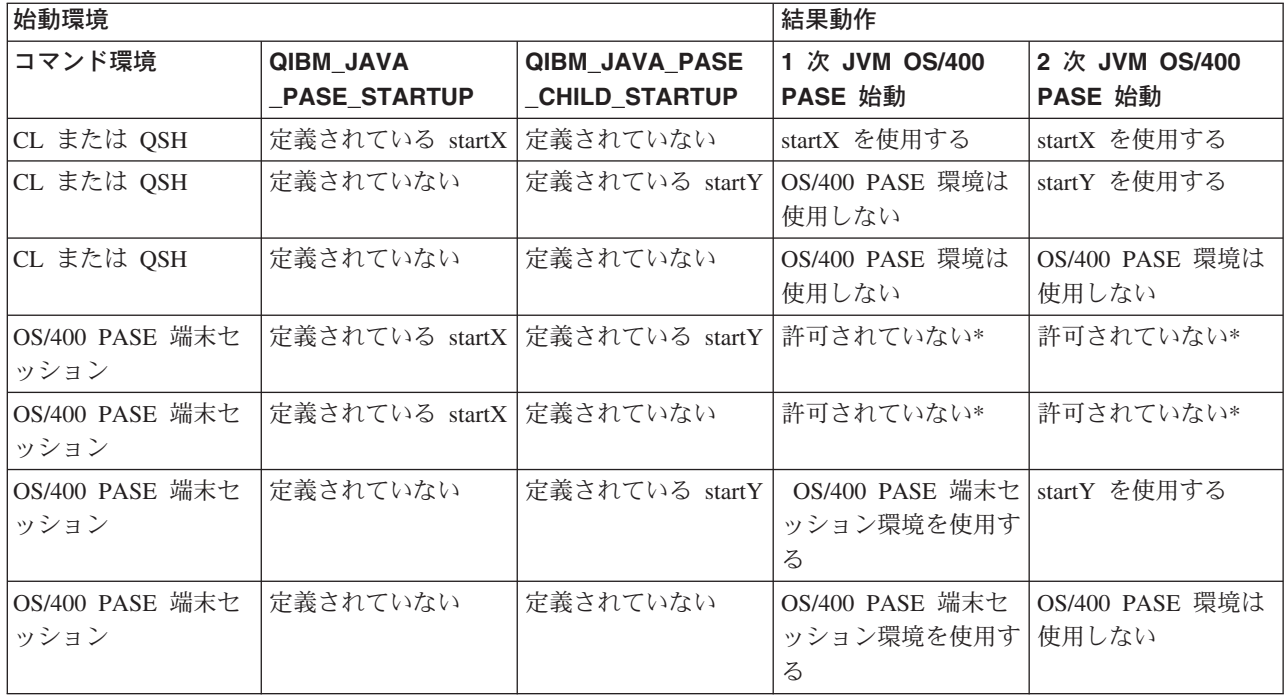

\*「許可されていない」の表示がある行は、 OIBM JAVA PASE STARTUP 環境変数が OS/400 PASE 端 末セッションと競合する可能性がある状況を示しています。競合の可能性があるため、 OS/400 PASE 端末 セッションからの OIBM JAVA PASE STARTUP の使用は許可されていません。 ≫

# ネイティブ・メソッド・ライブラリーの管理

ネイティブ・メソッド・ライブラリーを使用する場合、とりわけ複数のバージョンのネイティブ・メソッ ド・ライブラリーを iSeries サーバーで管理するときには、 Java ライブラリーの命名規則とライブラリー 検索アルゴリズムの両方を理解している必要があります。

OS/400 は、Java 仮想マシン (JVM) がロードするライブラリーの名前と一致する最初のネイティブ・メソ ッドを使用します。 OS/400 が正しいネイティブ・メソッドを見つけるようにするためには、ライブラリ 一名の破壊や、JVM がどのネイティブ・メソッド・ライブラリーを使用するのかに関する混乱を避ける必 要があります。

OS/400 PASE および AIX Java ライブラリーの命名規則: Java コードが Sample という名前のライブ ラリーをロードする場合、対応する実行可能ファイルには libSample.a または libSample.so のいずれかの名 前を付ける必要があります。

Java ライブラリーの検索順序: JVM 用 OS/400 PASE ネイティブ・メソッドを使用可能にすると、サー バーは 3 つの異なるリストを (以下の順序で) 使用して、単一のネイティブ・メソッド・ライブラリー検 索パスを作成します。

- 1. OS/400 ライブラリー・リスト
- 2. LIBPATH 環境変数
- 3. PASE LIBPATH 環境変数

検索を実行するため、 OS/400 はライブラリー・リストを統合ファイル・システムでの形式に変換しま す。 QSYS ファイル・システム・オブジェクトには、統合ファイル・システムでの等価の名前があります が、一部の統合ファイル・システム・オブジェクトには、それと等価な QSYS ファイル・システムでの名 前が存在しません。ライブラリー・ローダーは OSYS ファイル・システムと統合ファイル・システムの両 方でオブジェクトを検索するため、 OS/400 は統合ファイル・システムでの形式を使用してネイティブ· メソッド・ライブラリーを検索します。

以下の表は、 OS/400 がどのようにライブラリー・リスト内のエントリーを統合ファイル・システムでの 形式に変換するのかを示しています。

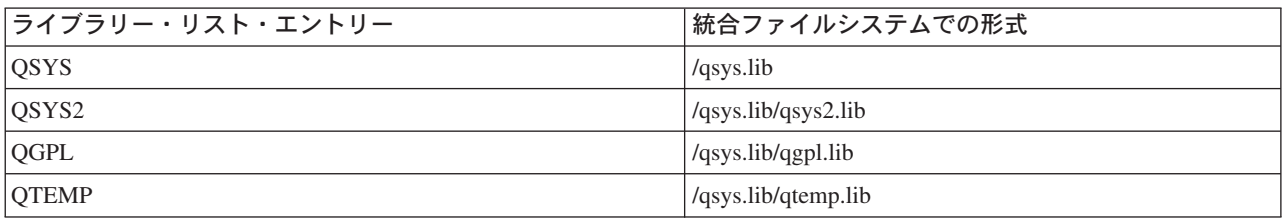

### 例: Sample2 ライブラリーの検索

以下の例では、 LIBPATH が /home/user1/lib32:/samples/lib32 に設定され、 PASE\_LIBPATH が /QOpenSys/samples/lib に設定されます。

以下の表は、上から下に向かって読むと、フル検索パスを表します。

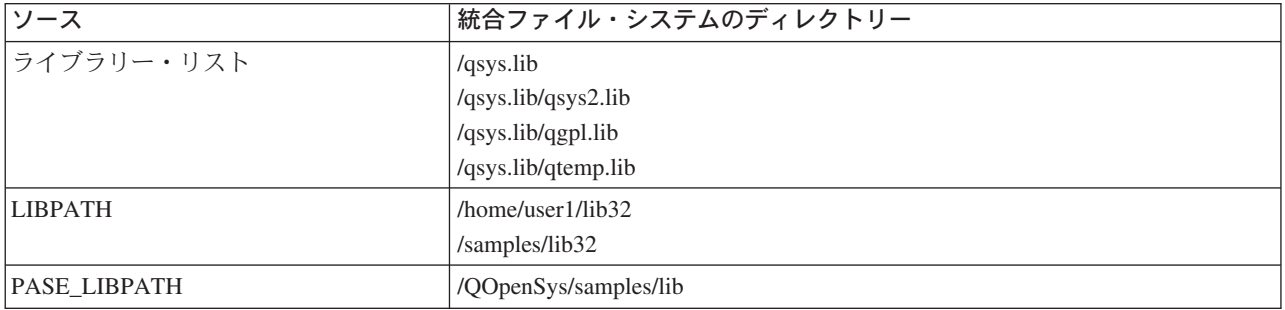

注: 大文字と小文字は /QOpenSys パスでのみ区別されます。

ライブラリー Sample2 を検索するため、 Java ライブラリー・ローダーは以下の順序でファイル候補を検 索します。

- 1. /qsys.lib/sample2.srvpgm
- 2. /qsys.lib/libSample2.a
- 3. /qsys.lib/libSample2.so
- 4. /qsys.lib/qsys2.lib/sample2.srvpgm
- 5. /qsys.lib/qsys2.lib/libSample2.a
- 6. /qsys.lib/qsys2.lib/libSample2.so
- 7. /qsys.lib/qgpl.lib/sample2.srvpgm
- 8. /qsys.lib/qgpl.lib/libSample2.a
- 9. /qsys.lib/qgpl.lib/libSample2.so
- 10. /qsys.lib/qtemp.lib/sample2.srvpgm
- 11. /qsys.lib/qtemp.lib/libSample2.a
- 12. /qsys.lib/qtemp.lib/libSample2.so
- <span id="page-281-0"></span>13. /home/user1/lib32/sample2.srvpgm
- 14. /home/user1/lib32/libSample2.a
- 15. /home/user1/lib32/libSample2.so
- 16. /samples/lib32/sample2.srvpgm
- 17. /samples/lib32/libSample2.a
- 18. /samples/lib32/libSample2.so
- 19. /QOpenSys/samples/lib/SAMPLE2.srvpgm
- 20. /QOpenSys/samples/lib/libSample2.a
- 21. /QOpenSys/samples/lib/libSample2.so

OS/400 は、実際に存在するリスト内の最初の候補を、ネイティブ・メソッド・ライブラリーとして JVM にロードします。検索で '/qsys.lib/libSample2.a' および '/qsys.lib/libSample2.so' のような候補が発生して も、 /qsys.lib ディレクトリー内に統合ファイル・システム・ファイルやシンボリック・リンクを作成する ことはできません。したがって、OS/400 がこれらの候補ファイルを検査しても、 /qsys.lib で始まる統合フ ァイル・システム・ディレクトリーの中でこれらを見つけることはありません。

ただし、他の統合ファイル・システム・ディレクトリーから OSYS ファイル・システムの中の OS/400 オ ブジェクトへの、任意のシンボリック・リンクを作成することはできます。このため、有効なファイル候補 には、/home/user1/lib32/sample2.srvpgm などのファイルも含まれます。 ≫

# Java OS/400 PASE エラー・コード

以下のリストは、OS/400 PASE native methods for Java を使用するとき、始動時や実行時に発生する可能 性のあるエラーを示しています。

**始動時のエラー:** JVAB55C "Unable to create Java virtual machine" メッセージに対する 3 つの新しいエ ラー・コードがあります。

• 19 - OS/400 PASE 環境を始動する際のエラー。ユーザー・アプリケーションまたはオペレーティング・ システムの問題を示します。

エラー・コード 19 には、英語のみのテキストも含まれます。以下のテキストが表示される可能性があ ります。

- Java OS/400 PASE error. OS/400 PASE is already active and the QIBM JAVA PASE STARTUP environment variable is defined.

QIBM\_JAVA\_PASE\_STARTUP 環境変数定義を除去するか、アクティブ OS/400 PASE 端末セッショ ンを終了してください。

- Java OS/400 PASE error. Unable to run OS/400 PASE startup program &programName. QIBM JAVA PASE STARTUP 環境変数によって示されている OS/400 PASE プログラムが存在しな いか、あるいは OS/400 PASE 環境でそのプログラムを実行できません。
- Java OS/400 PASE internal error number &errorCode. 以下のいずれかの内部エラー番号が表示される可能性があります。
	- 106 OS/400 PASE または指定されている OS/400 PASE 形式が、示されている JDK バージョン ではサポートされていません。

<span id="page-282-0"></span>指定されている JDK で OS/400 PASE がサポートされていないか、あるいは OS/400 PASE 始動 プログラムのビット・フォーマットが、指定されている JDK でサポートされていません。 V5R2 の場合、サポートされている組み合わせは以下のとおりです。

- JDK 1.2 と OS/400 PASE 32 ビット・フォーマット
- JDK 1.3 と OS/400 PASE 32 ビット・フォーマット
- JDK 1.3 と OS/400 PASE 64 ビット・フォーマット

以下のエラー・コードはサービス担当者に報告してください。

- 101 始動プログラムが識別されません。
- 102 OS/400 PASE JavaVM ポインターを検索できません。
- 103 Qp2CallPase が見つかりません。
- 104 OS/400 PASE ポインター・サイズ・エラー。
- 105 OS/400 PASE libjvm.a が見つかりません。
- 20 OS/400 PASE オペランドが無効です。サービス担当者に報告してください。
- 21 ジョブを OS/400 PASE に接続できません。サービス担当者に報告してください。

**実行時のエラー: JVM** の Qshell 出力には、始動時のエラーに加えて、以下の PaseInternalError 例外や PaseExit Java 例外が表示されることがあります。

• PaseInternalError - 内部システム・エラーを示します。ライセンス内部コード・ログ・エントリーを調べ てください。

詳しくは、『Qp2CallPase』を参照してください。

• PaseExit – OS/400 PASE アプリケーションが exit() 関数を呼び出したか、あるいは OS/400 PASE 環境 が異常終了した。追加情報について、ジョブ・ログおよびライセンス内部コード・ログを検査してくだ さい。《

# ≫

# 例: IBM OS/400 PASE native methods for Java

この IBM OS/400 PASE native methods for Java 例では、 Java ネイティブ・インターフェース (JNI) を 使用して Java コードにコールバックを行うネイティブ C メソッドのインスタンスを呼び出します。

このソース・ファイル例の HTML 版を表示するには、以下のリンクを使用してください。

- PaseExample1.java
- PaseExample1.c

この OS/400 PASE ネイティブ・メソッド例を実行するには、まず以下のタスクを完了する必要がありま す。

- 1. ソース・コード例をご使用の AIX ワークステーションにダウンロードする。
- 2. ソース・コード例の準備をする
- 3. iSeries サーバーの準備をする

OS/400 PASE native method for Java 例の実行: 上記のタスクを完了したら、この例を実行すること ができます。このプログラム例を実行するには、以下のコマンドのいずれかを使用します。

• iSeries サーバーのコマンド・プロンプトから:

JAVA CLASS(PaseExample1) CLASSPATH('/home/example')

• Qshell コマンド・プロンプトまたは OS/400 PASE 端末セッションから:

<span id="page-283-0"></span>cd /home/example java PaseExample1

# 統合言語環境と Java との比較

iSeries サーバー上の Java™ 環境は、統合言語環境 (ILE) とは異なります。 Java は ILE 言語ではないの で、 iSeries サーバー上でプログラムやサービス・プログラムを作成するために ILE オブジェクト・モジ ュールとバインドすることはできません。

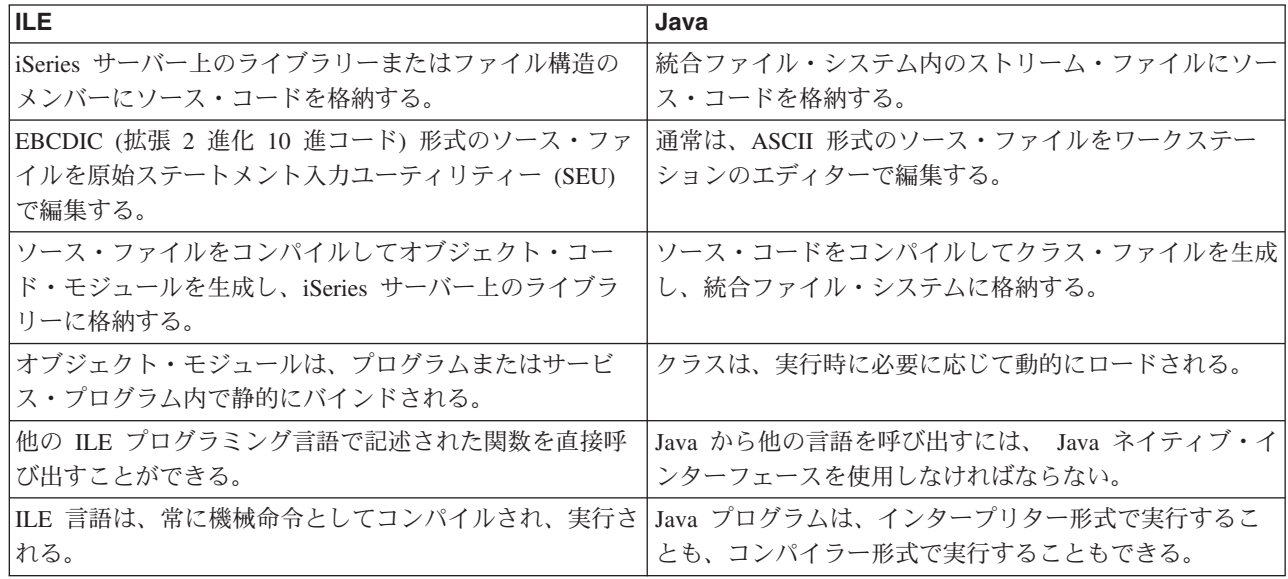

# java.lang.Runtime.exec() を使用する

java.lang.Runtime.exec() メソッドは、 Java™ プログラム内からプログラムまたはコマンドを呼び出しま す。実際に行われる処理は、exec() メソッドに渡される情報によって異なります。すべてのケースで、 Runtime.exec() メソッドは、別のスレッド対応バッチ即時ジョブ (BCI) を作成します。 BCI ジョブは、 Runtime.exec() メソッドで渡されるコマンド・ストリングを処理します。

JDK 1.2 またはそれより前を使用している場合、 java.lang.Runtime.exec() メソッドを使用するには、 iSeries サーバーに Oshell インタープリターをインストールしなければなりません。 Oshell インタープリ ターの詳細については、『Qshell』を参照してください。

注: java.lang.Runtime.exec() メソッドは、別個のプロセスでプログラムを実行します。この点は、同じプロ セスでプログラムを実行する C システムとは異なります。

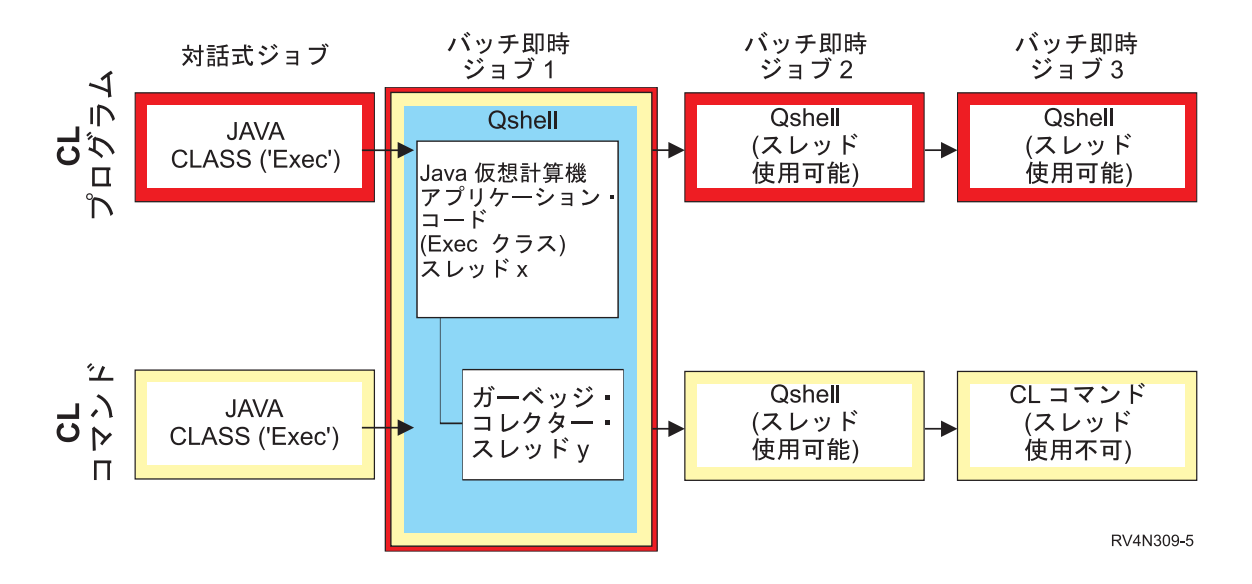

処理されるコマンドが Oshell ユーティリティーである場合、それは 2 番目の BCI ジョブで実行され、3 番目の BCI ジョブは作成されません。処理されるコマンドが CL コマンドである場合、 Qshell を実行す るために 2 番目の BCI ジョブが開始され、 CL コマンドを実行するために 3 番目の BCI ジョブが開始 されます。 Qshell ユーティリティーは、QSH が直接に実行できる組み込みユーティリティーです。 Oshell ユーティリティーの例としては、Java プログラムをコンパイルする javac コマンドがあります。 2 番目 (または 3 番目) の BCI ジョブは、Java 仮想マシンと並行して実行されます。これらのジョブにお ける終了またはシャットダウン処理は、元の Java 仮想マシンには影響しません。

iSeries コマンドまたはプログラムを呼び出すときには、呼び出されるプログラムに渡されるパラメーター が、そのプログラムによって予期されるコード・ページになっていなければなりません。

java.lang.Runtime.exec() の例については、『別の Java プログラムを呼び出す』、『CL プログラムを呼び 出す』、または『CL コマンドを呼び出す』を参照してください。

# 例: java.lang.Runtime.exec() を使用して別の Java プログラムを呼び出す

この例では、java.lang.Runtime.exec() を使用して別の Java™ プログラムを呼び出す方法を示します。この クラスは、IBM Developer Kit for Java の一部として配布される Hello プログラムを呼び出します。 Hello クラスが System.out に書き込みを行うときに、このプログラムは、ストリームへのハンドルを取得し、そ こから読み取りを行うことができます。

注: プログラムを呼び出すには、Qshell インタープリターを使用します。

例 1: CallHelloPgm クラス

注: 法律上の重要な情報に関しては、『コードの特記事項情報』をお読みください。

import java.io.\*;

```
public class CallHelloPgm
   public static void main(String args[])
   \{Process theProcess = null;
     BufferedReader inStream = null;
     System.out.println("CallHelloPgm.main() invoked");
     // call the Hello class
```

```
try
   \left\{ \right.theProcess = Runtime.getRuntime().exec("java com.ibm.as400.system.Hello");
   \}catch(IOException e)
   \{System.err.println("Error on exec() method");
      e.printStackTrace();
   \}// read from the called program's standard output stream
   try
   \{inStream = new BufferedReader(
                               new InputStreamReader( theProcess.getInputStream() ));
      System.out.println(inStream.readLine());
   \}catch(IOException e)
   \left\{ \right.System.err.println("Error on inStream.readLine()");
      e.printStackTrace();
} // end method
```

```
} // end class
```
背景情報については、『java.lang.Runtime.exec() を使用する』を参照してください。

# 例: java.lang.Runtime.exec() を使用して CL プログラムを呼び出す

この例では、Java™ プログラムから CL プログラムを実行する方法を示します。 Java プログラムから CL コマンドを呼び出す方法の例については、『CL コマンドを呼び出す』を参照してください。この例では、 Java クラス CallCLPgm が CL プログラムを実行します。 CL プログラムは Java プログラム表示 (DSPJVAPGM) コマンドを使用して、 Hello クラス・ファイルと関連しているプログラムを表示します。 この例では、CL プログラムはコンパイル済みであり、JAVSAMPLIB と呼ばれるライブラリーに存在して いることが前提となっています。 CL プログラムからの出力は、OSYSPRT スプール・ファイルにありま す。

注: JAVSAMPLIB は、 JDK (Java 開発キット) ライセンス・プログラム (LP) (番号 5722-JV1) のインス トール・プロセスの一部としては作成されません。このライブラリーは明示的に作成する必要があります。

例 1: CallCLPgm クラス

注:法律上の重要な情報に関しては、『コードの特記事項情報』をお読みください。

```
import java.io.*;
```

```
public class CallCLPgm
   public static void main(String[] args)
   \{try
      \{Process theProcess =
                  Runtime.getRuntime().exec("/QSYS.LIB/JAVSAMPLIB.LIB/DSPJVA.PGM");
      \mathcal{E}catch(IOException e)
      \{System.err.println("Error on exec() method");
```

```
e.printStackTrace();
   \frac{1}{2} // end main() method
\} // end class
```

```
例 2: Java CL プログラムの表示
PGM
DSPJVAPGM CLSF('/QIBM/ProdData/Java400/com/ibm/as400/system/Hello.class') +
              OUTPUT (*PRINT)
ENDPGM
```
背景情報については、『java.lang.Runtime.exec() を使用する』を参照してください。

# 例: java.lang.Runtime.exec() を使用して CL コマンドを呼び出す

この例では、Java プログラムから制御言語 (CL) コマンドを実行する方法を示します。この例では、Java クラスが CL コマンドを実行します。 CL コマンドは、「Java プログラムの表示 (DSPJVAPGM)」コマン ドを使用して、 Hello クラス・ファイルと関連しているプログラムを表示します。 CL コマンドからの出 力は、QSYSPRT スプール・ファイルにあります。

≫JDK 1.1.8 または JDK 1.2 を使用している場合、 ≪ Runtime.getRuntime().exec() 機能に渡されるコ マンドは、それぞれ引用符で囲まれている必要があり、さらに Oshell 形式でなければなりません。さら に、Qshell から CL コマンドを実行するには、次のストリングに渡す必要があります。

"system \"CL COMMAND\""

ここで、CL COMMAND は実行しようとしている CL コマンドです。コマンド MYCLCOM を呼び出す行 は次のようになります。

Runtime.getRuntime()Exec("system \"MYCLCOM\"");

 $\lambda$ 注: JDK 1.3 または JDK 1.4 を使用している場合は、スラッシュと引用符の区切り文字 (\\\") は省いて ください。たとえば、JDK バージョン 1.3 以上を使用している場合、コマンド MYCLCOM の呼び出しは 次のようになります。

Runtime.getRuntime()Exec("system MYCLCOM");

詳しくは、 Java 2 Software Development Kit Standard Edition の Java システム・プロパティー の os400.runtime.exec システム・プロパティーの説明を参照してください。 《

例 1: CallCLCom クラス

≫ 以下の例では、Qshell 区切り文字を使用しています。 JDK 1.1.8 または JDK 1.2 を使用している場合 は、この Qshell 区切り文字が必要です。 JDK バージョン 1.3 以上を使用している場合は、区切り文字は 省いてください。 《

```
注:法律上の重要な情報に関しては、『コードの特記事項情報』をお読みください。
import java.io.*;
public class CallCLCom
  public static void main(String[] args)
     try
       Process theProcess = Runtime.getRuntime().exec("system \"DSPJVAPGM
               CLSF('/com/ibm/as400/system/Hello.class') OUTPUT(*PRINT)\"");
     \mathcal{F}
```

```
catch(IOException e)
         System.err.println("Error on exec() method");
         e.printStackTrace();
   } // end main() method
\} // end class
```
背景情報については、『java.lang.Runtime.exec() を使用する』を参照してください。

# プロセス間通信

別のプロセスで実行されているプログラムと通信する際には、いくつかのオプションがあります。

オプションの 1 つは、プロセス間通信にソケットを使用することです。一方のプログラムは、サーバー・ プログラムの役割を果たし、ソケット接続上で、クライアント・プログラムからの入力がないか listen し ます。クライアント・プログラムは、ソケットを使用してサーバーに接続します。ソケット接続が確立され ると、どちらのプログラムでも情報を送受信することができます。

別のオプションは、プログラム間の通信にストリーム・ファイルを使用することです。これを行うには、 System.in、System.out、および System.err クラスを使用します。

3 つ目のオプションは、データ待ち行列および iSeries メッセージ・オブジェクトを提供する IBM Toolbox for Java™ を使用することです。

≫また、他の言語から Java を呼び出すこともできます。詳細については、『例: C から Java を呼び出 す』および『例: RPG から Java を呼び出す』を参照してください。 ≪

# プロセス間通信のためにソケットを使用する

ソケット・ストリームは、異なるプロセス内で実行しているプログラム間での通信を行います。プログラム は別個に開始することも、または java.lang.Runtime.exec() メソッドをメインの Java™ プログラム内から使 用して開始することもできます。プログラムが Java 以外の言語で記述されている場合、情報交換用米国標 準コード (ASCII) または拡張 2 進化 10 進コード (EBCDIC) 変換が確実に行われるようにしなければな りません。詳細については、『Java 文字のエンコード』を参照してください。

ソケットを使用する例については、『例:プロセス間通信のためにソケットを使用する』を参照してくださ  $\mathcal{U}$ 

例: プロセス間通信のためにソケットを使用する: この例では、ソケットを使用して Java™ プログラムと C プログラムとの間で通信します。最初に、ソケット上で聴取する C プログラムを開始してください。 Java プログラムがソケットに接続された後は、ソケット接続を使用して C プログラムがそれにストリング を送ります。 C プログラムから送られるストリングは、コード・ページ 819 の ASCII コードのストリン グです。

Oshell インタープリターのコマンド行か、または他の Java プラットフォームにコマンド java TalkToC xxxxx nnnn を入力することにより、開始 Java プログラムを開始します。または iSeries コマンド行に JAVA TALKTOC PARM(xxxxx nnnn) を入力することにより、 Java プログラムを開始します。 xxxxx は、C プログラムが実行されているシステムのドメイン・ネームまたはインターネット・プロトコル (IP) アドレ スです。 nnnn は、C プログラムが使用するソケットのポート番号です。このポート番号は、C プログラ ムを呼び出すときに最初に渡すパラメーターとして指定する必要があります。

例 1: TalkToC クライアント・クラス
```
注: 法律上の重要な情報に関しては、『コードの特記事項情報』をお読みください。
import java.net.*;
import java.io.*;
class TalkToC
\left\{ \right.private String host = null;
  private int port = -999;
  private Socket socket = null;
  private BufferedReader inStream = null;
  public static void main(String[] args)
     TalkToC caller = new TalkToC();
     caller.host = args[0];
     caller.port = new Integer(args[1]).intValue();
     caller.setUp();
     caller.converse();
     caller.cleanUp();
   } // end main() method
   public void setUp()
     System.out.println("TalkToC.setUp() invoked");
     try
     \{socket = new Socket(host, port);
         inStream = new BufferedReader(new InputStreamReader(
                                      socket.getInputStream()));
     catch (UnknownHostException e)
         System.err.println("Cannot find host called: " + host);
         e.printStackTrace();
        System.exit(-1);
      \}catch(IOException e)
      ₹
         System.err.println("Could not establish connection for " + host);
         e.printStackTrace();
         System.exit(-1);
   } // end setUp() method
   public void converse()
   \{System.out.println("TalkToC.converse() invoked");
     if (socket != null && inStream != null)
      \{try
           System.out.println(inStream.readLine());
         catch(IOException e)
           System.err.println("Conversation error with host " + host);
           e.printStackTrace();
         -1
     }/ // end if
```

```
} // end converse() method
```

```
public void cleanUp()
  try
   \{if(inStream != null)inStream.close();
      if(sockets != null)₹
         socket.close();
  \}/ // end try
  catch(IOException e)
   \{System.err.println("Error in cleanup");
      e.printStackTrace();
      System.exit(-1);
} // end cleanUp() method
```

```
} // end TalkToC class
```
SockServ.C は、ポート番号のパラメーターを渡すことによって開始します。たとえば、CALL SockServ '2001' とします。

```
例 2: SockServ.C サーバー・プログラム
```
注: 法律上の重要な情報に関しては、『コードの特記事項情報』をお読みください。

```
#include <stdlib.h>
#include <stdio.h>
#include <errno.h>
#include <sys/types.h>
#include <sys/socket.h>
#include <netinet/in.h>
#include <netinet/tcp.h>
#include <unistd.h>
#include <sys/time.h>
void main(int argc, char* argv[])
\{int
         portNum = atoi (argv[1]);int
         server;
         client;
   int
   int
          address_len;
   int
          sendrc;
   int
          bndrc;
   char* greeting;
  struct sockaddr in local Address;
  address_{en} = s\overline{iz}eof(local_{Address});memset(&local Address, 0x00, sizeof(local Address));
   local_Address.sin_family = AF_INET;
   local_Address.sin_port = htons(portNum);
   local_Address.sin_addr.s_addr = htonl(INADDR_ANY);
   #pragma convert (819)
   greeting = "This is a message from the C socket server.";
   #pragma convert (0)
   /* allocate socket
                          \star/if((server = socket(AF_INET, SOCK_STREAM, 0))<0)
   \{
```

```
printf("failure on socket allocation\");
   perror(NULL);
   exit(-1);\}/* do bind */if((bndrc=bind(server, (struct \ sockaddrx)\&local \ Address, address len))<0)\left\{ \right.printf("Bind failed\n");
  perror(NULL);
  exit(-1);\mathcal{E}/* invoke listen */listen(server, 1);/* wait for client request */if((client = accept(server, (struct sockaddr*)NULL, 0))<0)\{printf("accept failed\n");
  perror(NULL);
  exit(-1);\mathcal{E}/* send greeting to client
                                 \star/if((sendrc = send(client, greeting, strlen(greeting), 0))<0)\{printf("Send failed\#n");
   perror(NULL);
   exit(-1);\left\{ \right.close(client);
close(server);
```
詳細については、『プロセス間通信のためにソケットを使用する』を参照してください。

# プロセス間通信に入出力ストリームを使用する

 $\left\{ \right\}$ 

入出力ストリームは、別々のプロセスで実行されているプログラムの間で通信を行います。 java.lang.Runtime.exec() メソッドは、プログラムを実行します。親プログラムは、子プロセスの入出力スト リームへのハンドルを取得し、それらのストリームに対する書き込みおよび読み取りを行うことができま す。子プログラムが Java™ 以外の言語で作成されている場合は、情報交換用米国標準コード (ASCII) コー ドまたは拡張 2 進化 10 進コード (EBCDIC) の変換が行われるようにしなければなりません。詳細につい ては、『Java 文字のエンコード』を参照してください。

入出力ストリームを使用する例については、『例:プロセス間通信に入出力ストリームを使用する』を参照 してください。

例: プロセス間通信に入出力ストリームを使用する: この例では、Java™ から C プログラムを呼び出し、 プロセス間通信に入出力ストリームを使用する方法を示します。 C プログラムは、その標準出力ストリー ムにストリングを書き込み、 Java プログラムは、このストリングを読み取り、表示します。この例では、 JAVSAMPLIB というライブラリーが作成されていることと、その中で CSAMP1 プログラムが作成されて いることを前提としています。

注: JAVSAMPLIB は、JDK (Java 開発キット) ライセンス・プログラム (LP) (番号 5722-JV1) のインスト ール・プロセスの一部としては作成されません。明示的にそれを作成しなければなりません。

### **例 1:** CallPgm クラス

import java.io.\*;

```
注: 法律上の重要な情報に関しては、『コードの特記事項情報』をお読みください。
```

```
public class CallPgm
{
  public static void main(String args[])
   {
      Process theProcess = null;
      BufferedReader inStream = null;
      System.out.println("CallPgm.main() invoked");
      // call the CSAMP1 program
      try
      {
          theProcess = Runtime.getRuntime().exec(
                       "/QSYS.LIB/JAVSAMPLIB.LIB/CSAMP1.PGM");
      }
      catch(IOException e)
      {
         System.err.println("Error on exec() method");
         e.printStackTrace();
      }
      // read from the called program's standard output stream
      try
      {
         inStream = new BufferedReader(new InputStreamReader
                            (theProcess.getInputStream()));
         System.out.println(inStream.readLine());
      }
      catch(IOException e)
      {
         System.err.println("Error on inStream.readLine()");
         e.printStackTrace();
      }
   \} // end method
```

```
\} // end class
```
### **例 2: CSAMP1 C プログラム**

```
注: 法律上の重要な情報に関しては、『コードの特記事項情報』をお読みください。
#include <stdio.h>
#include <stdlib.h>
voidmain(int argc, char* args[])
{
    /* Convert the string to ASCII at compile time */
#pragma convert(819)
    printf("Program JAVSAMPLIB/CSAMP1 was invoked¥n");
#pragma convert(0)
    /* Stdout may be buffered, so flush the buffer */
    fflush(stdout);
}
```

```
詳細については、『プロセス間通信に入出力ストリームを使用する』を参照してください。
```
# -**: C Java**

次に示すのは、system() 関数を使用して Java Hello プログラムを呼び出す C プログラムの例です。

**例: C** から Java を呼び出す

```
注: 法律上の重要な情報に関しては、『コードの特記事項情報』をお読みください。
```
#include <stdlib.h>

```
int main(void)
{
 int result;
```
 $/*$  The system function passes the given string to the CL command processor for processing. \*/

```
result = system("JAVA CLASS('com.ibm.as400.system.Hello')");
}
```
## -**: RPG Java**

次に示すのは、QCMDEXC API を使用して Java™ Hello プログラムを呼び出す RPG プログラムの例で す。

例 1: RPG から Java を呼び出す

**注: 法律上の重要な情報に関しては、『コードの特記事項情報』をお読みください。** 

```
D* DEFINE THE PARAMETERS FOR THE QCMDEXC API
D*
DCMDSTRING S 25 INZ('JAVA CLASS(''com.ibm.as400.system.Hello'')')<br>DCMDLENGTH S 15P 5 INZ(25)
            S 15P 5 INZ(25)
D* NOW THE CALL TO QCMDEXC WITH THE 'JAVA' CL COMMAND
C CALL 'QCMDEXC'
C PARM PARM CMDSTRING
C PARM CMDLENGTH
C* This next line displays 'DID IT' after you exit the
C* Java Shell via F3 or F12.
C 'DID IT' DSPLY
C* Set On LR to exit the RPG program
C<sub>2</sub> SETON SETON LR
C
```
# Java プラットフォーム

<mark>≫ Java™ プラットフォームは、 Java アプレットおよびアプリケーションを開発して管理するための環境</mark> です。これは、3 つの主要なコンポーネント (Java 言語、Java パッケージ、および Java 仮想マシン) で構 成されます。 Java 言語およびパッケージは、C++ およびそのクラス・ライブラリーと類似しています。 Java パッケージにはクラスが含まれていて、どの準拠 Java 実装でも利用できます。アプリケーション・ プログラミング・インターフェース (API) は、 Java をサポートするどのシステムでも同じはずです。

Java が C++ のような従来型の言語と異なる点は、コンパイルして実行する方法です。従来型のプログラ ミング環境では、プログラムのソース・コードを作成してコンパイルし、特定ハードウェアおよびオペレー ティング・システムのオブジェクト・コードにします。このオブジェクト・コードを別のオブジェクト・コ ード・モジュールにバインドして、実行プログラムを作成します。このコードは、特定のコンピューター・ ハードウェア・セットに固有なものですから、変更を加えることなしには、別のシステムでは稼働しませ  $h_{\circ}$ 

Java プラットフォームを効果的に使用するには、以下を参照してください。

#### <span id="page-293-0"></span>Java アプレットおよびアプリケーション

Java アプレットを作成し、イメージを組み込むのとほとんど同じ方法で、HTML ページに組み込む ことができます。 Java を利用できるブラウザーを使用して、アプレットを含む HTML ページを表 示すると、アプレットのコードがシステムに転送され、ブラウザーの Java 仮想マシンで実行されま す。また、Web ブラウザーを使用しない Java アプリケーションを作成することも可能です。

#### Java 仮想マシン

Java 仮想マシンは、Web ブラウザーか、 IBM® Operating System/400® (OS/400®) のようなオペレー ティング・システムに組み込むことができます。この Java 仮想マシンは、Java インタープリターと Java ランタイム環境で構成されています。インタープリターは、特定のハードウェア・プラットフォ ームで、クラス・ファイルの解釈と Java 命令の実行を行います。 Java 仮想マシンは、Java コード を作成して一度コンパイルしたら、どのプラットフォームでも実行できるようにするものです。

#### Java JAR とクラス・ファイル

Java 環境と他のプログラミング環境の異なる点は、Java コンパイラーでは、ハードウェア固有の命令 セット用にマシン・コードを生成しないということです。代わりに、Java コンパイラーは、Java ソー ス・コードを Java 仮想マシンの命令に変換し、それらを Java クラス・ファイルに保管します。 JAR ファイルを使用して、クラス・ファイルを保管することができます。クラス・ファイルは特定の ハードウェア・プラットフォームを対象にすることはありませんが、 Java 仮想マシン・アーキテク チャーを対象とします。

#### Java スレッド

Java は、マルチスレッド・プログラミング言語です。そのため、Java 仮想マシン内で、同時に複数の スレッドを実行することができます。 Java スレッドは、Java プログラムが同時に複数のタスクを実 行するための手段として使用されます。

#### **Java Development Kit**

Java Development Kit (JDK) は、Java 開発者のために、 Sun Microsystems, Inc. によって配布される ソフトウェアです。これには、Java インタープリター、Java クラス、および Java 開発ツールが含ま れています。 JDK については、以下の情報を見つけてください。

- Java パッケージ
- ・ Java ツール《

# Java アプレットおよびアプリケーション

アプレットは、HTML Web 文書に含めるよう設計された Java™ プログラムです。 HTML 文書には、Java アプレットの名前と、その URL が指定されたタグが含まれます。 URL は、そのアプレットのバイトコー ドが存在するインターネット上の場所を示します。 Java アプレットのタグが含まれた HTML 文書が表示 されると、 Java を使用できる Web ブラウザーはインターネットから Java バイトコードをダウンロード し、 Web 文書内のコードを処理するために Java 仮想マシンを使用します。これらの Java アプレットを 使って、Web ページにグラフィックスのアニメーション表示や、対話式のコンテンツを含めることができ ます。

詳しくは、Sun Microsystems の Java アプレットのチュートリアル、Writing Applets → を参照してくだ さい。このページには、アプレットの概要やアプレットの記述方法、およびアプレットに関連した一般的な 問題が含まれています。

アプリケーションは、ブラウザーを使用せずに実行できる、スタンドアロン・プログラムです。 Java アプ リケーションは、コマンド入力行から Java インタープリターを開始することによって、またコンパイルさ

<span id="page-294-0"></span>れたアプリケーションのファイルを指定することによって実行できます。通常、アプリケーションは配置さ れたシステム上にあります。アプリケーションはシステム上のリソースにアクセスしますが、そのアクセス は Java セキュリティー・モデルによって制限されます。

# Java 仮想マシン

Java™ 仮想マシンは、 Web ブラウザーまたは任意のオペレーティング・システム (IBM Operating System/400 (OS/400) など) に追加できる実行環境です。 Java 仮想マシンは Java コンパイラーが生成する 命令を実行します。これは、バイトコード・インタープリターとランタイムで構成されています。このラン タイムでは、もともと開発されたプラットフォームに関係なく、任意のプラットフォームで Java クラス・ ファイルを実行できます。

クラス・ローダーおよびセキュリティー・マネージャーは、 Java ランタイムの一部で、別のプラットフォ ームからのコードを隔離します。また、ロードされるクラスがアクセスするたびに、システム・リソースを 制限できます。

注: Java アプリケーションは制限されません。制限されるのはアプレットだけです。アプリケーションは 自由にシステム・リソースにアクセスして、ネイティブ・メソッドを使用できます。ほとんどの IBM Developer Kit for Java プログラムはアプリケーションです。

「Java プログラムの作成 (CRTJVAPGM)」コマンドを使用して、バイトコードを検査するために Java ラ ンタイムによって課されている安全要件を、コードが満たしているか確認できます。これには、タイプ制限 の施行、データ変換の検査、パラメーター・スタックのオーバーフローまたはアンダーフローが発生してい ないかの確認、およびアクセス違反の検査が含まれます。しかし、バイトコードの検査は明示的に行う必要 はありません。前もって CRTJVAPGM コマンドを使用しない場合、クラスの最初の使用時に検査が行われ ます。バイトコードが検査されると、インタープリターはバイトコードをデコードし、目的の操作を実行す るのに必要なマシン・インストラクションを実行します。

注: Java インタープリターは、 OPTIMIZE(\*INTERPRET) または INTERPRET(\*YES) を指定した場合にの み使用されます。

バイトコードのロードおよび実行のほかに、Java 仮想マシンには、メモリーを管理するガーベッジ・コレ クターが含まれています。 ガーベッジ・コレクションは、バイトコードのロードおよび解釈と同時に実行 されます。

### Java ランタイム環境

iSeries のコマンド行に「Java プログラムの実行 (RUNJVA)」コマンドまたは JAVA コマンドを入力する と、 Java ランタイム環境が開始されます。 Java 環境はマルチスレッドをサポートするので、バッチ即時 (BCI) ジョブなどのスレッドをサポートするジョブで Java 仮想マシンを実行する必要があります。 Java 仮想マシンが起動されると、追加のスレッドを開始でき、そこでガーベッジ・コレクターを実行できます。 典型的な Java 環境を次に示します。

<span id="page-295-0"></span>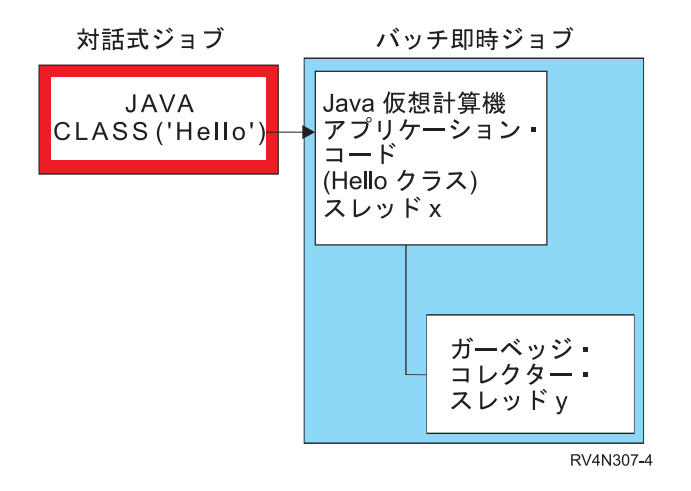

また、Oshell インタープリターから Oshell 内で java コマンドを使って Java ランタイム環境を開始する こともできます。この環境では、Qshell インタープリターは対話式ジョブと関連付けられた BCI ジョブで 実行されます。 Java ランタイム環境は、Qshell インタープリターが実行されているジョブで開始されま す。

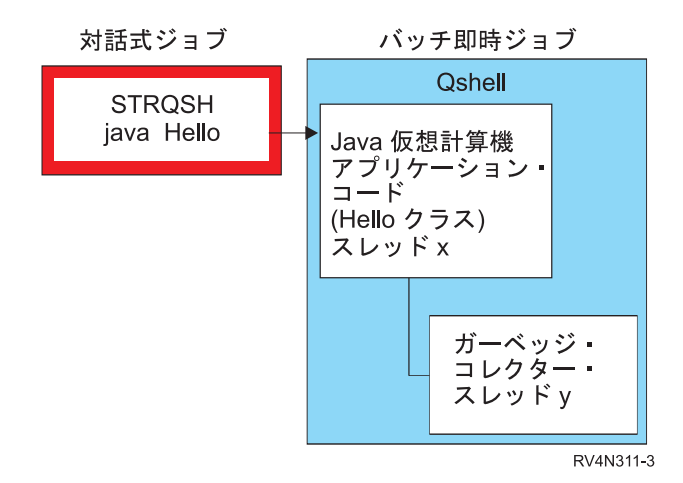

Java ランタイム環境を対話式ジョブから開始すると、Java シェル画面が表示されます。この画面の入力行 を使って、System.in ストリームにデータを入力することができます。また、System.out ストリームや System.err ストリームに書き込まれたデータも表示されます。

# Java インタープリター

Java インタープリターは、特定のハードウェア・プラットフォームで Java クラス・ファイルを解釈す る、Java 仮想マシンの一部です。 Java インタープリターは各バイトコードをデコードし、そのバイトコ ードに関する一連のマシン・インストラクションを実行します。

# Java JAR とクラス・ファイル

Java™ ARchive (JAR) ファイルは、複数のファイルを 1 つに結合したファイル・フォーマットです。 JAR は一般的なアーカイブ・ツールとして使用でき、すべてのタイプ (アプレットも含む) の Java プログ ラムを配布できます。 Java アプレットは、1 つずつ新しい接続をオープンするのではなく、一度の Hypertext Transfer Protocol (HTTP) 転送で、ブラウザーにダウンロードします。この方式でのダウンロード では、Web ページ上でアプレットがロードして機能を開始する速度が向上します。

<span id="page-296-0"></span>JAR はクロス・プラットフォームの唯一のアーカイブ・フォーマットです。また JAR は、オーディオ・ ファイルおよびイメージ・ファイル、さらにクラス・ファイルを処理する唯一のフォーマットでもありま す。 JAR は Java で記述される、オープン・スタンダードで十分に拡張可能なフォーマットです。

また、JAR フォーマットは圧縮もサポートしています。これは、ファイルのサイズを減らし、ダウンロー ド時刻を短縮します。さらにアプレット作成者は、作成元を認証するために、 JAR ファイル内のそれぞれ の項目にディジタルで署名できます。

≫JAR ファイル内のクラスを更新する場合、『Java jar ツール』を参照してください。 ≪

Java クラス・ファイルは、 Java コンパイラーがソース・ファイルをコンパイルするときに作成される、 ストリーム・ファイルです。クラス・ファイルには、クラスの各フィールドおよびメソッドを記述するテー ブルが含まれています。またこのファイルには、各メソッドのバイトコード、静的データ、および Java オ ブジェクトを表すのに使用される記述も含まれています。

## Java スレッド

スレッドとは、プログラム内で実行される、単独の独立したストリームのことを言います。 Java™ はマル チスレッド・プログラミング言語であるため、 Java 仮想マシン内では、一度の複数のスレッドを実行する ことができます。 Java スレッドは、Java プログラムが同時に複数のタスクを実行するための手段として 使用されます。スレッドは、本質的にプログラム内の制御のフローです。

スレッドは、並行プログラムをサポートし、アプリケーションのパフォーマンスとスケーラビリティーを向 上させるのに使用される、現代的なプログラミング構成要素です。ほとんどのプログラミング言語では、ア ドイン・プログラミング・ライブラリーを使用することによってスレッドをサポートします。 Java の場合 は、組み込みアプリケーション・プログラム・インターフェース (API) として、スレッドをサポートして います。

注: スレッドを使用すると、より多くのタスクが並行して実行されるため、対話性の向上、つまりキーボー ドでの待機時間の短縮がサポートされます。ただし、プログラムの対話性は、必ずしもスレッドがあるとい うだけで向上するとは限りません。

スレッドは、実行時間の長い対話で待機しながら、プログラムがなおその他の作業も処理できるようにする ためのメカニズムです。スレッドを使用すると、同じコード・ストリームの中で複数のフローをサポートす ることができます。これは、軽量プロセスと呼ばれることもあります。 Java 言語には、スレッドの直接サ ポートも組み込まれています。しかし、設計上、割り込みや複数の待ちがある非同期で非ブロッキングの入 出力は、サポートされていません。

スレッドを使用すると、マシンに複数のプロセッサーがある環境に滴した、並列プログラムを作成できま す。これは、適切に構成されれば、複数のトランザクションやユーザーの処理のためのモデルともなりま す。

Java プログラムのスレッドは、さまざまな状況で使用できます。プログラムの中には、複数のアクティビ ティーに携わることができなければならず、なおかつユーザーからのさらに別の入力にも応答できなければ ならないものがあります。たとえば、Web ブラウザーには、音声を再生しながらユーザーの入力に応答す る能力が求められるでしょう。

スレッドでは、非同期メソッドを使用することもできます。 2 つ目のメソッドを呼び出したときに、1 つ 目のメソッドが完了するまで 2 つ目のメソッドが自身のアクティビティーを続けるのを待つ必要はありま せん。

<span id="page-297-0"></span>ただし、スレッドを使用しないほうが良い場合もたくさんあります。階層的なシーケンスの論理が使用され るプログラムでは、1つのスレッドでシーケンス全体を完了させることができます。このようなケースで は、複数のスレッドを使用してもプログラムが複雑になるだけで、何の益もありません。スレッドの作成と 開始には、かなりの作業が伴います。操作に関係するステートメントが 2 つか 3 つしかないのであれば、 それは 1 つのスレッドで扱った方が速いでしょう。これは、その操作が概念的に非同期である場合でもそ ういえます。複数のスレッドがオブジェクトを共用すると、オブジェクトには、スレッド・アクセスを調整 し、整合性を保守するための同期化が必要になります。同期化を行うとなれば、プログラムはそれだけ複雑 になり、パフォーマンスを最適化するための調整を難しくしたり、プログラミングのソースにエラーを引き 起こしてしまう可能性があります。

スレッドについての詳細は、『マルチスレッド・アプリケーションの作成』を参照してください。

### Sun Microsystems, Inc. Java Development Kit

The Java™ Development Kit (JDK) は、Java 開発者のために、 Sun Microsystems, Inc. によって配布される ソフトウェアです。このソフトウェアには、Java インタープリター、Java クラス、および Java 開発ツー ル (コンパイラー、デバッガー、逆アセンブラー、appletviewer、スタブ・ファイル・ジェネレーター、およ び文書ジェネレーター) が含まれています。

JDK では、一度開発されたアプリケーションを作成し、任意の Java 仮想マシン上の任意の場所で実行す ることができます。ある 1 つのシステムで JDK を使用して開発された Java アプリケーションを、コー ドの変更や再コンパイルを行うことなく、他のシステムでも使用することが可能です。 Java クラス・ファ イルは、標準の Java 仮想マシンであれば、そのマシンにでも移植できます。

現在の JDK に関する詳細な情報を得るには、ご使用の iSeries サーバーにインストールされている IBM Developer Kit for Java のバージョンを確認してください。

ご使用の iSeries サーバーで使用されているデフォルトの IBM Developer Kit for Java Java 仮想マシンの バージョンは、以下のいずれかのコマンドを入力することで確認できます。

• java -version (Qshell コマンド・プロンプトの場合)

• RUNJVA CLASS(\*VERSION) (CL コマンド行の場合)

次に、The Source for Java Technology java.sun.com もつページで同じバージョンの Sun Microsystems. Inc. JDK を探し、具体的な資料を見つけてください。 IBM Developer Kit for Java は、Sun Microsystems, Inc. の Java Technology と互換性のある製品であるため、その JDK 資料に精通しておくことは必要でしょ う。

詳細は、以下のトピックを参照してください。

- 『複数の Java Development Kit (JDK) のサポート』では、様々な Java 仮想マシンの使用に関する情報 を扱っています。
- ・ 『ネイティブ・メソッドおよび Java ネイティブ・インターフェース』では、ネイティブ・メソッドとは 何か、そしてネイティブ・メソッドで何ができるかを定義しています。また、このトピックでは、Java ネイティブ・インターフェースについて簡単に説明しています。

### **Java パッケージ**

Java パッケージは、Java に関連するクラスとインターフェースをグループ化する 1 つの方法です。 Java パッケージは、他の言語で利用可能なクラス・ライブラリーと同様のものです。

| パッケージ                    | 内容                           |
|--------------------------|------------------------------|
| java.applet              | アプレット・クラス                    |
| iava.awt                 | グラフィックス、ウィンドウ、およびグラフィカル・ユー   |
|                          | ザー・インターフェース (GUI) のクラス       |
| iava.awt.datatransfer    | データ転送クラス                     |
| java.awt.event           | イベント処理クラスおよびインターフェース         |
| java.awt.image           | イメージ処理クラス                    |
| java.awt.peer            | プラットフォームによって独立している GUI インターフ |
|                          | ェース                          |
| iava.beans               | JavaBeans コンポーネント・モデル API    |
| java.io                  | 入出力クラス                       |
| java.lang                | コア言語クラス                      |
| java.lang.reflect        | リフレクション API クラス              |
| java.math                | 任意精度演算                       |
| java.net                 | ネットワーキング・クラス                 |
| java.rmi                 | リモート・メソッド呼び出し (RMI) クラス      |
| java.rmi.dgc             | RMI 関連クラス                    |
| java.rmi.registry        | RMI 関連クラス                    |
| java.rmi.server          | RMI 関連クラス                    |
| java.security            | セキュリティー・クラス                  |
| java.security.acl        | セキュリティー関連クラス                 |
| java.security.interfaces | セキュリティー関連クラス                 |
| java.sql                 | データベース用 JDBC SQL API のクラス    |
| java.text                | 国際化対応クラス                     |
| iava.util                | データ・タイプ                      |
| java.util.zip            | 圧縮/解凍クラス                     |

Java API を同梱する Java パッケージは、 Sun Microsystems, Inc. Java Development Kit (JDK) の一部と して入手できます。

Java APIs by Sun Microsystems, Inc. による API の詳細は、『[Sun Microsystems, Inc. API User's Guide](javaapi/api/API_users_guide.html)』 を参照してください。

### **Java ツール**

[Sun](javaapi/tooldocs/tools.html) Microsystems, Inc. Java Development Kit で提供されているツールの完全なリストは、 Sun [Microsystems, Inc.](javaapi/tooldocs/tools.html) によるツール・リファレンスを参照してください。 IBM Developer Kit for Java がサポ ートしている個々のツールのそれぞれについては、『[IBM Developer Kit for Java](#page-424-0) がサポートする Java ツ ール』を参照してください。

# 高度なトピック

> 以下に、IBM Developer Kit for Java™ の高度なトピックを示します。

#### クラス、パッケージ、およびディレクトリー

Java のクラスはそれぞれ、あるパッケージに属しています。パッケージ名は、クラスの位置するディ レクトリー構造と関連があります。

#### 統合ファイル・システム内のファイル

統合ファイル・システムには、Java 関連のクラス、ソース、ZIP、および JAR ファイルが、階層ファ イル構造で格納されます。

#### ファイル権限

Java プログラムを実行またはデバッグするには、クラス、ZIP、および JAR ファイルに対する読み取 り権限が必要です。いくつかの CL コマンドが必要とするファイル権限について、この情報を参照し てください。

### バッチ・ジョブ

「ジョブ投入 (SBMJOB)」コマンドを使うと、Java プログラムをバッチ・ジョブ内で実行することが できます。 SBMJOB コマンドについて、およびバッチ・ジョブが複数のジョブを実行できることを 確認する方法について、この情報を参照してください。

### ≪

# Java クラス、パッケージ、およびディレクトリー

Java™ クラスはそれぞれ、あるパッケージに属しています。どのクラスがどのパッケージに含まれるか は、 Java ソース・ファイルの最初のステートメントに記述されます。ソース・ファイルにパッケージ・ス テートメントがない場合、そのクラスは名前のないデフォルトのパッケージに含まれると見なされます。

パッケージ名は、クラスの位置するディレクトリー構造と関連があります。統合ファイル・システムでは、 多くの PC システムや UNIX システムと同様に、階層ファイル構造で Java クラスを格納できます。 Java クラスを格納するディレクトリーの相対ディレクトリー・パスは、そのクラスが属するパッケージの名前と 一致していなければなりません。たとえば、次の Java クラスで考えてみます。

package classes.geometry; import java.awt.Dimension;

public class Shape {

Dimension metrics;

// The implementation for the Shape class would be coded here ...

#### $\}$

上記のコードのパッケージ・ステートメントは、 Shape クラスが classes.geometry パッケージに属してい ることを示しています。したがって、Java ランタイムが Shape クラスを検出するためには、 Shape クラ スが相対ディレクトリー構造の classes/geometry に格納されていなければなりません。

注: パッケージ名は、クラスが格納されているディレクトリーの相対ディレクトリー名に対応しています。 Java 仮想マシンのクラス・ローダーは、クラスパスで指定された各ディレクトリーに相対パス名を追加し てクラスを探します。また、クラスパスで指定された ZIP ファイルまたは JAR ファイルを検索してクラ スを検出することもできます。

たとえば、Shape クラスが「ルート」(/) ファイル・システムの /Product/classes/geometry ディレクトリーに 格納されている場合は、クラスパスに /Product を指定する必要があります。

<span id="page-300-0"></span>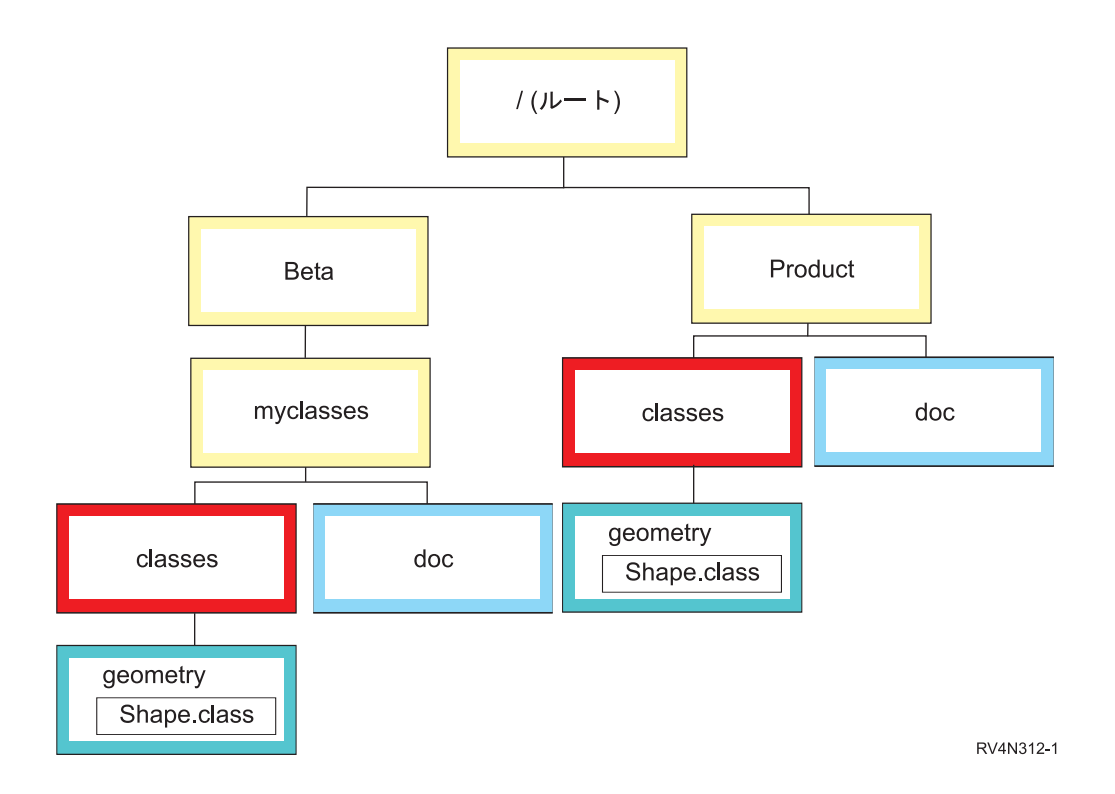

注: Shape クラスの複数のバージョンをディレクトリー構造に格納することができます。 Shape クラスの "beta" バージョンを使用するには、 CLASSPATH で、Shape クラスが格納されている他のディレクトリー や ZIP ファイルの前に /Beta/myclasses を指定します。

Java コンパイラーは、Java ソース・コードをコンパイルするときに、 Java クラスパス、パッケージ名、 およびディレクトリー構造を使ってパッケージとクラスを探します。

# 統合ファイル・システム内のファイル

統合ファイル・システムには、Java 関連のクラス・ファイル、ソース・ファイル、ZIP ファイル、および JAR ファイルが、階層ファイル構造で格納されます。また、ソース・ファイルを統合ファイル・システム に格納することもできます。ファイルは、次の統合ファイル・システムに格納できます。

- 「ルート」(^) ファイル・システム
- オープン・システム・ファイル・システム (QOpenSys)
- ユーザー定義ファイル・システム
- ライブラリー・ファイル・システム (QSYS.LIB)
- OS/2 Warp Server for iSeries ファイル・システム (QLANSrv)
- オプティカル・ファイル・システム (QOPT)

注:その他の統合ファイル・システムはスレッド・セーフではないため、サポートされていません。

# 統合ファイル・システム内の Java ファイル権限

Java プログラムを実行およびデバッグするには、クラス・ファイル、JAR ファイル、および ZIP ファイ ルに読み取り権限(\*R)が必要です。また、すべてのディレクトリーに読み取りおよび実行権限(\*RX)が 必要です。

<span id="page-301-0"></span>「Java プログラムの作成 (CRTJVAPGM)」コマンドを使ってプログラムを最適化するには、クラス・ファ イル、JAR ファイル、または ZIP ファイルに読み取り権限(\*R) が必要であり、ディレクトリーに実行権 限 (\*X) が必要です。クラス・ファイル名にパターンを使用している場合は、ディレクトリーに読み取りお よび実行権限 (\*RX) が必要です。

「Java プログラムの削除 (DLTJVAPGM)」コマンドを使って Java プログラムを削除するには、クラス・ ファイルに対して読み取りおよび書き込み権限 (\*RW) が必要です。クラス・ファイル名にパターンを使用 している場合は、ディレクトリーに読み取りおよび実行権限 (\*RX) が必要です。

「Java プログラムの表示 (DSPJVAPGM)」コマンドを使用して Java プログラムを表示するには、クラ ス・ファイルへの読み取り権限(\*R)が必要であり、ディレクトリーには実行権限(\*X)が必要です。

注: 実行権限 (\*X) がないファイルとディレクトリーは、常に OSECOFR 権限があるユーザーに対する実 行権限(\*X) があるように表示されます。ユーザーの両方が同じファイルに同じアクセスをしていても、特 定の状況で、異なるユーザーが異なる結果を得ることがあるかもしれません。このことは、Qshell インタ ープリターまたは java.Runtime.exec() を使用してシェル・スクリプトを実行するときに知っておく必要が あります。

たとえば、一人のユーザーがシェル・スクリプトを呼び出すために java.Runtime.exec() を使用する Java を 作成して、それを、QSECOFR 権限のあるユーザー ID を使用してテストします。シェル・スクリプトの ファイル・モードに読み取りおよび書き込み権限が (\*RW) ある場合、統合ファイル・システムはそれを、 QSECOFR 権限のあるユーザー ID が実行することを許可します。しかし、非 QSECOFR 権限ユーザーは 同じ Java プログラムを実行しようとすることができますが、統合ファイル・システムは、\*X が欠落して いるため、java.Runtime.exec() コードにシェル・スクリプトは実行できないことを知らせることができるで しょう。この場合、java.Runtime.exec() は入出力の例外をスローします。

 $\boldsymbol{\Sigma}$  Java プログラムによって統合ファイル・システム内に作成された新規ファイルに対して権限を割り当て ることもできます。ファイルは os400.file.create.auth システム・プロパティー、ディレクトリーは os400.dir.create.auth を使用して、読み取り、書き込み、および実行権限の組み合わせを設定することができ  $\sharp$ す。《

詳しくは、『プログラムおよび CL コマンド API』または『統合ファイル・システム』を参照してくださ  $\mathcal{U}^{\lambda}$ 

# バッチ・ジョブで Java を実行する

ジョブ投入 (SBMJOB) コマンドを使用すると、 Java™ プログラムはバッチ・ジョブで実行されます。こ のモードでは、Java Qshell コマンド入力画面を、 System.in、System.out、System.err ストリームを処理す るために使用することはできません。

これらのストリームは、他のファイルに転送することができます。デフォルトの処理では、 System.out お よび System.err ストリームはスプール・ファイルに送信されます。 System.in からの読み取り要求で入出 力例外を出すバッチ・ジョブは、スプール・ファイルを所有します。 Java プログラム内で

System.in、System.out、および System.err の転送を行うことができます。また、os400.stdin、os400.stdout、 および os400.stderr システム・プロパティーを使用して、 System.in、System.out、および System.err を転 送することもできます。

注: SBMJOB コマンドを実行すると、ユーザー・プロファイルで指定された HOME ディレクトリーが現 行作業ディレクトリー (CWD) に設定されます。

 $\varphi$ : バッチ・ジョブで Java を実行する

<span id="page-302-0"></span>SBMJOB CMD(JAVA Hello OPTION(\*VERBOSE)) CPYENVVAR(\*YES)

上記の例で JAVA コマンドを実行すると、2 番目のジョブが作成されます。ですから、バッチ・ジョブが 実行されるサブシステムは、複数のジョブを実行できなければなりません。

バッチ・ジョブが複数のジョブを実行できることを、以下のステップに従うことによって検証できます。

- 1. CL コマンド行で DSPSBSD(MYSBSD) と入力する。ここで、MYSBSD は、バッチ・ジョブのサブシステム 記述を表します。
- 2. オプション 6 のジョブ待ち行列項目を選ぶ。
- 3. ジョブ待ち行列の Max Active フィールドを参照する。

Max Active フィールドが 1 以下で \*NOMAX でない場合には、 CL コマンド行で以下のように 入力します。

CHGJOBQE SBSD(MYSBSD) JOBQ(MYJOBQ) MAXACT(\*NOMAX)

ここで、

- MYSBSD はサブシステム記述を表します。
- MYJOBO はジョブ待ち行列です。

# グラフィカル・ユーザー・インターフェースを使用しないホスト上で Java アプリケーションを実行する

グラフィカル・ユーザー・インターフェース (GUI) を持たないホスト (iSeries サーバーなど) 上で Java™ アプリケーションを実行したい場合は、 Remote Abstract Windows Toolkit (AWT)、Class Broker for Java (CBJ)、または Native Abstract Windowing Toolkit (NAWT) を使用できます。

Remote AWT を使用するときは、サーバー・アプリケーションのインストールおよび管理インターフェー スと共に使用します。これらのインターフェースでは通常、複雑なグラフィックスや高度に対話的な内容は 最小限に抑えられています。 Remote AWT は、iSeries サーバーとワークステーションの間にAWT 処理を 配布します。そのため、グラフィック中心で対話性の高い操作の応答速度は、ローカル接続のグラフィック 端末を装備したプラットフォーム上にある AWT ほど高速ではありません。 Remote AWT を使用するに は、『Remote AWT の設定』を参照してください。

CBJ を使用して高性能の GUI サービスを得ることができます。複雑なグラフィックスの操作や高水準な対 話式操作には Remote AWT は勧められないので、その代わりにこのような環境用に設計されている CBJ を使用できます。 CBJ を使用するには、『CBJ の設定』を参照してください。

≫ NAWT を使用すると、iSeries サーバー上で X Window システムを使用し、完全な Java グラフィカル 処理を使用できます。 X Window システムは、クライアント/サーバー・ベースでグラフィックス表示を 提供する、グラフィックス・システムです。 X Window グラフィックス・サーバーは移植性が高く、数多 くの言語やオペレーティング・システムによってサポートされています。 NAWT は、Java Development Kit (JDK) AWT グラフィックス機能を使用するための Java アプリケーションおよびサーブレットを提供 しています。《

### **IBM Developer Kit for Java Remote Abstract Window Toolkit**

Remote Abstract Window Toolkit は、Abstract Window Toolkit (AWT) のインプリメンテーションです。こ れは、グラフィカル・ユーザー・インターフェイス (GUI) のないホスト上で、 Java™ アプリケーションを <span id="page-303-0"></span>変更せずに実行することを可能にします。 iSeries サーバーは、ローカル接続したグラフィック端末をサポ ートしていません。そのため、グラフィカルな Java アプリケーションを iSeries サーバーで実行するに は、Remote AWT が必要です。

Remote AWT は、サーバー・アプリケーションのインストールおよび管理インターフェースと共に使用し ます。これらのインターフェースでは通常、複雑なグラフィックスや高度に対話的な内容は最小限に抑えら れています。 Remote AWT は、iSeries サーバーとワークステーションの間に AWT 処理を配布します。 グラフィック中心の操作および高度に対話的な操作の応答は、ローカル接続されたグラフィック端末のある プラットフォーム上での AWT 実装ほど速くありません。

IBM Developer Kit for Java の Remote AWT は、複雑なグラフィックスや高度に対話的な操作には推奨さ れていないため、このような環境に適するように設計された Class Broker for Java を使用してください。

Remote AWT の設定方法については、『遠隔表示装置上で Remote Abstract Window Toolkit for Java を設 定する』を参照してください。

### 遠隔表示装置上で Remote Abstract Window Toolkit for Java を設定する

Remote Abstract Window Toolkit (AWT) を使用すると、プログラム・ソースを変更せずに Java™ AWT グ ラフィックス・プログラムを実行し、そのグラフィックスを遠隔表示装置に表示できます。 Remote AWT を使用するには、伝送制御プロトコル/インターネット・プロトコル (TCP/IP) が設定されており、かつ Sun Microsystems, Inc. の Java Development Kit (JDK) 1.1.8 または Java 2 SDK (J2SDK), Standard Edition が iSeries サーバーと遠隔表示装置にインストールされている必要があります。

以下の条件を満たしていれば、 IBM ネットワーク・ステーションをはじめとするグラフィックス対応のハ ードウェアであれば、 Remote AWT に適した遠隔表示装置として使用できます。

- Windows<sup>®</sup> 95、Windows NT 4.0、IBM Operating System/2<sup>®</sup> (OS/2<sup>®</sup>)、 Sun Solaris、または AIX<sup>®</sup> を実 行するグラフィックス対応のハードウェア
- TCP/IP を使用して iSeries サーバーにアクセスするよう設定されたハードウェア
- Java Development Kit 1.1.8 または J2SDK

Remote AWT を設定するには、以下の作業を行ってください。

- 1. ファイルを遠隔表示装置にコピーするか、パスを遠隔表示装置のネットワーク・ドライブに対応づける ことによって、 Remote AWT クラス・ファイルを遠隔表示装置にアクセス可能にする。
- 2. RAWTGui.zip または RAWTGui.jar を遠隔表示装置の CLASSPATH に追加する。 JDK 1.1.8 では、 CLASSPATH 環境変数を設定するか、 java コマンドの -classpath パラメーターを使用することによ って、 RAWTGui.zip ファイルを遠隔表示装置の CLASSPATH に追加します。 J2SDK では、java コマ ンドの -jar パラメーターを使用するとき、 RAWTGui.jar ファイルは自動的に CLASSPATH に追加さ れます。
- 3. 遠隔表示装置上で Remote AWT を起動する。

Remote AWT の使用に関する詳細とヒントについては、以下のトピックを参照してください。

- 『Remote Abstract Window Toolkit を使って Java プログラムを実行する』では、複数の JDK および Netscape を使用する iSeries サーバーで Java プログラムを実行する方法の手順を示します。
- 『Remote Abstract Window Toolkit (AWT) を使って印刷する』では、標準 Java AWT 印刷と同じ印刷方 法について説明します。さらに、iSeries サーバーに印刷する方法についても説明します。
- 『Remote Abstract Window Toolkit のプロパティー』は、 os400.class.path.rawt プロパティーを使用して Remote AWT アプリケーションを実行する方法を示します。

<span id="page-304-0"></span>• 『Remote Abstract Window Toolkit SecurityManager の制限』では、 SecurityManager の制御下で Remote AWT を使用して Java アプリケーションを実行しているときに適用される制限についての情報を提供し ます。

TCP/IP の設定についての詳細は、 TCP/IP 構成および解説書 → 資料を参照してください。

Remote AWT を設定する方法の例については、『例: Windows 遠隔表示装置上で Remote Abstract Window Toolkit for Java を設定する』を参照してください。

AWT についての詳細は、『Abstract Window Toolkit by Sun Microsystems, Inc.』を参照してください。

# 遠隔表示装置上で Remote Abstract Window Toolkit for Java のクラス・ファイルを アクセス可能にする

Remote Abstract Window Toolkit (AWT) クラス・ファイルを遠隔表示装置にアクセスできるようにするに は、 Java<sup>™</sup> Development Kit (JDK) 1.1.x または Java 2 SDK (J2SDK), Standard Edition バージョン 1.2 の いずれかのステップに従ってください。ただし、 Remote AWT が正しく機能するには、グラフィックス対 応の遠隔表示装置上で使用する RAWTGui.jar ファイルのバージョンを、ホスト上で使用する JDK または J2SDK のバージョンと一致させる必要がある、という点に注意してください。

JDK 1.1.8 を使用している場合には、以下のいずれかを行います。

· Remote AWT クラス・ファイルを遠隔表示装置にコピーする。

Remote AWT ファイルは、IBM Developer Kit for Java によって、以下の 2 つの ZIP ファイルにイン ストールされます。

- /OIBM/ProdData/Java400/jdk118/RAWTApplHost.zip
- /QIBM/ProdData/Java400/jdk118/RAWTGui.zip

RAWTApplHost.zip ファイルには、iSeries サーバーの Remote AWT クラスが入っています。 RAWTGui.zip ファイルには、遠隔表示装置の Remote AWT クラスが入っています。

RAWTGui.zip を /QIBM/ProdData/Java400/jdk118 から遠隔表示装置にコピーしてください。

• パス (/QIBM/ProdData/Java400/jdk118/RAWTGui.zip) を、遠隔表示装置のネットワーク・ドライブに割り 当てる。

J2SDK、バージョン 1.2 以降を使用している場合、以下のいずれかを行います。

- · Remote AWT クラス・ファイルを遠隔表示装置にコピーする。
	- Remote AWT ファイルは、 IBM Developer Kit for Java によって、以下の 2 つの JAR ファイルにイ ンストールされます。
	- /QIBM/ProdData/Java400/jdk12/RAWTAHost.jar
	- /QIBM/ProdData/Java400/jdk12/RAWTGui.jar

1.2 以外のバージョンの J2SDK を使用している場合、このセクション中のパス例すべてで、バージョン 番号を置き換えてください。

RAWTAHost.jar ファイルには、iSeries サーバーの Remote AWT クラスが入っています。 RAWTGui.jar ファイルには、遠隔表示装置の Remote AWT クラスが入っています。

/QIBM/ProdData/Java400/jdk12 の RAWTGui.jar を遠隔表示装置のネットワーク・ドライブにコピーしま す。

<span id="page-305-0"></span>• パス (/QIBM/ProdData/Java400/jdk12/RAWTGui.jar) を、遠隔表示装置のネットワーク・ドライブに割り当 てる。

### RAWTGui.zip または RAWTGui.jar を遠隔表示装置の CLASSPATH に追加する

CLASSPATH を設定すると、遠隔表示装置の Java™ 仮想マシンによって Remote Abstract Window Toolkit (AWT) クラスを検索できます。このステップは、JDK 1.1.x にのみ必要であり、Java 2 SDK (J2SDK) に は必要ありません。 RAWTGui.zip ファイルを遠隔表示装置の CLASSPATH に追加するには、以下のいず れかのステップを行ってください。

• CLASSPATH 環境変数を設定する。詳細については、遠隔表示装置の Java Development Kit (JDK) 情報 を参照してください。

RAWTGui.zip が置かれるパスを CLASSPATH 環境変数に追加します。

• java コマンドの -classpath パラメーターを使用する。

java コマンドを使って Remote AWT を開始するときには、 -classpath パラメーターを使って CLASSPATH を指定できます。 CLASSPATH には、RAWTGui.zip が配置されているパスが含まれま す。

たとえば、Windows® では、CLASSPATH パラメーターは次のようになります。

-classpath c:\jdk1.1.7\lib\classes.zip;c:\rawt\RAWTGui.zip

J2SDK バージョン 1.2 以上の JAR サポートは CLASSPATH を設定するので、明示的に CLASSPATH パラメーターを設定する必要はありません。遠隔表示装置でクラスパスを設定して Remote AWT を開始 するには、次のコマンドを入力します。

java -jar <PATH>RAWTGui.jar

<PATH> は、 RAWTGui.jar ファイルが配置されている、完全に修飾されているドライブとディレクト リーです。たとえば、java -jar c:\rawt2\RAWTGui.jar です。

#### 遠隔表示装置上で Remote Abstract Window Toolkit for Java を起動する

遠隔表示装置上でサーバー・デーモンを起動する必要のあるのは一度だけで、その後は終了するまで活動状 態が保持されます。 iSeries サーバー上で終了する Java™ プログラムによって、サーバー・デーモンが終 了することはありません。

注:サーバー・デーモンを始動しても、「Welcome」ダイアログは活動状態のままです。「Welcome」ダイ アログ画面をクローズすると、サーバー・デーモンは終了します。サーバー・デーモンが活動状態である間 は「Welcome」ダイアログ画面を最小化しておき、この画面を使用してサーバー・デーモンを終了できま す。

JDK 1.1.x 版の Remote Abstract Window Toolkit (AWT) サーバー・デーモンを起動するには、コマンド行 に次のように入力してください。

java -classpath <PATH>RAWTGui.zip;C:\jdk1.1.8\lib\classes.zip com.ibm.rawt.server.RAWTPCServer

<PATH> は、 RAWTGui.jar ファイルが配置されている、完全に修飾されているドライブとディレクトリー です。たとえば、java -jar c:\rawt2\RAWTGui.jar です。

J2SDK バージョン 1.3 版の Remote AWT サーバー・デーモンを起動するには、コマンド行に次のように 入力してください。

java -jar <PATH>RAWTGui.jar

<span id="page-306-0"></span><PATH> は、 RAWTGui.jar ファイルが配置されている、完全に修飾されているドライブとディレクトリー です。たとえば、java -jar c:\rawt2\RAWTGui.jar です。

Remote AWT を使用して Java アプリケーションが接続されている場合は、 2000 より大きい空きポート のうち最小のものがサーバー・デーモンによって選択されます。この Java アプリケーションが終了するま で、このポートが使用されます。追加の Java アプリケーションは、それ以降の 2000 より大きい空きポー トに接続されます。使用可能なポートの範囲は最大 9999 までです。

TCP/IP の設定についての詳細は、TCP/IP 構成および解説書 や を参照してください。

### **Remote Abstract Window Toolkit を使用して Java プログラムを実行する**

Remote Abstract Window Toolkit (AWT) を使って Java™ を実行するには、次のようにします。

- 1.遠隔表示装置上で Remote AWT を起動する。
- 2. iSeries サーバー上で Java プログラムを起動する。
	- a. コマンド行に 「Java プログラムの実行 (RUNJVA)」コマンドを入力する。 注: Java プログラムへの Java クラスパスを定義しなければなりません。
	- b. F4 (プロンプト) を押す。
	- c. class パラメーターの行で Java プログラムのクラス名を入力する。
	- d. F10 (追加のパラメーター) を押す。
	- e. 「次ページ」キーを押す。
	- f. 次の「プロパティー名」パラメーターの行で RmtAwtServer と入力する。
	- g. 次の「プロパティー値」パラメーターの行に、遠隔表示装置の伝送制御プロトコル/インターネッ ト・プロトコル (TCP/IP) アドレス (たとえば、1.1.11.11) を入力する。
	- h. 「プロパティー名」パラメーターの行で os400.class.path.rawt と入力する。
	- i. 「プロパティー値」パラメーターの行で 1 と入力する。
	- j. さらにプロパティーを表示するには、+ と入力する。
	- k. 「プロパティー名」パラメーターの行で java.version と入力する。
	- 1. 「プロパティー値」パラメーターの行で 1.3 と入力する。このバージョンは、遠隔表示装置で実行 される RAWTGui.jar デーモン・コードのバージョンと同じでなければなりません。 コマンド行は、次に示すパターンで 1 行ですべてが指定されなければなりません。 java class (classname) prop(('RmtAwtServer' '1.1.11.11')  $('os400.class.path.rawt' '1') ('java.version' '1.3'))$ m. Enter を押す。

Netscape で Remote AWT を使用して Java プログラムを実行することもできます。

Netscape で Remote Abstract Window Toolkit を使用して Java プログラムを実行する: Netscape で Java™ アプリケーションを実行する場合、次の 2 つの方法の 1 つで実行できます。

1 つの方法は、 com.ibm.rawt.server.StartRAWT.class クラスが含まれている HTML ファイルをオープンす ることによって、 Netscape Java 仮想マシン内の Remote Abstract Window Toolkit (AWT) サーバーを開始 することです。たとえば、以下にある RAWT.html ファイルを参照してください。サーバーが開始された 場合、iSeries サーバー上で Java アプリケーションを開始できます。

または、 com.ibm.rawt.server.StartRAWT400.class および IBM Toolbox for Java クラスが入っている HTML ファイルをオープンすることによって、 Netscape Java 仮想マシン内で Remote AWT サーバーを 開始できます。たとえば、以下にある RAWT400.html ファイルを参照してください。サーバーが開始され た場合、 Java アプリケーションが常駐している iSeries サーバー・システムにサインオンしてから、アプ リケーションを開始することができます。

#### Netscape Java 仮想マシン内の Remote AWT サーバー内で実行する場合

Netscape Java 仮想マシン内の Remote AWT サーバーを実行するには、以下のステップに従います。

1. この .html ファイルの例を、RAWTGui.zip にある特定のインストール情報に合わせて編集する。このフ ァイル (RAWT.html) が Netscape Java 仮想マシン内で Remote AWT を開始します。

例: Netscape Java 仮想マシン内で Remote AWT を開始する

注: 法律上の重要な情報に関しては、『コードの特記事項情報』をお読みください。

```
-HTM >
<BODY TEXT="#000000" LINK="#0000EE" VLINK="#551A8B" ALINK="#FF0000">
<CENTER><APPLET CODE="com.ibm.rawt.server.StartRAWT.class"
codebase="file://C|remote awt\jdk1.1.7\lib\RAWTGui.zip"
WIDTH=600 HEIGHT=50>
</APPLET>
</CENTER>
</BODY>
</HTML>
```
- 2. Netscape 4.05 またはそれ以降で RAWT.html ページはブラウズする。要求された特権のすべてを認可し た後に、Netscape は Remote AWT サーバーを起動して、Java 仮想マシン内で実行します。
- 3. Remote AWT を使用して iSeries サーバー上で Java アプリケーションを開始する。
- 4. アプリケーションの終了後、Remote AWT サーバーを再起動するには、シフト・キーを押した状態で 「再ロード」ボタンをクリックする。

#### Netscape Java 仮想マシン内で Remote AWT サーバーを実行し、 iSeries サーバーにサインオンする

Netscape Java 仮想マシン内の Remote AWT サーバーを実行して、 iSeries サーバーにサインオンするに は、以下のステップに従います。

1. この .html ファイルの例を、 jt400.zip および RAWTGui.zip にある特定のインストール情報に合わせ て編集する。このファイル (RAWT400.html) は Remote AWT を開始して、 iSeries サーバーにサイン オンするのに IBM Toolbox for Java を使用します。

例: Remote AWT を開始し、Toolbox for Java を使用して iSeries サーバーにサインオンする

```
注: 法律上の重要な情報に関しては、『コードの特記事項情報』をお読みください。
```

```
<HTML>
<BODY TEXT="#000000" LINK="#0000EE" VLINK="#551A8B" ALINK="#FF0000">
<CENTER><APPLET ARCHIVE="file://C\jt400\lib\jt400.zip"
code="com.ibm.rawt.server.StartRAWT400.class"
codebase="file://C|remote awt\jdk1.1.1\lib\RAWTGui.zip"
WIDTH=600 HEIGHT=50>
</APPLET>
</CENTER>
</R0N></HTML>
```
- 2. Netscape 4.05 でこの RAWT400.html ページをブラウズする。要求された特権のすべてを認可した後 に、 Netscape は Remote AWT アプレットを起動します。すると、以下のいずれかのオプションを実 行できるパネルが表示されます。
	- · iSeries サーバーにサインオンする。 Remote AWT は、iSeries サーバーにアクセスするために IBM Toolbox for Java を使用します。
- <span id="page-308-0"></span>• Remote AWT プロパティー付きの Java アプリケーション名および引き数を入力する。
- 「アプリケーションの開始」ボタンを押して、 Remote AWT を使用して、指定された Java アプリ ケーションを起動する。

## **Remote Abstract Window Toolkit を使って印刷する**

Remote Abstract Window Toolkit (AWT) を使った印刷は、標準 Java™ AWT 印刷と同じです。 Remote AWT 遠隔表示装置プロセスは出力を印刷し、遠隔表示装置オペレーティング・システムに認識されている プリンターへ出力を送ります。これは、遠隔表示装置に直接接続されているプリンターである場合もあり、 遠隔表示装置オペレーティング・システムに認識されているネットワーク・プリンターである場合もありま す。

遠隔表示装置に出力するか、それとも iSeries サーバーに出力するかを選択できます。アプリケーションに よって印刷要求が出されると、新しい印刷ダイアログが表示されます。印刷要求によって、遠隔表示プリン ターまたは OS/400 プリンターのいずれかを選択できます。 OS/400 プリンターを選択すると、サインオ ン・ダイアログ表示が現れます。サインオンをすると、ダイアログの印刷表示が現れます。そこで、 OS/400 印刷待ち行列、印刷ファイル、ファイルおよびバナー・ページのタイトルを指定できます。また、 用紙サイズ、方位、およびコピーの数も選択できます。

遠隔印刷機能を使用するには、IBM Toolbox for Java (5763-JC1) をインストールし、それを iSeries サーバ ー上のクラスパスに追加する必要があります。

QIBM/ProdData/HTTP/Public/jt400/lib/jt400.zip

クラスパス環境変数を追加することによって、またはクラスパス・パラメーターを使用することによって、 クラスパスを更新できます。

注: iSeries サーバーに印刷しているときに、次のメッセージが表示される場合は、 IBM Toolbox for Java がインストールされていないか、あるいは IBM Toolbox for Java クラスがクラスパスにありません。

Failed to load class file: com/ibm/as400/access/PrintObjectList.class Exception occurred during event dispatching: java.lang.NoClassDefFoundError: com/ibm/as400/access/PrintObjectList

# Remote Abstract Window Toolkit のプロパティー

iSeries サーバー上で Java™ Remote AWT アプリケーションを実行する際には、 os400.class.path.rawt プロ パティーで使用される値は 1 でなければなりません。 Remote AWT を使用する際には、いくつかのデフ ォルトのプロパティーが必要になります。 os400.class.path.rawt プロパティーを使用する際には、これらの デフォルトのプロパティーと Remote AWT および CLASSPATH の適切なバージョンが設定されます。 Remote AWT のバージョンは、JDK のバージョンに応じて設定されます。特に指定されない場合には、デ フォルトのバージョンが使用されます。または、java.version プロパティーで使用されたバージョンが使用 されます。

Remote AWT で必要なデフォルトのプロパティーを以下に示します。

 $JDK$   $1.1.x$   $\mathcal{C}$  $\lambda$ .

v awt.toolkit=com.ibm.rawt.CToolkit

J2SDK では、

- awt.toolkit=com.ibm.rawt2.ahost.java.awt.AHToolkit
- v java.awt.graphicsenv=com.ibm.rawt2.ahost.java.awt.AHGraphicsEnvironment
- v java.awt.printerjob=com.ibm.rawt2.ahost.java.awt.print.AHPrinterjob

### <span id="page-309-0"></span>**遠隔表示装置の Remote AWT プロパティー**

サーバー・デーモンまたは Java アプリケーションが次のメッセージで異常終了する場合は、遠隔表示装置 の Java バージョンをチェックしてください。

The JDK version in the Application-host/User-station is incompatible with the Remote-AWT version...

バージョンのレベルを検査するには、コマンド行で java -version を入力します。 JDK バージョンの問 題が起きる場合には、遠隔表示装置でこの新しいプロパティーを使用できます。このプロパティーは、 iSeries サーバーでは適用されません。このバージョンが 1.1.x レベルではない場合、適切なレベルをイン ストールする必要があります。これが 1.1.x レベルである場合には、 Java バージョンを示すこのプロパテ イーを使用して Remote AWT サーバーまたは Java アプリケーション (あるいはその両方) を次のように 実行できます。

-DJdkVersion=1.1.x

### Remote Abstract Window Toolkit SecurityManager の制限

Java™ SecurityManager は、一般には使用されません。しかし、SecurityManager がインストールされている 場合、 RAWT が動作するには、リストされた呼び出しを成功させなければなりません。

- SecurityManager.checkAccess(..)
- v SecurityManager.checkMemberAccess(..)
- SecurityManager.checkExit(..)
- SecurityManager.checkRead(String file)
- SecurityManager.checkConnect(...)
- SecurityManager.checkListen(...)
- SecurityManager.checkAccept(...)
- SecurityManager.checkPropertiesAccess(..)

# 例: Windows 遠隔表示装置上で Remote Abstract Window Toolkit for Java™ を設 定する

この例は、Windows® 遠隔表示装置に Remote AWT をセットアップする方法の 1 つを示しています。他 にも、好みに応じてこのことを行う多くの方法があります。他の遠隔表示装置オペレーティング・システム で類似の処理を使用できます。セットアップおよび開始の処理は、Windows の .bat ファイル、または遠隔 表示装置オペレーティング・システムに備わっている他のプログラミング機能によって自動化されます。

Windows 遠隔表示装置上に Remote Abstract Window Toolkit (AWT) for Java™ を設定するには、以下の作 業を行ってください。

• Remote AWT クラス・ファイルを遠隔表示装置にアクセスできるようにする。

Remote AWT クラス・ファイルを遠隔表示装置にコピーする。以下のいずれかのタスクを実行します。

- /QIBM/ProdData/Java400/jdk118/RAWTGui.zip を c:\rawt\RAWTGui.zip にコピーします。
- /QIBM/ProdData/Java400/jdk1x/RAWTGui.jar (x は Java 2 Software Development Kit (J2SDK) Standard Edition のバージョン (2、3、または4)) を c:¥rawt2¥RAWTGui.jar にコピーします。
- コマンド行に次のように入力して、遠隔表示装置上で Remote AWT を起動する。

```
java -classpath c:¥jdk1.1.8¥lib¥classes.zip;c:¥rawt¥RAWTGui.zip
     java com.ibm.rawt.server.RAWTPCServer
```
または

java -jar c:¥rawt2¥RAWTGui.jar

<span id="page-310-0"></span>詳細については、『遠隔表示装置上で Remote Abstract Window Toolkit for Java を設定する』を参照して ください。

# **Class Broker for Java**

Class Broker for Java™ (CBJ) は、 Javaにクライアント/サーバー・アプリケーションを作成するための汎 用フレームワークです。通常は、クライアント/サーバー・アプリケーションは、クライアント・オブジェ クトとサーバー・オブジェクトの両方によって構成されています。サーバーとクライアントは、これらの2 つのオブジェクト間でのすべての通信に対して責任があります。この通信はリモート・メソッド呼び出し (RMI)またはソケット接続によっても行われることがあります。 RMI の使用は容易でも柔軟でもなく、ま たソケットを効果的に使用するにはかなりの努力が必要です。

CBJ は使用が容易で柔軟性があり、ソケット接続の複雑さは見えません。アプリケーションを初期化する ための CBJ クラスの呼び出しのいくつかを除いて、ブローカー処理されたクライアント/サーバー・アプリ ケーションは、ローカル・アプリケーションとして表示されます。 CBJ はクライアントとサーバー間の通 信およびリソースのロードをすべて処理します。プログラムのオブジェクトのいくつかがクライアントで実 行されており、別のいくつかがサーバーで実行されているという事実は、ユーザーが意識することはありま せん。 CBJ は CBJ ランタイムを使用して、クライアントとサーバーのプロキシーを作成します。ブロー カーがプロキシー・オブジェクトを作成すると、クライアントはリモート・サーバーと通信するために、サ ーバーのプロキシーのメソッドを呼び出します。同様に、サーバー・オブジェクトはクライアントと通信す るために、クライアントのプロキシーのメソッドを呼び出します。したがって、アプリケーションのクライ アントとサーバーの両方の側が、ローカル・オブジェクトのメソッドを呼び出しているかのように表示され ます。

Class Broker for Java の使用方法については、『Class Broker for Java を設定する』を参照してください。

### 遠隔表示装置上で Class Broker for Java を設定する

Class Broker for Java™ (CBJ) を使用することにより、 Class Broker for Java に対応した Java グラフィカ ル・プログラムを iSeries サーバー上で実行して、グラフィックスをリモート側で表示できます。

ユーザー自身で CBJ をインストールすることも、システム管理者にインストールしてもらうこともできま す。システム管理者が製品をインストールする場合、すべてのプログラマーが同じ Java コードを共用でき ます。

CBJ を Windows® 95/98/NT、UNIX®、または iSeries サーバーのいずれかにインストールできます。ほと んどの場合、 CBJ をクライアント・マシンおよびサーバー・マシンの両方にインストールしなければなり ません。

注: クライアント・マシンが、サーバー・マシン上の Web サーバーを介してアクセスされるクライアン ト・アプレットを実行している場合、 CBJ をクライアント・マシン上にインストールする必要はありませ  $h_{\circ}$ 

CBJ を iSeries サーバー上にインストールする方法については、『Class Broker for Java を iSeries サーバ ーにインストールする』を参照してください。

CBJ をワークステーション上にインストールする方法については、『Class Broker for Java を Windows ま たは UNIX にインストールする』を参照してください。

### Class Broker for Java を iSeries サーバーにインストールする

iSeries サーバーに Class Broker for Java™ (CBJ) をインストールするには、以下のステップを実行してく ださい。

- <span id="page-311-0"></span>1. IBM Developer Kit for Java が正しくインストールされていることを確認します。インストールをテス トするには、『IBM Developer Kit for Java をインストールする』を参照してください。
- 2. 統合ファイル・システムにあるディレクトリーを選択して、 cbj 1.1.jar という名前の CBJ パッケー ジを保管します。たとえば /usr/local です。
- 3. QSH コマンドを入力して Qshell インタープリターを開始し、統合ファイル・システムで選択したディ レクトリーに行きます。たとえば /usr/local です。 IBM Developer Kit for Java をインストールする ときは、 cbj\_1.1.jar パッケージは QIBM/ProdData/Java400/ext にインストールされます。
- 4. 次のコマンドを Oshell に入力します。

jar xvf "PATH"cbj 1.1.jar

"PATH" は cbj 1.1.jar が配置されているディレクトリー・パスです。たとえば QIBM/ProdData/Java400/ext です。

CBJ ファイルが /usr/local/JCBroker というサブディレクトリーに抽出されます。詳細については、 『cbj\_.1.1.jar のパッケージの内容』を参照してください。

- 5. 次のコマンドを入力して、jcb.jar のために iSeries サーバー上に Java プログラムを作成します。 CRTJVAPGM CLSF('/usr/local/JCBroker/lib/jcb.jar')
- 6. CBJ クラス (デバッグ・モードではない) を使用したい場合、 JCBroker¥lib と JCBroker¥lib¥jcb.jar を、 Java コマンド行にあるクラスパス・オプションに追加しなければなりません。 CLASSPATH 環境 変数に JCBroker\lib および JCBroker\lib\icb.jar を設定すると、 ARCHIVE タグに applet jcb.jar を設定するアプレットを実行するときのクラスのロードと競合するため、これは推奨さ れていません。
- 7. CBJ をデバッグ・モードで実行したい場合は、クラスパスにある jcb.jar を jcbd.jar で置換する か、または Java コマンド行にあるクラスパス値を一時的に変更します。さらに、次のコマンドを使用 できます。

CRTJVAPGM CLSF('/usr/local/JCBroker/lib/jcbd.jar')

8. CBJ API、デモの実行、プロパティーの編集、CBJ アプリケーションの設計および作成、および他のト ピックについては、cpj 1.1.jar パッケージの JCBroker/index.html ファイルを参照してください。

### Class Broker for Java を Windows または UNIX にインストールする

Windows® に Class Broker for Java™ (CBJ) をインストールするには、以下のステップを実行してくださ  $\mathcal{U}$ 

- 1. JDK/JRE1.1 または JDK/JRE1.2 のどちらかが正しくインストールされていることを確認します。
- 2. ディレクトリーを選択して、 cbj 1.1.jar という名前の CBJ パッケージを保管します。たとえば、 C:\ です。
- 3. ユーザーのディレクトリー (C:\) に変更して、次のコマンドを入力します。

 $C:4$  > jar xvf cbj 1.1.jar

CBJ ファイルが抽出され、ディレクトリーにコピーされます。詳細については、『cbj .1.1.jar のパッケ ージの内容』を参照してください。

4. CBJ クラス (デバッグ・モードではない) を使用したい場合、 C:\JCBroker\lib と C:\JCBroker\lib\jcb.jar を、 Java コマンド行にあるクラスパス・オプションに追加しなければなり ません。

注: これを CLASSPATH 環境変数に追加すると、 ARCHIVE タグに applet jcb.jar を設定するアプ レットを実行するときのクラスのロードと競合するため、このことは推奨されていません。

5. CBJ をデバッグ・モードで実行するには、クラスパスにある jcb.jar を jcbd.jar で置換します。

<span id="page-312-0"></span>UNIX<sup>®</sup> に CBJ をインストールするには、以下のシステム依存の変更以外は、Windows と同じステッ プを実行してください。

- Windows ファイル区切り "¥" を UNIX ファイル区切り "/" に置き換えます。
- Windows クラスパス区切り記号 ";" を UNIX クラスパス区切り記号 ":" に置き換えます。
- Windows システム環境変数 "%XXX%" を UNIX システム環境変数 "\$XXX" に置き換えます。
- 6. CBJ API、デモの実行、プロパティーの編集、CBJ アプリケーションの設計および作成、および他のト ピックについては、cpj\_1.1.jar パッケージの JCBroker/index.html ファイルを参照してください。

## cbj\_1.1.jar のパッケージの内容

ここに、Class Broker for Java™ (CBJ) パッケージ (cbj\_1.1.jar) の内容を示します。太字は、サブディレク トリーを持つディレクトリーです。太字でないものは、ファイルです。

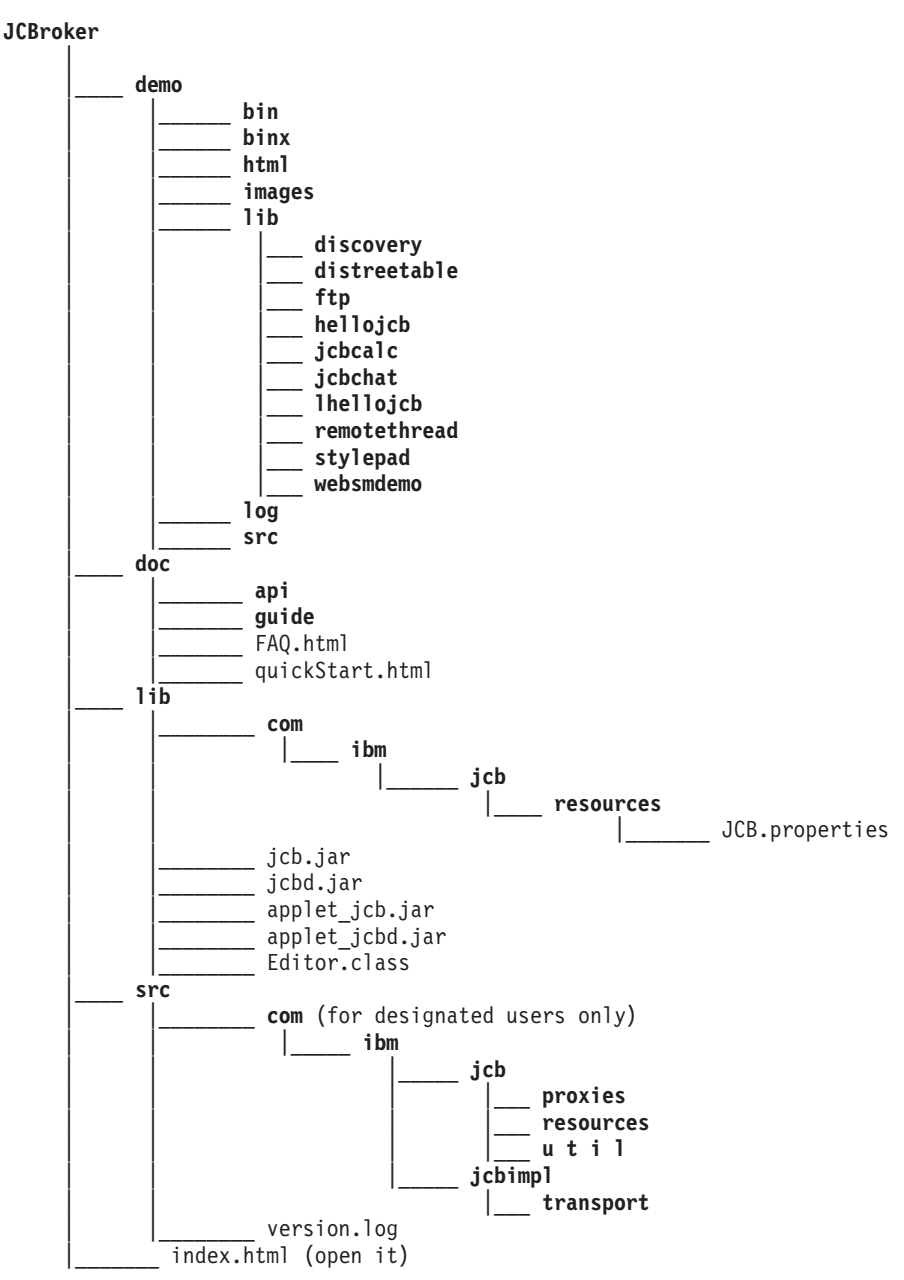

JCBroker ディレクトリーの下の次のレベルのディレクトリーは、以下のデータで構成されます。

#### <span id="page-313-0"></span>demo

このディレクトリーに含まれるサブディレクトリーは、 bin、binx、html、images、lib、log、および src で す。これらのディレクトリーには、いくつかのデモ・アプリケーションの Windows® の .exe ファイル、 UNIX<sup>®</sup> の .exe、HTML ページ、GIF ファイル、クラス・ファイル、およびソース・コード(一部の例) が含まれています。これらの demo の例を実行するには、後続の demo の指示に従ってください。ログ・ ディレクトリーは、デバッグ・ログ・ファイルのプレースホルダーです。

#### doc.

このディレクトリーには、2 つのサブディレクトリー api および guide が含まれます。 CBJ API ガイド と、CBJ に関するユーザー・ガイドはここに保管されています。 API 文書は、J2SDK の javadoc ツール によって生成されました。 API 文書またはユーザー・ガイドを参照するには、対応するディレクトリーに ある index.html ファイルを開きます。ユーザー・ガイドは、入門レベルの文書であり、QuickStart ガイド は迅速な入門用文書です。

このディレクトリーには、CBJ をインストールして使用する方法や、デモ例を実行する方法を説明した FAQ.html ファイルと quickStart.html ファイルも含まれています。

#### lib

このディレクトリーには、新しい CBJ ベースのアプリケーションを開発、実行、および展開するのに必要 な CBJ クラスとリソースが含まれています。クラスは jcb.jar ファイルにパッケージされています。デバ ッグ・モード用のクラスは jcbd.jar ファイルにパッケージされています。アプレットの ARCHIVE タグに 組み込まれているクラスは、 applet jcb.jar ファイルにパッケージされています。デバッグ・モード用のク ラスは、applet\_ jcbd.jar ファイルにパッケージされています。 JCB.properties という名前の Java Class Broker (JCB) プロパティー・ファイルは、 com/ibm/jcb/resources サブディレクトリーにあります。これは 、開始されると CBJ ランタイムによって読み取られます。このファイルを変更して、設定の変更を反映す ることができます。プロパティーについては、インストールおよび設定のセクションで説明されています。 アプレットに適用されるプロパティーのみが applet\_JCB.properties ファイルに含まれています。これは、 applet\_jcb.jar および applet\_jcbd.jar の一部です。このファイルを変更して、アプレット・モードで実行する ときに、設定の変更を反映させることもできます。このファイルを変更するには、このディレクトリーにあ る Editor Java アプリケーションを実行します。

#### **src**

このディレクトリーには、CBJ ソース・コードおよび version.log と呼ばれる内部バージョンのログ・ファ イルが含まれています。選択したパッケージ以外のディレクトリーは空です。

#### index.html

これは、残りの文書を参照するための開始ページです。

### **Native Abstract Windowing Toolkit**

Native Abstract Windowing Toolkit (NAWT) には、Java Development Kit (JDK) の Abstract Windowing Toolkit (AWT) グラフィックス機能を使用する機能を持つ、 Java™ アプリケーションおよびサーブレット が備えられています。

直接のユーザー対話を必要とはしない Java グラフィックス・アプリケーションで、 NAWT (「ノーティ ー」と読む)を使用することができます。そのようなアプリケーションの例としては、 JPEG または GIF エンコード・ファイルなどのイメージや出力ストリームを生成するコードがあります。このリリースでは、 NAWT は JDK バージョン 1.2 および 1.3 をサポートします。

非対話式アプリケーションの場合には、Remote Abstract Windowing Toolkit (RAWT) の代わりに、 NAWT を使用することも可能です。 RAWT では、グラフィックス計算は、付随する PC サーバーによって行わ れます。 RAWT は、さらに一般的なクラスのグラフィックス・ベース・アプリケーションでも使用できま すが、リモート PC が必要になりますし、通常は iSeries サーバーと PC GUI サーバーとの間で、ネット ワーク待ち時間に起因するいくらかのパフォーマンス・オーバーヘッドが生じます。

NAWT は基本的なグラフィックス・エンジンとして X Window システムを使用して、 iSeries サーバー上 で全体的なグラフィックス計算を行います。 X Window システムは、クライアント/サーバー・ベースでグ ラフィックス表示を提供する、グラフィックス・システムです。

NAWT をインストールして、アプリケーションで使用する方法について詳しくは、以下のトピックを参照 してください。

#### NAWT のインストール

推奨の X Window グラフィックス・サーバー、OS/400 PASE、必要なソフトウェア修正 (PTF)、 iSeries Tools for Developers PRPO などに関する情報を含んだ、 iSeries サーバー上への NAWT のイ ンストール方法に関する説明をお読みください。

#### VNC 使用上の注意

CL プログラムから VNC ディスプレイを開始する方法と、 VNC ディスプレイ・サーバーを終了す る方法を調べてください。

NAWT が使用する VNC サーバーについて詳しくは、 AT&T Research Virtual Network Computing Web ページを参照してください。

### NAWT のインストール

NAWT のグラフィックス・エンジンでは、X Window システムを採用しています。このリリースでの推奨 X Window グラフィックス・サーバーは、Virtual Network Computing (VNC) です。これは、OS/400 ポー タブル・アプリケーション・ソリューション環境 (PASE) の下で実行されます。

PASE は、IBM の AIX オペレーティング・システム用にコンパイルされたほとんどのバイナリーの実行 可能ファイルを実行できる、 UNIX に似た環境です。 VNC は、AT&T Research Labs の製品で、仮想 X Window サーバー、つまり、グラフィックスを処理できるディスプレイ装置を直接に付加する必要のない X サーバーを実現します。

Native Abstract Windowing Toolkit (NAWT) をインストールする場合、以下のタスクを実行します。

- 1. OS/400 PASE のインストール
- 2. NAWT PTF のインストール
- 3. iSeries Tools for Developers PRPQ  $\mathcal{O}$   $\uparrow$   $\downarrow$   $\uparrow$   $\uparrow$   $\downarrow$
- 4. VNC パスワード・ファイルの作成
- 5. Java システム・プロパティーの構成
- 6. VNC サーバーの開始
- 7. 環境変数の設定
- 8. インストール手順の検査

<span id="page-315-0"></span>OS/400 PASE のインストール: OS/400 Portable Application Solutions Environment (PASE), 5722SS1, オ プション 33 をオーダーし、インストールします。詳しくは、OS/400 PASE を参照してください。

NAWT PTF のインストール: ソフトウェア修正 (PTF) をインストールする前に、以下のステップを実行 して、使用する JDK バージョンに対応するライセンス・プログラム 5722JV1 オプションがインストール されていることを確認してください。

- 1. コマンド行に「ライセンス・プログラムの処理 (GO LICPGM)」コマンドを入力します。
- 2. オプション 10 (インストール済みライセンス・プログラムの表示) を選択して、使用する JDK のバー ジョンに対応するライセンス・プログラム 5722JV1 オプションがインストールされているか検査しま す。

オプションは以下のとおりです。

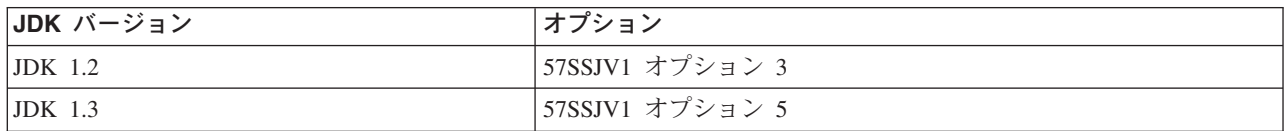

≫最新の Java グループ・ソフトウェア修正を適用して、任意の最新の NAWT 修正を取り入れてくださ い。ソフトウェア修正について詳しくは、『ソフトウェア修正の使用』を参照してください。

iSeries Tools for Developers PRPQ  $0\rightarrow\rightarrow\rightarrow\rightarrow\rightarrow$  iSeries Tools for Developers PRPQ (5799PTL) をインストールします。 PRPQ がない場合は、注文する必要があります。

PRPQ の最近のバージョンには、プリコンパイルされた OS/400 PASE 対応バージョンの Virtual Network Computing (VNC) が組み込まれています。古いバージョンには VNC は組み込まれていません。 PRPO の インストール方法は、バージョンによって次のように異なります。

• 2002 年 2 月 14 日以降に注文された PRPQ のバージョンの場合: このタスクは、Application Factory -

iSeries Tools for Development V Web サイトにあるインストールの指示に従って完了します。 注: PRPQ で利用可能な VNC サポートをインストールするには、 Application Factory Web サイトにあ るインストールの指示だけに従ってください。セットアップの指示に従う必要はありません。

• 2002 年 6 月 14 日より前に注文された PRPO の場合は、『古いバージョンの iSeries Tools for Developers PRPQ のインストール』を参照してこのタスクを完了してください。

**VNC パスワード・ファイルの作成:** VNC のデフォルトでは、無許可ユーザー・アクセスに対して VNC の表示を保護する、パスワード・ファイルが必要です。暗号化パスワードの作成方法は、使用している PRPQ のバージョンによって次のように異なります。

• 2002 年 2 月 14 日以降に注文された PRPQ のバージョンの場合は、 iSeries コマンド・プロンプトで 以下のコマンドを使用します。

MKDIR DIR('/home/your profile name/.vnc') QAPTL/VNCPASSWD USEHOME(\*NO) PWDFILE('/home/your\_profile\_name/.vnc/passwd')

• 2002 年 6 月 14 日より前に注文された PRPO の場合は、 iSeries コマンド・プロンプトで以下のコマ ンドを使用します。

MKDIR DIR('/home/your profile name/.vnc') VNCSAVF/VNCPASSWD USEHOME(\*NO) PWDFILE('/home/your\_profile\_name/.vnc/passwd')

パスワード・ファイルを持っている必要があるのは、 VNC サーバーを始動するユーザーだけです。 ≪

### <span id="page-316-0"></span>Java システム・プロパティーの構成

Java システム・プロパティーを設定します。最初の行は望ましい JDK バージョン (1.2 または 1.3) 用の Java を構成し、 2 番目の行は NAWT を使用可能にします。

java.version=version os400.class.path.rawt=2

version は使用する JDK のバージョンに応じて、 1.2 または 1.3 のいずれかになります。

Java システム・プロパティーの設定方法に関する手引きについては、『IBM Developer Kit for Java 用 iSeries サーバーのカスタマイズ』を参照してください。

### VNC サーバーの開始

VNC サーバーを開始するために、以下のステップを実行します。

1. 以下のようにして、PASE シェルを開始します。

CALL QP2TERM

2. PASE シェルから、 VNC サーバーの NAWT 構成済みバージョンを開始します。

/QOpenSys/QIBM/ProdData/DeveloperTools/vnc/vncserver java

サーバーが開始すると、 "New 'X'desktop is *systemname:1"* のようなメッセージが表示されます。次の ステップで使用するので、このデスクトップ名を覚えておきます。

注: 別の VNC サーバーを開始している場合、表示番号 (つまり、列の右側の番号) が異なる可能性が あります。並行して実行している VNC サーバーごとに固有の表示番号が必要です。 vncserver java へ の呼び出しで表示番号を指定しない場合は、 vncserver\_java プログラムが使用可能な表示を見つけま す。以下のコマンドを使用して vncserver\_java プログラムを開始して、特定の表示を要求してくださ  $\mathcal{V}^{\lambda}$ 

/QOpenSys/QIBM/ProdData/DeveloperTools/vnc/vncserver java :n

n は使用する表示番号です。

### 環境変数の設定

NAWT で Java を実行しているすべてのセッションで、 Java に X サーバーを検索する場所と X 権限フ ァイルを検索する場所を指示しなければなりません。以下の環境変数を設定することによって、この情報を Java に示します

Java プログラムを実行するセッションで、 DISPLAY 環境変数をシステム名および表示名 (つまり、 vncserver\_java を実行した時にプリントされた値)に設定します。

また、XAUTHORITY 環境変数を /home/*your profile name*/.Xauthority に設定します。

たとえば、 iSeries コマンド・プロンプトで以下のコマンドを入力します。

ADDENVVAR ENVVAR (DISPLAY) VALUE ('systemname:1') ADDENVVAR ENVVAR(XAUTHORITY) VALUE('/home/your profile name/.Xauthority')

注:

• VNC サーバーが開始するときには、.Xauthority ファイルが作成または変更されます。 X サーバー権限 は、X サーバー接続のセキュリティー・プロトコルを強化し、他のユーザーのアプリケーションが X サーバー要求を傍受することがないようにします。

<span id="page-317-0"></span>• これらの環境変数を設定する必要があるのは、実際に JVM を始動するユーザーだけです。たとえば、 サーブレット環境では、サーブレット・エンジンを始動するユーザーのみがこれらの変数を設定する必 要があります。

### インストール手順の検査

以下のコマンドを使用して NAWT テスト Java アプリケーションを実行することにより、上記のステップ が正常に完了したかどうか検査します。

JAVA CLASS(NAWTtest) CLASSPATH('/QIBM/ProdData/Java400/')

テスト・アプリケーションでは、統合ファイル・システムで /tmp/NAWTtest.jpg という JPEG エンコード 化イメージが作成されます。アプリケーションがファイルを作成したか、そして Java 例外を生成していな いか検査します。イメージを表示する場合は、バイナリー・モードを使用して、イメージ・ファイルをグラ フィックスを処理できるシステムにアップロードします。

### 古いバージョンの iSeries Tools for Developers のインストール

≫ 2002 年 6 月 14 日より前に注文された iSeries Tools for Developers PRPQ (5799PTL) のバージョンに は、プリコンパイルされた OS/400 PASE 対応バージョンの Virtual Network Computing (VNC) が組み込 まれていません。

以下の説明に従って、拡張 PRPO がインストールされているかどうか判別し、古いバージョンの PRPO が インストールされている場合には VNC をインストールしてください。

拡張 PRPQ がインストールされているかどうか判別します。: PRPQ 5799-PTL はインストールされてい るが、 VNC を含む拡張バージョンがインストールされているかどうか分からない場合は、以下のファイ ルが存在しているかどうか調べます。

/QOpenSys/QIBM/ProdData/DeveloperTools/vnc/vncserver java

拡張バージョンの PRPO には vncserver java ファイルが組み込まれていますが、古いバージョンには組み 込まれていません。 vncserver\_java が iSeries サーバー上に存在していない場合は、最新バージョンの PRPO を注文してインストールするか、あるいは以下の指示に従って VNC のインストールを行うことが できます。

VNC のインストール: 古いバージョンの iSeries Tools for Developers PRPQ に VNC をインストールす るには、以下のステップを実行します。

1. 以下のコマンドを実行し、iSeries サーバー上で保管ファイルを作成します。

crtlib vncsavf crtsavf vncsavf/vncpasswd crtsavf vncsavf/vnc crtsavf vncsavf/fonts crtsavf vncsavf/icewm

- 2. Application Factory iSeries Tools for Development V Web サイトから、以下のリストのリンクをク リックして保管ファイルをワークステーションにダウンロードします。
	- vnc.savf
	- vncpasswd.savf
	- fonts.savf
	- icewm.savf
- 3.ワークステーションで以下のコマンドを実行することにより、 FTP を使用して、ワークステーション から iSeries サーバーに保管ファイルを転送します。

```
ftp youriseriesserver
bin
cd /qsys.lib/vncsavf.lib
put vnc.savf
put vncpasswd.savf
put fonts.savf
put icewm.savf
quit
```
4. iSeries サーバー上で以下のコマンドを実行して、保管ファイルを復元します。

RSTOBJ OBJ(\*ALL) SAVLIB(VNCSAVF) DEV(\*SAVF) SAVF(VNCSAVF/VNCPASSWD) RST DEV('/Qsys.lib/vncsavf.lib/vnc.file') OBJ(('/QOpenSys/QIBM/ProdData/DeveloperTools/vnc\*')) RST DEV('/Qsys.lib/vncsavf.lib/fonts.file') OBJ(('/QOpenSys/QIBM/ProdData/DeveloperTools/fonts\*')) RST DEV('/Qsys.lib/vncsavf.lib/icewm.file') OBJ(('/QOpenSys/QIBM/ProdData/DeveloperTools/icewm\*'))

5. VNC パスワード・ファイルを作成することによって、 NAWT のインストールを続行します。

# **VNC の使用上のヒント**

> このページでは、VNC (Virtual Network Computing) の使用上の追加のヒントを説明します。

# CL プログラムからの VNC ディスプレイ・サーバーの開始

以下の例は、DISPLAY 環境変数を設定し、 CL プログラムから自動的に VNC を開始するための 1 つの 方法を示しています。ディスプレイ:n がまだ稼働していないことが前提です。また、VNCPASSWD コマ ンドを実行することにより、 VNC で必要なパスワード・ファイルをすでに作成してあることも前提で す。

ADDENVVAR ENVVAR(DISPLAY) VALUE('*systemname*:*n*') call qp2shell parm('/QOpenSys/QIBM/ProdData/DeveloperTools/vnc/vncserver\_java' ':*n*')

ここで、n は開始したいディスプレイ番号を表す数値です。

# **VNC ディスプレイ・サーバーの終了**

開始済みの VNC サーバーを終了するには、以下のようにします。

call qp2shell parm('/QOpenSys/QIBM/ProdData/DeveloperTools/vnc/vncserver\_java' '-kill' ':*n*')

ここで、*n* は終了したいディスプレイ番号を表す数値です。 ≪

# 第 2 章 Java セキュリティー

iSeries サーバー上で実行する Java™ プログラムのほとんどはアプレットではなくアプリケーションなの で、 "sandbox" セキュリティー・モデルによる制限を受けません。セキュリティーの視点からは、 Java ア プリケーションは iSeries サーバー上の他のすべてのプログラムと同じセキュリティー上の制限を受けま す。 Java プログラムを iSeries サーバー上で実行するには、統合ファイル・システム内のクラス・ファイ ルに対する権限が必要です。プログラムが開始されると、それはユーザーの権限の下で実行されます。

借用権限を使用して、プログラムを実行しているユーザーの権限およびプログラム所有者の権限を持つオブ ジェクトにアクセスできます。借用権限は、ユーザーが当初はアクセス権限を持っていなかったオブジェク トに対する権限を、一時的にユーザーに付与します。 2 つの新しい借用権限パラメーター (USRPRF およ び USEADPAUT) に関する詳細は、 「Java プログラムの作成 (CRTJVAPGM)」コマンド情報を参照して ください。

≫IBM Developer Kit for Java には、以下の Java アプリケーション用セキュリティー・フィーチャーが備 えられています。

#### Java セキュリティー・モデル

Java 仮想マシン内のバイトコード・ローダーおよび検査装置も、 Java セキュリティー・モデルを使 用する Java セキュリティーを可能にします。アプレットの場合と同じく、バイトコード・ローダー および検査装置はバイトコードが有効であるか、およびデータ・タイプが適切に使用されているかど うかを検査します。それらはさらに、レジスターおよびメモリーが正しくアクセスされているか、お よびスタックがオーバーフローするまたはアンダーフローしていないかどうかを検査します。これら の検査によって、 Java 仮想マシンがシステムの保全性を妨げることなくクラスを実行できることが 保証されます。

#### **Java Cryptography Extension**

iSeries サーバー上の The Java Cryptography Extension (JCE) 実装は、 Sun Microsystems, Inc. の実装 と互換性があります。この資料では、iSeries 実装に固有の側面について扱います。ここでは、JCE の 一般資料に精通していることを前提とします。

#### **Java Secure Socket Extension**

Java Secure Socket Extension (JSSE) は、 Secure Sockets Layer (SSL) プロトコルの Java 実装です。 JSSE は、SSL と Transport Layer Security (TLS) プロトコルを使用して、クライアントとサーバーが TCP/IP を介して安全な通信を行えるようにします。この資料では、JSSE の iSeries 実装に固有の側 面について扱います。ここでは、読者が JSSE の一般資料に精通していることを前提とします。

#### Java Authentication and Authorization Service

Java Authentication and Authorization Service (JAAS) は、 IBM Developer Kit for Java がサポートす る別のセキュリティー項目です。現在の Java 2 Software Development Kit (J2SDK) のアクセス制御 は、コードの発生元や署名者に基づくものです (コード・ソースに基づいたアクセス制御)。ただしこ れでは、コードの実行者に基づく追加のアクセス制御を施行することができません。 JAAS が提供す るフレームワークには、このサポートが Java 2 セキュリティー・モデルに対して追加されていま す。

#### **Java Generic Security Service**

Java Generic Security Service (JGSS) は、 IBM Developer Kit for Java がサポートするもう 1 つのセ キュリティー項目です。 JGSS は、アプリケーション間での安全なメッセージングのための一般イン

<span id="page-321-0"></span>ターフェースを提供します。 JGSS は、秘密鍵、公開鍵、または他のセキュリティー・テクノロジー に基づくさまざまなセキュリティー・メカニズムをサポートしています。

注: J2SDK バージョン 1.4 の場合、 JAAS、JCE、JGSS、および JSSE は基本 JDK の一部で、拡張とは 見なされません。旧バージョンの JDK の場合、これらのセキュリティー項目は拡張機能です。 ≪

# Java セキュリティー・モデル

Java™ アプレットはどのシステムからでもダウンロードできます。そのため、悪質なアプレットから保護 するためのセキュリティー機構が Java 仮想マシンに組み込まれています。 Java ランタイム・システム は、Java 仮想マシンがバイトコードをロードするときにそれを検査します。これにより、それらが適正な バイトコードであること、および Java 仮想マシンが Java アプレットに課しているどの制限にも違反しな いことが確認されます。 Java アプレットは、実行可能な操作、メモリーへのアクセス方法、および Java 仮想マシンを使用する方法に関して制限を受けます。その制限は、Java アプレットが基礎となるオペレー ティング・システムまたはシステム上のデータにアクセスすることを防ぎます。これは、"sandbox" セキュ リティー・モデルと呼ばれます。 Java アプレットが自分のサンドボックス (砂箱) 内でのみ「遊ぶ」こと ができるからです。

"sandbox" セキュリティー・モデルは、クラス・ローダー、クラス・ファイル・ベリファイヤー、および java.lang.SecurityManager クラスの組み合わせで実現されています。

セキュリティーの詳細については、Security by Sun Microsystems, Inc. 資料と、『SSL を使用した Java ア プリケーションの保護』を参照してください。

### **Java Cryptography Extension**

Java<sup>TM</sup> Cryptography Extension (JCE) 1.2  $\lambda$ , Java 2 Software Development Kit (J2SDK), Standard Edition の標準拡張機能です。 iSeries サーバー上の JCE 実装は、 Sun Microsystems, Inc. の実装と互換性があり ます。この資料では、iSeries 実装に固有の側面について扱います。ここでは、JCE 拡張機能の一般資料に 精通していることを前提とします。この情報と iSeries の情報を利用しやすくするために、 Sun JCE 資料

→ へのリンクが用意されています。

iSeries サーバーにおいて、暗号化のレベルは Cryptographic Access Provider プロダクトによって制御され ます。これには、2 つのバージョン (5722-AC2 および 5722-AC3) があります。 5722-AC3 プロダクトで は、すべての暗号化アルゴリズムが使用可能です。 5722-AC2 プロダクトでは、Triple-DES は使用でき ず、対称アルゴリズムは 56 ビット、非対称アルゴリズムは 1024 ビットに制限されています。

すでに言及した 5722-AC2 についての制約事項を除き、 IBM JCE Provider は以下のアルゴリズムをサポ ートしています。

- $\cdot$  DES
- Triple-DES
- $\cdot$  RC2
- $\cdot$  RC4
- Blowfish
- $\cdot$  RSA
- Diffie-Hellman
- $\bullet$  DSA
- <span id="page-322-0"></span>• Mars
- $\cdot$  MD<sub>2</sub>
- $\cdot$  MD5
- $\cdot$  SHA-1
- Seal

さらに、乱数発生ルーチンも備えています。

```
≫ Java 1.2 で IBM JCE を使用する場合は、 /QIBM/ProdData/Java400/jdk12/lib/security/java.security ファイ
krT87^9# Q9,,WJU!$kfN;/7gsO"J<NH*jG9#
#
# To use the IBMJCE security provider, you need to:
# 1) Install an IBM Cryptographic Access Provider Product
# 2) uncomment the second provider entry that follows.
#
# List of providers and their preference orders:
#
security.provider.1=sun.security.provider.Sun
#security.provider.2=com.ibm.crypto.provider.IBMJCE
≫ IBM JCE で Java 1.3 を使用する場合は、 /QIBM/ProdData/OS400/Java400/jdk/lib/security/java.security フ
ァイルを編集します。 ≪ 変更が必要なファイル中のセクションは、以下のとおりです。
#
# To use the IBMJCE security provider, you need to:
# 1) Install an IBM Cryptographic Access Provider Product
# 2) Uncomment the third provider entry that follows.
#
# List of providers and their preference orders:
#
security.provider.1=sun.security.provider.Sun
security.provider.2=com.sun.rsajca.Provider
```
#security.provider.3=com.ibm.crypto.provider.IBMJCE

```
どちらの場合も、文字を 1 つ削除するだけです。
```
# **Java Secure Socket Extension**

Java™ Secure Socket Extension (JSSE) は、 Secure Sockets Layer (SSL) プロトコルの Java 実装です。 JSSE は、SSL と Transport Layer Security (TLS) プロトコルを使用して、クライアントとサーバーが TCP/IP を介して安全な通信を行えるようにします。

JSSE は以下の機能を提供します。

- データを暗号化する
- リモート・ユーザー ID を認証する
- リモート・システム名を認証する
- クライアント/サーバー認証を実行する
- メッセージ保全性を保持する

Java 2 Software Development Kit Standard Edition (J2SDK) バージョン 1.4 に統合され、 JSSE は SSL だ けの場合より多くの機能性を提供します。詳しくは、以下のトピックを参照してください。

#### SSL (JSSE、バージョン 1.0.8) を使用する

SSL は、サーバーおよびクライアントを認証してプライバシーおよびデータ保全性を備えることを可 能にします。すべての SSL 通信は、サーバーとクライアントとの間の「ハンドシェーク」から始ま ります。ハンドシェークの際、SSL はクライアントとサーバーが互いに通信するために使用する暗号 の組を取り交わします。この暗号の組は、SSL で使用可能な種々のセキュリティー機能の組み合わせ です。 SSL は、J2SDK バージョン 1.4 より前のサポートされているいずれの JDK でも使用できま す。

#### JSSE バージョン 1.4 を使用する

JSSE は、SSL と TLS の両方の基礎となるメカニズムを要約するフレームワークと似ています。基 礎となっているプロトコルの複雑さと特色を要約することによって、 JSSE はプログラマーが安全で 暗号化された通信を使用できるようにすると同時に、セキュリティーの脆弱性を最小限に抑えます。 この情報は、J2SDK バージョン 1.4 を実行する iSeries サーバー上で JSSE を使用する場合にのみ当 てはまります。

注: この情報は、現在では J2SDK バージョン 1.4 に組み込まれて出荷されている JSSE のバージョンに

のみ関係します。以前のバージョンの JSSE については、 Java Secure Socket Extension → on the Sun Java Web site を参照してください。 ≪

# SSL (JSSE バージョン 1.0.8) を使用する

Secure Sockets Layer (SSL) の Java 実装である Java Secure Socket Extension (JSSE バージョン 1.0.8) を 使用して、 Java™ アプリケーションのセキュリティーを強化することができます。 SSL は、以下の方法 によりアプリケーションのセキュリティーを向上させます。

- 暗号化により通信データを保護する。
- リモート・ユーザー ID を認証する。
- リモート・システム名を認証する。

注: SSL では、ディジタル証明書を使用して、 Java アプリケーションのソケット通信を暗号化します。デ ィジタル証明書は、保護システム、ユーザー、およびアプリケーションを識別するためのインターネット標 準です。 IBM ディジタル証明書マネージャーを使用すると、ディジタル証明書を制御できます。詳しく は、『IBM ディジタル認証マネージャー』を参照してください。

SSL を使用して Java アプリケーションの保護を向上させるには、以下のようにします。

- iSeries サーバーで SSL をサポートできるように準備する。
- 以下のようにして、SSL を使用するように Java アプリケーションを設計する。
	- ソケット・ファクトリーをまだ使用していない場合は、 ソケット・ファクトリーを使用するように Java ソケット・コードを変更する。
	- SSL を使用するように Java コードを変更する。
- 以下のようにして、ディジタル証明書を使用して Java アプリケーションの保護を向上させる。
	- 1. 使用するディジタル証明書のタイプを選択します。
	- 2. アプリケーション実行時にディジタル証明書を使用します。

QsyRegisterAppForCertUse API を使用して、ご使用の Java アプリケーションを保護アプリケーションとし て登録することもできます。詳しくは、『QsyRegisterAppForCertUse』を参照してください。
<span id="page-324-0"></span>≫ Java バージョンの SSL について詳しくは、 Sun Microsystems, Inc. の『Java Secure Socket Extension』 → を参照してください。《

## iSeries サーバーで Secure Socket Layer をサポートできるように準備する

システムで Secure Socket Layer (SSL) を使用できるように準備するには、ディジタル証明書マネージャー の LP をインストールする必要があります。

• ≫ 5722-SS1 OS/400 - ディジタル証明書マネージャー≪

また、以下のCryptographic Access Provider の LP のうち 1 つをインストールする必要もあります。

- $\triangleright$  5722-AC1 Cryptographic Access Provider 40 ビット
- 5722-AC2 Cryptographic Access Provider 56 ビット
- 5722-AC3 Cryptographic Access Provider 128 ビット《

また、システム上のディジタル証明書にアクセスできるか作成できることを確認する必要もあります。 iSeries 400 ディジタル証明書の管理とインターネットについて詳しくは、『ディジタル証明書の管理』を 参照してください。

## **Cryptographic Access Provider**

Cryptographic Access Provider は、システムで使用できる多数の暗号セットを備えています。暗号セットと は、さまざまなセキュリティー機能の組み合わせのことです。以下のリストは、個々の Cryptographic Access Provider に備えられている暗号セットを示しています。

≫ 5722-AC1 Cryptographic Access Provider 40 ビット ≪

SSL\_RSA\_WITH\_NULL\_MD5 SSL RSA WITH NULL SHA SSL\_RSA\_EXPORT\_WITH\_RC4\_40\_MD5

SSL\_RSA\_EXPORT\_WITH\_RC2\_CBC\_40\_MD5

#### $\gg$  5722-AC2 Cryptographic Access Provider 56 ビット 《

SSL\_RSA\_WITH\_NULL\_MD5 SSL RSA WITH NULL SHA SSL\_RSA\_WITH\_DES\_CBC\_SHA SSL\_RSA\_WITH\_DES\_CBC\_MD5 SSL RSA EXPORT WITH RC4 40 MD5 SSL\_RSA\_EXPORT\_WITH\_RC2\_CBC\_40\_MD5

### > 5722-AC3 Cryptographic Access Provider 128 ビット 《

SSL\_RSA\_WITH\_NULL\_MD5 SSL RSA WITH NULL SHA SSL\_RSA\_EXPORT\_WITH\_RC4\_40\_MD5 SSL\_RSA\_EXPORT\_WITH\_RC2\_CBC\_40\_MD5 SSL\_RSA\_WITH\_RC4\_128\_SHA SSL\_RSA\_WITH\_DES\_CBC\_SHA SSL\_RSA\_WITH\_3DES\_EDE\_CBC\_SHA SSL RSA WITH RC4 128 MD5 SSL\_RSA\_WITH\_RC2\_CBC\_128\_MD5 SSL\_RSA\_WITH\_DES\_CBC\_MD5 SSL RSA WITH 3DES EDE CBC MD5

<span id="page-325-0"></span>選択できる Cryptographic Access Provider のバージョンは、国や地域によって限定されることがありま す。 Cryptographic Access Provider をロードし終えたならば、備えられている暗号セットをどれでも使用 できます。

## ソケット・ファクトリーを使用するように Java コードを変更する

既存のコードで Secure Socket Layer (SSL) を使用するには、まず最初にソケット・ファクトリーを使用す るようにコードを変更しなければなりません。

ソケット・ファクトリーを使用するようにコードを変更するには、以下のステップを実行します。

1. 以下の行をご使用のプログラムに追加して、SocketFactory クラスをインポートします。

import javax.net.\*;

- 2. SocketFactory オブジェクトのインスタンスを宣言する行を追加します。以下に例を示します。 SocketFactory socketFactory
- 3. SocketFactory インスタンスを、メソッド SocketFactory.getDefault() と同等の値に設定して、初期設定し ます。以下に例を示します。

 $socketFactory = SocketFactory.getDefault();$ 

SocketFactory の宣言全体は、以下のようになるはずです。

SocketFactory socketFactory = SocketFactory.getDefault();

4. 既存のソケットを初期設定します。宣言するソケットごとに、ソケット・ファクトリー上の SocketFactory メソッド createSocket(host,port) を呼び出します。

この時点で、ソケットの宣言は以下のようになるはずです。

Socket  $s = socketFactory.createSocket(host, port);$ 

 $777$ 

- · s は、作成するソケットです。
- socketFactory は、ステップ 2 で作成した SocketFactory です。
- · host は、ホスト・サーバーの名前を表すストリング変数です。
- port は、ソケット接続のポート番号を表す整変数です。

上記のステップをすべて完了すると、コードでソケット・ファクトリーが使用されます。コードにこれ以外 の変更を加える必要はありません。呼び出されるメソッドとソケットの構文は、依然としてすべて稼働しま す。

ソケット・ファクトリーを使用するようにサーバー・プログラムを変換する例については、『例:サーバー のソケット・ファクトリーを使用するように Java™ コードを変更する』を参照してください。

ソケット・ファクトリーを使用するようにクライアント・プログラムを変換する例については、『例: クラ イアントのソケット・ファクトリーを使用するように Java コードを変更する』を参照してください。

## 例: サーバーのソケット・ファクトリーを使用するように Java コードを変更する

以下の例は、simpleSocketServer という単純なソケット・クラスを変更し、ソケット・ファクトリーを使用 してすべてのソケットを作成できるようにする方法を示しています。 1 つ目の例は、ソケット・ファクト リーのない simpleSocketServer クラスを示しています。 2 つ目の例は、ソケット・ファクトリーのある simpleSocketServer クラスを示しています。 2 つ目の例では、simpleSocketServer が factorySocketServer に 名前変更されています。

例 1: ソケット・ファクトリーのないソケット・サーバー・プログラム

```
注: 法律上の重要な情報に関しては、『コードの特記事項情報』をお読みください。
/* File simpleSocketServer.java*/
import java.net.*;
import java.io.*;
public class simpleSocketServer {
 public static void main (String args<sup>[]</sup>) throws IOException {
    int serverPort = 3000;
    if (\arg. \text{length} < 1) {
     System.out.println("java simpleSocketServer serverPort");<br>System.out.println("Defaulting to port 3000 since serverPort not specified.");
    \mathcal{E}else
        serverPort = new Integer(args[0]) . intValue();System.out.println("Establishing server socket at port " + serverPort);
    ServerSocket
                   serverSocket =new ServerSocket(serverPort);
    // a real server would handle more than just one client like this...
    Socket s = serverSocket.accept();
    BufferedInputStream is = new BufferedInputStream(s.getInputStream());
    BufferedOutputStream os = new BufferedOutputStream(s.getOutputStream());
    // This server just echoes back what you send it...
   byte buffer[] = new byte[4096];
   int bytesRead;
    // read until "eof" returned
    while ((bytesRead = is.read(buffer)) > \theta) {
     os.write(buffer, 0, bytesRead); // write it back
     os.flush(); // flush the output buffer
    \left\{ \right.s.close();
    serverSocket.close();
         // end main()
  \mathcal{E}// end class definition
\}例 2: ソケット・ファクトリーのある単純なソケット・サーバー・プログラム
注: 法律上の重要な情報に関しては、『コードの特記事項情報』をお読みください。
/* File factorySocketServer.java */
// need to import javax.net to pick up the ServerSocketFactory class
import javax.net.*;
import java.net.*;
import java.io.*;
public class factorySocketServer {
 public static void main (String args[]) throws IOException {
   int serverPort = 3000;if (args.length < 1) {
     System.out.println("java simpleSocketServer serverPort");
```

```
System.out.println("Defaulting to port 3000 since serverPort not specified.");
  }
 else
     serverPort = new Integer(args[0]).intValue();
 System.out.println("Establishing server socket at port " + serverPort);
 // Change the original simpleSocketServer to use a
 // ServerSocketFactory to create server sockets.
 ServerSocketFactory serverSocketFactory =
   ServerSocketFactory.getDefault();
  // Now have the factory create the server socket. This is the last
 // change from the original program.
 ServerSocket serverSocket =
   serverSocketFactory.createServerSocket(serverPort);
 \frac{1}{1} a real server would handle more than just one client like this...
 Socket s = serverSocket.accept();
 BufferedInputStream is = new BufferedInputStream(s.getInputStream());
 BufferedOutputStream os = new BufferedOutputStream(s.getOutputStream());
 // This server just echoes back what you send it...
 byte buffer[] = new byte[4096];
 int bytesRead;
 while ((bytesRead = is.read(bluffer)) > 0) {
   os.write(buffer, 0, bytesRead);
   os.flush();
 }
 s.close();
 serverSocket.close();
}
```
背景情報については、『ソケット・ファクトリーを使用するための Java™ コードの変更』を参照してくだ さい。

## **例: クライアントのソケット・ファクトリーを使用するように Java コードを変更する**

以下の例は、simpleSocketClient という単純なソケット・クラスを変更し、ソケット・ファクトリーを使用 してすべてのソケットを作成できるようにする方法を示しています。 1 つ目の例は、ソケット・ファクト りーのない simpleSocketClient クラスを示しています。 2 つ目の例は、ソケット・ファクトリーのある simpleSocketClient クラスを示しています。 2 つ目の例では、simpleSocketClient が factorySocketClient に 名前変更されています。

例 1: ソケット・ファクトリーのないソケット・クライアント・プログラム

注: 法律上の重要な情報に関しては、『コードの特記事項情報』をお読みください。

/\* Simple Socket Client Program \*/ import java.net.\*;

```
import java.io.*;
public class simpleSocketClient {
 public static void main (String args[]) throws IOException {
```
int serverPort = 3000;

}

```
if (args.length \leq 1) {
     System.out.println("java simpleSocketClient serverHost serverPort");
     System.out.println("serverPort defaults to 3000 if not specified.");
     return;
    }
   if (args.length == 2)
     serverPort = new Integer(args[1]).intValue();
   System.out.println("Connecting to host " + args[0] + " at port " +
                      serverPort);
   // Create the socket and connect to the server.
   Socket s = new Socket(args[0], serverPort);
    .
    .
    .
    // The rest of the program continues on from here.
例 2: ソケット・ファクトリーのある単純なソケット・クライアント・プログラム
注: 法律上の重要な情報に関しては、『コードの特記事項情報』をお読みください。
/* Simple Socket Factory Client Program */
// Notice that javax.net.* is imported to pick up the SocketFactory class.
import javax.net.*;
import java.net.*;
import java.io.*;
public class factorySocketClient {
 public static void main (String args[]) throws IOException {
    int serverPort = 3000;
   if (args.length < 1) {
     System.out.println("java factorySocketClient serverHost serverPort");
     System.out.println("serverPort defaults to 3000 if not specified.");
     return;
    }
    if (args.length == 2)
     serverPort = new Integer(args[1]).intValue();
   System.out.println("Connecting to host " + args[0] + " at port " +
                      serverPort);
   // Change the original simpleSocketClient program to create a
   // SocketFactory and then use the socket factory to create sockets.
   SocketFactory socketFactory = SocketFactory.getDefault();
   // Now the factory creates the socket. This is the last change
    // to the original simpleSocketClient program.
   Socket s = socketFactory.createSocket(args[0], serverPort);
    .
    .
    .
   // The rest of the program continues on from here.
```
背景情報については、『ソケット・ファクトリーを使用するための Java™ コードの変更』を参照してくだ さい。

#### <span id="page-329-0"></span>Secure Socket Laver を使用するように Java コードを変更する

すでにコード中でソケット・ファクトリーを使用してソケットを作成している場合は、ご使用のプログラム に Secure Socket Layer (SSL) サポートを追加できます。まだコード中でソケット・ファクトリーを使用し ていない場合は、『ソケット・ファクトリーを使用するように Java™ コードを変更する』を参照してくだ さい。

SSL を使用するようにコードを変更するには、以下のステップを実行します。

1. Import javax.net.ssl.\* to add SSL support:

import javax.net.ssl.\*;

- 2. SSLSocketFactory を使用して SocketFactory を初期設定することにより、 SocketFactory を宣言する。 SocketFactory newSF = SSLSocketFactory.getDefault();
- 3. 新しい SocketFactory を使用して、以前の SocketFactory の場合と同じ方法でソケットを初期設定す る。

Socket s = newSF.createSocket(args[0], serverPort);

これで、コード中で SSL サポートが使用されるようになりました。コードにこれ以外の変更を加える必要 はありません。

コードの例は、『例: Secure Socket Layer を使用するように Java クライアントを変更する』と、『例: Secure Socket Layer を使用するように Java サーバーを変更する』を参照してください。

#### 例: Secure Socket Layer を使用するように Java サーバーを変更する

以下の例は、factorySocketServer という 1 つのクラスを変更して、 Secure Socket Layer (SSL) を使用でき るようにする方法を示しています。

1 つ目の例は、 SSL を使用しない factorySocketServer クラスを示しています。 2 つ目の例は、同じクラ スで SSL を使用するものを示しており、名前が factorySSLSocketServer に変更されています。

例 1: SSL を使用しない単純な factorySocketServer クラス

```
注: 法律上の重要な情報に関しては、『コードの特記事項情報』をお読みください。
```

```
/* File factorySocketServer.java */
// need to import javax.net to pick up the ServerSocketFactory class
import javax.net.*;
import java.net.*;
import java.io.*:
public class factorySocketServer {
 public static void main (String args[]) throws IOException {
    int serverPort = 3000;
    if (args.length < 1) {
     System.out.println("java simpleSocketServer serverPort");
     System.out.println("Defaulting to port 3000 since serverPort not specified.");
    \mathcal{E}else
        serverPort = new Integer(args[0]).intValue();
    System.out.println("Establishing server socket at port " + serverPort);
    // Change the original simpleSocketServer to use a
    // ServerSocketFactory to create server sockets.
    ServerSocketFactory serverSocketFactory =
      ServerSocketFactory.getDefault();
```

```
// Now have the factory create the server socket. This is the last
    // change from the original program.
   ServerSocket serverSocket =
     serverSocketFactory.createServerSocket(serverPort);
    // a real server would handle more than just one client like this...
   Socket s = serverSocket.accept();
    BufferedInputStream is = new BufferedInputStream(s.getInputStream());
   BufferedOutputStream os = new BufferedOutputStream(s.getOutputStream());
   // This server just echoes back what you send it.
   byte buffer[] = new byte[4096];
   int bytesRead;
   while ((bytesRead = is.read(bluffer)) > 0) {
     os.write(buffer, 0, bytesRead);
     os.flush();
    }
   s.close():
   serverSocket.close();
 }
例 2: SSL を使用する単純な factorySocketServer クラス
注: 法律上の重要な情報に関しては、『コードの特記事項情報』をお読みください。
/* File factorySocketServer.java */
// need to import javax.net to pick up the ServerSocketFactory class
import javax.net.*;
import java.net.*;
import java.io.*;
public class factorySocketServer {
 public static void main (String args[]) throws IOException {
    int serverPort = 3000;
    if (args.length \leq 1) {
     System.out.println("java simpleSocketServer serverPort");
     System.out.println("Defaulting to port 3000 since serverPort not specified.");
    }
   else
       serverPort = new Integer(args[0]).intValue();
   System.out.println("Establishing server socket at port " + serverPort);
    // Change the original simpleSocketServer to use a
    // ServerSocketFactory to create server sockets.
   ServerSocketFactory serverSocketFactory =
     ServerSocketFactory.getDefault();
    // Now have the factory create the server socket. This is the last
   // change from the original program.
```
ServerSocket serverSocket = serverSocketFactory.createServerSocket(serverPort);

}

// a real server would handle more than just one client like this...

```
Socket s = serverSocket.accept();
BufferedInputStream is = new BufferedInputStream(s.getInputStream());
BufferedOutputStream os = new BufferedOutputStream(s.getOutputStream());
```

```
// This server just echoes back what you send it.
  byte buffer[] = new byte[4096];
  int bytesRead;
  while ((bytesRead = is.read(buffer)) > \theta) {
    os.write(buffer, 0, bytesRead);
    os.flush();
  ₹
  s.close();
  serverSocket.close();
\}
```
 $\}$ 

背景情報については、『Secure Socket Layer を使用するように Java™ コードを変更する』を参照してくだ さい。

#### 例: Secure Socket Layer を使用するように Java クライアントを変更する

以下の例は、factorySocketClient という 1 つのクラスを変更して、 Secure Socket Layer (SSL) を使用でき るようにする方法を示しています。

1 つ目の例は、 SSL を使用しない factorySocketClient クラスを示しています。 2 つ目の例は、同じクラ スで SSL を使用するものを示しており、名前が factorySSLSocketClient に変更されています。

例 1: SSL を使用しない単純な factorySocketClient クラス

```
注: 法律上の重要な情報に関しては、『コードの特記事項情報』をお読みください。
/* Simple Socket Factory Client Program */
import javax.net.*;
import java.net.*;
import java.io.*;
public class factorySocketClient {
 public static void main (String args[]) throws IOException {
   int serverPort = 3000;if (args.length < 1) {
     System.out.println("java factorySocketClient serverHost serverPort");
     System.out.println("serverPort defaults to 3000 if not specified.");
     return;
   if (args.length == 2)serverPort = new Integer(args[1]) . intValue();System.out.println("Connecting to host " + args[0] + " at port " +
                     serverPort);
   SocketFactory socketFactory = SocketFactory.getDefault();
   Socket s = socketFactory.createSocket(args[0], serverPort);
   // The rest of the program continues on from here.
```
**例 2: SSL を使用する単純な factorySocketClient クラス** 

```
注:法律上の重要な情報に関しては、『コードの特記事項情報』をお読みください。
// Notice that we import javax.net.ssl.* to pick up SSL support
import javax.net.ssl.*;
import javax.net.*;
import java.net.*;
import java.io.*;
public class factorySSLSocketClient {
 public static void main (String args[]) throws IOException {
   int serverPort = 3000;
   if (args.length < 1) {
     System.out.println("java factorySSLSocketClient serverHost serverPort");
     System.out.println("serverPort defaults to 3000 if not specified.");
     return;
    if (args.length == 2)serverPort = new Integer(args[1]) . intValue();System.out.println("Connecting to host " + args[0] + " at port " +
                      serverPort);
   // Change this to create an SSLSocketFactory instead of a SocketFactory.
   SocketFactory socketFactory = SSLSocketFactory.getDefault();
   // We do not need to change anything else.
   // That's the beauty of using factories!
   Socket s = socketFactory.createSocket(args[0], serverPort);
```
// The rest of the program continues on from here.

背景情報については、『Secure Socket Layer を使用するように Java™ コードを変更する』を参照してくだ さい。

## 使用するディジタル証明書の選択

どのディジタル証明書を使用するか決める際には、複数の要素を考慮する必要があります。ご使用のシステ ムのデフォルト証明書を使用することもできますし、別の証明書を指定して使用することもできます。

以下の場合は、システムのデフォルト証明書を使用することもできます。

- ご使用の Java™ アプリケーションに特定のセキュリティー要件がない。
- ご使用の Java アプリケーションに必要なセキュリティーの種類が分からない。
- システムのデフォルト証明書が、ご使用の Java アプリケーションのセキュリティー要件を満たしてい る。

注: システムのデフォルト証明書を使用することに決めた場合は、システム管理者に問い合わせて、デフォ ルトのシステム証明書が作成されていることを確認してください。ディジタル証明書の管理について詳しく は、『ディジタル証明書の管理』を参照してください。

システムのデフォルト証明書を使用しない場合は、別の使用する証明書を選択する必要があります。 2 種 類の証明書を選択できます。

- ユーザー証明書。この証明書は、アプリケーションのユーザーを識別します。
- システム証明書。この証明書は、アプリケーションが実行されているシステムを識別します。

≫以下の場合は、ユーザー証明書が必要です。

- アプリケーションがクライアント・アプリケーションとして実行されている。
- どのユーザーがアプリケーションを使って作業しているかを識別する証明書が必要である。

以下の場合は、システム証明書が必要です。

- アプリケーションがサーバー・アプリケーションとして実行されている。
- アプリケーションが実行されているシステムを識別する証明書が必要である。 ��

必要な種類の証明書を判別し終えたならば、アクセス可能な証明書コンテナーの中から該当するディジタル 証明書を選択できます。

#### Java アプリケーション実行時にディジタル証明書を使用する

Secure Socket Layer (SSL) を使用するには、ディジタル証明書を使用して Java アプリケーションを実行す る必要があります。

使用するディジタル証明書を指定するには、以下のプロパティーを使用してください。

- os400.certificateContainer
- · os400.certificateLabel

たとえば、ディジタル証明書 MYCERTIFICATE を使用して Java アプリケーション MyClass.class を実行 したい場合に、 MYCERTIFICATE がディジタル証明書コンテナー YOURDCC 中にあると、 java コマン ドは以下のようになります。

java -Dos400.certificateContainer=YOURDCC -Dos400.certificateLabel=MYCERTIFICATE MyClass

使用するディジタル証明書をまだ決めていない場合は、『使用するディジタル証明書の選択』を参照してく ださい。システムのデフォルト証明書を使用するように決めることもできます。この証明書は、システムの デフォルトの証明書コンテナー中に保管されています。

システムのデフォルトのディジタル証明書を使用するには、証明書や証明書コンテナーをどこにも指定する 必要はありません。ご使用の Java アプリケーションで自動的にシステムのデフォルトのディジタル証明書 が使用されます。

iSeries 400 ディジタル証明書の管理とインターネットについて詳しくは、『ディジタル証明書の管理』を 参照してください。

ディジタル証明書と -os400.certificateLabel プロパティー: ディジタル証明書は、保護システム、ユー ザー、およびアプリケーションを識別するためのインターネット標準です。ディジタル証明書は、ディジタ ル証明書コンテナー中に保管されています。ディジタル証明書コンテナーのデフォルトの証明書を使用した い場合は、証明書のラベルを指定する必要はありません。特定のディジタル証明書を使用したい場合は、以 下のプロパティーを使用して java コマンド中に証明書のラベルを指定しなければなりません。

os400.certificateLabel=

たとえば、MYCERTIFICATE という名前の証明書を使用したい場合は、以下のような java コマンドを入 カします。

java -Dos400.certificateLabel=MYCERTIFICATE MyClass

この例では、 Java アプリケーション MyClass により証明書 MYCERTIFICATE が使用されます。 MYCERTIFICATE が MyClass に使用されるためには、システムのデフォルトの証明書コンテナー中にな ければなりません。

ディジタル証明書コンテナーと -os400.certificateContainer プロパティー: ディジタル証明書コンテナ ーにはディジタル証明書が保管されています。 iSeries のシステム・デフォルト証明書コンテナーを使用し たい場合は、証明書コンテナーを指定する必要はありません。特定のディジタル証明書コンテナーを使用す るには、以下のプロパティーを使用して java コマンド中にディジタル証明書コンテナーを指定する必要が あります。

os400.certificateContainer=

たとえば、MYDCC という名前の、使用したいディジタル証明書を含む証明書コンテナーを使用したい場 合は、以下のような java コマンドを入力します。

java -Dos400.certificateContainer=MYDCC MyClass

この例では、MyClass.class という名前の Java アプリケーションが、 MYDCC という名前のディジタル証 明書コンテナー中にあるデフォルトのディジタル証明書を使用して、システム上で実行されます。アプリケ ーション中に作成したソケットによって、 MYDCC 中のデフォルト証明書が使用されて、自己識別が行わ れ、すべての通信保護が行われます。

ディジタル証明書コンテナー中のディジタル証明書 MYCERTIFICATE を使用したい場合は、以下のような java コマンドを入力します。

```
java -Dos400.certificateContainer=MYDCC
    -Dos400.certificateLabel=MYCERTIFICATE MyClass
```
## ≫

## Java Secure Socket Extension バージョン 1.4 を使用する

Java Secure Socket Extension (JSSE) は、 Secure Sockets Layer (SSL) プロトコルと Transport Layer Security (TLS) プロトコルの両方を使用して、クライアントとサーバーの間に安全で暗号化された通信を提 供します。

JSSE の IBM 実装は IBM JSSE といいます。 IBM JSSE には、ネイティブ iSeries JSSE プロバイダーと 純粋な Java JSSE プロバイダーが組み込まれています。

JSSE をサポートするように iSeries を構成する方法について詳しくは、以下のリンクを使用してくださ  $\mathcal{U}$ 

#### JSSE をサポートするようサーバーを構成する

IBM JSSE を使用するための iSeries サーバーの構成方法を参照してください。ここには、ソフトウ ェア要件、JSSE プロバイダーの変更方法、および必要なセキュリティー・プロパティーとシステ ム・プロパティーに関する情報もあります。

#### ネイティブ iSeries JSSE プロバイダーを使用する

JSSE KeyStore クラスと SSLConfiguration クラスの ネイティブ iSeries 実装の使用法を参照してくだ さい。

#### JSSE の例

プログラム例を使用して、アプリケーションで JSSE を使用する方法を理解してください。この Java

<span id="page-335-0"></span>ソース・コード例は、クライアントとサーバーが、安全な通信環境を作成するために、クライアント とサーバーの両方でどのように SSLContext オブジェクトを使用できるかを示しています。 ≪

## $\mathfrak{D}$

## JSSE をサポートするようサーバーを構成する

iSeries サーバー上で Java 2 Software Development Kit (J2SDK) バージョン 1.4 を使用するときには、 JSSE はすでに構成済みです。デフォルト構成は、ネイティブ iSeries JSSE プロバイダーを使用します。

ソフトウェア要件: J2SDK バージョン 1.4 で JSSE を使用するには、 iSeries サーバー上に IBM Cryptographic Access Provider 128-bit (5722-AC3) がインストールされていなければなりません。詳しく は、『Cryptographic Access Providers』を参照してください。

JSSE プロバイダーの変更: ネイティブ iSeries JSSE プロバイダーの代わりに純粋な Java JSSE プロバ イダーを使用するよう JSSE を構成することができます。いくつかの特定の JSSE セキュリティー・プロ パティーと Java システム・プロパティーを変更することによって、この 2 つのプロバイダーの間の切り 替えができます。詳しくは、以下のトピックを参照してください。

- JSSE プロバイダー
- JSSE セキュリティー・プロパティー
- Java システム・プロパティー

セキュリティー・マネージャー: Java セキュリティー・マネージャーを使用可能にして JSSE アプリケー ションを実行している場合、使用可能なネットワーク許可を設定する必要がある可能性があります。詳しく は、 Permissions in the Java 2 SDK 2 の SSLPermission の説明を参照してください。《 》

#### JSSE プロバイダー

IBM ISSE には、ネイティブ iSeries JSSE プロバイダーと純粋な Java JSSE プロバイダーが組み込まれて います。どのプロバイダーを選択して使用するかは、アプリケーションの必要に応じて異なります。

どちらの JSSE プロバイダーも JSSE インターフェースの仕様に準拠します。この 2 つのプロバイダーは お互いや、任意の他の SSL または TLS 実装 (非 Java 実装でも可) と通信することができます。

*純粋な Java JSSE プロバイダー: 純粋な Java JSSE プロバイダーは、以下のフィーチャーを備えてい* ます。

- ディジタル証明書を制御および構成するためのあらゆるタイプの KeyStore オブジェクト (たとえば、 JKS および PKCS12 など) を処理します。
- 複数の実装の JSSE コンポーネントを任意で組み合わせて一緒に使用することができるようになってい ます (たとえば、ネイティブ・プロバイダーの X509TrustManager を使用して、この純粋な Java JSSE プロバイダーの SSLContext を初期化できます)。

IBMJSSE は純粋な Java 実装のプロバイダー名です。このプロバイダー名は、適切なケースを使用して java.security.Security.getProvider() メソッドか、あるいは、いくつかの JSSE クラス用の種々の getInstance() メソッドに渡す必要があります。

**ネイティブ iSeries JSSE プロバイダー:** ネイティブ iSeries JSSE プロバイダーは、以下のフィーチャ ーを備えています。

- ネイティブ iSeries SSL サポートを使用します。
- ディジタル証明書マネージャーを使用して、ディジタル証明書を構成および制御します。
- 最善のパフォーマンスを提供します。

<span id="page-336-0"></span>注: ネイティブ iSeries JSSE プロバイダーは、 KeyStore の固有な iSeries タイプを必要とします。 JSSE ネイティブ iSeries JSSE プロバイダーはまた、任意の他の実装のコンポーネントがその実装にプラグイン されることを許可しません。

IbmISeriesSslProvider は、ネイティブ iSeries 実装の名前です。このプロバイダー名は、適切なケースを使 用して java.security.Security.getProvider() メソッドか、あるいは、いくつかの JSSE クラス用の種々の getInstance() メソッドに渡す必要があります。

デフォルト JSSE プロバイダーの変更: セキュリティー・プロパティーに適切な変更を加えることによっ て、デフォルトの JSSE プロバイダーを変更することができます。詳しくは、以下のトピックを参照して ください。

• JSSE セキュリティー・プロパティー

JSSE プロバイダーを変更した後は、システム・プロパティーが、新しいプロバイダーが必要とするディジ タル証明書情報(鍵ストア)用の適切な構成を指定していることを確認します。詳しくは、以下のトピック を参照してください。

• Java システム・プロパティー《

### $\ddot{\mathbf{z}}$

## JSSE セキュリティー・プロパティー

Java 仮想マシン (JVM) は、多数の重要なセキュリティー・プロパティーを使用します。これらのセキュリ ティー・プロパティーは、Java マスター・セキュリティー・プロパティー・ファイルを編集することによ って設定されます。 java.security というこのファイルは、通常は iSeries サーバー上の /QIBM/ProdData/Java400/jdk14/lib/security ディレクトリーにあります。

以下のリストは、JSSE を使用するための、関連するいくつかのセキュリティー・プロパティーを示してい ます。この説明は、java.security ファイルを編集するためのガイドとして使用してください。

#### security.provider.<integer>

使用する JSSE プロバイダー。これは静的に暗号プロバイダー・クラスの登録も行います。以下の例 のように、異なる JSSE プロバイダーを正確に指定してください。

security.provider.5=com.ibm.as400.ibmonly.net.ssl.Provider security.provider.6=com.ibm.jsse.IBMJSSEProvider

#### ssl.KeyManagerFactory.algorithm

デフォルトの KevManagerFactory アルゴリズムを指定します。ネイティブ iSeries JSSE プロバイダ ーの場合は、以下を使用します。

ssl.KeyManagerFactory.algorithm=IbmISeriesX509

純粋な Java JSSE プロバイダーの場合は、以下を使用します。

ssl.KeyManagerFactory.algorithm=IbmX509

詳しくは、javax.net.ssl.KeyManagerFactory の javadoc を参照してください。

#### ssl.TrustManagerFactory.algorithm

デフォルトの TrustManagerFactory アルゴリズムを指定します。ネイティブ iSeries JSSE プロバイダ ーの場合は、以下を使用します。

ssl.TrustManagerFactory.algorithm=IbmISeriesX509

<span id="page-337-0"></span>純粋な Java JSSE プロバイダーの場合は、以下を使用します。

ssl.TrustManagerFactory.algorithm=IbmX509

詳しくは、javax.net.ssl.TrustManagerFactory の javadoc を参照してください。

#### **ssl.SocketFactory.provider**

デフォルトの SSL ソケット・ファクトリーを指定します。ネイティブ iSeries JSSE プロバイダーの 場合は、以下を使用します。

ssl.SocketFactory.provider=com.ibm.as400.ibmonly.net.ssl.SSLSocketFactoryImpl

純粋な Java JSSE プロバイダーの場合は、以下を使用します。

ssl.SocketFactory.provider=com.ibm.jsse.JSSESocketFactory

詳しくは、javax.net.ssl.SSLSocketFactory の javadoc を参照してください。

#### **ssl.ServerSocketFactory.provider**

デフォルトの SSL サーバー・ソケット・ファクトリーを指定します。ネイティブ iSeries JSSE プロ バイダーの場合は、以下を使用します。

ssl.ServerSocketFactory.provider=com.ibm.as400.ibmonly.net.ssl.SSLServerSocketFactoryImpl

純粋な Java JSSE プロバイダーの場合は、以下を使用します。

ssl.ServerSocketFactory.provider=com.ibm.jsse.JSSEServerSocketFactory

詳しくは、javax.net.ssl.SSLServerSocketFactory の javadoc を参照してください。

## $\mathbf{p}$

## JSSE Java システム・プロパティー

アプリケーションで JSSE を使用するには、デフォルトの SSLContext オブジェクトが構成の確認を行うた めに必要な、いくつかのシステム・プロパティーを指定する必要があります。いくつかのプロパティーは両 方のプロバイダーに適用され、その他はネイティブ iSeries プロバイダーにだけ適用されます。

ネイティブ iSeries JSSE プロバイダーを使用するとき、プロパティーを指定しない場合、 os400.certificateContainer はデフォルトの \*SYSTEM になりますが、それは、JSSE がシステム証明書スト ア内のデフォルトのエントリーを使用することを意味します。

**両方にプロバイダーに作用するプロパティー:** 以下のプロパティーは両方の JSSE プロバイダーに適用さ れます。それぞれの説明では、該当する場合には、デフォルトのプロパティーも示しています。

#### **javax.net.ssl.trustStore**

デフォルトの TrustManager が使用する KeyStore オブジェクトが入っているファイルの名前。デフォ ルト値は jssecacerts または (jssecacerets が存在しない場合は) cacerts です。

#### **javax.net.ssl.trustStoreType**

デフォルトの TrustManager が使用する KeyStore オブジェクトのタイプ。デフォルト値は KeyStore.getDefaultType メソッドによって戻される値です。

#### <span id="page-338-0"></span>javax.net.ssl.trustStorePassword

デフォルトの TrustManager が使用する KeyStore オブジェクトのパスワード。

#### javax.net.ssl.keyStore

デフォルトの KeyManager が使用する KeyStore オブジェクトが入っているファイルの名前。

#### javax.net.ssl.keyStoreType

デフォルトの KeyManager が使用する KeyStore オブジェクトのタイプ。デフォルト値は KeyStore.getDefaultType メソッドによって戻される値です。

#### javax.net.ssl.keyStorePassword

デフォルトの KeyManager が使用する KeyStore オブジェクトのパスワード。

iSeries のネイティブ JSSE プロバイダーにのみ作用するプロパティー: 以下のプロパティーは、ネイテ ィブ iSeries JSSE プロバイダーにのみ適用されます。

#### os400.secureApplication

アプリケーション ID。 JSSE は、以下のいずれかのプロパティーが指定されていない場合にのみ、 このプロパティーを使用します。

- · javax.net.ssl.keyStore
- · javax.net.ssl.keyStoreType
- and javax.net.ssl.keyStorePassword

#### os400.certificateContainer

使用する鍵リングの名前。 JSSE は、以下のいずれかのプロパティーが指定されていない場合にの み、このプロパティーを使用します。

- javax.net.ssl.keyStore
- javax.net.ssl.keyStoreType
- · javax.net.ssl.keyStorePassword
- os400.secureApplication

#### os400.certificateLabel

使用する鍵リング・ラベル。 JSSE は、os400.certificateContainer プロパティーが設定され使用されて いる場合にのみ、このプロパティーを使用します。

**追加情報:** システム・プロパティーについて詳しくは、以下のトピックを参照してください。

- iSeries サーバー上の J2SDK バージョン 1.4 用の Java システム・プロパティー
- Sun Java Web サイトの『System Properties』

## ≫

## ネイティブ iSeries JSSE プロバイダーを使用する

ネイティブ iSeries JSSE プロバイダーは、JSSE クラスおよびインターフェースの一式を備えています。ネ イティブ iSeries プロバイダーを効果的に使用するために、以下の情報を参照してください。

- <span id="page-339-0"></span>• SSLContext.getInstance メソッドのプロトコル値
- ネイティブ KeyStore 実装
- ネイティブ iSeries プロバイダーを使用する際の制約事項
- SSLConfiguration の Javadoc 情報

SSLContext.getInstance メソッドのプロトコル値: 以下の表では、 iSeries JSSE プロバイダーの SSLContext.getInstance メソッドのプロトコル値を示し、それを説明しています。

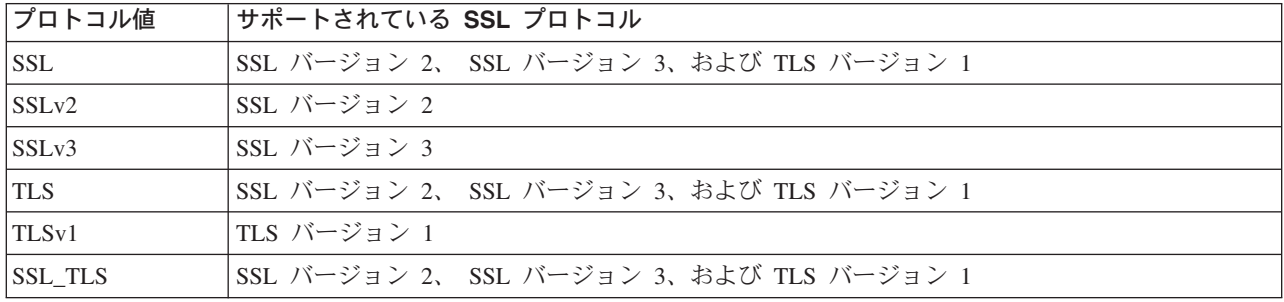

ネイティブ iSeries KevStore 実装: ネイティブ iSeries プロバイダーは、IbmISeriesKeyStore タイプの KeyStore クラスの実装を備えています。鍵ストアの実装は、ディジタル証明書マネージャー・サポートの まわりのラッパーを提供します。鍵ストアの内容は、特定のアプリケーション ID または鍵リング・ファ イル、パスワード、およびラベルに応じて異なります。 JSSE はディジタル証明書マネージャーから鍵リ ング・エントリーをロードします。エントリーをロードするため、 JSSE はアプリケーションが最初に鍵 ストア・エントリーまたは鍵リング情報にアクセスしようとするときに、適切なアプリケーション ID ま たは鍵リング情報を使用します。鍵ストアは変更できず、構成の変更はすべてディジタル証明書マネージャ ーを使用して行わなければなりません。

ディジタル証明書マネージャーの使用法について詳しくは、以下のトピックを参照してください。

ディジタル証明書マネージャー

ネイティブ iSeries プロバイダーを使用する際の制約事項: ネイティブ iSeries JSSE プロバイダーが機能 するためには、 JSSE アプリケーションがネイティブ実装のコンポーネントのみを使用する必要がありま す。たとえば、ネイティブ iSeries JSSE 対応アプリケーションは、純粋な Java JSSE プロバイダーを使用 して作成された X509KeyManager オブジェクトを使用して、ネイティブ iSeries JSSE プロバイダーを使用 して作成された SSLContext オブジェクトを正常に初期化することはできません。

さらに、ネイティブ iSeries プロバイダー内の X509KeyManager および X509TrustManager の実装は、 IbmISeriesKeyStore オブジェクトか com.ibm.as400.SSLConfiguration オブジェクトのいずれかを使用して初 期化しなければなりません。

注: 将来のリリースでは上記の制約事項が変更され、ネイティブ iSeries JSSE プロバイダーが非ネイティ ブ・コンポーネント (たとえば、 JKS KeyStore や IbmX509 TrustManagerFactory) へのプラグインを許可 するようになる可能性があります。

## ≫

## 例: IBM Java セキュア・ソケット拡張機能

JSSE の例では、クライアントおよびサーバーがネイティブ iSeries JSSE プロバイダーを使用して、安全な 通信を可能にするコンテキストを作成する方法を示しています。

注: いずれの例でも、java.security ファイルの指定するプロパティーにかかわず、ネイティブ iSeries JSSE プロバイダーを使用します。

『例: SSLContext オブジェクトを使用する SSL クライアント』

このクライアント・プログラムの例では、 "MY CLIENT APP" アプリケーション ID を使用するために初 期化を行う、 SSLContext オブジェクトを使用します。このプログラムでは、java.security ファイルにおけ る指定の有無にかかわらず、ネイティブ iSeries インプリメンテーションを使用します。

『例: SSLContext オブジェクトを使用する SSL サーバー 』

以下のサーバー・プログラムは、過去に作成された鍵ストア・ファイルによって初期化を行う、SSLContext オブジェクトを使用します。鍵ストア・ファイルの名前は /home/keystore.file であり、鍵ストア・パス ワードは password です。

このサンプル・プログラムは、IbmISeriesKeyStore オブジェクトを作成するために鍵ストア・ファイルを必 要とします。鍵ストア・オブジェクトはアプリケーション ID として MY SERVER APP を指定しなけれ ばなりません。

鍵ストアを作成するために、以下のコマンドのいずれかを使用することができます。

• Oshell コマンド・プロンプトから:

java com.ibm.as400.SSLConfiguration -create -keystore /home/keystore.file -storepass password -appid MY\_SERVER APP

- Oshell で Java コマンドを使用することについて詳しくは、以下のトピックをご覧ください。

 $\sqrt[\text{[Oshell]]}$ 

· iSeries コマンド・プロンプトから:

RUNJVA CLASS(com.ibm.as400.SSLConfiguration) PARM('-create' '-keystore' '/home/keystore.file' '-storepass' 'password' '-appid' 'MY SERVER APP')

以下の特記事項はすべての IBM JSSE サンプルに適用されます。

#### コードの特記事項情報

IBM はお客様に、すべてのプログラミング・コード・サンプルを使用することができる非独占的な使 用権を許諾します。お客様は、このサンプル・コードから、お客様独自の特別のニーズに合わせた類 似のプログラムを作成することができます。

すべてのサンプル・コードは、例として示す目的でのみ、IBM により提供されます。このサンプル・ プログラムは、あらゆる条件下における完全なテストを経ていません。したがって、IBM は、これら のサンプル・プログラムについて信頼性、利便性もしくは機能性があることをほのめかしたり、保証 することはできません。

ここに含まれるすべてのプログラムは、現存するままの状態で提供され、いかなる保証も適用されま せん。第三者の権利の不侵害、商品性、特定目的適合性に関する黙示の保証の適用もいっさいありま せん。

 $\gg$ 

# <span id="page-341-0"></span>例: SSLContext オブジェクトを使用する SSL クライアント

```
注:法律上の重要な情報に関しては、『コードの特記事項情報』をお読みください。
\frac{1}{2}// This example client program utilizes an SSLContext object, which it initializes
// to use the "MY CLIENT APP" application ID.
\frac{1}{2}// The example uses the native iSeries JSSE provider, regardless of the
// properties specified by the java.security file.
\frac{1}{2}// Command syntax:
\frac{1}{2}java -Djava.version=1.4 SslClient
\frac{1}{2}// Note that "-Djava.version=1.4" is unnecessary when you have configured
// J2SDK version 1.to be used by default.
\frac{1}{2}import java.io.*;
import javax.net.ssl.*;
/*\star* SSL Client Program.
\star/public class SslClient {
  /*** Ss1Client main method.
   * @param args the command line arguments (not used)
   \star/public static void main(String args[]) {
      /\star* Set up to catch any exceptions thrown.
       \star/try {
          \lambda* Initialize an SSLConfiguration object to specify an application
           * ID. "MY CLIENT APP" must be registered and configured
           * correctly with the Digital Certificate Manager (DCM).
           \star/SSLConfiguration config = new SSLConfiguration();
          config.setApplicationId("MY CLIENT APP"
          /\star* Get a KeyStore object from the SSLConfiguration object.
           \star/Char[] password = "password".toCharArray();
          KeyStore ks = config.getKeyStore(password);
          /*
           * Allocate and initialize a KeyManagerFactory.
           \star/KeyManagerFactory kmf =
                           KeyManagerFactory.getInstance("IbmISeriesX509");
          Kmf.init(ks, password);
          /\star* Allocate and initialize a TrustManagerFactory.
           \star/TrustManagerFactory tmf =
                         TrustManagerFactory.getInstance("IbmISeriesX509");
          tmf.init(ks);/** Allocate and initialize an SSLContext.
           \star/SSLContext c =SSLContext.getInstance("SSL", "quot;);
```

```
C.init(kmf.getKeyManagers(), tmf.getTrustManagers(), null);
    /*
    * Get the an SSLSocketFactory from the SSLContext.
     */
    SSLSocketFactory sf = c.getSocketFactory();
    /*
     * Create an SSLSocket.
     *
    * Change the hard-coded IP address to the IP address or host name
     * of the server.
     */
    SSLSocket s = (SSLSocket) sf.createSocket("1.1.1.1", 13333);
    /\star* Send a message to the server using the secure session.
     */
    String sent = "Test of java SSL write";
    OutputStream os = s.getOutputStream();
    os.write(sent.getBytes());
    /*
     * Write results to screen.
    */
    System.out.println("Wrote " + sent.length() + " bytes...");
    System.out.println(sent);
    /*
    * Receive a message from the server using the secure session.
    */
    InputStream is = s.getInputStream();
    byte[] buffer = new byte[1024];
    int bytesRead = is.read(buffer);
    if (bytesRead == -1)throw new IOException("Unexpected End-of-file Received");
    String received = new String(buffer, 0, bytesRead);
    /*
     * Write results to screen.
    */
    System.out.println("Read" + received.length() + " bytes...");
    System.out.println(received);
\} catch (Exception e) \}System.out.println("Unexpected exception caught: " +
                       e.getMessage());
    e.printStackTrace();
}
```
# **例: SSLContext オブジェクトを使用する SSL サーバー**

}

}

≫

```
注: 法律上の重要な情報に関しては、『コードの特記事項情報』をお読みください。
//////////////////////////////////////////////////////////////////////////////////
//
// The following server program utilizes an SSLContext object that it
\frac{1}{1} initializes with a previously created keystore file.
//
\frac{1}{1} The keystore file has the following name and keystore password:
// File name: /home/keystore.file
// Password: password
//
// The example program needs the keystore file in order to create an
// IbmISeriesKeyStore object. The KeyStore object must specify MY_SERVER_APP as
// the application identifier.
//
```

```
// To create the keystore file, you can use the following Qshell command:
```

```
//
// java com.ibm.as400.SSLConfiguration -create -keystore /home/keystore.file
       -storepass password -appid MY SERVER APP
//
// Command syntax:
// java -Djava.version=1.4 JavaSslServer
//
// Note that "-Djava.version=1.4" is unnecessary when you have configured
// J2SDK version 1.to be used by default.
//
//////////////////////////////////////////////////////////////////////////////////
import java.io.*;
import javax.net.ssl.*;
/**
* Java SSL Server Program using Application ID.
*/
public class JavaSslServer {
   /**
    * JavaSslServer main method.
    *
    * @param args the command line arguments (not used)
    */
   public static void main(String args[]) {
       /*
       * Set up to catch any exceptions thrown.
       */
       try {
           /*
           * Allocate and initialize a KeyStore object.
           */
           Char[] password = "password".toCharArray();
           KeyStore ks = KeyStore.getInstance("IbmISeriesKeyStore");
           FileInputStream fis = new FileInputStream("/home/keystore.file"
           Ks.load(fis, password);
           /*
           * Allocate and initialize a KeyManagerFactory.
           */
           KeyManagerFactory kmf =
                             KeyManagerFactory.getInstance("IbmISeriesX509");
           Kmf.init(ks, password);
           /*
           * Allocate and initialize a TrustManagerFactory.
           */
           TrustManagerFactory tmf =
                           TrustManagerFactory.getInstance("IbmISeriesX509");
           tmf.init(ks);
           /*
           * Allocate and initialize an SSLContext.
           */
           SSLContext c =
                      SSLContext.getInstance("SSL", "IbmISeriesSslProvider");
           C.init(kmf.getKeyManagers(), tmf.getTrustManagers(), null);
           /*
           * Get the an SSLServerSocketFactory from the SSLContext.
           */
           SSLServerSocketFactory sf = c.getSSLServerSocketFactory();
           /*
           * Create an SSLServerSocket.
           */
           SSLServerSocket ss =
               (SSLServerSocket) sf.createServerSocket(13333);
           /*
           * Perform an accept() to create an SSLSocket.
           */
```

```
SSLSocket s = (SSLSocket) ss.accept();
    /*
     * Receive a message from the client using the secure session.
     */
    InputStream is = s.getInputStream();
    byte[] buffer = new byte[1024];
    int bytesRead = is.read(buffer);
    if (bytesRead == -1)
        throw new IOException("Unexpected End-of-file Received");
    String received = new String(buffer, 0, bytesRead);
    /*
     * Write results to screen.
     */
    System.out.println("Read" + received.length() + " bytes...");
    System.out.println(received);
    /*
     * Echo the message back to the client using the secure session.
     */
    OutputStream os = s.getOutputStream();
    os.write(received.getBytes());
    /*
     * Write results to screen.
     \star/System.out.println("Wrote " + received.length() + " bytes...");
    System.out.println(received);
} catch (Exception e) {
    System.out.println("Unexpected exception caught: " +
                       e.getMessage());
    e.printStackTrace();
}
```
}

}

# 第 3 章 Java Authentication and Authorization Service

Java<sup>TM</sup> Authentication and Authorization Service (JAAS)  $\lambda$ , Java 2 Software Development Kit (J2SDK), Standard Edition の標準拡張機能です。現在の J2SDK のアクセス制御は、コードの発生元や署名者に基づ くものです(コード・ソースに基づいたアクセス制御)。ただしこれでは、コードの実行者に基づく追加の アクセス制御を施行することができません。 JAAS が提供するフレームワークには、このサポートが Java 2 セキュリティー・モデルに対して追加されています。

JAAS API は、J2SDK ≫ バージョン 1.2 および 1.3 ≪ の拡張機能として、 IBM および Sun Microsystems, Inc. によって使用されています。 IBM および Sun は、特定のユーザーや身元を現行の Java スレッドに関連付けられるようにするため、この拡張機能を導入しています。これを行うには、 javax.security.auth.Subject メソッドを使用します。オプションとして、基礎となるオペレーティング・シス テムのスレッドで com.ibm.security.auth.ThreadSubject メソッドを使用することもできます。

≫注: J2SDK バージョン 1.4 では、JAAS は拡張機能ではなくなり、基本 SDK の一部になりました。 ≪

iSeries サーバー上の JAAS 実装は、 Sun Microsystems, Inc. の実装と互換性があります。この資料では、 iSeries 実装に固有の側面について扱います。ここでは、JAAS 拡張機能の一般資料に精通していることを 前提とします。この情報と iSeries の情報を利用しやすくするために、以下のリンクが用意されています。

- 『API Developers Guide』では、ソフトウェア開発における JAAS API の使用についての情報が提供さ れます。
- 『Login/Authentication Module Developers Guide』では、 JAAS の認証に関する面に焦点を合わせていま す。
- 『JAAS API Specification』には、 JAAS に関する Javadoc の情報が示されています。

JAAS の使用方法の詳細については、以下のトピックを参照してください。

- 『JAAS 用に iSeries サーバーを準備して構成する』
- ・ 『JAAS のサンプル』
- 『iSeries サーバー固有の JAAS Javadoc』

## JASS (Java Authentication and Authorization Service) 用に iSeries サーバーを準備して構成する

Java™ Authentication and Authorization Service (JAAS) を使用するには、ソフトウェア要件を満たして、 iSeries サーバーを構成しなければなりません。

#### iSeries サーバー上で JAAS 1.0 を実行するためのソフトウェア要件

以下のライセンス・プログラムをインストールしてください。

- Java 2 SDK、バージョン 1.4 (J2SDK)
- IBM Toolbox for Java (mod 4) ライセンス・プログラム (5722-JC1) は、 OS スレッド身元を変更する ために必要です。これには、 iSeries の OS スレッド身元の変更をサポートするために必要な ProfileTokenCredential クラスと、固有の実装クラスが含まれています。

#### システムを構成する

システムを構成して JAAS を使用できるようにするには、以下のステップに従ってください。

1. JDK 1.2 および 1.3 で、jaas13.jar ファイル用の拡張ディレクトリーへのシンボリック・リンクを追加 します。これにより、拡張クラス・ローダーは、この JAR ファイルをロードします。リンクを追加す るには、iSeries コマンド入力行で以下のコマンドを (すべて 1 行で) 実行します。

ADDLNK 0BJ('/QIBM/ProdData/OS400/Java400/ext/jaas13.jar') NEWLNK('/QIBM/ProdData/Java400/jdk13/lib/ext/jaas13.jar')

2 注: JDK 1.4 では、拡張ディレクトリーへのシンボリック・リンクを追加する必要はありません。 JAAS はこのバージョンでの基本 SDK の一部です。《

2. デフォルトの login.config ファイルは \${java.home}/lib/security にあります。これは、 com.ibm.as400.security.auth.login.BasicAuthenticationLoginModule を呼び出すものです。この login.config ファイルは、単一用途の ProfileTokenCredential を認証済みサブジェクトに付加します。別のオプション を指定した独自の login.config ファイルを使用するには、アプリケーションの起動時に以下のシステ ム・プロパティーを含めることができます。

-Djava.security.auth.login.config=your login.config file

3. it400Native.iar ファイル用の拡張ディレクトリーへのシンボリック・リンクを追加します。これによ り、拡張クラス・ローダーがこのファイルをロードできるようになります。 jaas13.jar ファイルは、 IBM Toolbox for Java の一部である信任状実装クラスでこの JAR ファイルを必要とします。また、こ のファイルを CLASSPATH に含めれば、アプリケーション・クラス・ローダーもこのファイルをロー ドできます。このファイルがクラスパス・ディレクトリーからロードされる場合は、拡張ディレクトリ ーへのシンボリック・リンクを追加しないでください。

≫it400Native.jar ファイルから /QIBM/ProdData/Java400/jdk14/lib/ext ディレクトリーへのシンボリッ ク・リンクを作成すると、サーバー上のすべての JDK 1.4 ユーザーは、このバージョンの

ョンが異なる場合、これは不都合です。別の選択肢として、前述のように、アプリケーションの CLASSPATH に it400Native.jar を入れることができます。また、独自のディレクトリーへのシンボリッ ク・リンクを追加してから、アプリケーションの起動時に java.ext.dirs システム・プロパティーを指定 してそのディレクトリーを拡張ディレクトリーのクラスパスに含める、という選択肢もあります。

jt400Native.jar ファイルを /QIBM/ProdData/Java400/jdk13/lib/ext ディレクトリーにリンクするには、 iSeries コマンド入力行で以下のコマンドを実行してリンクを追加します。

ADDLNK OBJ('/QIBM/ProdData/OS400/jt400/lib/jt400Native.jar') NEWLNK('/QIBM/ProdData/Java400/jdk13/lib/ext/jt400Native.jar')

≫it400Native.jar ファイルを /QIBM/ProdData/Java400/jdk14/lib/ext ディレクトリーにリンクするには、 iSeries コマンド入力行で以下のコマンドを実行してリンクを追加します。

ADDLNK OBJ('/QIBM/ProdData/OS400/jt400/lib/jt400Native.jar') NEWLNK('/QIBM/ProdData/Java400/jdk14/lib/ext/jt400Native.jar')

## ≪

jt400Native.jar を独自のディレクトリーにリンクするには、次のようにします。

a. リンクを追加するには、iSeries コマンド入力行で以下のコマンドを実行します。

ADDLNK OBJ('/QIBM/ProdData/OS400/jt400/lib/jt400Native.jar') NEWLNK('your extension directory/jt400Native.jar')

b. java プログラムを呼び出すときは、以下のパターンを使用します。

java -Djava.ext.dirs=your extension directory:default extension directories

<span id="page-348-0"></span>注: iSeries 信任状クラスについての詳細は、『IBM Toolbox for Java』を参照してください。ここ で「セキュリティー・クラス」をクリックします。次に「認証サービス」をクリックしてくださ い。「ProfileTokenCredential」をクリックします。最後に「Package」をクリックしてくださ  $\mathcal{V}^{\mathcal{A}}$ 

4. Java 2 ポリシー・ファイルを更新して、 IBM Toolbox for Java JAR ファイルの実際の位置への適切な アクセスを認可します。これらのファイルから拡張ディレクトリーへのシンボリック・リンクが作成さ れ、 \${java.home}/lib/security/java.policy ファイル内でそのディレクトリーに java.security.AllPermission が認可されていても、認可は JAR ファイルの実際の位置に基づいて行われます。

IBM Toolbox for Java で信任状クラスを正しく使用するには、アプリケーションの Java 2 ポリシー・ ファイルに以下の行を追加します。

grant codeBase "file:/QIBM/ProdData/0S400/jt400/lib/jt400Native.jar"

```
permission javax.security.auth.AuthPermission "modifyThreadIdentity";
  permission java.lang.RuntimePermission "loadLibrary.*";
  permission java.lang.RuntimePermission "writeFileDescriptor";
  permission java.lang.RuntimePermission "readFileDescriptor";
\left\{ \right\}
```
これらの許可は、アプリケーションの codeBase にも追加する必要があります。これは、IBM Toolbox for Java JAR ファイルが実行する操作が特権モードでは実行されないためです。

Java 2 ポリシー・ファイルについては、『API Developers Guide』を参照してください。

- 5. iSeries ホスト・サーバーが始動して稼働していることを確認してください。 Toolbox 内にある ProfileTokenCredential クラス (jt400Native.jar など) は、認証済みサブジェクトに付加された信任状とし て使用されます。信任状クラスはホスト・サーバーへのアクセスを必要とします。サーバーが始動して 稼働しているかどうかを検査するには、 iSeries コマンド・プロンプトで以下のコマンドを入力しま す。
	- StrHostSVR \*all
	- StrTcpSvr \*DDM

```
サーバーがすでに始動している場合は、何も起こりません。サーバーが始動していない場合は、サーバ
ーが始動されます。
```
## JAAS (Java Authentication and Authorization Service) のサンプル

ここには、 iSeries サーバー上の Java™ Authentication and Authorization Service (JAAS) のサンプルへのリ ンクがあります。資料には、2 つの JAAS サンプル (HelloWorld と SampleThreadSubjectLogin) が付属し ています。説明とソース・コードについては、以下をクリックしてください。

- 『HelloWorld』
- **SampleThreadSubjectLogin**

```
\mathbf{\mathcal{D}}
```
# 第 4 章 IBM Java Generic Security Service (JGSS)

Java Generic Security Service (JGSS) は、認証およびセキュア・メッセージング用の汎用インターフェース を提供します。このインターフェースで、秘密鍵、公開鍵、または他のセキュリティー・テクノロジーをベ ースにした各種のメカニズムを使用することができます。

基礎となるセキュリティー・メカニズムの複雑さや特性を標準インターフェースで一般化することにより、 JGSS はセキュア・ネットワーク・アプリケーションの開発に以下の利点を提供します。

- 単一の抽象インターフェースを利用するアプリケーションを開発することができる。
- 変更を加えることなく、セキュリティー・メカニズムの異なるアプリケーションを使用することができ る。

JGSS は Generic Security Service Application Programming Interface (GSS-API) 用の Java バインディング を定義しますが、その API は Internet Engineering Task Force (IETF) によって標準化され、 X/Open Group によって採用されている 暗号 API です。

IBM JGSS インプリメンテーションは IBM JGSS と呼ばれています。IBM JGSS は 基礎となるデフォル ト・セキュリティー・システムとして Kerberos V5 を使用する GSS-API フレームワークのインプリメン テーションです。それはまた、Kerberos 信任状を作成し使用するための Java ™ Authentication and Authorization Service (JAAS) ログイン・モジュールとしても機能します。さらに、それらの信任状を使用 する場合、JGSS に JAAS 権限を実行させることもできます。

IBM JGSS には、ネイティブ iSeries JGSS プロバイダー、Java JGSS プロバイダー、および Kerberos 信 任状管理ツール (kinit、ktab、および klist) の Java バージョンが組み込まれています。

注: ネイティブ iSeries JGSS プロバイダーは、ネイティブ iSeries Network Authentication Services (NAS) ライブラリーを使用します。ネイティブ・プロバイダーを使用する場合、ネイティブ iSeries Kerberos ユー ティリティーを使用しなければなりません。詳しくは、『JGSS プロバイダー 』を参照してください。

JGSS の使用について詳しくは、以下のトピックを参照してください。

#### 『JGSS の概念』

GSS-API 操作の高水準の説明やセキュリティー・メカニズムの概要など、JGSS の概念を紹介しま す。

#### 『JGSS を使用するようにサーバーを構成する』

Java™ 2 Software Development Kit, Standard Edition (J2SDK) で IBM JGSS を使用するためにご使用 の iSeries サーバーを構成する方法を検索します。その中には、セキュリティー・マネージャーで JGSS を使用するのに必要なアクセス権の識別および設定が含まれます。

#### 『JGSS アプリケーションの実行』

iSeries サーバー上での JGSS アプリケーションの実行について学習します。その中では、JAAS を使用するための操作上の概念や指示が解説されています。

#### 『JGSS アプリケーションの開発』

セキュア・アプリケーションを開発するために JGSS を使用する方法を参照します。トランスポー ト・トークンの生成、JGSS オブジェクトの作成、コンテキストの設定などについて学習します。

#### <span id="page-351-0"></span>『JGSS javadoc 参照情報』

org.ietf.jgss api パッケージ中のクラスおよびメソッド、および Kerberos 信任状管理ツール (kinit、ktab、klist) の Java バージョンに関する javadoc 情報を復習します。

#### 『JGSS のサンプル』

サンプル・プログラムを使用して、ご使用のアプリケーションで JGSS を使用する方法を調べます。 サンプル文書には、Java ソース・コード、サンプルを実行するための指示、構成およびポリシー・フ ァイルなどが含まれます。

Java セキュリティー および一般セキュリティー・サービスについて詳しくは、以下の文書をご覧くださ  $U_{\lambda}$ 

- J2SDK Security enhancement > Sun Microsystems, Inc.、Java GSS-API 詳細情報へのリンクを含む
- Internet Engineering Task Force (IETF) RFC 2743 Generic Security Services Application Programming Interface Version 2, Update  $1 - 2$
- IETF RFC 2853 Generic Security Service API Version 2: Java Bindings

• The X/Open Group GSS-API Extensions for DCE

注: 法律上の重要な情報に関しては、『コードの特記事項情報』をお読みください。《 ≫

## JGSS の概念

JGSS の操作は、Generic Security Service Application Programming Interface (GSS-API) によって標準化され ているように、4 つの異なる段階で構成されています。

- 1. プリンシパル用信任状の収集
- 2. 対等プリンシパル通信間のセキュリティー・コンテキストの作成および設定
- 3. 対等間のセキュア・メッセージの交換
- 4. リソースのクリーンアップおよびリリース

さらに、JGSS は Java Cryptographic Architecture を活用し、異なるセキュリティー・メカニズムのシーム レスなプラグを可能にします。

以下のリンクから、これら重要な JGSS の概念についての高水準の説明を読むことができます。

- 『プリンシパルおよび信任状』
- 『コンテキストの設定』
- 『メッセージ保護および交換』
- 『リソースのクリーンアップおよび解放』
- 『セキュリティー・メカニズム』<

#### ≫

## プリンシパルおよび信任状

アプリケーションが対等機能と JGSS セキュア通信を行うための ID をプリンシパルと呼びます。プリン シパルは、実ユーザー、または自動サービスの場合もあります。プリンシパルはそのメカニズムのもとで、 ID を証明するものとしてセキュリティー・メカニズム特定信任状を獲得します。たとえば、Kerberos メカ <span id="page-352-0"></span>ニズムを使用する場合、Kerberos 鍵配布センター (KDC) によって発行されるチケット許可チケットの形式 をとります。マルチ・メカニズム環境では、GSS-API信任状は複数の信任状エレメントを含むことがで き、各エレメントは 1 つの基礎となるメカニズム信任状を表します。

GSS-API 規格では、プリンシパルが信任状を獲得する方法は規定されておらず、GSS-API インプリメンテ ーションは信任状の獲得手段を提供しないのが普通です。 プリンシパルは GSS-API を使用する前に信任状 を得ます。GSS-API はプリンシパルのために信任状を得るセキュリティー・メカニズムを単に照会するに すぎません。

IBM JGSS には、Java 版の Kerberos 信任状管理ツール『kinit』、『ktab』および『klist』が組み込まれて います。さらに、IBM JGSS は、JASS を使用するオプションの Kerberos ログイン・インターフェースを 提供することによって標準 GSS-API を強化します。純粋の Java JGSS プロバイダーはオプションのログ イン・インターフェースをサポートしていますが、ネイティブ iSeries プロバイダーはサポートしていませ ん。詳しくは、以下のトピックを参照してください。

- 『Kerberos 信任状の取得』
- 『JGSS プロバイダー』《

## $\gg$

## コンテキストの設定

セキュリティー信任状を獲得した後、2 つの通信対等機能はその信任状を使用してセキュリティー・コンテ キストを設定します。 2 つの対等機能は 1 つの結合コンテキストを設定しますが、各対等機能はそのコン テキストの自分自身のローカル・コピーを維持します。コンテキストの設定には、受信対等機能に対して対 等機能認証を開始することが含まれます。イニシエーターは相互認証の要求を選択することができますが、 その場合、アクセプターは自身をイニシエーターに認証します。

コンテキストの設定が完了する際、設定されたコンテキストは 2 つの対等機能間でのその後のセキュア・ メッセージ交換を可能にする状態情報(共有暗号鍵など)を作成します。 《 》

## メッセージの保護および交換

コンテキストが設定されると、2 つの対等機能のセキュア・メッセージ交換が可能になります。メッセージ の発信元は、メッセージをエンコードするためのローカル GSS-API インプリメンテーションを呼び出しま す。これにより、メッセージの保全性を確実することができ、ある場合はメッセージの機密性を確実にする ことができます。その後、アプリケーションは対等機能に結果トークンを送ります。

対等機能のローカル GSS-API インプリメンテーションは、設定されたコンテキストからの情報を以下の方 法で使用します。

- メッセージの保全性を検証する
- メッセージを暗号解読する (メッセージが暗号化されている場合) ≪

#### $\gg$

## リソースのクリーンアップおよび解放

リソースを解放するために、JGSS アプリケーションは不要なコンテキストを削除します。 JGSS アプリケ ーションは削除されたコンテキストにアクセスすることはできますが、メッセージ交換のためにそれを使用 すると例外が発生します。《 》

# <span id="page-353-0"></span>セキュリティー・メカニズム

GSS-API は、1 つ以上の基礎となるセキュリティー・メカニズムの抽象フレームワークから構成されてい ます。どのようにフレームワークが基礎となるセキュリティー・メカニズムと相互作用するかは、インプリ メンテーションによって異なります。そのようなインプリメンテーションは 2 つの一般カテゴリーに分け られます。

- 一方のモノリシックなインプリメンテーションは、フレームワークを単一のメカニズムに強力にバイン ドします。この種類のインプリメンテーションでは、他のメカニズムや同じメカニズムの別のインプリ メンテーションでさえ使用できなくなります。
- もう一方の高度なモジュラー・インプリメンテーションは、使いやすさと柔軟性を提供します。この種 類のインプリメンテーションでは、別のセキュリティー・メカニズムとそのインプリメンテーションを フレームワークにシームレスかつ容易に結合することができます。

IBM JGSS は後者のカテゴリーに属します。モジュラー・インプリメンテーションとして、IBM JGSS は Java Cryptographic Architecture (JCA) によって定義されたプロバイダー・フレームワークを活用し、すべて の基本メカニズムを (JCA) プロバイダーとして取り扱います。JGSS プロバイダーは JGSS セキュリティ ー・メカニズムの具体的なインプリメンテーションを提供します。アプリケーションは複数のメカニズムを インスタンス化して使用します。

プロバイダーが複数のメカニズムをサポートするのは可能であり、JGSS は異なるセキュリティー・メカニ ズムを簡単に使用できるようにします。しかし、GSS-API は、複数のメカニズムが利用可能な場合に、2 つの通信対等機能がメカニズムを選択する手段を提供しません。メカニズムを選択する 1 つの方法は、 Simple And Protected GSS-API Negotiating Mechanism (SPNEGO) で開始することです。これは、2 つの対 等機能間の実際のメカニズムを折衝する疑似メカニズムです。 IBM JGSS には SPNEGO メカニズムは含 まれていません。

SPNEGO について詳しくは、Internet Engineering Task Force (IETF) RFC 2478 The Simple and Protected GSS-API Negotiation Mechanism → をご覧ください。《 》

## **IBM JGSS を使用するように iSeries サーバーを構成する**

IBM JGSS を使用するように iSeries サーバーを構成する方法は、ご使用のサーバー上で稼働している Java 2 Software Development Kit (J2SDK) のバージョンによって異なります。 IBM JGSS を使用するよう に iSeries サーバーを構成することについて詳しくは、以下のリンクをご覧ください。

- 『J2SDK, version 1.3 で JGSS を使用する』
- 『J2SDK, version 1.4 で JGSS を使用する』
- 『JGSS を構成しネイティブ iSeries JGSS プロバイダーを使用する』<

### $\ddot{\triangleright}$

# J2SDK, version 1.3 で JGSS を使用するように iSeries サーバーを構成 する

ご使用の iSeries サーバー上で Java 2 Software Development Kit (J2SDK), version 1.3 を使用する場合、 JGSS を使用できるようにサーバーを準備し構成する必要があります。デフォルトの構成は、純粋の Java JGSS プロバイダーを使用します。

## <span id="page-354-0"></span>ソフトウェア要件

J2SDK, version 1.3 で JGSS を使用するためには、ご使用のサーバーに Java Authentication and Authorization Service (JAAS) 1.3 がインストールされていなければなりません。

### JGSS を使用するようにサーバーを構成する

J2SDK. version 1.3 で JGSS を使用するようにサーバーを構成するためには、 ibmjgssprovider.jar ファイル 用の拡張ディレクトリーへのシンボリック・リンクを追加します。 ibmjgssprovider.jar ファイルには、 JGSS クラスおよび純粋の Java JGSS プロバイダーが含まれています。シンボリック・リンクを追加する と、拡張クラス・ローダーは ibmjgssprovider.jar ファイルをロードできるようになります。

#### シンボリック・リンクを追加する

シンボリック・リンクを追加するためには、iSeries コマンド行に以下のコマンドを入力し (1 行で)、 ENTER を押してください。

ADDLNK OBJ('/QIBM/ProdData/OS400/Java400/ext/ibmjgssprovider.jar') NEWLNK('/QIBM/ProdData/Java400/jdk13/lib/ext/ibmjgssprovider.jar')

注: iSeries サーバーのデフォルト Java 1.3 ポリシーは、JGSS に適切な許可を与えます。独自の java.policy ファイルを作成する計画をお持ちの場合、 ibmjgssprovider.jarを付与するアクセス権については 『JVM アクセス権』をご覧ください。

## JGSS プロバイダーの変更

JGSS はデフォルトとして純粋の Java プロバイダーを使用しますが、JGSS を使用するようにサーバーを 構成した後、ネイティブ iSeries JGSS プロバイダーを使用するように JGSS を構成することができます。 ネイティブ・プロバイダーを使用するように JGSS を構成した後は、2 つのプロバイダーを容易に切り替 えることができるようになります。詳しくは、以下のトピックを参照してください。

- 『JGSS プロバイダー』
- 『ネイティブ iSeries JGSS プロバイダーを使用するように JGSS を構成する』

### セキュリティー・マネージャー

使用可能な Java セキュリティー・マネージャーで IBM JGSS アプリケーションを実行する場合、『セキ ュリティー・マネージャーの使用』をご覧ください。 《<mark>《 》</mark>

# ネイティブ iSeries JGSS プロバイダーを使用するように JGSS を構成す る

IBM JGSS は純粋の Java プロバイダーをデフォルトで使用します。オプションによってネイティブ iSeries JGSS プロバイダーを使用します。別のプロバイダーについて詳しくは、『JGSS プロバイダー』を 参照してください。

### ソフトウェア要件

ネイティブ iSeries JGSS プロバイダーは IBM Toolbox for Java のクラスにアクセスできなければなりま せん。Toolbox for Java へのアクセス法については『ネイティブ iSeries JGSS プロバイダーが IBM Toolbox for Java にアクセスできるようにする』をご覧ください。

ネットワーク認証サービスを構成していることを確認してください。詳しくは、『ネットワーク認証サービ ス』を参照してください。

## ネイティブ iSeries JGSS プロバイダーを指定する

J2SDK, version 1.3 でネイティブ iSeries JGSS プロバイダーを使用する前に、サーバーが JGSS を使用で きるように構成されていることを確認してください。詳しくは、『J2SDK, version 1.3 で JGSS を使用す るように iSeries サーバーを構成する』を参照してください。J2SDK、version 1.4 を使用している場合、 JGSS はすでに構成されています。

注: 次の指示では、\${java.home} は、サーバー上で使用している Java のバージョンの位置へのパスを示し ています。たとえば、J2SDK, version 1.4 を使用している場合、 \${java.home} は <?xpp:break>/QIBM/ProdData/Java400/jdk14 です。コマンド内の \${java.home} を Java ホーム・ディレクト リーへの実際のパスで置き換えることを忘れないでください。

ネイティブ iSeries JGSS プロバイダーを使用するように JGSS を構成するためには、以下のタスクを完了 してください。

- 『ネイティブ iSeries provider JAR ファイル用の拡張ディレクトリーへのシンボリック・リンクを追加す る』
- 『iava.security ファイルのセキュリティー・プロバイダー・リストにネイティブ iSeries JGSS プロバイ ダーを追加する』

シンボリック・リンクを追加する

ibmjgssiseriesprovider.jar ファイル用の拡張ディレクトリーへのシンボリック・リンクを追加するためには、 iSeries コマンド行に以下のコマンドを入力し (1 行で)、 ENTER を押してください。

ADDLNK OBJ('/QIBM/ProdData/OS400/Java400/ext/ibmjgssiseriesprovider.jar') NEWLNK('\${java.home}/lib/ext/ibmjgssiseriesprovider.jar')

ibmjgssiseriesprovider.jar ファイル用の拡張ディレクトリーへのシンボリック・リンクを追加した後、拡張ク ラス・ローダーが JAR ファイルをロードします。

### プロバイダーをセキュリティー・プロバイダー・リストに追加する

java.security ファイルのセキュリティー・プロバイダー・リストにネイティブ・プロバイダーを追加しま す。

- 1. 編集のため、 \${java.home}/lib/security/java.security を開きます。
- 2. セキュリティー・プロバイダー・リストを検索します。それは、java.security ファイルの最初の方に以 下のような名前で存在するはずです。

security.provider.1=sun.security.provider.Sun security.provider.2=com.sun.rsajca.Provider security.provider.3=com.ibm.crypto.provider.IBMJCE security.provider.4=com.ibm.security.jgss.IBMJGSSProvider

3. オリジナル Java プロバイダーより前になるようにセキュリティー・プロバイダー・リストにネイティ ブ iSeries JGSS プロバイダーを追加します。言い換えれば、

com.ibm.iseries.security.jgss.IBMJGSSiSeriesProvider を com.ibm.jgss.IBMJGSSProvider より小さい番号で リストに追加し、その後、IBMJGSSProvider の位置を更新します。以下に例を示します。

security.provider.1=sun.security.provider.Sun security.provider.2=com.sun.rsajca.Provider security.provider.3=com.ibm.crypto.provider.IBMJCE security.provider.4=com.ibm.iseries.security.jgss.IBMJGSSiSeriesProvider security.provider.5=com.ibm.security.jgss.IBMJGSSProvider

<span id="page-356-0"></span>IBMJGSSiSeriesProvider は 4 番目に、IBMJGSSProvider は 5 番目にそれぞれ入力されていることに注 意してください。さらに、セキュリティー・プロバイダー・リストの入力番号が連続しており、入力番 号が 1 つずつ増加していることをチェックしてください。

4. java.security file を保管してクローズしてください。《

## $\gg$

# J2SDK, version 1.4 で JGSS を使用するように iSeries サーバーを構成 する

ご使用の iSeries サーバー上で Java 2 Software Development Kit (J2SDK), version 1.4 を使用する場合、あ らかじめ JGSS を構成しておきます。デフォルトの構成は、純粋の Java JGSS プロバイダーを使用しま す。

## JGSS プロバイダーの変更

純粋の Java JGSS プロバイダーの代わりにネイティブ iSeries JGSS プロバイダーを使用するように、 JGSS を構成することができます。ネイティブ・プロバイダーを使用するように JGSS を構成した後は、2 つのプロバイダーを容易に切り替えることができるようになります。詳しくは、以下のトピックを参照して ください。

- 『JGSS プロバイダー』
- 『ネイティブ iSeries JGSS プロバイダーを使用するように JGSS を構成する』

## セキュリティー・マネージャー

使用可能な Java セキュリティー・マネージャーで ご使用の JGSS アプリケーションを実行する場合、 『セキュリティー・マネージャーの使用』をご覧ください。 <<<

# JGSS プロバイダー

IBM JGSS には、ネイティブ iSeries JGSS プロバイダーおよび純粋の Java JGSS プロバイダーが含まれ ています。どのプロバイダーを選択して使用するかは、アプリケーションの必要に応じて異なります。

純粋の Java JGSS プロバイダーには、以下の機能があります。

- アプリケーションに対して最高レベルのポータビリティーを保証する
- オプショナルの JAAS Kerberos ログイン・インターフェースと連動する
- Java Kerberos 信任状管理ツールとの互換性

ネイティブ iSeries JGSS プロバイダーには、以下の機能があります。

- ネイティブ iSeries Kerberos ライブラリーの使用
- Oshell Kerberos 信任状管理ツールとの互換性
- JGSS アプリケーションの高速実行

注: 両方の JGSS プロバイダーは GSS-API 仕様に従っているため、互いに互換性があります。言い換えれ ば、純粋の Java JGSS プロバイダーを使用するアプリケーションは、ネイティブ iSeries JGSS プロバイダ ーを使用するアプリケーションとの相互運用が可能であるということです。

## JGSS プロバイダーの変更

注: ご使用のサーバーが J2SDK, version 1.3 を実行している場合、ネイティブ iSeries JGSS プロバイダー に変更する前に、ご使用のサーバーが JGSS を使用できるように構成されていることを確認してくださ い。詳しくは、以下のトピックを参照してください。

- <span id="page-357-0"></span>• 『[J2SDK, version 1.3](#page-353-0) で JGSS を使用するように iSeries サーバーを構成する』
- 『ネイティブ [iSeries JGSS](#page-354-0) プロバイダーを使用するように JGSS を構成する』

以下の方法の 1 つを使用して、JGSS プロバイダーを容易に変更することができます。

- \${java.home}/lib/security/java.security のセキュリティー・プロバイダー・リストを編集する 注: \${java.home} がご使用のサーバー上で使用している Java のバージョンのロケーションへのパスを示 します。たとえば、J2SDK, version 1.3 をお使いの場合、 \${java.home} は /QIBM/ProdData/Java400/jdk13 です。
- GSSManager.addProviderAtFront() または GSSManager.addProviderAtEnd()Specify のどちらかを使用して、 JGSS アプリケーションの中でプロバイダー名を指定してください。詳しくは、『[GSSManager javadoc](jgssapi/org/ietf/jgss/GSSManager.html)』 を参照してください。<

## $\mathbf{p}$

## セキュリティー・マネージャーの使用

使用可能な Java セキュリティー・マネージャーでご使用の JGSS アプリケーションを実行する場合、アプ リケーションおよび JGSS に必要なアクセス権があることを確認する必要があります。 JGSS を使用する のに必要なアクセス権について詳しくは、以下のトピックを参照してください。

- 『JVM アクセス権』
- 『JAAS アクセス権チェック』

#### ≫

# JVM アクセス権

JGSS が実行するアクセス制御検査に加え、Java 仮想マシン (JVM) は、ファイル、Java プロパティー、パ ッケージ、およびソケットを含むさまざまなリソースへのアクセス時に、許可検査を実行します。

JVM 許可の使用に関する詳細は、 [Permissions in the Java 2 SDK](http://java.sun.com/j2se/1.4/docs/guide/security/permissions.html) やる を参照してください。

次のリストは、JGSS の JAAS 機能を使用する場合、またはセキュリティー・マネージャーで JGSS を使 用する場合に必要な許可をリストします。

- javax.security.auth.AuthPermission "modifyPrincipals"
- v javax.security.auth.AuthPermission ″modifyPrivateCredentials″
- javax.security.auth.AuthPermission "getSubject"
- v javax.security.auth.PrivateCredentialPermission

″javax.security.auth.kerberos.KerberosKey javax.security.auth.kerberos.KerberosPrincipal ¥″\*¥″″, ″read″

• javax.security.auth.PrivateCredentialPermission

″javax.security.auth.kerberos.KerberosTicket javax.security.auth.kerberos.KerberosPrincipal ¥″\*¥″″, ″read″

- java.util.PropertyPermission "com.ibm.security.jgss.debug", "read"
- v java.util.PropertyPermission ″DEBUG″, ″read″
- java.util.PropertyPermission "java.home", "read"
- v java.util.PropertyPermission ″java.security.krb5.conf″, ″read″
- java.util.PropertyPermission "java.security.krb5.kdc", "read"
- v java.util.PropertyPermission ″java.security.krb5.realm″, ″read″
- <span id="page-358-0"></span>v java.util.PropertyPermission ″javax.security.auth.useSubjectCredsOnly″, ″read″
- java.util.PropertyPermission "user.dir", "read"
- java.util.PropertyPermission "user.home", "read"
- v java.lang.RuntimePermission ″accessClassInPackage.sun.security.action″
- java.security.SecurityPermission "putProviderProperty.IBMJGSSProvider"

## $\ddot{\triangleright}$

# **JAAS**

IBM JGSS は、JAAS が使用可能にするプログラムが信任状を使用し、サービスにアクセスするときに、ラ ンタイム許可検査を実行します。 Java プロパティー javax.security.auth.useSubjectCredsOnly を false に設 定することによって、このオプションの JAAS 機能を使用不可にすることができます。さらに、JGSS は、アプリケーションがセキュリティー・マネージャーを使って実行される場合のみ、許可検査を実行しま す。

JGSS は、現行アクセス制御コンテキストで有効な Java ポリシーに対して、許可検査を実行します。JGSS は、次の特定の許可検査を実行します。

- v javax.security.auth.kerberos.DelegationPermission
- v javax.security.auth.kerberos.ServicePermission

## **DelegationPermission**

DelegationPermission により、セキュリティー・ポリシーは、 Kerberos のチケット転送およびプロキシーを 行う機能の使用を制御できます。これらの機能を使用して、クライアントは、サービスがクライアントの代 わりとして動作することを許可できます。

DelegationPermission は、次の順序で 2 つの引き数を取ります。

- 1. 従属プリンシパル。クライアントの代わりに、またクライアントの権限の下で動作する、サービス・プ リンシパルの名前。
- 2. クライアントが従属プリンシパルに使用を許可するサービスの名前。

#### **例: DelegationPermission 検査の使用**

次の例では、superSecureServer が従属プリンシパル、 krbtgt/REALM.IBM.COM@REALM.IBM.COM が superSecureServer にクライアントの代わりに使用を許可するサービスです。この場合、サービスはクライア ントのチケット許可チケットです。つまり、superSecureServer は、クライアントの代わりにどんなサービス のチケットでも入手できるということです。

permission javax.security.auth.kerberos.DelegationPermission "¥"superSecureServer/host.ibm.com@REALM.IBM.COM¥" ¥"krbtgt/REALM.IBM.COM@REALM.IBM.COM¥"";

この例では、DelegationPermission は、superSecureServer だけが使用できる鍵配布センター (KDC) から、 新しいチケット許可チケットを入手するためのクライアント許可を認可します。クライアントが新しいチケ ット許可チケットを superSecureServer に送信した後、 superSecureServer にはクライアントの代わりに動作 する機能が付与されます。

次の例では、クライアントが、ftp サービスのみに superSecureServer がアクセスすることを許可する新し いチケットを入手できるようにします。

```
permission iavax.security.auth.kerberos.DelegationPermission
     "\"superSecureServer/host.ibm.com@REALM.IBM.COM\"
     ¥"ftp/ftp.ibm.com@REALM.IBM.COM¥"";
```
詳細については、Sun Web サイトの J2SDK documentation → の javax.security.auth.kerberos.DelegationPermission クラスについての説明を参照してください。

## ServicePermission 検査

ServicePermission は、コンテキストの開始および受け入れのための信任状の使用制限を検査します。コンテ キスト・イニシエーターには、コンテキストを開始する許可がなければなりません。同様に、コンテキス ト・アクセプターにも、コンテキストを受け入れる許可が必要です。

#### 例: ServicePermission 検査の使用

次の例は、クライアント・サイドが、許可をクライアントに付与することによって、 ftp サービスを使っ てコンテキストを開始できるようにします。

permission javax.security.auth.kerberos.ServicePermission "ftp/host.ibm.com@REALM.IBM.COM", "initiate";

次の例は、サーバー・サイドが、許可をサーバーに付与することによって、 ftp サービスに秘密鍵を使っ てコンテキストを開始できるようにします。

permission javax.security.auth.kerberos.ServicePermission "ftp/host.ibm.com@REALM.IBM.COM", "accept";

詳細については、Sun Web サイトの J2SDK documentation → の javax.security.auth.kerberos.ServicePermission クラスの説明を参照してください。 《 》

# IBM JGSS アプリケーションの実行

IBM Java Generic Security Service (JGSS) API 1.0 は、セキュア・アプリケーションを、さまざまな基礎と なるメカニズムの複雑さおよび特殊さから保護します。 JGSS は、Java Authentication and Authorization Service (JAAS) および IBM Java Cryptography Extension (JCE) が提供する機能を使用します。

JGSS 機能には、以下のものが含まれます。

- 識別認証
- メッセージの保全性と機密性
- オプションの JAAS Kerberos ログイン・インターフェースおよび許可検査

JGSS アプリケーションの実行について詳しくは、以下のトピックを参照してください。

#### Kerberos 信任状の取得

Kerberos 信任状を取得し、秘密鍵を作成する方法を調べます。 Kerberos ログインおよび許可検査を 実行するための JAAS の使用を学び、 Java 仮想マシン (JVM) が必要とする JAAS 許可のリストを 復習します。

#### 構成ファイルとポリシー・ファイル

構成ファイル、ポリシー・ファイル、Java マスター・セキュリティー・プロパティー・ファイル、お よび信任状キャッシュを含む、JGSS の実行に必要なサポート・ファイルのさまざまな種類を学びま す。
<span id="page-360-0"></span>デバッグ

役立つデバッグ・メッセージをカテゴリー化し、表示するための JGSS デバッグの使用について説明 します。

#### JGSS のサンプル

サンプル・プログラムを使って JGSS セットアップをテストし、検証します。サンプル文書には、 Java ソース・コード、サンプル実行の指示、構成ファイルとポリシー・ファイルなどが含まれます。 ≪

### $\mathbf{\Sigma}$

## Kerberos 信任状の取得および秘密鍵の作成

GSS-API は、信任状を取得するための方法を定義していません。このため、IBM JGSS Kerberos メカニズ ムでは、ユーザーが、次の方法のうち 1 つを使って Kerberos 信任状を取得することが必要です。

- Kinit および Ktab ツール
- オプションの JAAS Kerberos ログイン・ インターフェース≪

#### $\mathbf{p}$

## Kinit および Ktab ツール

選択された JGSS プロバイダーは、Kerberos 信任状および秘密鍵を取得するのに使用するツールを決定し ます。

#### 純粋な Java JGSS プロバイダーの使用

純粋な Java JGSS プロバイダーを使用している場合、IBM JGSS Kinit および Ktab ツールを使用して信 任状と秘密鍵を取得します。 Kinit および Ktab ツールは、コマンド行インターフェースを使用し、他のバ ージョンが提供するオプションに類似したオプションを提供します。

- Kinit ツールを使用して Kerberos 信任状を取得できます。このツールは、Kerberos 配布センター (KDC) と接触し、チケット許可チケット (TGT) を取得します。TGT によって、 GSS-API を使用するものも含 め、Kerberos 可能サービスにアクセスできます。
- サーバーは、Ktab ツールを使用して秘密鍵を取得できます。 JGSS は、サーバー上のキー・テーブル・ ファイルに秘密鍵を保管します。詳細は、Ktab Java に関する資料を参照してください。

別の方法として、アプリケーションは、JAAS ログイン・インターフェースを使って TGT と秘密鍵を取得 することができます。詳しくは、以下を参照してください。

- Kinit javadoc
- Ktab javadoc
- JAAS ログイン・インターフェース

## ネイティブ iSeries JGSS プロバイダーの使用

ネイティブ iSeries JGSS プロバイダーを使用している場合、 Qshell kinit および klist ユーティリティー を使用します。詳しくは、 Kerberos 信任状およびキー・テーブル用のユーティリティーを参照してくださ **い。 《 》** 

# <span id="page-361-0"></span>JAAS Kerberos ログイン・インターフェース

IBM JGSS は、Java Authentication and Authorizaiton Service (JAAS) Kerberos ログイン・インターフェー スを備えています。Java プロパティー javax.security.auth.useSubjectCredsOnly を false に設定することによ って、この機能を使用不可にすることができます。

注: 純粋な Java JGSS プロバイダーはログイン・インターフェースを使用できますが、ネイティブ iSeries JGSS プロバイダーは使用できません。

JAAS について詳しくは、Java Authentication and Authorization Service を参照してください。

### JAAS および JVM 許可

セキュリティー・マネージャーを使用している場合、アプリケーションおよび JGSS に必要な JVM と JAAS 許可があるかどうか確認する必要があります。詳しくは、『セキュリティー・マネージャーの使用』 を参照してください。

## JAAS 構成ファイル・オプション

ログイン・インターフェースには、使用されるログイン・モジュールとして、 com.ibm.security.auth.module.Krb5LoginModule を指定する JAAS 構成ファイルが必要です。以下の表は、 Krb5LoginModule がサポートするオプションをリストしています。オプションは大文字小文字を区別しな いので注意してください。

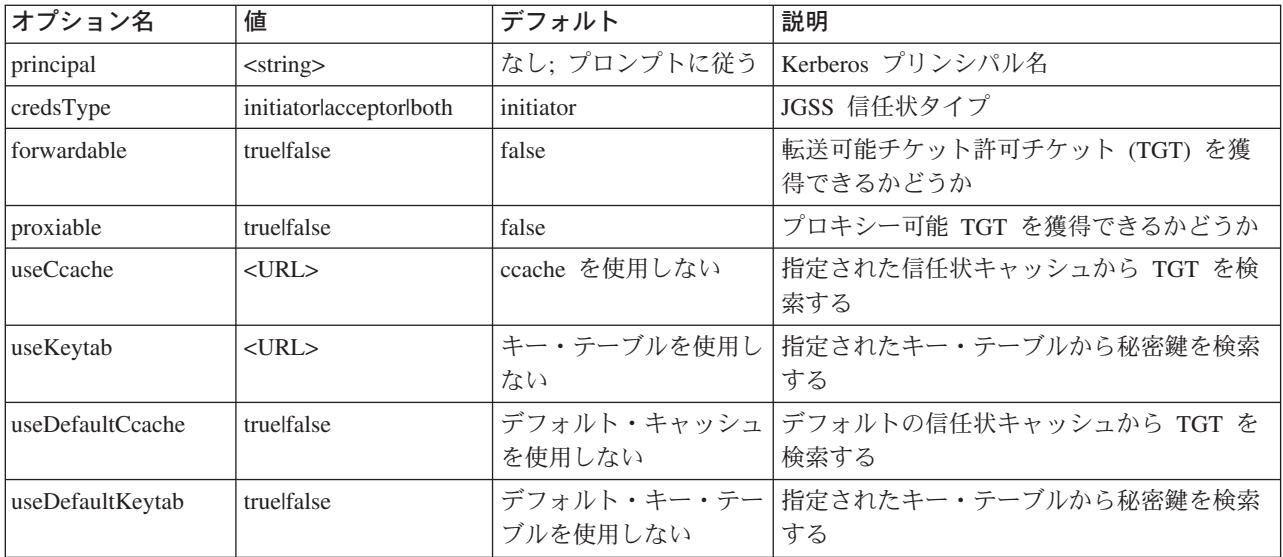

Krb5LoginModule の簡単な例については、JAAS ログイン構成ファイルのサンプルを参照してください。

### オプションの非互換性

プリンシパル名を除く Krb5LoginModule オプションの中には、相互に非互換であるもの、つまり一緒に指 定できないものがあります。次の表は、ログイン・モジュール・オプションで、互換性のあるものと非互換 であるものを示します。

表中の標識は、2 つの関連したオプションの間の関係を表します。

- $X = \#E\#$
- N/A = 適用不可の組み合わせ
- ブランク = 互換

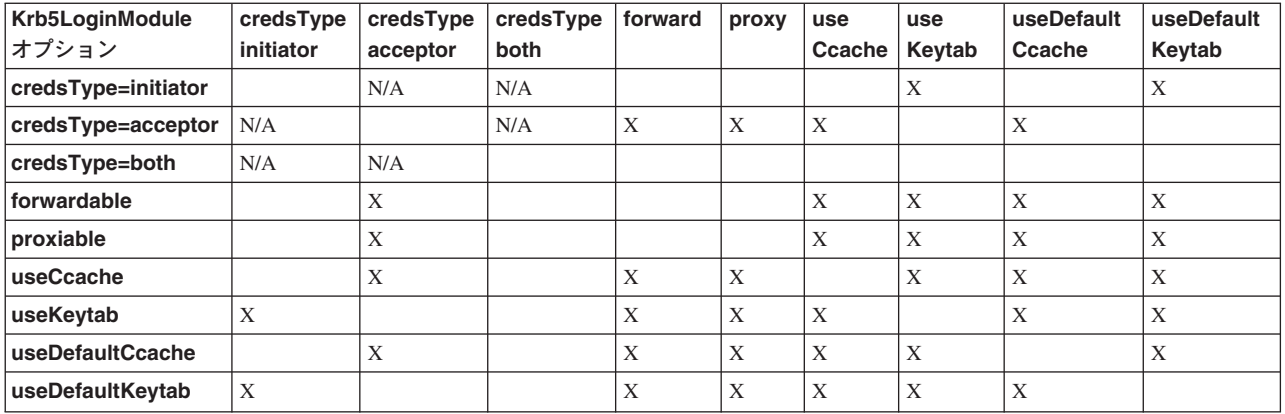

# プリンシパル名オプション

プリンシパル名は、他のどのオプションとも組み合わせて指定できます。プリンシパル名を指定しない場 合、Krb5LoginModule は、ユーザーにプリンシパル名を指定するようにというプロンプトを出します。 Krb5LoginModule がユーザーにプロンプトを出すかどうかは、指定する他のオプションに依存します。詳 しくは、『プリンシパル名とパスワードのプロンプトを出す』を参照してください。

### サービス・プリンシパル名のフォーマット

サービス・プリンシパル名を指定するには、次のフォーマットの 1 つを使用してください。

- <service\_name> (たとえば、superSecureServer)
- <service\_name>@<host> (たとえば、superSecureServer@myhost)

後者のフォーマットでは、<host> はサービスが常駐するマシンのホスト名です。完全に修飾されたホスト 名を使用できます (必ずしも使用する必要はありません)。

注: JAAS は、特定の文字を区切り文字として認識します。 JAAS ストリング (プリンシパル名など) で次 の文字のいずれかを使用する場合、文字を引用符で囲んでください。

- \_ (下線)
- : (コロン)
- (スラッシュ)  $*$  (円記号)

### プリンシパル名とパスワードのプロンプトを出す

JAAS 構成ファイルで指定するオプションは、Krb5LoginModule ログインが非対話式か、対話式かを決定し ます。

- 非対話式ログインは、どんな情報についてもプロンプトを出しません。
- 対話式ログインは、プリンシパル名、パスワード、またはその両方のプロンプトを出します。

#### 非対話式ログイン

ログインは、信任状タイプをイニシエーター (credsType=initiator) として指定し、次のアクションのい ずれかを実行する場合に非対話式に進行します。

- useCcache オプションを指定する
- useDefaultCcache オプションを true に設定する

また、信任状タイプをアクセプター、または両方 (credsType=acceptor または credsType=both) に指定 し、次のアクションのいずれかを実行する場合に非対話式に進行します。

- useKeytab オプションを指定する
- useDefaultKeytab オプションを true に設定する

#### 対話式オプション

他の構成は、Kerberos KDC から TGT を取得できるように、プリンシパル名およびパスワードのプロンプ トを出すログイン・モジュールになります。ログイン・モジュールは、プリンシパル・オプションを指定す ると、パスワードのみについてプロンプトを出します。

対話式ログインでは、アプリケーションが、ログイン・コンテキストの作成時にコールバック・ハンドラー として com.ibm.security.auth.callback.Krb5CallbackHandler を指定することが必要です。コールバック・ハン ドラーには、入力を促すプロンプトを出す役割があります。

### 信任状タイプ・オプション

信任状タイプをイニシエーターとアクセプターの両方 (credsType=both) にする必要がある場合、 Krb5LoginModule は TGT と秘密鍵の両方を取得します。ログイン・モジュールは、TGT を使ってコンテ キストと秘密鍵を開始し、コンテキストを受け入れます。JAAS 構成ファイルには、ログイン・モジュール が 2 つのタイプの信任状を獲得するために十分な情報が入っているはずです。

信任状タイプ、アクセプターおよび両方については、ログイン・モジュールはサービス・プリンシパルを想 **定します。 《 》** 

# 構成ファイルとポリシー・ファイル

JGSS および JAAS は、いくつかの構成ファイルおよびポリシー・ファイルに依存しています。これらの ファイルを、環境およびアプリケーションに順応するように編集する必要があります。 JGSS で JAAS を 使用していない場合、JAAS 構成ファイルおよびポリシー・ファイルを無視しても構いません。

- Kerberos 構成ファイル
- JAAS 構成ファイル
- JAAS 権限ポリシー・ファイル
- Java マスター・セキュリティー・プロパティー・ファイル
- 信任状キャッシュおよびサーバー・キー・テーブル

注: 次の指示では、\${java.home} は、サーバー上で使用している Java のバージョンの位置へのパスを示し ています。たとえば、J2SDK バージョン 1.4 を使用している場合、\${java.home} は /QIBM/ProdData/Java400/jdk14 です。プロパティー設定の \${java.home} を、Java ホーム・ディレクトリー への実際のパスに置換することを忘れないでください。

### Kerberos 構成ファイル

IBM JGSS には、Kerberos 構成ファイルが必要です。 Kerberos 構成ファイルのデフォルト名および位置 は、使用中のオペレーティング・システムに依存しています。 JGSS は、デフォルト構成ファイルを次の 順序で検索します。

- 1. Java プロパティー java.security.krb5.conf が参照するファイル
- 2. \${java.home}/lib/security/krb5.conf
- 3. Microsoft Windows® プラットフォームの c:\winnt\krb5.ini
- 4. Solaris™ プラットフォームの /etc/krb5/krb5.conf
- 5. Unix<sup>®</sup> プラットフォームの /etc/krb5.conf

## <span id="page-364-0"></span>JAAS 構成ファイル

JAAS ログイン機能の使用には、JAAS 構成ファイルが必要です。以下のプロパティーの 1 つを設定する ことにより、JAAS 構成ファイルを指定できます。

- Java システム・プロパティー java.security.auth.login.config
- \${java.home}/lib/security/java.security ファイルのセキュリティー・プロパティー login.config.url.<integer>

詳しくは、Sun Java Authentication and Authorization Service (JAAS) Web サイトを参照してくださ  $\mathcal{U}$ 

# JAAS ポリシー・ファイル

デフォルト・ポリシー・インプリメンテーションを使用すると、ポリシー・ファイルにアクセス権を記録す ることによって、JGSS は JAAS アクセス権をエンティティーに付与します。以下のプロパティーの 1 つ を設定することにより、JAAS ポリシー・ファイルを指定できます。

- Java システム・プロパティー java.security.policy
- \${java.home}/lib/security/java.security ファイルのセキュリティー・プロパティー policy.url.<integer>

J2SDK バージョン 1.4 を使用している場合、 JAAS への個別のポリシー・ファイルの指定はオプション です。 J2SDK バージョン 1.4 のデフォルト・ポリシー・プロバイダーは、 JAAS が必要とするポリシ ー・ファイル・エントリーをサポートします。

詳しくは、Sun Java Authentication and Authorization Service (JAAS) Web サイトを参照してくださ  $\zeta$  )  $_{\circ}$ 

## Java マスター・セキュリティー・プロパティー・ファイル

Java 仮想マシン (JVM) は、多数の重要なセキュリティー・プロパティーを使用します。これらのセキュリ ティー・プロパティーは、Java マスター・セキュリティー・プロパティー・ファイルを編集することによ って設定されます。このファイルの名前は java.security で、通常 iSeries サーバー上の \${java.home}/lib/security ディレクトリーにあります。

次のリストは、JGSS を使用するためのいくつかの関連セキュリティー・プロパティーを説明します。この 説明は、java.security ファイルを編集するためのガイドとして使用してください。

注: 適用可能な場合は、説明には JGSS サンプルを実行するのに必要な適切な値が含まれます。

security.provider.<integer>: 使用する予定の JGSS プロバイダー。これは静的に暗号プロバイダー・クラ スの登録も行います。 IBM JGSS は、 IBM JCE プロバイダーが提供する暗号および他のセキュリティ ー・サービスを使用します。次の例のとおり、sun.security.provider.Sun および com.ibm.crypto.provider.IBMJCE を指定してください。

security.provider.1=sun.security.provider.Sun security.provider.2=com.ibm.crypto.provider.IBMJCE

policy.provider: システム・ポリシー・ハンドラー・クラス。以下に例を示します。

policy.provider=sun.security.provider.PolicyFile

policv.url.<integer>: ポリシー・ファイルの URL。サンプル・ポリシー・ファイルを使用するには、次の ようなエントリーを含めます。

policy.url.1=file:/home/user/jgss/config/java.policy

login.configuration.provider: JAAS ログイン構成ハンドラー・クラス。次に例を示します。

<span id="page-365-0"></span>login.configuration.provider=com.ibm.security.auth.login.ConfigFile

auth.policy.provider: JAAS プリンシパルに基づくアクセス制御ポリシー・ハンドラー・クラス。次に例 を示します。

auth.policy.provider=com.ibm.security.auth.PolicyFile

login.config.url.<integer>: JAAS ログイン構成ファイルの URL。サンプル構成ファイルを使用するに は、次のようなエントリーを含めます。

login.config.url.1=file:/home/user/jgss/config/jaas.conf

auth.policy.url.<integer>: JAAS ポリシー・ファイルの URL。プリンシパルに基づく構成と、CodeSource に基づく構成の両方を JAAS ポリシー・ファイルに含めることができます。 サンプル・ポリシー・ファイ ルを使用するには、次のようなエントリーを含めます。

auth.policy.url.1=file:/home/user/jgss/config/jaas.policy

## 信任状キャッシュおよびサーバー・キー・テーブル

ユーザー・プリンシパルは、その Kerberos 信任状を信任状キャッシュに保持します。サービス・プリンシ パルは、秘密鍵をキー・テーブルに保持します。ランタイムに、IBM JGSS は次の方法でこれらのキャッ シュを見つけます。

#### ユーザー信任状キャッシュ

JGSS は、次の順序でユーザー信任状キャッシュを探します。

- 1. Java™ プロパティー KRB5CCNAME が参照するファイル
- 2. 環境変数 KRB5CCNAME が参照するファイル
- 3. UNIX システムの /tmp/krb5cc <uid>
- 4. \${user.home}/krb5cc \${user.name}
- 5. \${user.home}/krb5cc (\${user.name} が取得できない場合)

### サーバー・キー・テーブル

JGSS は、次の順序でサーバー・キー・テーブルを探します。

- 1. Java™ プロパティー KRB5 KTNAME の値
- 2. Kerberos 構成ファイルの libdefaults スタンザにある default keytab name エントリー
- 3.  $\{\text{user}.\text{home}\}/\text{krb5}\$  keytab  $\mathcal{K}$

#### $\ddot{\triangleright}$

# **IBM JGSS アプリケーションの開発**

JGSS アプリケーションの開発について詳しくは、以下のトピックを参照してください。

#### プログラミング・ステップ

トランスポート・トークンの使用、必要な JGSS オブジェクトの作成、コンテキストの設定と削除、 およびメッセージごとのサービスの使用を含む、JGSS アプリケーションの開発に必要なステップを 学習します。

#### <span id="page-366-0"></span>JGSS アプリケーションで JAAS を使用する

JGSS の JAAS Kerberos ログイン機能の使用可能化について説明します。情報には、ログイン機能の 使用に関する要件、およびサンプル・コードの断片が含まれます。

#### デバッグ

役立つデバッグ・メッセージをカテゴリー化し、表示するための JGSS デバッグの使用について説明 します。

#### JGSS javadoc 参照情報

org.ietf.jgss api パッケージ中のクラスおよびメソッド、および Kerberos 信任状管理ツール (kinit, ktab, klist) の Java バージョンに関する javadoc 情報を復習します。

#### JGSS のサンプル

サンプル・プログラムを使用して、アプリケーションで JGSS を使用する方法を調べます。サンプル 文書には、Java ソース・コード、サンプル実行の指示、構成ファイルとポリシー・ファイルなどが含 まれます。

JGSS アプリケーションを開発するには、高水準 GSS-API 仕様および Java バインディング仕様を熟知し ている必要があります。 IBM JGSS 1.0 は、主にこれらの仕様に基づき、準拠しています。詳細は、以下 のリンクを参照してください。

- RFC 2743: Generic Security Service Application Programming Interface Version 2, Update 1
- RFC 2853: Generic Security Service API Version 2: Java Bindings

#### $\ddot{\mathbf{z}}$

# **IBM JGSS アプリケーション・プログラミング・ステップ**

JGSS アプリケーションの操作は、Generic Security Service Application Programming Interface (GSS-API) 操 作可能モデルに従います。 JGSS 操作に重要な概念について詳しくは、『JGSS の概念』を参照してくださ  $\mathcal{U}^{\mathcal{A}}$ 

#### JGSS トランスポート・トークン

重要な JGSS 操作のいくつかは、Java バイト配列の形式でトークンを生成します。 1 つの JGSS 対等機 能から別の対等機能にトークンを転送するのは、アプリケーションの役割です。 JGSS は、アプリケーシ ョンがトランスポート・トークンに使用するプロトコルを、何らかの方法で抑制することはありません。ア プリケーションは、JGSS トークンを他のアプリケーション (つまり JGSS でない) のデータと一緒にトラ ンスポートすることがあります。しかし、JGSS は JGSS 特有のトークンだけを受け入れ、使用します。

#### JGSS アプリケーションの操作順序

JGSS 操作では、以下のリストにある順序で使用する必要がある、特定のプログラミング構成を必要としま す。各ステップは、イニシエーターとアクセプターの両方に適用されます。

注: 情報には、高水準 JGSS API の使用を例示し、アプリケーションが org.ietf.jgss パッケージをインポー トすることを前提とするサンプル・コードの断片が含まれます。多くの高水準 API が過負荷ですが、断片 ではこれらのメソッドのうち最もよく使用される形式のみを示します。もちろん、ご自分の必要に最適の API メソッドを使用してください。

1. GSSManager の作成 GSSManager のインスタンスは、他の JGSS オブジェクト・インスタンスを作成するためのファクトリ ーとして動作します。

<span id="page-367-0"></span>2. GSSName の作成

GSSName は、JGSS プリンシパルの ID を表します。JGSS 操作の中には、ヌル GSSName を指定する と、デフォルト・プリンシパルを見つけて使用できるものがあります。

- 3. GSSCredential の作成 GSSCredential は、プリンシパルのメカニズム特有の信任状を具体化します。
- 4. GSSContext の作成 GSSContext は、コンテキストの設定、および後続するメッセージごとのサービスに使用されます。
- 5. コンテキスト上でオプションのサービスを選択する アプリケーションは、相互認証などのオプション・サービスを、明示的に要求する必要があります。
- 6. コンテキストの設定 イニシエーターは、それ自体をアクセプターに認証します。しかし、相互認証の要求時には、アクセプ ターがそれ自体をイニシエーターに認証します。
- 7. メッセージごとのサービスの使用 イニシエーターとアクセプターが、設定されたコンテキストを介してセキュア・メッセージを交換しま す。
- 8. コンテキストの削除

アプリケーションは、もう必要ないコンテキストを削除します。 《

### $\mathbf{\Sigma}$

# GSSManager の作成

GSSManager 抽象クラスは、次の JGSS オブジェクトの作成のため、ファクトリーとしての役割を果たし ます。

- GSSName
- GSSCredential
- GSSContext

また、GSSManager には、サポートされるセキュリティー・メカニズムおよび名前タイプを決定し、 JGSS プロバイダーを指定するメソッドもあります。 GSSManager getInstance 静的メソッドを使用して、デフォ ルトの GSSManager のインスタンスを作成してください。

GSSManager manager = GSSManager.getInstance();

## $\ddot{\mathbf{v}}$

# GSSName の作成

GSSName は、GSS-API プリンシパルの ID を表します。GSSName には、サポートされる基礎となるメカ ニズムごとに 1 つずつ、プリンシパルのたくさんの表記が含まれることがあります。名前の表記のみを含 む GSSName は、メカニズム名 (MN) と呼ばれます。

GSSManager には、ストリングまたはバイトの連続する配列から GSSName を作成するためのいくつかの 過負荷メソッドがあります。メソッドは、指定された名前タイプに従ってストリングまたはバイト配列を解 釈します。通常、GSSName バイト配列メソッドを使用して、エクスポートされた名前を再構成します。エ クスポートされた名前は、通常タイプ GSSName.NT EXPORT NAME のメカニズム・タイプです。これら のメソッドのいくつかによって、名前の作成に使用するセキュリティー・メカニズムを指定することができ ます。

### <span id="page-368-0"></span>例: GSSName の使用

次の基本コードの断片は、GSSName の使用方法を示します。

注: Kerberos サービス名ストリングを、<service> または <service@host> のどちらかとして指定します。 <service> はサービスの名前、 <host> はサービスが実行されるマシンのホスト名です。完全に修飾された ホスト名を使用できます(必ずしも使用する必要はありません)。ストリングの @<host> 部分を省略する と、GSSName はローカル・ホスト名を使用します。

```
// Create GSSName for user foo.
GSSName fooName = manager.createName("foo", GSSName.NT USER NAME);
// Create a Kerberos V5 mechanism name for user foo.
Oid krb5Mech = new Oid("1.2.840.113554.1.2.2");
GSSName fooName = manager.createName("foo", GSSName.NT USER NAME, krb5Mech);
// Create a mechanism name from a non-mechanism name by using the GSSName
// canonicalize method.
GSSName fooName = manager.createName("foo", GSSName.NT USER NAME);
GSSName fooKrb5Name = fooName.canonicalize(krb5Mech);
```
### $\ddot{\triangleright}$

# GSSCredential の作成

GSSCredential には、プリンシパルの代わりにコンテキストを作成するのに必要なすべての暗号情報が含ま れており、複数のメカニズム用の信任状情報も入っていることがあります。

GSSManager には、3 つの信任状作成メソッドがあります。メソッドのうち 2 つは、GSSName、信任状の 存続時間、信任状入手元の 1 つ以上のメカニズム、および信任状使用タイプのパラメーターを取ります。 3 番目のメソッドは、使用タイプだけを取り、他のパラメーターに関してはデフォルト値を使用します。ヌ ル・メカニズムの指定でも、デフォルトのメカニズムを使用します。メカニズムのヌル配列を指定すると、 メソッドが、信任状をメカニズムのデフォルト設定に戻します。

注: IBM JGSS は Kerberos V5 メカニズムのみをサポートするので、これがデフォルトのメカニズムで す。

アプリケーションが一度に作成できるのは、3 つの信任状タイプ (initiate、 accept、または initiate and accept) のうち 1 つだけです。

- コンテキスト・イニシエーターは、initiate 信任状を作成します。
- アクセプターは accept 信任状を作成します。
- イニシエーターとしても振る舞うアクセプターは、initiate and accept 信任状を作成します。

#### 例:信任状の取得

次の例は、イニシエーターにデフォルト信任状を取得します。

GSSCredentials fooCreds = manager.createCredentials(GSSCredential.INITIATE)

次の例は、デフォルトの有効期間を持つイニシエーター foo に、 Kerberos V5 信任状を取得します。 GSSCredential fooCreds = manager.createCredential(fooName, GSSCredential.DEFAULT LIFETIME, krb5Mech, GSSCredential. INITIATE);

次の例は、すべてデフォルトのアクセプター信任状を取得します。

GSSCredential serverCreds = manager.createCredential(null, GSSCredential.DEFAULT LIFETIME, (Oid)null, GSSCredential.ACCEPT);

# <span id="page-369-0"></span> $\ddot{\mathbf{z}}$

# GSSContext の作成

IBM JGSS は、GSSManager がコンテキストの作成用に提供する 2 つのメソッドをサポートします。

- コンテキスト・イニシエーターが使用するメソッド
- アクセプターが使用するメソッド

注: GSSManager は、前にエクスポートされたコンテキストの再作成を含む、コンテキストを作成するため の 3 番目のメソッドを提供します。しかし、IBM JGSS Kerberos V5 はエクスポートされたコンテキスト の使用をサポートしていないので、 IBM JGSS はこのメソッドをサポートしません。

アプリケーションは、コンテキストの受け入れ用のイニシエーター・コンテキストを使用したり、コンテキ スト開始のためのアクセプター・コンテキストを使用したりすることはできません。サポートされるどちら のコンテキスト作成メソッドにも、入力としての信任状が必要です。信任状の値がヌルである場合、JGSS はデフォルト信任状を使用します。

#### 例: GSSContext の使用

次の例では、プリンシパル (foo) がホスト (securityCentral) 上で対等機能 (superSecureServer) を使用してコ ンテキストを開始する際に使用するコンテキストを作成します。例では、対等機能を superSecureServer@securityCentral として指定します。作成されるコンテキストは、デフォルト期間に有効 です。

```
GSSName serverName = manager.createName("superSecureServer@securityCentral",
                                        GSSName.NT HOSTBASED SERVICE, krb5Mech);
GSSContext fooContext = manager.createContext(serverName, krb5Mech, fooCreds,
                                              GSSCredential.DEFAULT LIFETIME);
```
次の例は、どんな対等機能によっても開始されるコンテキストを受け入れるための superSecureServer のコ ンテキストを作成します。

GSSContext serverAcceptorContext = manager.createContext(serverCreds);

アプリケーションが、両方のタイプのコンテキストを作成し、同時に使用できることに注目してください。  $\ll$   $\gg$ 

# オプションのセキュリティー・サービスの要求

アプリケーションは、オプションのセキュリティー・サービスをどれでも要求できます。IBM JGSS は、 次のオプション・サービスを提供しています。

- 代行
- 相互認証
- 再生検出
- 順不同検出
- 使用可能なメッセージごとの機密性
- 使用可能なメッセージごとの保全性

オプション・サービスを要求するには、アプリケーションは、コンテキスト上の適切な要求メソッドを使っ て明示的に要求する必要があります。これらのオプション・サービスを要求できるのはイニシエーターだけ です。イニシエーターは、コンテキストの設定が始まる前に要求をする必要があります。

<span id="page-370-0"></span>オプション・サービスについて詳しくは、Internet Engineering Task Force (IETF) RFC 2743 Generic

Security Services Application Programming Interface Version 2, Update 1 0 "Optional Service Support" を参照してください。

#### 例: オプション・サービスの要求

次の例では、コンテキスト (fooContext) が相互認証および代行サービスを使用可能にする要求を行いま す。

```
fooContext.requestMutualAuth(true);
fooContext.requestCredDeleg(true);
```
## ≫

# コンテキストの設定

2 つの通信する対等機能は、メッセージごとのサービスを使用する際に用いるセキュリティー・コンテキス トを設定することが必要です。イニシエーターは、そのコンテキスト上で initSecContext() を呼び出し、そ れによってトークンがイニシエーター・アプリケーションに戻されます。イニシエーター・アプリケーショ ンは、コンテキスト・トークンをアクセプター・アプリケーションに移送します。アクセプターはそのコン テキスト上で acceptSecContext() を呼び出し、イニシエーターから受け取ったコンテキスト・トークンを指 定します。基礎となるメカニズムおよびイニシエーターが選択したオプション・サービスによっては、 acceptSecContext() は、アクセプター・アプリケーションがイニシエーター・アプリケーションに転送する 必要のあるトークンを作成する場合があります。その後イニシエーター・アプリケーションは、受け取った トークンを使用して、 initSecContext() をもう一度呼び出します。

アプリケーションは、GSSContext.initSecContext() および GSSContext.acceptSecContext() に複数の呼び出し を行うことができます。また、コンテキスト設定中に、複数のトークンを対等機能と交換することもできま す。したがって、コンテキスト設定の典型的なメソッドでは、アプリケーションがコンテキストを設定する までは、ループを使って GSSContext.initSecContext() または GSSContext.acceptSecContext() を呼び出しま す。

#### 例: コンテキストの設定

```
次の例では、コンテキスト設定のイニシエーター (foo) 側を例示します。
    byte array[] inToken = null; // The input token is null for the first call
    int inTokenLen = 0;
    do \{byte[] outToken = fooContext.initSecContext(inToken, 0, inTokenLen);
        if (outToken != null) {
           send(outToken); // transport token to acceptor
        if(!fooContext.isEstablished()) {
           inToken = receive(); // receive token from acceptor
             inTokenLen = inToken.length;
    \} while (!fooContext.isEstablished());
次の例では、コンテキスト設定のアクセプター側を例示します。
    // The acceptor code for establishing context may be the following:
    do \{
```

```
byte[] inToken = receive(); // receive token from initiator
byte[] outToken =
```

```
serverAcceptorContext.acceptSecContext(inToken, 0, inToken.length);
    if (outToken != null) {
       send(outToken); // transport token to initiator
} while (!serverAcceptorContext.isEstablished());
```
## $\ddot{\mathbf{z}}$

# メッセージごとのサービスの使用

セキュリティー・コンテキストの設定後、2 つの通信する対等機能が、設定されたコンテキストを介してセ キュア・メッセージを交換します。どちらの対等機能も、コンテキスト設定時にイニシエーターまたはアク セプターのどちらの役割を果たしたかに関係なく、セキュア・メッセージを発信できます。メッセージをセ キュアにするため、IBM JGSS はメッセージを介して、暗号メッセージ保全コード (MIC) を計算します。 オプションで、IBM JGSS は、プライバシーを確実にするために、 Kerberos V5 メカニズムがメッセージ を暗号化するようにできます。

# メッセージの送信

IBM JGSS は、メッセージをセキュアにするための 2 つのメソッドのセット wrap() および getMIC() を 提供します。

### wrap() の使用

wrap メソッドは、次のアクションを実行します。

- MIC の計算
- メッセージの暗号化 (オプション)
- トークンを戻す

呼び出し側アプリケーションは、MessageProp クラスを GSSContext と組み合わせて使用し、暗号化をメッ セージに適用するかどうかを指定します。

戻されたトークンには、MIC とメッセージのテキストの両方が含まれます。メッセージのテキストは、暗 号文 (暗号化されたメッセージ用) か、オリジナルのプレーン・テキスト (暗号化されていないメッセージ 用)のどちらかです。

### getMIC() の使用

getMIC メソッドは、次のアクションを実行しますが、メッセージの暗号化はできません。

- MIC の計算
- トークンを戻す

戻されるトークンには、計算された MIC だけが入っており、オリジナル・メッセージは含まれません。し たがって、MIC トークンを対等機能に移送することに加えて、 MIC を検査できるように、対等機能に何 らかの方法でオリジナル・メッセージが分かるようにする必要があります。

### 例: メッセージごとのサービスを使ってメッセージを送信する

次の例は、1 つの対等機能 (foo) が、別の対等機能 (superSecureServer) に送達するため、メッセージをラ ップする方法を示します。

```
byte[] message = "Ready to roll!".getBytes();
MessageProp mprop = new MessageProp(true); // foo wants the message encrypted
byte[] wrappedMessage =
    fooContext.wrap(message, 0, message.length, mprop);
send(wrappedMessage); // transfer the wrapped message to superSecureServer
// This is how superSecureServer may obtain a MIC for delivery to foo:
byte[] message = "You bet!".getBytes();
MessageProp mprop = null; // superSecureServer is content with
                           // the default quality of protection
byte[] mic =
    serverAcceptorContext.getMIC(message, 0, message.length, mprop);
send(mic);
// send the MIC to foo. foo also needs the original message to verify the MIC
```
# メッセージの受信

ラップされたメッセージの受信者は、unwrap() を使ってメッセージをデコードします。 unwrap メソッド は、次のアクションを実行します。

- メッセージに埋め込まれた暗号 MIC を検査する
- 送信側が MIC の計算に使用したオリジナル・メッセージを戻す

送信側がメッセージを暗号化した場合、unwrap() は MIC の検査前にメッセージの暗号化を解除し、その 後オリジナル・プレーン・テキストを戻します。 MIC トークンの受信者は、verifyMIC() を使って指定さ れたメッセージを介して MIC を検査します。

対等アプリケーションは、独自のプロトコルを使って、 JGSS コンテキストとメッセージ・トークンを相 互に配信します。また、対等アプリケーションは、トークンが MIC または循環メッセージのどちらかを判 別するため、プロトコルを定義する必要もあります。たとえば、そのようなプロトコルの一部は、Simple Authentication and Security Layer (SASL) アプリケーションが使用するプロトコルと同じほど単純 (かつ厳 格) である場合があります。SASL プロトコルは、常にコンテキスト・アクセプターが、コンテキスト設定 に続くメッセージごとの(ラップされる)トークンを送信するための最初の対等機能であることを指定しま す。

詳細は、[Simple Authentication and Security Layer \(SASL\)](http://www.ietf.org/rfc/rfc2222.txt) を参照してください。

### 例: メッセージごとのサービスを使ってメッセージを受信する

次の例は、対等機能 (superSecureServer) が、別の対等機能 (foo) から受け取ったラップ・トークンをアン ラップする方法を示します。

```
MessageProp mprop = new MessageProp(false);
```

```
byte[] plaintextFromFoo =
    serverAcceptorContext.unwrap(wrappedTokenFromFoo, 0,
                                 wrappedTokenFromFoo.length, mprop);
```
// superSecureServer can now examine mprop to determine the message properties // (such as whether the message was encrypted) applied by foo.

 $\frac{1}{2}$  foo verifies the MIC received from superSecureServer:

```
MessageProp mprop = new MessageProp(false);
fooContext.verifyMIC(micFromFoo, 0, micFromFoo.length, messageFromFoo, 0,
                     messageFromFoo.length, mprop);
```
<span id="page-373-0"></span>// foo can now examine mprop to determine the message properties applied by

- // superSecureServer. In particular, it can assert that the message was not
	- // encrypted since getMIC should never encrypt a message.

 $\mathbf{p}$ 

# コンテキストの削除

対等機能は、コンテキストが必要なくなると、それを削除します。 JGSS 操作では、各対等機能が、一方 的にコンテキストを削除する時期を決定し、もう一方の対等機能に通知する必要はありません。

JGSS は、削除コンテキスト・トークンを定義しません。コンテキストを削除するには、対等機能は GSSContext オブジェクトの廃棄メソッドを呼び出し、コンテキストが使用するリソースがあればそれを解 放します。廃棄された GSSContext オブジェクトは、アプリケーションによってヌルに設定されない限り、 廃棄後もアクセス可能です。しかし、廃棄済み (ただしアクセス可能) コンテキストの使用を試みると、例 外が送出されます。 《 》

# JGSS アプリケーションで JAAS を使用する

IBM JGSS には、アプリケーションが JAAS を使って信任状を取得するためのオプションの JAAS ログイ ン機能が含まれます。 JAAS ログイン機能がプリンシパル信任状および秘密鍵を JAAS ログイン・コンテ キストの対象オブジェクトに保管した後、JGSS はその対象から信任状を検索できます。

JGSS のデフォルトの振る舞いは、その対象から信任状と秘密鍵を検索することです。 Java プロパティー javax.security.auth.useSubjectCredsOnly を false に設定することによって、この機能を使用不可にすることが できます。

注: 純粋な Java JGSS プロバイダーはログイン・インターフェースを使用できますが、ネイティブ iSeries JGSS プロバイダーは使用できません。

JAAS 機能について詳しくは、『Kerberos 信任状および秘密鍵の取得』を参照してください。

JAAS ログイン機能を使用するには、アプリケーションは次のように JAAS プログラミング・モデルに従 う必要があります。

- JAAS ログイン・コンテキストの作成
- JAAS Subject.doAs 構成の範囲内での操作

```
次のコードの断片は、JAAS. Subject.doAs 構造の範囲内での操作の概念を例示します。
```

```
static class JGSSOperations implements PrivilegedExceptionAction {
    public JGSSOperations() {}
    public Object run () throws GSSException {
        // JGSS application code goes/runs here
\left\{ \right.public static void main(String args[]) throws Exception {
    // Create a login context that will use the Kerberos
    // callback handler
   // com.ibm.security.auth.callback.Krb5CallbackHandler
    // There must be a JAAS configuration for "JGSSClient"
    LoginContext loginContext =
        new LoginContext("JGSSClient", new Krb5CallabackHandler());
        loginContext.login();
```

```
// Run the entire JGSS application in JAAS privileged mode
    Subject.doAsPrivileged(loginContext.getSubject(),
                           new JGSSOperations(), null);
\}
```
## $\ddot{\mathbf{z}}$

# デバッグ

JGSS 問題を識別しようとしている場合、JGSS デバッグ機能を使用して、役立つカテゴリー化されたメッ セージを生成します。 Java プロパティー com.ibm.security.jgss.debug に適切な値を設定することによっ て、 1 つ以上のカテゴリーをオンにすることができます。複数のカテゴリーをアクティブにするには、コ ンマを使ってカテゴリー名を区切ります。

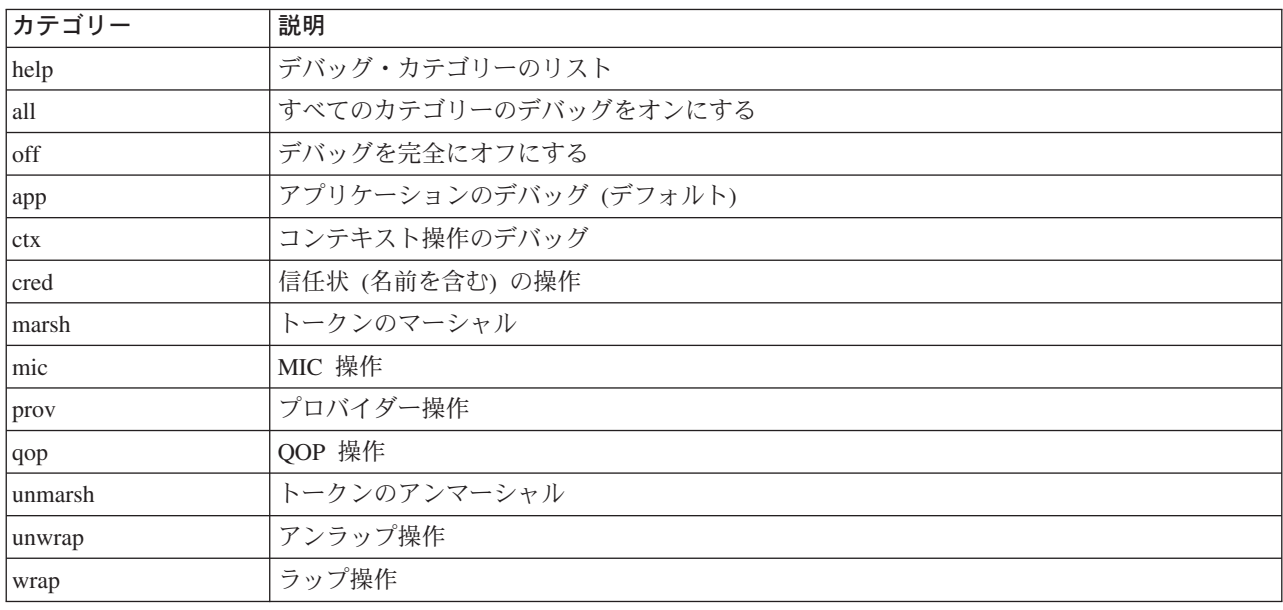

カテゴリーのデバッグには、次のものが関係します。

# JGSS デバッグ・クラス

JGSS アプリケーションを方針に基づいてデバッグするには、 IBM JGSS フレームワークでデバッグ・ク ラスを使用します。アプリケーションは、デバッグ・クラスを使用しデバッグ・カテゴリーをオン/オフに し、アクティブ・カテゴリーのデバッグ情報を表示することができます。

デフォルトのデバッグ・コンストラクターは、Java プロパティー com.ibm.security.jgss.debug を読み取り、 アクティブにする (オンにする) カテゴリーを判別します。

### 例: アプリケーション・カテゴリーのデバッグ

次の例は、アプリケーション・カテゴリーでデバッグ情報を要求する方法を示します。

import com.ibm.security.jgss.debug;

Debug debug = new Debug(); // Gets categories from Java property

// Lots of work required to set up someBuffer. Test that the

// category is on before setting up for debugging.

```
if (debug.on(Debug.OPTS CAT APPLICATION)) {
    // Fill someBuffer with data.
debug.out(Debug.OPTS CAT APPLICATION, someBuffer);
   // someBuffer may be a byte array or a String.
```
# $\ddot{\triangleright}$

# サンプル: IBM Java Generic Security Service (JGSS)

IBM Java Generic Security Service (JGSS) サンプル・ファイルには、クライアントおよびサーバー・プロ グラム、構成ファイル、ポリシー・ファイル、および javadoc 参照情報が含まれます。

サンプルの HTML バージョンを表示するか、またはサンプル・プログラムの javadoc 情報およびソース・ コードをダウンロードすることができます。サンプルをダウンロードすることによって、javadoc 参照情報 を表示し、コードを調査し、構成ファイルおよびポリシー・ファイルを編集し、サンプル・プログラムをコ ンパイルおよび実行することができます。

- サンプルの HTML バージョンを表示する
- サンプル javadoc 情報をダウンロードおよび表示する
- サンプル・プログラムをダウンロードおよび実行する

# サンプル・プログラムの説明

JGSS サンプルには、次の 4 つのプログラムが含まれます。

- 非 JAAS サーバー
- 非 JAAS クライアント
- JAAS 使用可能サーバー
- JAAS 使用可能クライアント

JAAS 使用可能バージョンは、対応する非 JAAS バージョンと完全に相互運用しています。したがって、 JAAS 使用可能クライアントを非 JAAS サーバーに対して、または非 JAAS クライアントを JAAS 使用 可能サーバーに対して実行することができます。

注: サンプルの実行時、構成ファイルおよびポリシー・ファイルの名前、 JGSS デバッグ・オプション、 およびセキュリティー・マネージャーを含む、1 つ以上のオプションの Java プロパティーを指定すること ができます。また、JAAS 機能をオンにしたりオフにしたりすることもできます。

サンプルは、1 サーバー構成でも 2 サーバー構成でも実行できます。 1 サーバー構成は、1 次サーバーと 通信するクライアントから構成されます。 2 サーバー構成は、1 次サーバーと 2 次サーバーから構成さ れ、1次サーバーは2次サーバーに対するイニシエーター、またはクライアントとして動作します。

2 サーバー構成を使用すると、クライアントは最初にコンテキストを開始し、ソース・メッセージを 1 次 サーバーと交換します。次に、クライアントはその信任状を 1 次サーバーに対して代行します。次に、ク ライアントの代わりに、1次サーバーがこれらの信任状を使用してコンテキストを開始し、ソース・メッセ ージを 2 次サーバーと交換します。また、1 次サーバーがそれ自体の代わりにクライアントとして動作す る 2 サーバー構成を使用することもできます。この場合、1 次サーバーは独自の信任状を使用してコンテ キストを開始し、2次サーバーとメッセージを交換します。

1 次サーバーに対して同時に実行できるクライアントの数は決まっていません。クライアントを直接 2 次 サーバーに対して実行することは可能ですが、 2 次サーバーが代行信任状を使用したり、独自の信任状を 

# <span id="page-376-0"></span>IBM JGSS サンプルの表示

IBM Java Generic Security Service (JGSS) サンプル・ファイルには、クライアントおよびサーバー・プロ グラム、構成ファイル、ポリシー・ファイル、および javadoc 参照情報が含まれます。次のリンクを使っ て、JGSS サンプルの HTML バージョンを表示してください。

追加情報に関しては、以下のトピックを参照してください。

- サンプル・プログラムの説明
- サンプル・プログラムのダウンロードおよび実行

### サンプル・プログラムの表示

次のリンクを使って JGSS サンプル・プログラムの HTML バージョンを表示します。

- 非 JAAS クライアントのサンプル・プログラム
- 非 JAAS サーバーのサンプル・プログラム
- JAAS 対応クライアントのサンプル・プログラム
- JAAS 使用可能サーバー・プログラムのサンプル

### 構成ファイルおよびポリシー・ファイルのサンプルの表示

次のリンクを使って JGSS 構成ファイルおよびポリシー・ファイルの HTML バージョンを表示します。

- Kerberos 構成ファイル
- JAAS 構成ファイル
- JAAS ポリシー・ファイル
- Java ポリシー・ファイル

### ≫

# サンプル: IBM JGSS 非 JAAS クライアント・プログラム

サンプル・クライアント・プログラムの使用に関して詳しくは、『サンプル・プログラムのダウンロードお よび実行』を参照してください。

注: 法律上の重要な情報に関しては、『コードの特記事項情報』をお読みください。

// IBM JGSS 1.0 Sample Client Program

```
package com.ibm.security.jgss.test;
import org.ietf.jgss.*;
import com.ibm.security.jgss.Debug;
```

```
import java.io.*;
import java.net.*;
import java.util.*;
```
 $/*\star$ 

- \* A JGSS sample client;
- \* to be used in conjunction with the JGSS sample server.
- \* The client first establishes a context with the server
- \* and then sends wrapped message followed by a MIC to the server.
- \* The MIC is calculated over the plain text that was wrapped.
- \* The client requires to server to authenticate itself
- \* (mutual authentication) during context establishment.
- \* It also delegates its credentials to the server.
- 
- \* It sets the JAVA variable
- \* javax.security.auth.useSubjectCredsOnly to false

```
* so that JGSS will not acquire credentials through JAAS.
 *
* The client takes input parameters, and complements it
* with information from the jgss.ini file; any required input not
 * supplied on the command line is taking from the jgss.ini file.
 *
* Usage: Client [options]
 *
* The -? option produces a help message including supported options.
 *
* This sample client does not use JAAS.
* The client can be run against the JAAS sample client and server.
* See {@link JAASClient JAASClient} for a sample client that uses JAAS.
*/
class Client
{
   private Util testUtil = null;
   private String myName = null;
   private GSSName gssName = null;
   private String serverName = null;
   private int servicePort = 0;private GSSManager mgr = GSSManager.getInstance();
   private GSSName service = null;
   private GSSContext context = null;
   private String program = "Client";
   private String debugPrefix = "Client: ";
   private TCPComms tcp = null;
   private String data = null;
   private byte[] dataBytes = null;private String serviceHostname= null;
   private GSSCredential gssCred = null;
   private static Debug debug = new Debug();
   private static final String usageString =
         "¥t[-?] [-d| -n name] [-s serverName]"
       + "¥n¥t[-h serverHost [:port]] [-p port] [-m msg]"
       + "¥n"
       + "¥n -?¥t¥t¥thelp; produces this message"
       + "¥n -n name¥t¥tthe client's principal name (without realm)"
       + "¥n -s serverName¥t¥tthe server's principal name (without realm)"
       + "¥n -h serverHost[:port]¥tthe server's hostname"
       + " (and optional port number)"
       + "¥n -p port¥t¥tthe port on which the server will be listening"
       + "\\m -m msg\t\tmessage to send to the server";
   // Caller must call initialize (may need to call processArgs first).
   public Client (String programName) throws Exception
    {
        testUtil = new Util();
       if (programName != null)
       {
           program = programName;
           debugPrefix = programName + ": ";
        }
   }
   // Caller must call initialize (may needto call processArgs first).
   Client (String programName, boolean useSubjectCredsOnly) throws Exception
   {
       this(programName);
       setUseSubjectCredsOnly(useSubjectCredsOnly);
   }
   public Client(GSSCredential myCred,
```

```
String serverNameWithoutRealm,
              String serverHostname,
              int serverPort,
              String message)
    throws Exception
{
    testUtil = new Util();
    if (myCred != null)
    {
        gssCred= myCred;
    }
   else
    {
        throw new GSSException(GSSException.NO_CRED, 0,
                                   "Null input credential");
    }
    init(serverNameWithoutRealm, serverHostname, serverPort, message);
}
void setUseSubjectCredsOnly(boolean useSubjectCredsOnly)
{
    final String subjectOnly = useSubjectCredsOnly ? "true" : "false";
    final String property = "javax.security.auth.useSubjectCredsOnly";
    String temp = (String)java.security.AccessController.doPrivileged(
                    new sun.security.action.GetPropertyAction(property));
    if (temp == null)
    {
        debug.out(Debug.OPTS_CAT_APPLICATION, debugPrefix
          + "setting useSubjectCredsOnly property to "
          + useSubjectCredsOnly);
        // Property not set. Set it to the specified value.
        java.security.AccessController.doPrivileged(
             new java.security.PrivilegedAction() {
               public Object run() {
                  System.setProperty(property, subjectOnly);
                  return null;
               }
             });
    }
   else
    {
        debug.out(Debug.OPTS_CAT_APPLICATION, debugPrefix
         + "useSubjectCredsOnly property already set "
          + "in JVM to " + temp);
    }
}
private void init(String myNameWithoutRealm,
                  String serverNameWithoutRealm,
                  String serverHostname,
                  int serverPort,
                  String message) throws Exception
{
   myName = myNameWithoutRealm;
    init(serverNameWithoutRealm, serverHostname, serverPort, message);
}
private void init(String serverNameWithoutRealm,
                  String serverHostname,
                  int serverPort,
                  String message) throws Exception
```

```
{
    // peer's name
   if (serverNameWithoutRealm != null)
    {
       this.serverName = serverNameWithoutRealm;
    }
   else
    {
       this.serverName = testUtil.getDefaultServicePrincipalWithoutRealm();
    }
    // peer's host
    if (serverHostname != null)
    {
       this.serviceHostname = serverHostname;
    }
   else
    {
       this.serviceHostname = testUtil.getDefaultServiceHostname();
    }
    // peer's port
    if (serverPort > 0)
    {
        this.servicePort = serverPort;
    }
    else
    {
       this.servicePort = testUtil.getDefaultServicePort();
    }
   // message for peer
    if (message != null)
    {
        this.data = message;
    }
   else
    {
        this.data = "The quick brown fox jumps over the lazy dog";
    }
   this.dataBytes = this.data.getBytes();
    tcp = new TCPComms(serviceHostname, servicePort);
}
void initialize() throws Exception
{
    Oidkrb5MechanismOid= new Oid("1.2.840.113554.1.2.2");
    if (gssCred== null)
    {
        if (myName != null)
        {
            debug.out(Debug.OPTS_CAT_APPLICATION, debugPrefix
                               + "creating GSSName USER_NAME for "
                               + myName);
            gssName = mgr.createName(
                           myName,
                           GSSName.NT_USER_NAME,
                            krb5MechanismOid);
            debug.out(Debug.OPTS_CAT_APPLICATION, debugPrefix
                               + "Canonicalized GSSName=" + gssName);
        }
```

```
else
            gssName = null; // for default credentials
       debug.out(Debug.OPTS_CAT_APPLICATION, debugPrefix + "creating"
           + ((gssName == null)? " default " : " ")
           + "credential");
       gssCred= mgr.createCredential(
                                gssName,
                                GSSCredential.DEFAULT_LIFETIME,
                                (0id)null,
                                GSSCredential.INITIATE ONLY);
       if (gssName == null)
        {
            gssName = gssCred.getName();
            myName = gssName.toString();
            debug.out(Debug.OPTS_CAT_APPLICATION,
                debugPrefix + "default credential principal=" + myName);
       }
    }
    debug.out(Debug.OPTS CAT APPLICATION, debugPrefix + gssCred);
    debug.out(Debug.OPTS_CAT_APPLICATION, debugPrefix
      + "creating canonicalized GSSName for serverName " + serverName);
    service = mgr.createName(serverName,
                             GSSName.NT_HOSTBASED_SERVICE,
                              krb5MechanismOid);
    debug.out(Debug.OPTS_CAT_APPLICATION, debugPrefix
      + "Canonicalized server name = " + service);
    debug.out(Debug.OPTS_CAT_APPLICATION,
                        debugPrefix + "Raw data=" + data);
voidestablishContext(BitSet flags) throws Exception
    try {
      debug.out(Debug.OPTS_CAT_APPLICATION,
                        debugPrefix + "creating GSScontext");
     Oid defaultMech = null;context = mgr.createContext(service, defaultMech, gssCred,
                                  GSSContext.INDEFINITE LIFETIME);
     if (flags != null)
      {
          if (flags.get(Util.CONTEXT_OPTS_MUTUAL))
          {
              debug.out(Debug.OPTS_CAT_APPLICATION, debugPrefix
                   + "requesting mutualAuthn");
              context.requestMutualAuth(true);
          }
          if (flags.get(Util.CONTEXT_OPTS_INTEG))
          {
              debug.out(Debug.OPTS_CAT_APPLICATION, debugPrefix
                   + "requesting integrity");
```

```
context.requestInteg(true);
      }
      if (flags.get(Util.CONTEXT_OPTS_CONF))
      {
          context.requestConf(true);
          debug.out(Debug.OPTS_CAT_APPLICATION, debugPrefix
                  + "requesting confidentiality");
      }
      if (flags.get(Util.CONTEXT_OPTS_DELEG))
      {
          context.requestCredDeleg(true);
          debug.out(Debug.OPTS_CAT_APPLICATION, debugPrefix
                   + "requesting delegation");
     }
      if (flags.get(Util.CONTEXT_OPTS_REPLAY))
      {
          context.requestReplayDet(true);
          debug.out(Debug.OPTS_CAT_APPLICATION, debugPrefix
              + "requesting replay detection");
      }
      if (flags.get(Util.CONTEXT_OPTS_SEQ))
      {
          context.requestSequenceDet(true);
          debug.out(Debug.OPTS_CAT_APPLICATION, debugPrefix
                   + "requesting out-of-sequence detection");
      }
      // Add more later!
 }
 byte[] response = null;
 byte[] request = null;
 int len = 0;
 boolean done = false;
 do {
      debug.out(Debug.OPTS_CAT_APPLICATION, debugPrefix
         + "Calling initSecContext");
      request = context.initSecContext(response, 0, len);
      if (request != null)
      {
          debug.out(Debug.OPTS CAT APPLICATION, debugPrefix
            + "Sending initial context token");
         tcp.send(request);
      }
     done = context.isEstablished();
      if (!done)
      {
          debug.out(Debug.OPTS_CAT_APPLICATION,
              debugPrefix + "Receiving response token");
          byte[] temp = tcp.receive();
          response = temp;
          len = response.length;
      }
 } while(!done);
 debug.out(Debug.OPTS_CAT_APPLICATION,
        debugPrefix + "context established with acceptor");
} catch (Exception exc) {
```

```
exc.printStackTrace();
        throw exc;
   }
}
void doMIC() throws Exception
{
    debug.out(Debug.OPTS CAT APPLICATION, debugPrefix + "generating MIC");
   byte[] mic = context.getMIC(dataBytes, 0, dataBytes.length, null);
    if (mic != null)
    {
        debug.out(Debug.OPTS_CAT_APPLICATION, debugPrefix + "sending MIC");
        tcp.send(mic);
    }
    else
        debug.out(Debug.OPTS_CAT_APPLICATION,
                         debugPrefix + "getMIC Failed");
}
void doWrap() throws Exception
{
   MessageProp mp = new MessageProp(true);
   mp.setPrivacy(context.getConfState());
    debug.out(Debug.OPTS_CAT_APPLICATION, debugPrefix + "wrapping message");
   byte[] wrapped = context.wrap(dataBytes, 0, dataBytes.length, mp);
    if (wrapped != null)
    {
        debug.out(Debug.OPTS_CAT_APPLICATION,
                debugPrefix + "sending wrapped message");
        tcp.send(wrapped);
    }
    else
        debug.out(Debug.OPTS CAT APPLICATION, debugPrefix + "wrap Failed");
}
void printUsage()
{
    System.out.println(program + usageString);
}
void processArgs(String[] args) throws Exception
{
    String port = null;<br>String myName = null;
   String myName
    int servicePort = 0;String serviceHostname = null;
    String sHost = null;
   String msg = null;
    GetOptions options = new GetOptions(args, "?h:p:m:n:s:");
    int ch = -1;
   while ((ch = options.getopt()) != options.optEOF)
    {
        switch(ch)
        {
            case '?':
                printUsage();
                System.exit(1);
            case 'h':
                if (sHost == null)
```

```
{
                    sHost = options.optArgGet();
                    int p = sHost.indexOf(':);
                    if (p != -1)
                    {
                        String temp1 = sHost.substring(0, p);
                        if (port == null)
                           port = sHost.substring(p+1, sHost.length()).trim();
                        sHost = temp1;
                    }
                }
                continue;
            case 'p':
                if (port == null)
                   port = options.optArgGet();
                continue;
            case 'm':
                if (msg == null)
                    msg = options.optArgGet();
                continue;
            case 'n':
                if (myName == null)
                    myName = options.optArgGet();
                continue;
            case 's':
                if (serverName == null)
                    serverName = options.optArgGet();
                continue;
        }
    }
    if ((port != null) && (port.length() > 0))
    {
        int p = -1;
        try {
            p = Integer.parseInt(port);
        } catch (Exception exc) {
            System.out.println("Bad port input: "+port);
        }
        if (p != -1)servicePort = p;
    if ((sHost != null) && (sHost.length() > 0)) {
            serviceHostname = sHost;
    init(myName, serverName, serviceHostname, servicePort, msg);
void interactWithAcceptor(BitSet flags) throws Exception
    establishContext(flags);
    doWrap();
    doMIC();
void interactWithAcceptor() throws Exception
    BitSet flags = new BitSet();
    flags.set(Util.CONTEXT_OPTS_MUTUAL);
    flags.set(Util.CONTEXT_OPTS_CONF);
```
}

}

{

}

```
flags.set(Util.CONTEXT_OPTS_INTEG);
    flags.set(Util.CONTEXT_OPTS_DELEG);
    interactWithAcceptor(flags);
}
void dispose() throws Exception
{
    if (tcp != null)
    {
       tcp.close();
    }
}
public static void main(String args[]) throws Exception
{
    System.out.println(debug.toString()); // XXXXXXX
    String programName = "Client";
    Client client = null;
   try {
        client = new Client(programName,
                            false); // don't use Subject creds.
        client.processArgs(args);
        client.initialize();
        client.interactWithAcceptor();
    } catch (Exception exc) {
        debug.out(Debug.OPTS_CAT_APPLICATION,
                        programName + " Exception: " + exc.toString());
        exc.printStackTrace();
        throw exc;
    } finally {
        try {
            if (client != null)
                client.dispose();
        } catch (Exception exc) {}
    }
   debug.out(Debug.OPTS_CAT_APPLICATION, programName + ": done");
}
```
### ≫

}

# **サンプル: IBM JGSS 非 JAAS サーバー・プログラム**

サンプル・サーバー・プログラムの使用に関して詳しくは、『[IBM JGSS](#page-403-0) サンプルのダウンロードおよび 実行』を参照してください。

注: 法律上の重要な情報に関しては、『コードの特記事項情報』をお読みください。

// IBM JGSS 1.0 Sample Server Program

package com.ibm.security.jgss.test;

```
import org.ietf.jgss.*;
import com.ibm.security.jgss.Debug;
import java.io.*;
import java.net.*;
import java.util.*;
```
#### /\*\*

```
* A JGSS sample server; to be usedin conjunction with a JGSS sample client.
```

```
*
* It continuously listens for client connections,
```

```
* spawning a thread to service an incoming connection.
```

```
* It is capable of running multiple threads concurrently.
```

```
* In other words, it can service multiple clients concurrently.
 *
* Each thread first establishes a context with the client
* and then waits for a wrapped message followed by a MIC.
 * It assumes that the client calculated the MIC over the plain
 * text wrapped by the client.
 *
* If the client delegates its credential to the server, the delegated
* credential is used to communicate with a secondary server.
 *
* Also, the server can be started to act as a client as well as
* a server (using the -b option). In this case, the first
* thread spawned by the server uses the server principal's own credential
* to communicate with the secondary server.
 *
* The secondary server must have been started prior to the (primary) server
* initiating contact with it (the scondary server).
* In communicating with the secondary server, the primary server acts as
* a JGSS initiator (i.e., client), establishing a context and engaging in
* wrap and MIC per-message exchanges with the secondary server.
 *
* The server takes input parameters, and complements it
* with information from the jgss.ini file; any required input not
 * supplied on the command line is taking from the jgss.ini file.
* Built-in defaults are used if there is no jgss.ini file or if a particular
* variable is not specified in the ini file.
 *
* Usage: Server [options]
 *
* The -? option produces a help message including supported options.
 *
* This sample server does not use JAAS.
* It sets the JAVA variable
* javax.security.auth.useSubjectCredsOnly to false
* so that JGSS will not acquire credentials through JAAS.
* The server can be run against the JAAS sample clients and servers.
* See {@link JAASServer JAASServer} for a sample server that uses JAAS.
*/
class Server implements Runnable
{
   /*
    * NOTES:
    * This class, Server, is expected to be run in concurrent
    * multiple threads. The static variables consist of variables
    * set from command-line arguments and variables (such as
    * the server's own credentials, gssCred) that are set once during
    * during initialization. These variables do not change
    * once set and are shared between all running threads.
     *
    * The only static variable that is changed after being set initially
    * is the variable 'beenInitiator' which is set 'true'
    * by the first thread to run the server as initiator using
    * the server's own creds. This ensures the server is run as an initiator
    * once only. Querying and modifying 'beenInitiator' is synchronized
    * between the threads.
     *
    * The variable 'tcp' is non-static and is set per thread
    * to represent the socket on which the client being serviced
    * by the thread connected.
    */
   private static Util testUtil = null;private static int myPort = 0;private static Debug debug = new Debug();
   private static String myName = null;
   private static GSSCredential gssCred = null;
```

```
private static String serviceNameNoRealm = null;<br>private static String serviceHost = null;<br>private static int servicePort = \theta;
private static String serviceHost
private static int servicePort = 0;<br>private static String serviceMsg = null;
private static String serviceMsg
private static GSSManager mgr = null;
private static GSSName gssName = null;
private static String program = "Server";
private static boolean clientServer = false;
private static boolean primaryServer = true;
private static boolean beenInitiator = false;
private static final String usageString =
     "\\peg$t[-?] [-# number] [-d | -n name] [-p port]"
   + "¥n¥t[-s serverName] [-h serverHost [:port]] [-P serverPort] [- msg]"
   + "¥n"
   + "¥n -?¥t¥t¥thelp; produces this message"
   + "¥n -# number¥t¥tWhether primary or secondary server"
   + " ¥n¥t¥t¥t(1 = primary, 2 = secondary; default = first)"
   + "¥n -n name¥t¥tthe server's principal name (without realm)"
   + "¥n -p port¥t¥tthe port on which the server will be listening"
   + "¥n -s serverName¥t¥tsecondary server's principal name"
   + " (without realm)"
   + "¥n -h serverHost[:port]¥tsecondary server's hostname"
   + " (and optional port number)"
   + "¥n -P port¥t¥tsecondary server's port number"
   + "\#n -m msg\t\#tmessage to send to secondary server"
   + "\n -b \t\trun as both client and server"
   + " using the server's owns credentials";
// Non-static variables are thread-specific
\frac{1}{s} since each thread runs a separate instance of this class.
private String debugPrefix = null;
private TCPComms tcp = null;
static {
    try {
        testUtil = new Util();
    } catch (Exception exc) {
        exc.printStackTrace();
        System.exit(1);
    }
}
Server (Socket socket) throws Exception
{
    debugPrefix = program + ": ";
    tcp = new TCPComms(socket);
}
Server (String program) throws Exception
{
    debugPrefix = program + ": ";
    this.program = program;
}
Server (String program, boolean useSubjectCredsOnly) throws Exception
{
    this(program);
    setUseSubjectCredsOnly(useSubjectCredsOnly);
}
void setUseSubjectCredsOnly(boolean useSubjectCredsOnly)
{
    final String subjectOnly = useSubjectCredsOnly ? "true" : "false";
    final String property = "javax.security.auth.useSubjectCredsOnly";
```

```
String temp = (String)java.security.AccessController.doPrivileged(
                    new sun.security.action.GetPropertyAction(property));
    if temp == null{
        debug.out(Debug.OPTS_CAT_APPLICATION, debugPrefix
          + "setting useSubjectCredsOnly property to "
          + (useSubjectCredsOnly ? "true" : "false"));
        // Property not set. Set it to the specified value.
        java.security.AccessController.doPrivileged(
            new java.security.PrivilegedAction() {
               public Object run() {
                  System.setProperty(property, subjectOnly);
                  return null;
               }
            });
    }
    else
    {
        debug.out(Debug.OPTS_CAT_APPLICATION, debugPrefix
          + "useSubjectCredsOnly property already set "
          + "in JVM to " + temp);
    }
private void init(boolean primary,
          String myNameWithoutRealm,
          int port,
          String serverNameWithoutRealm,
          String serverHostname,
          int serverPort,
          String message,
          boolean clientServer)
    throws Exception
{
    primaryServer = primary;
    this.clientServer = clientServer;
    myName = myNameWithoutRealm;
    // my port
    if (port > 0)
    {
       myPort = port;
    }
    else if (primary)
    {
       myPort = testUtil.getDefaultServicePort();
    }
    else
    {
       myPort = testUtil.getDefaultService2Port();
    }
    if (primary)
    {
        ///// peer's name
        if (serverNameWithoutRealm != null)
        {
            serviceNameNoRealm = serverNameWithoutRealm;
        }
       else
        {
            serviceNameNoRealm =
```

```
testUtil.getDefaultService2PrincipalWithoutRealm();
        }
        // peer's host
        if (serverHostname != null)
        {
            if (serverHostname.equalsIgnoreCase("localHost"))
            {
                serverHostname = InetAddress.getLocalHost().getHostName();
            }
            serviceHost = serverHostname;
        }
        else
        {
            serviceHost = testUtil.getDefaultService2Hostname();
        }
        // peer's port
        if (serverPort > 0)
        {
            servicePort = serverPort;
        }
        else
        {
            servicePort = testUtil.getDefaultService2Port();
        }
        // message for peer
        if (message != null)
        {
            serviceMsg = message;
        }
        else
        {
            serviceMsg = "Hi there! I am a server."
                         + "But I can be a client, too";
        }
    }
    String temp = debugPrefix + "details"
                  + "¥n¥tPrimary:¥t" + primary
                  + "¥n¥tName:¥t¥t" + myName
                  + "¥n¥tPort:¥t¥t" + myPort
                  + "¥n¥tClient+server:¥t" + clientServer;
    if (primary)
    {
        temp += "¥n¥tOther Server:"
                  + "¥n¥t¥tName:¥t" + serviceNameNoRealm
                  + "¥n¥t¥tHost:¥t" + serviceHost
                  + "¥n¥t¥tPort:¥t" + servicePort
                  + "¥n¥t¥tMsg:¥t" + serviceMsg;
    }
    debug.out(Debug.OPTS CAT APPLICATION, temp);
void initialize() throws GSSException
   debug.out(Debug.OPTS_CAT_APPLICATION,
                     debugPrefix + "creating GSSManager");
   mgr = GSSManager.getInstance();
    int usage = clientServer ? GSSCredential. INITIATE AND ACCEPT
                             : GSSCredential.ACCEPT_ONLY;
```

```
if (myName != null)
    {
        debug.out(Debug.OPTS_CAT_APPLICATION, debugPrefix
                           + "creating GSSName for " + myName);
        gssName = mgr.createName(myName,
                                 GSSName.NT HOSTBASED SERVICE);
        Oidkrb5MechanismOid= new Oid("1.2.840.113554.1.2.2");
        gssName.canonicalize(krb5MechanismOid);
        debug.out(Debug.OPTS_CAT_APPLICATION,
              debugPrefix + \frac{1}{10}Canonicalized GSSName=" + gssName);
    }
    else
        gssName = null;
    debug.out(Debug.OPTS CAT APPLICATION, debugPrefix + "creating"
           + ((gssName == null)? " default " : " ")
           + "credential");
    gssCred= mgr.createCredential(
                           gssName, GSSCredential.DEFAULT_LIFETIME,
                           (Oid)null, usage);
    if (gssName == null)
    {
        gssName = gssCred.getName();
       myName = qssName.toString();debug.out(Debug.OPTS_CAT_APPLICATION,
           debugPrefix + "default credential principal=" + myName);
   }
void processArgs(String[] args) throws Exception
   String port = null;String name = null;<br>int iport = 0;int iport
    String sport = null;
    int isport = 0;String sname = null;
    String shost = null;
    String smessage = null;
    boolean primary = true;
   String status = null;
    boolean defaultPrinc = false;
    boolean clientServer = false;
    GetOptions options = new GetOptions(args, "?#:p:n:P:s:h:m:b");
    int ch = -1;
    while ((ch = options.getopt()) != options.optEOF)
    {
        switch(ch)
        {
            case '?':
                printUsage();
                System.exit(1);
            case '#':
                if (status == null)
```

```
status = options.optArgGet();
            continue;
        case 'p':
            if (port == null)
               port = options.optArgGet();
            continue;
        case 'n':
           if (name == null)
               name = options.optArgGet();
            continue;
        case 'b':
            clientServer = true;
            continue;
        ////// The other server
        case 'P':
            if (sport == null)
                sport = options.optArgGet();
            continue;
        case 'm':
            if (smessage == null)
               smessage = options.optArgGet();
            continue;
        case 's':
           if (sname == null)
               sname = options.optArgGet();
            continue;
        case 'h':
            if (shost == null)
            {
                shost = options.optArgGet();
                int p = shost.index0f(':');if (p != -1)
                {
                    String temp1 = shost.substring(0, p);
                    if (sport == null)
                        sport = shost.substring
                                        (p+1, shost.length()).trim();
                    shost = temp1;
                }
            }
            continue;
   }
if (defaultPrinc && (name != null))
   System.out.println(
      "ERROR: '-d' and '-n ' options are mutually exclusive");
   printUsage();
   System.exit(1);
if (status != null)
   int p = -1;
   try {
        p = Integer.parseInt(status);
   } catch (Exception exc) {
        System.out.println( "Bad status input: "+status);
```
{

}

```
}
        if (p != -1){
            primary = (p == 1);
        }
    }
    if (port != null)
    {
        int p = -1;
        try {
            p = Integer.parseInt(port);
        } catch (Exception exc) {
            System.out.println( "Bad port input: "+port);
        }
        if (p != -1)
            iport = p;
    }
    if (sport != null)
    {
        int p = -1;
        try {
            p = Integer.parseInt(sport);
        } catch (Exception exc) {
            System.out.println( "Bad server port input: "+port);
        }
        if (p := -1)isport = p;
    }
    init(primary, // first or second server
         name, // my name
         iport, // my port<br>sname, // other s
         sname, // other server's name<br>shost, // other server's host
                   // other server's hostname
         isport, // other server's port
         smessage, // msg for other server
         clientServer); // whether to run as initiator with own creds
}
void processRequests() throws Exception
{
    ServerSocket ssocket = null;
    Server server = null;
    try {
        ssocket = new ServerSocket(myPort);
        do{
           debug.out(Debug.OPTS_CAT_APPLICATION,
                 debugPrefix + \frac{1}{1}listening on port " + myPort + " ...");
            Socket csocket = ssocket.accept();
           debug.out(Debug.OPTS CAT APPLICATION,
               debugPrefix + "incoming connection on " + csocket);
            server = new Server(csocket); // set client socket per thread
            Thread thread = new Thread(server);
           thread.start();
            if (!thread.isAlive())
                server.dispose(); // close the client socket
       } while(true);
    } catch (Exception exc) {
       debug.out(Debug.OPTS_CAT_APPLICATION,
            debugPrefix + "*** ERROR processing requests ***");
        exc.printStackTrace();
    } finally {
```

```
try {
            if (ssocket != null)
               ssocket.close(); // close the server socket
            if (server != null)
                server.dispose(); // close the client socket
        } catch (Exception exc) {}
    }
}
void dispose()
{
    try {
        if (tcp != null)
        {
            tcp.close();
            top = null;}
    } catch (Exception exc) {}
}
boolean establishContext(GSSContext context) throws Exception
{
    byte[] response = null;byte[] request = null;debug.out(Debug.OPTS_CAT_APPLICATION,
                      debugPrefix + "establishing context");
    do{
        request = top.receive();if (request == null || request.length == 0){
            debug.out(Debug.OPTS_CAT_APPLICATION, debugPrefix
                + "Received no data; perhaps client disconnected");
            return false;
        }
        debug.out(Debug.OPTS CAT APPLICATION, debugPrefix + "accepting");
        if ((response = context.acceptSecContext
                             (request, 0, request.length)) != null)
        {
             debug.out(Debug.OPTS CAT APPLICATION,
                       debugPrefix + "sending response");
             tcp.send(response);
        }
    } while(!context.isEstablished());
    debug.out(Debug.OPTS_CAT_APPLICATION,
                debugPre\overline{f}ix + "context established - " + context);
    return true;
}
byte[] unwrap(GSSContext context, byte[] msg) throws Exception
{
    debug.out(Debug.OPTS_CAT_APPLICATION, debugPrefix + "unwrapping");
    MessageProp mp = new MessageProp(true);
    byte[] unwrappedMsg = context.unwrap(msg, 0, msg.length, mp);
    debug.out(Debug.OPTS_CAT_APPLICATION,
                         debugPrefix + "unwrapped msg is:");
    debug.out(Debug.OPTS CAT APPLICATION, unwrappedMsg);
    return unwrappedMsg;
}
```

```
void verifyMIC (GSSContext context, byte[] mic, byte[] raw) throws Exception
{
    debug.out(Debug.OPTS_CAT_APPLICATION, debugPrefix + "verifying MIC");
   MessageProp mp = new MessageProp(true);
    context.verifyMIC(mic, 0, mic.length, raw, 0, raw.length, mp);
    debug.out(Debug.OPTS_CAT_APPLICATION,
                   debugPrefix + "successfully verified MIC");
}
void useDelegatedCred(GSSContext context) throws Exception
{
    GSSCredential delCred = context.getDelegCred();
    if (delCred != null)
    {
        if (primaryServer)
        {
            debug.out(Debug.OPTS_CAT_APPLICATION, debugPrefix +
                    "Primary server received delegated cred; using it");
            runAsInitiator(delCred); // using delegated creds
       }
       else
        {
            debug.out(Debug.OPTS CAT APPLICATION, debugPrefix +
                   "Non-primary server received delegated cred; "
                        + "ignoring it");
        }
    }
   else
    {
         debug.out(Debug.OPTS_CAT_APPLICATION, debugPrefix +
                                     "ERROR: null delegated cred");
    }
}
public void run()
{
   byte[] response = null;
    byte[] request = null;boolean unwrapped = false;
    GSSContext context = null;
    try {
      Thread currentThread = Thread.currentThread();
      String threadName = currentThread.getName();
      debugPrefix = program + " " + threadName + " : ";debug.out(Debug.OPTS CAT APPLICATION, debugPrefix
                             + "servicing client ...");
     debug.out(Debug.OPTS_CAT_APPLICATION,
          debugPrefix + "creating GSSContext");
      context = mgr.createContext(gssCred);
      // First establish context with the initiator.
      if (!establishContext(context))
          return;
      // Then process messages from the initiator.
      // We expect to receive a wrapped message followed by a MIC.
      \frac{1}{\sqrt{2}} The MIC should have been calculated over the plain
      // text that we received wrapped.
```

```
// Use delegated creds if any.
      // Then run as initiator using own creds if necessary; only
     // the first thread does this.
      do{
         debug.out(Debug.OPTS_CAT_APPLICATION,
              debugPrefix + "receiving per-message request");
          request = top.receive();if (request == null || request.length == 0)
          {
             debug.out(Debug.OPTS_CAT_APPLICATION, debugPrefix
                 + "Received no data; perhaps client disconnected");
             return;
          }
          // Expect wrapped message first.
          if (!unwrapped)
          {
              response = unwrap(context, request);
              unwrapped = true;continue; // get next request
          }
          // Followed by a MIC.
          verifyMIC(context, request, response);
          // Impersonate the initiator if it delegated its creds to us.
          if (context.getCredDelegState())
              useDelegatedCred(context);
          debug.out(Debug.OPTS_CAT_APPLICATION, debugPrefix
              + "clientServer=" + clientServer
              + ", beenInitiator=" + beenInitiator);
          // If necessary, run as initiator using our own creds.
          if (clientServer)
              runAsInitiatorOnce(currentThread);
          debug.out(Debug.OPTS_CAT_APPLICATION, debugPrefix + "done");
          return;
      } while(true);
    } catch (Exception exc) {
      debug.out(Debug.OPTS CAT APPLICATION, debugPrefix + "ERROR");
        exc.printStackTrace();
        // Squelch per-thread exceptions so we don't bring
        // the server down because of exceptions in
        // individual threads.
        return;
    } finally {
        if (context != null)
        {
            try {
                context.dispose();
            } catch (Exception exc) {}
        }
    }
synchronized void runAsInitiatorOnce(Thread thread)
    throws InterruptedException
    if (!beenInitiator)
```

```
{
        // set flag true early to prevent subsequent threads
        // from attempting to runAsInitiator.
        beenInitiator = true;
        debug.out(Debug.OPTS_CAT_APPLICATION, debugPrefix +
                "About to run as initiator with own creds ...");
        //thread.sleep(30*1000, 0);
       runAsInitiator();
    }
}
void runAsInitiator(GSSCredential cred)
{
    Client client = null;
   try {
        client = new Client(cred,
                            serviceNameNoRealm,
                             serviceHost,
                            servicePort,
                            serviceMsg);
        client.initialize();
        BitSet flags = new BitSet();
        flags.set(Util.CONTEXT_OPTS_MUTUAL);
        flags.set(Util.CONTEXT_OPTS_CONF);
        flags.set(Util.CONTEXT_OPTS_INTEG);
        client.interactWithAcceptor(flags);
    } catch (Exception exc) {
           debug.out(Debug.OPTS_CAT_APPLICATION, debugPrefix
              + "Exception running as initiator");
        exc.printStackTrace();
    } finally {
        try {
            client.dispose();
        } catch (Exception exc) {}
    }
}
void runAsInitiator()
{
    if (clientServer)
    {
       debug.out(Debug.OPTS_CAT_APPLICATION,
           debugPrefix + "running as initiator with own creds");
        runAsInitiator(gssCred); // use own creds;
    }
   else
    {
       debug.out(Debug.OPTS_CAT_APPLICATION, debugPrefix
           + "Cannot run as initiator with own creds "
           + "¥nbecause not running as both initiator and acceptor.");
    }
}
void printUsage()
\left\{ \right.System.out.println(program + usageString);
}
```
```
public static void main(String[] args) throws Exception
    {
        System.out.println(debug.toString()); // XXXXXXX
        String programName = "Server";
        try {
            Server server = new Server(programName,
                                        false); // don't use creds from Subject
            server.processArgs(args);
            server.initialize();
            server.processRequests();
        } catch (Exception exc) {
            debug.out(Debug.OPTS_CAT_APPLICATION, programName + ": EXCEPTION");
            exc.printStackTrace();
            throw exc;
        }
    }
}
```
# **サンプル: IBM JGSS JAAS 使用可能クライアント・プログラム**

サンプル・クライアント・プログラムの使用に関して詳しくは、『[IBM JGSS](#page-403-0) サンプルのダウンロードお よび実行』を参照してください。

注: 法律上の重要な情報に関しては、『コードの特記事項情報』をお読みください。

// IBM Java GSS 1.0 sample JAAS-enabled client program

```
package com.ibm.security.jgss.test;
import com.ibm.security.jgss.Debug;
import com.ibm.security.auth.callback.Krb5CallbackHandler;
import javax.security.auth.Subject;
import javax.security.auth.login.LoginContext;
import java.security.PrivilegedExceptionAction;
/**
* A Java GSS sample client that uses JAAS.
 *
* It does a JAAS login and operates within the JAAS login context so created.
 *
* It does not set the JAVA variable
* javax.security.auth.useSubjectCredsOnly, leaving
* the variable to default to true
* so that Java GSS acquires credentials from the JAAS Subject
* associated with login context (created by the client).
 *
* The JAASClient is equivalent to its superclass {@link Client Client}
 * in all other respects, and it
 * can be run against the non-JAAS sample clients and servers.
*/
class JAASClient extends Client
{
    JAASClient(String programName) throws Exception
    {
        // Do not set useSubjectCredsOnly. Set only the program name.
        // useSubjectCredsOnly default to "true" if not set.
        super(programName);
    }
    static class JAASClientAction implements PrivilegedExceptionAction
    {
         private JAASClient client;
```

```
public JAASClientAction(JAASClient client)
     {
         this.client = client;
     }
     public Object run () throws Exception
     {
         client.initialize();
         client.interactWithAcceptor();
        return null;
     }
}
public static void main(String args[]) throws Exception
{
    String programName = "JAASClient";
    JAASClient client = null;
    Debug dbg = new Debug();
    System.out.println(dbg.toString()); // XXXXXXX
    try {
        client = new JAASClient(programName);//use Subject creds
       client.processArgs(args);
       LoginContext loginCtxt = new LoginContext("JAASClient",
                                   new Krb5CallbackHandler());
        loginCtxt.login();
        dbg.out(Debug.OPTS_CAT_APPLICATION,
                   programName<sup>-+</sup> ": Kerberos login OK");
        Subject subject = loginCtxt.getSubject();
        PrivilegedExceptionAction jaasClientAction
                        = new JAASClientAction(client);
        Subject.doAsPrivileged(subject, jaasClientAction, null);
    } catch (Exception exc) {
        dbg.out(Debug.OPTS_CAT_APPLICATION,
                    programName + " Exception: " + exc.toString());
        exc.printStackTrace();
        throw exc;
    } finally {
        try {
            if (client != null)
                client.dispose();
        } catch (Exception exc) {}
    }
    dbg.out(Debug.OPTS_CAT_APPLICATION,
                   programName + ": Done ...");
}
```
}

# **サンプル: IBM JGSS JAAS 使用可能サーバー・プログラム**

サンプル・サーバー・プログラムの使用に関して詳しくは、『[IBM JGSS](#page-403-0) サンプルのダウンロードおよび 実行』を参照してください。

注: 法律上の重要な情報に関しては、『コードの特記事項情報』をお読みください。

```
// IBM Java GSS 1.0 sample JAAS-enabled server program
package com.ibm.security.jgss.test;
import com.ibm.security.jgss.Debug;
import com.ibm.security.auth.callback.Krb5CallbackHandler;
import javax.security.auth.Subject;
import javax.security.auth.login.LoginContext;
import java.security.PrivilegedExceptionAction;
/**
* A Java GSS sample server that uses JAAS.
 *
* It does a JAAS login and operates within the JAAS login context so created.
 *
* It does not set the JAVA variable
* javax.security.auth.useSubjectCredsOnly, leaving
* the variable to default to true
* so that Java GSS acquires credentials from the JAAS Subject
* associated with login context (created by the server).
 *
* The JAASServer is equivalent to its superclass {@link Server Server}
* in all other respects, and it
* can be run against the non-JAAS sample clients and servers.
*/
class JAASServer extends Server
{
    JAASServer(String programName) throws Exception
    {
        super(programName);
    }
    static class JAASServerAction implements PrivilegedExceptionAction
    {
        private JAASServer server = null;
        JAASServerAction(JAASServer server)
        {
           this.server = server;
        }
        public Object run() throws Exception
        {
           server.initialize();
           server.processRequests();
           return null;
        }
    }
    public static void main(String[] args) throws Exception
    {
        String programName = "JAASServer";
       Debug dbg = new Debug();
        System.out.println(dbg.toString()); // XXXXXXX
        try {
           // Do not set useSubjectCredsOnly.
           // useSubjectCredsOnly defaults to "true" if not set.
           JAASServer server = new JAASServer(programName);
           server.processArgs(args);
           LoginContext loginCtxt = new LoginContext(programName,
                                           new Krb5CallbackHandler());
```

```
dbg.out(Debug.OPTS CAT APPLICATION, programName + ": Login in ...");
        loginCtxt.login();
        dbg.out(Debug.OPTS CAT APPLICATION, programName +
                                            ": Login successful");
       Subject subject = loginCtxt.getSubject();
       JAASServerAction serverAction = new JAASServerAction(server);
       Subject.doAsPrivileged(subject, serverAction, null);
    } catch (Exception exc) {
       dbg.out(Debug.OPTS CAT APPLICATION, programName + " EXCEPTION");
        exc.printStackTrace();
       throw exc;
   \}\}
```
 $\}$ 

# サンプル: Kerberos 構成ファイル

サンプル構成ファイルの使用に関して詳しくは、『IBM JGSS サンプルのダウンロードおよび実行』を参 照してください。

注: 法律上の重要な情報に関しては、『コードの特記事項情報』をお読みください。

```
# Kerberos configuration file for running the JGSS sample applications.
# Modify the entries to suit your environment.
```
[libdefaults]

```
default_keytab_name = /QIBM/UserData/OS400/NetworkAuthentication/keytab/krb5.keytab
default\_realm = REALM. IBM. COM
default_tkt_enctypes = des-cbc-crc
default_tgs_enctypes = des-cbc-crc
default_checksum = rsa-md5<br>kdc timesync = 0kdc timesync
kdc<sup>-</sup>default<sub>-options</sub> = 0x40000010= 300clockskew
check delegate
                    = 1ccache type
                     = 3kdc_timeout
                     = 60000[realms]REALM.IBM.COM = {
        kdc = kdc.ibm.com:88
```

```
\}
```

```
[domain realm]
 \cdot ibm. \overline{con} = REALM. IBM. COM
```
# ≪≫

# サンプル: JAAS ログイン構成ファイル

サンプル構成ファイルの使用に関して詳しくは、『IBM JGSS サンプルのダウンロードおよび実行』を参 照してください。

注: 法律上の重要な情報に関しては、『コードの特記事項情報』をお読みください。 /\*\* \* --------------------------------------------------------------------------------- \* JAAS Login Configuration for the JGSS samples. \* --------------------------------------------------------------------------------- \* \* Code example disclaimer \* IBM grants you a nonexclusive copyright license to use all programming code \* examples from which you can generate similar function tailored to your own \* specific needs. \* All sample code is provided by IBM for illustrative purposes only. \* These examples have not been thoroughly tested under all conditions. \* IBM, therefore, cannot guarantee or imply reliability, serviceability, or \* function of these programs. \* All programs contained herein are provided to you "AS IS" without any \* warranties of any kind. \* The implied warranties of non-infringement, merchantability and fitness \* for a particular purpose are expressly disclaimed. \* \* \* Supported options: principal=<string> credsType=initiator|acceptor|both (default=initiator) \* forwardable=true|false (default=false) proxiable=true|false (default=false) useCcache=<URL\_string> useKeytab=<URL\_string> \* useDefaultCcache=true|false (default=false) \* useDefaultKeytab=true|false (default=false) \* noAddress=true|false (default=false) \* \* Default realm (which is obtained from the Kerberos config file) is \* used if the principal specified does not include a realm component. \*/ JAASClient { com.ibm.security.auth.module.Krb5LoginModule required useDefaultCcache=true; }; JAASServer { com.ibm.security.auth.module.Krb5LoginModule required credsType=acceptor useDefaultKeytab=true principal=gss\_service/myhost.ibm.com@REALM.IBM.COM; };

## ≫

# **サンプル: JAAS ポリシー・ファイル**

サンプル・ポリシー・ファイルの使用に関して詳しくは、『[IBM JGSS](#page-403-0) サンプルのダウンロードおよび実 行』を参照してください。

**注: 法律上の重要な情報に関しては、『コードの特記事項情報』をお読みください。** 

```
// ----------------------------------------------------------------------------
// JAAS policy file for running the JGSS sample applications.
// Modify these permissions to suit your environment.
// Not recommended for use for any purpose other than that stated above.
// In particular, do not use this policy file or its
// contents to protect resources in a production environment.
//
```
// Code example disclaimer

// IBM grants you a nonexclusive copyright license to use all programming code

// examples from which you can generate similar function tailored to your own

```
// specific needs.
// All sample code is provided by IBM for illustrative purposes only.
// These examples have not been thoroughly tested under all conditions.
// IBM, therefore, cannot guarantee or imply reliability, serviceability, or
// function of these programs.
// All programs contained herein are provided to you "AS IS" without any
// warranties of any kind.
// The implied warranties of non-infringement, merchantability and fitness
// for a particular purpose are expressly disclaimed.
//
// ----------------------------------------------------------------------------
//-----------------------------------------------------------------------------
// Permissions for client only
//-----------------------------------------------------------------------------
grant CodeBase "file:ibmjgsssample.jar",
    Principal javax.security.auth.kerberos.KerberosPrincipal
        "bob@REALM.IBM.COM"
{
    // foo needs to be able to initiate a context with the server
    permission javax.security.auth.kerberos.ServicePermission
        "gss_service/myhost.ibm.com@REALM.IBM.COM", "initiate";
    // So that foo can delegate his creds to the server
    permission javax.security.auth.kerberos.DelegationPermission
        "¥"gss_service/myhost.ibm.com@REALM.IBM.COM¥" ¥"krbtgt/REALM.IBM.COM@REALM.IBM.COM¥"";
};
//-----------------------------------------------------------------------------
// Permissions for the server only
//-----------------------------------------------------------------------------
grant CodeBase "file:ibmjgsssample.jar",
    Principal javax.security.auth.kerberos.KerberosPrincipal
        "gss_service/myhost.ibm.com@REALM.IBM.COM"
{
    // Permission for the server to accept network connections on its host
    permission java.net.SocketPermission "myhost.ibm.com", "accept";
    // Permission for the server to accept JGSS contexts
    permission javax.security.auth.kerberos.ServicePermission
        "gss service/myhost.ibm.com@REALM.IBM.COM", "accept";
    // The server acts as a client when communicating with the secondary (backup) server
    // This permission allows the server to initiate a context with the secondary server
   permission javax.security.auth.kerberos.ServicePermission
        "gss_service2/myhost.ibm.com@REALM.IBM.COM", "initiate";
};
//-----------------------------------------------------------------------------
// Permissions for the secondary server
//-----------------------------------------------------------------------------
grant CodeBase "file:ibmjgsssample.jar",
    Principal javax.security.auth.kerberos.KerberosPrincipal
        "gss_service2/myhost.ibm.com@REALM.IBM.COM"
{
    // Permission for the secondary server to accept network connections on its host
    permission java.net.SocketPermission "myhost.ibm.com", "accept";
    // Permission for the server to accept JGSS contexts
    permission javax.security.auth.kerberos.ServicePermission
        "gss service2/myhost.ibm.com@REALM.IBM.COM", "accept";
};
```
# **サンプル: Java ポリシー・ファイル**

サンプル・ポリシー・ファイルの使用に関して詳しくは、『[IBM JGSS](#page-403-0) サンプルのダウンロードおよび実 行』を参照してください。

注: 法律上の重要な情報に関しては、『コードの特記事項情報』をお読みください。 // ---------------------------------------------------------------------------- // Java policy file for running the JGSS sample applications on // the iSeries server. // Modify these permissions to suit your environment. // Not recommended for use for any purpose other than that stated above. // In particular, do not use this policy file or its // contents to protect resources in a production environment. // // Code example disclaimer // IBM grants you a nonexclusive copyright license to use all programming code // examples from which you can generate similar function tailored to your own // specific needs. // All sample code is provided by IBM for illustrative purposes only. // These examples have not been thoroughly tested under all conditions. // IBM, therefore, cannot guarantee or imply reliability, serviceability, or // function of these programs. // All programs contained herein are provided to you "AS IS" without any // warranties of any kind. // The implied warranties of non-infringement, merchantability and fitness // for a particular purpose are expressly disclaimed. // //---------------------------------------------------------------------------- grant CodeBase "file:ibmjgsssample.jar" { // For Java 1.3 permission javax.security.auth.AuthPermission "createLoginContext"; // For Java 1.4 permission javax.security.auth.AuthPermission "createLoginContext.JAASClient"; permission javax.security.auth.AuthPermission "createLoginContext.JAASServer"; permission javax.security.auth.AuthPermission "doAsPrivileged"; // Permission to request a ticket from the KDC permission javax.security.auth.kerberos.ServicePermission "krbtgt/REALM.IBM.COM@REALM.IBM.COM", "initiate"; // Permission to access sun.security.action classes permission java.lang.RuntimePermission "accessClassInPackage.sun.security.action"; // A whole bunch of Java properties are accessed permission java.util.PropertyPermission "java.net.preferIPv4Stack", "read"; permission java.util.PropertyPermission "java.version", "read"; permission java.util.PropertyPermission "java.home", "read"; permission java.util.PropertyPermission "user.home", "read"; permission java.util.PropertyPermission "DEBUG", "read"; permission java.util.PropertyPermission "com.ibm.security.jgss.debug", "read"; permission java.util.PropertyPermission "java.security.krb5.kdc", "read"; permission java.util.PropertyPermission "java.security.krb5.realm", "read"; permission java.util.PropertyPermission "java.security.krb5.conf", "read"; permission java.util.PropertyPermission "javax.security.auth.useSubjectCredsOnly","read,write"; // Permission to communicate with the Kerberos KDC host permission java.net.SocketPermission "kdc.ibm.com", "connect,accept,resolve"; // I run the samples from my localhost permission java.net.SocketPermission "myhost.ibm.com", "accept,connect,resolve"; permission java.net.SocketPermission "localhost", "listen,accept,connect,resolve";

// Access to some possible Kerberos config locations

```
// Modify the file paths as applicable to your environment
    permission java.io.FilePermission "${user.home}/krb5.ini", "read";<br>permission java.io.FilePermission "${java.home}/krb5.ini", "read";<br>permission java.io.FilePermission "${java.home}/lib/security/krb5.conf", "read";
     // Access to the Kerberos key table so we can get our server key.
     permission java.io.FilePermission "/OIBM/UserData/OS400/NetworkAuthentication/keytab/krb5.keytab", "read";
     // Access to the user's Kerberos credentials cache.
     permission java.io.FilePermission "${user.home}/krb5cc ${user.name}", "read";
\};
```
## $\mathbf{p}$

# サンプル: IBM JGSS サンプルの javadoc 情報のダウンロードおよび表示

IBM JGSS サンプル・プログラムの文書をダウンロードして表示するには、次のステップに従ってくださ  $\mathcal{U}^{\lambda}$ 

- 1. javadoc 情報を保管したい既存のディレクトリーを選択 (または新規のディレクトリーを作成) します。
- 2. そのディレクトリーに javadoc 情報をダウンロードします。
- 3. jgsssampledoc.zip から、ディレクトリーにファイルを解凍します。
- 4. ブラウザーを使って index.htm ファイルにアクセスします。

#### コードの特記事項情報

IBM はお客様に、すべてのプログラミング・コード・サンプルを使用することができる非独占的な使用権 を許諾します。お客様は、このサンプル・コードから、お客様独自の特別のニーズに合わせた類似のプログ ラムを作成することができます。

すべてのサンプル・コードは、例として示す目的でのみ、IBM により提供されます。このサンプル・プロ グラムは、あらゆる条件下における完全なテストを経ていません。したがって、IBM は、これらのサンプ ル・プログラムについて信頼性、利便性もしくは機能性があることをほのめかしたり、保証することはでき ません。

ここに含まれるすべてのプログラムは、現存するままの状態で提供され、いかなる保証も適用されません。 商品性の保証、特定目的適合性の保証および法律上の瑕疵担保責任の保証の適用も一切ありません。《 ≫

# サンプル: サンプル・プログラムのダウンロードおよび実行

サンプルの変更または実行前に、サンプル・プログラムの説明をお読みください。

サンプル・プログラムを実行するには、以下のタスクを実行してください。

- 1. サンプル・ファイルを iSeries サーバーにダウンロードする
- 2. サンプル・ファイルの実行を準備する
- 3. サンプル・プログラムを実行する

サンプルの実行方法について詳しくは、『例: 非 JAAS サンプルの実行』を参照してください。

#### コードの特記事項情報

IBM はお客様に、すべてのプログラミング・コード・サンプルを使用することができる非独占的な使用権 を許諾します。お客様は、このサンプル・コードから、お客様独自の特別のニーズに合わせた類似のプログ ラムを作成することができます。

<span id="page-404-0"></span>すべてのサンプル・コードは、例として示す目的でのみ、IBM により提供されます。このサンプル・プロ グラムは、あらゆる条件下における完全なテストを経ていません。したがって、IBM は、これらのサンプ ル・プログラムについて信頼性、利便性もしくは機能性があることをほのめかしたり、保証することはでき ません。

ここに含まれるすべてのプログラムは、現存するままの状態で提供され、いかなる保証も適用されません。 商品性の保証、特定目的適合性の保証および法律上の瑕疵担保責任の保証の適用も一切ありません。 ≪  $\ddot{\triangleright}$ 

# サンプル: IBM JGSS サンプルのダウンロード

サンプルの変更または実行前に、サンプル・プログラムの説明をお読みください。

サンプル・ファイルをダウンロードし、iSeries サーバーに保管するには、次のステップに従ってくださ  $\zeta$  )  $_{\circ}$ 

- 1. iSeries サーバーで、サンプル・プログラム、構成ファイル、およびポリシー・ファイルを保管したい既 存のディレクトリーを選択 (または新規のディレクトリーを作成) します。
- 2. サンプル・プログラムをダウンロード (ibmigsssample.zip) します。
- 3. サーバー上のディレクトリーに、ibmjgsssample.zip からファイルを解凍します。

ibmjgsssample.jar の内容の解凍により、次のアクションが実行されます。

- サンプルの .class ファイルを含む ibmgjsssample.jar を選択されたディレクトリーに入れる
- 構成ファイルおよびポリシー・ファイルを含むサブディレクトリー (名前付き config) を作成する
- サンプルの .java ソース・ファイルを含むサブディレクトリー (名前付き src) を作成する

#### 関連情報

関連タスクについて調べる場合、または例を見るには、以下のリンクを参照してください。

- サンプル・ファイルの実行を準備する
- サンプル・プログラムを実行する
- 例: 非 JAAS サンプルの実行《

## $\ddot{\mathbf{z}}$

## サンプル: サンプル・プログラムの実行の準備

サンプルの変更または実行前に、サンプル・プログラムの説明をお読みください。

ソース・コードのダウンロード後、次のタスクを実行すると、サンプル・プログラムが実行できるようにな ります。

- 構成ファイルおよびポリシー・ファイルを、環境に合うように編集します。詳しくは、各構成ファイル およびポリシー・ファイルにコメントを参照してください。
- java.security ファイルに、iSeries サーバーに合った正しい設定が含まれることを確認します。詳細につい ては、『Java マスター・セキュリティー・プロパティー・ファイル 』を参照してください。
- 変更された Kerberos 構成ファイル (krb5.conf) を、使用中の J2SDK のバージョンに適切な iSeries サー バー上のディレクトリーに入れてください。
	- J2SDK のバージョン 1.3 の場合: /QIBM/ProdData/Java400/jdk13/lib/security
	- J2SDK のバージョン 1.4 の場合: /QIBM/ProdData/Java400/jdk14/lib/security

## <span id="page-405-0"></span>関連情報

関連タスクについて調べる場合、または例を見るには、以下のリンクを参照してください。

- サンプル・ファイルを iSeries サーバーにダウンロードする
- サンプル・プログラムを実行する
- 例: 非 JAAS サンプルの実行≪

## $\mathbf{p}$

# サンプル: サンプル・プログラムの実行

サンプルの変更または実行前に、サンプル・プログラムの説明をお読みください。

ソース・コードをダウンロードして変更した後、サンプルのうち 1 つを実行することができます。

サンプルを実行するには、まずサーバー・プログラムを開始する必要があります。サーバー・プログラム は、クライアント・プログラムの開始前に実行しており、接続を受け入れる準備ができていなければなりま せん。サーバーは、listening on port <server port>と表示されると、接続を受け入れる準備ができてい ることになります。 <server\_port > は、クライアントの開始時に指定する必要のあるポート番号なので、 必ず覚えておくか、書き留めてください。

次のコマンドを使ってサンプル・プログラムを開始します。

java [-Dproperty1=value1 ... -DpropertyN=valueN] com.ibm.security.jgss.test.<program> [options]

ここで、

- [-DpropertyN=valueN] は、構成ファイルおよびポリシー・ファイルの名前、 JGSS デバッグ・オプショ ン、およびセキュリティー・マネージャーを含む、1 つ以上のオプションの Java プロパティーです。詳 しくは、以下の例、および『JGSS アプリケーションの実行』を参照してください。
- <program> は、実行するサンプル・プログラムを指定する、必須パラメーターです (Client、Server、 JAASClient、または JAASServer のいずれか)。
- [options] は、実行するサンプル・プログラムのオプション・パラメーターです。サポートされるオプシ ョンのリストを表示するには、次のコマンドを使用してください。

java com.ibm.security.jgss.test.<program> -?

注: Java プロパティー javax.security.auth.useSubjectCredsOnly を false に設定することによって、JGSS 使 用可能サンプルの JAAS 機能をオフにすることができます。もちろん、JAAS 使用可能サンプルのデフォ ルト値では JAAS はオンであり、プロパティー値は true です。非 JAAS クライアントおよびサーバー・ プログラムは、明示的にプロパティー値を設定しない限り、プロパティーを false に設定します。

### 関連情報

関連タスクについて調べる場合、または例を見るには、以下のリンクを参照してください。

- サンプル・ファイルを iSeries サーバーにダウンロードする
- サンプル・ファイルの実行を準備する
- 例: 非 JAAS サンプルの実行≪

 $\gg$ 

# IBM JGSS javadoc 参照情報

IBM JGSS の javadoc 参照情報には、org.ietf.jgss api パッケージ中のクラスおよびメソッド、およびいく つかの Kerberos 信任状管理ツールの Java バージョンが含まれます。

JGSS には、公的にアクセス可能なパッケージ (たとえば com.ibm.security.jgss および com.ibm.security.jgss.spi) が含まれますが、使用するのは標準化された org.ietf.jgss package のみにするべき です。このパッケージだけを使用すると、アプリケーションが確実に GSS-API 仕様に準拠し、最適な相互 運用性および移植性を確実にします。

- org.ietf.jgss
- kinit
- $\bullet$  ktab
- $\cdot$  klist $\mathcal K$

# 第 5 章 IBM Developer Kit for Java を使用して Java プログ ラムのパフォーマンスを調整する

ご使用の iSeries サーバー用に Java アプリケーションを構築する際は、 Java™ アプリケーションのパフ ォーマンスに関していくつかの点を考慮する必要があります。以下は、パフォーマンスを向上させる方法の 詳細へのリンクとヒントです。

- Java プログラムの作成 (CRTJVAPGM) コマンドを使用してから、Java クラス・ファイル、 JAR ファ イル、または ZIP ファイルを実行して、 Java コードの実行時パフォーマンスを向上させる。
- 変換のパフォーマンスを最高にするために最適化レベルを変更する。
- ガーベッジ・コレクションのパフォーマンスを最適化するために注意深く値を設定する。
- 相対的に実行時間が長いシステム機能および Java では直接利用できないシステム機能を開始させるた め、ネイティブ・メソッドだけを使用する。
- メソッドのインライン化を行って、メソッド呼び出しのパフォーマンスを大幅に向上させるため、コン パイル時に javac -o オプションを使用する。
- アプリケーションのフローが正常でない場合に Java 例外処理を使用する。

Java プログラム内のパフォーマンス上の問題を突き止めるには、 Performance Explorer (PEX) と共に以下 のツールを使用します。

- Java トレース・イベントを収集するには、 iSeries Java 仮想マシンを使用する。
- 各 Java メソッドに要した時間を判別するには、 Java 呼び出しトレースを使用する。
- 各 Java メソッドと、 Java プログラムによって使用されたすべてのシステム機能に要した、相対的な CPU 時間を検出するには、 Java プロファイルを使用する。
- Java パフォーマンス・データ・コレクターを使用して、 iSeries サーバーで実行されているプログラム に関するプロファイル情報を収集する。

ジョブ・セッションによって、PEX が起動および終了します。通常、収集されるデータはシステム全体に 渡っており、 Java プログラムを含めたシステム上のすべてのジョブに関係します。場合によっては、 Java アプリケーションの内部からパフォーマンス収集を開始したり停止したりしなければならないことが あります。この場合、収集時間が短くなり、呼び出し/戻りトレースによって通常生成される大量のデータ を減少させることができます。 PEX は、Java スレッドの内部からは実行できません。収集を開始および 停止するには、キューまたは共有メモリーを介して独立したジョブと通信するネイティブ・メソッドを作成 する必要があります。この場合、2番目のジョブが収集を適宜開始および停止します。

アプリケーション・レベルのパフォーマンス・データに加えて、既存の iSeries システム・レベルのパフォ ーマンス測定ツールを使用できます。これらのツールによって、Java のスレッドごとに統計が報告されま す。

PEX レポートの詳細については、 Performance Tools for iSeries → を参照してください。

## <span id="page-409-0"></span>Java の実行時のパフォーマンスについての考慮事項

Java™ コードの実行時パフォーマンスを大幅に改善するため、 Java クラス・ファイル、JAR ファイル、 または ZIP ファイルを実行する前に、 「Java プログラムの作成 (CRTJVAPGM)」コマンドを使用してく ださい。 CRTJVAPGM は、バイトコードを使用して Java プログラムを作成します。それには iSeries サ ーバーのための最適化ネイティブ命令が含まれていて、 Java プログラム・オブジェクトをクラス・ファイ ル、JAR ファイル、または ZIP ファイルに関連付けます。

Java クラス・ファイル、JAR ファイル、または ZIP ファイルを実行する前に CRTJVAPGM コマンドを使 用しないと、最適化レベル 10 の最適化 Java プログラムが作成されるため、 Java コードの初回の実行速 度が遅くなります。 Java プログラムは保管されてクラス・ファイルまたは JAR ファイルに関連付けられ たままとなるため、それ以後の実行速度はより速くなります。アプリケーション開発の際にはバイトコード を対話的に実行してもそのパフォーマンスは許容されることがありますが、実稼働環境では Java コードを 実行する前に CRTJVAPGM コマンドを使用する方が良い場合があります。

Just-In-Time コンパイラーは、特定の Java 仮想マシンの実行時環境に最適化するようにコードをコンパイ ルすることにより、パフォーマンスを改善します。 CRTJVAPGM を実行しないで済むことの利益と、 JIT を使用することによってプログラムの始動と実行時の処理がわずかに遅くなることを比較し、必要に適した 最適化方式を決定する必要があります。

プログラムの実行速度が遅い場合、「Java プログラムの表示 (DSPJVAPGM)」コマンドを入力して、 Java プログラムの属性を表示してください。

## $\gg$

# キャッシュ・クラス・ローダー

ユーザー・クラス・ローダーによって作成された JVAPGM をキャッシュに入れて再利用できるようにする と、ユーザー・クラス・ローダーのパフォーマンスを向上させることができます。以下のいずれかを使用し て Java を使用可能にするプロパティーを指定しないと、このオプションを使用可能にすることができませ  $h_{\circ}$ 

- /QIBM/UserData/Java400/SystemDefault.properties
- /home//SystemDefault.properties
- RUNJVA CL コマンド
- JAVA OSH コマンド

この機能を使用可能にするには、以下のプロパティーを使用します。

#### os400.define.class.cache.file

プロパティーの値を、有効な JAR ファイルの名前 (と絶対パス) にする必要があります。 JAR フ ァイルには有効な JAR ディレクトリー (jar OSH コマンドによって作成される) が含まれていな ければなりませんが、 iar コマンドが機能するのに必要な単一メンバー以外の内容が含まれない ようにする必要もあります。この JAR ファイルを Java クラスパス中に組み込まないようにして ください。

たとえば、以下の行を /QIBM/UserData/Java400/SystemDefault.properties に追加してください。

os400.define.class.cache.file=/QIBM/ProdData/Java400/QDefineClassCache.jar

Developer Kit for Java は、適切な JAR ファイルを /QIBM/ProdData/Java400/QDefineClassCache.jar として インストールし、サンプル・プロパティー・ファイルを

<span id="page-410-0"></span>/QIBM/ProdData/Java400/SystemDefaultCacheExample.properties としてインストールします。 SystemDefaultCacheExample.properties ファイルを /QIBM/UserData/Java400/ にコピーし、名前を SystemDefault.properties に変更すると、キャッシング機能をグローバルに使用できるようにすることができ ます。

注: この変更を加える前に、このディレクトリー中に既存の SystemDefault.properties ファイルがないこと を確認してください。その代わりに、1 つのユーザー環境だけに影響を与えるようにするには、このファイ ルを /home// にコピーして同様に名前変更できます。

キャッシング用に指定した JAR ファイルに対して DSPJVAPGM を使用して、キャッシュに入れられる JVAPGM の数を判別できます。 DSPJVAPGM 表示画面の「Java プログラム (Java programs)」 フィー ルドには、キャッシュに入れられる JVAPGM の数が示され、「Java プログラム・サイズ (Java program size)」フィールドには、キャッシュに入れられる JVAPGM によって使用されるストレージの量 が示されます。キャッシングに使用される JAR ファイルに DSPJVAPGM が適用される場合は、この表示 画面の他のフィールドには意味はありません。

キャッシングできるようにする os400.define.class.cache.file Java プロパティーに加えて、他の 2 つのプロ パティーを指定してキャッシング特性を制御できます。

#### os400.define.class.cache.hours

このプロパティーを使用して、 JVAPGM がキャッシュに入っている時間の長さ (1 時間単位) を 指定できます。

### os400.define.class.cache.maxpqms

このプロパティーを使用して、キャッシュに入れられる JVAPGM の最大数を指定し、この限度を 超えたら最も古い JVAPGM が最初に削除されるようにすることができます。キャッシュに入った JVAPGM の経過時間の判別に使用される時刻値は、 JVAPGM が参照されるたびに更新されま す。

例:

os400.define.class.cache.hours=48 os400.define.class.cache.maxpgms=10000

os400.define.class.cache.hours のデフォルト値は 168 時間 (1 週間) で、最大値は 9999 です。 os400.define.class.cache.maxpgms のデフォルト値は 5000 で、最大値は 40000 です。どちらかのプロパティ ーにゼロの値を指定したり、値を有効な 10 進数として解析できなかったりすると、デフォルト値が使用さ れます。

前述のキャッシングに関するプロパティーについて詳しくは、『システム・プロパティー』を参照してくだ さい。《

# Java プログラムの実行時に使用するモードの選択

Java™ プログラムを実行するとき、使用するモードを選択できます。どのモードでも、コードが検査さ れ、事前に検証された形式のプログラムを保持する Java プログラム・オブジェクトが作成されます。以下 のいずれかのモードを使用できます。

- インタープリット
- 直接処理
- Just-In-Time (JIT) コンパイル
- Just-In-Time (JIT) コンパイルおよび直接処理

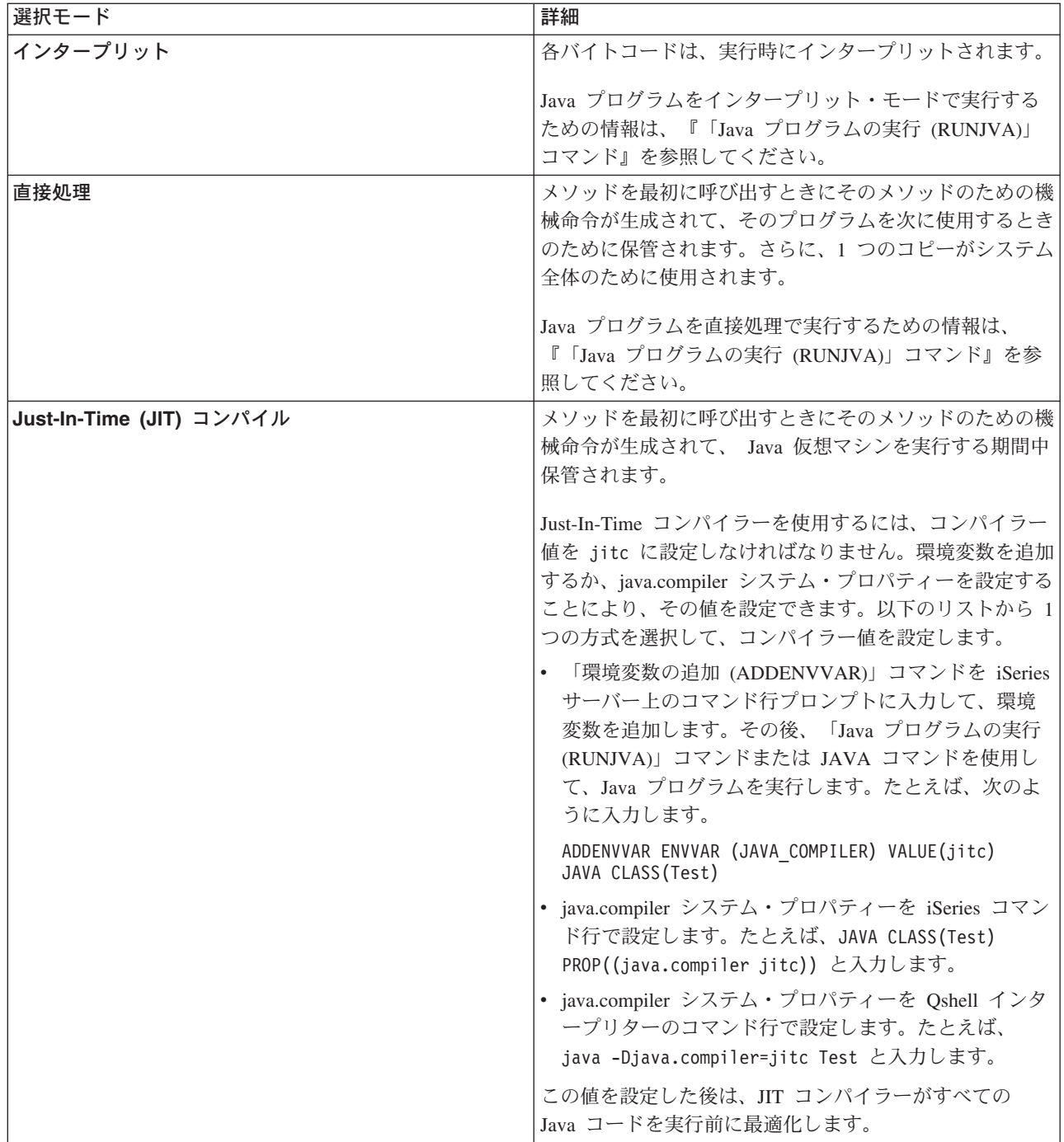

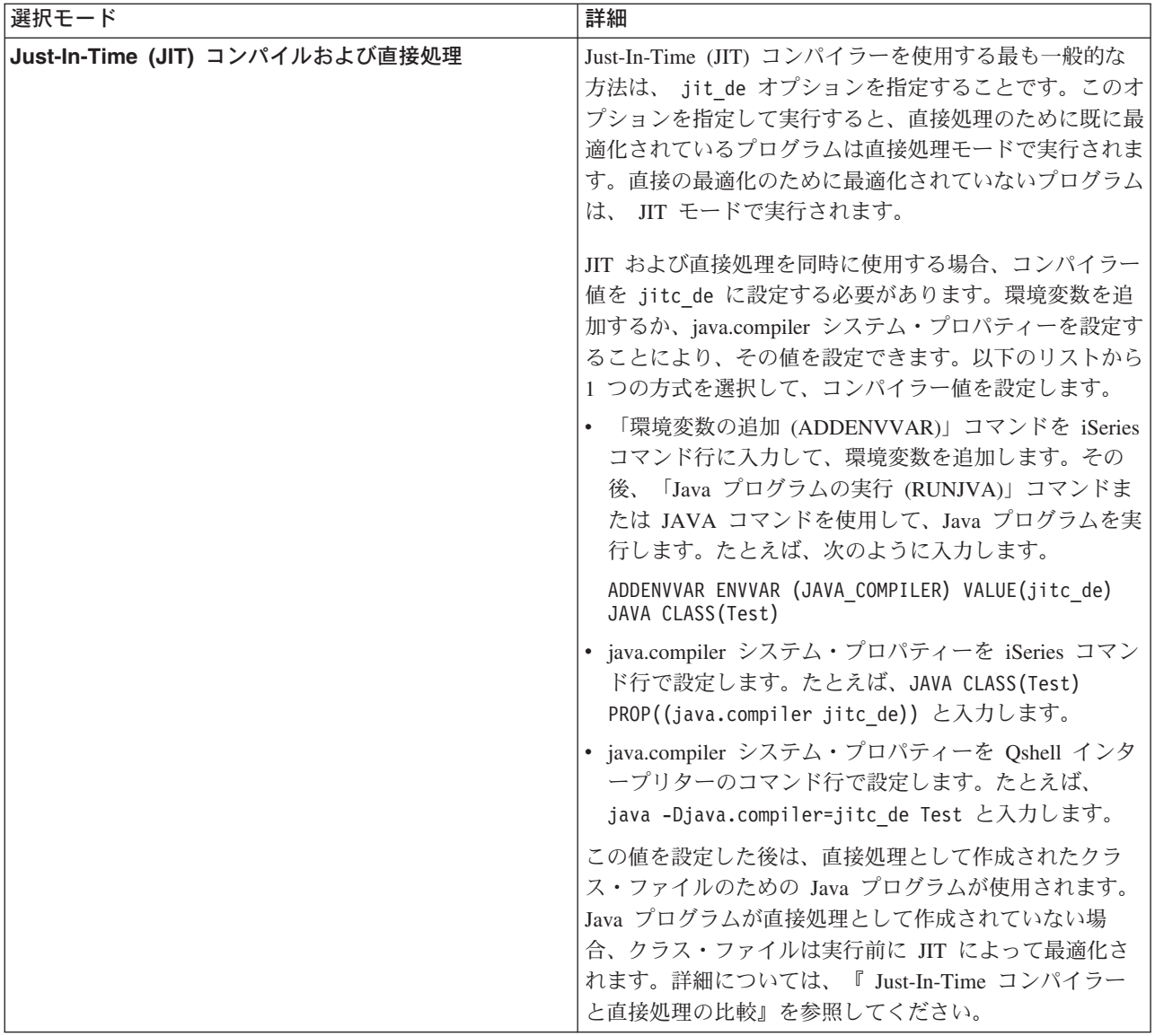

Java プログラムを実行するには、3 つの方法があります (CL、QSH、および JNI)。それぞれに、モードを 指定する固有の方法があります。この表には、指定方法が示されています。

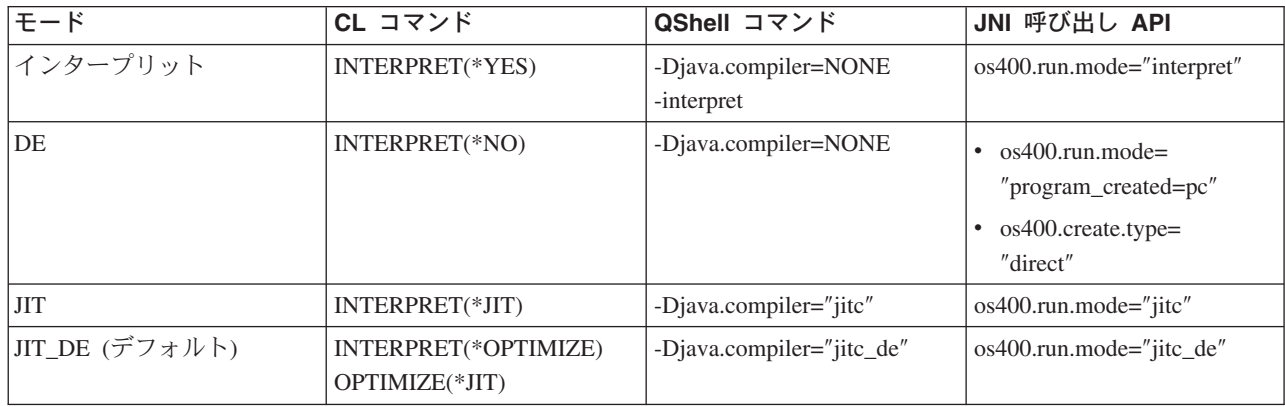

# <span id="page-413-0"></span>Java インタープリター

Java™ インタープリターは、特定のハードウェア・プラットフォームで Java クラス・ファイルを解釈す る、 Java 仮想マシンの一部です。 Java インタープリターは各バイトコードをデコードし、そのバイトコ ードに関する一連のマシン・インストラクションを実行します。

# 静的コンパイル

Java™ 変換プログラムは IBM OS/400 の構成要素であり、 iSeries Java 仮想マシンを使ってクラス・ファ イルを実行するためのプリプロセスを行います。 Java 変換プログラムは、クラス・ファイルに関連付けら れた永続性のある最適化されたプログラム・オブジェクトを作成します。デフォルトの設定では、プログラ ム・オブジェクトにはコンパイル済みの 64 ビット RISC 機械命令バージョンのクラスが含まれます。最 適化されたプログラム・オブジェクトは、実行時に Java インタープリターによって解釈されるのではな く、クラス・ファイルのロード時に直接実行されます。

Java プログラムは、デフォルトでは JIT を使用して最適化されます。 Java 変換プログラムを使用するに は、CRTJVAPGM を実行するか、 RUNJVA または JAVA コマンドで変換プログラムを使用することを指 定します。

「Java プログラムの作成 (CRTJVAPGM)」コマンドを使って Java 変換プログラムを明示的に開始する方 法もあります。 CRTJVAPGM コマンドは、コマンドの実行時にクラス・ファイルや JAR ファイルを最適 化するので、プログラムの実行時には何も行う必要がありません。したがって、プログラムが初めて実行さ れる際の速度が上がります。デフォルトの最適化を使用せずに CRTJVAPGM コマンドを使用すると、確実 に最善の最適化を実行でき、クラス・ファイルや JAR ファイルに関連した Java プログラムのスペース使 用状況も改善されます。

クラス・ファイル、JAR ファイル、または ZIP ファイルに CRTJVAPGM コマンドを使用すると、ファイ ル内のすべてのクラスが最適化され、結果として作成される Java プログラム・オブジェクトは永続的なも のとなります。これにより、実行時のパフォーマンスが向上します。さらに、CRTJVAPGM コマンドか Java プログラムの変更 (CHGJVAPGM) コマンドを使用して、最適化レベルを変更したり、デフォルトの 10 以外の最適化レベルを選択することもできます。最適化レベル 40 の場合、 JAR ファイル中のクラス 間でクラス間バインドが実行され、場合によってはそれらのクラスがインラインになります。クラス間バイ ンドを実行すると、呼び出しの速度が上がります。インラインにすると、メソッド呼び出し全体のオーバー ヘッドがなくなります。場合によっては、 JAR ファイルや ZIP ファイル中のクラス間のメソッドをイン ラインにすることもできます。 CRTJVAPGM コマンドで OPTIMIZE(\*INTERPRET) を指定すると、コマンド で指定したすべてのクラスが検査され、解釈モードでの実行用に準備されます。

「Java プログラムの実行 (RUNJVA)」コマンドでも OPTIMIZE(\*INTERPRET) を指定できます。このパラ メーターは、Java 仮想マシンのもとで実行されるクラスはすべて、関連するプログラム・オブジェクトの 最適化レベルに関係なく解釈されることを指示します。このパラメーターは、最適化レベル 40 で変換され たクラスをデバッグするときに役立ちます。解釈を強制実行するには、INTERPRET(\*YES)を使用します。

≫ クラス・ローダーで作成した Java プログラムの再利用については、『クラス・ローダーのキャッシ ュ』を参照してください。 <

## Java 静的コレクションのパフォーマンスについての考慮事項

最適化レベルの設定値によって、変換の速度を判別できます。最適化レベル 10 の場合、変換は最速です が、一般的に変換後のプログラムは、 10 より大きな最適化レベルを設定した場合より低速になります。最 適化レベルを 40 にすると、変換時間はかかりますが、おそらく実行速度は高速になります。

<span id="page-414-0"></span>少数の Java™ プログラムは、レベル 40 で最適化できません。したがって、レベル 40 で実行せず、代わ りにレベル 30 で実行する可能性のあるプログラムもわずかながらあります。最適化レベル 40 で稼働しな いプログラムを実行するには、ライセンス内部コード最適化 LICOPT パラメーター・ストリングを使用し ます。しかし、ご使用のプログラムにとってはレベル 30 のパフォーマンスで十分である可能性もありま す。

別の Java 仮想マシンで稼働していると思われる Java コードに問題がある場合は、最適化レベル 40 では なくレベル 30 を使用してみてください。この設定で稼働し、パフォーマンスが許容できる範囲内である場 合は、他に何も行う必要はありません。パフォーマンスを改善する必要がある場合は、さまざまな形式の最 適化を使用可能にしたり使用不可にしたりする方法に関する情報について、『LICOPT パラメーター・スト リング』を参照してください。たとえば、まず OPTIMIZE(40) LICOPT(NoPreresolveExtRef) を使用してプ ログラムを作成してみることができます。利用不能なクラスに対する非活動呼び出しがアプリケーション中 にある場合は、この LICOPT 値を使用すると、問題なくプログラムを実行できます。

Java プログラムが作成されたときの最適化レベルを判別するには、「Java プログラムの表示 (DSPJVAPGM)」コマンドを使用します。 Java プログラムの最適化レベルを変更するには、「Java プログ ラムの作成 (CRTJVAPGM)」コマンドを使用します。

# Just-In-Time コンパイラー

Just-In-Time (JIT) コンパイラーは、プラットフォーム固有のコンパイラーであり、それぞれのメソッドへ の最初の呼び出し時に、そのメソッド用の機械命令を生成します。変換処理のパフォーマンスを向上させる ために、JIT コンパイラーは、ユーザーがコードを必要とするときにそれをコンパイルします。

JIT コンパイラーと直接処理の違いを理解するには、『JIT コンパイラーと直接処理の比較』を参照してく ださい。

java.compiler プロパティーについては、『Java™ システム・プロパティー』を参照してください。そこで、 実行しているバージョンを選択してください。

## JIT コンパイラーと直接処理の比較

次の表では、 Java™ プログラムの実行に Just-In-Time コンパイラーと直接処理のどちらのモードを使用す るかを決定する際に、状況に最も適した選択を行うのに役立つ追加情報を提供します。

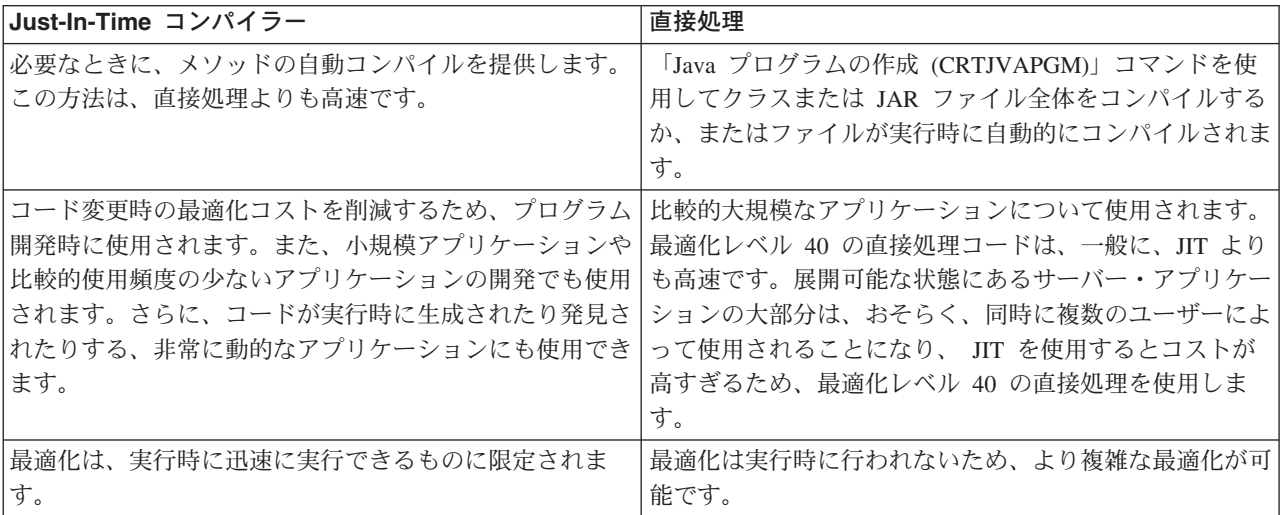

## <span id="page-415-0"></span>最適化レベル

「最適化レベル (Optimization level)」フィールドに値を入力することにより、クラス・ファイル・オブジ ェクトまたは JAR ファイル・オブジェクトに付加された Java™ プログラムの最適化レベルを指定しま す。このオプションを使用して、Java プログラムのサイズとパフォーマンスを制御できます。リストされ た最適化レベルでは、内部形式に iSeries 機械命令が組み込まれています。これらの機械命令は、指定され た最適化レベルに基づいて最適化されます。 iSeries サーバーは、プログラム実行時に機械命令を直接実行 します。

次のリストは、個々の最適化レベルの違いと機能を示したものです。

### $10$

作成される Java プログラムは変換済みのクラス・ファイル・バイトコードからなりますが、追加のコンパ イラー最適化は最小限に抑えられます。デバッグ時に、変数の表示と変更が可能です。 V5R1 以降では、 最適化レベルが 10 であると、プログラムをコンパイルするのに掛かる時間が、不必要に冗長になってしま う可能性があります。そうならないように、最低でも 20 の最適化レベルを使用してください。

#### 20

作成される Java プログラムは、コンパイル済みのクラス・ファイル・バイトコードからなり、追加のコン パイラー最適化を実行します。デバッグ時には変数を表示できますが、変更はできません。

#### 30

作成される Java プログラムは、コンパイル済みのクラス・ファイル・バイトコードからなり、最適化レベ ル 20 より多くのコンパイラー最適化を実行します。最適化レベルが高くなるにつれて、デバッグは難しく なります。これは、コード内の正確な場所で停止してプログラム変数を表示する能力が最適化によって低下 するためです。デバッグ時には変数を表示できますが、変更はできません。表示される値は、変数の現行値 ではない可能性があります。

#### 40

作成される Java プログラムは、コンパイル済みのクラス・ファイル・バイトコードからなり、最適化レベ ル 30 より多くのコンパイラー最適化を実行します。最適化レベル 40 には、クラス間の最適化が含まれま す。まれですが、関連しないクラス(継承にも包含にも関連しないもの)のために静的な初期化指定子が実 行される順序は、静的な初期化仕様に示される順序と異なる場合があります。また、呼び出しと命令のトレ ースを無効にする最適化が行われます。

注: Java プログラムが最適化に失敗したり、最適化レベル 40 で例外が出される場合には、最適化レベル 30 を使用してください。

# Java ガーベッジ・コレクション

ガーベッジ・コレクションは、プログラムが参照することのなくなったオブジェクトによって使用される記 憶域を空にするプロセスです。ガーベッジ・コレクションを使用すると、プログラマーはオブジェクトを明 示的に「空にする」かまたは「削除する」ために、エラーになりやすいコードを作成する必要がなくなりま す。このコードは、頻繁に「メモリー・リーク」プログラム・エラーという結果になります。ガーベッジ・ コレクションは、ユーザー・プログラムが達することのできないオブジェクトまたはオブジェクトのグルー プを自動的に検出します。これを行うのは、どのプログラム構造でもそのオブジェクトを参照していないか らです。オブジェクトを収集後、そのスペースを他のことに使用するように割り振ることができます。

<span id="page-416-0"></span>[Java](#page-294-0)™ 実行時環境には、使用されなくなったメモリーを解放するガーベッジ・コレクターが含まれていま す。ガーベッジ・コレクターは、必要に応じて自動的に実行されます。

また、java.lang.Runtime.gc() メソッドを使用して、Java プログラムの制御下でガーベッジ・コレクターを明 示的に起動することもできます。

IBM Developer Kit for Java 固有の情報については、『IBM Developer Kit for Java の拡張ガーベッジ・コ レクション』を参照してください。

# IBM Developer Kit for Java の拡張ガーベッジ・コレクション

The IBM Developer Kit for Java™ は、拡張ガーベッジ収集アルゴリズムを実装します。このアルゴリズム によって、Java プログラムの操作を一時停止することなく、使用されていないオブジェクトを発見し、収 集することができます。並行収集プログラムは協力して、単一のスレッドではなく、実行している複数のス レッドのオブジェクトへの参照を発見します。

多くのガーベッジ収集プログラムは、「全世界の停止」です。これは、コレクション・サイクルが生じる時 点で、ガーベッジ・コレクションを行うスレッド以外のスレッドはすべて、ガーベッジ収集プログラムがそ の作業を行っている間は停止することを意味します。収集が始まると Java プログラムは一時停止し、収集 プログラムがその作業をしている間、Java と関連したプラットフォームの多重処理装置機能がむだになり ます。 iSeries のアルゴリズムでは、すべてのプログラム・スレッドが同時に停止することはありません。 このため、ガーベッジ収集プログラムがそのタスクを完了しているときに、これらのスレッドが操作を継続 することができます。これにより、一時停止が防止され、ガーベッジ・コレクション中でもすべての処理装 置を使用することが可能になります。

ガーベッジ・コレクションは、 Java 仮想マシンの起動時に指定したパラメーターに基づいて、自動的に実 行されます。 java.lang.Runtime.gc() メソッドを使用することにより、 Java プログラムの制御下で明示的に ガーベッジ・コレクションを開始することもできます。

基本的な概念の定義については、『Java ガーベッジ・コレクション』を参照してください。

# Java ガーベッジ・コレクションのパフォーマンスについての考慮事項

iSeries Java™ 仮想マシン上のガーベッジ・コレクションは、継続される非同期モードで操作されます。 「Java プログラムの実行 (RUNJVA)」コマンドのガーベッジ初期サイズ (GCHINL) パラメーターは、アプ りケーション・パフォーマンスに影響することがあります。このパラメーターは、ガーベッジ・コレクショ ン間で許可される新しいオブジェクト・スペースの量を指定します。値が小さいと、多くのガーベッジ・コ レクションがオーバーヘッドすることになります。値が大きいと、ガーベッジ・コレクションを制限するこ とになり、メモリー不足のエラーが生じることがあります。しかし、ほとんどのアプリケーションでは、デ フォルト値が適したものになります。

ガーベッジ・コレクションでは、オブジェクトへの有効な参照があるかどうかに基づいて、そのオブジェク トが必要とされなくなったかどうかが分かります。

# Java ネイティブ・メソッド呼び出しのパフォーマンスに関する考慮事項

iSeries サーバーでのネイティブ・メソッド呼び出しは、他のプラットフォームでのネイティブ・メソッド 呼び出しよりもパフォーマンスが低くなる場合があります。 iSeries サーバー上の Java™ は、Java 仮想マ シンをマシン・インターフェース (MI) の下に移動することによって最適化されています。ネイティブ・メ ソッド呼び出しには、MI コードの範囲を超えた呼び出しが必要であり、 Java ネイティブ・インターフェ ース (JNI) で、Java 仮想マシンに戻るための余分な呼び出しが必要になる場合もあります。ネイティブ・

<span id="page-417-0"></span>メソッドは、Java で簡単に作成できる小さなルーチンの実行に使用すべきではありません。ネイティブ・ メソッドは、比較的実行時間の長いシステム機能や、 Java では直接に使用できないシステム機能を開始す る場合にのみ使用してください。

# Java メソッドのインライン化のパフォーマンスに関する考慮事項

メソッドのインライン化により、メソッド呼び出しのパフォーマンスが著しく向上することがあります。す べての最終メソッドは、インライン化の候補になります。インライン機能は、コンパイル時に javac -o オ プションを使用することによって、 iSeries サーバーで使用できます。 javac -o オプションを使用する と、クラス・ファイルと変換後の Java™ プログラムのサイズが大きくなります。 -o オプションを使用す る際には、アプリケーションの空間とパフォーマンスの両方のプロパティーを考慮に入れなければなりませ  $h_{\alpha}$ 

Java 変換プログラムでは、最適化レベル 30 と 40 についてインライン化が使用可能です。最適化レベル 30 では、1 つのクラス内の最終メソッドの一部のインライン化が可能になります。最適化レベル 40 で は、ZIP ファイルまたは JAR ファイル内の最終メソッドのインライン化が可能になります。 LICOPT パ ラメーター・ストリング AllowInlining および NoAllowInlining を使用すると、メソッドのインライン化を 制御することができます。 iSeries インタープリターでは、メソッドのインライン化は実行されません。

## Java の例外処理のパフォーマンスの考慮事項

iSeries の例外アーキテクチャーは、柔軟な割り込みおよび再試行機能を備えており、言語の混合対話を可 能にします。 Java 例外を iSeries™ サーバーにスローすると、他のプラットフォームよりも負荷が大きく なります。 Java 例外が通常のアプリケーション・パスでルーチンに沿って使用されるのでない限り、アプ リケーション・パフォーマンス全体に影響を与えないようにしなければなりません。

# Java 呼び出しトレースのパフォーマンス測定ツール

Java™ メソッド呼び出しトレースは、各 Java メソッドに要した時間に関する、重要なパフォーマンス情報 を提供します。他の Java 仮想マシンでは、java コマンドで -prof (プロファイル) オプションを使用でき るものもあります。 iSeries サーバーでメソッド呼び出しトレースを可能にするには、「Java プログラムの 作成 (CRTJVAPGM)」コマンド行で「パフォーマンス収集使用可能 (ENBPFRCOL)」コマンドを指定しな ければなりません。このキーワードを使用して Java プログラムを作成した後は、呼び出し/戻りトレー ス・タイプを含む Performance Explorer (PEX) 定義を使用して、メソッド呼び出しトレースのコレクショ ンを開始できます。

「PEX 報告書の印刷 (PRTPEXRPT)」コマンドを使用して生成した呼び出し/戻りトレース出力は、トレー スされた Java メソッドごとの各呼び出しの中央演算処理装置 (CPU) 時間を表示します。場合によって は、すべてのクラス・ファイルを呼び出し戻りトレースで使用可能にすることができないことがあります。 または、トレースには使用できないネイティブ・メソッドとシステム機能を呼び出していることがありま す。このような状況では、これらのメソッドまたはシステム機能で使用されたすべての CPU 時間が累積さ れます。次にこれが、最後に呼び出され、使用可能になった Java メソッドに報告されます。

# Java イベント・トレースのパフォーマンス測定ツール

iSeries Java™ 仮想マシンは、特定の Java イベントのトレースを可能にします。これらのイベントは、Java コードの計測を使用せずに収集できます。これらのイベントには、ガーベッジ・コレクション、スレッドの 作成、クラスのロード、およびロックなどの活動が含まれます。「Java プログラムの実行 (RUNJVA)」コ マンドは、これらのイベントを指定しません。代わりに、ユーザーが Performance Explorer (PEX) 定義を

<span id="page-418-0"></span>作成し、「パフォーマンス・エクスプローラーの開始 (STRPEX)」コマンドを使用してイベントを収集しま す。それぞれのイベントには、タイム・スタンプおよび中央演算処理装置 (CPU) サイクルなどの便利なパ フォーマンス情報が含まれています。 Java イベントと、ディスクの入出力などの他のシステム活動の両方 を、同じトレース定義を使用してトレースできます。

Java イベントの完全な詳細は、 Performance Tools for iSeries → を参照してください。

# Java プロファイルのパフォーマンス測定ツール

システム全体の中央演算処理装置 (CPU) プロファイルによって、各 Java™ メソッドと、Java プログラム によって使用されたすべてのシステム機能に要した、相対的な CPU 時間が計算されます。パフォーマン ス・モニター・カウンター桁あふれ (\*PMCO) の実行サイクル・イベントをトレースする Performance Explorer (PEX) 定義を使用してください。通常は、サンプルがミリ秒単位の間隔で指定されます。有効な トレース・プロファイルを収集するには、 2、3 分の CPU 時間が経過するまで Java アプリケーションを 実行する必要があります。これによって、100,000 以上のサンプルが生成されるはずです。 PEX 報告書の 印刷 (PRTPEXRPT) コマンドによって、アプリケーション全体で経過する CPU 時間のヒストグラムが作 成されます。これには、すべての Java メソッドおよびシステム・レベルの活動すべてが含まれます。ま た、パフォーマンス・データ・コレクター (PDC) ツールは、 iSeries サーバー上で実行されるプログラム のプロファイル情報を提供します。

注: CPU プロファイルでは、解釈される Java プログラムの相対的な CPU 使用状況は示されません。

## Java Virtual Machine Profiler Interface

> JVMPI (Java<sup>™</sup> Virtual Machine Profiler Interface) は、 Java 仮想マシンのプロファイル作成のための実 験的なインターフェースで、 Sun's Java 2 SDK, Standard Edition (J2SDK), version 1.2 で最初に発表され 実装されました。

JVMPI サポートは JVM および Just-in-time (JIT) コンパイラーにフックを置きます。このフックは、アク ティブにされたときに、プロファイル作成エージェントにイベント情報を渡します。プロファイル作成エー ジェントはダイナミック・リンク・ライブラリー (DLL) として実装されます。プロファイラーは、JVMPI イベントを使用可能にしたり使用不可にするため、JVM に制御情報を送信します。たとえば、プロファイ ラーはメソッドの入り口や出口フックには関心がなく、 JVM にこれらのイベント通知を受け取りたくない と言うかもしれません。 JVM および JIT には、そのイベントが使用可能な場合にプロファイル作成エー ジェントにイベント通知を送信する JVMPI イベント・フックが組み込まれています。プロファイラーは JVM にどのイベントに関心があるかを知らせ、 JVM はそのイベントが発生するとプロファイラーにその 通知を送信します。

詳しくは、Sun Microsystems, Inc. の JVMPI を参照してください。《

# Java パフォーマンス・データを収集する

iSeries サーバーの Java™ パフォーマンス・データを収集するには、以下のステップを行ってください。 1. 次のものを指定する Performance Explorer (PEX) 定義を作成します。

- ユーザー定義の名前
- データ収集のタイプ
- ジョブ名
- 収集したいシステム情報に関する一連のシステム・イベント

注: 必要な出力が java g -prof タイプであり、 Java プログラムの特定のジョブ名を知っている場合 は、 \*TRACE 定義よりも \*STATS の PEX 定義の方が適当です。

以下に \*STATS 定義の例を示します。

ADDPEXDFN DFN(YOURDFN) JOB(\*ALL/YOURID/QJVACMDSRV) DTAORG(\*HIER) TEXT('your stats definition')

この \*STATS 定義では、実行されているすべての Java イベントが取得されるわけではありません。各 自の Java セッションにある Java イベントのみプロファイルが作成されます。この操作モードでは、 Java プログラムを実行する時間が増える可能性があります。

以下に、\*TRACE 定義の例を示します。

ADDPEXDFN DFN(YOURDFN) TYPE(\*TRACE) JOB(\*ALL) TRCTYPE(\*SLTEVT) SLTEVT(\*YES) PGMEVT(\*JVAENTRY \*JVAEXIT)

この \*TRACE 定義では、ENBPFRCOL(\*ENTRYEXIT) を使用して作成されたシステムにあるすべての Java プログラムから、すべての Java 入り口イベントと出口イベントを収集します。そのため、Java プ ログラム・イベントの数、そして PEX データ収集の期間によっては、このタイプの収集の分析は、 \*STATS トレースのときよりも遅くなることがあります。

2. PEX 定義のプログラム・イベント・カテゴリーの下にある \*JVAENTRY および \*JVAEXIT を使用可 能にして、 PEX が Java 入り口と出口を認識するようにします。

注: Java コードを Just-in-time (JIT) コンパイラーを使用して実行している場合は、直接処理するために CRTJVAPGM コマンドを使用する場合と同じように、入り口と出口を使用可能にすることはありませ ん。代わりに、os400.enbprfcol システム・プロパティーを作成するときに、 JIT は項目入り口があるコ ードと出口フックを生成します。

3. プログラム・イベントを iSeries パフォーマンス・データ収集プログラムに報告するために、Java プロ グラムを準備します。これを行うには、パフォーマンス・データを変更したい Java プログラムで 「Java プログラムの作成 (CRTJVAPGM)」を使用します。 Java プログラムは、 ENBPFRCOL(\*ENTRYEXIT) パラメーターを使用して作成しなければなりません。

注: パフォーマンス・データの収集を行いたい Java プログラムごとに、このステップを繰り返す必要 があります。このステップを実行しないと、PEX によってパフォーマンス・データは収集されず、 Java パフォーマンス・データ・コンバーター (JPDC) ツール を実行しても出力は生成されません。

- 4. 「パフォーマンス・エクスプローラーの開始 (STRPEX)」コマンドを使用して、 PEX データの収集を 開始します。
- 5.分析したいプログラムを実行します。このプログラムの環境は実稼働環境であってはなりません。この 収集により、短時間で多くのデータが生成されます。収集時間は 5 分に制限しなければなりません。こ の時間で実行された Java プログラムは、多くの PEX システム・データを生成します。収集されたデ ータが多過ぎる場合は、データを処理するために余計な時間が必要になります。
- 6. 「パフォーマンス・エクスプローラーの終了 (ENDPEX)」コマンドを使用して、PEX データの収集を終 了します。

注: PEX データの収集を終了するのが初めてではない場合は、 \*YES の置き換えファイルを指定しな ければなりません。これを行わないと、データが保管されません。

- 7. JPDC ツールを実行してください。
- 8. 統合ファイル・システム・ディレクトリーをシステムに接続します。 java g -prof ビューアーまたは Jinsight ビューアーのどちらかのビューアーを選択してください。 iSeries サーバーからこのファイルを コピーして、任意の適切なプロファイル・ツールの入力として使用できます。

# <span id="page-420-0"></span>パフォーマンス・データ・コレクター・ツール

パフォーマンス・データ・コレクター (PDC) ツールは、 iSeries サーバー上で実行されるプログラムのプ ロファイル情報を提供します。

多くの Java™ 仮想マシンの業界標準プロファイル・オプションは、 java g 機能の実装にかかっていま す。これは、Java 仮想マシンの特殊なデバッグ・バージョンで、 -prof オプションを提供しています。 Java プログラムへの呼び出しの際に、このオプションを指定します。このオプションを指定すると、プロ グラムの実行時に Java プログラムのどの部分が動作していたかを示すレコード・ファイルを Java 仮想マ シンは生成します。 Java 仮想マシンは、この情報をリアルタイムで生成します。

iSeries サーバーでは、Performance Explorer (PEX) 機能によって、プログラムおよびレコード固有のシステ ム・イベントが分析されます。 DB2® データベースはこの情報を格納してから、SQL 関数を使用して検出 します。 PEX 情報は、Java プロファイル・データを作成する特定のプログラム情報のリポジトリーで す。このプロファイル・データは、 java\_g -prof プログラムのプロファイル・データと互換性がありま す。 Java パフォーマンス・データ・コンバーター (JPDC) ツールは、特定の IBM ツールの java q -prof プログラム出力および Jinsight と呼ばれる特定の IBM ツールのプログラム・プロファイル情報を提 供します。

Java パフォーマンス・データの収集方法の詳細については、『Java パフォーマンス・データを収集する』 を参照してください。

# Java パフォーマンス・データ・コンバーター・ツール

Java™ パフォーマンス・データ・コンバーター (JDPC) ツールは、 iSeries サーバーで実行されている Java プログラムについての Java パフォーマンス・データを作成する手段となります。このパフォーマン ス・データは、Sun Microsystems、Inc. の Java 仮想マシンの java q -prof オプションのパフォーマン ス・データ出力、および IBM Jinsight の出力と互換性があります。

注: JDPC ツールでは、読み取り可能な出力は生成されません。データを分析するには、java g -prof を 受け入れる Java プロファイル・ツール、または Jinsight データを使用してください。

JDPC ツールは、DB2/400 (JDBC を使用している) によって保管される iSeries Performance Explorer (PEX) データにアクセスします。このツールは、データを Jinsight または汎用パフォーマンス・タイプに変換し ます。その後、出力ファイルを統合ファイル・システムのユーザー指定の場所に保管します。

注: 指定した Java アプリケーションが iSeries サーバーで実行されているときに、 PEX データを収集す るには、適切な iSeries PEX データ収集プロシージャーに従わなければなりません。プログラムの入り口 および出口、または収集および保管プロシージャーを含む PEX 定義を設定しなければなりません。 PEX

データの収集および PEX 定義の設定方法については、 Performance Tools for iSeries を参照してく ださい。

JPDC の実行方法については、『Java パフォーマンス・データ・コンバーターを実行する』を参照してく ださい。

JPDC プログラムを開始するには、Oshell コマンド・ライン・インターフェース、または「Java プログラ ムの実行 (RUNJVA)」コマンドを使用します。

## <span id="page-421-0"></span>Java パフォーマンス・データ・コンバーターを実行する

パフォーマンス・データを収集するために Java™ パフォーマンス・データ・コンバーター (JPDC) を実行 するには、以下のステップに従います。

- 1. 最初の入力引き数を入力する。 java\_g -prof の場合は general、または Jinsight 出力の場合は jinsight と入力します。
- 2. 2 番目の入力引き数を入力する。これは、データを収集するのに使用された Performance Explorer (PEX) 定義の名前を表します。 注:この名前は、この名前を用いた接続の内部処理の関係上、 4 文字から 5 文字に制限する必要があ ります。
- 3. JPDC ツールが生成するファイルの名前を表す、 3 番目の入力引き数を入力する。この生成されたファ イルは、現在の統合ファイル・システム・ディレクトリーに書き込みます。 cd (PF4) コマンドを使用 して、統合ファイル・システムの現行ディレクトリーを指定します。
- 4. iSeries ホスト・リレーショナル・データベース項目の名前を表す、 4 番目の入力引き数を入力する。 「リレーショナル・データベース・ディレクトリー項目の処理 (WRKRDBDIRE)」コマンドを使用し て、その名前を表示します。これは、\*LOCAL と指定されている唯一のリレーショナル・データベース です。

このコードを実行するには、 /QIBM/ProdData/Java400/ext/JPDC.jar ファイルが iSeries サーバー上の Java クラスパスになくてはなりません。プログラムの実行が終了すると、現行ディレクトリーにテキスト出力フ ァイルが入れられます。

JPDC は、iSeries コマンド行または Oshell 環境を使用して実行できます。詳細については、 例: Java パ フォーマンス・データ・コンバーターを実行するを参照してください。

## 例: Java パフォーマンス・データ・コンバーターを実行する

Java™ パフォーマンス・データ・コンバーター (JPDC) を実行するには、 iSeries コマンド行または Qshell 環境のいずれかを使用できます。

#### iSeries コマンド行の使用:

- 1. iSeries コマンド行に「Java プログラムの実行 (RUNJVA)」コマンドまたは JAVA コマンドを入力す る。
- 2. クラス・パラメーター行で com.ibm.as400.jpdc.JPDC を入力する。
- 3. パラメーター行で general pexdfn mydir/myfile myrdbdire を入力する。
- 4. クラスパスのパラメーター行で '/QIBM/ProdData/Java400/ext/JPDC.jar'を入力する。

注: '/OIBM/ProdData/Java400/ext/JPDC.jar' ストリングが CLASSPATH 環境変数で存在する場合に は、クラスパスは省略してください。 CLASSPATH 環境変数にこのストリングを追加するには、「環 境変数の追加 (ADDENVVAR)」コマンド、「環境変数の変更 (CHGENVVAR)」コマンド、または「環 境変数の処理 (WRKENVVAR)」コマンドのいずれかを使用できます。

### Qshell 環境の使用:

- 1. 「Qshell の開始 (STRQSH)」コマンドを入力して、 Qshell インタープリターを開始する。
- 2. コマンド行で次のように入力します。

java -classpath /QIBM/ProdData/Java400/ext/JPDC.jar com.ibm.as400/jpdc/JPDC jinsight pexdfn mydir/myfile myrdbdire

注: '/QIBM/ProdData/Java400/ext/JPDC.jar' ストリングが現行の環境に追加される場合には、クラスパ スは省略してください。 ADDENVVAR コマンド、CHGENVVAR、または WRKENVVAR コマンドの いずれかを使用して、現行の環境にこのストリングを追加できます。

背景情報については、 Java パフォーマンス・データ・コンバーターを実行するを参照してください。

# 第 6 章 IBM Developer Kit for Java 用のコマンドとツール

IBM Developer Kit for Java™ を使用するときは、 Qshell インタープリター、または CL コマンドで Java ツールが使用できます。

Qshell インタープリターによる Java ツールは Sun Microsystems, Inc. の Java Development Kit で使用す るツールと似ているので、Java でプログラムを作成した経験がある方は Oshell インタープリターで Java ツールを使用することをお勧めします。 Qshell 環境の使用法については、『Qshell』を参照してくださ  $\gamma^{\circ}$ 

iSeries のプログラマーは、iSeries サーバー環境固有の Java 用 CL コマンドを使用することをお勧めしま す。 CL コマンドおよび iSeries ナビゲーター・コマンドの使用法については、この後で説明します。

IBM Developer Kit for Java では、次のコマンドおよびツールを使用できます。

- Qshell 環境。プログラム開発に通常必要とされる Java 開発ツールを使用できます。
- CL 環境。この場合、Java プログラムの最適化および管理には、 CL コマンドを使用します。
- · iSeries ナビゲーター・コマンドでも、最適化された Java プログラムを作成し、実行することができま す。

# **IBM Developer Kit for Java がサポートする Java ツール**

IBM Developer Kit for Java™ では、以下のツールがサポートされます。

- [Java ajar](#page-425-0)  $\mathcal{Y} \mathcal{Y}$
- [Java appletviewer](#page-425-0)  $\mathcal{Y} \mathcal{Y}$
- [Java extcheck](#page-426-0)  $\mathcal{Y} \mathcal{W}$
- ・≫[Java idlj](#page-426-0) ツール≪
- [Java jar](#page-426-0)  $\mathcal{Y} \mathcal{W}$
- [Java jarsigner](#page-427-0)  $\mathcal{Y} \rightarrow \mathcal{V}$
- [Java javac](#page-427-0)  $\mathcal{Y} \mathcal{Y}$
- [Java javadoc](#page-427-0)  $\mathcal{Y} \mathcal{Y}$
- [Java javah](#page-428-0)  $\mathcal{Y} \mathcal{Y}$
- [Java javakey](#page-428-0)  $\mathcal{Y} \mathcal{Y}$
- [Java javap](#page-429-0)  $\mathcal{Y} \rightarrow \mathcal{Y}$
- [Java keytool](#page-429-0)
- [Java native2ascii](#page-429-0)  $\mathcal{Y}$   $\rightarrow$   $\mathcal{V}$
- [Java policytool](#page-430-0)
- [Java rmic](#page-430-0)  $\mathcal{Y} \rightarrow \mathcal{Y}$
- [Java rmid](#page-430-0)  $\mathcal{Y} \mathcal{Y}$
- [Java rmiregistry](#page-430-0)  $\mathcal{Y} \mathcal{Y}$
- [Java serialver](#page-430-0)  $\mathcal{Y} \rightarrow \mathcal{Y}$
- [Java tnameserv](#page-430-0)  $\mathcal{Y} \mathcal{Y}$

<span id="page-425-0"></span>ajar 以外の上記の Java ツールは、いくつかの例外を除き、 Sun Microsystems, Inc. の公式資料に記載され た構文とオプションをサポートしています。これらの Java ツールすべての実行には、Qshell インタープリ ターを使用する必要があります。

Qshell インタープリターを起動するには、「Qshell の開始 (STRQSH または QSH)」コマンドを使用しま す。 Qshell インタープリターの実行中は、「QSH コマンドの入力」画面が表示されます。 Qshell のもと で実行される Java のツールやプログラムからの出力とメッセージは、すべてこの画面に表示されます。ま た、Java プログラムへの入力もこの画面から読み取られます。詳細については、『Java Oshell コマンド』 を参照してください。

注: iSeries コマンド入力の機能を Qshell 内から直接使用することはできません。コマンド入力を取得する には、 F21 (CL コマンドの入力) を押してください。

## Java ツール

- Java ajar ツール
- Java appletviewer  $\mathcal{Y} \mathcal{Y}$

- Remote Abstract Window Toolkit での Java appletviewer ツールの実行

- Java extcheck ツール
- Java idli ツール
- Java jar ツール
- Java jarsigner  $\mathcal{Y} \mathcal{Y}$
- Java javac ツール
- Java javadoc  $\mathcal{Y} \mathcal{Y}$

## Java ajar ツール

ajar ツールは、jar ツールの代替インターフェースであり、これは Java™ ARchive (JAR) ファイルを作 成し、操作するために使用します。 ajar ツールを使用して JAR ファイルと ZIP ファイルの両方を操作 できます。

ZIP インターフェースまたは UNZIP インターフェースが必要な場合は、 jar ツールの代わりに ajar ツ ールを使用してください。

ajar ツールは jar ツールが行うのと同じように、JAR ファイルの内容をリストし、 JAR ファイルから 取り出し、新しい JAR ファイルを作成し、多くの ZIP 形式をサポートします。さらに、ajar ツールは既 存の JAR ファイルのファイルの追加または削除をサポートします。

ajar ツールの運用には、Qshell インタープリターが必要です。詳細については、『ajar - 代替 Java アー カイブ』を参照してください。

## Java appletviewer ツール

appletviewer ツールを使用すると、Web ブラウザーを使わずにアプレットを実行できます。このツール は、Sun Microsystems, Inc. が提供する appletviewer ツールと互換性があります。

appletviewer ツールの運用には、Qshell インタープリターが必要です。 appletviewer ツールを実行するに は、 Remote Abstract Window Toolkit を使用する必要があります。 Remote AWT を設定して appletviewer ツールを使用する方法については、『Remote AWT での Java appletviewer ツールの実行』を参照してくだ さい。

<span id="page-426-0"></span>appletviewer ツールの詳細については、『[appletviewer tool by Sun Microsystems, Inc.](javaapi/tooldocs/win32/appletviewer.html)』を参照してくださ  $\mathcal{U}$ 

**Remote Abstract Window Toolkit での Java appletviewer ツールの実行:** Java appletviewer ツールを 使用するには、 [Remote Abstract Window Toolkit for Java](#page-303-0) を Windows® 遠隔表示装置で設定する必要があ り、それから sun.applet.AppletViewer クラスを使用するか、 [Remote AWT](#page-308-0) プロパティー付きの Oshell インタープリターで appletviewer ツールを実行する必要があります。

たとえば、sun.applet.AppletViewer クラスを使用して、 TicTacToe ディレクトリーから example1.html を実行する場合、コマンド行は以下のようになります。

JAVA CLASS(sun.applet.AppletViewer) PARM('example1.html') CLASSPATH('/TicTacToe') PROP((RmtAwtServer '1.1.11.11') (os400.class.path.rawt 1)(java version 1.3))

Qshell インタープリターの appletviewer を使用して、 TicTacToe ディレクトリーで example1.html を実行 する場合、コマンド行は以下のようになります。

qsh "enter" cd TicTacToe "enter" Appletviewer -J-DRmtAwtServer=1.1.11.11 -J-Dos400.class.path.rawt=1 -J-Djava.version=1.3 example1.html

注: J は AppletViewer の実行時フラグです。 -D はプロパティーです。

## **Java extcheck** =

Java 2 SDK (J2SDK), Standard Edition バージョン 1.2 以上では、 extcheck ツールが JAR ファイルと現 在インストールされている拡張 JAR ファイルの間のバージョンの矛盾を検出します。このツールは、Sun Microsystems, Inc. によって提供される keytool と互換性があります。

extcheck ツールの運用には、Qshell インタープリターが必要です。

extcheck ツールの詳細については、『[extcheck tool by Sun Microsystems, Inc.](javaapi/tooldocs/win32/extcheck.html)』を参照してください。

## **Java idli ツール**

 $\blacktriangleright$  idlj ツールは、指定された Interface Definition Language (IDL) ファイルから Java バインディングを 生成します。 idlj ツールは、IDL-to-Java コンパイラーとも呼ばれています。このツールは、Sun Microsystems, Inc. によって提供される idlj ツールと互換性があります。このツールは、Java Development Kits 1.3 および 1.4 でのみ機能します。

idlj ツールの詳細については、『[idlj tool by Sun Microsystems, Inc.](javaapi/guide/rmi-iiop/toJavaPortableUG.html)』を参照してください。 ≪

#### **Java jar ツール**

jar ツールは、複数のファイルをまとめて 1 つの Java アーカイブ (JAR) ファイルにします。このツール は、Sun Microsystems, Inc. によって提供される jar ツールと互換性があります。

jar ツールを使用するには、Qshell インタープリターが必要です。

jar ツールの代替ツールについては、 JAR ファイルを作成および操作するための [ajar](#page-425-0) ツールを参照して ください。

iSeries ファイル・システムの詳細については、『統合ファイル・システム』または『統合ファイル・シス テム内のファイル』を参照してください。

jar ツールの詳細については、『[jar tool by Sun Microsystems, Inc.](javaapi/tooldocs/win32/jar.html)』を参照してください。

## <span id="page-427-0"></span>**Java jarsigner ツール**

Java 2 SDK (J2SDK)、標準版、バージョン 1.2 以降において、 jarsigner ツールは、JAR ファイルの署 名と、署名された JAR ファイル上の署名の検査を行います。 jarsigner ツールは、JAR ファイルの署名 のために秘密鍵を見つけることが必要なときには、 keytool によって作成および管理される鍵ストアにア クセスします。 J2SDK では、jarsigner および keytool ツールが javakey ツールに取って代わります。 このツールは、Sun Microsystems, Inc. によって提供される jarsigner ツールと互換性があります。

jarsigner ツールを使用するには、Qshell インタープリターが必要です。

jarsigner ツールの詳細については、『[jarsigner tool by Sun Microsystems, Inc.](javaapi/tooldocs/win32/jarsigner.html)』を参照してください。

#### **Java javac** =

javac ツールは、Java プログラムをコンパイルします。このツールは、Sun Microsystems, Inc. によって提 供される javac ツールと互換性がありますが、 1 つの例外があります。

#### **-classpath**

デフォルト・クラスパスを一時変更しません。その代わりに、システムのデフォルト・クラスパス に付加されます。 -classpath オプションは、CLASSPATH 環境変数をオーバーライドします。

javac ツールを使用するには、Qshell インタープリターが必要です。

iSeries サーバーにデフォルトとして JDK 1.1.x がインストールされているが、 1.2 バージョン以降の java コマンドを実行することが必要な場合は、次のコマンドを入力してください。

javac -djava.version=1.2 <*my\_dir*> MyProgram.java

javac ツールの詳細については、『[javac tool by Sun Microsystems, Inc.](javaapi/tooldocs/win32/javac.html)』を参照してください。

#### **Java javadoc** =

javadoc ツールは、API 文書を作成します。このツールは、Sun Microsystems, Inc. によって提供される javadoc ツールと互換性があります。

javadoc ツールを使用するには、Oshell インタープリターが必要です。

javadoc ツールの詳細については、『[javadoc tool by Sun Microsystems, Inc.](javaapi/tooldocs/win32/javadoc.html)』を参照してください。

## **Java ツール**

- [Java javah](#page-428-0)  $\mathcal{Y} \mathcal{Y}$
- [Java javakey](#page-428-0)  $\mathcal{Y} \mathcal{Y}$
- [Java javap](#page-429-0)  $\mathcal{Y} \mathcal{Y}$
- [Java keytool](#page-429-0)
- [Java native2ascii](#page-429-0)  $\mathcal{Y}$   $\rightarrow$   $\mathcal{V}$
- [Java policytool](#page-430-0)
- [Java rmic](#page-430-0)  $\mathcal{Y} \rightarrow \mathcal{Y}$
- [Java rmid](#page-430-0)  $\mathcal{Y} \rightarrow \mathcal{Y}$
- [Java rmiregistry](#page-430-0)  $\mathcal{Y} \mathcal{Y}$
- [Java serialver](#page-430-0)  $\mathcal{Y} \mathcal{W}$
- [Java tnameserv](#page-430-0)  $\mathcal{Y} \mathcal{Y}$

## <span id="page-428-0"></span>Java javah ツール

javah ツールは、 Java™ ネイティブ・メソッドの実装を容易にします。このツールは、Sun Microsystems, Inc. によって提供される javah ツールと互換性がありますが、いくつかの例外があります。

注: ネイティブ・メソッドを作成することは、アプリケーションが 100% pure Java ではないことを意味し ます。さらに、アプリケーションがプラットフォーム間で直接に移植可能でないことを意味します。ネイテ ィブ・メソッドは、その性質上、プラットフォームまたはシステムに固有です。ネイティブ・メソッドを使 用すると、アプリケーションの開発および保守にかかるコストが増加する可能性があります。

javah ツールを使用するには、Oshell インタープリターが必要です。このツールは、Java クラス・ファイ ルを読み取り、現行作業ディレクトリーで C 言語ヘッダー・ファイルを作成します。作成されるヘッダ ー・ファイルは、iSeries ストリーム・ファイル (STMF) です。それを iSeries サーバー上の C プログラム に組み込むためには、まず、ファイル・メンバーにコピーしなければなりません。

javah ツールは、Sun Microsystems、Inc. によって提供されるツールと互換性があります。ただし、次のオ プションを指定しても、iSeries サーバーでは無視されます。

iSeries サーバー上の javah ツールは、一時ディレクトリーを必要としません。 -td

-stubs iSeries サーバー上の Java では、 Java ネイティブ・インターフェース (JNI) 形式のネイティブ・ メソッドのみがサポートされます。スタブが必要とされるのは、JNI 以前の形式のネイティブ・ メソッドの場合だけです。

-trace

これは、iSeries サーバー上の Java によってサポートされない .c スタブ・ファイル出力に関連す るオプションです。

サポートされません。  $\mathbf{v}$ 

注: -jni オプションは、必ず指定しなければなりません。 iSeries サーバー・システムでは、JNI 以前のネ イティブ・メソッドの実装はサポートされません。

javah ツールの詳細については、 javah tool by Sun Microsystems, Inc. を参照してください。

### Java javakey ツール

javakey ツールは、暗号鍵と証明書の生成および管理 (アプレットのディジタル署名の生成を含む) に使用 します。このツールは、Java Development Kit (JDK) バージョン 1.1.x で Sun Microsystems, Inc. によって 提供される javakey ツールと互換性があります。

Java 2 Software Development Kit (J2SDK), Standard Edition バージョン 1.2 以降では、 javakey ツールは 廃止されています。 JDK バージョン 1.1.x のバグのために、1.1.x javakey ツールを使用して署名された コードは、 J2SDK バージョン 1.2 以降では署名なしとして認識されます。 J2SDK バージョン 1.2 以降 を使用してコードに署名すると、それは JDK バージョン 1.1.x では署名なしとして認識されます。

注: iSeries Secure Socket Layer (SSL) サポートでは、このツールによって作成されたキーにアクセスでき ません。その代わりに、 iSeries サーバーに統合されている証明書およびキー・コンテナー (ディジタル証 明書マネージャーによって作成またはインポートされる)を使用しなければなりません。詳細については、 『Secure Socket Layer を使用して Java アプリケーションを保護する』を参照してください。

アプレットのパッケージとアプレットの署名は、ブラウザーに依存します。使用しているブラウザーに、 Java JAR ファイルの形式および javakey によるアプレットへの署名と互換性があるかどうかを確認するに は、そのブラウザーの資料を参照してください。

<span id="page-429-0"></span>注: javakey ツールによって作成されたファイルには、機密情報が含まれます。統合ファイル・システムの 該当するセキュリティー機能により、公開鍵および秘密鍵ファイルが保護されます。

javakey ツールを使用するには、Oshell インタープリターが必要です。

iSeries ファイル・システムの詳細については、『統合ファイル・システム』または『統合ファイル・シス テム内のファイル』を参照してください。

javakey ツールの詳細については、 javakey tool by Sun Microsystems, Inc. → を参照してください。

### Java javap ツール

javap ツールは、コンパイル済みの Java ファイルを逆アセンブルし、 Java プログラムのソース・コード を出力します。これは、システムで元のソース・コードが使用可能でなくなったときに役立つ可能性があり ます。

このツールは、Sun Microsystems, Inc. によって提供される javap ツールと互換性がありますが、いくつか の例外があります。

- $-b$ このオプションは無視されます。 iSeries サーバー上の Java では、Java Development Kit (JDK) 1.1.4 以上のみがサポートされるため、逆方向の互換性は必要ありません。
- iSeries サーバーでは、 -p は無効なオプションです。 -private という完全なつづりを使用しなけれ -p ばなりません。
- -verify このオプションは無視されます。 javap ツールは、 iSeries サーバー上では検査を行いません。

javap ツールを使用するには、Qshell インタープリターが必要です。

注: javap ツールを使用してクラスを逆アセンブルすると、それらのクラスについてのライセンス契約に違 反する可能性があります。 javap ツールを使用する前に、クラスについてのライセンス契約を確認してく ださい。

javap ツールの詳細については、 javap tool by Sun Microsystems, Inc. を参照してください。

## Java keytool

Java 2 SDK (J2SDK), Standard Edition バージョン 1.2 以降において、 keytool は、公開鍵と秘密鍵の 対、および自己署名証明書を作成し、キー・ストロークを管理します。 J2SDK では、jarsigner および keytool ツールが javakey ツールに取って代わります。このツールは、Sun Microsystems、Inc. によって提 供される keytool と互換性があります。

keytool を使用するには、Qshell インタープリターが必要です。

keytool の詳細については、『keytool by Sun Microsystems, Inc.』を参照してください。

#### Java native2ascii ツール

native2ascii ツールは、ネイティブ・コードの文字 (Latin 1 でも Unicode でもない文字) を使用したフ ァイルを、Unicode 文字を使用したファイルに変換します。このツールは、Sun Microsystems, Inc. が提供 する native2ascii ツールと互換性があります。

native2ascii ツールの運用には、 Oshell インタープリターが必要です。

native2ascii ツールの詳細については、 native2ascii tool by Sun Microsystems, Inc. を参照してくださ  $\mathcal{V}^{\, \lambda}$  o

## <span id="page-430-0"></span>Java policytool

Java 2 SDK, Standard Edition では、 policytool は、ご使用のインストールの Java セキュリティー・ポ リシーを定義する外部ポリシー構成ファイルを作成および変更します。このツールは、 Sun Microsystems, Inc. が提供する policytool ツールと互換性があります。

policytool は、 Oshell インタープリターおよび Abstract Window Toolkit を使用する際に提供されるグラ フィカル・ユーザー・インターフェース (GUI) です。詳細については、『IBM Developer Kit for Java Remote Abstract Window Toolkit』を参照してください。

policytool の詳細については、『policytool by Sun Microsystems. Inc.』を参照してください。

### Java rmic ツール

rmic ツールは、 Java オブジェクトのスタブ・ファイルとクラス・ファイルを生成します。このツール は、Sun Microsystems, Inc. が提供する rmic ツールと互換性があります。

rmic ツールの運用には、 Qshell インタープリターが必要です。

rmic ツールの詳細については、 rmic tool by Sun Microsystems, Inc. を参照してください。

## Java rmid ツール

Java 2 SDK (J2SDK), Standard Edition では、 rmid ツールが活動化システム・デーモンを開始します。で すから、オブジェクトは Java 仮想マシンで登録および活動化することができます。このツールは、Sun Microsystems, Inc. が提供する rmid ツールと互換性があります。

rmid ツールの運用には、 Qshell インタープリターが必要です。

rmid ツールの詳細については、rmid tool by Sun Microsystems、Inc. を参照してください。

## Java rmiregistry ツール

rmiregistry ツールは、指定されたポートで遠隔オブジェクト・レジストリーを開始します。このツール は、Sun Microsystems, Inc. が提供する rmiregistry ツールと互換性があります。

rmiregistry ツールの運用には、 Qshell インタープリターが必要です。

rmiregistry ツールの詳細については、 rmiregistry tool by Sun Microsystems, Inc. を参照してください。

#### Java serialver ツール

serialver ツールは、1 つまたは複数のクラスについて、バージョン番号または固有な通番で表された ID を戻します。このツールは、 Sun Microsystems, Inc. が提供する serialver ツールと互換性があります。

serialver ツールの運用には、Qshell インタープリターが必要です。

serialver ツールの詳細については、 serialver tool by Sun Microsystems, Inc. を参照してください。

### Java tnamesery ツール

Java 2 SDK (J2SDK), Standard Edition バージョン 1.3 > 以降 ≪では、 tnameserv (Transient Naming Service) ツールを使用すると、命名サービスにアクセスできます。このツールは、 Sun Microsystems, Inc. が提供する tnameserv ツールと互換性があります。

tnameserv ツールを使用するには、Qshell インタープリターが必要です。

# <span id="page-431-0"></span>Java Qshell コマンド

java Oshell コマンドは、Java™ プログラムを実行します。このコマンドは、いくつかの例外を除いて、 Sun Microsystems, Inc. が提供する java ツールと互換性があります。

IBM Developer Kit for Java では、java Qshell コマンドの以下のようなオプションが無視されます。

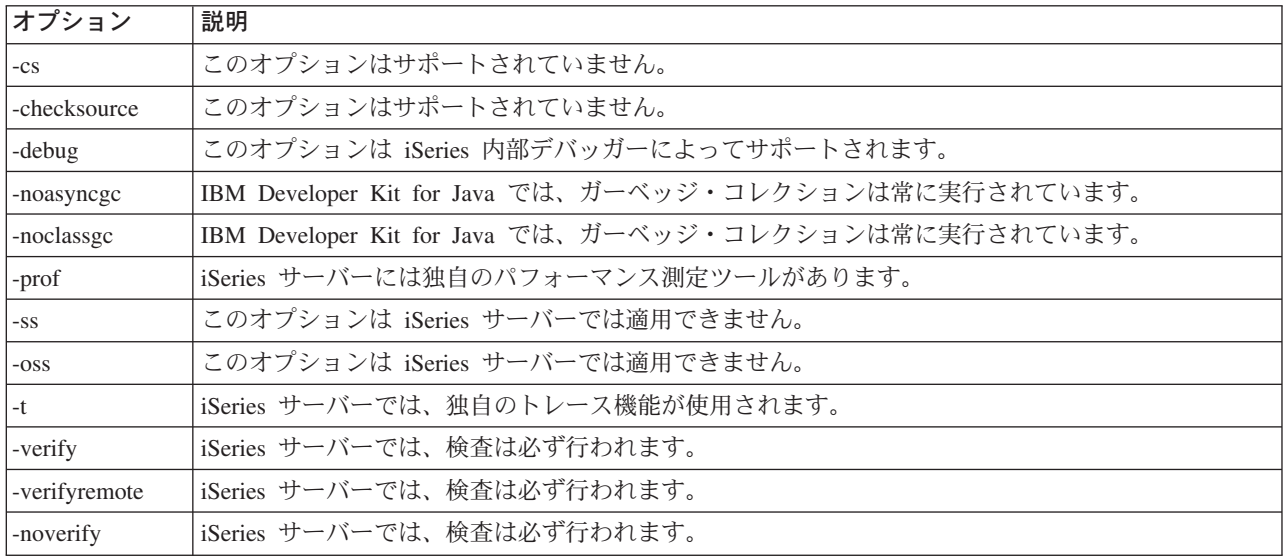

iSeries サーバーでは、 -classpath オプションはデフォルトのクラスパスをオーバーライドしません。そ の代わりに、システムのデフォルト・クラスパスに付加されます。 -classpath オプションは、 CLASSPATH 環境変数をオーバーライドします。

java Qshell コマンドは、iSeries サーバーの新しいオプションをサポートします。サポートされている新し いオプションを以下に示します。

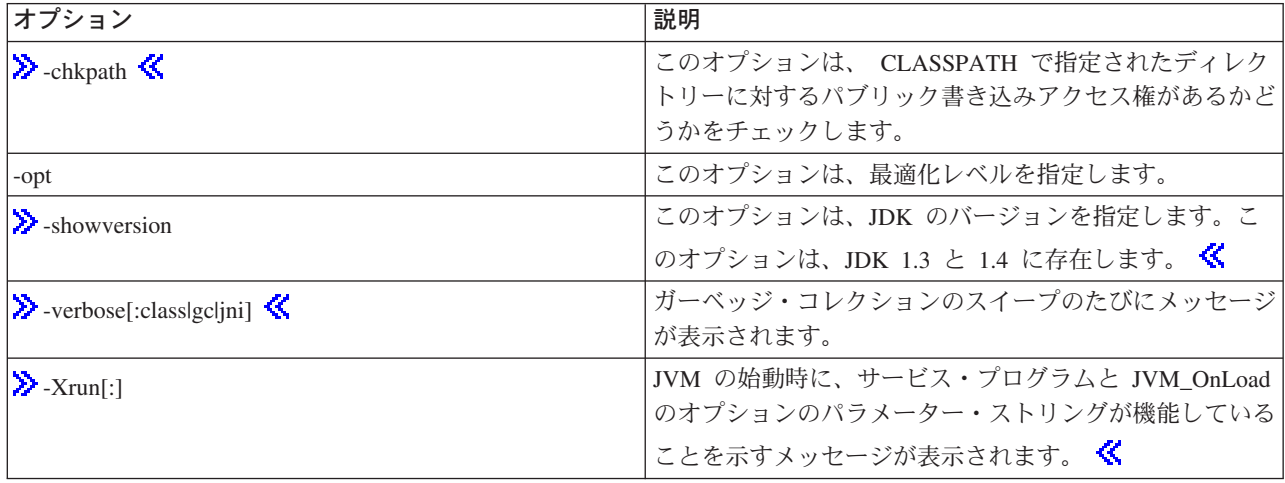

CL コマンドのリファレンス情報の「Java プログラムの実行 (RUNJVA)」コマンドでは、これら新しいオ プションが詳しく説明されています。また、CL コマンドのリファレンス情報の「Java プログラムの作成 (CRTJVAPGM)」コマンド、「Java プログラムの削除 (DLTJVAPGM)」コマンド、および「Java プログラ ムの表示 (DSPJVAPGM)」コマンドの項に、 Java プログラムの管理に関する情報が記載されています。

Qshell の java コマンドの運用には、Qshell インタープリターが必要です。
Qshell の java コマンドの詳細については、『[java tool by Sun Microsystems, Inc.](javaapi/tooldocs/win32/java.html)』を参照してください。

# Java でサポートされる CL コマンド

IBM Developer Kit for Java™ は、以下の CL コマンドをサポートしています。

- ≫ 「Java 仮想マシンの分析 (ANZJVM)」コマンドは、 Java 仮想マシン (JVM) 内の情報を設定および 取得します。このコマンドは、活動中のクラスの情報を戻すため、 Java プログラムのデバッグを行うと -KXxG9#
- 「Java プログラムの変更 (CHGJVAPGM)」コマンドは、 Java プログラムの属性を変更します。
- 「Java プログラムの作成 (CRTJVAPGM)」コマンドは、 Java クラス・ファイル、ZIPファイル、または JAR ファイルから、 iSeries サーバーの Java プログラムを作成します。
- 「Java プログラムの削除 (DLTJVAPGM)」コマンドは、 Java クラス・ファイル、ZIP ファイル、また は JAR ファイルに関連付けられている iSeries の Java プログラムを削除します。
- 「Java プログラムの表示 (DSPJVAPGM)」コマンドは、 iSeries の Java プログラムに関する情報を表示 します。
- 「Java 仮想マシンのダンプ (DMPJVM) コマンドは、指定したジョブの Java 仮想マシンに関する情報を スプール・プリンター・ファイルにダンプします。
- JAVA コマンドと 「Java プログラムの実行 (RUNJVA)」コマンドは、 iSeries の Java プログラムを実 行します。

詳細については、『プログラムおよび CL コマンド API』を参照してください。

# 「Java 仮想マシンの分析 (ANZJVM)」コマンド

> 「Java™ 仮想マシンの分析 (ANZJVM)」コマンドは、 Java 仮想マシン (JVM) 内の情報を設定および取 得します。このコマンドは活動中のクラスに関する情報を戻すので、 Java プログラムをデバッグするとき に便利です。

ANZIVM コマンドを実行するときに、パラメーターでガーベッジ・コレクション・サイクルの強制が指定 された場合は、各パスの前にガーベッジ・コレクション・サイクルの強制が試行されます。分析される JVM のガーベッジ・コレクション・サイクルが実行されたことがない場合は、サイクルを強制することは できません。情報をどのように保管するか、また各パスの間隔をどの程度にするのかも、パラメーターで指 定する必要があります。

ANZJVM コマンドが完了すると、スプール出力ファイルが生成されます。出力ファイルについて詳しく は、『例[: ANZJVM](#page-433-0) コマンド』を参照してください。

詳しくは、『ANZJVM コマンド』および『ANZJVM 構文図』を参照してください。

詳しくは、『[ANZJVM](#page-433-0) コマンドに関する考慮事項』を参照してください。 ≪

# ANZJVM コマンドを実行する

 $\boldsymbol{\Sigma}$  「Java™ 仮想マシンの分析 (ANZJVM)」コマンドを使用して、指定されたジョブの Java 仮想マシン (JVM) についての情報を収集することができます。一度 JVM のコピーを作成し、後からもう一度コピー することで収集したデータと比較することにより、そのデータをオブジェクト・リークを発見するための分 析対象にすることができます。間隔パラメーターはヒープ・パスの時間間隔を指定します。間隔をゼロに設 定すると、1番目のヒープのパスが完了した直後に 2番目のパスが開始されます。それぞれのパスについ ての情報が戻されます。

<span id="page-433-0"></span>ヒープ内の各クラスについて、次のような情報が戻されます。

- 1. クラス名
- 2. ガーベッジ・コレクション・ヒープ情報
	- a. パス 1
	- b.  $1\sqrt{7}$  2
	- c. ガーベッジ・コレクション・ヒープ内のオブジェクト数の変化
- 3. 使用されているオブジェクト・スペース
	- a. パス 1
	- b. パス 2
	- c. オブジェクト・サイズの変化
- 4. オブジェクト・テーブルにリストされているものと同じ情報が含まれているグローバル・レジストリー の情報
- 5. ローダー名

ガーベッジ・コレクション・サイクルの強制: ヒープの状態を正確に把握するためには、ガーベッジ・コ レクション・サイクルの後、できるだけ早く調べるのが望ましいことです。 ANZIVM には ガーベッジ・ コレクションを強制するための FRCGC パラメーターがあります。使用可能なオプションには、次のよう なものがあります。

 $\bullet$  \*YES

ガーベッジ・コレクションはヒープの各 ANZJVM スイープの前に強制されます。

 $\cdot$  \*NO

ガーベッジ・コレクションが ANZJVM で強制されることはありません。

### ANZJVM コマンドに関する考慮事項

≫ ANZJVM の実行できる時間の長さが原因で、 ANZJVM が完了できる前に JVM が終了してしまう高 い可能性があります。 JVM が終了してしまった場合には、ANZJVM は取得できたデータと共に、 JVAB606 メッセージ (ANZJVM の処理中に JVM が終了した) を戻します。

また、JVM がハンドルできるクラスの数の上限はありません。ハンドルできるクラスの数を上回った場 合、ANZJVM はハンドルできたデータと共に、報告されなかった追加の情報があることを示すメッセージ を戻します。データの切り捨てが必要な場合は、ANZJVM は可能なだけの情報を戻します。

内部パラメーターでの長さは、3600 秒 (1 時間) に制限されています。 ANZJVM が情報を戻すことので きるクラスの数は、システムの記憶域の量によって限定されます。 《

### 例: ANZJVM コマンド

≫ 次に示す ANZJVM コマンドの例では、60秒 ごとに、ジョブ名 QJVACMDSRC、ユーザー名 JOHN、 およびジョブ番号 099112 の JVM の 2 つのコピーを収集します。コピーからのデータは OSYSPRT プリ ンター・ファイルに送られます。

ANZJVM JOB (099112/JOHN/OJVACMDSRV)

以下に、スプール出力ファイルの例を示します。

ANZJVM コマンドのスプール出力ファイル: 以下に、ANZJVM コマンドを実行した後のスプール出力フ ァイル内にあるデータの例を示します。

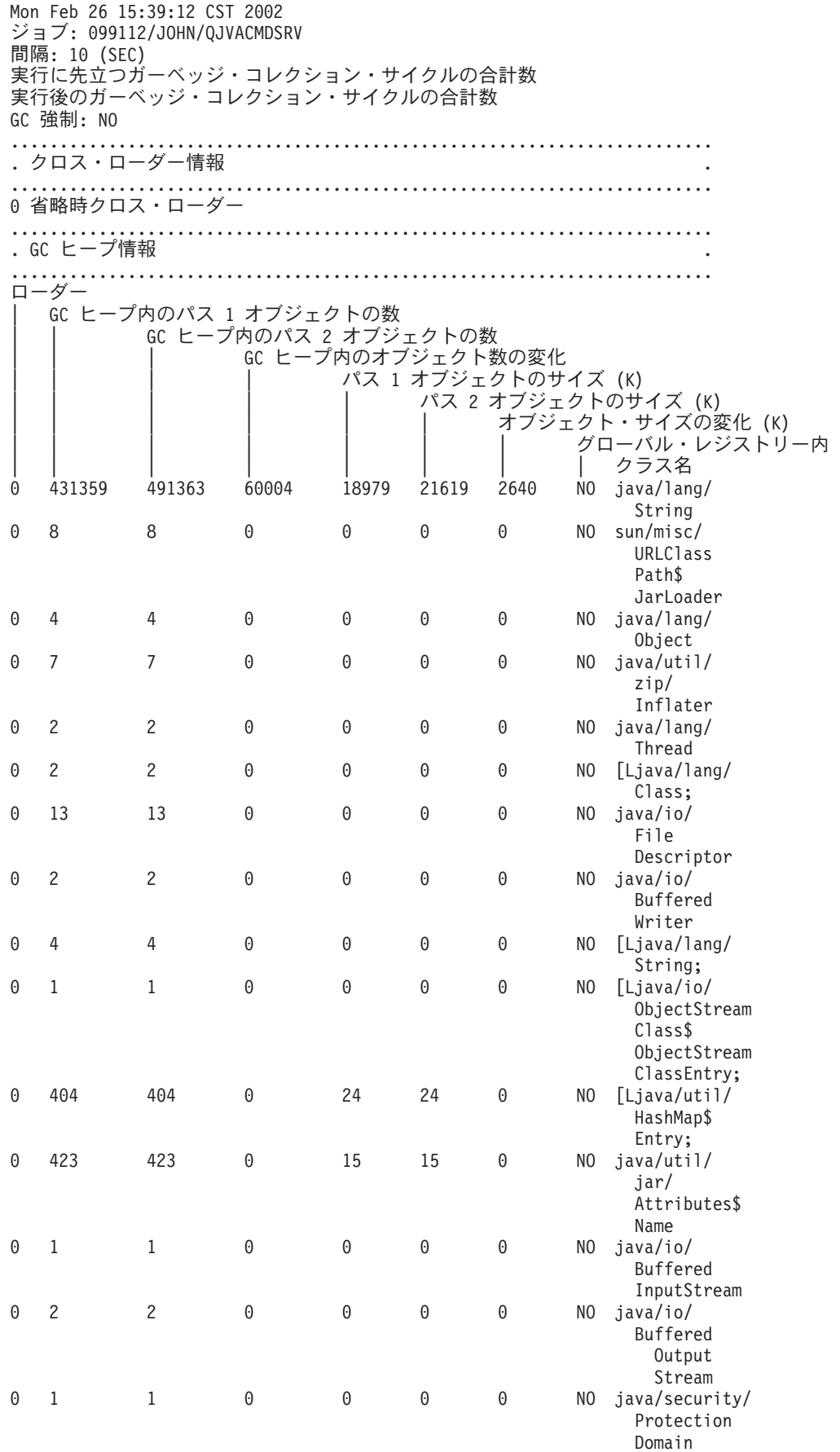

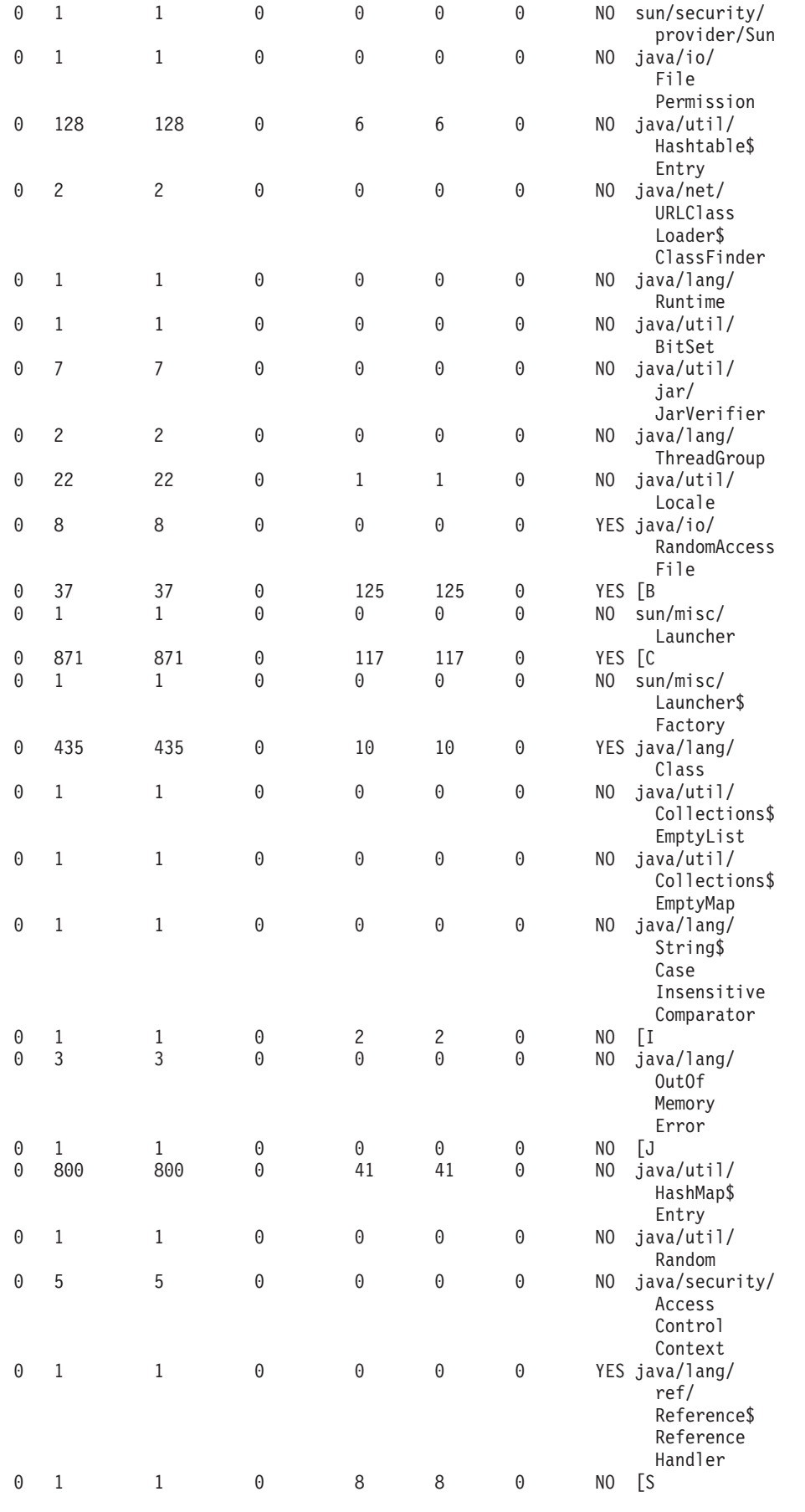

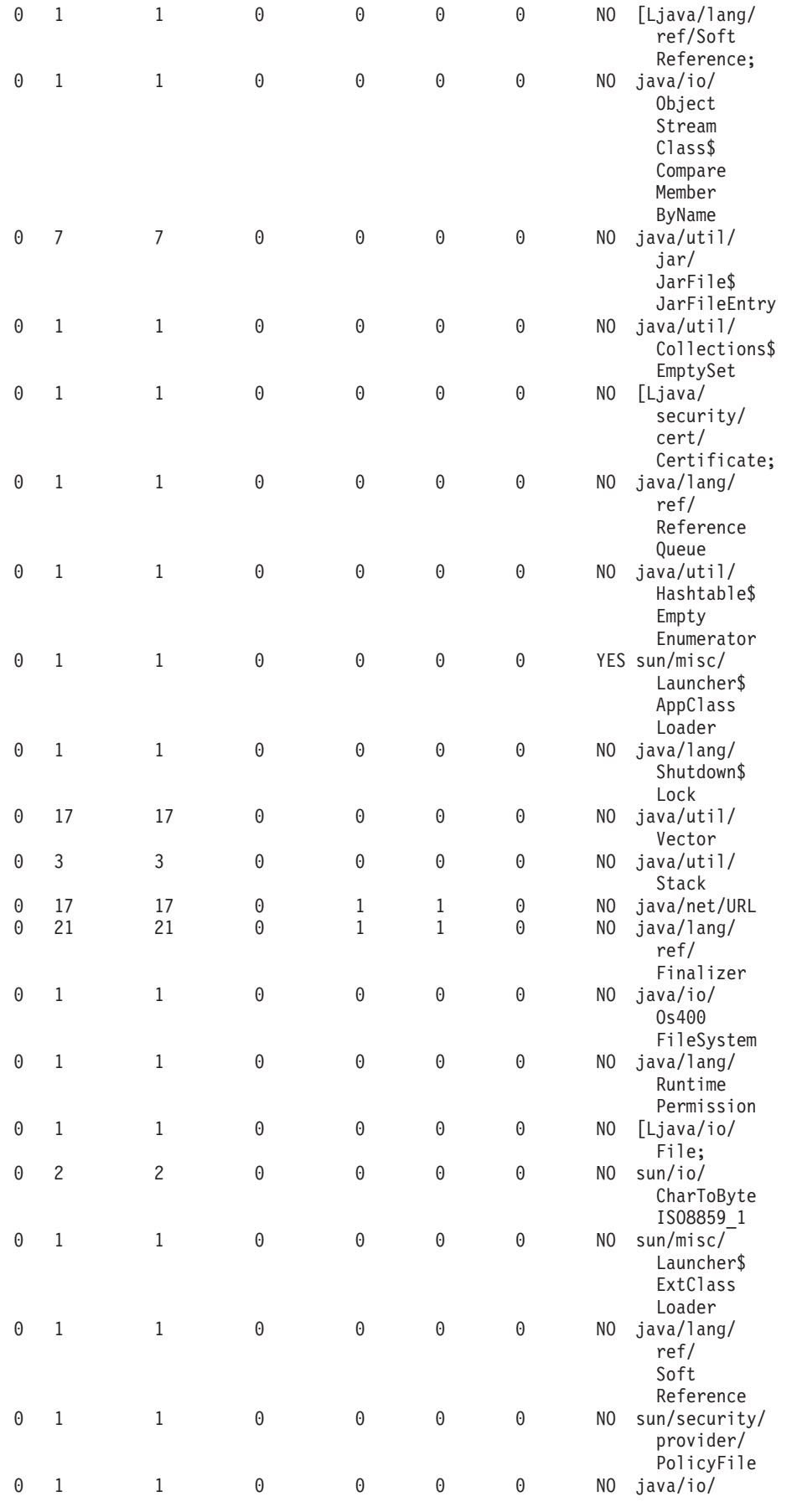

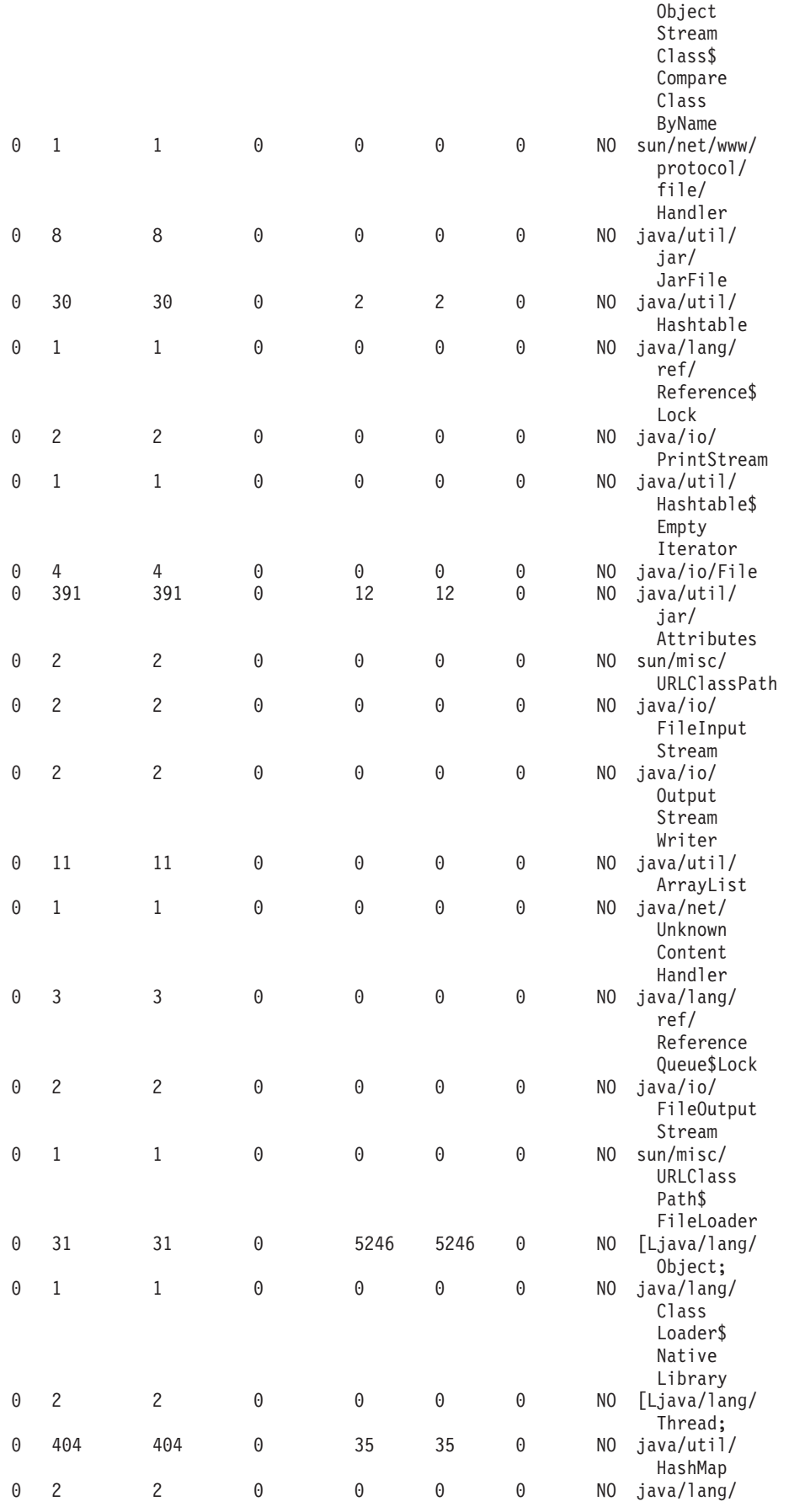

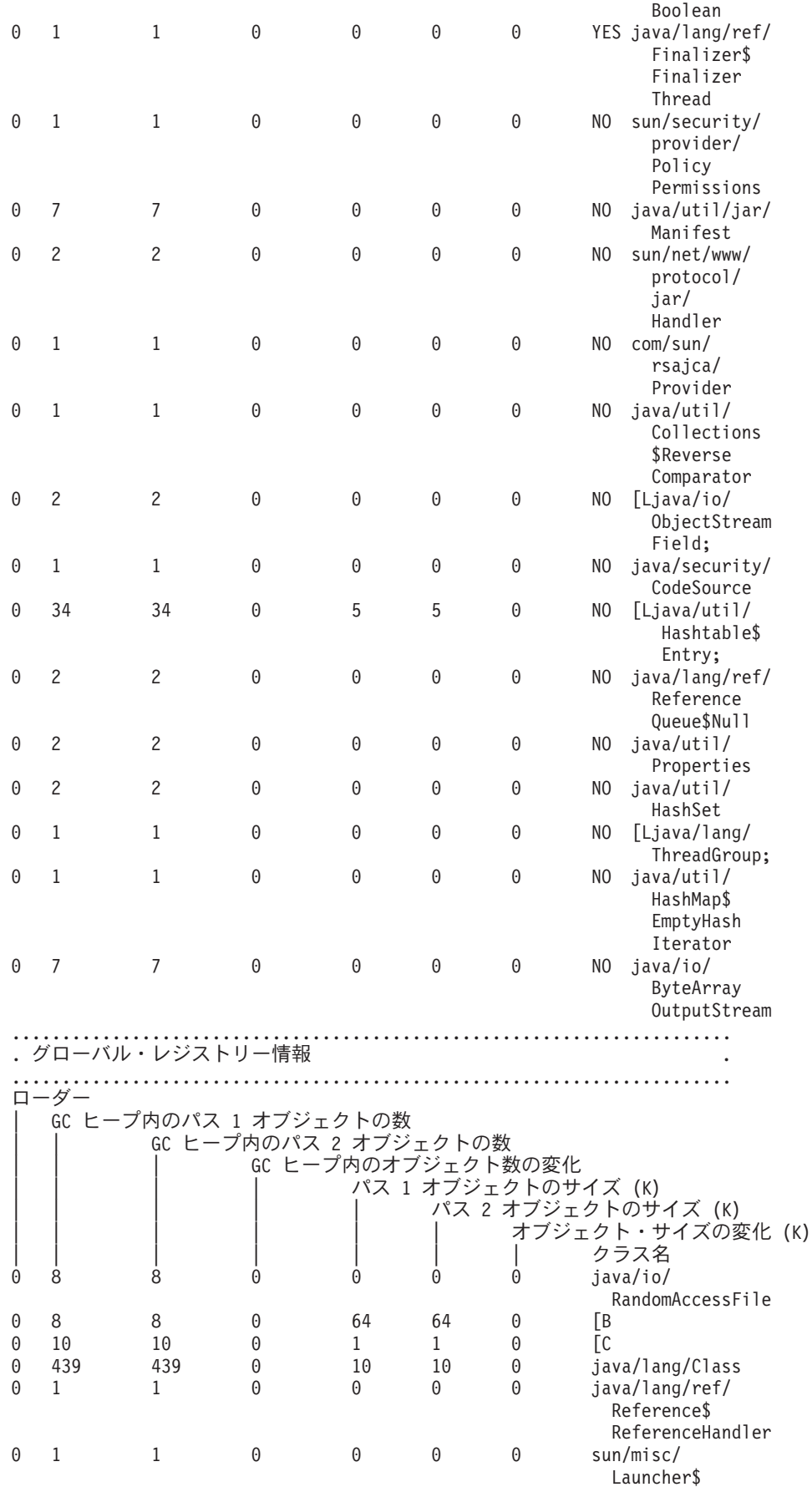

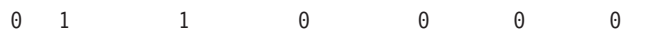

AppClassLoader java/lang/ref/ Finalizer\$ FinalizerThread

# ≪

#### 「Java プログラムの変更 (CHGJVAPGM)」コマンド 例:

クラス・ファイル myJavaClassFileName と関連付けられている Java™ プログラムを変更するには、「Java プログラムの変更 (CHGJVAPGM)」コマンドを使用します。 Java プログラムのクラス・ファイルのバイ トコードが解釈されます。プログラムを開始するには、「Java プログラムの実行 (RUNJVA)」コマンドを 使用します。 Java プログラムは、指定された属性が現行プログラムの属性と異なる場合にのみ再作成され ます。

例 1: 解釈された Java プログラムの変更

注: 法律上の重要な情報に関しては、『コードの特記事項情報』をお読みください。

CHGJVAPGM CLSF('/projectA/team2/myJavaClassFileName.class') OPTIMIZE(\*INTERPRET)

次の例は例 1 と同じですが、プログラムの最適化を行う点だけが異なります。このプログラムは OPTIMIZE(10) を指定して変更しているので、コンパイル済みの機械命令からなり、この Java プログラム を開始すると機械命令が実行されます。

例 2: JAR ファイルにある、最適化した Java プログラムの変更

注: 法律上の重要な情報に関しては、『コードの特記事項情報』をお読みください。

CHGJVAPGM CLSF('/projectB/myJavaappfile.jar') OPTIMIZE(10)

構文図とパラメーターの詳細については、『「Java プログラムの変更 (CHGJVAPGM)」コマンド』を参照 してください。

# ライセンス内部コード・オプション・パラメーター・ストリング

次の表では、ライセンス内部コード・オプション (LICOPT) パラメーターによって認識されるストリング を示します。これらのストリングは、大文字と小文字が区別されませんが、ここでは読みやすくするために 大文字と小文字を混ぜて使用しています。

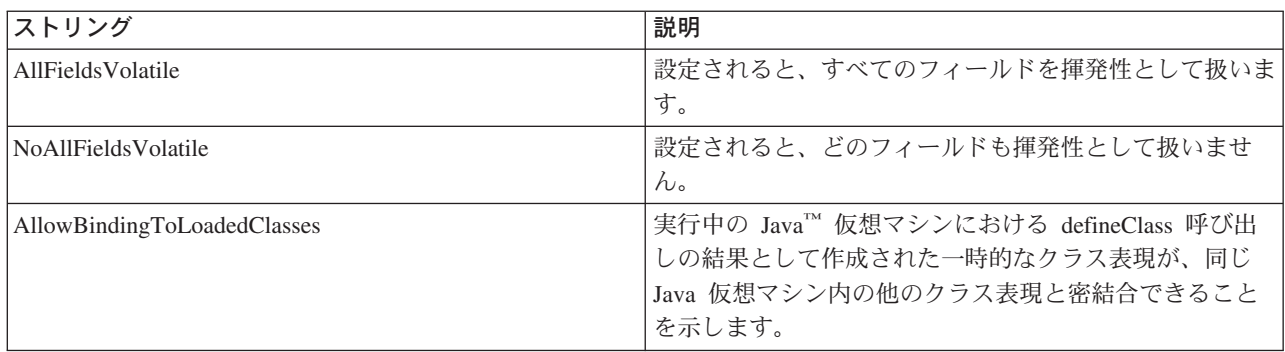

### LICOPT パラメーター・ストリング

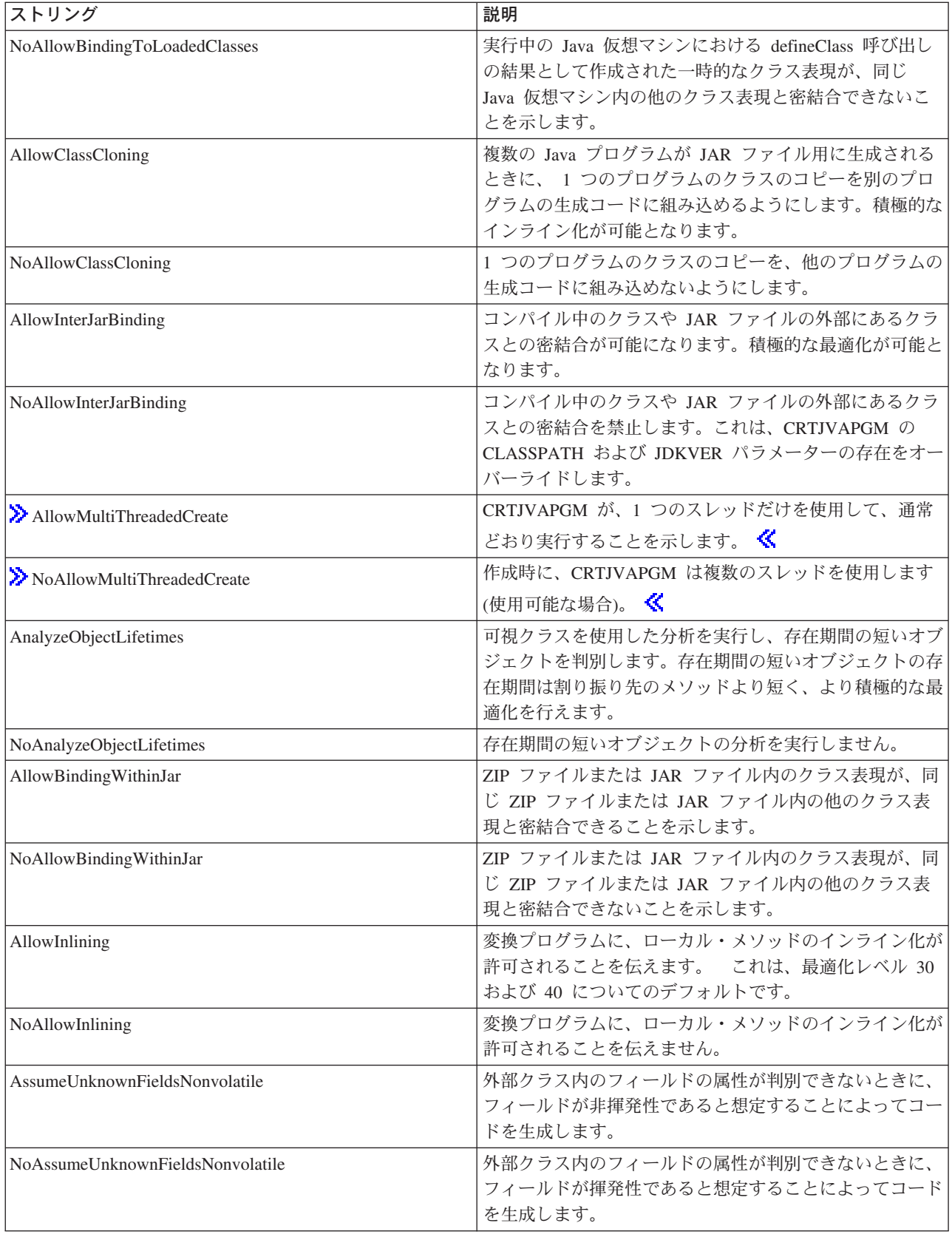

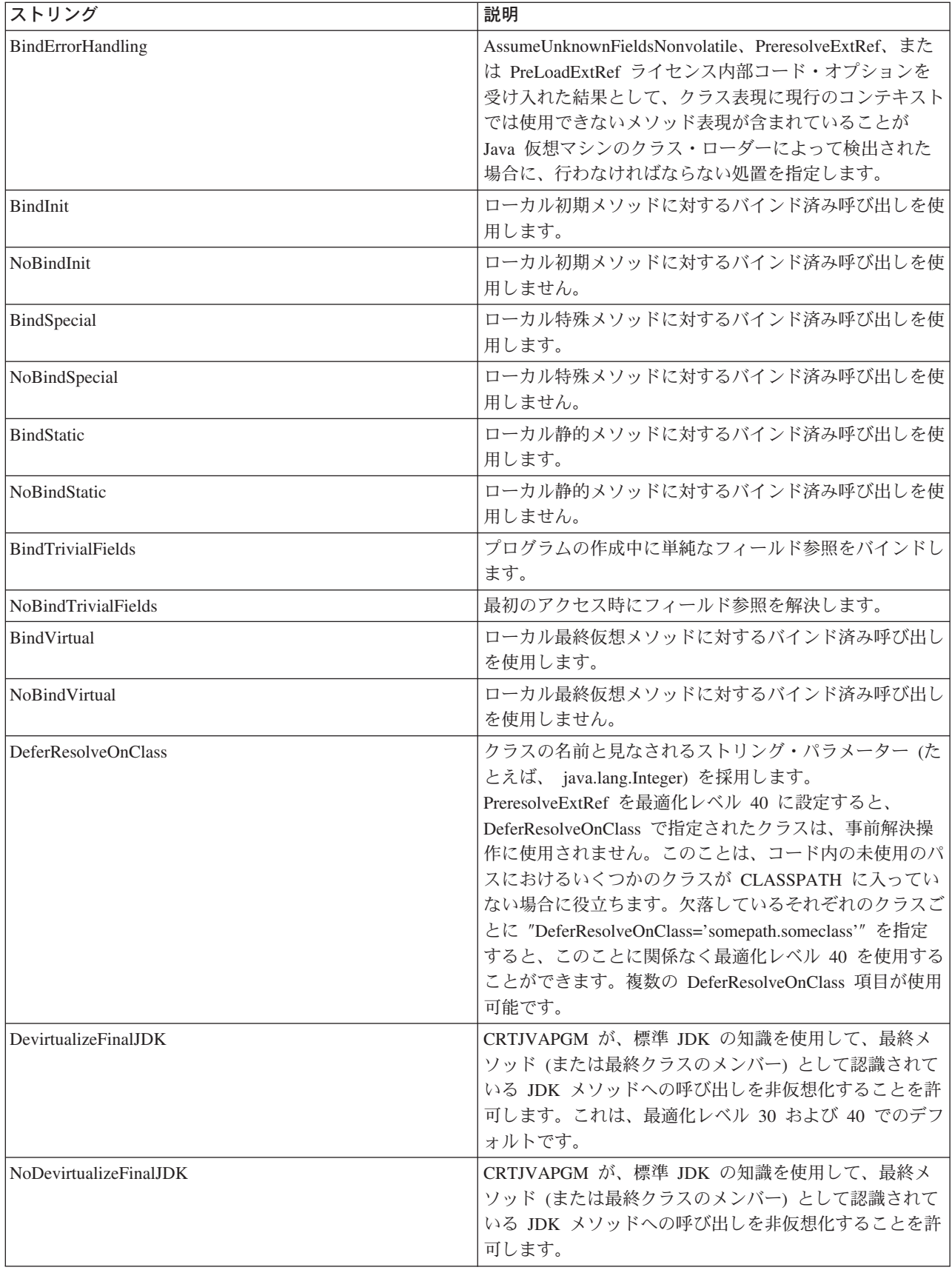

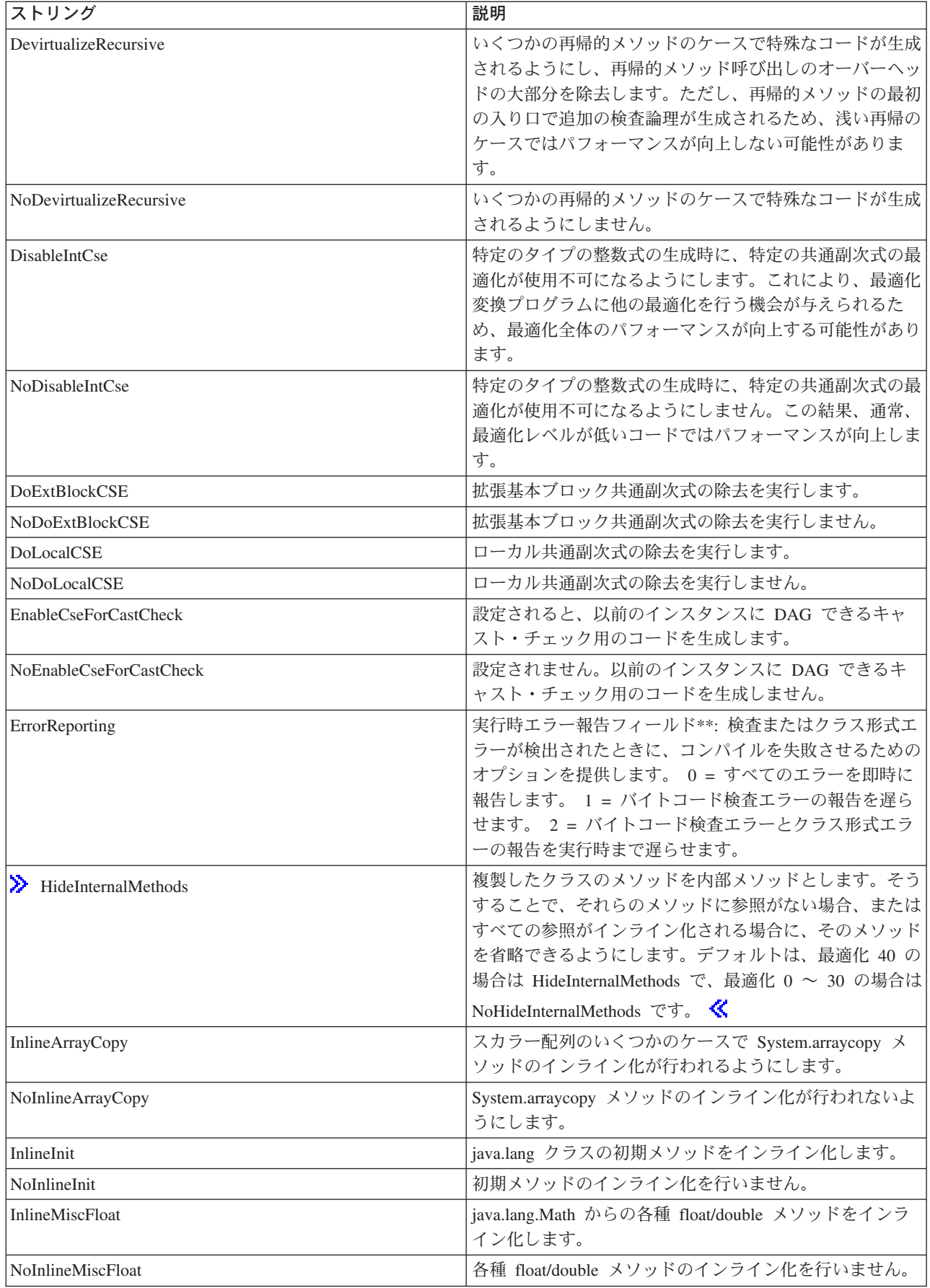

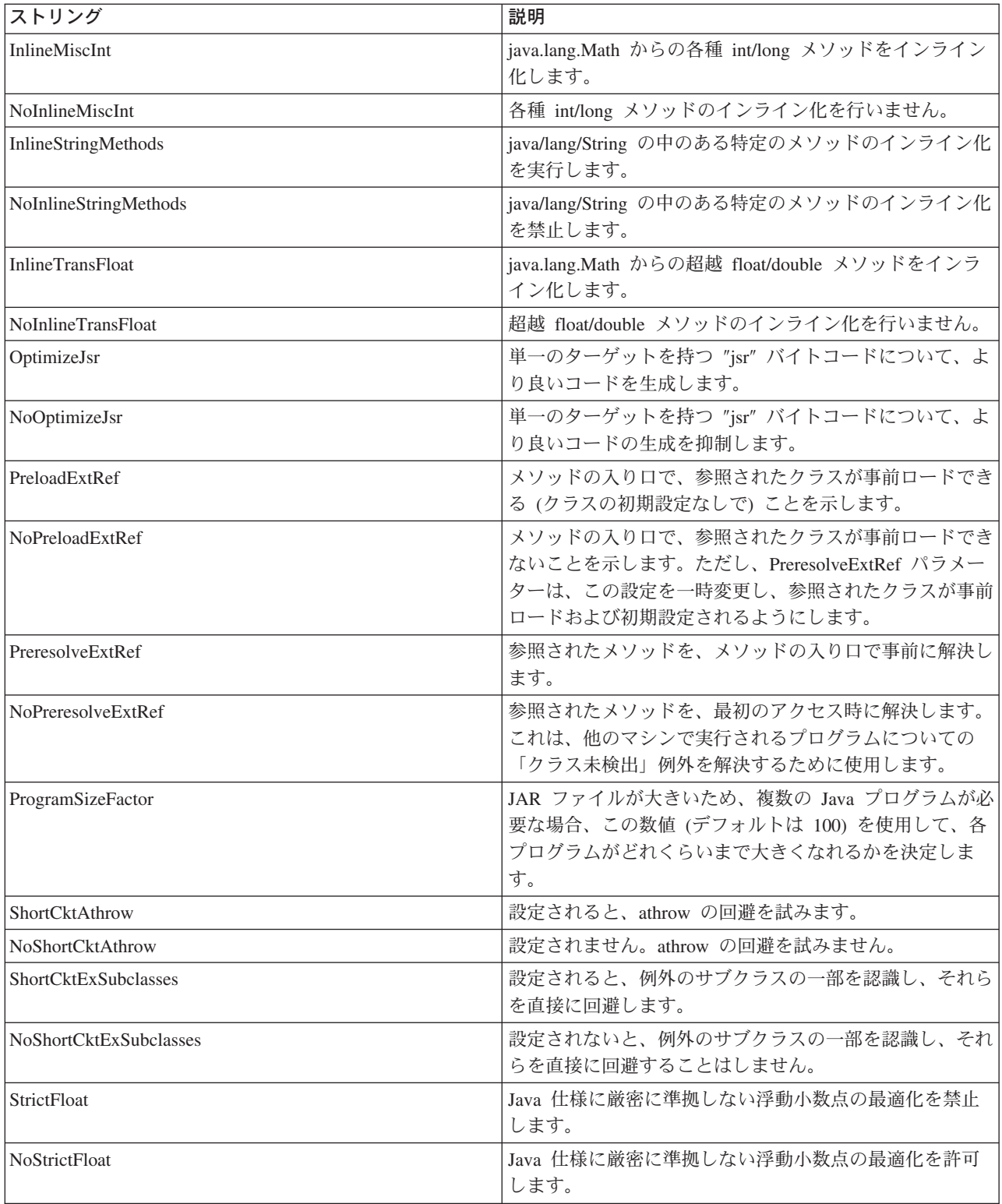

二重のアスタリスク (\*\*) は、ストリングが stringname=number (間にスペースを入れない) という構文の数 値の入力を必要とすることを示します。

#### 「Java プログラムの作成 (CRTJVAPGM)」コマンド 例:

Java™ プログラムを作成して、クラス・ファイル myJavaClassFileName と関連付けるには、次に示す「Java プログラムの作成 (CRTJVAPGM)」コマンドを使用します。 OPTIMIZE(\*INTERPRET) を指定して作成す ると、Java プログラムのクラス・ファイル・バイトコードが解釈されます。プログラムを開始するには、 「Java プログラムの実行 (RUNJVA)」コマンドを使用します。

例 1: インタープリターにより実行される Java プログラムの作成

注:法律上の重要な情報に関しては、『コードの特記事項情報』をお読みください。

CRTJVAPGM CLSF('/projectA/team2/myJavaClassFileName.class') OPTIMIZE(\*INTERPRET)

次の例は、プログラムの最適化を行う点を除いて、例 1 と同じです。このプログラムは OPTIMIZE(40) を 指定して作成しているので、コンパイル済みの機械命令からなり、この Java プログラムを開始すると機械 命令が実行されます。

例 2: 最適化済み Java プログラム

注: 法律上の重要な情報に関しては、『コードの特記事項情報』をお読みください。

CRTJVAPGM CLSF('/projectB/team2/myJavaclassfile.class') OPTIMIZE(40)

構文図およびパラメーターの詳細については、『「Java プログラムの作成 (CRTJVAPGM)」コマンド』を 参照してください。

#### 「Java プログラムの削除 (DLTJVAPGM)」コマンド 例:

次に示す「Java™ プログラムの削除 (DLTJVAPGM)」コマンドは、指定されたクラス・ファイル myJavaClassFileName に関連付けられている Java プログラムを削除します。

注: DLTJVAPGM コマンドは、クラス・ファイルまたは ZIP ファイルの削除は行いません。

例 1: Java プログラムの削除

注:法律上の重要な情報に関しては、『コードの特記事項情報』をお読みください。

DLTJVAPGM CLSF('/projectA/team2/myJavaClassFileName.class')

構文図およびパラメーターの詳細については、『「Java プログラムの削除 (DLTJVAPGM)」コマンド』を 参照してください。

#### 「Java 仮想マシンのダンプ (DMPJVM)」コマンド 例:

「Java™ 仮想マシンのダンプ (DMPJVM)」コマンドは、指定されたジョブの Java 仮想マシンに関する情 報をダンプします。

例 1: Java 仮想マシンのダンプ

注:法律上の重要な情報に関しては、『コードの特記事項情報』をお読みください。 DMPJVM JOB(099246/FRED/QJVACMDSRV)

この DMPJVM コマンドは、099246/FRED/QJVACMDSRV という名前のジョブで実行されている Java 仮想マ シンの情報をダンプします。

#### 出力例:

```
JAVA 仮想マシン情報: 099246/FRED/QJVACMDSRV
......................................................................
 . CLASSPATH
 ......................................................................
/QIBM/ProdData/Java400/jdk117/lib/jdkptf117.zip:/QIBM/ProdData/Java400/jdk1
17/lib/classes.zip:/QIBM/ProdData/Java400/ext/IBMmisc.jar:/QIBM/ProdData/Ja
va400/ext/db2_classes.jar:/QIBM/ProdData/Java400/ext/jssl.jar:/QIBM/ProdDat
a/Java400/ext/ibmjssl.jar:/QIBM/ProdData/Java400/:/home/fred
......................................................................
 . ガーベッジ・コレクション
       ......................................................................
ガーベッジ・コレクター・パラメーター
   初期サイズ: 2048 K
  最大サイズ: *NOMAX
現行値
   ヒープ・サイズ: 9476 K
   ガーベッジ・コレクション: 0
          ......................................................................
 . スレッド情報
                                                      ......................................................................
処理された 3 個のスレッドのうち 3 個のスレッドに関する情報
スレッド: 00000001 Thread-0
 TDE: B000200002941000
  スレッド優先順位: 5
  スレッド状況: 待機中
  スレッド・グループ: main
  実行可能: java/lang/Thread
 スタック:
  なし
 ロック:
  なし
                  ......................................................................
スレッド: 00000003 t2
 TDE: B000100005B37000
  スレッド優先順位: 5
  スレッド状況: 待機中
  スレッド・グループ: main
  実行可能: dbgtest2
 スタック:
   java/io/BufferedInputStream.read()I+11 (BufferedInputStream.java:154)
   pressEnter.theFirstMethod(Ljava/lang/String;Ljava/lang/String;Ljava/lang/String;
   Ljava/lang/String;Ljava/lang/String;Ljava/lang/String;Ljava/lang/String;
   Ljava/lang/String;Ljava/lang/String;Ljava/lang/String;Ljava/lang/String;
   Ljava/lang/String;Ljava/lang/String;Ljava/lang/String;Ljava/lang/String;)V+1
       0 (dbgtest2.java:15)
   dbgtest2.run()V+69 (dbgtest2.java:44)
   java/lang/Thread.run()V+11 (Thread.java:466)
 ロック:
  なし
  ......................................................................
スレッド: 00000002 t1
 TDE: B000100005B33000
  スレッド優先順位: 5
  スレッド状況: 待機中
  スレッド・グループ: main
  実行可能: dbgtest2
 スタック:
   pressEnter.theFirstMethod(Ljava/lang/String;Ljava/lang/String;
   Ljava/lang/String;Ljava/lang/String;Ljava/lang/String;Ljava/lang/String;
   Ljava/lang/String;Ljava/lang/String;Ljava/lang/String;Ljava/lang/String;
   Ljava/lang/String;Ljava/lang/String;Ljava/lang/String;Ljava/lang/String;
   Ljava/lang/String;)V+0 (dbgtest2.java:14)
   dbgtest2.run()V+69 (dbgtest2.java:44)
   java/lang/Thread.run()V+11 (Thread.java:466)
```
<span id="page-446-0"></span>ロック: なし

#### 「Java プログラムの表示 (DSPJVAPGM)」コマンド 例:

次に示す「Java プログラムの表示 (DSPJVAPGM)」コマンドは、指定されたクラス・ファイル myJavaClassFileName に関連付けられている Java プログラムを表示します。

例 1: Java プログラムの表示

注: 法律上の重要な情報に関しては、『コードの特記事項情報』をお読みください。

DSPJVAPGM CLSF('/projectA/team2/myJavaClassFileName.class') OUTPUT(\*)

構文図およびパラメーターの詳細については、『「Java プログラムの表示 (DSPJVAPGM)」コマンド』を 参照してください。

# JAVA コマンド

JAVA コマンドの機能は、「Java™ プログラムの実行 (RUNJVA)」コマンドとまったく同じです。これら のどちらを使用しても構いません。 JAVA コマンドの情報と、使用できるパラメーターについては、 『Java プログラムの実行 (RUNJVA) コマンド』を参照してください。

# 例: 「Java プログラムの実行 (RUNJVA)」コマンドの使用

「Java™ プログラムの実行 (RUNJVA)」コマンドは、指定したクラスに関連付けられている iSeries Java プログラムを実行します。

例 1: Java プログラムの実行

注: 法律上の重要な情報に関しては、『コードの特記事項情報』をお読みください。

RUNJVA CLASS ('/projectA/myJavaclassname')

構文図およびパラメーターの詳細については、 「Java プログラムの実行 (RUNJVA)」コマンドを参照して ください。

# Java でサポートされる iSeries ナビゲーター・コマンド

iSeries ナビゲーターは、Windows® デスクトップのグラフィカル・インターフェースです。これは、iSeries Access for Windows の一部であり、管理者やユーザーが日常業務を行うのに必要な iSeries の多数の機能 を搭載しています。

iSeries ナビゲーターは、 Java™ を iSeries Access for Windows の File Systems オプションに含まれるプ ラグインとしてサポートしています。 iSeries ナビゲーターの Java プラグインを使用するには、 iSeries サーバー上に IBM Developer Kit for Java を インストールする必要があります。次に、Java プラグイン をパーソナル・コンピューターにインストールするため、 Client Access フォルダーの選択セットアップを 使用して、ファイル・システムを選択します。

クラス・ファイル、JAR ファイル、ZIP ファイル、および Java ファイルは統合ファイル・システムに常 駐します。 iSeries ナビゲーターは、右側にこれらのファイルを表示します。使用したいクラス、JAR ファ イル、ZIP ファイル、または java ファイルを右クリックします。これにより、コンテキスト・メニューが 表示されます。

≫ コンテキスト・メニューから「関連 Java プログラム」—>「新規…」の順に選択すると、 Java 変換プ ログラムが起動されて、選択したクラス、JAR、または ZIP ファイルに関連付けられた iSeries Java プロ グラムが作成されます。《 ダイアログ・ボックスで、プログラムの作成方法の詳細を指定できます。プ ログラムは、Java 変換形式にすることも Java インタープリター形式にすることもできます。

注:変換形式を選択すると、クラス・ファイル内のバイトコードが RISC 命令に変換されるので、インタ ープリター形式を使用した場合に比べてパフォーマンスが高くなります。

≫ コンテキスト・メニューから「関連 Java プログラム」—>「編集…」の順に選択すると、 Java クラ ス・ファイル、ZIP ファイル、または JAR ファイルに付加される Java プログラムの属性が変更されま す。《

≫ コンテキスト・メニューから「関連 Java プログラム」—>「実行…」の順に選択すると、 iSeries サー バーでクラス・ファイルが実行されます。 《JAR ファイルまたは ZIP ファイルを選択して、その中にあ るクラス・ファイルを実行することもできます。表示されるダイアログで、プログラムの実行方法を詳しく 指定できます。 ≫ 「関連 Java プログラム」––> 「新規…」の順に選択済みの場合は、指定したクラス· ファイルに関連付けられている iSeries Java プログラムを使ってプログラムが実行されます。 «SiSeries Java プログラムがクラス・ファイルにまだ関連付けられていない場合は、プログラムの実行前に iSeries Java プログラムが作成されます。

≫ コンテキスト・メニューから「関連 Java プログラム」—>「削除…」の順に選択すると、指定したクラ ス・ファイル、JAR ファイル、または ZIP ファイルに関連付けられている iSeries Java プログラムが削除 されます。 <

コンテキスト・メニューから「プロパティー (Properties)」を選択すると、「Java プログラム (Java Programs)」および「Java オプション (Java Options)」を含むプロパティー・ダイアログ・ボックスが 表示されます。これらのタブから、関連付けられている iSeries Java プログラムがどのようにクラス・ファ イル、 JAR ファイル、または ZIP ファイルに対して作成されたか、という点の詳細を見ることができま す。

注:これらのパネルは、「Java プログラムの表示」に関する情報です。

コンテキスト・メニューから「Java ファイルのコンパイル」を選択すると、選択した java ファイルがク ラス・ファイルのバイトコードに変換されます。

≫iSeries ナビゲーターの「新規 Java プログラム」、「Java プログラムの編集」、「Java プログラム の実行」、「Java プログラム (Java Programs)」、「Java オプション (Java Options)」、「Java フ ァイルのコンパイル」、および「Java プログラムの削除」ダイアログのパラメーターとオプションについ ては、 iSeries ナビゲーターに付属のヘルプ情報を参照してください。 <

# 第 7 章 オプショナル・パッケージ

≫ オプショナル・パッケージでは、中心となる Java プラットフォーム API を強化したアプリケーショ ン・プログラミング・インターフェース (API) を定義します。以下に示すのは、IBM Developer Kit for Java™ と共に使用できるオプショナル・パッケージです。

#### Java Authentication and Authorization Service

Java 認証および許可サービス (JAAS) を使用すると、特定のユーザーや身元を現行の Java スレッド に関連付けられるようになります。

#### Java Cryptography Extension

Java Cryptography Extension (JCE) には、暗号化、鍵生成および鍵照合のフレームワークと実装、そ してメッセージ確認コード (MAC) アルゴリズムが備えられています。 JCE は、セキュア・ストリ ームおよび隠蔽オブジェクトもサポートしています。

#### Java Naming and Directory Interface

Java Naming and Directory Interface (JNDI) は、 JavaSoft のプラットフォーム・アプリケーション・ プログラム・インターフェース (API) の一部です。 JNDI により、複数の命名およびディレクトリ ー・サービスに接続することができます。このインターフェースを使用すると、強力で可搬性のあ る、ディレクトリーが使用可能な Java アプリケーションを作成することができます。

#### Java Secure Socket Layer

Java Secure Socket Layer (JSSL) は、一連の Java パッケージで、セキュアなインターネット通信を 可能にします。これは、Java バージョンの SSL と Transport Layer Security (TLS) プロトコルを実装 し、データ暗号化、サーバー認証、メッセージ整合、およびオプションのクライアント認証の機能が 含まれます。

#### **JavaMail**

JavaMail API には、電子メール (E メール) システムをモデル化する抽象クラス群があります。この API には、Java ベースの E メールおよびメッセージング・アプリケーションを作成するための、プ ラットフォームにもプロトコルにも依存しないフレームワークが備えられています。

#### **JavaPrintService**

Java Print Service API を使用すると、すべての Java プラットフォームで印刷できます。 Java 1.4 は、Java runtime Environment およびサード・パーティーが、PDF、Postscript、および高機能印刷 (Advance Function Presentation™ (AFP™)) など印刷のためのさまざまなフォーマットを作成するスト リーム生成プラグインを提供できるように、フレームワークを提供します。

# $\ll$

# **Java Naming and Directory Interface**

Java™ Naming and Directory Interface (JNDI) は、 JavaSoft のプラットフォーム・アプリケーション・プロ グラム・インターフェース (API) の一部です。 JNDI により、複数の命名およびディレクトリー・サービ スにシームレスに接続することができます。このインターフェースを使用すると、強力で可搬性のある、デ ィレクトリーが使用可能な Java アプリケーションを作成することができます。

JavaSoft は、IBM、SunSoft、Novell、Netscape、および Hewlett-Packard Co など、業界のリーダー企業と共 同で JNDI の仕様を開発しました。

JNDI の詳細については、 [Java Naming and Directory interface by Sun Microsystems, Inc.](http://java.sun.com/products/jndi/) やす を参照し てください。 IBM 固有の情報については、『IBM JNDI LDAP プロバイダー・プログラミング・ガイ ド』を参照してください。

# IBM JNDI LDAP プロバイダー・プログラミング・ガイド

 $\sum$  このプログラミング・ガイドは、Java™ Naming and Directory Interface (JNDI) と Lightweight Directory Access Protocol (LDAP) の動作方法に通じていることを前提とします。詳細については、Sun Microsystems

の [JNDI](http://www.javasoft.com/products/jndi/docs.html) の資料 イン を参照してください。

IBM は、SDK または Java Runtime Environment (JRE) 1.2.2 で使用できる JNDI のための LDAP サービ ス・プロバイダーを提供しています。 1.3 以降の SDK または JRE で IBM JNDI LDAP プロバイダーを 使用することはサポートされていません。代わりに、JNDI と Sun Microsystems, Inc. JNDI LDAP プロバ イダーを使うべきで、これらは SDK および JRE 1.3 の一部です。 Sun Microsystems, Inc. の JNDI LDAP プロバイダーは SDK および JRE 1.2.2 で使用可能ですが、これらのコンポーネントはご自分で

[Sun Microsystems, Inc. JNDI](http://java.sun.com/products/jndi/) 20 Web サイトからダウンロードしなければならず、Sun がサポートを 提供します。このプログラミング・ガイドは、 SDK または JRE 1.2.2 での IBM JNDI LDAP プロバイダ ーの使用について説明しています。

IBM JNDI LDAP プロバイダーを使用してコードのコンパイルや実行を行うには、 classpath に次のように 追加してください。

/QIBM/ProdData/Java400/ext/ibmjndi.jar:/QIBM/ProdData/Java400/ext/jndi.jar

このプログラミング・ガイドは以下のトピックを扱います。

#### 初期コンテキストの作成

このトピックでは、LDAP サーバーに接続する初期コンテキストの作成方法を説明します。 JNDI は クライアントが LDAP (Lightweight Directory Access Protocol) サーバーを処理する 2 つの方法を以 下のとおりサポートします。

- クライアントがコンテキスト作成時にサーバーを識別する
- URL ストリングをコンテキストのメソッドに直接渡す

#### **[LDAP V3 URL](#page-452-0)**

このトピックでは、LDAP URL の構文を定義します。

#### サーバーのバインドおよび SASL サポート

ある種の操作が許可される前に、サーバーはクライアントを認証しなければなりません。 LDAP で はこれをサーバーへのバインドといいます。 LDAP プロトコルは認証を拡張して、 SASL (Simple Authentication and Security Layer) メカニズムもサポートします。このメカニズムは、ID およびパス ワードをクリア・テキストで送信してユーザーのセキュリティーを不必要に損なうことなしに、クラ イアントをサーバーに対して識別する、より高度な方法を可能にします。

#### 属性の検索と取得

JNDI は LDAP (Lightweight Directory Access Protocol) ディレクトリーの検索に柔軟性を提供しま す。

#### ディレクトリーでの項目の追加および削除

JNDI はディレクトリーに項目の追加と削除を行えるようにします。このトピックにはこうした作業 の実行方法の例が含まれています。

#### 属性の変更

JNDI によりディレクトリー項目の属性の変更、作成、または削除ができます。

#### ディレクトリー項目の名前を変更する

JNDI によって、基本コンテキストとの関係でどこででもディレクトリー項目を名前変更できます。 このトピックでは、ディレクトリー項目を名前変更するのに使用する rename メソッドに影響するプ ロパティーを明らかにします。

#### 参照および検索参照

LDAP サーバーは参照と検索参照のどちらかを返すことができます。参照はどの操作でも返されるこ とがあり、サーバーが要求のターゲット項目を保持しないことを示します。検索参照は検索操作でだ け返されます。

#### LDAP 制御

LDAP v3 仕様では、拡張情報の送信受信を行う制御が追加されました。サーバーに送信される制御 は要求制御と呼ばれます。サーバーから受信する制御は応答制御と呼ばれます。

#### バイナリー属性

LDAP プロトコルは取得したバイナリー属性とテキスト属性を区別しません。クライアント・アプリ ケーションがデータの扱い方を分かっているものと期待します。このトピックでは、取得した属性を どうするかとストリングに変換すべきかを扱う 3 つの異なる方法を説明します。

#### スキーマ

サーバーのスキーマ構造を取得、表示、および更新することができます。 Lightweight Directory Access Protocol 仕様で定義されたスキーマ情報を提供するサーバーだけがサポートされます。

#### SASL プラグイン

独自の SASL (Simple Authentication and Security Layer) プラグインを書くことができます。このトピ ックでは、プラグインの作成を開始する助けとなるコード例を提供します。

#### クライアント・サイド・キャッシング

キャッシングによって、最近要求された情報をローカルに保管する方法が提供されます。すでに取得 した情報を求めてリモート・サーバーに戻る代わりに、繰り返す照会はローカルに検索することによ り、パフォーマンスが改善されます。

#### IBMJNDI クラスのバージョンの取得

このトピックでは、LDAP の IBMJNDI クラスのバージョンを取得するのにどんな静的メソッドを使 用できるかを示します。

#### 準拠についての考慮事項と追加プロパティー

このトピックを参照して、IBM LDAP プロバイダーと Sun の JNDI Implementor Guidelines for LDAP Service Providers を使用する際にどんなことを考慮すべきかを知ることができます。サポート されるプロパティーと使用すべきでないプロパティーも示されます。

≪

# <span id="page-451-0"></span>初期コンテキストの作成

**X** JNDI (Java<sup>TM</sup> Naming and Directory Interface) は、クライアントが LDAP (Lightweight Directory Access Protocol) サーバーと協働するための 2 つの異なる方法をサポートします。最初の、そして最も普通の方法 は、コンテキスト作成時にクライアントがサーバーを指定することです。それ以降、操作はコンテキストの メソッドに DN ベースのネームを渡すことにより、このオープンされた接続に対して行われます。以下の 2 つのプロパティーがこのタイプの操作をサポートします。

#### java.naming.factory.initial (Context.INITIAL CONTEXT FACTORY)

このプロパティーは com.ibm.jndi.LDAPCtxFactory に設定されなければなりません。

#### java.naming.provider.url (Context.PROVIDER\_URL)

このプロパティーは LDAP サーバーの名前とポートを URL ストリングの形式で識別します。 LDAP サーバーの名前とポートが識別できない場合、 IBM JNDI LDAP プロバイダーのデフォル トは Idap://localhost:389 です。

次のコードはホスト ldapserver への接続を作成し、項目を取得します。

例 1: ホスト Idapserver への接続の作成

注: 法律上の重要な情報に関しては、『コードの特記事項情報』をお読みください。

```
Properties env = new Properties();
env.put("java.naming.factory.initial", "com.ibm.jndi.LDAPCtxFactory");
env.put("java.naming.provider.url", "ldap://ldapserver");
DirContext ctx = new InitialDirContext(env);Attributes entry = ctx.getAttributes("cn=example,o=IBM,c=US");
```
JNDI を使用して LDAP サーバーを処理する 2 番目の方法は、 URL ストリングを直接、コンテキストの メソッドに渡すことです。しかしながら、この処理には操作ごとに新しい接続を作成するオーバーヘッドが あり、すべての操作が単一のサーバーにバインドされる場合は使用すべきではありません。次のプロパティ ーがこのタイプの操作をサポートします。

#### java.naming.factory.url.pkgs (Context.URL\_PKG\_PREFIXES)

コンテキストのメソッドに対して名前入力として URL ストリングを渡し、コンテキスト作成時に は LDAP サーバーへの接続が必要とされない場合には、このプロパティーに com.ibm.jndi を設定 しなければなりません。

次のコードは前出の例と同じですが、getAttributes メソッドが呼ばれるまでサーバーへの接続を遅らせま す。

例 2: ホスト ldapserver への接続の作成を行うが、サーバーへの接続を遅らせる

注:法律上の重要な情報に関しては、『コードの特記事項情報』をお読みください。

```
Properties env = new Properties();
env.put("java.naming.factory.url.pkgs", "com.ibm.jndi");
DirContext ctx = new InitialDirContext(env);Attributes entry = ctx.getAttributes("ldap://ldapserver/cn=example,o=IBM,c=US");
```
プロバイダーはここに述べた 2 つのメソッドの混合もサポートします。つまり、java.naming.factory.initial を使用して LDAP サーバーへの接続を確立し、それからメソッドに名前入力として URL ストリングを渡 すことが可能です。これは java.naming.factory.url.pkgs が定義されていてもいなくても使用できます。

注: InitialDirContext によってオープンされた LDAP サーバーへの接続は close メソッドを呼んでクロー ズしなければなりません。 <

### <span id="page-452-0"></span>**LDAP V3 URL**

> IBM の JNDI (Java<sup>™</sup> Naming and Directory Interface) LDAP プロバイダーは、 RFC 2255 で定 義されている LDAP URL フォーマットを完全にサポートしています。 LDAP URL は、以下の構文によ って定義されます。

```
scheme "://" [host [ ":" port ]] ["/"
    [dn ["?" [attributes] ["?" [scope]
    ["?" [filter] ["?" extensions]]]]]]
```
ここで、

- · scheme は URL スキームを示します。このクラス・ライブラリーは、通常の LDAP 接続用の従来の 1dap、または SSL (Secure Socket Layer) 接続用の 1daps をサポートします。
- · host は、LDAP サーバーの名前です。 LDAP サーバー名が指定されない場合は、デフォルトは localhost です。
- · port は LDAP サーバーのポート番号を示します。ポート番号が指定されない場合、デフォルトは、SSL ではない場合は 389、SSL の場合は 636 になります。
- · dn は操作のための基本オブジェクトを示します。
- · attributes は、コンマで区切られた、戻される属性のリストです。属性のリストが指定されない場合、デ フォルトはすべての属性が戻されます。
- scope は検索の有効範囲を示します。これらのファイルの有効な値は以下のとおりです。
	- $-<sub>b</sub>$ ase

この値は、基本オブジェクトを意味します。

 $-$  sub

この値は、ファイル階層のサブオーダーを意味します。

 $-$  one この値は、ファイル階層の 1 レベルを意味します。

有効範囲が指定されない場合、デフォルトは base です。

- *filter* は検索フィルターを示します。検索フィルターが指定されない場合、デフォルトは (objectclass=\*) です。
- extension は URL を拡張することのできる、拡張性メカニズム付きの LDAP URL を提供します。 IBM JNDI LDAP プロバイダーによってサポートされる唯一の拡張機能は bindname です。

## サーバーのバインドおよび SASL サポート

≫ 多くの場合、ある種の操作が許可される前に、サーバーはクライアントを認証しなければなりません。 LDAP (Lightweight Directory Access Protocol) では、これをサーバーへのバインドといいます。

サーバーにバインドするときに、クライアントは使用したい LDAP プロトコルを指定します。定義されて いる LDAP プロトコルには 2 つのバージョン、V2 と V3 があります。サーバーが V2 だけをサポート する場合、クライアントが V3 クライアントとしてバインドしようとするとプロトコル・エラーが戻りま す。 IBM の JNDI (Java<sup>™</sup> Naming and Directory Interface) LDAP プロバイダーは、 V2 と V3 のどちら かのクライアントとしてのバインドをサポートします。

サーバーにバインドするときには以下のプロパティーを使用することができます。

#### java.naming.Idap.version

このプロパティーは LDAP プロトコルのバージョンを指定します。有効な値は 2 または 3 で す。このプロパティーが設定されないと、プロバイダーは V3 クライアントとしてバインドしよう とし、プロトコル・エラーが戻されれば自動的に V2 に落とします。このプロパティーが設定され ている場合には、プロバイダーはバージョンを落とそうとはしません。

プロトコルのバージョンを設定する以外に、バインドは認証のためにサーバーに対してユーザーを 識別することもします。

#### java.naming.security.principal (Context.SECURITY\_PRINCIPAL)

このプロパティーはクライアントの ID を指定します。ほとんどすべての場合、識別名の形式で す。

#### java.naming.security.credentials (Context.SECURITY CREDENTIALS)

このプロパティーはクライアントの信任状 (つまりクライアントのパスワード) を指定します。

LDAP は別のタイプの認証メカニズムもサポートしています。 V2 LDAP プロトコルは単純バインドと呼 ばれる 1 タイプのバインドしかサポートしませんでした。このメカニズムではクリア・テキストの ID と 信任状がサーバーに送られます。 V3 プロトコルは認証を拡張して、 SASL (Simple Authentication and Security Laver) メカニズムもサポートします。このメカニズムは、ID およびパスワードをクリア・テキス トで送信してユーザーのセキュリティーを不必要に損なうことなしに、クライアントをサーバーに対して識 別する、より高度な方法を可能にします。

プロバイダーは認証メカニズムを指定する方法を 2 つサポートします。 1 つの方法は認証クラスの名前を 必要とします。この方法はプロバイダーの外側に認証クラスを指定してプロバイダーを拡張できるようにし ています。このようにして独自の SASL プラグインを書くことができます。以下のプロパティーは認証メ カニズムを指定するこの方法をサポートします。

#### java.naming.security.sasl

このプロパティーは使用する認証クラスの名前を指定します。以下のクラスがプロバイダーの一部 として出荷されます。

#### com.ibm.Idap.LDAPSimpleBind

このプロパティーは認証のためにサーバーに送信されるクリア・テキストの ID と信任状を指定し ます。このメカニズムは V2 および V3 両方のサーバーでサポートされます。低いレイヤーで何 の認証や暗号化も実行されていない場合、クリア・テキストのパスワードの使用はオープン・ネッ トワークでは推奨されないことに留意してください。

#### com.ibm.ldap.LDAPSaslExternal

外部 SASL メソッドは、SSL のような既にネゴシエーションされた低レベルのセキュリティー・ プロトコルを使ってバインドしようとします。ほとんどの場合、セキュリティー・プリンシパルと 信任状は未初期化のままにすべきです。

#### com.ibm.ldap.LDAPSasICRAM MD5

CRAM-MD5 SASL はチャレンジ応答プロトコルを使って、認証のためにサーバーにセキュリティ ー・プリンシパルと信任状を送ります。

#### com.ibm.ldap.LDAPSasIGSSAPI

GSSAPI SASL メソッドは kinit や統合ログインのような別の方法で信任状を取得した後、 Kerberos 認証を使用してバインドしようとします。ほとんどの場合、セキュリティー・プリンシパ ルと信任状バインド引き数は未初期化のままにすべきです。

#### java.naming.sasl.mode

このプロパティーはロードされた SASL プラグインに渡されるモード設定値を指定します。プロ バイダーの事前定義された SASL プラグインは、みなこの設定値を無視します。

認証メカニズムを指定する 2 番目のサポートされている方法は Sun の LDAP ツールキットと互 換性があります。ロードする認証クラスを指定する代わりに、認証メカニズムの名前を指定しま

す。 IBM JNDI LDAP プロバイダーは、java.naming.security.sasl プロパティーが設定されていない 場合に、認証メカニズムの指定にこの方法を使用します。

#### <span id="page-454-0"></span>java.naming.security.authentication (Context.SECURITY\_AUTHENTICATION)

このプロパティーは使用する認証メカニズムの名前を指定します。このプロパティーは以下の値を サポートします。

- none 認証を実行しない (匿名バインド)。
- simple 単純認証を使用。
- EXTERNAL 外部 SASL メカニズムを使用。
- CRAM-MD5 CRAM-MD5 SASL メカニズムを使用。
- · GSSAPI GSS または Kerberos SASL メカニズムを使用。

クライアントが正常に認証された後、このクラス・ライブラリーは次のプロパティーを設定します。

#### java.naming.authorization.identity

このプロパティーは、クライアントの権限識別に設定されます。通常これは、指定されたクライア ント ID と同じです。しかしながら、SASL メカニズムは初期バインド DN を他の値に割り当て ることが可能です。この例としては、権限識別がクライアントの証明書に格納されている外部 SASL があります。

次の例では、プロパティーをバージョン・プロトコルが 3、Larry Meade として CRAM-MD5 メカニズム を使用するように設定する仕方を示します。

例: プロパティーの設定

注: 法律上の重要な情報に関しては、『コードの特記事項情報』をお読みください。

```
Properties env = new Properties();
env.put("java.naming.factory.initial", "com.ibm.jndi.LDAPCtxFactory");
env.put ("java.naming.ldap.version", "3");<br>env.put ("java.naming.ldap.version", "3");<br>env.put ("java.naming.provider.url", "ldap://ldapserver");<br>env.put (Context.SECURITY_PRINCIPAL, "cn=Larry Meade, o=IBM, c=US");
env.put(Context.SECURITY CREDENTIALS, "secret");
env.put(Context.SECURITY AUTHENTICATION, "CRAM-MD5");
DirContext ctx = new InitialDirContext(env);
```
この例は SASL クラス名を明示的に示すように変更することができます。 SECURITY AUTHENTICATION の行を次の行で置き換えることが必要になります。

env.put("java.naming.security.sasl", "com.ibm.ldap.LDAPSaslCRAM MD5");

# 属性の検索と取得

> JNDI (Java™ Naming and Directory Interface) は、 LDAP の検索に大きな柔軟性を提供しています。 IBM JNDI LDAP プロバイダーで最もよく使用される 2 つのメソッドは、 search と getAttributes です。 しかし、以下のメソッドも、LDAP サーバーからデータを検索します。

- lookup
- lookupLink
- $\bullet$  list
- listBindings
- getSchema
- getSchemaClassDefinition

以下のプロパティーは、検索操作に影響を与えます。

#### java.naming.Idap.derefAliases

このプロパティーは、別名オブジェクト (X.501 で定義されている)がどのようにハンドルされる かを定義します。このプロパティーは、以下の値を受け入れます。

· always

この値は、検索、および検索の基本オブジェクトの位置決めのときに、別名を参照解除します。 これがデフォルトです。

• never

この値は、検索のとき、または検索の基本オブジェクトの位置決めのときに、別名の参照解除を 行いません。パフォーマンスが向上するため、これは推奨される設定です。

• finding

この値は、検索の基本オブジェクトの位置決めのときに別名を参照解除しますが、基本オブジェ クトの従属を検索するときは参照解除しません。

• searching

この値は、検索の基本オブジェクトの従属の別名を参照解除しますが、検索の基本オブジェクト の位置決めのときは参照解除しません。

#### java.naming.batchsize (Context.BATCHSIZE)

この値は、戻された NamingEnumeration が保持する検索結果の数の、推奨されるサイズ制限を設定 します。この値が指定されない場合、デフォルトのバッチサイズは 1 です。これにより、クラ ス・ライブラリーによって可能な限り最小のメモリー・フットプリントにすることができます。値 を0に設定するとバッチサイズが使用不可になり、すべての結果が収集されるまで、検索がブロ ックされます。

#### java.naming.Idap.typesOnly

このプロパティーは、getAttributes および search メソッドと関連があり、後者は、戻りオブジェク ト・フラグが false の場合のみです。このプロパティーは、以下の値を受け入れます。

- true この値は属性 ID のみを戻し、値は戻しません。
- false この値は属性 ID と値の両方を戻します。これがデフォルトです。

検索呼び出しの結果は、NamingEnumeration です。結果を取得するには、従来の hasMoreElements および nextElement メソッドか、 NamingEnumeration 仕様の hasMore および next メソッドのいずれかを使っ て、列挙を走査する必要があります後者の 2 つのメソッドを使うと、ReferralException を追跡または表示 したいときに、例外をキャッチすることができます。

#### 注:

- 予期しない、割り当てられたリソースの保持、および接続のオープンを避けるには、 NamingEnumeration を末尾まで (hasMore および hasMoreElements メソッドが false を戻すまで) 走査するか、列挙の close メソッドを呼び出すべきです。
- IBM JNDI LDAP プロバイダーは、識別名および属性タイプ名の中の無効な UTF-8 文字エンコードを自 動的に \* 文字に置換します。これは、全体の検索(おそらくは時間のかかる検索)が失敗することによ って、単一の無効値が戻されることを防ぐためです。

<span id="page-456-0"></span>以下の例は、姓が smith で、cn 属性だけを戻すことを示すすべての項目の検索を実行します。

例: cn 属性を検索および取得する

```
注: 法律上の重要な情報に関しては、『コードの特記事項情報』をお読みください。
    SearchControls constraints = new SearchControls();
    constraints.setSearchScope(SearchControls.SUBTREE_SCOPE);
    String attrList[] = {'cn"};constraints.setReturningAttributes(attrList);
    NamingEnumeration results =
        ctx.search("o=IBM,c=US", "(sn=smith)", constraints);
    while (results.hasMore()) {
        SearchResult si = (SearchResult) results.next();
        System.out.println(si.getName());
        Attributes attrs = si.getAttributes();
        if (atters == null) {
            System.out.println(" No attributes");
            continue;
        NamingEnumeration ae = atrs.getAll();
        while (ae.hasMoreElements() )Attribute attr = (Attribute)ae.next();String id = attr.getID();
            Enumeration vals = attr.getAll();
            while (vals.hasMoreElements())
                System.out.println(" "+id + ": " + vals.nextElement()):
        \mathcal{E}\}
```
以下の例では、基本識別名 (DN) に基づいた名前を表示するために list メソッドを使用しています。

例: 基本 DN に基づいた名前を表示する

```
注:法律上の重要な情報に関しては、『コードの特記事項情報』をお読みください。
```

```
String url="ldap://ldapserver:389/o=IBM,c=US";
NamingEnumeration listResults=ctx.list(url);
while (listResults.hasMore()) {
    NameClassPair ncp = (NameClassPair) listResults.next();
    System.out.println(ncp.getName());
₹
```
# ≪

# ディレクトリーでの項目の追加および削除

≫ Java™ Naming and Directory Interface (JNDI) により、ディレクトリーに項目を追加したり削除したり することができます。次の例では objectclass、roomnumber、および telephonenumber という属性を持つ新し い項目を追加します。

例: ディレクトリーに項目を追加する

```
注: 法律上の重要な情報に関しては、『コードの特記事項情報』をお読みください。
```

```
BasicAttribute objClasses = new BasicAttribute("objectclass");
objClasses.add("person");
objClasses.add("organizationalPerson");
objClasses.add("inetOrgPerson");
BasicAttributes attrs = new BasicAttributes();
attrs.put(objClasses);
```

```
attrs.put("roomnumber", "2000");
attrs.put("telephonenumber", "1-800-use-LDAP");
```

```
ctx.createSubcontext(name, attrs);
```
次の例では項目を除去します。

**例:** ディレクトリーから項目を削除する

注: 法律上の重要な情報に関しては、『コードの特記事項情報』をお読みください。

ctx.destroySubcontext(name);

属性の変更: JNDI によりディレクトリー項目の属性の変更、作成、または削除ができます。次の例では ある項目の roomnumber という属性を置き換えます。

例: 属性の変更

注: 法律上の重要な情報に関しては、『コードの特記事項情報』をお読みください。

```
ctx.modifyAttributes(name,
   DirContext.REPLACE ATTRIBUTE,
   new BasicAttributes("roomnumber", "5000"));
```
次の例では、ある項目に新しい telephonenumber 属性値を追加し、 roomnumber 属性を除去します。

例: ディレクトリーの項目の変更

注: 法律上の重要な情報に関しては、『コードの特記事項情報』をお読みください。

```
ModificationItem[] mods=new ModificationItem[2];
mods[0] = new ModificationItem(DirContext.ADD_ATTRIBUTE,
    new BasicAttribute("telephonenumber", "456-7777"));
mods[1] = new ModificationItem(DirContext.REMOVE_ATTRIBUTE,
    new BasicAttribute("roomnumber));
ctx.modifyAttributes(name, mods);
```
ディレクトリー項目の名前を変更する: rename メソッドを使用して、基本コンテキストとの関係でどこで でもディレクトリー項目を名前変更できます。

次のプロパティーが rename メソッドに影響します。

#### **java.naming.ldap.deleteRDN**

このプロパティーは項目が名前変更された時に古い RDN を除去します。デフォルトの設定値は true  $\vec{C}$   $\vec{J}$ .

このプロパティーを false に設定した場合、古い RDN は項目の属性値として保持されます。

次の例は rename メソッドを呼び出します。

例: ディレクトリー項目の名前を変更する

注: 法律上の重要な情報に関しては、『コードの特記事項情報』をお読みください。

```
String oldname="cn=bill smith";
String newname="cn=bill smith, ou=programmer";
ctx.rename(oldname, newname);
```

```
≪
```
### <span id="page-458-0"></span>参照および検索参照

≫ LDAP (Lightweight Directory Access Protocol) サーバーは参照と検索参照のどちらかを返すことができ ます。参照はどの操作でも返されることがあり、サーバーが要求のターゲット項目を保持しないことを示し ます。検索参照は検索操作でだけ返されます。検索参照は、サーバーが baseObject の参照する項目を見つ けることはできたが、 baseObject の下の有効範囲内にあるすべての項目を検索することはできなかったこ とを示します。サーバーは 1 つ以上の検索参照を返すことがあります。

参照と検索参照を以下の 3 つの方法のいずれかで扱うよう、コンテキストを構成することができます。

- 1. 自動的に参照に従い、参照されるサーバーで操作を実行するように設定することができます。 IBM の JNDI (Java™ Naming and Directory Interface) LDAP プロバイダーは、参照ループ、つまりチェーン内 で既に検索されたものをもう一度参照がポイントしてしまうことを自動的に認識して避けてくれます。
- 2. 参照か検索参照が受信されると ReferralException を発生するように設定することができます。たとえば サーバーごとに別のバインディングを必要とするなど、自動化された処理に何らかの問題がある場合 に、これは役に立ちます。
- 3. 参照を無視して何事も起こらなかったかのように継続するよう設定できます。検索参照の場合、これは 発信したサーバーで見つかった項目だけが返されることを意味します。

参照と検索参照を処理するため、以下の環境プロパティーが IBM JNDI LDAP プロバイダーによって定義 されています。

#### java.naming.referral (Context.REFERRAL)

このプロパティーには follow、throw、または ignore を設定します。このプロパティーが設定され ない場合、デフォルトでは自動的に参照に従います。

#### java.naming.Idap.referral.limit

このプロパティーは、参照を検索するときにクラス・ライブラリーが行う参照ホップの数を定義し ます。このプロパティーが指定されない場合、デフォルトは 10 です。

#### java.naming.Idap.referral.bind

このプロパティーが true に設定された場合、参照を自動的に追いかけるときに元のコンテキスト と同じ SASL メカニズムと信任状を使用して参照されるサーバーに、クラスはバインドします。 false に設定されるとクラスはバインドしません (つまり匿名アクセス)。デフォルトの動作ではバ インドします。

参照や検索参照を追いかけるときには、以下の規則に従います。

- 参照がポートを含む場合、それが使用されます。そうでなければ、1 次接続からのポートが使用されま す。
- 1 次接続からのセキュリティー接続のタイプは維持されます。つまり、1 次接続が SSL によるものであ れば、参照を追いかけるのも SSL によります。

注: follow に設定されている場合でも、コンテキストが ReferralException を投じる場合があります。これ が起きるのは、参照ホップの限界を超えているか、コンテキストが参照されているサーバーのどれにも接続 またはバインドできない場合です。

次の例は、検索要求で参照および検索参照を捕らえて表示します。参照例外の処理について詳しくは Sun

Microsystems, Inc. の ReferralException もちを参照してください。

例: 参照と検索参照を捕らえて表示する

注: 法律上の重要な情報に関しては、『コードの特記事項情報』をお読みください。

```
ctx.addToEnvironment(ctx.REFERRAL, "throw");
try {
   NamingEnumeration results = ctx.search(url);
    while (true) {
        try {
            if (!results.hasMore())
                break;
            SearchResult si =(SearchResult) results.next();
            System.out.println(si.getName());
        } catch (ReferralException re) {
            System.out.println("Reference caught");
            do{
                System.out.println(re.getReferralInfo());
            } while (re.skipReferral());
        }
   }
} catch (ReferralException re) {
   System.out.println("Referral caught");
   do{
        System.out.println(re.getReferralInfo());
    } while (re.skipReferral());
}
```
## LDAP 制御

≫ LDAP (Lightweight Directory Access Protocol) v3 仕様では、拡張情報の送信受信を行う制御が追加され ました。サーバーに送信される制御は**要求制御**と呼ばれ、その例としてはサーバーに検索結果を特定の属性 でソートするように伝えるものがあります。どのような要求制御がサポートされるかは完全にサーバーに依 存しています(つまり、ある制御はあるタイプのサーバーでは動作しますが、別のサーバーでは失敗しま す)。サーバーから受信する制御は応答制御と呼ばれます。

JNDI (Java™ Naming and Directory Interface) 1.2 仕様では、要求制御を 2 つの別個のカテゴリー、すなわ ちサーバー接続時に使用するものとその他の操作で使用するものに分けています。要求制御についての詳細 は Sun の JNDI 文書 の LdapContext を参照してください。

IBM JNDI LDAP プロバイダーには [ManageDsaIT](ldap/manageDsaIT.html) と呼ばれる事前定義された制御があります。この制御は サーバーが検索参照を通常の LDAP 項目のように扱うように強制し、それらが参照するデータの代わりに 表示・変更ができるようにします。次の例はこの制御を使用可能にする方法を示します。

**例: ManageDsaIT 制御を使用可能にする** 

```
注: 法律上の重要な情報に関しては、『コードの特記事項情報』をお読みください。
```
import com.ibm.jndi.ldap.control.ManageDsaIT;

```
Control[] cntl = new Control[1];
\text{cnt1[0]} = \text{new Management}ctx.setRequestControls(cntl);
```
接続制御はクライアントがサーバーにバインドしている時だけアクティブです。

次の例は接続制御を使用可能にする方法です。

LdapContext ctx = new InitialLdapContext(env, cntl);

次の API は最後に受信した応答制御を取得するのに使用します。

Control[] cntl = ctx.getResponseControls();

未加工の制御データを特定の制御クラスにマッピングできる制御ファクトリーを使用可能にすることについ ての詳細は、Sun の文書を参照してください。 ≪

# <span id="page-460-0"></span>バイナリー属性

≫ Lightweight Directory Access Protocol (LDAP) は、取得したバイナリー属性とテキスト属性を区別しま せん。クライアント・アプリケーションがデータの扱い方を分かっているものと期待します。 IBM JNDI LDAP プロバイダーはテキスト属性を変換して、Java ストリングとして返す点で役に立ちます。しかしな がら、プロバイダーはどの属性がバイナリーでどの属性が文字データなのかを知らなければなりません。プ ロバイダーは、取得した属性をどうするかとストリングに変換すべきかどうかを扱う 3 つの異なる方法を サポートします。

属性が取得されると、プロバイダーは既知のバイナリー属性名のリストをチェックします。プロバイダーは 以下の共通 LDAP バイナリー属性を認識するようにプログラムされています。

- userPassword
- userCertificate
- cACertificate
- authorityRevocationList
- certificateRevocationList
- deltaRevocationList
- crossCertificatePair
- x500UniqueIdentifier
- photo
- personal Signature
- audio
- jpegPhoto
- javaSerializedObject
- thumbnailPhoto
- thumbnailLogo
- supportedAlgorithms
- protocolInformation

次のプロパティーを使用して、独自のバイナリー属性名のリストを指定することができます。

#### java.naming.Idap.attributes.binary (LDAPCtx.ATTRIBUTES\_BINARY)

プロバイダーが定義したデフォルト・セットに加えて、ユーザー定義バイナリー属性名のスペース で区切られたリスト。

次の例では 2 つのユーザー定義バイナリー属性を追加しています。

- 例: バイナリー属性名リストの指定
- 注: 法律上の重要な情報に関しては、『コードの特記事項情報』をお読みください。
	- ctx.addToEnvironment(LDAPCtx.ATTRIBUTES BINARY, "gifPhoto fingerPrint");

バイナリー属性を処理する 2 番目の方法は、いくつかの V3 サーバーでサポートされているバイナリー記 述オプションを認識することです。「jpegPhoto;binary」のように属性名の後に「;binary」を付けると、バイ ナリー値を指定します。 V3 ユーザーに限って、プロバイダーはバイナリー属性記述オプションを認識し ます。

<span id="page-461-0"></span>最後に、プロバイダーはバイナリーと定義されておらずバイナリー属性記述オプションを伴わない属性はす べて変換しようとします。変換に失敗すると、データはバイナリーとして返されます。しかしながら、この 仕組みに頼るべきではありません。 UTF-8 でないデータは間違って変換されてしまう可能性があるからで す。《

# スキーマ

≫ サーバーのスキーマ構造を取得、表示、および更新することができます。 Lightweight Directory Access ● 文書で定義されたスキーマ情報を提供するサーバーだけがサポートされます。 Protocol  $(v3)$ 

サーバーのスキーマを取得するには getSchema メソッドを使ってください。返されるスキーマは階層にな っており、各従属レベルはスキーマの別のコンポーネントです。 IBM の JNDI (Java™ Naming and Directory Interface) LDAP プロバイダーは、以下のスキーマ・コンポーネントを構文解析することができま す。

- 属性タイプ。AttributeDefinition サブオーダーの下に保管されます。
- オブジェクト・クラス。ClassDefinition サブオーダーの下に保管されます。
- 構文記述。SyntaxDefinition サブオーダーの下に保管されます。
- マッチング規則。MatchingRule サブオーダーの下に保管されます。
- IBM 属性タイプ。IBMAttributeDefinition サブオーダーの下に保管されます。

IBMAttributeDefinition 以外の項目の内容は、 Lightweight Directory Access Protocol (v3): Attribute Syntax

Definitions や で定義されているスキーマと 1 対 1 の対応があります。

IBMAttributeDefinition は IBM 固有の情報を保持するために属性スキーマを拡張しています。以下のバッカ ス正規形式 (BNF) で定義されます。

```
IBMAttributeTypesDescription = "(" whsp
     numericoid whsp
                                                   ; at most 2 names (table, column)
     [ "DBNAME"
                      qdescrs ]
      "ACCESS-CLASS" whsp IBMAccessClass whsp ]
     [ "LENGTH" wlen whsp ]
                                                   ; maximum length of attribute
     [ "EQUALITY" [ IBMwlen ] whsp ] ; create index for matching rule<br>[ "ORDERING" [ IBMwlen ] whsp ] ; create index for matching rule<br>[ "APPROX" [ IBMwlen ] whsp ] ; create index for matching rule<br>[ "SUBSTR" [ IBMwlen ] whsp ]
        "EQUALITY" [ IBMwlen ] whsp ]
     [ "REVERSE" | IBMwlen | whsp ] ; reverse index for substring
     whsp ")"
IBMAccessClass =
                                / ; this is the default
     "NORMAL"
     "SENSITIVE"
                                \prime"CRITICAL"
                                \sqrt{2}"RESTRICTED"
     "SYSTEM"
     "OBJECT"
```
IBMwlen = whsp len

サーバーが戻してもこのクラス・ライブラリーがサポートしないスキーマ定義は、保管されますが構文解析 されません。これらの項目は正確に 2 つの属性を持っています。1 つは objectclass とスキーマ・タイプ名 を等号で結んだもの (たとえば objectclass=adddef) で、もう 1 つは値のリストです。サポートされないス キーマ定義は参照できますが更新できません。

次の例はスキーマ階層全体を取得します。

#### <span id="page-462-0"></span>例: スキーマ階層の取得

```
注: 法律上の重要な情報に関しては、『コードの特記事項情報』をお読みください。
```

```
DirContext schemaCtx = ctx.getSchema("");
SearchControls cons = new SearchControls();
cons.setSearchScope(SearchControls.SUBTREE SCOPE);
NamingEnumeration ne = schemaCtx.search("",
    "(\vert(NUMERICOID=*)(objectclass=*))", cons);
```
次の例は cn 属性のスキーマを取得します。

```
例: cn 属性のスキーマを取得
```
注: 法律上の重要な情報に関しては、『コードの特記事項情報』をお読みください。

DirContext schemaCtx =  $ctx.getSchema("")$ ; Attributes attrs = schemaCtx.getAttributes("AttributeDefinition/cn");

次の例は新しいオブジェクト・クラスのスキーマ定義を追加しようとしています。

```
例: スキーマ定義の追加
```
注: 法律上の重要な情報に関しては、『コードの特記事項情報』をお読みください。

```
DirContext schemaCtx = ctx.getSchema("");
BasicAttributes attrs = new BasicAttributes();
attrs.put("NAME", "javaObject");
attrs.put("NUMERICOID", "1.3.6.1.4.1.42.2.27.4.2.2");
Attribute may = new BasicAttribute("MAY");
may.add("javaClassName");<br>may.add("javaSerializedObject");
attrs.put(may);
attrs.put("DESC", "Serialized Java object");
attrs.put("AUXILIARY", "true");
attrs.put("SUP", "top");
schemaCtx.createSubcontext("ClassDefinition/javaObject", attrs);
```
com.ibm.jndi.LDAPSchemaCtx クラスは、ファイルからのスキーマ定義を処理できるように拡張されまし た。 2 つの public コンストラクターがディスクからのスキーマ情報の読み取りをサポートします。 1 つ のコンストラクターは引き数として単一のファイル名を受け取り、もう 1 つはファイル名の配列を受け取 ります。 dumpSchema メソッドがスキーマ定義をファイルに保管します。以下にこのサポートを示しま す。

例: dumpSchema メソッド

```
注:法律上の重要な情報に関しては、『コードの特記事項情報』をお読みください。
```

```
LDAPSchemaCtx ctx = new LDAPSchemaCtx("schema.file");
ctx.dumpSchema("schema.sav");
```
# SASL プラグイン

> 独自の SASL (Simple Authentication and Security Layer) プラグインを書くことができます。 SASL プ ラグインは抽象基本クラス LDAPSaslBind から派生しなければなりません。サーバーと通信するために SendBindRequest メソッドを呼び出すバインド・メソッドを実装しなければなりません。次の例は単純なバ インド・プラグインです。

例: バインド・プラグイン

注: 法律上の重要な情報に関しては、『コードの特記事項情報』をお読みください。

```
import java.io.IOException;
import com.ibm.asn1.ASN1Exception;
import com.ibm.ldap.*;
public class SimpleBind extends LDAPSaslBind
        public boolean bind(String dn, String credentials)
                 throws IOException, ASN1Exception, LDAPException
        \{return SendBindRequest("SIMPLE", dn, credentials);
        \}\overline{\ }
```
SASL プロトコルがサーバー・チャレンジを含む場合、SendBindRequest メソッドを複数回呼び出し、可能 なら getServerCredentials メソッドを利用してサーバー・チャレンジ情報を取得しなければなりません。以 下に、CRAM-MD5 SASL プラグインの例を示します。

#### 例: CRAM-MD5 SASL プラグイン

注:法律上の重要な情報に関しては、『コードの特記事項情報』をお読みください。

```
import java.net.*;
import java.io.*;
import java.security.*;
import com.ibm.util.*;
import com.ibm.asn1.ASN1Exception;
import com.ibm.ldap.*;
/*
   Challenge-Response Authentication Mechanism / MD5 hash.
    See RFC 2195 ("IMAP/POP AUTHorize Extension for Simple
   Challenge/Response") and draft-ietf-1dapext-authmeth-02
    ("Authentication Methods for LDAP") for details.
\star/public class CramMD5 extends LDAPSaslBind
    public boolean bind(String dn, String credentials)
        throws IOException, ASN1Exception, LDAPException
    \{String clientCreds;
        // Send initial bind request
        if (SendBindRequest("CRAM-MD5", dn, null) == true)
            return false;
        // Generate md5 hash from client's secret and server's
        // challenge and send to server
        \text{trv} {
            clientCreds = "dn: " + new String(stringUTF(dn)) + " " +
                HMAC MD5(credentials, getServerCredentials());
        } catch (NoSuchAlgorithmException nsae)
            throw new IOException(nsae.toString());
        putCredentials(clientCreds);
        return SendBindRequest();
    \}/*
        Hashed Message Authentication Code. See RFC 2104
        ("HMAC: Keyed-Hashing for Message Authentication")
        for details.
```

```
*/
public static String HMAC_MD5(String secret, String text)
    throws NoSuchAlgorithmException
{
    MessageDigest md5;
    byte[] ipad, opad, key;
    int i;
    // Initialize
    md5 = MessageDigest.getInstance("MD5");
    ipad = new byte[64];
    opad = new byte[64];
    key = secret.getBytes();
    // If key is larger than block size then hash key
    if (key.length > 64)
        key = md5.digest(key);
    // Perform XOR of ipad and opad with key (padded to 64 bytes).
    for (i = 0; i < key.length; ++i) {
        ipad[i] = (byte)(0x36 \land key[i]);opad[i] = (byte)(0x5c \land key[i]);}
    while (i < 64) {
        ipad[i] = 0x36;opad[i++] = 0x5c;}
    // Hash ipad XOR result and text
    md5.update(ipad);
    key = md5.digest(text.getBytes());
    // Hash opad XOR result and previous hash
    md5.update(opad);
    key = md5.digest(key);
    // Return hex representation of hash (32 bytes)
    return Hex.toString(key, false);
}
```
# $\propto$

}

# クライアント・サイド・キャッシング

 $\blacktriangleright$  キャッシングによって、最近要求された情報をローカルに保管する方法が提供されます。すでに取得し た情報を求めてリモート・サーバーに戻る代わりに、繰り返す照会はローカルに検索することにより、パフ ォーマンスが改善されます。問題点は、キャッシュにある値が取得後に変更されたかどうか判断する方法が ないことです。インターネット・ドラフト [A Simple Caching Scheme for Lightweight Directory Access](ldap/draft-ietf-asid-ldap-cache-01.txt) [Protocol \(LDAP\) and X.500 Directories](ldap/draft-ietf-asid-ldap-cache-01.txt) はこの問題に注意を向け、項目が古くなるまでキャッシュに適度に 留まることのできる時間を示す「存続時間」属性を定義しています。このクラス・ライブラリーのクライア ント・サイド・キャッシングの実装は、このドラフトを完全にサポートします。

このクラス・ライブラリーで使われているキャッシングのアルゴリズムは、完全に検索要求に基づいていま す。データはローカルに複製されません。このため、1 つの項目をキャッシュから 2 つの異なる方法で検 索することはできません。たとえば、「cn=Joe\*」を検索した後に「cn=Joe Smith」を検索する場合、 「cn=Joe\*」の結果セットの一部として後の検索の結果はローカルに存在するかもしれませんが、キャッシ ュから値を取得することは行われません。 LDAP データの複製には、多くの微妙な点が関係し、特に Java™ ではこのキャッシュ構造の有効範囲を超えています。 Java ではローカルに複雑な検索を行うこと は、最適化されたサーバーから結果を取得するよりも時間がかかってしまう場合があります。

急速に変化する可能性のあるデータや重大な情報が取得されている場合、キャッシングは使用すべきではあ りません。このクラス・ライブラリーではキャッシングはデフォルトで使用不可で、使用可能にされてもキ ャッシュをバイパスしてサーバーから直接結果を取得する方法が提供されています。しかしながら、LDAP データは通常静的で情報ベースなので、的確な存続時間値を指定したキャッシングは多くのアプリケーショ ンに適切なモデルです。

使用可能にすると、キャッシングはサーバーからデータを取得する操作で使用され、以下のメソッドが組み 込まれます。

- getAttributes
- search
- lookup
- · lookupLink
- $\bullet$  list
- listBindings
- getSchema
- getSchemaClassDefinition

タイプ LDAPCache のオブジェクトがインスタンス化されると、キャッシュが作成されます。複数のコン テキストが単一のキャッシュを共用することができます。つまり 1 つのコンテキストがキャッシュに入れ た値は、他のコンテキストがキャッシュから取得することができます。 IBM JNDI LDAP プロバイダーの キャッシングはスレッド・セーフでもあります。 LDAPCache のもう一つの機能は、ディスクにシリアラ イズして後で復元できることです。キャッシュのサイズは、取得される項目の数に基づいて変更される場合 があります。

コンテキストは LDAPCache を直接使いませんが、キャッシュを管理するのに LDAPCacheControl に依存 しています。 LDAPCacheControl は共用キャッシュに個別のビューを提供します。 LDAPCacheControl は、存続時間値や、キャッシュをバイパスして結果を直接サーバーから取得するかといった設定を、要求ご とに調整することを可能にします。 LDAPCacheControl はコンテキストごとに使用されるとしても、複数 のコンテキストで共用することが可能です。コンテキスト内の LDAPCacheControl 参照はすべて lookup、 lookupLink、および listBindings メソッドが作成した子コンテキストに転送されます。

キャッシュ制御をコンテキストと関連付ける方法として java.naming.control.cache プロパティーがプロバイ ダーによって定義されます。これはコンテキスト作成時に行うこともできますし、後で addToEnvironment メソッドを通して行うこともできます。

キャッシングを使用可能にするには、タイプ LDAPCacheControl のオブジェクトをインスタンス化してコ ンテキストと関連付けなければなりません。 LDAPCacheControl コンストラクターは LDAPCache オブジ ェクトを引き数として必要とします。次の例はキャッシングを使用可能にしてコンテキストを作成します。

例: キャッシングを使用可能にしてコンテキストを作成する

注: 法律上の重要な情報に関しては、『コードの特記事項情報』をお読みください。

import com.ibm.jndi.LDAPCtx; import com.ibm.ldap.LDAPCache; import com.ibm.ldap.LDAPCacheControl;

 $LDAPCache cache = new LDAPCache();$ LDAPCacheControl cacheControl = new LDAPCacheControl (cache); env.put("java.naming.control.cache", cacheControl); DirContext  $ctx = new InitialDirContext(env);$ 

<span id="page-466-0"></span>要求ごとに設定を調整することができます。設定はクリアされるまで有効です。次の例は存続時間値を 60 秒にします。

```
cacheControl.putTTL(60);
cacheControl.putHonorServerTTL(false);
ctx.setarch(...);
```
次の例はキャッシュに保管された値をバイパスして、結果をサーバーから直接取得します。

```
cacheControl.putReadFlag(false);
ctx.setarch(...);
```
注: java.naming.batchsize プロパティーのために、結果が完全に列挙されるまで項目はキャッシュに追加さ れます。 <

### **IBMJNDI クラスのバージョンの取得**

>> LDAP (Lightweight Directory Access Protocol) クラスのバージョンは、次の静的メソッドを使用して取 得できます。

String version = com.ibm.jndi.LDAPCtx.getVersion();

# 準拠についての考慮事項と追加プロパティー

IBM の JNDI (Java<sup>™</sup> Naming and Directory Interface) LDAP プロバイダーと Sun の JNDI Implementor

Guidelines for LDAP Service Providers (Draft 0.2) → の間には、以下に挙げる既知の相違があります。

- 1. ネーミング連合はサポートされていません。
- 2. iSeries サーバーの IBM JNDI LDAP プロバイダーは、 Secure Socket Layer (SSL) の使用をサポート しません。
- 3. IBM LDAP プロバイダーは LDAP ディレクトリーにシリアライズした Java オブジェクトを保管する のに使用すべきではありません。
- 4. 必要とされるものを超える URL コンポーネントを渡しても、 ConfigurationException や InvalidNameException になりません。
- 5. IBM JNDI LDAP プロバイダーにはそれ自身の SASL (Simple Authentication and Security Layer) プラ グイン・サポートがあります。これは Java SASL アプリケーション・プログラミング・インターフェ ース (API) をサポートしません。この API が現在のところプレビューだけのパッケージとして存在し ているためです。
- 6. このプロバイダーは非送信請求通知イベントはサポートしますが、ネーム・スペースまたはオブジェク ト変更イベントはサポートしません。
- 7. java.naming.referral のデフォルト値は follow であって ignore ではありません。このプロパティーが ignore に設定された場合、プロバイダーは要求に ManageDSAIt 制御を追加することも、参照を受信し たときに PartialResultException を投じることもしません。

以下のプロパティーもサポートされます。

#### com.ibm.jndi.ldap.so timeout

このプロパティーはコンテキスト・ブロックがサーバーからのデータを待つ時間をミリ秒で定義し ます。デフォルトのタイムアウトは 5 分です。タイムアウトにゼロを指定すると、無限のタイム アウトと解釈されます。

以下のプロパティーは使用すべきでありません。

- · java.naming.ldap.noBind
- java.naming.control.server

# <span id="page-467-0"></span>≪

# **JSSL**

≫ Java Secure Socket Layer (JSSL) は、セキュア・インターネット接続を可能にする一連の Java パッケ ージです。これは、Java バージョンの SSL と Transport Layer Security (TLS) プロトコルを実装し、デー 夕暗号化、サーバー認証、メッセージ整合、およびオプションのクライアント認証の機能が含まれます。 JSSL を使用することによって、任意のアプリケーション・プロトコル (HTTP、Telnet、NNTP、および FTP) を TCP/IP を介して実行するクライアントとサーバーの間でデータを安全に移動させるアプリケーシ ョンを開発できます。

JSSL の詳細については、Sun Microsystems, Inc. の Java Secure Socket Extension (JSSE) を参照して ください。《

# **JavaMail**

>JavaMail™ API は、電子メール (E メール) システムをモデル化する抽象クラスのセットを提供します。 この API はメールの読み取りおよび送信に関する一般的なメール機能を提供します。サービス・プロバイ ダーはプロトコルをインプリメントしなければなりません。

サービス・プロバイダーは、特定のプロトコルをインプリメントします。たとえば、Simple Mail Transfer Protocol (SMTP) は E メールの送信用の転送プロトコルです。 Post Office Protocol 3 (POP3) は E メー ルの受信用の標準プロトコルです。 Internet Message Access Protocol (IMAP) は POP3 の代替プロトコル です。

サービス・プロバイダーのほかに、JavaMail では、 JavaBeans Activation Framework (JAF) がプレーン・ テキストではないメールの内容を処理することを要求します。これには、Multipurpose Internet Mail Extensions (MIME)、 Uniform Resource Locator (URL) ページ、およびファイルの添付が含まれます。

すべての JavaMail コンポーネントが、IBM Developer Kit for Java の一部として配送されます。これらの コンポーネントには、以下のものが含まれます。

#### · mail.jar

この JAR ファイルには、JavaMail API、SMTP サービス・プロバイダー、 POP3 サービス・プロバイ ダー、および IMAP サービス・プロバイダーが含まれます。

#### · activation.jar

この JAR ファイルには、JavaBeans Activation Framework が含まれています。

詳細については、Sun Microsystems, Inc. JavaMail 2 資料を参照してください。

### ≪
# Java 印刷サービス

 $\sum$  Java<sup>n</sup> 印刷サービス API はすべての Java プラットフォームで印刷ができるようにします。 Java 1.4 は、Java runtime Environment およびサード・パーティーが、 PDF、Postscript、および高機能印刷 (AFP) など印刷のためのさまざまなフォーマットを作成するストリーム生成プラグインを提供できるように、フレ ームワークを提供します。これらのプラグインは 2 次元 (2D) グラフィック・コールから出力フォーマッ トを生成します。

詳しくは Sun Microsystems のJava Print Service → という文書を参照してください。《

# 第 8 章 IBM Developer Kit for Java を使用してプログラムを デバッグする

Java™ プログラムをデバッグする必要がある場合は、次のオプションのどれかを選択してください。

- Java プログラムをデバッグする
- · Java およびネイティブ・メソッド・プログラムをデバッグする
- 別の画面から Java プログラムをデバッグする
- ≫ カスタム・クラス・ローダーを通してロードされた Java クラスをデバッグする≪
- デバッグ・サーブレット

Java プログラムをデバッグするときに、 Java プログラムは実際にはバッチ即時 (BCI) ジョブの Java 仮 想マシンで実行されます。ソース・コードが対話式画面に表示されますが、 Java プログラムはそこでは実 行されません。これは、別のジョブ (サービス・ジョブ) で実行されます。 Java プログラムが終了すると きに、サービス・ジョブは終了し、「サービスされたジョブは終了しました。(Job being serviced ended)」 というメッセージが表示されます。

Just-In-Time (JIT) コンパイラーで動作している Java プログラムはデバッグすることができません。ファイ ルに関連付けされた Java プログラムがない場合、デフォルトでは JIT で実行されます。デバッグを許可 するため、いくつかの方法でこれを使用不可にすることができます。

- Java 仮想マシンを開始する時に、プロパティー java.compiler=NONE を指定する。
- 「Java プログラムの実行 (RUNJVA)」コマンドで OPTION(\*DEBUG) を指定する。
- 「Java プログラムの実行 (RUNJVA)」コマンドで INTERPRET(\*YES) を指定する。
- CRTJVAPGM OPTIMIZATION(10) を使って、Java 仮想マシンを開始する前に関連付けされた Java プロ グラムを作成する。

注: これらの解決策は、実行中の Java 仮想マシンには効果がありません。開始されていない Java 仮想 マシンでこれらの方法を使う場合以外は、デバッグのために Java 仮想マシンを停止し、再始動する必要 があります。

「Java プログラムの実行 (RUNJVA)」コマンドで \*DEBUG オプションを指定すると、2 つのジョブ間の インターフェースが確立されます。

システム・デバッガーの詳細については、 WebSphere Development Studio: ILE C/C++ Programmer's Guide → や、オンライン・ヘルプの情報を参照してください。

## Java プログラムをデバッグする

Java™ プログラムをデバッグする方法は多数あります。プログラムを実行する前にソース・コードを表示 するには、 \*DEBUG オプションを使用します。これにより、停止点を設定したり、プログラムを 1 ステッ プずつ実行して、プログラムの実行中にエラーを分析したりできます。

Java プログラムをデバッグするには、以下のステップに従ってください。

1. javac ツールの -g オプションである DEBUG オプションを使って、Java プログラムをコンパイルす る。詳細については、『\*DEBUG オプションを使って Java プログラムをデバッグする』を参照してく ださい。

- <span id="page-471-0"></span>2. クラス・ファイル (.class) とソース・ファイル (.java) を iSeries サーバー上の同じディレクトリーに挿 入する。
- 3. iSeries コマンド行で「Java プログラムの実行 (RUNJVA)」を使って、Java プログラムを実行する。 「Java プログラムの実行 (RUNJVA)」コマンドで OPTION(\*DEBUG) を指定する。 注: クラスだけがデバッグされます。 CLASS キーワードで JAR ファイル名を入力した場合は、 OPTION(\*DEBUG) はサポートされません。
- 4. Java プログラムのソースが表示される。
- 5. F6 (停止点の追加/消去) を押して停止点を設定するか、または F10 (ステップ) を押してプログラム内 に入る。停止点の設定の詳細については、『停止点の設定』を参照してください。ステップの詳細につ いては、『Java プログラムを 1 ステップずつ実行して、デバッグする』を参照してください。

ヒント:

- 1. 停止点とステップを使用するときには、Java プログラムの論理フローをチェックしてから、必要に応じ て変数を表示および変更してください。
- 2. RUNJVA コマンド上で OPTION(\*DEBUG) を使用すると、 Just-In-Time (JIT) コンパイラーが使用でき なくなります。 Java プログラムに関連付けられていないファイルは、インタープリット・モードで実 行されます。

## \*DEBUG オプションを使って Java プログラムをデバッグする

プログラムを実行する前にソース・コードを表示するには、 \*DEBUG オプションを使用します。 \*DEBUG オプションを指定すると、コード内に停止点を設定できます。

\*DEBUG オプションを使用するには、コマンド行で「Java™ プログラムの実行 (RUNJVA)」コマンドを入 力し、それに続けてクラス・ファイルの名前と OPTION(\*DEBUG) を入力します。たとえば、iSeries コマ ンド行は次のようになります。

RUNJVA CLASS(classname) OPTION(\*DEBUG)

注:「サービス・ジョブ開始 (STRSRVJOB)」コマンドの使用が許可されていなければ、OPTION(\*DEBUG) は無視されます。

デバッグ画面を表示するには、『Java プログラムの初期デバッグ画面』を参照してください。

#### Java プログラムの初期デバッグ画面

Java™ プログラムをデバッグする際には、そのプログラムについて、以下のサンプル画面に従ってくださ い。以下の画面では、Hellod という名前のサンプル・プログラムが示されています。

- ADDENVVAR ENVVAR(CLASSPATH) VALUE ('/MYDIR') と入力します。
- コマンド RUNJVA CLASS(HELLOD) OPTION(\*DEBUG) を入力します。 HELLOD の箇所には、実際の Java プログラムの名前を入れてください。
- 「モジュール・ソースの表示」画面が表示されるのを待機します。これは、HELLOD Java プログラムの ソースです。

+----------------モジュール・ソースの表示 クラス・ファイル名: HELLOD 1 import java.lang.\*;  $\overline{c}$ 3 public class Hellod extends Object  $\overline{4}$  $5$  int  $k$ ;

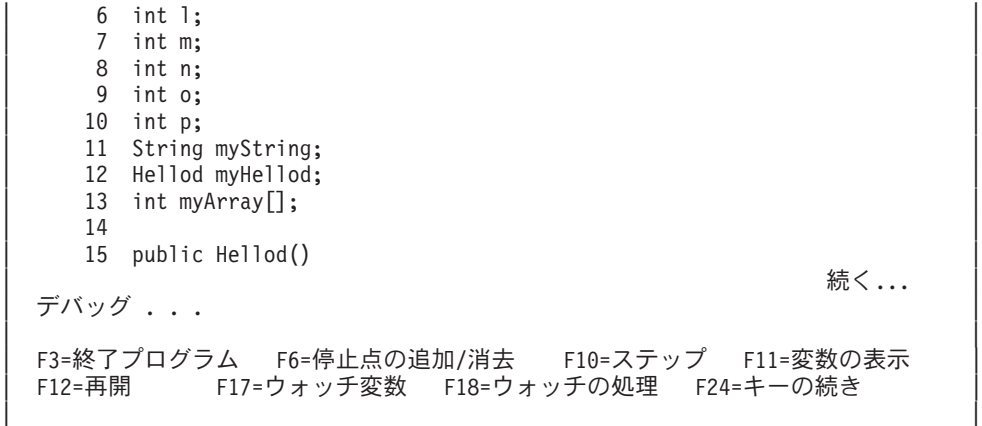

+--------------------------------------------------------------------------------+

- F14 (モジュール・リストの処理) を押します。
- 「モジュール・リストの処理」画面が表示されます。オプション 1 (プログラムの追加) を入力すると、 デバッグする他のクラスおよびプログラムを追加することができます。それらのソースを表示するに は、オプション 5 (モジュール・ソースの表示) を使用します。

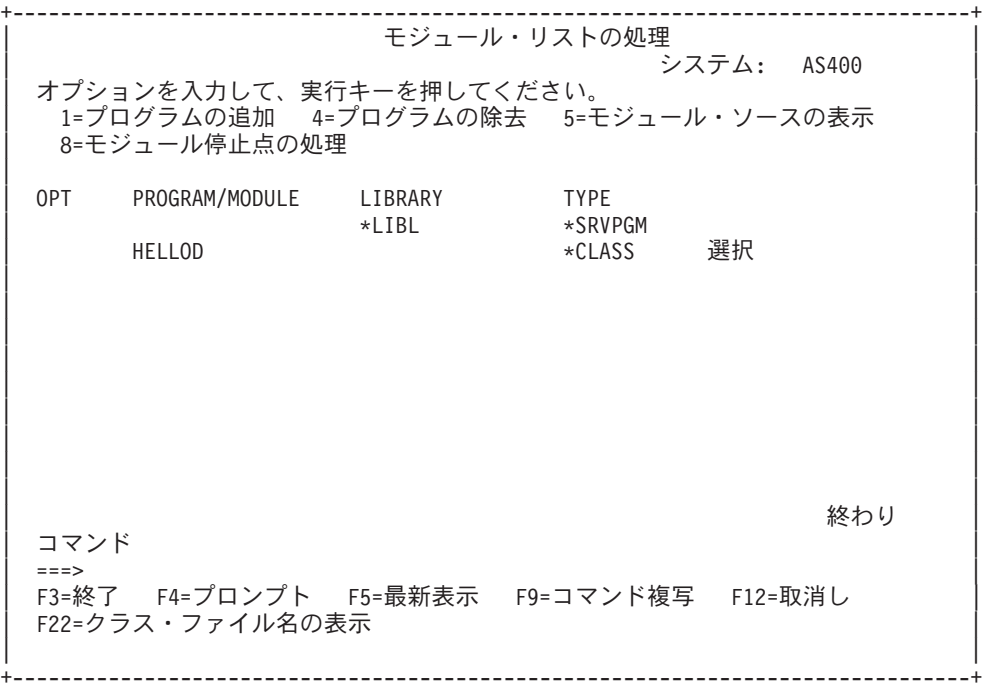

- デバッグするクラスを追加するときには、「PROGRAM/MODULE」入力フィールドよりも長いパッケー ジ修飾クラス名を入力することが必要になる可能性があります。より長い名前を入力するには、以下の ステップに従ってください。
	- 1. オプション 1 (プログラムの追加) を入力します。
	- 2. 「PROGRAM/MODULE」フィールドをブランクのままにします。
	- 3. 「LIBRARY」フィールドを \*LIBL のままにします。
	- 4. 「TYPE」として \*CLASS を入力します。
	- 5. Enter を押します。
	- 6. パッケージ修飾クラス・ファイル名を入力するためのスペースがあるポップアップ・ウィンドウが表 示されます。

## <span id="page-473-0"></span>停止点の設定

プログラムの実行は停止点を使って制御できます。停止点は、特定のステートメントで実行中のプログラム を停止させます。

停止点を設定するには、以下のステップを実行してください。

- 1. 停止点を設定したいコードの行にカーソルを置く。
- 2. F6 (停止点の追加/消去) を押して、停止点を設定する。
- 3. F12 (再開) を押してプログラムを実行する。

**注:** 停止点を設定したコード行が実行される直前に、プログラム・ソースが表示され、停止点に達したこと が示されます。

+--------------------------------------------------------------------------------+ | (-)-- | | | |現行 停止スレッド: 00000019 |クラス・ファイル名: Hellod | アンプレート | マンプレート | マンプレート | | |35 public static voidmain(String[] args) |  $|36 \t|$ |37 int i,j,h,B[],D[][]; | Hellod A=new Hellod();  $39$  A.myHellod = A; |40 HellodC[]; |  $C = new Hello[5];$ |42 for (int counter=0; counter<2; counter++) { | |43 C[counter] = new Hellod(); | |44 C[counter].myHellod= C[counter]; |  $\begin{array}{c} \hline \end{array}$  | 45 }  $46$   $C[2] = A;$ <br>  $47$   $C[0].mvSt$  $\begin{array}{lll} 47 & \text{C[0].myString = null;} \\ 48 & \text{C[0].mvHelled = null:} \end{array}$  $C[0]$ .myHellod = null; | | |49 A.method1(); |  $\widetilde{\vec{J}}$ バッグ . . . | | |F3=終了プログラム F6=停止点の追加/消去 F10=ステップ F11=変数の表示 | |F12=再開 F17=ウォッチ変数 F18=ウォッチの処理 F24=キーの続き | | │停止点が行 41 に追加されました | +--------------------------------------------------------------------------------+

停止点に達したときに、現行スレッド内で到達した停止点だけを設定したい場合は、TBREAK コマンドを 使用してください。

システム・デバッガー・コマンドの詳細については、 WebSphere Development Studio: ILE C/C++

Programmer's Guide や や、オンライン・ヘルプの情報を参照してください。

停止点でプログラムの実行が停止したときに変数を評価することについては、『Java™ プログラム中の変 数を評価する』を参照してください。

# Java プログラムを 1 ステップずつ実行して、デバッグする

デバッグしながらプログラムを 1 ステップずつ実行することができます。他の関数をステップオーバーし たり、ステップイントゥすることができます。 Java™ プログラムおよびネイティブ・メソッドは、ステッ プ関数を使用することができます。

最初にプログラム・ソースが表示されると、ステップを開始することができます。プログラムは、最初のス テートメントを実行する前に停止します。 F10 (ステップ) を押してください。プログラムを 1 ステップ

<span id="page-474-0"></span>ずつ実行するには、 F10 (ステップ) を押し続けてください。プログラムが呼び出す関数をステップイント ゥするには、F22 (ステップイン) を押してください。また、停止点に達した場合に、いつでもステップを 開始することができます。停止点を設定することについては、『停止点の設定』を参照してください。

+--------------------------------------------------------------------------------+ | (-)-- | | | |現行 停止スレッド: 00000019 |クラス・ファイル名: Hellod | アンプレート | マンプレート | マンプレート | | |35 public static voidmain(String[] args) |  $|36 \t|$ |37 int i,j,h,B[],D[][]; | 38 Hellod A=new Hellod();  $39$  A.myHellod = A; |40 HellodC[]; | 41 C = new Hellod[5];<br>42 for (int counter=0 for (int counter=0; counter<2; counter++) {  $43$  C[counter] = new Hellod(); |44 C[counter].myHellod= C[counter]; |  $\begin{array}{c} \hline \end{array}$  | 45 }  $46$   $C[2] = A;$ |47 C[0].myString = null; |  $48$  C[0].myHellod = null; |49 A.method1(); |  $\vec{\tau}$ バッグ  $\ldots$ | | |F3=終了プログラム F6=停止点の追加/消去 F10=ステップ F11=変数の表示 │ |F12=再開 F17=ウォッチ変数 F18=ウォッチの処理 F24=キーの続き | | │スレッド 00000019 の行 40 でステップが完了した  $\overline{\phantom{a}}$ +--------------------------------------------------------------------------------+

ステップを停止して、プログラムを実行し続けるには、F12 (再開) を押してください。

ステップについての詳細は、 WebSphere Development Studio: ILE C/C++ Programmer's Guide およ びオンライン・ヘルプの情報を参照してください。

ステップでプログラムの実行が停止したときに変数を評価することについては、『Java プログラム中の変 数を評価する』を参照してください。

## Java プログラム中の変数を評価する

停止点またはステップでプログラムの実行が停止したときに変数を評価するには、2つの方法がありま す。

- デバッグ・コマンド入力行で、EVAL VariableName を入力する。
- 表示されたソース・コード中の変数名にカーソルを移動させて、F11 (変数の表示) を押す。

Java™ プログラム内の変数を評価するには、EVAL コマンドを使用してください。

**注:** また、EVAL コマンドを使用して、変数の内容を変更することができます。 EVAL コマンドのバリエ ーションの詳細については、 WebSphere Development Studio: ILE C/C++ Programmer's Guide (SC09-2712)

∙ や、オンライン・ヘルプの情報を参照してください。

Java プログラム中の変数を見るときは、次のことに注意してください。

• Java クラスのインスタンスを表す変数を評価する場合は、画面の最初の行には変数がどんな種類のオブ ジェクトであるかが表示される。また、オブジェクトの ID も表示されます。最初の表示行のあとに、

<span id="page-475-0"></span>オブジェクトの各フィールドのコンテンツが表示されます。変数がヌルである場合は、画面の最初の行 には変数がヌルであることが表示されます。アスタリスクは、各フィールド(ヌル・オブジェクト)のコ ンテンツを表します。

- Java ストリング・オブジェクトを表す変数を評価する場合は、ストリングのコンテンツが表示される。 ストリングがヌルである場合は、ヌルが表示されます。
- ストリングを表す変数は変更できない。
- 配列を表す変数を評価する場合は、"ARR" に続いてその配列の ID が表示される。変数名の添え字を使 用して、配列の要素を評価することができます。配列がヌルである場合は、ヌルが表示されます。
- 配列を表す変数は変更できない。配列がストリングでもオブジェクトでない場合は、配列の要素を変更 することができます。
- 配列を表す変数では、配列中に要素がいくつあるかを調べるために arrayname.length を指定することが できる。
- クラスのフィールドを表す変数のコンテンツを調べたい場合は、classvariable.fieldname を指定できる。
- 初期化される前の変数を評価しようとすると、次のいずれかが生じる。 「変数を表示することができま せん。(Variable not available to display)」 というメッセージが表示されるか、または変数の初期 化されていない内容が表示されます (値は奇妙なものになります)。

## Java およびネイティブ・メソッド・プログラムをデバッグする

Java™ プログラムとネイティブ・メソッド・プログラムを同時にデバッグできます。対話式画面でソース をデバッグする一方で、サービス・プログラム (\*SRVPGM) 内にある、 C でプログラミングされたネイテ ィブ・メソッドをデバッグできます。 ≫ \*SRVPGM はデバッグ・データ付きでコンパイルおよび作成さ れている必要があります。 <

Java プログラムとネイティブ・メソッド・プログラムを同時にデバッグするには、次のようにします。

- 1. Java プログラム・ソースが表示されるときに F14 (モジュール・リストの処理) を押して、「モジュー ル・リストの処理 (WRKMODLST)」画面を表示する。
- 2. オプション 1 (プログラムの追加) を選択して、サービス・プログラムを追加する。
- 3. オプション 5 (モジュール・ソースの表示) を選択して、デバッグしたい \*MODULE とソースを表示す る。
- 4. F6 (停止点の追加/消去) を押して、サービス・プログラムに停止点を設定する。停止点の設定の詳細に ついては、『停止点の設定』を参照してください。
- 5. F12 (再開) を押してプログラムを実行する。

注:サービス・プログラム内の停止点に達すると、プログラムの実行が停止し、サービス・プログラムのソ ースが表示されます。

## 別の画面から Java プログラムをデバッグする

Java™ プログラムをデバッグしている間は、停止点に達すると必ずプログラム・ソースが表示されます。 これにより、Java プログラムの表示出力が妨げられることがあります。これを避けるには、別の画面から Java プログラムをデバッグします。 Java プログラムの出力は Java コマンドが実行されている画面に表示 され、プログラム・ソースは別の画面に表示されます。

この方法でのデバッグは、Just-In-Time (JIT) コンパイラーを使用していなければ、既に実行されている Java プログラムでも可能です。

別の画面から Java をデバッグするには、次のようにします。

- 1. デバッグの設定を開始するときには、Java プログラムを必ず保留にする。プログラムで次のことを行う と、Java プログラムを保留できます。
	- キーボードからの入力を待機する。
	- 一定時間待機する。
	- 変数をテストするためにループする。それには、Java プログラムのループを最終的に終了させるよう に値を設定しておく必要があります。
- 2. Java プログラムが保留されたら、別の画面に移って次のステップを実行する。
	- a. コマンド行に「活動ジョブの処理 (WRKACTJOB)」コマンドを入力する。
	- b. Java プログラムが実行されているバッチ即時 (BCI) ジョブを見つける。 OJVACMDSRV の「サブ システム/ジョブ」リストを調べる。使用している「ユーザー ID」の「ユーザー」リストを調べる。 「タイプ」を調べて、BCI を探す。
	- c. オプション 5 を入力してそのジョブを処理する。
	- d. 「ジョブの処理」画面の上部に、「番号 (Number)」、「ユーザー (User)」、および「ジョブ (Job)」が表示される。 STRSRVJOB Number/User/Job と入力する。
	- e. STRDBG CLASS(classname) と入力する。 classname はデバッグしたい Java クラスの名前です。この 名前は、Java コマンドで指定したクラス名でも、別のクラス名でもかまいません。
	- f. そのクラスのソースが「モジュール・ソースの表示」画面に表示される。
	- g. その Java クラス内でストップしたい位置で、F6 (停止点の追加/消去)を押して、停止点を設定す る。デバッグする他のクラス、プログラム、サービス・プログラムを追加するには、F14 を押す。 停止点の設定の詳細については、『停止点の設定』を参照してください。
	- h. F12 (再開) を押してプログラムの実行を続ける。
- 3. 元の Java プログラムの保留を停止する。停止点に達すると、「モジュール・ソースの表示」画面が、 「サービス・ジョブ開始 (STRSRVJOB)」コマンドと「デバッグ開始 (STRDBG)」コマンドが入力され た画面に表示されます。 Java プログラムが終了すると、Job being serviced ended (サービス対象の ジョブが終了しました)というメッセージが表示されます。
- 4. 「デバッグ・モード終了 (ENDDBG)」コマンドを入力する。
- 5. 「サービス・ジョブ終了 (ENDSRVJOB)」コマンドを入力する。

注: Java 仮想マシンを開始するときには、元のジョブの中で Just-In-Time (JIT) が使用不可になっているこ とを確認してください。これは、java.compiler=NONE プロパティーを使っても行えます。デバッグ中に JIT が実行されている場合、予期しない結果が起きることがあります。

Java 仮想マシンを呼び出すまで BCI ジョブが待機するかどうかを制御するこの変数の詳細については、 『OIBM CHILD JOB SNDINOMSG 環境変数』を参照してください。

### QIBM\_CHILD\_JOB\_SNDINQMSG 環境変数

QIBM CHILD JOB SNDINOMSG 環境変数は、 Java™ 仮想マシンが実行されるバッチ即時 (BCI) ジョブ が、 JVM が起動されるまで待機するかどうかを制御する変数です。

「Java プログラムの実行 (RUNJVA)」コマンドの実行時に環境変数を 1 に設定すると、メッセージがユー ザーのメッセージ待ち行列に送られます。このメッセージは、BCI ジョブ内で Java 仮想マシンが開始され る前に送られます。このメッセージは次のような形式です。

Spawned (child) process 023173/JOB/QJVACMDSRV is stopped (G C)

<span id="page-477-0"></span>このメッセージを表示するには、SYSREQ と入力して、オプション 4 を選択します。

このメッセージに対する応答が入力されるまで BCI ジョブが待機します。 (G) という応答で Java 仮想マ シンが起動します。

メッセージに応答する前に、 BCI ジョブが呼び出す \*SRVPGM または \*PGM で停止点を設定できます。

注:この時点では Java 仮想マシンが起動していないため、 Java クラスに停止点を設定することはできま せん。

## カスタム・クラス・ローダーを通してロードされた Java クラスをデバッグ する

≫ カスタム・クラス・ローダーを通してロードされたクラスをデバッグするには、以下の手順のようにし ます。

1. ソース・コードが含まれているディレクトリー、またはパッケージ修飾クラスの場合はそのパッケージ 名の開始ディレクトリーを DEBUGSOURCEPATH 環境変数に設定する。 たとえば、カスタム・クラス・ローダーが /MYDIR の下にあるクラスをロードする場合は、次のよう にします。

ADDENVVAR ENVVAR (DEBUGSOURCEPATH) VALUE ('/MYDIR')

2. 「モジュール・ソースの表示」画面からデバッグ・ビューにそのクラスを追加する。

そのクラスが既に Java™ 仮想マシン (JVM) にロードされている場合は、通常のように \*CLASS を追 加し、デバッグするソース・コードを表示します。

たとえば、pkg1/test14/class のソースを表示するには、次のように入力します。

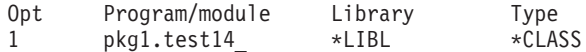

クラスが JVM にロードされていない場合は、前述と同様の手順で \*CLASS を追加してください。そ の結果、「Java クラス・ファイルが使用できません。(Java class file not available)」 というメッ セージが表示されます。ここで、プログラム処理を再開します。指定された名前と合致するクラスの任 意のメソッドが入力されると、JVM は自動的に停止します。そのクラスのソース・コードが表示され、 デバッグが可能になります。

# デバッグ・サーブレット

≫ デバッグ・サーブレットは、カスタム・クラス・ローダーを通してロードされるデバッグ・クラスの特 殊なケースです。サーブレットは、IBM HTTP サーバーの Java™ ランタイム上で実行されます。サーブレ ットをデバッグする 1 つの方法は、『カスタム・クラス・ローダーを通してロードされた Java クラスを デバッグする』にある方法に従うことです。

サーブレットをデバッグする別の方法は、次のとおりです。《

- 1. Oshell インタープリターで javac -q コマンドを使用して、サーブレットをコンパイルします。
- 2. ソース・コード (.java ファイル) とコンパイル済みコード (.class ファイル) を /QIBM/ProdData/Java400 にコピーします。
- 3. 最適化レベル 10, OPTIMIZE(10) を使用して、 .class ファイルに対して Java プログラムの作成 (CRTJVAPGM) コマンドを実行します。

4. サーバーを開始します。

- 5. サーブレットを実行するジョブで「サービス・ジョブ開始 (STRSRVJOB)」コマンドを実行します。
- 6. STRDBG CLASS(myServlet) を実行します。myServlet はサーブレットの名前です。ソースが表示される はずです。
- 7. サーブレットに停止点を設定して F12 を押します。
- 8. サーブレットを実行します。サーブレットが停止点に達しても、デバッグを継続できます。

## Java プラットフォーム・デバッガーのアーキテクチャー

≫ Java™ Platform Debugger Architecture (JPDA) は、次の 3 つの部分から構成されています。

- · Java Virtual Machine Debug Interface (JVMDI)
- · Java Debug Wire Protocol (JDWP)
- Java Debug Interface (JDI)

JPDA の 3 つの部分はすべて、デバッグ操作を実行するために JDWP を使用するデバッガーのフロントエ ンドを使用可能にします。デバッガー・フロントエンドは、リモート側で実行することもできますし、 iSeries アプリケーションとして実行することもできます。

### Java Virtual Machine Debug Interface

Java™ 2 SDK (J2SDK), Standard Edition バージョン 1.2 以降において、 Java Virtual Machine Debug Interface (JVMDI) は、 Sun Microsystems, Inc. のプラットフォーム・アプリケーション・プログラム・イ ンターフェース (API) の一部です。 JVMDI を使用すると、誰でも iSeries C コードで iSeries サーバー用 の Java デバッガーを作成することができます。デバッガーでは、JVMDI インターフェースを使用するた め、 Java 仮想マシンの内部構造を認識する必要はありません。 JVMDI は、Java 仮想マシンに最も近 い、JPDA の最低レベルのインターフェースです。

デバッガーは、Java 仮想マシンと同じマルチスレッド対応ジョブで実行されます。デバッガーは、Java ネ イティブ・インターフェース (JNI) の呼び出し API を使用して、 Java 仮想マシンを作成します。その 後、ユーザー・クラスの main メソッドの先頭にフックを置き、 main メソッドを呼び出します。 main メ ソッドが開始されると、フックがヒットされ、デバッグが開始されます。停止点の設定、ステップ、変数の 表示、および変数の変更など、一般的なデバッグ機能が使用可能です。

デバッガーは、Java 仮想マシンが実行されているジョブと、ユーザー・インターフェースを処理するジョ ブの間の通信を処理します。このユーザー・インターフェースは、iSeries サーバーまたは別のシステムに あります。

QSYS ライブラリーに存在する QJVAJVMDI というサービス・プログラムは、 JVMDI 機能をサポートし ます。

#### **Java Debug Wire Protocol**

Java Debug Wire Protocol (JDWP) は、デバッガー・プロセスと JVMDI の間の定義済み通信プロトコルで す。 JDWP はリモート・システムから使用することもできますし、ローカル・ソケットを介して使用する こともできます。これは、JVMDI から取り外された 1 つの階層ですが、より複雑なインターフェースで す。

#### JDWP を QShell で開始する

JDWP を開始して Java クラス SomeClass を実行するには、QShell で次のコマンドを入力してください。

```
.java -interpret -Xrunidwp:transport=dt socket.
address=8000, server=y, suspend=n SomeClass
```
この例では、JDWP は TCP/IP ポート 8000 上でリモート・デバッガーからの接続を listen しますが、任 意のポート番号を使用できます。 dt socket は JDWP トランスポートを処理する SRVPGM の名前で変わ ることはできません。

-Xrunjdwp で使用できる追加のオプションについては、 Sun Microsystems, Inc. の Sun VM Invocation Options お参照してください。

## JDWP を CL コマンド行から開始する

-Xrun オプションを CL コマンドで使用するために、 os400.xrun.option プロパティーを、 OShell コマン ド行で使用したのと同じストリングになるように定義できます。 JDWP を開始して Java クラス SomeClass を実行するには、次のコマンドを入力してください。

```
JAVA CLASS(SomeClass) INTERPRET(*YES)
PROP((os400.xrun.option 'jdwp:transport=dt socket, address=8000,
server=y, suspend=n'))
```
多くの JVMDI 関数は、最適化レベル 10 および 20 では機能しません。したがって、アプリケーション をインタープリターで実行することをお勧めします。インタープリターを使用すれば、すべての関数が機能 するためです。

## **Java Debug Interface**

Java Debug Interface (JDI) は、ツール開発用に用意されているハイレベル Java 言語インターフェースで す。 JDI では、Java クラス定義を使用することで、JVMDI および JDWP の複雑さが隠されています。 JDI は rt.jar ファイルに入っているので、デバッガーのフロントエンドは、 Java がインストールされてい るすべてのプラットフォーム上に存在することになります。

Java 用のデバッガーを作成する場合、JDI は最も単純なインターフェースであり、コードはプラットフォ ームに依存していないので、JDI を使用してください。

JDPA の詳細については、Sun Microsystems, Inc. の Java Platform Debugger Architecture Overview を参照してください。

## ≪

## メモリー・リークを検出する

≫ ANZJVM は、指定された時間間隔でガーベッジ・コレクション・ヒープのコピーを取ることにより、 オブジェクト・リークを検出します。オブジェクト・リークを検出するには、ヒープ内のそれぞれのクラス のインスタンスの数を確認します。インスタンス数が異常に多くなっているクラスがあれば、そのクラスで リークが発生している可能性があります。

また、ガーベッジ・コレクション・ヒープの 2 つのコピーの間での、各クラスのインスタンスの数の変化 にも注意します。あるクラスのインスタンス数が継続して増加し続けている場合は、そのクラスでリークが 発生している可能性があります。 2 つのコピーの時間間隔を広げていくと、そのオブジェクトが実際にリ ークを発生させている可能性が高くなります。 ANZJVM を一連の回数で長い時間間隔で実行させると、 どこでリークが発生しているか、高い確度で診断することが可能になります。 《

# 第 9 章 IBM Developer Kit for Java のトラブルシューティン グ

IBM Developer Kit for Java™ の使用中に問題が発生した場合は、問題の発生元を突き止めるために以下の ステップの内いずれかを行ってください。

- ≫ IBM Developer Kit for Java を使用していると、なんらかの制限に気付くことがあるかもしれませ ん。このトピックでは、既知の制限、制約事項、または固有の振る舞いを示します。 ≪
- Java コマンドを実行したジョブから、 ジョブ・ログを見つける。また、障害の原因を分析するために、 Java プログラムが実行されたバッチ即時 (BCI) ジョブのジョブ・ログを見つけます。
- プログラム診断依頼書 (APAR) 用のデータを収集する。
- プログラム一時修正 (PTF) を適用する。
- IBM Developer Kit for Java に潜在的な欠陥が検出された場合、 サポートを受ける方法を調べます。

## 制限

IBM Developer Kit for Java™ を使用する際には、その使用法にいくつかの制限があります。このセクショ ンでは、既知の制限、制約事項、または固有の動きをリストします。

- あるクラスのロード時に、そのスーパークラスが見つからないと、元のクラスが見つからなかったこと を示すエラーが出されます。たとえば、クラス B がクラス A を拡張する場合、クラス B のロード時 にクラス A が見つからないと、実際に見つからなかったのはクラス A であるにもかかわらず、クラス B が見つからなかったことを示すエラーが出されます。あるクラスが見つからないというエラーが表示 された場合は、そのクラスと、そのすべてのスーパークラスが CLASSPATH に入っているかどうかを確 認してください。このことは、ロード対象のクラスによって実装されるインターフェースにも適用され ます。
- > ガーベッジ・コレクション・ヒープは、132 GB に制限されます。
- 構成されるオブジェクトの数は、132,000,000 に制限されます。 ≪
- iSeries サーバーでの java.net バックログ・パラメーターの動きは、他のプラットフォームと異なる場合 があります。以下に例を示します。
	- Listen バックログ 0, 1
		- Listen(0) と指定すると、接続を 1 つ保留にすることができます。ソケットは使用禁止になりませ  $h_{\circ}$
		- Listen(1) と指定すると、Listen(0) と同じ効果があるほか、注記を 1 つ保留にすることができま す。
	- Listen バックログ > 1
		- これにより、listen 待ち行列に、保留中の多数の要求を残すことが可能になります。新しい接続要 求が到着し、待ち行列が限界に達すると、保留中の要求が 1 つ削除されます。
- 2 マルチスレッドを使用できる (つまり、スレッド・セーフな) 環境では、使用する JDK のバージョ ンに関係なく、1 つの Java 仮想マシンだけを使用できます。 iSeries サーバーはスレッド・セーフです が、ファイル・システムの中にはそうではないものもあります。統合ファイル・システムのトピックに は、スレッド・セーフではないファイル・システムのリストが掲載されています。

## <span id="page-481-0"></span>Java の問題分析用のジョブ・ログを検索する

Java™ コマンドを実行したジョブのジョブ・ログおよび Java プログラムが実行されたバッチ即時 (BCI) ジョブ・ログを使用して、 Java の障害の原因を分析してください。どちらのジョブ・ログにも重要なエラ 一情報が含まれている可能性があります。

BCI ジョブのジョブ・ログを検索するには、 2 つの方法があります。 Java コマンドを実行したジョブの ジョブ・ログに利用記録がとられている BCI ジョブの名前を、検索することができます。そして、そのジ ョブ名を使用して、 BCI ジョブのジョブ・ログを検索します。

また、以下のステップに従って、BCI ジョブのジョブ・ログを検索することができます。

- 1. iSeries コマンド行に「投入されたジョブの処理 (WRKSBMJOB)」コマンドを入力します。
- 2. リストの一番後ろへ移動します。
- 3. リスト中から、 OJVACMDSRV という最後のジョブを見つけます。
- 4. そのジョブに対して、オプション 8 (スプール・ファイルの処理) を入力します。
- 5. OPJOBLOG というファイルが、表示されます。
- 6. F11 を押して、スプール・ファイルのビュー 2 を参照します。
- 7. 日時が、障害が発生したときの日時と一致するかを確認します。 注:日時がサインオフした日時と一致しない場合は、投入されたジョブのリストをさらに調べてくださ い。サインオフした日時に一致する日時がある QJVACMDSRV ジョブ・ログを検索してください。

BCI ジョブのジョブ・ログを見つけられない場合は、そのジョブ・ログは作成されなかった可能性があり ます。これは、 QDFTJOBD ジョブ記述の ENDSEP 値の設定が高すぎる場合、または QDFTJOBD ジョブ 記述の LOG 値が \*NOLIST を指定する場合に起こります。これらの値をチェックして、 BCI ジョブのジ ョブ・ログが作成されるようにその値を変更してください。

「Java プログラムの実行 (RUNJVA)」コマンドを実行したジョブのジョブ・ログを作成するには、以下の ことを行ってください。

- 1. SIGNOFF \*LIST を入力します。
- 2. 次に、再びサインオンします。
- 3. iSeries コマンド行に「スプール・ファイルの処理 (WRKSPLF)」コマンドを入力します。
- 4. リストの一番後ろへ移動します。
- 5. OPJOBLOG というファイルを検索します。
- 6. F11 を押します。
- 7. 日時が、サインオフ・コマンドを入力した日時と一致することを確認します。 注:日時がサインオフした日時と一致しない場合は、投入されたジョブのリストをさらに調べてくださ い。サインオフした日時に一致する日時がある QJVACMDSRV ジョブ・ログを検索してください。

### Java の問題分析用のデータを収集する

プログラム診断依頼書(APAR)に記載するデータを収集するには、以下のことを行います。

- 1. 問題の完全な記述を含めます。
- 2. 実行中に問題の原因となった Java™ クラス・ファイルを保管します。

<span id="page-482-0"></span>3. SAV コマンドを使用して、統合ファイル・システムからオブジェクトを保管します。このプログラムの 実行に必要な他のクラス・ファイルを保管しなければならない場合があります。また、必要であれば、 IBM が問題を再現するときに使用するディレクトリー全体を保管して送ることもできます。以下に、デ ィレクトリー全体を保管する方法の例を示します。

例:ディレクトリーを保管する

注:法律上の重要な情報に関しては、『コードの特記事項情報』をお読みください。 SAV DEV('/QSYS.LIB/TAP01.DEVD') OBJ(('/mydir'))

可能であれば、問題に関連している Java クラスのソース・ファイルを保管します。これは、 IBM が 問題を再現して分析するときに役立ちます。

- 4. プログラムの実行に必要なネイティブ・メソッドを含む、すべてのサービス・プログラムを保管しま す。
- 5. Java プログラムの実行に必要な、すべてのデータ・ファイルを保管します。
- 6. 問題を再現する方法についての完全な記述を追加します。これには、以下のものを含めてください。
	- CLASSPATH 環境変数の値。
	- 実行された Java コマンドの記述。
	- プログラムによって要求されるどんな入力にでも応答する方法の記述。
- 7. 障害が起きたころに発生したすべての垂直ライセンス内部コード (VLIC) ログを含めます。
- 8. Java 仮想マシンが実行していた対話式ジョブおよび BCI ジョブからジョブ・ログを追加します。

## IBM Developer Kit for Java のサポート

IBM Developer Kit for Java™ のサポート・サービスは、 iSeries ソフトウェア・プロダクトの通常の期間 と条件のもとで提供されています。サポート・サービスには、プログラム・サービス、音声サポート、およ

び相談サービスが含まれます。詳細については、 IBM iSeries ホーム・ページ シ のトピック 「Support」で提供されているオンライン情報を使用してください。 IBM Support Services for 5722-JV1 (IBM Developer Kit for Java) を使用してください。または、ローカル IBM 担当員に連絡してください。

継続してプログラム・サービスを受けるには、IBM の指示により、より最近のレベルの IBM Developer Kit for Java が必要になることがあります。詳細については、『複数の Java Development Kit (JDK) のサ ポート』を参照してください。

IBM Developer Kit for Java プログラムの欠陥の解決は、プログラム・サービスまたは音声サポートによっ てサポートされています。アプリケーションのプログラミングまたはデバッグに関する問題の解決は、コン サルティング・サービスによってサポートされています。

IBM Developer Kit for Java アプリケーション・プログラム・インターフェース (API) 呼び出しは、以下 の場合を除いてコンサルティング・サービスによりサポートされています。

- 1. 比較的単純なプログラムで再び発生することにより示されるような、明らかに Java API の欠陥である 場合。
- 2. 資料の説明を求める質問である場合。
- 3. サンプルまたは資料の入手先についての質問の場合。

プログラミングに関するすべてのサポートは、コンサルティング・サービスにより提供されます。 IBM Developer Kit for Java ライセンス・プログラム (LP) 製品に付随するプログラム・サンプルもそのサービ

スに含まれます。追加のサンプルは、 [IBM iSeries](http://www.ibm.com/eserver/iseries/) ホーム・ページ シン で入手できる場合もあります が、これらはサポート対象外です。

IBM Developer Kit for Java LP により、問題の解決に関する情報が提供されます。 IBM Developer Kit for Java API に潜在的な欠陥があると思われる場合は、エラーを示す簡単なプログラムが必要です。

# 第 10 章 IBM Developer Kit for Java のコード例

以下に、IBM Developer Kit for Java™ のコード例の一覧を示します。

**注: 法律上の重要な情報に関しては、『コードの特記事項情報』をお読みください。** 

#### **CL** コマンド

- $\triangleright$  [ANZJVM](#page-433-0)  $\triangleleft$
- [CHGJVAPGM](#page-439-0)
- [CRTJVAPGM](#page-444-0)
- [DLTJVAPGM](#page-444-0)
- [DMPJVM](#page-444-0)
- [DSPJVAPGM](#page-446-0)
- [RUNJVA](#page-446-0)

#### 国際化対応

- [DateFormat](#page-61-0)
- [NumberFormat](#page-62-0)
- [ResourceBundle](#page-63-0)

#### **JDBC**

- $\sum$  Access プロパティー
- [Blob](#page-189-0)  $\mathcal{\mathcal{L}}$
- [CallableStatement](#page-154-0) インターフェース
- ≫ 他のステートメントのカーソルを介してステートメントで値を変更する
- [Clob](#page-193-0)
- [UDBDataSource](#page-99-0) を作成し、JNDI を使用してバインドする
- [UDBDataSource](#page-101-0) を作成し、ユーザー ID とパスワードを取得する
- [UDBDataSourceBind](#page-99-0) を作成し、DataSource プロパティーを設定する <
- [DatabaseMetaData](#page-112-0) インターフェース
- >[UDBDataSource](#page-99-0) を作成し、JNDI を使用してバインドする
- [Datalink](#page-196-0)
- 特殊タイプ <
- 組み込み SQL ステートメント
- > トランザクションを終了する
- 無効なユーザー ID とパスワード
- $\cdot$  [JDBC](#page-77-0)
- 単一のトランザクション上で動作する複数の接続
- UDBDataSource をバインディングする前に初期コンテキストを取得する
- v [ParameterMetaData](#page-149-0)
- 他のステートメントのカーソルを介してテーブルからデータを除去する ≪
- [ResultSet](#page-172-0) インターフェース
- > [ResultSet](#page-162-0) の感度
- 感知および非感知の [ResultSet](#page-161-0)
- UDBDataSource および [UDBConnectionPoolDataSource](#page-176-0) で接続プーリングをセットアップする
- [SQLException](#page-116-0)  $\mathbf{\&}$
- > トランザクションを中断および再開する
- 中断された [ResultSet](#page-134-0)
- 接続プーリングのパフォーマンスをテストする
- 2 つの [DataSource](#page-179-0) のパフォーマンスをテストする
- [BLOB](#page-190-0) を更新する
- [CLOB](#page-194-0) を更新する
- 複数のトランザクションで単一の接続を使用する
- [BLOB](#page-191-0) を使用する
- [CLOB](#page-191-0) を使用する
- [DB2CachedRowSet](#page-202-0) プロパティーと DataSources を使用する
- [DB2CachedRowSet](#page-203-0) プロパティーと JDBC URL を使用する
- トランザクションを処理するために JTA を使用する
- 複数の列を持ったメタデータ [ResultSet](#page-113-0) を使用する
- ネイティブ JDBC と [Toolbox JDBC](#page-84-0) を同時に使用する
- ResultSet を取得するために [PreparedStatement](#page-147-0) を使用する
- [execute\(Connection\)](#page-204-0) メソッドを使って、既存のデータベース接続を使用する
- データベース要求をまとめるため、execute(int) メソッドを使用する
- populate メソッドを使用する
- [setConnection\(Connection\)](#page-203-0) メソッドを使って、既存のデータベース接続を使用する
- Statement オブジェクトの executeUpdate メソッドを使用する≪

#### **Java Authentication and Authorization Service**

- [JAAS HelloWorld](jaaswrld.htm) サンプル
- [JAAS SampleThreadSubjectLogin](sampthrd.htm)  $\forall \forall \forall \forall$

#### **Java Generic Security Service**

- 非 JAAS クライアントのサンプル・プログラム
- 非 JAAS サーバーのサンプル・プログラム
- JAAS 対応クライアントのサンプル・プログラム
- JAAS 対応サーバーのサンプル・プログラム《

#### **Java Naming and Directory Interface**

- ディレクトリーに項目を追加する
- ディレクトリーから項目を削除する
- ディレクトリーに項目を追加する
- ディレクトリー項目の名前を変更する
- バイナリー属性名のリストを指定する<

#### **Java Secure Sockets Extension**

- SSLContext オブジェクトを使用した SSL クライアントおよびサーバー

### $\lambda$ Java と他のプログラム言語

- CL プログラムを呼び出す
- CL コマンドを呼び出す
- 他の Java プログラムを呼び出す
- C から Java を呼び出す
- RPG から Java を呼び出す
- 入出力ストリーム
- 呼び出し [API](#page-263-0)
- $\hat{\varnothing}$ [: IBM OS/400 PASE native methods for Java](#page-282-0) $\hat{\mathbf{K}}$
- ソケット

### >>
オプショナル・パッケージ

– [JCE](#page-321-0)  $\mathcal{K}$ 

パフォーマンス測定ツール

- Java パフォーマンス・データ・コンバーター

#### $\lambda$ GUI のないホスト上で実行する

- Remote AWT をセットアップする <

#### **SQLJ**

- SQL ステートメントを Java アプリケーションに組み込む

#### **Secure Socket Layer**

- ソケット・ファクトリー
- サーバー・ソケット・ファクトリー
- [Secure Socket Layer](#page-331-0)
- [Secure Socket Layer](#page-329-0) サーバー

## <span id="page-488-0"></span>第 11 章 IBM Developer Kit for Java 参照情報

> 以下は、Developer Kit for Java™ の参照情報です。

#### **Javadoc**

- iSeries 固有の JAAS Javadoc
- JAAS API 仕様

#### Java 2 Platform, Standard Edition バージョン 1.3.1

- Java 2 Platform, Standard Edition v1.3.2 API 仕様
- Abstract Window Toolkit (AWT)
- Java IDL
- 入力メソッド・フレームワーク (Input Method Framework)
- 国際化対応
- · JDBC API
- · JNI Java Native Interface
- · Java Remote Method Invocation (RMI)
- RMI Remote Method Invocation
- セキュリティー
- ・ Java 2 SDK ツール《

### コードの特記事項情報

本書には、プログラミング・サンプルが含まれています。

IBM はお客様に、すべてのプログラミング・コード・サンプルを使用することができる非独占的な使用権 を許諾します。お客様は、このサンプル・コードから、お客様独自の特別のニーズに合わせた類似のプログ ラムを作成することができます。

すべてのサンプル・コードは、例として示す目的でのみ、IBM により提供されます。このサンプル・プロ グラムは、あらゆる条件下における完全なテストを経ていません。したがって、IBM は、これらのサンプ ル・プログラムについて信頼性、利便性もしくは機能性があることをほのめかしたり、保証することはでき ません。

ここに含まれるすべてのプログラムは、現存するままの状態で提供され、いかなる保証も適用されません。 第三者の権利の不侵害、商品性、特定目的適合性に関する黙示の保証の適用もいっさいありません。

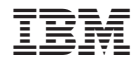

Printed in Japan